# Oracle® Exadata System Software User's Guide

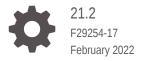

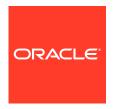

Oracle Exadata System Software User's Guide, 21.2

F29254-17

Copyright © 2008, 2022, Oracle and/or its affiliates.

Primary Author: Peter Fusek

Contributing Authors: James Spiller

Contributors: Ravikiran Akkayajhula, Andrew Babb, Nilesh Choudhury, Siddhartha Datta, Boris Erlikhman, Jaime Figueroa, Cecilia Gervasio Grant, Roger Hansen, Mark Hollinger, Iori Honda, Yiliang Jin, Rakesh Kashyap, Frank Kobylanski, Kishy Kumar, Yang Liu, Juan Loaiza, Scott Martin, Krishnan Meiyyappan, Michael Nowak, Dmitry Potapov, Darryl Presley, Ashish Ray, Akshay Shah, Vivek S. Sharma, Jia Shi, Kesavan Srinivasan, Mahesh Subramaniam, Alex Tsukerman, Shreyas Udgaonkar, Kothanda Umamageswaran, Doug Utzig, Zheren Zhang, Alex Blyth

This software and related documentation are provided under a license agreement containing restrictions on use and disclosure and are protected by intellectual property laws. Except as expressly permitted in your license agreement or allowed by law, you may not use, copy, reproduce, translate, broadcast, modify, license, transmit, distribute, exhibit, perform, publish, or display any part, in any form, or by any means. Reverse engineering, disassembly, or decompilation of this software, unless required by law for interoperability, is prohibited.

The information contained herein is subject to change without notice and is not warranted to be error-free. If you find any errors, please report them to us in writing.

If this is software or related documentation that is delivered to the U.S. Government or anyone licensing it on behalf of the U.S. Government, then the following notice is applicable:

U.S. GOVERNMENT END USERS: Oracle programs (including any operating system, integrated software, any programs embedded, installed or activated on delivered hardware, and modifications of such programs) and Oracle computer documentation or other Oracle data delivered to or accessed by U.S. Government end users are "commercial computer software" or "commercial computer software documentation" pursuant to the applicable Federal Acquisition Regulation and agency-specific supplemental regulations. As such, the use, reproduction, duplication, release, display, disclosure, modification, preparation of derivative works, and/or adaptation of i) Oracle programs (including any operating system, integrated software, any programs embedded, installed or activated on delivered hardware, and modifications of such programs), ii) Oracle computer documentation and/or iii) other Oracle data, is subject to the rights and limitations specified in the license contained in the applicable contract. The terms governing the U.S. Government's use of Oracle cloud services are defined by the applicable contract for such services. No other rights are granted to the U.S. Government.

This software or hardware is developed for general use in a variety of information management applications. It is not developed or intended for use in any inherently dangerous applications, including applications that may create a risk of personal injury. If you use this software or hardware in dangerous applications, then you shall be responsible to take all appropriate fail-safe, backup, redundancy, and other measures to ensure its safe use. Oracle Corporation and its affiliates disclaim any liability for any damages caused by use of this software or hardware in dangerous applications.

Oracle, Java, and MySQL are registered trademarks of Oracle and/or its affiliates. Other names may be trademarks of their respective owners.

Intel and Intel Inside are trademarks or registered trademarks of Intel Corporation. All SPARC trademarks are used under license and are trademarks or registered trademarks of SPARC International, Inc. AMD, Epyc, and the AMD logo are trademarks or registered trademarks of Advanced Micro Devices. UNIX is a registered trademark of The Open Group.

This software or hardware and documentation may provide access to or information about content, products, and services from third parties. Oracle Corporation and its affiliates are not responsible for and expressly disclaim all warranties of any kind with respect to third-party content, products, and services unless otherwise set forth in an applicable agreement between you and Oracle. Oracle Corporation and its affiliates will not be responsible for any loss, costs, or damages incurred due to your access to or use of third-party content, products, or services, except as set forth in an applicable agreement between you and Oracle.

# Contents

## Preface

| Audience                                                                | xvii  |
|-------------------------------------------------------------------------|-------|
| Documentation Accessibility                                             | xvii  |
| Diversity and Inclusion                                                 | xviii |
| Related Documents                                                       | xviii |
| Conventions                                                             | xviii |
| Introducing Oracle Exadata System Software                              |       |
| 1.1 Overview of Oracle Exadata System Software                          | 1-1   |
| 1.2 Key Features of Oracle Exadata System Software                      | 1-2   |
| 1.2.1 Reliability, Modularity, and Cost-Effectiveness                   | 1-3   |
| 1.2.2 Compatibility with Oracle Database                                | 1-4   |
| 1.2.3 Smart Flash Technology                                            | 1-4   |
| 1.2.3.1 Exadata Smart Flash Cache                                       | 1-4   |
| 1.2.3.2 Write-Back Flash Cache                                          | 1-5   |
| 1.2.3.3 Exadata Smart Flash Log                                         | 1-5   |
| 1.2.4 Persistent Memory Accelerator and RDMA                            | 1-6   |
| 1.2.5 Centralized Storage                                               | 1-7   |
| 1.2.6 I/O Resource Management (IORM)                                    | 1-7   |
| 1.2.7 Exadata Hybrid Columnar Compression                               | 1-7   |
| 1.2.8 In-Memory Columnar Format Support                                 | 1-11  |
| 1.2.9 Offloading of Data Search and Retrieval Processing                | 1-12  |
| 1.2.10 Offloading of Incremental Backup Processing                      | 1-13  |
| 1.2.11 Fault Isolation with Quarantine                                  | 1-13  |
| 1.2.11.1 Quarantine Manager Support for Cell-to-Cell Offload Operations | 1-14  |
| 1.2.12 Protection Against Data Corruption                               | 1-16  |
| 1.2.13 Fast File Creation                                               | 1-17  |
| 1.2.14 Storage Index                                                    | 1-17  |
| 1.3 Oracle Exadata System Software Components                           | 1-20  |
| 1.3.1 About Oracle Exadata System Software                              | 1-20  |
| 1.3.2 About Oracle Automatic Storage Management                         | 1-23  |
| 1.3.2.1 Oracle ASM Disk Groups                                          | 1-23  |
|                                                                         |       |

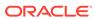

| 1.3.2.2 Oracle ASM Failure Group                                              | 1-24 |
|-------------------------------------------------------------------------------|------|
| 1.3.2.3 Maximum Availability with Oracle ASM                                  | 1-25 |
| 1.3.3 About Grid RAID                                                         | 1-28 |
| 1.3.4 About Storage Server Security                                           | 1-28 |
| 1.3.5 About iDB Protocol                                                      | 1-29 |
| 1.3.6 About Oracle Exadata System Software Processes                          | 1-29 |
| 1.3.7 About Cell Management                                                   | 1-29 |
| 1.3.8 About Database Server Software                                          | 1-30 |
| 1.3.9 About Oracle Enterprise Manager for Exadata Database Machine            | 1-31 |
| Configuring Oracle Exadata System Software                                    |      |
| 2.1 Understanding Oracle Exadata System Software Release Numbering            | 2-2  |
| 2.2 Understanding Oracle Exadata Storage Server Configuration                 | 2-3  |
| 2.2.1 Assign IP Addresses for the Storage Servers                             | 2-3  |
| 2.2.2 Configure the Storage Server for Your Location                          | 2-3  |
| 2.2.3 Configure the Storage Cell                                              | 2-4  |
| 2.2.4 Verify Storage Cell Attributes                                          | 2-4  |
| 2.2.5 Create the Storage Cell Disks                                           | 2-5  |
| 2.2.6 Create the Grid Disks                                                   | 2-6  |
| 2.2.7 Create the PMEM Cache                                                   | 2-8  |
| 2.2.8 Create the Flash Disks and Flash Cache                                  | 2-8  |
| 2.2.9 Configure Oracle Auto Service Request (ASR)                             | 2-9  |
| 2.3 Network Configuration and IP Addresses Recommendations                    | 2-9  |
| 2.4 Assigning IP Addresses for Exadata Database Machine                       | 2-11 |
| 2.5 Configuring Oracle Exadata System Software for Your Location              | 2-12 |
| 2.5.1 Configuring ILOM With Static IP for Oracle Exadata Storage Servers      | 2-12 |
| 2.5.2 Preparing the Servers                                                   | 2-12 |
| 2.6 Configuring Cells, Cell Disks, and Grid Disks with CellCLI                | 2-15 |
| 2.7 Creating Flash Cache and Flash Grid Disks                                 | 2-16 |
| 2.8 Setting Up Configuration Files for a Database Server Host                 | 2-19 |
| 2.9 Understanding Automated Cell Maintenance                                  | 2-20 |
| Administering Oracle ASM on Exadata                                           |      |
| 3.1 Overview of Exadata Database Machine Storage                              | 3-1  |
| 3.2 Administering Oracle ASM Disk Groups Using Oracle Exadata Storage Servers | 3-2  |
| 3.2.1 Understanding Oracle ASM Disk Groups for Oracle Exadata Storage Servers | 3-3  |
| 3.2.1.1 About Fast Disk Scan Rates                                            | 3-4  |
| 3.2.1.2 Setting the Oracle ASM Content Type                                   | 3-5  |
| 3.2.1.3 Creating Oracle ASM Disk Groups                                       | 3-6  |

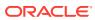

|   | 3.2.2   | Addi     | ng a Disk to an Oracle ASM Disk Group                                                     | 3-9  |
|---|---------|----------|-------------------------------------------------------------------------------------------|------|
|   | 3.2.3   | Mou      | nting or Dismounting an Oracle ASM Disk Group                                             | 3-9  |
|   | 3.2.4   | Char     | nging a Disk to Offline or Online                                                         | 3-10 |
|   | 3.2.5   | Drop     | ping a Disk from an Oracle ASM Disk Group                                                 | 3-10 |
|   | 3.2.6   | Drop     | ping an Oracle ASM Disk Group                                                             | 3-11 |
|   | 3.2.7   | Enab     | oling the Oracle ASM appliance.mode Attribute                                             | 3-11 |
|   | 3.2.8   | Chec     | cking Disk Group Balance                                                                  | 3-13 |
|   | 3.2.9   | Setti    | ng the Oracle ASM Disk Repair Timer                                                       | 3-13 |
|   | 3.3 Adn | ninister | ing Oracle Exadata Storage Server Grid Disks with Oracle ASM                              | 3-13 |
|   | 3.3.1   | Nam      | ing Conventions for Oracle Exadata Storage Server Grid Disks                              | 3-14 |
|   | 3.3.2   |          | nging an Oracle Exadata Storage Server Grid Disk That Belongs to an<br>ele ASM Disk Group | 3-15 |
|   | 3.      | 3.2.1    | Changing an Oracle Exadata Storage Server Grid Disk Name                                  | 3-15 |
|   | 3.      | 3.2.2    | Dropping an Oracle Exadata Storage Server Grid Disk                                       | 3-16 |
|   | 3.3.3   | Resi     | zing Grid Disks                                                                           | 3-17 |
|   | 3.      | 3.3.1    | Determine the Amount of Available Space                                                   | 3-18 |
|   | 3.      | 3.3.2    | Shrink the Oracle ASM Disks in the Donor Disk Group                                       | 3-23 |
|   | 3.      | 3.3.3    | Shrink the Grid Disks in the Donor Disk Group                                             | 3-25 |
|   | 3.      | 3.3.4    | Increase the Size of the Grid Disks Using Available Space                                 | 3-26 |
|   | 3.      | 3.3.5    | Increase the Size of the Oracle ASM Disks                                                 | 3-28 |
|   | 3.3.4   |          | rmining Which Oracle ASM Disk Group Contains an Oracle Exadata<br>age Server Grid Disk    | 3-30 |
|   | 3.3.5   |          | rmining Which Oracle Exadata Storage Server Grid Disks Belong to an<br>sle ASM Disk Group | 3-30 |
|   | 3.3.6   | Hand     | dling Disk Replacement                                                                    | 3-31 |
| 4 |         |          | ng Oracle Database on Exadata                                                             |      |
|   |         |          | ing SQL Processing Offload                                                                | 4-1  |
|   | 4.1.1   |          | L_OFFLOAD_PROCESSING                                                                      | 4-1  |
|   | 4.1.2   |          | L_OFFLOAD_PLAN_DISPLAY                                                                    | 4-2  |
|   | 4.1.3   |          | L_OFFLOAD_DECRYPTION                                                                      | 4-3  |
|   |         |          | ing Exadata Smart Flash Cache                                                             | 4-3  |
|   | 4.2.1   |          | riding the Default Caching Policy                                                         | 4-3  |
|   | 4.2.2   |          | inistering In-Memory Columnar Caching                                                     | 4-5  |
|   | 4.2.3   |          | ually Populating Exadata Smart Flash Cache                                                | 4-5  |
|   |         |          | ing Exadata Hybrid Columnar Compression                                                   | 4-9  |
|   | 4.3.1   |          | rmining If a Table Is Compressed                                                          | 4-9  |
|   | 4.3.2   |          | rmining Which Rows are Compressed                                                         | 4-10 |
|   | 4.3.3   |          | nging Compression Level                                                                   | 4-10 |
|   | 4.3.4   |          | orting and Exporting Exadata Hybrid Columnar Compression Tables                           | 4-11 |
|   | 4.3.5   | Rest     | oring an Exadata Hybrid Columnar Compression Table                                        | 4-12 |

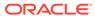

|          | Inistering Oracle Database Features on Exadata                                | 4-13 |
|----------|-------------------------------------------------------------------------------|------|
| 4.4.1    | Using Indexes on Exadata                                                      | 4-13 |
| 4.4.2    | Using SQL Tuning Advisor on Exadata                                           | 4-13 |
| 4.4.3    | Using SQL Plan Management on Exadata                                          | 4-14 |
| Maintai  | ning Oracle Exadata System Software                                           |      |
|          | ommendations for Changing the Exadata Storage Server Network Address          | 5-2  |
|          | g the ipconf Utility                                                          | 5-2  |
|          | ele Exadata System Software Validation Tests and Utilities                    | 5-6  |
| 5.3.1    | Summary of Software and Firmware Components on Oracle Exadata Storage Servers | 5-7  |
| 5.3.2    | Oracle Exadata Storage Server Image History                                   | 5-9  |
| 5.3.3    | Validation of the State and Health of the System                              | 5-9  |
| 5.4 Loca | ting Serial Numbers for System Components                                     | 5-10 |
| 5.5 Diag | nostic and Repair Utilities                                                   | 5-10 |
| 5.5.1    | The CheckHWnFWProfile Utility                                                 | 5-11 |
| 5.5.2    | The Diagnostic ISO File                                                       | 5-11 |
| 5.       | 5.2.1 Booting a Server using the Diagnostic ISO File                          | 5-12 |
| 5.5.3    | The ibdiagtools Utilities                                                     | 5-14 |
| 5.5.4    | The make_cellboot_usb Utility                                                 | 5-15 |
| 5.6 Syst | em Diagnostics Data Gathering with sosreports and Oracle ExaWatcher           | 5-15 |
| 5.7 Hos  | Console Support                                                               | 5-18 |
| 5.8 Orac | ele Linux Kernel Crash Core Files                                             | 5-19 |
| 5.9 Mon  | itoring syslog Messages Remotely                                              | 5-19 |
| Managi   | ng I/O Resources                                                              |      |
| 6.1 Und  | erstanding I/O Resource Management (IORM)                                     | 6-2  |
| 6.1.1    | About I/O Resource Management (IORM) in Exadata Database Machine              | 6-2  |
| 6.3      | L.1.1 About the IORM Objective                                                | 6-3  |
| 6.3      | 1.1.2 IORM Plans                                                              | 6-4  |
| 6.3      | 1.1.3 Resource Assignment Methods                                             | 6-5  |
| 6.1.2    | About Database Resource Management Within a Database                          | 6-5  |
| 6.1.3    | About Interdatabase Resource Management                                       | 6-7  |
| 6.3      | 1.3.1 About Interdatabase IORM Plan Directives                                | 6-8  |
| 6.3      | 1.3.2 Using Interdatabase Plans for Consolidation and Isolation               | 6-8  |
| 6.3      | L.3.3 About Flash Cache Management in IORM Plans                              | 6-9  |
| 6.:      | L.3.4 About PMEM Cache Management in IORM Plans                               | 6-10 |
| 6.3      | L.3.5 Using IORM to Control Database Access to Flash and PMEM Resources       | 6-11 |
| 6.3      | L.3.6 Tips for Managing Interdatabase Resource Plans                          | 6-11 |
| 6.1.4    | About Cluster Resource Management                                             | 6-12 |
|          | ~                                                                             |      |

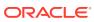

|     | 6.1.5  | Abou    | ut Category Resource Management                     | 6-13 |
|-----|--------|---------|-----------------------------------------------------|------|
|     | 6.1.6  | Abou    | ut Consumer Groups and Resource Plans               | 6-14 |
|     | 6.1    | L.6.1   | DSS_PLAN Resource Plan                              | 6-15 |
|     | 6.1    | L.6.2   | ETL_CRITCAL_PLAN Resource Plan                      | 6-15 |
|     | 6.1.7  | Abou    | ut CDB Plans and Pluggable Databases                | 6-16 |
| 6.2 | Adm    | inister | ring IORM                                           | 6-16 |
|     | 6.2.1  | Setti   | ing the IORM Objective                              | 6-17 |
|     | 6.2.2  | Adm     | inistering Database Resource Management             | 6-17 |
|     | 6.2    | 2.2.1   | Setting Up Consumer Groups and Categories           | 6-18 |
|     | 6.2    | 2.2.2   | Assigning Sessions to Consumer Groups               | 6-20 |
|     | 6.2    | 2.2.3   | Creating a CDB Plan                                 | 6-21 |
|     | 6.2    | 2.2.4   | Creating a Database Plan                            | 6-22 |
|     | 6.2    | 2.2.5   | Enabling a Database Resource Plan                   | 6-23 |
|     | 6.2    | 2.2.6   | Managing Fast File Creation                         | 6-24 |
|     | 6.2    | 2.2.7   | Managing Data Import                                | 6-24 |
|     | 6.2    | 2.2.8   | Managing Oracle Recovery Manager Backups and Copies | 6-25 |
|     | 6.2.3  | Adm     | inistering the IORM Plan                            | 6-26 |
|     | 6.2    | 2.3.1   | Setting the IORM Plan                               | 6-26 |
|     | 6.2    | 2.3.2   | Using Share-Based Resource Management               | 6-27 |
|     | 6.2    | 2.3.3   | Using Allocation-Based Resource Management          | 6-28 |
|     | 6.2    | 2.3.4   | Using the limit Attribute                           | 6-29 |
|     | 6.2    | 2.3.5   | Using Flash Cache Attributes                        | 6-29 |
|     | 6.2    | 2.3.6   | Using PMEM Cache Attributes                         | 6-31 |
|     | 6.2    | 2.3.7   | Controlling Access to Flash Cache and Flash Log     | 6-32 |
|     | 6.2    | 2.3.8   | Controlling Access to PMEM Cache and PMEM Log       | 6-32 |
|     | 6.2    | 2.3.9   | Using the role Attribute                            | 6-33 |
|     | 6.2    | 2.3.10  | Using the asmcluster Attribute                      | 6-33 |
|     | 6.2    | 2.3.11  | Resetting Default Values in an IORM Plan            | 6-34 |
|     | 6.2.4  | Listir  | ng an I/O Resource Management Plan                  | 6-34 |
|     | 6.2.5  | Man     | aging Flash Cache Quotas for Databases and PDBs     | 6-35 |
|     | 6.2.6  | Man     | aging PMEM Cache Quotas for Databases and PDBs      | 6-37 |
|     | 6.2.7  |         | g IORM Profiles                                     | 6-39 |
|     | 6.2.8  |         | ying the Configuration of I/O Resource Management   | 6-40 |
|     |        |         |                                                     |      |
| Mo  | onitor | ing E   | Exadata                                             |      |
| 7.1 | Intro  | ducinç  | g Exadata Monitoring Tools and Information Sources  | 7-1  |
|     | 7.1.1  | Auto    | omatic Workload Repository (AWR)                    | 7-1  |
|     | 7.1.2  | Data    | abase Statistics and Wait Events                    | 7-5  |
|     | 7.1.3  | Exac    | data Metrics                                        | 7-9  |
|     | 7.1.4  | Exac    | data Alerts                                         | 7-10 |
|     |        |         |                                                     |      |

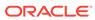

| 7.1.5 Exa      | Watcher                                                                        | 7-11 |
|----------------|--------------------------------------------------------------------------------|------|
| 7.2 Guideline  | s for Exadata Monitoring                                                       | 7-11 |
| 7.3 Monitoring | g Oracle Exadata System Software Components                                    | 7-11 |
| 7.3.1 Mor      | nitoring Exadata Smart Flash Cache                                             | 7-12 |
| 7.3.1.1        | Monitoring Exadata Smart Flash Cache Using AWR                                 | 7-13 |
| 7.3.1.2        | Monitoring Exadata Smart Flash Cache Using Database Statistics and Wait Events | 7-16 |
| 7.3.1.3        | Monitoring Exadata Smart Flash Cache Using Exadata Metrics                     | 7-19 |
| 7.3.1.4        | What to Look For When Monitoring Exadata Smart Flash Cache                     | 7-25 |
| 7.3.2 Mor      | nitoring PMEM Cache                                                            | 7-27 |
| 7.3.2.1        | Monitoring PMEM Cache Using AWR                                                | 7-28 |
| 7.3.2.2        | Monitoring PMEM Cache Using Database Statistics and Wait Events                | 7-30 |
| 7.3.2.3        | Monitoring PMEM Cache Using Exadata Metrics                                    | 7-32 |
| 7.3.2.4        | What to Look For When Monitoring PMEM Cache                                    | 7-33 |
| 7.3.3 Mor      | nitoring Exadata Smart Flash Log                                               | 7-33 |
| 7.3.3.1        | Monitoring Exadata Smart Flash Log Using AWR                                   | 7-34 |
| 7.3.3.2        | Monitoring Exadata Smart Flash Log Using Database Statistics and Wait Events   | 7-35 |
| 7.3.3.3        | Monitoring Exadata Smart Flash Log Using Exadata Metrics                       | 7-36 |
| 7.3.3.4        | What to Look For When Monitoring Exadata Smart Flash Log                       | 7-38 |
| 7.3.4 Mor      | nitoring PMEM Log                                                              | 7-39 |
| 7.3.4.1        | Monitoring PMEM Log Using Database Statistics and Wait Events                  | 7-39 |
| 7.3.4.2        | What to Look For When Monitoring PMEM Log                                      | 7-40 |
| 7.3.5 Mor      | nitoring Smart I/O                                                             | 7-41 |
| 7.3.5.1        | Monitoring Smart I/O Using AWR                                                 | 7-41 |
| 7.3.5.2        | Monitoring Smart I/O Using Database Statistics and Wait Events                 | 7-42 |
| 7.3.5.3        | Monitoring Smart I/O Using SQL Monitor                                         | 7-45 |
| 7.3.5.4        | Monitoring Smart I/O Using SQL Explain Plan                                    | 7-47 |
| 7.3.5.5        | Monitoring Smart I/O Using Exadata Metrics                                     | 7-49 |
| 7.3.5.6        | What to Look For When Monitoring Smart I/O                                     | 7-51 |
| 7.3.6 Mor      | nitoring I/O Resource Management (IORM)                                        | 7-55 |
| 7.3.6.1        | Monitoring I/O Resource Management (IORM) Using AWR                            | 7-55 |
| 7.3.6.2        | Monitoring I/O Resource Management (IORM) Using Database Statistics            | 7-56 |
| 7.3.6.3        | Monitoring I/O Resource Management (IORM) Using Exadata Metrics                | 7-57 |
| 7.3.6.4        | What to Look For When Monitoring I/O Resource Management (IORM)                | 7-69 |
| 7.3.7 Mor      | nitoring Cell Disk I/O                                                         | 7-70 |
| 7.3.7.1        | Monitoring Cell Disk I/O Using AWR                                             | 7-70 |
| 7.3.7.2        | Monitoring Cell Disk I/O Using Database Statistics and Wait Events             | 7-75 |
| 7.3.7.3        | Monitoring Cell Disk I/O Using Exadata Metrics                                 | 7-77 |
| 7.3.7.4        | What to Look For When Monitoring Cell Disk I/O                                 | 7-79 |
|                | nitoring Grid Disks                                                            | 7-81 |
| 7.3.9 Mor      | nitoring Host Interconnect Metrics                                             | 7-83 |

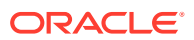

|   | 7.3.10 Moni      | toring RAM Cache                                               | 7-83 |
|---|------------------|----------------------------------------------------------------|------|
|   | 7.3.10.1         | Monitoring RAM Cache Using AWR                                 | 7-84 |
|   | 7.3.10.2         | Monitoring RAM Cache Using Database Statistics and Wait Events | 7-84 |
|   | 7.4 Using Exada  | ata Monitoring Objects                                         | 7-84 |
|   | 7.4.1 Displa     | ying Metrics                                                   | 7-85 |
|   | 7.4.1.1          | Displaying Metric Definitions                                  | 7-85 |
|   | 7.4.1.2          | Displaying Current Metrics                                     | 7-85 |
|   | 7.4.1.3          | Displaying Metric History                                      | 7-86 |
|   | 7.4.2 Monito     | oring Alerts                                                   | 7-87 |
|   | 7.4.2.1          | Displaying Alert Definitions                                   | 7-88 |
|   | 7.4.2.2          | Receiving Alert Notifications                                  | 7-89 |
|   | 7.4.2.3          | Displaying Alert History                                       | 7-90 |
|   | 7.4.2.4          | Modifying Alert History                                        | 7-90 |
|   | 7.4.3 Displa     | ying Active Requests                                           | 7-90 |
|   |                  |                                                                |      |
| 8 | Using the Ce     | IICLI Utility                                                  |      |
|   | 8.1 Overview of  | the CellCLI Utility                                            | 8-1  |
|   | 8.1.1 Startin    | ng CellCLI                                                     | 8-2  |
|   | 8.1.2 Under      | standing Command Syntax and Options for CellCLI                | 8-3  |
|   | 8.1.3 Reser      | ved Words                                                      | 8-4  |
|   | 8.1.4 CellCL     | LI Command-Line Editing                                        | 8-5  |
|   | 8.1.5 CellCL     | I Input and Output Options                                     | 8-5  |
|   | 8.1.6 Comm       | nents in CellCLI Scripts                                       | 8-5  |
|   | 8.1.7 Line C     | Continuation in CellCLI Commands                               | 8-5  |
|   | 8.2 About CellC  | LI Administration Commands                                     | 8-6  |
|   | 8.3 About CellC  | LI Object Commands                                             | 8-6  |
|   | 8.4 About CellC  | LI Object Types                                                | 8-7  |
|   | 8.5 About Quotin | ng Object Names                                                | 8-9  |
|   | 8.6 About CellC  | LI Object Attributes                                           | 8-9  |
|   | 8.6.1 Restric    | ctions on Values of Common Attributes                          | 8-10 |
|   | 8.6.2 Attribu    | ite Lists in LIST Command                                      | 8-10 |
|   | 8.6.3 Attribu    | ite Filters in LIST and ALTER GRIDDISK Commands                | 8-11 |
|   | 8.7 CellCLI Com  | nmand Reference                                                | 8-11 |
|   | 8.7.1 ALTER      | २                                                              | 8-12 |
|   | 8.7.1.1          | ALTER ALERTHISTORY                                             | 8-13 |
|   | 8.7.1.2          | ALTER CELL                                                     | 8-13 |
|   | 8.7.1.3          | ALTER CELLDISK                                                 | 8-36 |
|   | 8.7.1.4          | ALTER FLASHCACHE                                               | 8-37 |
|   | 8.7.1.5          | ALTER GRIDDISK                                                 | 8-39 |
|   | 8.7.1.6          | ALTER IBPORT                                                   | 8-42 |
|   |                  |                                                                |      |

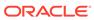

|     | 8.7.1.7  | ALTER IORMPLAN            | 8-42     |
|-----|----------|---------------------------|----------|
|     | 8.7.1.8  | ALTER LUN                 | 8-59     |
|     | 8.7.1.9  | ALTER OFFLOADGROUP        | 8-60     |
|     | 8.7.1.10 | ALTER PHYSICALDISK        | 8-61     |
|     | 8.7.1.11 | ALTER PMEMCACHE           | 8-62     |
|     | 8.7.1.12 | ALTER QUARANTINE          | 8-63     |
|     | 8.7.1.13 | ALTER SOFTWAREUPDATE      | 8-64     |
|     | 8.7.1.14 | ALTER THRESHOLD           | 8-67     |
|     | 8.7.1.15 | ALTER USER                | 8-67     |
| 8.7 | .2 ASSI  | GN KEY                    | 8-68     |
| 8.7 | .3 CALI  | BRATE                     | 8-70     |
| 8.7 | .4 CRE   | ATE                       | 8-72     |
|     | 8.7.4.1  | CREATE CELL               | 8-73     |
|     | 8.7.4.2  | CREATE CELLDISK           | 8-75     |
|     | 8.7.4.3  | CREATE DIAGPACK           | 8-77     |
|     | 8.7.4.4  | CREATE FLASHCACHE         | 8-81     |
|     | 8.7.4.5  | CREATE FLASHLOG           | 8-82     |
|     | 8.7.4.6  | CREATE GRIDDISK           | 8-83     |
|     | 8.7.4.7  | CREATE KEY                | 8-86     |
|     | 8.7.4.8  | CREATE PMEMCACHE          | 8-87     |
|     | 8.7.4.9  | CREATE PMEMLOG            | 8-87     |
|     | 8.7.4.10 | CREATE QUARANTINE         | 8-89     |
|     | 8.7.4.11 | CREATE ROLE               | 8-89     |
|     | 8.7.4.12 | CREATE THRESHOLD          | 8-90     |
|     | 8.7.4.13 | CREATE USER               | 8-91     |
| 8.7 | .5 DES   | CRIBE                     | 8-92     |
|     | 8.7.5.1  | DESCRIBE ACTIVEREQUEST    | 8-93     |
|     | 8.7.5.2  | DESCRIBE ALERTDEFINITION  | 8-95     |
|     | 8.7.5.3  | DESCRIBE ALERTHISTORY     | 8-96     |
|     | 8.7.5.4  | DESCRIBE CELL             | 8-98     |
|     | 8.7.5.5  | DESCRIBE CELLDISK         | 8-104    |
|     | 8.7.5.6  | DESCRIBE DATABASE         | 8-105    |
|     | 8.7.5.7  | DESCRIBE DISKMAP          | 8-106    |
|     | 8.7.5.8  | DESCRIBE FLASHCACHE       | 8-107    |
|     | 8.7.5.9  | DESCRIBE FLASHCACHECONTEN | IT 8-108 |
|     | 8.7.5.10 | DESCRIBE FLASHLOG         | 8-109    |
|     | 8.7.5.11 | DESCRIBE GRIDDISK         | 8-110    |
|     | 8.7.5.12 | DESCRIBE IBPORT           | 8-112    |
|     | 8.7.5.13 | DESCRIBE IORMPLAN         | 8-113    |
|     | 8.7.5.14 | DESCRIBE KEY              | 8-114    |
|     | 8.7.5.15 | DESCRIBE LUN              | 8-115    |

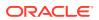

|     | 8.7.5.16 | DESCRIBE METRICCURRENT     | 8-116 |
|-----|----------|----------------------------|-------|
|     | 8.7.5.17 | DESCRIBE METRICDEFINITION  | 8-117 |
|     | 8.7.5.18 | DESCRIBE METRICHISTORY     | 8-120 |
|     | 8.7.5.19 | DESCRIBE OFFLOADGROUP      | 8-122 |
|     | 8.7.5.20 | DESCRIBE PHYSICALDISK      | 8-122 |
|     | 8.7.5.21 | DESCRIBE PLUGGABLEDATABASE | 8-125 |
|     | 8.7.5.22 | DESCRIBE PMEMCACHE         | 8-126 |
|     | 8.7.5.23 | DESCRIBE PMEMLOG           | 8-127 |
|     | 8.7.5.24 | DESCRIBE QUARANTINE        | 8-128 |
|     | 8.7.5.25 | DESCRIBE ROLE              | 8-130 |
|     | 8.7.5.26 | DESCRIBE SOFTWAREHISTORY   | 8-130 |
|     | 8.7.5.27 | DESCRIBE SOFTWAREUPDATE    | 8-131 |
|     | 8.7.5.28 | DESCRIBE THRESHOLD         | 8-131 |
|     | 8.7.5.29 | DESCRIBE USER              | 8-132 |
| 8.7 | .6 DRO   |                            | 8-133 |
|     | 8.7.6.1  | DROP ALERTHISTORY          | 8-133 |
|     | 8.7.6.2  | DROP CELL                  | 8-134 |
|     | 8.7.6.3  | DROP CELLDISK              | 8-135 |
|     | 8.7.6.4  | DROP FLASHCACHE            | 8-137 |
|     | 8.7.6.5  | DROP FLASHLOG              | 8-138 |
|     | 8.7.6.6  | DROP GRIDDISK              | 8-139 |
|     | 8.7.6.7  | DROP PMEMCACHE             | 8-140 |
|     | 8.7.6.8  | DROP PMEMLOG               | 8-141 |
|     | 8.7.6.9  | DROP QUARANTINE            | 8-142 |
|     | 8.7.6.10 | DROP ROLE                  | 8-142 |
|     | 8.7.6.11 | DROP SOFTWAREHISTORY       | 8-142 |
|     | 8.7.6.12 | DROP THRESHOLD             | 8-143 |
|     | 8.7.6.13 | DROP USER                  | 8-143 |
| 8.7 | .7 EXIT  |                            | 8-144 |
| 8.7 | .8 EXP   | ORT CELLDISK               | 8-144 |
| 8.7 | .9 GRA   | NT                         | 8-145 |
|     | 8.7.9.1  | GRANT PRIVILEGE            | 8-146 |
|     | 8.7.9.2  | GRANT ROLE                 | 8-147 |
| 8.7 | .10 HEL  | .P                         | 8-148 |
| 8.7 | .11 IMP  | ORT CELLDISK               | 8-148 |
| 8.7 | .12 LIS  | ī                          | 8-150 |
|     | 8.7.12.1 | LIST ACTIVEREQUEST         | 8-152 |
|     | 8.7.12.2 | LIST ALERTDEFINITION       | 8-153 |
|     | 8.7.12.3 | LIST ALERTHISTORY          | 8-153 |
|     | 8.7.12.4 | LIST CELL                  | 8-156 |
|     | 8.7.12.5 | LIST CELLDISK              | 8-158 |
|     |          |                            |       |

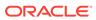

| 8.7.12.6         | LIST DATABASE                                          | 8-159 |
|------------------|--------------------------------------------------------|-------|
| 8.7.12.7         | LIST DIAGPACK                                          | 8-160 |
| 8.7.12.8         | LIST DISKMAP                                           | 8-161 |
| 8.7.12.9         | LIST FLASHCACHE                                        | 8-162 |
| 8.7.12.10        | LIST FLASHCACHECONTENT                                 | 8-162 |
| 8.7.12.11        | LIST FLASHLOG                                          | 8-165 |
| 8.7.12.12        | LIST GRIDDISK                                          | 8-166 |
| 8.7.12.13        | LIST IBPORT                                            | 8-170 |
| 8.7.12.14        | LIST IORMPLAN                                          | 8-171 |
| 8.7.12.15        | LIST IORMPROFILE                                       | 8-172 |
| 8.7.12.16        | LIST KEY                                               | 8-172 |
| 8.7.12.17        | LIST LUN                                               | 8-173 |
| 8.7.12.18        | LIST METRICCURRENT                                     | 8-175 |
| 8.7.12.19        | LIST METRICDEFINITION                                  | 8-177 |
| 8.7.12.20        | LIST METRICHISTORY                                     | 8-178 |
| 8.7.12.21        | LIST OFFLOADGROUP                                      | 8-181 |
| 8.7.12.22        | LIST OFFLOADPACKAGE                                    | 8-182 |
| 8.7.12.23        | LIST PHYSICALDISK                                      | 8-183 |
| 8.7.12.24        | LIST PLUGGABLEDATABASE                                 | 8-185 |
| 8.7.12.25        | LIST PMEMCACHE                                         | 8-187 |
| 8.7.12.26        | LIST PMEMLOG                                           | 8-187 |
| 8.7.12.27        | LIST QUARANTINE                                        | 8-188 |
| 8.7.12.28        | LIST ROLE                                              | 8-189 |
| 8.7.12.29        | LIST SOFTWAREHISTORY                                   | 8-189 |
| 8.7.12.30        | LIST SOFTWAREUPDATE                                    | 8-190 |
| 8.7.12.31        | LIST THRESHOLD                                         | 8-191 |
| 8.7.12.32        | LIST USER                                              | 8-192 |
| 8.7.13 QUIT      | Γ                                                      | 8-192 |
| 8.7.14 REV       | OKE                                                    | 8-193 |
| 8.7.14.1         | REVOKE PRIVILEGE                                       | 8-193 |
| 8.7.14.2         | REVOKE ROLE                                            | 8-194 |
| 8.7.15 SET       |                                                        | 8-195 |
| 8.7.16 SPO       | OL                                                     | 8-195 |
| 8.7.17 STAF      | RT and @                                               | 8-196 |
| Using the dcl    | li Utility                                             |       |
| 9.1 Overview of  | the dcli Utility                                       | 9-1   |
| 9.2 dcli Syntax  |                                                        | 9-2   |
| 9.3 dcli Example | es                                                     | 9-4   |
| 9.3.1 Using      | dcli to Set up SSH User-equivalence for a Current User | 9-6   |

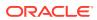

9

|    | 9.   | J.Z    | Osing deli with the -n Option                                            | 9-0   |
|----|------|--------|--------------------------------------------------------------------------|-------|
|    | 9.3  | 3.3    | Using dcli with the -r Option                                            | 9-6   |
|    | 9.3  | 3.4    | Using dcli with the -v Option                                            | 9-7   |
|    | 9.3  | 3.5    | Using dcli with the -t Option                                            | 9-7   |
|    | 9.3  | 3.6    | Using dcli with the -f Option                                            | 9-7   |
|    | 9.3  | 3.7    | Using dcli with thevmstat Option                                         | 9-7   |
|    | 9.3  | 3.8    | Using dcli with thehidestderr Option                                     | 9-8   |
|    | 9.3  | 3.9    | Using dcli with theshowbanner Option                                     | 9-8   |
|    | 9.3  | 3.10   | Using dcli to Change an IORM Plan                                        | 9-9   |
|    | 9.3  | 3.11   | Using dcli with a Script                                                 | 9-9   |
|    | 9.3  | 3.12   | Using dcli to List Grid Disk Status                                      | 9-9   |
|    | 9.3  | 3.13   | Using dcli to List Alert History Information                             | 9-9   |
|    | 9.3  | 3.14   | Using dcli to List Alert History Where examinedby is Not Set             | 9-10  |
|    | 9.3  | 3.15   | Using dcli to List Current Metric Alert State                            | 9-10  |
|    | 9.3  | 3.16   | Using dcli to List Specific Metric Current Objects in a Group            | 9-10  |
|    | 9.3  | 3.17   | Using dcli to List Specific Metric Current Objects                       | 9-10  |
|    | 9.3  | 3.18   | Using dcli to List Physical Disks                                        | 9-11  |
|    | 9.3  | 3.19   | Using dcli to List Cell Disks with Free Space                            | 9-11  |
|    | 9.3  | 3.20   | Using dcli to View Alert History                                         | 9-11  |
|    | 9.4  | Settii | ng Up SSH User-Equivalence on Oracle Exadata Storage Server              | 9-11  |
| 10 | 10.1 |        | up Oracle Exadata Storage Snapshots ore You Begin With Exadata Snapshots | 10-1  |
|    | 10.2 |        | erview of Exadata Snapshots                                              | 10-2  |
|    |      | ).2.1  | Exadata Snapshot Support of Exadata Features                             | 10-6  |
|    |      | ).2.2  |                                                                          | 10-6  |
|    | 10   | ).2.3  | ·                                                                        | 10-6  |
|    | 10   | ).2.4  | Hierarchical Snapshot Databases                                          | 10-8  |
|    |      | ).2.5  | Sparse Test Masters                                                      | 10-10 |
|    | 10.3 | Pre    | requisites for Exadata Snapshot Databases                                | 10-11 |
|    | 10.4 | Exa    | adata Snapshot Concepts                                                  | 10-12 |
|    | 10   | ).4.1  | Sparse Database and Sparse Files                                         | 10-12 |
|    | 10   | ).4.2  | Sparse Grid Disks                                                        | 10-13 |
|    | 10   | ).4.3  | Sparse Disk Groups                                                       | 10-13 |
|    | 10.5 | Spa    | arse Disk Sizing and Allocation Methodology                              | 10-14 |
|    | 10   | ).5.1  | Sizing Steps for New Sparse Disk Groups                                  | 10-14 |
|    | 10.6 | Ref    | resh Considerations, or Lifecycle of Exadata Snapshots                   | 10-16 |
|    | 10.7 | Usii   | ng an Oracle Data Guard Standby Database as the Test Master              | 10-16 |
|    | 10.8 | Mai    | naging Exadata Snapshots                                                 | 10-17 |
|    | 1.0  |        | Cuanting Course Caid Diales                                              |       |
|    | TC   | ).8.1  | Creating Sparse Grid Disks                                               | 10-18 |

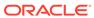

|          | 10.8.1.1 |         | Calculating the Physical Size for Grid Disks                                             | 10-18 |
|----------|----------|---------|------------------------------------------------------------------------------------------|-------|
| 10.8.1.2 |          | 3.1.2   | Calculating the Virtual Size for Grid Disks                                              | 10-19 |
|          | 10.8     | 3.1.3   | Creating a Sparse Grid Disk                                                              | 10-19 |
|          | 10.8.2   | Crea    | ating an ASM Disk Group for the Sparse Grid Disks                                        | 10-20 |
|          | 10.8.3   | Setti   | ng Up the Test Master                                                                    | 10-20 |
|          | 10.8     | 3.3.1   | Create a New Test Master - Full Clone on a Disk Group with ASM ACL<br>Enabled            | 10-20 |
|          | 10.8     | 3.3.2   | Converting an Existing Full Clone or Standby Database to a Test Master                   | 10-21 |
|          | 10.8     | 3.3.3   | Setting the Ownership of the Test Master Data Files                                      | 10-22 |
|          | 10.8.4   | Crea    | ating Snapshots                                                                          | 10-24 |
|          | 10.8     | 3.4.1   | Creating a Snapshot of a Pluggable Database                                              | 10-24 |
|          | 10.8     | 3.4.2   | Creating a Snapshot of a Full Database                                                   | 10-26 |
|          | 10.8.5   | Refr    | eshing the (Read-only) Test Master Database                                              | 10-32 |
|          | 10.8     | 3.5.1   | Drop the Snapshot Databases                                                              | 10-33 |
|          | 10.8     | 3.5.2   | Change the Permissions on the Test Master to Read-Write                                  | 10-33 |
|          | 10.8     | 3.5.3   | Convert the Test Master Database Back to a Data Guard Replica                            | 10-34 |
|          | 10.8     | 3.5.4   | Update the Test Master Database                                                          | 10-34 |
|          | 10.8     | 8.5.5   | Close the Test Master and Make All Test Master Data Files Read-Only                      | 10-39 |
|          | 10.8     | 8.5.6   | Re-create All Snapshots                                                                  | 10-39 |
|          | 10.8.6   | Crea    | ating a Snapshot Database from Another Snapshot Database                                 | 10-39 |
|          | 10.8.7   | Crea    | ating Sparse Test Masters from a Single Full Database Copy                               | 10-39 |
|          | 10.8     | 3.7.1   | Task 1: Prepare the Standby Database to Be Used as a Sparse Test<br>Master               | 10-41 |
|          | 10.8     | 3.7.2   | Task 2: Configure the Sparse Test Master and Sparse Files on the Standby Site            | 10-44 |
|          | 10.8     | 3.7.3   | Task 3: Create Full Database Snapshots Using the New Sparse Test<br>Master               | 10-45 |
|          | 10.8     | 3.7.4   | Task 4: Create a New Sparse Test Master Using a Previously Created<br>Sparse Test Master | 10-46 |
|          | 10.8.8   | Crea    | ating Sparse Test Masters for PDBs                                                       | 10-49 |
|          | 10.8.9   | Dete    | ermining All Snapshots Associated with a Test Master                                     | 10-54 |
|          | 10.8.10  | Doi     | ing a Sparse Copy                                                                        | 10-57 |
| 10.      | .9 Man   | aging   | Sparse Griddisks                                                                         | 10-58 |
|          | 10.9.1   | Resi    | zing the Virtual Space                                                                   | 10-59 |
|          | 10.9.2   | Resi    | zing the Physical Space                                                                  | 10-61 |
|          | 10.9.3   | Mon     | itoring Sparse Disk Group Utilization                                                    | 10-63 |
|          | 10.9.4   | Rep     | urposing Sparse Griddisks                                                                | 10-65 |
| 10.      | .10 Mo   | nitorin | g Exadata Snapshots Using Database Statistics and Wait Events                            | 10-65 |

# A Upgrading Oracle Exadata System Software

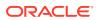

# B Installation Information

| B.1 Insta | allation of Oracle Exadata Storage Server                                                    | B-1  |
|-----------|----------------------------------------------------------------------------------------------|------|
| B.1.1     | Installing Oracle Exadata Storage Server Hardware                                            | B-1  |
| B.1.2     | Installing the Oracle Exadata System Software on a Cell                                      | B-2  |
| B.1.3     | Updates Made During Installation                                                             | B-3  |
| B.1.4     | Online Documentation                                                                         | B-3  |
| B.2 Back  | kground Processes in the Oracle Exadata Storage Server Environment                           | B-3  |
| B.2.1     | diskmon Process                                                                              | B-3  |
| B.2.2     | XDMG Process                                                                                 | B-4  |
| B.2.3     | XDWK Process                                                                                 | B-4  |
| Exadata   | a-Specific Information in Oracle Database Dictionary Views                                   |      |
| C.1 Orac  | cle Database Dictionary Views                                                                | C-1  |
| C.1.1     | Using the V\$CELL and GV\$CELL Views to Display Oracle Exadata Storage Server Identification | C-1  |
| C.1.2     | About the V\$CELL_Views                                                                      | C-2  |
| C.1.3     | Using V\$BACKUP_DATAFILE with Oracle Exadata Storage Server                                  | C-3  |
| C.1.4     | Using V\$ASM_DISK_SPARSE and V\$ASM_DISKGROUP_SPARSE to Monitor Sparse Disks                 | C-3  |
| C.2 Auto  | omatic Workload Repository Views                                                             | C-4  |
| C.2.1     | DBA_HIST_ASM_BAD_DISK                                                                        | C-5  |
| C.2.2     | DBA_HIST_ASM_DISKGROUP                                                                       | C-5  |
| C.2.3     | DBA_HIST_ASM_DISKGROUP_STAT                                                                  | C-6  |
| C.2.4     | DBA_HIST_ASM_DISK_STAT_SUMMARY                                                               | C-6  |
| C.2.5     | DBA_HIST_CELL_CONFIG                                                                         | C-7  |
| C.2.6     | DBA_HIST_CELL_CONFIG_DETAIL                                                                  | C-8  |
| C.2.7     | DBA_HIST_CELL_DB                                                                             | C-9  |
| C.2.8     | DBA_HIST_CELL_DISKTYPE                                                                       | C-11 |
| C.2.9     | DBA_HIST_CELL_DISK_NAME                                                                      | C-12 |
| C.2.10    | DBA_HIST_CELL_DISK_SUMMARY                                                                   | C-13 |
| C.2.11    | DBA_HIST_CELL_GLOBAL                                                                         | C-15 |
| C.2.12    | DBA_HIST_CELL_GLOBAL_SUMMARY                                                                 | C-15 |
| C.2.13    | DBA_HIST_CELL_IOREASON                                                                       | C-16 |
| C.2.14    | DBA_HIST_CELL_IOREASON_NAME                                                                  | C-17 |
| C.2.15    | DBA_HIST_CELL_METRIC_DESC                                                                    | C-18 |
| C.2.16    | DBA_HIST_CELL_NAME                                                                           | C-18 |
| C.2.17    | DBA HIST CELL OPEN ALERTS                                                                    | C-18 |

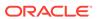

# Oracle Exadata System Software Accessibility Recommendations

| D.1 | Tips on Using Screen Readers and Braille Displays                      | D-1 |
|-----|------------------------------------------------------------------------|-----|
| D.2 | Tips on Using Screen Magnifiers                                        | D-2 |
| D.3 | Tips on Using Exawatcher Charts                                        | D-3 |
| D.4 | Oracle Exadata Deployment Assistant (OEDA) Web interface Accessibility | D-3 |

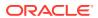

## **Preface**

Oracle Exadata System Software User's Guide describes how to initialize and administer Oracle Exadata System Software. This guide describes the Oracle Exadata System Software product and its components, as well as Oracle Exadata System Software administrative and deployment procedures. This preface contains the following topics:

- Audience
- Documentation Accessibility
- Related Documents
- Conventions
- Audience
- Documentation Accessibility
- · Diversity and Inclusion
- Related Documents
- Conventions

## **Audience**

*Oracle Exadata System Software User's Guide* is intended for Oracle Database and storage administrators who perform the following tasks:

- Configure Oracle Exadata System Software
- Manage Oracle Exadata System Software
- Troubleshoot Oracle Exadata System Software

# **Documentation Accessibility**

For information about Oracle's commitment to accessibility, visit the Oracle Accessibility Program website at http://www.oracle.com/pls/topic/lookup?ctx=acc&id=docacc.

#### **Access to Oracle Support**

Oracle customers that have purchased support have access to electronic support through My Oracle Support. For information, visit <a href="http://www.oracle.com/pls/topic/lookup?ctx=acc&id=info">http://www.oracle.com/pls/topic/lookup?ctx=acc&id=info</a> or visit <a href="http://www.oracle.com/pls/topic/lookup?ctx=acc&id=trs">http://www.oracle.com/pls/topic/lookup?ctx=acc&id=trs</a> if you are hearing impaired.

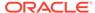

# **Diversity and Inclusion**

Oracle is fully committed to diversity and inclusion. Oracle respects and values having a diverse workforce that increases thought leadership and innovation. As part of our initiative to build a more inclusive culture that positively impacts our employees, customers, and partners, we are working to remove insensitive terms from our products and documentation. We are also mindful of the necessity to maintain compatibility with our customers' existing technologies and the need to ensure continuity of service as Oracle's offerings and industry standards evolve. Because of these technical constraints, our effort to remove insensitive terms is ongoing and will take time and external cooperation.

## **Related Documents**

For additional information, see the following Oracle resources:

- Oracle Exadata Database Machine System Overview
- Oracle Exadata Database Machine Installation and Configuration Guide
- Oracle Exadata Database Machine Maintenance Guide
- Oracle Exadata Database Machine Extending and Multi-Rack Cabling Guide
- Oracle Exadata Database Machine Security Guide
- Oracle Database 2 Day DBA
- Oracle Database Administrator's Guide
- Oracle Database Concepts
- Oracle Automatic Storage Management Administrator's Guide
- Oracle Database Error Messages Reference
- Oracle Database 2 Day + Real Application Clusters Guide
- Oracle Clusterware Administration and Deployment Guide
- Oracle Real Application Clusters Administration and Deployment Guide
- Platform-specific Oracle Database, Oracle Clusterware, and Oracle Real Application Clusters installation guides

### Conventions

The following text conventions are used in this document:

| Convention | Meaning                                                                                                    |
|------------|----------------------------------------------------------------------------------------------------|
| boldface   | Boldface type indicates graphical user interface elements associated with an action, emphasis, or terms defined in text or the glossary. |
| italic     | Italic type indicates book titles, emphasis, or placeholder variables for which you supply particular values.                            |
| monospace  | Monospace type indicates commands within a paragraph, URLs, code in examples, text that appears on the screen, or text that you enter.   |

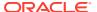

| Convention | Meaning                                                                 |
|------------|-------------------------------------------------------------------------|
| \$ prompt  | The dollar sign (\$) prompt indicates a command run as the oracle user. |
| # prompt   | The pound (#) prompt indicates a command that is run as the root user.  |

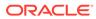

1

# Introducing Oracle Exadata System Software

This chapter introduces Oracle Exadata System Software.

- Overview of Oracle Exadata System Software
   Oracle Exadata Storage Server is a highly optimized storage server that runs Oracle
   Exadata System Software to store and access Oracle Database data.
- Key Features of Oracle Exadata System Software
   This section describes the key features of Oracle Exadata System Software.
- Oracle Exadata System Software Components
   This section provides a summary of the following Oracle Exadata System Software components.

# 1.1 Overview of Oracle Exadata System Software

Oracle Exadata Storage Server is a highly optimized storage server that runs Oracle Exadata System Software to store and access Oracle Database data.

With traditional storage, data is transferred to the database server for processing. In contrast, Oracle Exadata System Software provides database-aware storage services, such as the ability to offload SQL and other database processing from the database server, while remaining transparent to the SQL processing and database applications. Exadata Database Machine storage servers process data at the storage level, and pass only what is needed to the database servers.

Oracle Exadata System Software is installed on both the storage servers and the database servers. Oracle Exadata System Software offloads some SQL processing from the database server to the storage servers. Oracle Exadata System Software enables function shipping between the database instance and the underlying storage, in addition to traditional data shipping. Function shipping greatly reduces the amount of data processing that must be done by the database server. Eliminating data transfers and database server workload can greatly benefit query processing operations that often become bandwidth constrained. Eliminating data transfers can also provide a significant benefit to online transaction processing (OLTP) systems that include large batch and report processing operations.

The hardware components of Oracle Exadata Storage Server are carefully chosen to match the needs of high performance processing. The Oracle Exadata System Software is optimized to maximize the advantage of the hardware components. Each storage server delivers outstanding processing bandwidth for data stored on disk, often several times better than traditional solutions.

Exadata Database Machine storage servers use state-of-the-art RDMA Network Fabric interconnections between servers and storage. Each RDMA Network Fabric link provides bandwidth of 40 GB for InfiniBand Network Fabric or 100 GB for RoCE Network Fabric. Additionally, the interconnection protocol uses direct data placement, also referred to as direct memory access (DMA), to ensure low CPU overhead by directly moving data from the wire to database buffers with no extra copies. The RDMA Network Fabric has the flexibility of a LAN network with the efficiency of a storage area network (SAN). With an RDMA Network Fabric network, Exadata Database Machine eliminates network bottlenecks that could reduce

performance. This RDMA Network Fabric network also provides a high performance cluster interconnection for Oracle Real Application Clusters (Oracle RAC) servers.

Each storage server has disk (rotating) storage. There are several configurations of storage server each configured to maximize some aspect of storage based on your requirements. You can specify storage servers with either Exadata Smart Flash Cache installed or Exadata Smart Flash Cache available as an option. Some storage servers also have Persistant Memory (PMEM) cache. Each of the cache configuration use RDMA providing maximum transfer rates.

The Exadata Database Machine architecture scales to any level of performance. To achieve higher performance or greater storage capacity, you add more storage servers (cells) to the configuration. As more storage servers are added, capacity and performance increase linearly. Data is mirrored across storage servers to ensure that the failure of a storage server does not cause loss of data or availability. The scale-out architecture achieves near infinite scalability, while lowering costs by allowing storage to be purchased incrementally on demand.

#### Note:

Oracle Exadata System Software must be used with Exadata Database Machine storage server hardware, and only supports Oracle databases on the database servers of Exadata Database Machines. Information is available on My Oracle Support at

http://support.oracle.com

and on the Products page of Oracle Technology Network at

http://www.oracle.com/technetwork/index.html

# 1.2 Key Features of Oracle Exadata System Software

This section describes the key features of Oracle Exadata System Software.

- Reliability, Modularity, and Cost-Effectiveness
   Oracle Exadata System Software enables cost-effective modular storage
   hardware to be used in a scale-out architecture while providing a high level of
   availability and reliability.
- Compatibility with Oracle Database
   When the minimum required versions are met, all Oracle Database features are fully supported with Oracle Exadata System Software.
- Smart Flash Technology
   The Exadata Smart Flash Cache feature of the Oracle Exadata System Software intelligently caches database objects in flash memory, replacing slow, mechanical I/O operations to disk with very rapid flash memory operations.
- Persistent Memory Accelerator and RDMA
   Persistent Memory (PMEM) Accelerator provides direct access to persistent memory using Remote Direct Memory Access (RDMA), enabling faster response times and lower read latencies.

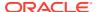

#### Centralized Storage

You can use Oracle Exadata Storage Server to consolidate your storage requirements into a central pool that can be used by multiple databases.

#### I/O Resource Management (IORM)

I/O Resource Management (IORM) and the Oracle Database Resource Manager enable multiple databases and pluggable databases to share the same storage while ensuring that I/O resources are allocated across the various databases.

#### Exadata Hybrid Columnar Compression

Exadata Hybrid Columnar Compression stores data using column organization, which brings similar values close together and enhances compression ratios.

#### In-Memory Columnar Format Support

In an Exadata Database Machine environment, the data is automatically stored in In-Memory columnar format in the flash cache when it will improve performance.

#### Offloading of Data Search and Retrieval Processing

One of the most powerful features of Oracle Exadata System Software is that it offloads the data search and retrieval processing to the storage servers.

#### Offloading of Incremental Backup Processing

To optimize the performance of incremental backups, the database can offload block filtering to Oracle Exadata Storage Server.

#### Fault Isolation with Quarantine

Oracle Exadata System Software has the ability to learn from the past events to avoid a potential fatal error.

#### Protection Against Data Corruption

Data corruptions, while rare, can have a catastrophic effect on a database, and therefore on a business.

#### Fast File Creation

File creation operations are offloaded to Oracle Exadata Storage Servers.

#### Storage Index

Oracle Exadata Storage Servers maintain a storage index which contains a summary of the data distribution on the disk.

## 1.2.1 Reliability, Modularity, and Cost-Effectiveness

Oracle Exadata System Software enables cost-effective modular storage hardware to be used in a scale-out architecture while providing a high level of availability and reliability.

All single points of failure are eliminated in the Oracle Exadata Storage Server architecture by data mirroring, fault isolation technology, and protection against disk and other storage hardware failure. Even brownouts are limited or eliminated when failures occur.

In the Oracle Exadata Storage Server architecture, one or more storage cells can support one or more databases. The placement of data is transparent to database users and applications. Storage cells use Oracle Automatic Storage Management (Oracle ASM) to distribute data evenly across the cells. Because Oracle Exadata Storage Servers support dynamic disk insertion and removal, the online dynamic data redistribution feature of Oracle ASM ensures that data is appropriately balanced across the newly added, or remaining, disks without interrupting database processing. Oracle Exadata Storage Servers also provides data protection from disk and cell failures.

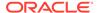

## 1.2.2 Compatibility with Oracle Database

When the minimum required versions are met, all Oracle Database features are fully supported with Oracle Exadata System Software.

Oracle Exadata System Software works equally well with single-instance or Oracle Real Application Clusters (Oracle RAC) deployments of Oracle Database. Oracle Data Guard, Oracle Recovery Manager (RMAN), Oracle GoldenGate, and other database features are managed the same with Exadata storage cells as with traditional storage. This enables database administrators to use the same tools with which they are familiar.

Refer to My Oracle Support Doc ID 888828.1 for a complete list of the minimum required software versions.

#### **Related Topics**

 Exadata Database Machine and Exadata Storage Server Supported Versions (My Oracle Support Doc ID 888828.1)

## 1.2.3 Smart Flash Technology

The Exadata Smart Flash Cache feature of the Oracle Exadata System Software intelligently caches database objects in flash memory, replacing slow, mechanical I/O operations to disk with very rapid flash memory operations.

- Exadata Smart Flash Cache
   Exadata Smart Flash Cache holds frequently accessed data in high-performance flash storage, while most data is kept in very cost-effective disk storage.
- Write-Back Flash Cache
   Write-Back Flash Cache enables write I/Os directly to Exadata Smart Flash Cache.
- Exadata Smart Flash Log
   Exadata Smart Flash Log improves transaction response times and increases overall database throughput for I/O intensive workloads by accelerating performance-critical log write operations.

#### 1.2.3.1 Exadata Smart Flash Cache

Exadata Smart Flash Cache holds frequently accessed data in high-performance flash storage, while most data is kept in very cost-effective disk storage.

Caching occurs automatically and requires no user or administrator effort.

Exadata Smart Flash Cache intelligently determines the data that is most useful to cache based on data usage, access patterns, and hints from the database that indicate the type of data being accessed. It also avoids caching data that will never be reused or will not fit into the cache.

Although it is generally not required or recommended, Oracle Exadata System Software also enables administrators to override the default caching policy and keep specific table and index segments in or out of the cache.

Originally, Exadata Smart Flash Cache operated exclusively in Write-Through mode. In Write-Through mode, database writes go to disk first, and subsequently populate Flash

Cache. If a flash device fails with Exadata Smart Flash Cache operating in Write-Through mode, there is no data loss because the data is already on disk.

#### 1.2.3.2 Write-Back Flash Cache

Write-Back Flash Cache enables write I/Os directly to Exadata Smart Flash Cache.

With Exadata Smart Flash Cache in Write-Back mode, database writes go to Flash Cache first and later to disk. Write-Back mode was introduced with Oracle Exadata System Software release 11.2.3.2.0.

Write-intensive applications can benefit significantly from Write-Back mode by taking advantage of the fast latencies provided by flash. If your application writes intensively and if you experience high I/O latency or significant waits for free buffer waits, then you should consider using Write-Back Flash Cache.

With Exadata Smart Flash Cache in Write-Back mode, the total amount of disk I/O also reduces when the cache absorbs multiple writes to the same block before writing it to disk. The saved I/O bandwidth can be used to increase the application throughput or service other workloads.

However, if a flash device fails while using Write-Back mode, data that is not yet persistent to disk is lost and must be recovered from a mirror copy. For this reason, Write-Back mode is recommended in conjunction with high redundancy ASM disk groups.

The contents of the Write-Back Flash Cache is persisted across reboots, eliminating any warm-up time needed to populate the cache.

#### 1.2.3.3 Exadata Smart Flash Log

Exadata Smart Flash Log improves transaction response times and increases overall database throughput for I/O intensive workloads by accelerating performance-critical log write operations.

The time to commit user transactions is very sensitive to the latency of log write operations. In addition, many performance-critical database algorithms, such as space management and index splits, are very sensitive to log write latency.

Although the disk controller has a large battery-backed DRAM cache that can accept writes very quickly, some write operations to disk can still be slow during busy periods when the disk controller cache is occasionally filled with blocks that have not been written to disk. Noticeable performance issues can arise even with relatively few slow redo log write operations.

Exadata Smart Flash Log reduces the average latency for performance-sensitive redo log write I/O operations, thereby eliminating performance bottlenecks that may occur due to slow redo log writes. Exadata Smart Flash Log removes latency spikes by simultaneously performing redo log writes to two media devices. The redo write is acknowledged as soon as the first write to either media device completes.

Prior to Oracle Exadata System Software release 20.1, Exadata Smart Flash Log performs simultaneous writes to disk and flash storage. With this configuration, Exadata Smart Flash Log improves average log write latency and increases overall database throughput. But, because all log writes must eventually persist to disk, this configuration is limited by the overall disk throughput, and provides little relief for applications that are constrained by disk throughput.

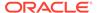

Oracle Exadata System Software release 20.1 adds a further optimization, known as Smart Flash Log Write-Back, that uses Exadata Smart Flash Cache in Write-Back mode instead of disk storage. With this configuration, Exadata Smart Flash Log improves average log write latency and overall log write throughput to eliminate logging bottlenecks for demanding throughput-intensive applications.

## 1.2.4 Persistent Memory Accelerator and RDMA

Persistent Memory (PMEM) Accelerator provides direct access to persistent memory using Remote Direct Memory Access (RDMA), enabling faster response times and lower read latencies.

Starting with Oracle Exadata System Software release 19.3.0, workloads that require ultra low response time, such as stock trades and IOT devices, can take advantage of PMEM and RDMA in the form of a PMEM Cache and PMEM Log.

PMEM is a new storage tier that was first released on Exadata X8M. When database clients read from the PMEM cache, the client software performs an RDMA read of the cached data, which bypasses the storage server software and delivers results much faster than Exadata Smart Flash Cache.

PMEM cache works in conjunction with Exadata Smart Flash Cache. The following table describes the supported caching mode combinations when PMEM Cache is configured:

| PMEM Cache Mode | Flash Cache Mode | Supported Configuration?                                                                                                    |
|-----------------|------------------|----------------------------------------------------------------------------------------------------|
| Write-Through   | Write-Through    | Yes. This is the default configuration for High Capacity (HC) servers with Normal Redundancy.                                                      |
| Write-Through   | Write-Back       | Yes. This is the default configuration for HC servers with High Redundancy. This is also the default configuration for Extreme Flash (EF) servers. |
| Write-Back      | Write-Back       | Yes.                                                                                                    |
| Write-Back      | Write-Through    | No. Without the backing of Write-Back Flash Cache, write-intensive workloads can overload the PMEM Cache in Write-Back mode.                       |

If PMEM Cache is not configured, Exadata Smart Flash Cache is supported in both Write-Back and Write-Through modes.

Redo log writes are critical database operations and need to complete in a timely manner to prevent load spikes or stalls. Exadata Smart Flash Log is designed to prevent redo write latency outliers. PMEM Log helps to further reduce redo log write latency by using PMEM and RDMA.

With PMEM Log, database clients send redo log I/O buffers directly to PMEM on the storage servers using RDMA, thereby reducing transport latency. The cell server (cellsrv) then writes the redo to Exadata Smart Flash Log (if enabled) and disk at a later time.

Reduced redo log write latency improves OLTP performance, resulting in higher transaction throughput. In cases where PMEM Log is bypassed, Exadata Smart Flash Log can still be used.

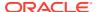

## 1.2.5 Centralized Storage

You can use Oracle Exadata Storage Server to consolidate your storage requirements into a central pool that can be used by multiple databases.

Oracle Exadata System Software with Oracle Automatic Storage Management (Oracle ASM) evenly distributes the data and I/O load for every database across available disks in the storage pool. Every database can use all of the available disks to achieve superior I/O rates. Oracle Exadata Storage Servers can provide higher efficiency and performance at a lower cost while also lowering your storage administration overhead.

## 1.2.6 I/O Resource Management (IORM)

I/O Resource Management (IORM) and the Oracle Database Resource Manager enable multiple databases and pluggable databases to share the same storage while ensuring that I/O resources are allocated across the various databases.

Oracle Exadata System Software works with IORM and Oracle Database Resource Manager to ensure that customer-defined policies are met, even when multiple databases share the same set of storage servers. As a result, one database cannot monopolize the I/O bandwidth and degrade the performance of the other databases.

IORM enables storage cells to service I/O resources among multiple applications and users across all databases in accordance with sharing and prioritization levels established by the administrator. This improves the coexistence of online transaction processing (OLTP) and reporting workloads, because latency-sensitive OLTP applications can be given a larger share of disk and flash I/O bandwidth than throughput-sensitive batch applications. Oracle Database Resource Manager enables the administrator to control processor utilization on the database host on a per-application basis. Combining IORM and Oracle Database Resource Manager enables the administrator to establish more accurate policies.

IORM also manages the space utilization for Exadata Smart Flash Cache and PMEM cache. Critical OLTP workloads can be guaranteed space in Exadata Smart Flash Cache or PMEM cache to provide consistent performance.

IORM for a database or pluggable database (PDB) is implemented and managed from the Oracle Database Resource Manager. Oracle Database Resource Manager in the database instance communicates with the IORM software in the storage cell to manage user-defined service-level targets. Database resource plans are administered from the database, while interdatabase plans are administered on the storage cell.

#### **Related Topics**

Managing I/O Resources

## 1.2.7 Exadata Hybrid Columnar Compression

Exadata Hybrid Columnar Compression stores data using column organization, which brings similar values close together and enhances compression ratios.

Using Exadata Hybrid Columnar Compression, data is organized into sets of rows called compression units. Within a compression unit, data is organized by column and then compressed. Each row is self-contained within a compression unit.

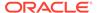

Database operations work transparently against compressed objects, so no application changes are required. The database compresses data manipulated by any SQL operation, although compression levels are higher for direct path loads.

You can specify the following types of Exadata Hybrid Columnar Compression, depending on your requirements:

- Warehouse compression: This type of compression is optimized for query performance, and is intended for data warehouse applications.
- Archive compression: This type of compression is optimized for maximum compression levels, and is intended for historic data and data that does not change.

Assume that you apply Exadata Hybrid Columnar Compression to a <code>daily\_sales</code> table. At the end of every day, the table is populated with items and the number sold, with the item ID and date forming a composite primary key. A row subset is shown in the following table.

Table 1-1 Sample Table daily\_sales

| Item_ID | Date      | Num_Sold | Shipped_From | Restock |
|---------|-----------|----------|--------------|---------|
| 1000    | 01-JUN-07 | 2        | WAREHOUSE1   | Y       |
| 1001    | 01-JUN-07 | 0        | WAREHOUSE3   | N       |
| 1002    | 01-JUN-07 | 1        | WAREHOUSE3   | N       |
| 1003    | 01-JUN-07 | 0        | WAREHOUSE2   | N       |
| 1004    | 01-JUN-07 | 2        | WAREHOUSE1   | N       |
| 1005    | 01-JUN-07 | 1        | WAREHOUSE2   | N       |

The database stores a set of rows in an internal structure called a compression unit. For example, assume that the rows in the previous table are stored in one unit. Exadata Hybrid Columnar Compression stores each unique value from column 4 with metadata that maps the values to the rows. Conceptually, the compressed value can be represented as:

WAREHOUSE1WAREHOUSE3WAREHOUSE2

The database then compresses the repeated word WAREHOUSE in this value by storing it once and replacing each occurrence with a reference. If the reference is smaller than the original word, then the database achieves compression. The compression benefit is particularly evident for the Date column, which contains only one unique value.

As shown in the following illustration, each compression unit can span multiple data blocks. The values for a particular column may or may not span multiple blocks.

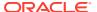

Figure 1-1 Compression Unit

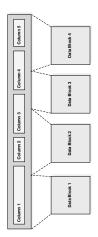

Exadata Hybrid Columnar Compression has implications for row locking. When an update occurs for a row in an uncompressed data block, only the updated row is locked. In contrast, the database must lock all rows in the compression unit if an update is made to any row in the unit. Updates to rows using Exadata Hybrid Columnar Compression cause rowids to change.

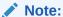

When tables use Exadata Hybrid Columnar Compression, Oracle DML locks larger blocks of data (compression units) which may reduce concurrency.

Oracle Database supports four methods of table compression.

**Table 1-2 Table Compression Methods** 

| Table Compression<br>Method | Compression Level                                                                            | CPU Overhead                                                                            | Applications |
|-----------------------------|----------------------------------------------------------------------------------------------|-----------------------------------------------------------------------------------------|--------------|
| Basic compression           | High                                                                                         | Minimal                                                                                 | DSS          |
| OLTP compression            | High                                                                                         | Minimal                                                                                 | OLTP, DSS    |
| Warehouse compression       | Higher (compression<br>level depends on<br>compression level<br>specified (LOW or<br>HIGH))  | Higher (CPU overhead<br>depends on<br>compression level<br>specified (LOW or<br>HIGH))  | DSS          |
| Archive compression         | Highest (compression<br>level depends on<br>compression level<br>specified (LOW or<br>HIGH)) | Highest (CPU overhead<br>depends on<br>compression level<br>specified (LOW or<br>HIGH)) | Archiving    |

Warehouse compression and archive compression achieve the highest compression levels because they use Exadata Hybrid Columnar Compression technology. Exadata Hybrid Columnar Compression technology uses a modified form of columnar storage instead of row-major storage. This enables the database to store similar data together, which improves the

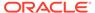

effectiveness of compression algorithms. Because Exadata Hybrid Columnar Compression requires high CPU overhead for DML, use it only for data that is updated infrequently.

The higher compression levels of Exadata Hybrid Columnar Compression are achieved only with data that is direct-path inserted. Conventional inserts and updates are supported, but result in a less compressed format, and reduced compression level.

The following table lists characteristics of each table compression method.

**Table 1-3 Table Compression Characteristics** 

| Table Compression<br>Method | CREATE/ALTER TABLE Syntax                  | Direct-<br>Path<br>Insert | DML                                                                                                    |
|-----------------------------|--------------------------------------------|---------------------------|----------------------------------------------------------------------------------------------------|
| Basic compression           | COMPRESS [BASIC]                           | Yes                       | Yes                                                                                                    |
|                             | COMPRESS and COMPRESS BASIC are equivalent |                           | <b>Note:</b> Inserted and updated rows are uncompressed.                                                                                                  |
| OLTP compression            | COMPRESS FOR OLTP                          | Yes                       | Yes                                                                                                    |
| Warehouse compression       | COMPRESS FOR QUERY [LOW  HIGH]             | Yes                       | Yes<br>High CPU overhead.                                                                                                    |
|                             |                                            |                           | Note: Inserted and updated rows go to a block with a less compressed format and have lower compression level.                                             |
| Archive compression         | COMPRESS FOR ARCHIVE [LOW                  | Yes                       | Yes                                                                                                    |
|                             | HIGH]                                      |                           | Note: Inserted and updated rows are uncompressed. Inserted and updated rows go to a block with a less compressed format and have lower compression level. |

The COMPRESS FOR QUERY HIGH option is the default data warehouse compression mode. It provides good compression and performance. The COMPRESS FOR QUERY LOW option should be used in environments where load performance is critical. It loads faster than data compressed with the COMPRESS FOR QUERY HIGH option.

The COMPRESS FOR ARCHIVE LOW option is the default archive compression mode. It provides a high compression level and good query performance. It is ideal for infrequently-accessed data. The COMPRESS FOR ARCHIVE HIGH option should be used for data that is rarely accessed.

A compression advisor, provided by the <code>DBMS\_COMPRESSION</code> package, helps you determine the expected compression level for a particular table with a particular compression method.

You specify table compression with the COMPRESS clause of the CREATE TABLE command. You can enable compression for an existing table by using these clauses in an ALTER TABLE statement. In this case, only data that is inserted or updated is

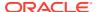

compressed after compression is enabled. Similarly, you can disable table compression for an existing compressed table with the ALTER TABLE...NOCOMPRESS command. In this case, all data that was already compressed remains compressed, and new data is inserted uncompressed.

## 1.2.8 In-Memory Columnar Format Support

In an Exadata Database Machine environment, the data is automatically stored in In-Memory columnar format in the flash cache when it will improve performance.

Exadata Database Machine supports all of the In-Memory optimizations, such as accessing only the compressed columns required, SIMD vector processing, storage indexes, and so on.

If you set the INMEMORY\_SIZE database initialization parameter to a non-zero value (requires the Oracle Database In-Memory option), then objects accessed using a Smart Scan are brought into the flash cache and are automatically converted into the In-Memory columnar format. The data is converted initially into a columnar cache format, which is different from Oracle Database In-Memory's columnar format. The data is rewritten in the background into Oracle Database In-Memory columnar format. As a result, all subsequent accesses to the data benefit from all of the In-Memory optimizations when that data is retrieved from the flash cache.

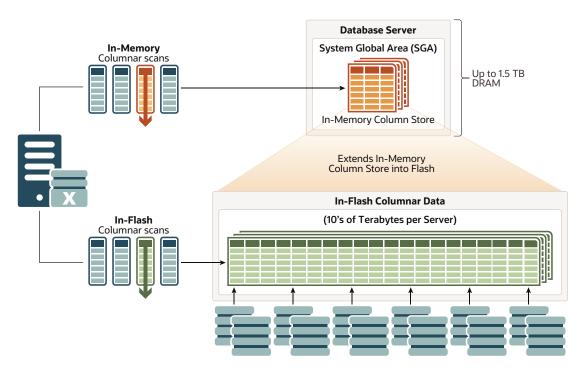

Any write to an in-memory table does not invalidate the entire columnar cache of that table. It only invalidates the columnar cache unit of the disk region in which the block resides. For subsequent scans after a table update, a large part of the table is still in the columnar cache. The scans can still make use of the columnar cache, except for the units in which the writes were made. For those units, the query uses the original block version to get the data. After a sufficient number of scans, the invalidated columnar cache units are automatically repopulated in the columnar format.

A new segment-level attribute, CELLMEMORY, has also been introduced to help control which objects should not be populated into flash using the In-Memory columnar format and which

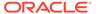

type of compression should be used. Just like the <code>INMEMORY</code> attribute, you can specify different compression levels as sub-clauses to the <code>CELLMEMORY</code> attribute. However, not all of the <code>INMEMORY</code> compression levels are available; only <code>MEMCOMPRESS</code> FOR <code>QUERYLOW</code> and <code>MEMCOMPRESS</code> FOR <code>CAPACITYLOW</code> (default). You specify the <code>CELLMEMORY</code> attribute using a SQL command, such as the following:

ALTER TABLE trades CELLMEMORY MEMCOMPRESS FOR QUERY LOW

The PRIORTY sub-clause available with Oracle Database In-Memory is not available on Exadata Database Machine because the process of populating the flash cache on Exadata storage servers if different from populating DRAM in the In-Memory column store on Oracle Database servers.

## 1.2.9 Offloading of Data Search and Retrieval Processing

One of the most powerful features of Oracle Exadata System Software is that it offloads the data search and retrieval processing to the storage servers.

One of the main advantages of Exadata Smart Scan Offload, or simply Smart Scan is that it uses storage server CPU, freeing database server from the IO and includes decompression of data stored in compressed format. Smart Scan further reduces the processing on the database server by performing predicate filtering, which entails evaluating database predicates to optimize the performance of certain classes of bulk data processing.

Oracle Database can optimize the performance of queries that perform full table, fast full index, and full bitmap index scans to evaluate selective predicates in Oracle Exadata Storage Server. The database can complete these queries faster by pushing the database expression evaluations to the storage cell. These expressions include simple SQL command predicates, such as <code>amount > 200</code>, and column projections, such as <code>SELECT customer name</code>. For example:

```
SQL> SELECT customer name FROM calls WHERE amount > 200;
```

In the preceding example, only rows satisfying the predicate, and specified columns are returned to the database server, eliminating unproductive data transfer to the database server.

Oracle Exadata System Software uses storage-side predicate evaluation that transfers simplified, predicate evaluation operations for table and index scans to the storage cell. This brings the table scan closer to the disk to enable a higher bandwidth, and prevents sending unmatched rows to hosts.

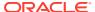

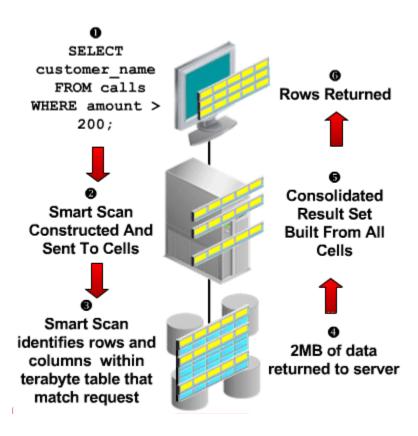

Figure 1-2 Offloading Data Search and Retrieval

## 1.2.10 Offloading of Incremental Backup Processing

To optimize the performance of incremental backups, the database can offload block filtering to Oracle Exadata Storage Server.

This optimization is only possible when taking backups using Oracle Recovery Manager (RMAN). The offload processing is done transparently without user intervention. During offload processing, Oracle Exadata System Software filters out the blocks that are not required for the incremental backup in progress. Therefore, only the blocks that are required for the backup are sent to the database, making backups significantly faster.

#### **Related Topics**

· Making Incremental Backups: Quick Start

## 1.2.11 Fault Isolation with Quarantine

Oracle Exadata System Software has the ability to learn from the past events to avoid a potential fatal error.

When a faulty SQL statement caused a crash of the server in the past, Oracle Exadata System Software quarantines the SQL statement so that when the faulty SQL statement occurs again, Oracle Exadata System Software does not allow the SQL statement to perform Smart Scan. This reduces the chance of server software crashes, and improves storage availability. The following types of quarantine are available:

- SQL Plan: Created when Oracle Exadata System Software crashes while performing Smart Scan for a SQL statement. As a result, the SQL Plan for the SQL statement is guarantined, and Smart Scan is disabled for the SQL plan.
- Disk Region: Created when Oracle Exadata System Software crashes while performing Smart Scan of a disk region. As a result, the 1 MB disk region being scanned is quarantined and Smart Scan is disabled for the disk region.
- Database: Created when Oracle Exadata System Software detects that a
  particular database causes instability to a cell. Instability detection is based on the
  number of SQL Plan Quarantines for a database. Smart Scan is disabled for the
  database.
- Cell Offload: Created when Oracle Exadata System Software detects some offload feature has caused instability to a cell. Instability detection is based on the number of Database Quarantines for a cell. Smart Scan is disabled for all databases.
- Intra-Database Plan: Created when Oracle Exadata System Software crashes
  while processing an intra-database resource plan. Consequently, the intradatabase resource plan is quarantined and not enforced. Other intra-database
  resource plans in the same database are still enforced. Intra-database resource
  plans in other databases are not affected.
- Inter-Database Plan: Created when Oracle Exadata System Software crashes while processing an inter-database resource plan. Consequently, the interdatabase resource plan is quarantined and not enforced. Other inter-database resource plans are still enforced.
- I/O Resource Management (IORM): Created when Oracle Exadata System
   Software crashes in the I/O processing code path. IORM is effectively disabled by
   setting the IORM objective to basic and all resource plans are ignored.
- Cell-to-Cell Offload: See "Quarantine Manager Support for Cell-to-Cell Offload Operations".

When a quarantine is created, alerts notify administrators of what was quarantined, why the quarantine was created, when and how the quarantine can be dropped manually, and when the quarantine is dropped automatically. All quarantines are automatically removed when a cell is patched or upgraded.

CellCLI commands are used to manually manipulate quarantines. For instance, the administrator can manually create a quarantine, drop a quarantine, change attributes of a quarantine, and list quarantines.

Quarantine Manager Support for Cell-to-Cell Offload Operations

#### **Related Topics**

- Using the CellCLI Utility
   You use the Cell Control Command-Line Interface (CellCLI) utility to manage
   Oracle Exadata System Software.
- ADR Alert Messages
- Quarantine Manager Support for Cell-to-Cell Offload Operations
- Oracle Database Administrator's Guide

## 1.2.11.1 Quarantine Manager Support for Cell-to-Cell Offload Operations

Minimum Exadata software required: 12.2.1.1.0

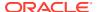

Quarantine manager support is enabled for rebalance and high throughput writes in cell-to-cell offload operations. If Exadata detects a crash during these operations, the offending operation will be quarantined, and Exadata will fall back to using non-offloaded operations.

These types of quarantines are most likely caused by incompatible versions of CELLSRV. If such quarantines occur on your system, contact Oracle Support Services.

For rebalance operations, the quarantine is based on the ASM cluster ID. Rebalance will continue using the fallback path, which is slower.

For high throughput writes that originated from a database, the quarantine is based on a combination of ASM cluster ID and database ID.

For high throughput writes that originated from a CDB or PDB, the quarantine is based on a combination of ASM cluster ID and container database ID.

To identify these types of quarantine, run the LIST QUARANTINE DETAIL command and check the value of the quarantineType attribute. Values for this attribute for these quarantines are ASM\_OFFLOAD\_REBALANCE and HIGH\_THROUGHPUT\_WRITE. For the HIGH\_THROUGHPUT\_WRITE type there is a database case and a CDB case.

The LIST QUARANTINE statement produces output that looks like the following:

#### For rebalance:

```
CellCLI> list quarantine detail
name:
asmClusterId:
                     b6063030c0ffef8dffcc99bd18b91a62
cellsrvChecksum:
                     9f98483ef351a1352d567ebb1ca8aeab
clientPID:
                      10308
comment:
                     None
crashReason:
ORA-600[CacheGet::process:C2C OFFLOAD CACHEGET CRASH]
creationTime: 2016-06-23T22:33:30-07:00
dbUniqueID:
                      Ω
dbUniqueName:
                    UnknownDBName
incidentID:
                   "FULL Quarantine"
quarantineMode:
quarantinePlan:
                     SYSTEM
quarantineReason:
                     Crash
                    ASM_OFFLOAD REBALANCE
quarantineType:
remoteHostName:
                     slc10vwt
rpmVersion:
                     OSS MAIN LINUX.X64 160623
```

#### For high throughput writes that originated from database:

```
CellCLI> list quarantine detail
name: 10
asmClusterId: b6063030c0ffef8dffcc99bd18b91a62
cellsrvChecksum: 9f98483ef351a1352d567ebb1ca8aeab
clientPID: 8377
comment: None
crashReason:
ORA-600[CacheGet::process:C2C_OFFLOAD_CACHEGET_CRASH]
creationTime: 2016-06-23T23:47:01-07:00
conDbUniqueID: 0
```

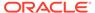

conDbUniqueName: UnknownDBName dbUniqueID: 4263312973 dbUniqueName: WRITES incidentID: 25

"FULL Quarantine" quarantineMode:

quarantinePlan: SYSTEM quarantineReason: Crash

quarantineType: HIGH THROUGHPUT WRITE

remoteHostName: slc10vwt

rpmVersion: OSS MAIN LINUX.X64 160623

For high throughput writes that originated from the CDB (differences noted in bold):

CellCLI> list quarantine detail name:

asmClusterId: eff096e82317ff87bfb2ee163731f7f7 9f98483ef351a1352d567ebb1ca8aeab cellsrvChecksum:

clientPID: 17206 comment: None

crashReason:

ORA-600[CacheGet::process:C2C OFFLOAD CACHEGET CRASH] creationTime: 2016-06-24T12:59:06-07:00

conDbUniqueID: 4263312973 WRITES conDbUniqueName: dbUniqueID:

dbUniqueName: UnknownDBName

incidentID:

"FULL Quarantine" quarantineMode:

quarantinePlan: SYSTEM quarantineReason:

Crash
HIGH\_THROUGHPUT\_WRITE
slc10vwt quarantineType:

remoteHostName:

rpmVersion: OSS MAIN LINUX.X64\_160623

## 1.2.12 Protection Against Data Corruption

Data corruptions, while rare, can have a catastrophic effect on a database, and therefore on a business.

Oracle Exadata System Software takes data protection to the next level by protecting business data, not just the physical bits.

The key approach to detecting and preventing corrupted data is block checking in which the storage subsystem validates the Oracle block contents. Oracle Database validates and adds protection information to the database blocks, while Oracle Exadata System Software detects corruptions introduced into the I/O path between the database and storage. The Storage Server stops corrupted data from being written to disk. This eliminates a large class of failures that the database industry had previously been unable to prevent.

Unlike other implementations of corruption checking, checks with Oracle Exadata System Software operate completely transparently. No parameters need to be set at the database or storage tier. These checks transparently handle all cases, including

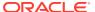

Oracle Automatic Storage Management (Oracle ASM) disk rebalance operations and disk failures.

## 1.2.13 Fast File Creation

File creation operations are offloaded to Oracle Exadata Storage Servers.

Operations such as CREATE TABLESPACE, which can create one or more files, have a significant increase in speed due to file creation offload.

File resize operations are also offloaded to the storage servers, which are important for autoextensible files.

## 1.2.14 Storage Index

Oracle Exadata Storage Servers maintain a storage index which contains a summary of the data distribution on the disk.

The storage index is maintained automatically, and is transparent to Oracle Database. It is a collection of in-memory region indexes, prior to Exadata 12.2.1.1.0 each region index stores summaries for up to eight columns, and from Exadata 12.2.1.1.0, each region index may store summaries for up to 24 columns. If set summaries are used, the maximum number of 24 may not be achieved. There is one region index for each 1 MB of disk space. Storage indexes work with any non-linguistic data type, and work with linguistic data types similar to non-linguistic indexes.

Each region index maintains the minimum and maximum values of the columns of the table. The minimum and maximum values are used to eliminate unnecessary I/O, also known as I/O filtering. The Cell physical IO bytes saved by storage index statistic, available in the V\$SYS\_STAT and V\$SESSTAT views, shows the number of bytes of I/O saved using storage index. The content stored in one region index is independent of the other region indexes. This makes them highly scalable, and avoids latch contention.

Queries using the following comparisons are improved by the storage index:

- Equality (=)
- Inequality (<, !=, or >)
- Less than or equal (<=)</li>
- Greater than or equal (>=)
- IS NULL
- IS NOT NULL

Oracle Exadata System Software automatically builds Storage indexes after a query with a comparison predicate that is greater than the maximum or less than the minimum value for the column in a region, and would have benefited if a storage index had been present. Oracle Exadata System Software automatically learns which storage indexes would have benefited a query, and then creates the storage index automatically so that subsequent similar queries benefit.

In Oracle Exadata System Software release 12.2.1.1.0 and later, when data has been stored using the in-memory format columnar cache, Oracle Exadata Database Machine stores these columns compressed using dictionary encoding. For columns with fewer than 200 distinct values, the storage index creates a very compact in-memory representation of the dictionary and uses this compact representation to filter disk reads based on equality predicates. This

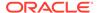

feature is called **set membership**. A more limited filtering ability extends up to 400 distinct values.

For example, suppose a region of disk holds a list of customers in the United States and Canada. When you run a query looking for customers in Mexico, Oracle Exadata Storage Server can use the new set membership capability to improve the performance of the query by filtering out disk regions that do not contain customers from Mexico. In Oracle Exadata System Software releases earlier than 12.2.1.1.0, which do not have the set membership capability, a regular storage index would be unable to filter those disk regions.

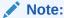

The effectiveness of storage indexes can be improved by ordering the rows based on columns that frequently appear in WHERE query clauses.

#### Note:

The storage index is maintained during write operations to uncompressed blocks and OLTP compressed blocks. Write operations to Exadata Hybrid Columnar Compression compressed blocks or encrypted tablespaces invalidate a region index, and only the storage index on a specific region. The storage index for Exadata Hybrid Columnar Compression is rebuilt on subsequent scans.

#### Example 1-1 Elimination of Disk I/O with Storage Index

The following figure shows a table and region indexes. The values in the table range from one to eight. One region index stores the minimum 1, and the maximum of 5. The other region index stores the minimum of 3, and the maximum of 8.

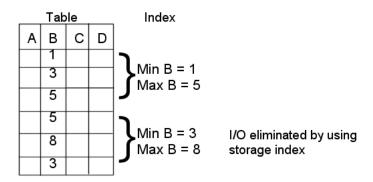

For a query such as SELECT  $\ast$  FROM TABLE WHERE B<2, only the first set of rows match. Disk I/O is eliminated because the minimum and maximum of the second set of rows do not match the WHERE clause of the query.

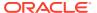

#### Example 1-2 Partition Pruning-like Benefits with Storage Index

In the following figure, there is a table named Orders with the columns Order\_Number, Order\_Date, Ship\_Date, and Order\_Item. The table is range partitioned by Order\_Date column.

| Orders Table |            |           |      |  |  |
|--------------|------------|-----------|------|--|--|
| Order#       | Order_Date | Ship_Date | Item |  |  |
| 1            | 2010       | 2010      |      |  |  |
| 2            | 2011       | 2011      |      |  |  |
| 3            | 2012       | 2012      |      |  |  |

The following query looks for orders placed since January 1, 2015:

```
SELECT count (*) FROM Orders WHERE Order_Date >= to_date ('2015-01-01', \
'YYY-MM-DD')
```

Because the table is partitioned on the <code>Order\_Date</code> column, the preceding query avoids scanning unnecessary partitions of the table. Queries on <code>Ship\_Date</code> do not benefit from <code>Order\_Date</code> partitioning, but <code>Ship\_Date</code> and <code>Order\_Number</code> are highly correlated with <code>Order\_Date</code>. Storage indexes take advantage of ordering created by partitioning or sorted loading, and can use it with the other columns in the table. This provides partition pruning-like performance for queries on the <code>Ship\_Date</code> and <code>Order\_Number\_columns</code>.

#### **Example 1-3** Improved Join Performance Using Storage Index

Using storage index allows table joins to skip unnecessary I/O operations. For example, the following query would perform an I/O operation and apply a Bloom filter to only the first block of the fact table.

SELECT count(\*) FROM fact, dim WHERE fact.m=dim.m AND dim.product="Hard drive"

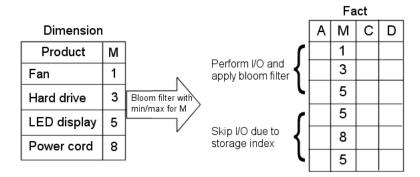

The I/O for the second block of the fact table is completely eliminated by storage index as its minimum/maximum range (5,8) is not present in the Bloom filter.

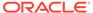

## 1.3 Oracle Exadata System Software Components

This section provides a summary of the following Oracle Exadata System Software components.

#### • About Oracle Exadata System Software

Unique software algorithms in Oracle Exadata System Software implement database intelligence in storage, PCI-based flash, and RDMA Network Fabric networking to deliver higher performance and capacity at lower costs than other platforms.

#### About Oracle Automatic Storage Management

Oracle Automatic Storage Management (Oracle ASM) is the cluster volume manager and file system used to manage Oracle Exadata Storage Server resources.

#### About Grid RAID

A grid Redundant Array of Independent Disks (RAID) configuration uses Oracle ASM mirroring capabilities.

#### About Storage Server Security

Security for Exadata Storage Servers is enforced by identifying which clients can access storage servers and grid disks.

#### · About iDB Protocol

The *i*DB protocol is a unique Oracle data transfer protocol that serves as the communications protocol among Oracle ASM, database instances, and storage cells.

#### About Oracle Exadata System Software Processes

Oracle Exadata System Software includes the following software processes:

#### About Cell Management

Each cell in the Oracle Exadata Storage Server grid is individually managed with Cell Control Command-Line Interface (CellCLI).

#### About Database Server Software

Oracle software is installed on the Exadata database servers.

About Oracle Enterprise Manager for Exadata Database Machine
 Oracle Enterprise Manager provides a complete target that enables you to monitor
 Exadata Database Machine, including configuration and performance, in a
 graphical user interface (GUI).

## 1.3.1 About Oracle Exadata System Software

Unique software algorithms in Oracle Exadata System Software implement database intelligence in storage, PCI-based flash, and RDMA Network Fabric networking to deliver higher performance and capacity at lower costs than other platforms.

Oracle Exadata Storage Server is a network-accessible storage device with Oracle Exadata System Software installed on it. The software communicates with the database using a specialized *i*DB protocol, and provides both simple I/O functionality, such as block-oriented reads and writes, and advanced I/O functionality, including predicate offload and I/O Resource Management (IORM). Each storage server has physical disks. The physical disk is an actual device within the storage server that constitutes a single disk drive spindle.

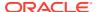

Within the storage servers, a logical unit number (LUN) defines a logical storage resource from which a single cell disk can be created. The LUN refers to the access point for storage resources presented by the underlying hardware to the upper software layers. The precise attributes of a LUN are configuration-specific. For example, a LUN could be striped, mirrored, or both striped and mirrored.

A cell disk is an Oracle Exadata System Software abstraction built on the top of a LUN. After a cell disk is created from the LUN, it is managed by Oracle Exadata System Software and can be further subdivided into grid disks, which are directly exposed to the database and Oracle Automatic Storage Management (Oracle ASM) instances. Each grid disk is a potentially non-contiguous partition of the cell disk that is directly exposed to Oracle ASM to be used for the Oracle ASM disk group creations and expansions.

This level of virtualization enables multiple Oracle ASM clusters and multiple databases to share the same physical disk. This sharing provides optimal use of disk capacity and bandwidth. Various metrics and statistics collected on the cell disk level enable you to evaluate the performance and capacity of storage servers. IORM schedules the cell disk access in accordance with user-defined policies.

The following image illustrates how the components of a storage server (also called a **cell**) are related to grid disks.

- A LUN is created from a physical disk.
- A cell disk is created on a LUN. A segment of cell disk storage is used by the Oracle Exadata System Software system, referred to as the cell system area.
- Multiple grid disks can be created on a cell disk.

Figure 1-3 Oracle Exadata Storage Server Components

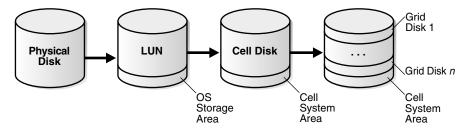

The following image illustrates software components in the Oracle Exadata Storage Server environment.

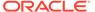

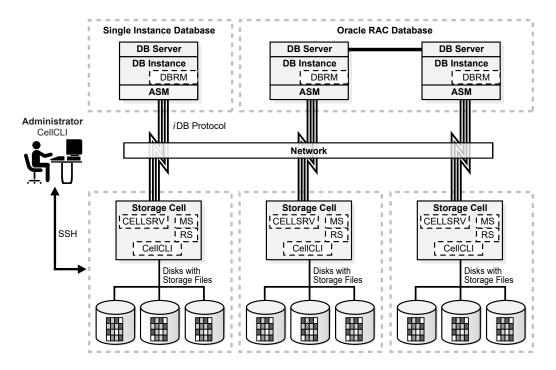

Figure 1-4 Software Components in the Exadata Database Machine Environment

The figure illustrates the following environment:

- Single-instance or Oracle RAC databases access storage servers using the iDB protocol over a RDMA Network Fabric network. Each database server runs the Oracle Database and Oracle Grid Infrastructure software. Resources are managed for each database instance by Oracle Database Resource Manager (DBRM).
- The database servers include Oracle Exadata System Software functionality, such as a Management Server (MS), command-line interface (DBMCLI) and OS based ExaWatcher.
- Storage servers contain cell-based utilities and processes from Oracle Exadata System Software, including:
  - Cell Server (CELLSRV) The primary Oracle Exadata System Software component running in the storage server, which provides the majority of the storage server services. CELLSRV services database requests for disk I/O and provides the advanced SQL offload capabilities. CELLSRV implements the I/O Resource Management (IORM) functionality to meter out I/O bandwidth to the various databases and consumer groups issuing I/O calls on the storage server.
  - Offload Server (CELLOFLSRV <version>) A helper process to the Cell Server that processes offload requests from a specific Database version.
     These processes allow the Storage server to respond to requests from multiple database versions residing on the same or multiple Database servers.
  - Management Server (MS) Provides standalone Oracle Exadata System
     Software management and configuration functions. MS works in cooperation
     with and processes most of the commands from the Cell Control Command Line Interface (CellCLI), which is the primary user interface to administer,

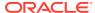

- manage, and query server status. MS is also responsible for sending alerts, and it collects some statistics in addition to those collected by CELLSRV.
- Restart Server (RS) Monitors the heartbeat with the MS and the CELLSRV processes, and restarts the servers if they fail to respond within the allowable heartbeat period.
- Storage cells are configured on the network, and are managed by the Oracle Exadata System Software CellCLI utility.
- Each storage server contains multiple disks which store the data for the database instances on the database servers. The data is stored in disks managed by Oracle ASM.

## 1.3.2 About Oracle Automatic Storage Management

Oracle Automatic Storage Management (Oracle ASM) is the cluster volume manager and file system used to manage Oracle Exadata Storage Server resources.

Oracle ASM provides enhanced storage management by:

- Striping database files evenly across all available storage cells and disks for optimal performance.
- Using mirroring and failure groups to avoid any single point of failure.
- Enabling dynamic add and drop capability for non-intrusive cell and disk allocation, deallocation, and reallocation.
- Enabling multiple databases to share storage cells and disks.

The following topics provide a brief overview of Oracle ASM:

- Oracle ASM Disk Groups
  - An Oracle Automatic Storage Management (Oracle ASM) disk group is the primary storage abstraction within Oracle ASM, and is composed of one or more grid disks.
- Oracle ASM Failure Group
  - An Oracle ASM failure group is a subset of disks in an Oracle ASM disk group that can fail together because they share the same hardware.
- Maximum Availability with Oracle ASM
   Oracle recommends high redundancy Oracle ASM disk groups, and file placement
   configuration which can be automatically deployed using Oracle Exadata Deployment
   Assistant.

#### **Related Topics**

Overview of Oracle Automatic Storage Management

## 1.3.2.1 Oracle ASM Disk Groups

An Oracle Automatic Storage Management (Oracle ASM) disk group is the primary storage abstraction within Oracle ASM, and is composed of one or more grid disks.

Oracle Exadata Storage Server grid disks appear to Oracle ASM as individual disks available for membership in Oracle ASM disk groups. Whenever possible, grid disk names should correspond closely with Oracle ASM disk group names to assist in problem diagnosis between Oracle ASM and Oracle Exadata System Software.

Typically, Exadata Database Machine is configured with the following Oracle ASM disk groups:

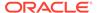

- DATA is the primary data disk group.
- RECO is the primary recovery disk group, which contains the Oracle Database Fast Recovery Area (FRA).
- SPARSE is an optionally configured sparse disk group that is required to support Exadata snapshots.
- XTND is the default name for the disk group that is used to collect storage from Exadata XT (Extended) storage servers.
- DBFS is the system disk group that is typically configured on systems prior to Exadata X7. The DBFS disk group is primarily used to store the shared Oracle Clusterware files (Oracle Cluster Registry and voting disks) and provide some space to host Oracle Database File System (DBFS). This disk group is not configured on Exadata X7, and later, systems.

To take advantage of Oracle Exadata System Software features, such as predicate processing offload, the disk groups must contain only Oracle Exadata Storage Server grid disks, the tables must be fully inside these disk groups, and the group should have cell.smart scan capable attribute set to TRUE.

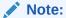

The Oracle Database and Oracle Grid Infrastructure software must be release 12.1.0.2.0 BP3 or later when using sparse grid disks.

#### **Related Topics**

Oracle Automatic Storage Management Administrator's Guide

## 1.3.2.2 Oracle ASM Failure Group

An Oracle ASM failure group is a subset of disks in an Oracle ASM disk group that can fail together because they share the same hardware.

Oracle ASM considers failure groups when making redundancy decisions.

For Oracle Exadata Storage Servers, all grid disks, which consist of the Oracle ASM disk group members and candidates, can effectively fail together if the storage cell fails. Because of this scenario, all Oracle ASM grid disks sourced from a given storage cell should be assigned to a single failure group representing the cell.

For example, if all grid disks from two storage cells, A and B, are added to a single Oracle ASM disk group with normal redundancy, then all grid disks on storage cell A are designated as one failure group, and all grid disks on storage cell B are designated as another failure group. This enables Oracle Exadata System Software and Oracle ASM to tolerate the failure of either storage cell.

Failure groups for Oracle Exadata Storage Server grid disks are set by default so that the disks on a single cell are in the same failure group, making correct failure group configuration simple for Oracle Exadata Storage Servers.

You can define the redundancy level for an Oracle ASM disk group when creating a disk group. An Oracle ASM disk group can be specified with normal or high redundancy. Normal redundancy double mirrors the extents, and high redundancy triple mirrors the extents. Oracle ASM normal redundancy tolerates the failure of a

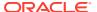

single cell or any set of disks in a single cell. Oracle ASM high redundancy tolerates the failure of two cells or any set of disks in two cells. Base your redundancy setting on your desired protection level. When choosing the redundancy level, ensure the post-failure I/O capacity is sufficient to meet the redundancy requirements and performance service levels. Oracle recommends using three cells for normal redundancy. This ensures the ability to restore full redundancy after cell failure. Consider the following:

- If a cell or disk fails, then Oracle ASM automatically redistributes the cell or disk contents across the remaining disks in the disk group as long as there is enough space to hold the data. For an existing disk group using Oracle ASM redundancy, the <code>USABLE\_FILE\_MB</code> and <code>REQUIRED\_FREE\_MIRROR\_MB</code> columns in the <code>V\$ASM\_DISGKROUP</code> view give the amount of usable space and space for redundancy, respectively.
- If a cell or disk fails, then the remaining disks should be able to generate the IOPS necessary to sustain the performance service level agreement.

After a disk group is created, the redundancy level of the disk group cannot be changed. To change the redundancy of a disk group, you must create another disk group with the appropriate redundancy, and then move the files.

Each Exadata Cell is a failure group. A normal redundancy disk group must contain at least two failure groups. Oracle ASM automatically stores two copies of the file extents, with the mirrored extents placed in different failure groups. A high redundancy disk group must contain at least three failure groups. Oracle ASM automatically stores three copies of the file extents, with each file extent in separate failure groups.

System reliability can diminish if your environment has an insufficient number of failure groups. A small number of failure groups, or failure groups of uneven capacity, can lead to allocation problems that prevent full use of all available storage.

#### **Related Topics**

Administering Oracle ASM Disk Groups Using Oracle Exadata Storage Servers

## 1.3.2.3 Maximum Availability with Oracle ASM

Oracle recommends high redundancy Oracle ASM disk groups, and file placement configuration which can be automatically deployed using Oracle Exadata Deployment Assistant.

High redundancy can be configured for DATA, RECO, or any other Oracle ASM disk group with a minimum of 3 storage cells. Starting with Exadata Software release 12.1.2.3.0, the voting disks can reside in a high redundancy disk group, and additional quorum disks (essentially equivalent to voting disks) can reside on database servers if there are fewer than 5 Exadata storage cells.

Maximum availability architecture (MAA) best practice uses two main Oracle ASM disk groups: DATA and RECO. The disk groups are organized as follows:

- The disk groups are striped across all disks and Oracle Exadata Storage Servers to maximize I/O bandwidth and performance, and to simplify management.
- The DATA and RECO disk groups are configured for high (3-way) redundancy.

The benefits of high redundancy disk groups are illustrated by the following outage scenarios:

 Double partner disk failure: Protection against loss of the database and Oracle ASM disk group due to a disk failure followed by a second partner disk failure.

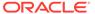

- Disk failure when Oracle Exadata Storage Server is offline: Protection against loss
  of the database and Oracle ASM disk group when a storage server is offline and
  one of the storage server's partner disks fails. The storage server may be offline
  because of Exadata storage planned maintenance, such as Exadata rolling
  storage server patching.
- Disk failure followed by disk sector corruption: Protection against data loss and I/O
  errors when latent disk sector corruptions exist and a partner storage disk is
  unavailable either due to planned maintenance or disk failure.

If the voting disk resides in a high redundancy disk group that is part of the default Exadata high redundancy deployment, the cluster and database will remain available for the above failure scenarios. If the voting disk resides on a normal redundancy disk group, then the database cluster will fail and the database has to be restarted. You can eliminate that risk by moving the voting disks to a high redundancy disk group and creating additional guorum disks on database servers.

Oracle recommends high redundancy for ALL (DATA and RECO) disk groups because it provides maximum application availability against storage failures and operational simplicity during a storage outage. In contrast, if all disk groups were configured with normal redundancy and two partner disks fail, all clusters and databases on Exadata will fail and you will lose all your data (normal redundancy does not survive double partner disk failures). Other than better storage protection, the major difference between high redundancy and normal redundancy is the amount of usable storage and write I/Os. High redundancy requires more space, and has three write I/Os instead of two. The additional write I/O normally has negligible impact with Exadata smart write-back flash cache.

The following table describes that redundancy option, as well as others, and the relative availability trade-offs. The table assumes that voting disks reside in high redundancy disk group. Refer to *Oracle Exadata Database Machine Maintenance Guide* to migrate voting disks to high redundancy disk group for existing high redundancy disk group configurations.

| Redundancy Option                       | Availability Implications                                                                                                    | Recommendation                                                                                                    |
|-----------------------------------------|----------------------------------------------------------------------------------------------------|----------------------------------------------------------------------------------------------------|
| High redundancy for ALL (DATA and RECO) | Zero application downtime and zero data loss for the preceding storage outage scenarios if voting disks reside in high redundancy disk group. If voting disks currently reside in normal redundancy disk group, refer to Oracle Exadata Database Machine Maintenance Guide to migrate them to high redundancy disk group. | storage protection and operational simplicity for mission-critical applications.                                                                                                    |
| High redundancy for DATA only           | Zero application downtime and zero data loss for preceding storage outage scenarios. This option requires an alternative archive destination.                                                                                                    | Use this option for best storage protection for DATA with slightly higher operational complexity. More available space than high redundancy for ALL.  Refer to My Oracle Support note 2059780.1 for details. |

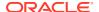

| Redundancy Option                                                                                                    | Availability Implications                                                                                                    | Recommendation                                                                                                    |  |
|----------------------------------------------------------------------------------------------------|----------------------------------------------------------------------------------------------------|----------------------------------------------------------------------------------------------------|--|
| High redundancy for RECO only                                                                                                    | Zero data loss for the preceding storage outage scenarios.                                                                                                    | Use this option when longer recovery times are acceptable for the preceding storage outage scenarios. Recovery options include the following:                                                                                                    |  |
|                                                                                                    |                                                                                                    | <ul> <li>Restore and recover:         <ul> <li>Recreate DATA disk group</li> <li>Restore from RECO and tape-based backups, if required</li> </ul> </li> </ul>                                                                                                    |  |
|                                                                                                    |                                                                                                    | <ul> <li>Recover database</li> <li>Switch and recover:</li> <li>Use RMAN switch to copy</li> <li>Recover database</li> </ul>                                                                                                    |  |
| Normal Redundancy for ALL (DATA and RECO)  Note: Cross-disk mirror                                                                                                    | The preceding storage outage scenarios resulted in failure of all Oracle ASM disk groups. However, using cross-disk group mirror isolation the outage is limited to one disk group.  Note: This option is not available for eighth or quarter racks. | Oracle recommends a minimum of high redundancy for DATA only.                                                                                                    |  |
| isolation by using ASM disk group content type limits an outage to a single disk group when two disk partners are lost in a normal redundancy group that share physical disks and storage servers. |                                                                                                    | Use the Normal Redundancy for ALL option when the primary database is protected by an Oracle Data Guard standby database deployed on a separate Oracle Exadata Database Machine or when the Exadata Database Machine is servicing only development or test databases. Oracle Data Guard provides real-time data protection and fast failover for storage failures. |  |
|                                                                                                    |                                                                                                    | If Oracle Data Guard is not<br>available and the DATA or<br>RECO disk groups are lost,<br>then leverage recovery options<br>described in My Oracle<br>Support note 1339373.1.                                                                                                    |  |

The optimal file placement for setup for MAA is:

- Oracle Database files DATA disk group
- Flashback log files, archived redo files, and backup files RECO disk group
- Redo log files First high redundancy disk group. If no high redundancy disk group exists, then redo log files are multiplexed across the DATA and RECO disk groups.
- Control files First high redundancy disk group. If no high redundancy disk groups
  exist, the use one control file in the DATA disk group. The backup control files should
  reside in the RECO disk group, and RMAN CONFIGURE CONTROLFILE AUTOBACKUP ON
  should be set.

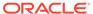

- Server parameter files (SPFILE) First high redundancy disk group. If no high redundancy disk group exists, then SPFILE should reside in the DATA disk group. SPFILE backups should reside in the RECO disk group.
- Oracle Cluster Registry (OCR) and voting disks for Oracle Exadata Database
   Machine Full Rack and Oracle Exadata Database Machine Half Rack First
   high redundancy disk group. If no high redundancy disk group exists, then the files
   should reside in the DATA disk group.
- Voting disks for Oracle Exadata Database Machine Quarter Rack or Eighth Rack First high redundancy disk group, otherwise in normal redundancy disk group. If there are fewer than 5 Exadata storage cells with high redundancy disk group, additional quorum disks will be stored on Exadata database servers during OEDA deployment. Refer to Oracle Exadata Database Machine Maintenance Guide to migrate voting disks to high redundancy disk group for existing high redundancy disk group configurations.
- **Temporary files** First normal redundancy disk group. If the high redundancy for ALL option is used, then the use the first high redundancy disk group.
- Staging and non-database files DBFS disk group or ACFS volume
- Oracle software (including audit and diagnostic destinations) Exadata database server local file system locations configured during OEDA deployment

#### **Related Topics**

- Database High Availability Checklist
- Configuration Prerequisites and Operational Steps for Higher Availability for a RECO disk group or Fast Recovery Area Failure (My Oracle Support Doc ID 2059780.1)
- Operational Steps for Recovery after Losing a Disk Group in an Exadata Environment (My Oracle Support Doc ID 1339373.1)

## 1.3.3 About Grid RAID

A grid Redundant Array of Independent Disks (RAID) configuration uses Oracle ASM mirroring capabilities.

To use grid RAID, you place grid disks in an Oracle ASM disk group with a normal or high redundancy level, and set all grid disks in the same cell to be in the same Oracle ASM failure group. This ensures that Oracle ASM does not mirror data extents using disks within the cell. Using disks from different cells ensures that an individual cell failure does not cause the data to be unavailable.

Grid RAID also provides simplified creation of cell disks. With grid RAID, LUNs are automatically created from available physical disks because Oracle software automatically creates the required LUNs.

## 1.3.4 About Storage Server Security

Security for Exadata Storage Servers is enforced by identifying which clients can access storage servers and grid disks.

Clients include Oracle ASM instances, database instances, and clusters. When creating or modifying grid disks, you can configure the Oracle ASM owner and the database clients that are allowed to use those grid disks.

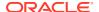

#### **Related Topics**

About Exadata Storage Server Security Modes

### 1.3.5 About iDB Protocol

The *i*DB protocol is a unique Oracle data transfer protocol that serves as the communications protocol among Oracle ASM, database instances, and storage cells.

General-purpose data transfer protocols operate only on the low-level blocks of a disk. In contrast, the *i*DB protocol is aware of the Oracle internal data representation and is the necessary complement to Exadata storage server specific features, such as predicate processing offload.

In addition, the *i*DB protocol provides interconnection bandwidth aggregation and failover.

## 1.3.6 About Oracle Exadata System Software Processes

Oracle Exadata System Software includes the following software processes:

- Cell Server (CELLSRV) is the primary Exadata storage server software component and
  provides the majority of Exadata storage services. It serves simple block requests, such
  as database buffer cache reads, and facilitates Smart Scan requests, such as table
  scans with projections and filters. CELLSRV implements Exadata I/O Resource
  Management (IORM), which works in conjunction with Oracle Database resource
  management to meter out I/O bandwidth to the various databases and consumer groups
  that are issuing I/Os. CELLSRV also collects numerous statistics relating to its
  operations. CELLSRV is a multithreaded server and typically uses the largest portion of
  CPU resources on a storage server.
- Offload server (CELLOFLSRV < version>) is a helper process to CELLSRV that
  processes offload requests from a specific database version. The offload servers enable
  each storage server to support all offload operations from multiple database versions.
  The offload servers automatically run conjunction with CELLSRV, and they require no
  additional configuration or maintenance.
- Management Server (MS) provides standalone Oracle Exadata System Software
  management and configuration functions. MS works in cooperation with and processes
  most of the commands from the Cell Control Command-Line Interface (CellCLI), which is
  the primary user interface to administer, manage, and query server status. MS is also
  responsible for sending alerts, and it collects some statistics in addition to those collected
  by CELLSRV.
- Restart Server (RS) monitors the CELLSRV, offload server, and MS processes and restarts them, if necessary.

## 1.3.7 About Cell Management

Each cell in the Oracle Exadata Storage Server grid is individually managed with Cell Control Command-Line Interface (CellCLI).

The CellCLI utility provides a command-line interface to the cell management functions, such as cell initial configuration, cell disk and grid disk creation, and performance monitoring. The CellCLI utility runs on the cell, and is accessible from a client computer that has network access to the storage cell or is directly connected to the cell. The CellCLI utility communicates with Management Server to administer the storage cell.

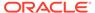

To access the cell, you should either use Secure Shell (SSH) access, or local access, for example, through a KVM (keyboard, video or visual display unit, mouse) switch. SSH allows remote access, but local access might be necessary during the initial configuration when the cell is not yet configured for the network. With local access, you have access to the cell operating system shell prompt and use various tools, such as the CellCLI utility, to administer the cell.

You can run the same CellCLI commands remotely on multiple cells with the dcli utility.

To manage a cell remotely from a compute node, you can use the ExaCLI utility. ExaCLI enables you to run most CellCLI commands on a cell. This is necessary if you do not have direct access to a cell to run CellCLI, or if SSH service on the cell has been disabled. To run commands on multiple cells remotely, you can use the <code>exadcli</code> utility.

#### **Related Topics**

- Using the CellCLI Utility
   You use the Cell Control Command-Line Interface (CellCLI) utility to manage
   Oracle Exadata System Software.
- Using the dcli Utility
   The dcli utility facilitates centralized management across Oracle Exadata
   Database Machine.

#### See Also:

- Using the ExaCLI Utility in Oracle Exadata Database Machine Maintenance Guide, for additional information about managing cells remotely
- Using the exadcli Utility in Oracle Exadata Database Machine
   Maintenance Guide, for additional information about managing multiple
   cells remotely

## 1.3.8 About Database Server Software

Oracle software is installed on the Exadata database servers.

Oracle Exadata System Software works seamlessly with Oracle Database. The software on the database servers includes:

- Oracle Database instance, which contains the set of Oracle Database background processes that operate on the stored data and the shared allocated memory that those processes use to do their work. The database server software also includes utilities for administration, performance management, and support of the database.
- Oracle Automatic Storage Management (Oracle ASM), is a clustered file system
  and volume manager which provides storage management optimized for the
  database and Oracle Exadata Storage Servers. Oracle ASM is part of Oracle Grid
  Infrastructure. The Oracle Grid Infrastructure software provides the essential
  functions to maintain cluster coherence for all the Exadata servers. The Oracle
  Grid Infrastructure software also monitors the health and liveness of both database

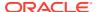

and storage servers, providing database high availability in case of planned and unplanned storage outages.

The Oracle ASM instance handles placement of data files on disks, operating as a metadata manager. The Oracle ASM instance is primarily active during file creation and extension, or during disk rebalancing following a configuration change. Run-time I/O operations are sent directly from the database to storage cells without passing through an Oracle ASM instance.

- The Oracle Database Resource Manager, which ensures that I/O resources are properly allocated within a database.
- The *i*DB protocol is used by the database instance to communicate with cells, and is implemented in an Oracle-supplied library statically linked with the database server.

#### **Related Topics**

- Managing I/O Resources
  - Exadata I/O Resource Management (IORM) is a tool for managing how multiple workloads and databases share the I/O resources of Oracle Exadata Database Machine.
- About iDB Protocol
   The iDB protocol is a unique Oracle data transfer protocol that serves as the communications protocol among Oracle ASM, database instances, and storage cells.

## 1.3.9 About Oracle Enterprise Manager for Exadata Database Machine

Oracle Enterprise Manager provides a complete target that enables you to monitor Exadata Database Machine, including configuration and performance, in a graphical user interface (GUI).

The following figure shows the Exadata Storage Server Grid home page. Viewing this page, you can quickly see the health of the storage servers, key storage performance characteristics, and resource utilization of storage by individual databases.

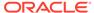

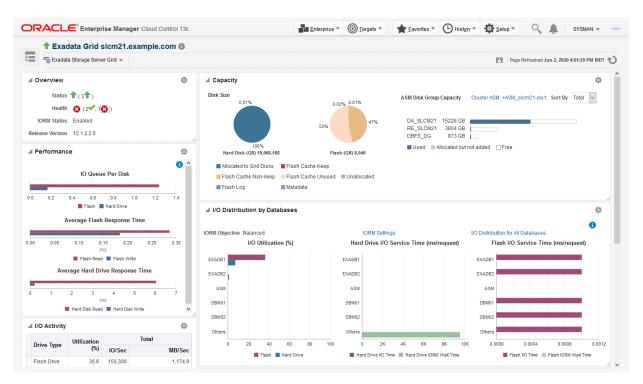

Figure 1-5 Exadata Storage Server Grid home page in Oracle Enterprise Manager

In addition to reports, Oracle Enterprise Manager enables you to set metric thresholds for alerts and monitor metric values to determine the health of your Exadata systems.

#### **Related Topics**

Oracle Enterprise Manager Exadata Management Getting Started Guide

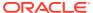

# Configuring Oracle Exadata System Software

This chapter describes the major steps to configure Oracle Exadata System Software.

You determine the number of disks and cells needed in the grid based on your requirements for capacity, performance, and redundancy.

Hardware and software have already been installed for the storage servers. The procedures in this chapter describe how to configure a storage cell for use with the Oracle Database and Oracle Automatic Storage Management (Oracle ASM) instances.

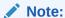

Modifications to the Oracle Exadata Storage Server hardware or software are not supported. Only the documented network interfaces on the Oracle Exadata Storage Server should be used for all connectivity including management and storage traffic. Additional network interfaces should not be used.

- Understanding Oracle Exadata System Software Release Numbering
   The Oracle Exadata System Software release number is related to the Oracle Database release number.
- Understanding Oracle Exadata Storage Server Configuration
   Oracle Exadata Storage Server ships with all hardware and software pre-installed,
   however you must configure Oracle Exadata System Software for your environment.
- Network Configuration and IP Addresses Recommendations
   Follow the recommendation network configuration for Oracle Exadata Storage Server.
- Assigning IP Addresses for Exadata Database Machine
   This topic summarizes the Exadata Database Machine network preparation before installing the new storage server.
- Configuring Oracle Exadata System Software for Your Location Customize the software installation for your environment.
- Configuring Cells, Cell Disks, and Grid Disks with CellCLI
   Configure the cells, cell disks and grid disks for each new Oracle Exadata Storage
   Server.
- Creating Flash Cache and Flash Grid Disks
   Oracle Exadata Storage Servers are equipped with flash disks. These flash disks can be used to create flash grid disks to store frequently accessed data.
- Setting Up Configuration Files for a Database Server Host
   After Oracle Exadata Storage Server is configured, the database server host must be configured with the cellinit.ora and the cellip.ora files to use the cell.
- Understanding Automated Cell Maintenance
   The Management Server (MS) includes a file deletion policy based on the date.

#### **Related Topics**

- Using Oracle Exadata Deployment Assistant
- Installation Information

# 2.1 Understanding Oracle Exadata System Software Release Numbering

The Oracle Exadata System Software release number is related to the Oracle Database release number.

The Oracle Exadata System Software release number matches the highest Oracle Grid Infrastructure and Oracle Database version it supports. For example, the highest version Oracle Exadata System Software release 18 supports is Oracle Grid Infrastructure and Oracle Database release 18. The highest version Oracle Exadata System Software release 12.2 supports is Oracle Grid Infrastructure and Oracle Database release 12.2.0.1.

#### Release 18c and Later Numbering

The Oracle Exadata System Software release that followed release 12.2.1.1.8 was renamed to 18.1.0 and a new numbering scheme for the Oracle Exadata System Software was implemented. Instead of a legacy nomenclature such as 12.2.1.1.5, a three field format consisting of: *Year.Update.Revision* is used, for example 18.1.0. This new numbering scheme allows you to clearly determine:

- The annual release designation of the software
- The latest software update, which can contain new features
- The latest software revision, which includes security and software fixes

If there are new features or new hardware supported, a new software update will be release during the year, for example, 19.2. To allow you to keep current on just security-related and other software fixes after your feature environment becomes stable, software revisions are made available approximately once a month, for example 19.1.3.

#### **Numbering for Releases Prior to 18c**

- The first two digits of the Oracle Exadata System Software release number represent the major Oracle Database release number, such as Oracle Database 12c Release 1 (12.1). Oracle Exadata System Software release 12.1 is compatible with all Oracle Database 12c Release 1 (12.1) releases.
- The third digit usually represents the component-specific Oracle Database release number. This digit usually matches the fourth digit of the complete release number, such as 12.1.0.1.0 for the current release of Oracle Database.
- The last two digits represent the Oracle Exadata System Software release.

#### **Related Topics**

- Oracle Database Administrator's Guide
- Release Update Introduction and FAQ (My Oracle Support Doc ID 2285040.1)

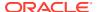

# 2.2 Understanding Oracle Exadata Storage Server Configuration

Oracle Exadata Storage Server ships with all hardware and software pre-installed, however you must configure Oracle Exadata System Software for your environment.

This topic provides a general overview of the configuration tasks. Subsequent topics describe the actual procedures.

#### Assign IP Addresses for the Storage Servers

As part of configuring the storage servers, you assign IP addresses to connect the storage to the various networks.

#### Configure the Storage Server for Your Location

Configure the storage server for use within your company.

#### Configure the Storage Cell

Use the ALTER CELL command to configure the cell.

#### Verify Storage Cell Attributes

Use the LIST CELL DETAIL command to verify the storage cell attributes.

#### Create the Storage Cell Disks

Use the CREATE CELLDISK command to create the cell disks.

#### Create the Grid Disks

Use the CREATE GRIDDISK command to create the grid disks. The size of the disks depends on your requirements.

#### Create the PMEM Cache

By default, the CREATE CELL command creates the cell disks, which are used when creating the PMEM Cache.

#### Create the Flash Disks and Flash Cache

By default, the CREATE CELL command creates flash cell disks on all flash disks. The command then creates Exadata Smart Flash Cache on the flash cell disks.

#### Configure Oracle Auto Service Request (ASR)

Oracle Auto Service Request (ASR) for Exadata Database Machine automatically creates service requests by detecting common hardware faults.

## 2.2.1 Assign IP Addresses for the Storage Servers

As part of configuring the storage servers, you assign IP addresses to connect the storage to the various networks.

Assign IP addresses for each storage server for the following ports:

- Network access port
- Remote management port
- RDMA Network Fabric port

## 2.2.2 Configure the Storage Server for Your Location

Configure the storage server for use within your company.

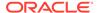

- 1. Power on the storage server.
- 2. Change the default passwords.
- 3. Set the time zone on the storage server to make the local time.
- 4. Configure other information as needed, such as NTP and DNS servers.

#### **Related Topics**

- Understanding User Accounts
- Change the DNS Server on Exadata Storage Server
- Change Time Zone Settings on Exadata Storage Servers
- Set the NTP Server on Exadata Storage Servers

## 2.2.3 Configure the Storage Cell

Use the ALTER CELL command to configure the cell.

In Example 2-1, e-mail notification is configured to send notification messages to the storage server administrator according to the specified notification policy. The hyphen (-) at the end of each line of the ALTER CELL command allows the command to continue to additional lines before pressing Enter. As an alternative, you can run the command using a text file.

#### Example 2-1 Configuring a New Cell

```
CellCLI> ALTER CELL
    smtpServer='my_mail.example.com',
    smtpFromAddr='john.doe@example.com',
    smtpToAddr='jane.smith@example.com',
    notificationPolicy='clear',
    notificationMethod='mail,snmp'
```

## 2.2.4 Verify Storage Cell Attributes

Use the LIST CELL DETAIL command to verify the storage cell attributes.

#### **Example 2-2 Viewing Storage Cell Details**

This example shows how to view the storage cell attributes.

```
CellCLI> LIST CELL DETAIL
        name:
                             cell01
                           remoteLoginEnabled
        accessLevelPerm:
        bbuStatus:
                            normal
        cellVersion:
                            OSS 19.3.0.0.0 LINUX.X64 190910
                             64/64
        cpuCount:
        diagHistoryDays:
        doNotServiceLEDStatus: off
        fanCount:
                            12/12
        fanStatus:
                             normal
        flashCacheMode:
                           WriteBack
        httpsAccess:
                            ALL
        id:
                             1904XCA016
```

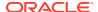

```
interconnectCount:
        interconnect1:
                             ib0
        interconnect2:
        iormBoost:
                            0.0
       locatorLEDStatus:
                            off
        makeModel:
                             Oracle Corporation ORACLE SERVER X8-2L High
Capacity
        memoryGB:
                             188
        metricHistoryDays:
                             7
        offloadGroupEvents:
        pmemCacheMode:
                             WriteThrough
       powerCount:
                             2/2
        powerStatus:
                            normal
       ramCacheMaxSize:
        ramCacheMode:
                             On
        ramCacheSize:
        releaseImageStatus: success
       releaseVersion: 19.3.0.0.190824
rpmVersion: cell-19.3.0.0.0_LINUX.X64_190824-1.x86_64
releaseTrackingBug: 29344484
                             "Exadata Admins"
        smtpFrom:
        smtpFromAddr:
                           exa_admins@example.com
my_mail_svr.example.com
        smtpServer:
                             jane.smith@example.com
        smtpToAddr:
        snmpSubscriber:
host=host1,port=162,community=public,type=asr,asrmPort=16161
        status:
                            online
        temperatureReading:
                            29.0
        temperatureStatus: normal
        upTime:
                            2 days, 7:05
        usbStatus:
                            normal
        cellsrvStatus: stopped
        msStatus:
                             running
        rsStatus:
                             running
```

## 2.2.5 Create the Storage Cell Disks

Use the CREATE CELLDISK command to create the cell disks.

In Example 2-3, the ALL option creates all the cell disks using the default names.

The cell disks are created with names in the form  $CD\_lunID\_cellname$ . The lunID and cellname values correspond to the id attribute of the LUN and name attribute of the cell. You can specify other disk names if you create single cell disks.

On Oracle Exadata Storage Server with flash disks, the CREATE CELLDISK ALL command also creates cell disks on the flash disks.

```
CellCLI> CREATE CELLDISK ALL
CellDisk FD_01_cell01 successfully created
CellDisk FD_02_cell01 successfully created
CellDisk FD_03_cell01 successfully created
```

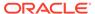

```
CellDisk FD_04_cell01 successfully created CellDisk FD_05_cell01 successfully created CellDisk FD_06_cell01 successfully created CellDisk FD_07_cell01 successfully created CellDisk FD_08_cell01 successfully created CellDisk FD_09_cell01 successfully created CellDisk FD_10_cell01 successfully created CellDisk FD_11_cell01 successfully created CellDisk FD_12_cell01 successfully created CellDisk FD_13_cell01 successfully created CellDisk FD_14_cell01 successfully created CellDisk FD_14_cell01 successfully created CellDisk FD_14_cell01 successfully created CellDisk FD_15_cell01 successfully created
```

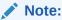

The CREATE CELLDISK command creates cell disks on flash disks if they do not currently exist. If there are cell disks on the flash disks, then they are not created again.

#### **Example 2-3 Creating Cell Disks**

```
CellCLI> CREATE CELLDISK ALL
CellDisk CD_00_cell01 successfully created
CellDisk CD_01_cell01 successfully created
CellDisk CD_02_cell01 successfully created
...
CellDisk CD_10_cell01 successfully created
CellDisk CD_11 cell01 successfully created
```

## 2.2.6 Create the Grid Disks

Use the CREATE GRIDDISK command to create the grid disks. The size of the disks depends on your requirements.

1. Determine the naming format for the grid disks or use the ALL PREFIX option.

Grid disk names must be unique across all cells within a single deployment. By following the recommended naming conventions for naming the grid and cell disks you automatically get unique names. If you do not use the default generated name when creating grid disks, then you must ensure that the grid disk name is unique across all storage cells. If the disk name is not unique, then it might not be possible to add the grid disk to an Oracle Automatic Storage Management (Oracle ASM) disk group.

When the ALL PREFIX option is used, the generated grid disk names are composed of the grid disk prefix followed by an underscore (\_) and then the cell disk name.

2. Use the CREATE GRIDDISK command to create the grid disks.

When creating a grid disk:

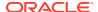

- You do not have to specify the size attribute. The maximum size possible is automatically chosen if the size attribute is omitted.
- For rotating disks, offset determines the position on the disk where the grid disk is allocated. The outermost tracks have lower offset values, and these tracks have greater speed and higher bandwidth. Offset can be explicitly specified to create grid disks that are relatively higher performing than other grid disks. If offset is not specified, then the best (warmest) available offset is chosen automatically in chronological order of grid disk creation. You should first create those grid disks expected to contain the most frequently accessed (hottest) data, and then create the grid disks that contain the relatively colder data.

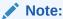

Offset does not apply to Flash Disk.

Sparse grid disks only need to be created when using snapshots. The sparse disk stores the files generated by the snapshot. All standard grid disk operations are supported for sparse grid disks. Sparse grid disks have an additional attribute, virtualsize. The attribute configures the maximum virtual space the grid disk must provide. The attribute can be resized if the configuration runs out of virtual space on the sparse grid disk and there is physical space available.

The maximum allowed size of a sparse disk is the size of free space on the cell disk. The maximum allowed virtual size is 100 TB.

Oracle Exadata System Software monitors physical space used by sparse grid disks, and generates an alert when most of the space is used. To avoid out-of-space errors, add more physical space to the grid disk using the ALTER GRIDDISK command, or delete some of the Oracle ASM files to free space on the grid disk.

#### **Example 2-4 Creating Grid Disks**

This example shows how to create grid disks. In this example, the ALL HARDDISK PREFIX option creates one grid disk on each cell disk of the storage cell. The Oracle ASM disk group name is used with PREFIX to identify which grid disk belongs to the disk group. Prefix values data and reco are the names of the Oracle ASM disk groups that are created.

```
CellCLI> CREATE GRIDDISK ALL HARDDISK PREFIX=data, size=300G GridDisk data_CD_00_cell01 successfully created GridDisk data_CD_01_cell01 successfully created GridDisk data_CD_02_cell01 successfully created ...

GridDisk data_CD_11_cell01 successfully created

CellCLI> CREATE GRIDDISK ALL HARDDISK PREFIX=reco, size=600G GridDisk reco_CD_00_cell01 successfully created GridDisk reco_CD_01_cell01 successfully created GridDisk reco_CD_02_cell01 successfully created ...

GridDisk reco_CD_11_cell01 successfully created ...

GridDisk reco_CD_11_cell01 successfully created
```

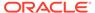

The LIST GRIDDISK command shows the grid disks that are created.

```
CellCLI> LIST GRIDDISK
         data CD 00 cell01
                                 active
         data CD 01 cell01
                                 active
         data CD 02 cell01
                                 active
         data_CD_11_cell01
                                 active
         reco CD 00 cell01
                                active
         reco CD 01 cell01
                                active
         reco CD 02 cell01
                                active
         reco_CD_11_cell01
                                active
```

#### **Example 2-5 Creating a Sparse Grid Disk**

In this example, the sparse grid disk uses up to 300 GB from the physical cell disk size, but it exposes 20000 GB virtual space for the Oracle ASM files.

```
CellCLI> CREATE GRIDDISK ALL HARDDISK PREFIX=sp, size=300G, virtualsize=20000G

GridDisk sp_CD_00_cell01 successfully created

GridDisk sp_CD_01_cell01 successfully created

GridDisk sp_CD_02_cell01 successfully created

...

GridDisk sp CD 11 cell01 successfully created
```

### 2.2.7 Create the PMEM Cache

By default, the CREATE CELL command creates the cell disks, which are used when creating the PMEM Cache.

 Use the CREATE PMEMCACHE ALL to create the PMEM Cache on all PMEM cell disks.

You can use the ALTER PMEMCACHE command to alter the set of cell disks used by PMEM cache, flush dirty blocks from PMEM cache, or cancel a previous flush operation on the specified cell disks to re-enable caching.

## 2.2.8 Create the Flash Disks and Flash Cache

By default, the CREATE CELL command creates flash cell disks on all flash disks. The command then creates Exadata Smart Flash Cache on the flash cell disks.

• Use the CREATE GRIDDISK ALL FLASHDISK PREFIX='FLASH' and CREATE FLASHCACHE commands to create the flash disks and flash cache.

To change the size of the Exadata Smart Flash Cache or create flash grid disks it is necessary to remove the flash cache, and then create the flash cache with a different size, or create the flash grid disks.

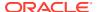

## 2.2.9 Configure Oracle Auto Service Request (ASR)

Oracle Auto Service Request (ASR) for Exadata Database Machine automatically creates service requests by detecting common hardware faults.

ASR support covers selected components, such as disks and flash cards, in Oracle Exadata Storage Servers and Oracle Exadata Database Servers.

• If you did not elect to configure Oracle Auto Service Request (ASR) when using Oracle Exadata Deployment Assistant (OEDA) to configure your Oracle Exadata Rack, then refer to Oracle Auto Service Request Quick Installation Guide for Oracle Exadata Database Machine for configuration instructions.

#### **Related Topics**

- Oracle Exadata Database Machine Maintenance Guide
- About Oracle Auto Service Request

# 2.3 Network Configuration and IP Addresses Recommendations

Follow the recommendation network configuration for Oracle Exadata Storage Server.

- If your network is not already configured, then set up a fault-tolerant, private network subnet for Exadata Database Machine storage servers and database servers with multiple switches to eliminate the switch as a single point of failure. If all the interconnections in the storage network are connected through a single switch, then that switch can be a single point of failure.
  - If you are using a managed switch, then ensure that the switch VLAN configuration isolates storage server network traffic from all other network traffic.
- Allocate a block of IP addresses for the storage server general administration and the Integrated Lights Out Manager (ILOM) interfaces. Typically, these interfaces are on the same subnet, and may share the subnet with other hosts. For example, on the 192.168.200.0/24 subnet, you could assign the block of IP addresses between 192.168.200.31 and 192.168.200.100 for storage server general administration and ILOM interfaces. Other hosts sharing the subnet would be allocated IP addresses outside the block. The general administration and ILOM interfaces can be placed on separate subnets, but this is not required.

The following is a sample of four non-overlapping blocks of addresses. One set of addresses should be assigned to the normal Gigabit Ethernet interface for the storage servers. The other blocks can be assigned for the ILOM port for the storage servers. The third set can be used for the database server Gigabit Ethernet ports, and the fourth for the database server ILOM ports.

```
192.168.200.0/21 (netmask 255.255.248.0)
192.168.208.0/21 (netmask 255.255.248.0)
192.168.216.0/21 (netmask 255.255.248.0)
192.168.224.0/21 (netmask 255.255.248.0)
```

 The RDMA Network Fabric network should be a private network for use by the database server hosts and storage servers, and can have private local network addresses. These addresses must also be allocated in non-overlapping blocks.

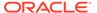

The following example has 2 blocks of local RDMA Network Fabric addresses. Both the database server RDMA Network Fabric addresses and the storage server RDMA Network Fabric addresses must be in the same subnet to communicate with each other. With bonding, only one subnet is necessary for RDMA Network Fabric addresses.

```
192.168.50.0/24 (netmask 255.255.255.0)
192.168.51.0/24 (netmask 255.255.255.0)
```

The preceding subnet blocks do not conflict with each other, and do not conflict with the current allocation to any of the hosts. It is a good practice to allocate the subnet blocks so that they have an identical netmask, which helps to simplify network administration.

 For Exadata Database Machine, the maximum allowed number of hosts in an RDMA Network Fabric network is 4096. Therefore, the network prefix value for the RDMA Network Fabric network must be equal to or greater than 20. This means the netmask must be between 255.255.240.0 and 255.255.254 inclusive.

You can determine the network prefix value for a given host IP address and its netmask using the <code>ipcalc</code> utility on any Oracle Linux machine, as follows:

```
ipcalc <host ip address> -m <netmask for the host> -p
```

- Do not allocate addresses that end in .0, .1, or .255, or those that would be used as broadcast addresses for the specific netmask that you have selected. For example, avoid addresses such as 192.168.200.0, 192.168.200.1, and 192.168.200.255.
- Ensure the network allows for future expansion. For example, 255.255.255.254 is valid network (prefix /31) but it only allows 1 host.
- If a domain name system (DNS) is required, then set up your DNS to help reference storage servers and interconnections. Exadata Database Machine storage servers do not require DNS. However, if DNS is required, then set up your DNS with the appropriate IP address and host name of the storage servers.
- The RDMA Network Fabric network should be used for network and storage communication when using Oracle Clusterware. Use the following command to verify the private network for Oracle Clusterware communication is using the RDMA Network Fabric:

```
oifcfg getif -type cluster interconnect
```

 The Reliable Data Socket (RDS) protocol should be used over the RDMA Network Fabric network for database server to storage server communication and Oracle Real Application Clusters (Oracle RAC) communication. Check the alert log to verify the private network for Oracle RAC is running the RDS protocol over the RDMA Network Fabric network. The following message should be in the alert logs for the instances:

```
cluster interconnect IPC version: Oracle RDS/IP (generic)
```

If the RDS protocol is not being used over the RDMA Network Fabric network, then perform the following procedure:

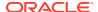

- 1. Shut down any processes that are using the Oracle software.
- 2. Change to the ORACLE HOME/rdbms/lib directory.
- 3. Relink the Oracle Database software with the RDS protocol.

make -f ins rdbms.mk ipc rds ioracle

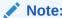

If Oracle ASM uses a separate Oracle home from the database instance, then RDS should be enabled for the binaries in both homes.

# 2.4 Assigning IP Addresses for Exadata Database Machine

This topic summarizes the Exadata Database Machine network preparation before installing the new storage server.

Each storage server contains the following network ports:

- One dual-port RDMA Network Fabric card
  - Oracle Exadata Storage Servers are designed to be connected to two separate RDMA Network Fabric switches for high availability. The dual port card is only for availability. Each port of the RDMA Network Fabric card is capable of transferring the full data bandwidth generated by the storage server. The loss of one network connection does not impact the performance of the storage server.
- Ethernet ports for normal network access, depending on the platform
  - Exadata Database Machine X6-2 and earlier storage servers come with four Ethernet ports. However, only connect one port to a switch, and configure it for network access.
- One Ethernet port is exposed by the Baseboard Management Controller (BMC), or Management Controller (MC) on the storage server. This port is used for Integrated Lights Out Manager (ILOM).

To prepare the storage server for network access, you must perform the following steps:

 Assign one address to the bonded RDMA Network Fabric port. When you first set up the storage server, you are prompted for the RDMA Network Fabric configuration information. This information is used automatically during the CREATE CELL command on first boot, and provides the data path for communication between the storage server and the database servers.

To change the IP address after the initial configuration, use the following command, where *interface\_name* is the interface name for the RDMA Network Fabric:

CREATE CELL interconnect1=interface name, interconnect2=interface name

For InfiniBand Network Fabric networks, the interface names are <code>ib0</code> and <code>ib1</code>. For RoCE Network Fabric networks, the interface names are <code>re0</code> and <code>re1</code>.

- 2. Assign an IP address to the storage server for network access.
- 3. Assign an IP address to the storage server for ILOM.

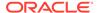

You can access the remote management functionality with a Java-enabled Web browser at the assigned IP address.

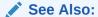

Oracle Integrated Lights Out Manager (ILOM) Documentation at http://www.oracle.com/goto/ilom/docs

# 2.5 Configuring Oracle Exadata System Software for Your Location

Customize the software installation for your environment.

- Configuring ILOM With Static IP for Oracle Exadata Storage Servers
   Basic lights-out remote management configuration is done during the first boot.
- Preparing the Servers
   Use the following steps to prepare the database servers and storage servers for use.

# 2.5.1 Configuring ILOM With Static IP for Oracle Exadata Storage Servers

Basic lights-out remote management configuration is done during the first boot.

Refer to Preparing the Servers for Integrated Lights Out Manager (ILOM) configuration information.

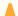

#### **Caution:**

Do not enable the sideband management available in ILOM. Doing so disables all the SNMP agent reporting and monitoring functionality for the server.

## 2.5.2 Preparing the Servers

Use the following steps to prepare the database servers and storage servers for use.

- Configure Integrated Lights Out Manager (ILOM).
- **2.** Power on the storage server to boot its operating system.
- **3.** Respond to the prompts to configure the system, after the storage server boots.
  - Press y to confirm, or n to retry or terminate when you are prompted for a yes or no response during the configuration steps. The yes or no prompt shows the default choice in brackets. If you do not enter a response, then the default choice is selected when you press **Enter**.
- 4. Check the network connections.

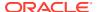

The list of all discovered interfaces displays, and you are prompted to check the cables for those interfaces that do not have an active network cable connection. You can retry the configuration steps after connecting the cables, or ignore the unconnected interfaces. Only connected interfaces can be configured.

5. Enter the DNS server IP addresses, if needed.

A DNS is not needed for a standalone, private storage environment.

- **6.** Enter the time preference.
  - Choose the local time region number from the displayed list of available time regions.
  - Choose the location within the time region number from the displayed list of locations.
- 7. Enter the Network Time Protocol (NTP) servers.

These servers are required to maintain the time on the system correctly, and are synchronized to your local time source.

8. Enter the Ethernet addresses, RDMA Network Fabric IP addresses and interfaces.

A list of all Ethernet and RDMA Network Fabric interfaces that have an active network connection is displayed with the name of the interface on the extreme left. The InfiniBand Network Fabric interface is named BONDIBO and uses bonding between physical InfiniBand Network Fabric interfaces ibO and ib1. Bonding provides the ability to transparently fail over from ib0 to ib1 or from ib1 to ib0 if connectivity is lost to ib0 or ib1, respectively.

For each Ethernet and RDMA Network Fabric interface you configure, you are prompted for the following that apply to the interface:

- IP address
- Netmask
- Gateway IP address
- Fully-qualified domain name

If you choose not to configure each interface in the list, then that interface is not configured, and it does not start at system startup. After the configuration of the IP addresses, the system completes the startup process. At the end of the process, additional packages are installed.

9. Select the canonical, fully-qualified domain name from the list.

This host name is the primary public host name for the server, and is part of the /etc/sysconfig/network file.

If more than one Ethernet interface was configured with the gateway, then select the line number for the default gateway. This gateway is in the /etc/sysconfig/network file, and is used as the default gateway.

- **10.** Provide the following information when prompted for it:
  - ILOM full, domain-qualified host name
  - ILOM IP address
  - ILOM netmask
  - ILOM gateway
  - ILOM NTP servers
  - ILOM DNS server

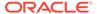

**11.** (Oracle Exadata Storage Server only) Change the initial passwords for the root, celladmin, and cellmonitor users to more secure passwords.

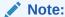

If you do not have the password for the  ${\tt root}$  user, then contact Oracle Support Services.

To change the passwords, log in as the root user, then use the passwd command to change the passwords, such as the following:

```
# passwd
# passwd celladmin
# passwd cellmonitor
```

To verify the changed passwords, log in and out of the server using each of the user names.

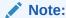

The cellmonitor user is set up with privileges that enable you to only view Oracle Exadata Storage Server objects. You must be logged in as the celladmin user to perform administrative tasks.

12. Check for any failures reported in the /var/log/cellos/vldrun.first boot.log file after the first boot configuration.

For each failed validation, perform the following procedure:

- a. Look for the /var/log/cellos/validations/ failed validation name.SuggestedRemedy file.
  - The file exists only if the validation process has identified some corrective action. Follow the suggestions in the file to correct the cause of the failure.
- b. If the SuggestedRemedy file does not exist, then examine the log file for the failed validation in /var/log/cellos/validations to track down the cause, and correct it as needed.
- **13.** (Oracle Exadata Storage Server only) Use the following commands to verify acceptable performance levels:

```
# cellcli -e "alter cell shutdown services cellsrv"
# cellcli -e "calibrate"
```

#### **Related Topics**

Configuring ILOM With Static IP for Oracle Exadata Storage Servers
 Basic lights-out remote management configuration is done during the first boot.

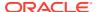

Using the ipconf Utility

The ipconf utility is used to set and change the following parameters on Oracle Exadata servers.

# 2.6 Configuring Cells, Cell Disks, and Grid Disks with CellCLI

Configure the cells, cell disks and grid disks for each new Oracle Exadata Storage Server.

The steps described in Preparing the Servers must be completed before starting this task.

During the procedure, you can display help using the HELP command, and object attributes using the DESCRIBE command. Example 2-6 shows how to display help and a list of attributes for Exadata Database Machine CELL objects.

- 1. Log in as the celladmin user.
- 2. Use the cellcli command to start Cell Control Command-Line Interface (CellCLI) to connect to the storage cell.

The required cell services, Restart Server (RS) and Management Server (MS), should be running after the binary has been installed. If not, then an error message displays when using the CellCLI utility. If an error message displays, then run the following commands to start Oracle Exadata System Software RS and MS services:

```
CellCLI> ALTER CELL STARTUP SERVICES RS
CellCLI> ALTER CELL STARTUP SERVICES MS
```

3. Configure the cell using the CellCLI ALTER CELL command. During first boot, the cell is created, and the flash cell disks and flash cache defined automatically.

The following example shows how to use the ALTER CELL command to set the cell name and configure e-mail notification, which sends notification messages to the storage server administrator according to the specified notification policy.

```
CellCLI> ALTER CELL name=cell_name, -
smtpServer='my_mail.example.com', -
smtpFromAddr='john.doe@example.com', -
smtpToAddr='jane.smith@example.com', -
notificationPolicy='clear', -
notificationMethod='mail,snmp'
```

**4.** Use the following command to check the storage cell attributes, and to verify the current configuration:

```
CellCLI> LIST CELL DETAIL
```

5. Create the cell disks, using the CREATE CELLDISK command. In most cases, you can use the default cell disk names and LUN IDs. Use the following command to create cell disks and LUN IDs with the default values.

```
CellCLI> CREATE CELLDISK ALL
```

6. Create grid disks on each cell disk of the storage cell, using the CREATE GRIDDISK command.

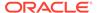

7. Exit the CellCLI utility after setting up the storage cell using the following command:

```
CellCLI> EXIT
```

8. Repeat the configuration process for each new storage cell. This procedure must be done on each new cell before configuring the Exadata Cell realm, the database server hosts, or the database and Oracle ASM instances.

#### **Example 2-6 Displaying Help Information**

```
CellCLI> HELP
CellCLI> HELP CREATE CELL
CellCLI> HELP ALTER CELL
CellCLI> DESCRIBE CELL
```

After you complete the cell configuration, you can perform the following optional steps on the storage cell:

- Add the storage cell to the Exadata Cell realm.
- Configure security on the Oracle Exadata Storage Server grid disks, as described in Configuring Security for Oracle Exadata Storage Server Software.
- Configure an inter-database plan for a cell rather than using the default plans, as described in Managing I/O Resources.

For database server hosts other than those in Exadata Database Machine, refer to release notes for enabling them to work with Oracle Exadata Storage Servers.

#### **Related Topics**

- ALTER CELL
- Creating Flash Cache and Flash Grid Disks
   Oracle Exadata Storage Servers are equipped with flash disks. These flash disks can be used to create flash grid disks to store frequently accessed data.
- CREATE GRIDDISK

## 2.7 Creating Flash Cache and Flash Grid Disks

Oracle Exadata Storage Servers are equipped with flash disks. These flash disks can be used to create flash grid disks to store frequently accessed data.

Alternatively, all or part of the flash disk space can be dedicated to Exadata Smart Flash Cache. In this case, the most frequently-accessed data is cached in Exadata Smart Flash Cache.

The ALTER CELLDISK  $\dots$  FLUSH command must be run before exporting a cell disk to ensure that the data not synchronized with the disk (dirty data) is flushed from flash cache to the grid disks.

 By default, the CREATE CELL command creates flash cell disks on all flash disks, and then creates Exadata Smart Flash Cache on the flash cell disks.

To change the size of the Exadata Smart Flash Cache or create flash grid disks it is necessary to remove the flash cache, and then create the flash cache with a different size, or create the flash grid disks.

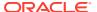

• To change the amount of flash cache allocated, use the flashcache attribute with the CREATE CELL command.

If the flashcache attribute is not specified, then all available flash space is allocated for flash cache.

• To explicitly create the Exadata Smart Flash Cache, use the CREATE FLASHCACHE command. Use the celldisk attribute to specify which flash cell disks contain the Exadata Smart Flash Cache.

Alternatively, you can specify ALL instead of celldisk to use all flash cell disks. Use the size attribute to specify the total size of the flash cache to allocate. The allocation is evenly distributed across all flash cell disks.

#### **Example 2-7 Using the CREATE FLASHCACHE Command**

This example shows how to create the Exadata Smart Flash Cache. The entire size of the flash cell disk is not used because the size attribute has been set.

```
CellCLI> CREATE FLASHCACHE ALL size=100g Flash cache cell01 FLASHCACHE successfully created
```

#### Example 2-8 Using the CREATE GRIDDISK Command to Create Flash Grid Disks

This example shows how to use the remaining space on the flash cell disks to create flash grid disks.

```
CellCLI> CREATE GRIDDISK ALL FLASHDISK PREFIX='FLASH'
GridDisk FLASH FD 00 cell01 successfully created
GridDisk FLASH FD 01 cell01 successfully created
GridDisk FLASH FD 02 cell01 successfully created
GridDisk FLASH FD 03 cell01 successfully created
GridDisk FLASH FD 04 cell01 successfully created
GridDisk FLASH FD 05 cell01 successfully created
GridDisk FLASH FD 06 cell01 successfully created
GridDisk FLASH FD 07 cell01 successfully created
GridDisk FLASH FD 08 cell01 successfully created
GridDisk FLASH FD 09 cell01 successfully created
GridDisk FLASH FD 10 cell01 successfully created
GridDisk FLASH FD 11 cell01 successfully created
GridDisk FLASH FD 12 cell01 successfully created
GridDisk FLASH FD 13 cell01 successfully created
GridDisk FLASH FD 14 cell01 successfully created
GridDisk FLASH FD 15 cell01 successfully created
CellCLI> LIST GRIDDISK
         FLASH FD 00 cell01
                                 active
         FLASH FD 01 cell01
                                active
         FLASH FD 02 cell01
                                active
         FLASH FD 03 cell01
                                active
         FLASH FD 04 cell01
                                 active
         FLASH FD 05 cell01
                                 active
         FLASH FD 06 cell01
                                active
         FLASH FD 07 cell01
                                active
         FLASH FD 08 cell01
                                active
         FLASH FD 09 cell01
                                 active
```

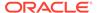

| FLASH_FD_10_cel101 | active |
|--------------------|--------|
| FLASH_FD_11_cell01 | active |
| FLASH_FD_12_cel101 | active |
| FLASH_FD_13_cel101 | active |
| FLASH_FD_14_cel101 | active |
| FLASH_FD_15_cell01 | active |

# Example 2-9 Displaying the Exadata Smart Flash Cache Configuration for a Cell

Use the LIST FLASHCACHE command to display the Exadata Smart Flash Cache configuration for the cell, as shown in this example.

```
CellCLI> LIST FLASHCACHE DETAIL
         name:
                                 cell01 FLASHCACHE
         cellDisk:
                                 FD 00 cell01,
FD 01 cell01, FD 02 cell01,
                                 FD 03 cell01, FD 04 cell01,
FD 05 cell01,
                                 FD 06 cell01, FD 07 cell01,
FD 08 cell01,
                                 FD 09 cell01, FD 10 cell01,
FD 11 cell01,
                                 FD 12 cell01, FD 13 cell01,
FD 14 cell01,
                                 FD 15 cell01
                                 2009-10-19T17:18:35-07:00
         creationTime:
         id:
                                 b79b3376-7b89-4de8-8051-6eefc442c2fa
         size:
                                 365.25G
         status:
                                 normal
```

#### Example 2-10 Dropping Exadata Smart Flash Cache from a Cell

To remove Exadata Smart Flash Cache from a cell, use the  ${\tt DROP}\ {\tt FLASHCACHE}$  command.

```
CellCLI> DROP FLASHCACHE
Flash cache cell01 FLASHCACHE successfully dropped
```

#### **Related Topics**

- CREATE CELL
- CREATE GRIDDISK
- LIST GRIDDISK
- LIST FLASHCACHE
- DROP FLASHCACHE

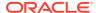

# 2.8 Setting Up Configuration Files for a Database Server Host

After Oracle Exadata Storage Server is configured, the database server host must be configured with the cellinit.ora and the cellip.ora files to use the cell.

The files are located in the /etc/oracle/cell/network-config directory.

- The cellinit.ora file contains the database IP addresses.
- The cellip.ora file contains the storage cell IP addresses.

Both files are located on the database server host. These configuration files contain IP addresses, not host names.

The cellinit.ora file is host-specific, and contains all database IP addresses that connect to the storage network used by Oracle Exadata Storage Servers. This file must exist for each database that connect to Oracle Exadata Storage Servers. The IP addresses are specified in Classless Inter-Domain Routing (CIDR) format. The first IP address must be designated as ipaddress1, the second IP address as ipaddress2, and so on.

The following list is an example of the IP address entry for a single database server in Oracle Exadata Database Machine:

- Oracle Exadata Database Server in Oracle Exadata Database Machine X4-2
  - ipaddress1=192.168.10.1/22
  - ipaddress2=192.168.10.2/22
- Oracle Exadata Database Server in Oracle Exadata Database Machine X3-2 or Oracle Exadata Database Machine X2-2
  - ipaddress1=192.168.50.23/24
- Oracle Exadata Database Server in Oracle Exadata Database Machine X3-8 or Oracle Exadata Database Machine X2-8
  - ipaddress1=192.168.41.111/21
  - ipaddress2=192.168.41.112/21
  - ipaddress3=192.168.41.113/21
  - ipaddress4=192.168.41.114/21

The IP addresses should not be changed after this file is created.

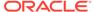

#### Note:

At boot time on an 8-socket system, each database server generates a cellaffinity.ora configuration file. The cellaffinity.ora file resides in the /etc/oracle/cell/network-config directory, and must be readable by Oracle Database.

The file contains a mapping between the NUMA node numbers and the IP address of the network interface card closest to each server. Oracle Database uses the file to select the closest network interface card when communicating with Oracle Exadata Storage Servers, thereby optimizing performance.

This file is only generated and used on an 8-socket system. On a 2-socket system, there is no performance to be gained in this manner, and no cellaffinity.ora file. The file is not intended to be directly edited with a text editor.

To configure a database server host for use with a cell, refer to Maintaining the RDMA Network Fabric for RoCE Network or Maintaining the RDMA Network Fabric for InfiniBand Network.

## 2.9 Understanding Automated Cell Maintenance

The Management Server (MS) includes a file deletion policy based on the date.

When there is a shortage of space in the Automatic Diagnostic Repository (ADR) directory, then MS deletes the following files:

- · All files in the ADR base directory older than 7 days.
- All files in the LOG HOME directory older than 7 days.
- All metric history files older than 7 days.

The retention period of seven days is the default. The retention period can be modified using the metricHistoryDays and diagHistoryDays attributes with the ALTER CELL command. The diagHistoryDays attribute controls the ADR files, and the metricHistoryDays attribute controls the other files.

If there is sufficient disk space, then trace files are not purged. This can result in files persisting in the ADR base directory past the time limit specified by diagHistoryDays.

In addition, the alert.log file is renamed if it is larger than 10 MB, and versions of the file that are older than 7 days are deleted if their total size is greater than 50 MB.

MS includes a file deletion policy that is triggered when file system utilization is high. Deletion of files in the / (root) directory and the /var/log/oracle directory is triggered when file utilization is 80 percent. Deletion of files in the /opt/oracle file system is triggered when file utilization reaches 90 percent, and the alert is cleared when utilization is below 85 percent. An alert is sent before the deletion begins. The alert includes the name of the directory, and space usage for the subdirectories. In particular, the deletion policy is as follows:

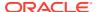

- The /var/log/oracle file systems, files in the ADR base directory, metric history directory, and LOG\_HOME directory are deleted using a policy based on the file modification time stamp.
  - Files older than the number of days set by the metricHistoryDays attribute value are deleted first
  - Successive deletions occur for earlier files, down to files with modification time stamps older than or equal to 10 minutes, or until file system utilization is less than 75 percent.
  - The renamed alert.log files and ms-odl generation files that are over 5 MB, and older than the successively-shorter age intervals are also deleted.
  - Crash files in the /var/log/oracle/crashfiles directory that are more than one day old can be deleted. If the space pressure is not heavy, then the retention time for crash files is the same as for other files. If there are empty directories under /var/log/oracle/crashfiles, these directories are also deleted.
- For the /opt/oracle file system, the deletion policy is similar to the preceding settings. However, the file threshold is 90 percent, and files are deleted until the file system utilization is less than 85 percent.
- When file system utilization is full, the files controlled by the diagHistoryDays and metricHistoryDays attributes are purged using the same purging policy.
- For the / file system, files in the home directories (cellmonitor and celladmin), / tmp, /var/crash, and /var/spool directories that are over 5 MB and older than one day are deleted.

Every hour, MS deletes eligible alerts from the alert history using the following criteria. Alerts are considered eligible if they are stateless or they are stateful alerts which have been resolved.

- If there are less than 500 alerts, then alerts older than 100 days are deleted.
- If there are between 500 and 999 alerts, then the alerts older than 7 days are deleted.
- If there are 1,000 or more alerts, then all eligible alerts are deleted every minute.

Note:

Any directories or files with SAVE in the name are not deleted.

#### **Related Topics**

- ALTER CELL
- DESCRIBE CELL

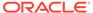

3

## Administering Oracle ASM on Exadata

- Overview of Exadata Database Machine Storage
   Storage in Exadata Database Machine consists of servers, cell disks, grid disks, Oracle
   ASM disk groups, and Oracle ASM failure groups.
- Administering Oracle ASM Disk Groups Using Oracle Exadata Storage Servers
  There are basic Oracle ASM tasks needed to use Oracle Exadata Storage Servers.
- Administering Oracle Exadata Storage Server Grid Disks with Oracle ASM
  Use the following procedures for managing grid disks used with Oracle ASM.

#### **Related Topics**

Maintaining the Hard Disks of Exadata Storage Servers

## 3.1 Overview of Exadata Database Machine Storage

Storage in Exadata Database Machine consists of servers, cell disks, grid disks, Oracle ASM disk groups, and Oracle ASM failure groups.

The following image shows Oracle ASM disk groups created from Oracle Exadata Storage Server grid disks. It represents a typical, but simplified configuration, that can be used as a model for building larger storage grids with additional storage servers and disks.

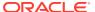

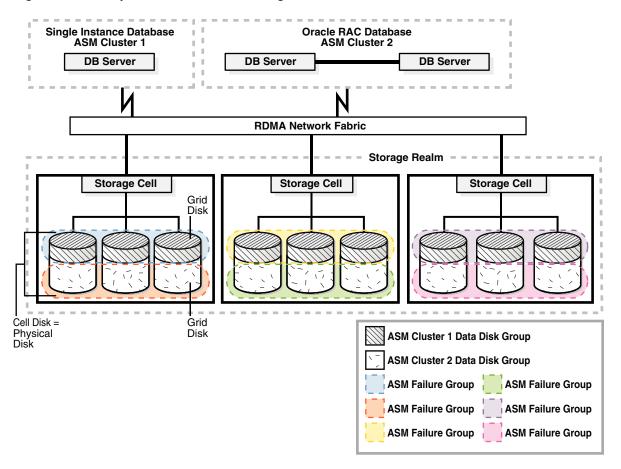

Figure 3-1 Sample Oracle Exadata Storage Server Grid

This example storage grid illustrates the following:

- The storage servers in the grid use an RDMA Network Fabric network to connect to the database servers that have a single-instance database or Oracle Real Application Clusters (Oracle RAC) database installation.
- Each storage server contains multiple physical disks.
- Each cell disk represents a physical disk and a LUN.
- Each cell disk is partitioned into grid disks.
- Oracle ASM disk groups are created using the grid disks.

Oracle ASM failure groups are created to ensure that files are not mirrored on the same storage server, enabling the system to tolerate the failure of a storage server. The number of failure groups equals the number of storage servers. Each failure group is composed of a subset of grid disks in the Oracle ASM disk group that belong to a single storage server.

# 3.2 Administering Oracle ASM Disk Groups Using Oracle Exadata Storage Servers

There are basic Oracle ASM tasks needed to use Oracle Exadata Storage Servers.

- Understanding Oracle ASM Disk Groups for Oracle Exadata Storage Servers
   This topic explains Oracle Automatic Storage Management (Oracle ASM) disk groups,
   and how to create an Oracle ASM disk group for Oracle Exadata System Software using
   the CREATE DISKGROUP SQL command.
- Adding a Disk to an Oracle ASM Disk Group You can add a disk to an Oracle ASM disk group.
- Mounting or Dismounting an Oracle ASM Disk Group
   A disk group must be mounted by Oracle ASM before a database can access the files in the disk group.
- Changing a Disk to Offline or Online
   You can change an Oracle ASM disk to INACTIVE or ACTIVE.
- Dropping a Disk from an Oracle ASM Disk Group You can drop a grid disk from a disk group.
- Dropping an Oracle ASM Disk Group You can drop an Oracle ASM disk group.
- Enabling the Oracle ASM appliance.mode Attribute
  The Oracle ASM appliance.mode attribute improves disk rebalance completion time when dropping one or more Oracle ASM disks.
- Checking Disk Group Balance
- Setting the Oracle ASM Disk Repair Timer

## 3.2.1 Understanding Oracle ASM Disk Groups for Oracle Exadata Storage Servers

This topic explains Oracle Automatic Storage Management (Oracle ASM) disk groups, and how to create an Oracle ASM disk group for Oracle Exadata System Software using the CREATE DISKGROUP SQL command.

Before creating an Oracle ASM disk group, determine which grid disks belong to the Oracle ASM disk group. It is recommended that you choose similar names for the Oracle ASM disk group and its grid disks whenever possible.

The Oracle Exadata Storage Server grid disks are specified with the following pattern:

```
o/cell IPaddress/griddisk name
```

In the preceding syntax, *cell\_IPaddress* is the IP address of Oracle Exadata Storage Server, and *griddisk\_name* is the name of the grid disk.

The cell discovery strings begin with the o/ prefix.

When specifying the grid disks to be added to the disk group, consider the following:

- The default Oracle ASM disk name is the grid disk name. Oracle recommends using the default name.
- The default failure group name is the cell name. Oracle recommends using the default name.

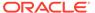

• Wildcards in the form of '\*' may be used in the *cell\_IPaddress* or *griddisk\_name* to add multiple disks with one command. For example:

CREATE DISKGROUP reco HIGH REDUNDANCYDISK 'o/\*/DATA\*'

When a failure group is not specified, Oracle ASM adds each disk within its own failure group. However, when the disks are stored on Oracle Exadata Storage Servers and a failure group is not specified, Oracle ASM adds a disk to the failure group for that cell. The failure group name is the cell name.

#### Note:

If a cell is renamed, and a disk from that cell is added to an existing disk group that has disks from that cell, then Oracle ASM adds the new disk to a failure group using the new cell name. To ensure all the disks from the cell are in one failure group, add the disk to the disk group and specify the original failure group name.

To enable Smart Scan predicate offload processing, all disks in a disk group must be Oracle Exadata Storage Server grid disks. You cannot include conventional disks with Oracle Exadata Storage Server grid disks.

- About Fast Disk Scan Rates
- Setting the Oracle ASM Content Type
   Setting the content.type disk group attribute enhances fault tolerance, especially
   for normal redundancy disk groups.
- Creating Oracle ASM Disk Groups
   You can create Oracle ASM disk groups on Oracle Exadata Storage Server grid
   disks.

#### **Related Topics**

- Naming Conventions for Oracle Exadata Storage Server Grid Disks
   Using a consistent naming convention helps to identify Exadata components.
- Oracle ASM Disk Groups
   An Oracle Automatic Storage Management (Oracle ASM) disk group is the primary storage abstraction within Oracle ASM, and is composed of one or more grid disks.

#### 3.2.1.1 About Fast Disk Scan Rates

To achieve fast disk scan rates, it is important to lay out segments with at least 4 MB of contiguous space. This allows disk scans to read 4 MB of data before performing another seek at a different location on disk. To ensure segments are laid out with 4 MB of contiguous space, set the Oracle ASM allocation unit size to 4 MB, and ensure data file extents are also at least 4 MB. The allocation unit can be set with the disk group attribute AU SIZE when creating the disk group.

The following SQL command creates a disk group with the allocation unit set to 4 MB. The compatible.rdbms attribute is set to 11.2.0.2 in order to support both release 11.2.0.2 and release 11.2.0.3 databases in a consolidated environment.

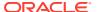

#### **Related Topics**

Oracle Database SQL Language Reference

## 3.2.1.2 Setting the Oracle ASM Content Type

Setting the content.type disk group attribute enhances fault tolerance, especially for normal redundancy disk groups.

Commencing with Oracle Grid Infrastructure release 11.2.0.3, Oracle ASM provides administrators with the option to specify the content type associated with each disk group. This capability is provided by the content.type disk group attribute. Three possible settings are allowed: data, recovery, or system. Each content type setting modifies the adjacency measure used by the secondary extent placement algorithm.

The result is that the contents of disk groups with different content type settings are distributed differently across the available disks. This decreases the likelihood that a double failure will result in data loss across multiple normal redundancy disk groups with different content type settings. Likewise, a triple failure is less likely to result in data loss on multiple high redundancy disk groups with different content type settings.

The value of content.type attribute should be set as follows:

- DATA and SPARSE disk groups data
- RECO disk group recovery
- DBFS DG disk group (if present) system

Following this recommendation enhances fault-tolerance. For example, even if the DATA and RECO disk groups use normal redundancy, at least one of the disk groups will survive if two disks fail simultaneously. Therefore, even if DATA is dismounted, databases can typically be recovered from backup objects in RECO.

#### Note:

- Do not use the content.type attribute to distinguish the availability characteristics of disk groups that are used for a different purpose, such as those created to support a particular service.
- The Oracle Database and Oracle Grid Infrastructure software must be release 12.1.0.2.0 BP5 or later when using sparse grid disks.
- 1. Use the ALTER DISKGROUP command to set the content.type attribute for an existing disk group, and then rebalance the disk group.

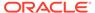

#### For example:

```
ALTER DISKGROUP reco SET ATTRIBUTE 'content.type'='recovery';
ALTER DISKGROUP reco REBALANCE POWER preferred power setting;
```

The rebalance operation can take a long time, but the data in the disk group is fully redundant throughout the operation. Oracle ASM monitors the rebalance operation, and Oracle Exadata System Software sends an e-mail message when the operation completes.

2. Check the content.type attributes using the following query:

#### Example 3-1 Specifying content.type While Creating a Disk Group

In this example, the compatible.rdbms attribute is set to 11.2.0.2 in order to support both Oracle Database release 11.2.0.2 and release 11.2.0.3 databases in a consolidated environment.

```
CREATE DISKGROUP data NORMAL REDUNDANCY DISK 'o/*/DATA*'

ATTRIBUTE 'content.type' = 'DATA',
'AU_SIZE' = '4M',
'cell.smart_scan_capable'='TRUE',
'compatible.rdbms'='11.2.0.2',
'compatible.asm'='11.2.0.3';
```

## 3.2.1.3 Creating Oracle ASM Disk Groups

You can create Oracle ASM disk groups on Oracle Exadata Storage Server grid disks.

To create an Oracle ASM disk group to use Oracle Exadata Storage Server grid disks, perform the following procedure:

- 1. Connect to the Oracle ASM instance.
- 2. Ensure that the <code>ORACLE\_SID</code> environment variable is set to the Oracle ASM instance using a command similar to the following:

```
$ setenv ORACLE SID ASM instance SID
```

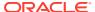

3. Start SQL\*Plus on the Oracle ASM instance, and log in as a user with SYSASM administrative privileges.

```
$ sqlplus / AS SYSASM
```

**4.** Determine which Oracle Exadata Storage Server grid disks are available by querying the V\$ASM DISK view on the Oracle ASM instance, using the following syntax:

```
SQL> SELECT path, header_status STATUS FROM V$ASM_DISK WHERE path LIKE 'o/%';
```

5. Create an Oracle ASM disk group to include disks on the cells.

In this example, the ALTER command is needed to change compatible.rdbms for the disk group created during installation to hold the OCR and voting disks. The compatible.rdbms attribute is set to 11.2.0.2 in order to support both Oracle Database release 11.2.0.2 and release 11.2.0.3 databases in a consolidated environment.

```
CREATE DISKGROUP data HIGH REDUNDANCY
DISK 'o/*/DATA*'
ATTRIBUTE 'AU SIZE' = '4M',
          'content.type' = 'data',
          'compatible.rdbms'='11.2.0.4',
          'compatible.asm'='19.0.0.0';
SQL> CREATE DISKGROUP reco HIGH REDUNDANCY
DISK 'o/*/RECO*'
ATTRIBUTE 'AU SIZE' = '4M',
          'content.type' = 'recovery',
          'compatible.rdbms'='11.2.0.4',
          'compatible.asm'='19.0.0.0';
REM for Exadata systems prior to X7
SQL> ALTER DISKGROUP dbfs dg SET ATTRIBUTE
     'content.type' = 'system',
     'compatible.rdbms' = '11.2.0.4';
```

When creating sparse disk groups, use a command similar to the following:

In the preceding command, the  $cell.sparse\_dg$  attribute defines the disk group as a sparse disk group. The attribute is not required if the disk group is not a sparse disk group.

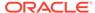

#### Note:

- When defining sparse grid disks, the compatible.asm and compatible.rdbms attributes must be at least 12.1.0.2.0.
- The Oracle ASM disk group compatible attributes take precedence over the COMPATIBLE initialization parameter for the Oracle ASM instance.
- The Oracle Database and Oracle Grid Infrastructure software must be release 12.1.0.2.0 BP5 or later when using sparse grid disks.
- 6. View the Oracle ASM disk groups and associated attributes with a SQL query on V\$ASM dynamic views.

```
SQL> SELECT dg.name AS diskgroup, SUBSTR(a.name,1,24) AS name,
    SUBSTR(a.value,1,24) AS value FROM V$ASM_DISKGROUP dg,
V$ASM_ATTRIBUTE a
    WHERE dg.group number = a.group number;
```

| DISKGROUP | NAME                    | VALUE    |
|-----------|-------------------------|----------|
|           |                         |          |
|           |                         |          |
| DATA      | compatible.rdbms        | 11.2.0.4 |
| DATA      | compatible.asm          | 19.0.0.0 |
| DATA      | au_size                 | 4194304  |
| DATA      | disk_repair_time        | 3.6h     |
| DATA      | cell.smart_scan_capable | TRUE     |
| •••       |                         |          |

7. Create a tablespace in the disk group to take advantage of Oracle Exadata System Software features, such as offload processing. The tablespace should contain the tables that you want to query with offload processing.

```
SQL> CREATE TABLESPACE tablespace name DATAFILE '+DATA';
```

In the preceding command, +DATA is the name of the Oracle ASM disk group.

8. Verify that the tablespace is in an Oracle Exadata Storage Server disk group. The PREDICATE\_EVALUATION column of the DBA\_TABLESPACES view indicates whether predicates are evaluated by host (HOST) or by storage (STORAGE).

#### **Related Topics**

Introducing Oracle Automatic Storage Management

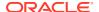

- Administration of Oracle ASM Instances
- ALTER DISKGROUP
- CREATE DISKGROUP
- CREATE TABLESPACE

## 3.2.2 Adding a Disk to an Oracle ASM Disk Group

You can add a disk to an Oracle ASM disk group.

You might need to do this if you are adding a new Oracle Exadata Storage Server or managing a custom disk group.

Do not add Oracle Exadata Storage Server grid disks to an Oracle ASM disk group that is not on an Oracle Exadata Storage Server unless you are planning to migrate the disk group to an Oracle Exadata Storage Server disk group.

Determine which disks are available by querying the V\$ASM\_DISK view on the Oracle ASM instance.

If the header status is set to CANDIDATE, then the disk is a candidate for a disk group.

2. Use the SQL command ALTER DISKGROUP with the ADD DISK clause to add the disk to the Oracle ASM disk group.

For example:

```
SQL> ALTER DISKGROUP disk_group_name
ADD DISK 'o/cell IP address/grid disk prefix*';
```

After the disk is added, Oracle ASM rebalances the disk group. Oracle ASM monitors the rebalance operation, and Oracle Exadata System Software sends an e-mail message when the operation is complete.

You can query the V\$ASM OPERATION view for the status of the rebalance operation.

#### **Related Topics**

Naming Conventions for Oracle Exadata Storage Server Grid Disks
 Using a consistent naming convention helps to identify Exadata components.

## 3.2.3 Mounting or Dismounting an Oracle ASM Disk Group

A disk group must be mounted by Oracle ASM before a database can access the files in the disk group.

Mounting a disk group requires discovering all of the disks and locating the files in the disk group. When an Oracle ASM starts, the disk groups mentioned in the <code>ASM\_DISKGROUPS</code> instance parameter are automatically mounted.

#### Additionally:

 To mount a disk group, you can use the SQL ALTER DISKGROUP command with the MOUNT option.

You can use the FORCE option in conjunction with the ALTER DISKGROUP ... MOUNT command to mount a disk group even if a disk is unavailable. However, this compromises redundancy in the disk group.

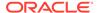

 To dismount a disk group, you can use the SQL ALTER DISKGROUP command with the DISMOUNT option.

#### **Related Topics**

Oracle Automatic Storage Management Administrator's Guide

## 3.2.4 Changing a Disk to Offline or Online

You can change an Oracle ASM disk to INACTIVE or ACTIVE.

- Determine which disk you want offline or online in the Oracle ASM disk group.
   Query the V\$ASM\_DISK and V\$ASM\_DISKGROUP views on the Oracle ASM instance.
- 2. Use one of the following commands:
  - To make a disk inactive, use the following command:

```
CellCLI> ALTER GRIDDISK gdisk name INACTIVE
```

To make a disk active, use the following command:

```
CellCLI> ALTER GRIDDISK gdisk name ACTIVE
```

As soon as the disk is online, the disk group is rebalanced.

Oracle ASM monitors the rebalance operation, and Oracle Exadata System Software sends an e-mail message when the operation is complete.

You can query the V\$ASM OPERATION view for the status of the rebalance operation.

#### **Related Topics**

- Determining Which Oracle ASM Disk Group Contains an Oracle Exadata Storage Server Grid Disk
  - If a grid disk name matches the Oracle ASM disk name, and the name contains the Oracle ASM disk group name, then you can determine the Oracle ASM disk group to which the grid disk belongs.
- ALTER GRIDDISK

## 3.2.5 Dropping a Disk from an Oracle ASM Disk Group

You can drop a grid disk from a disk group.

- Determine which disks you want to drop from the Oracle ASM disk group.
  - Query the V\$ASM DISK and V\$ASM DISKGROUP views on the Oracle ASM instance.
  - If you are removing an Oracle Exadata Storage Server grid disk, then ensure that you identify the grid disks that are mapped to each Oracle ASM disk group.
- 2. Use the SQL ALTER DISKGROUP command with the DROP DISK clause to drop the disks from the Oracle ASM disk group.

```
SQL> ALTER DISKGROUP disk_group_name DROP DISK data_CD_11_cell01 NORMAL;
```

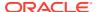

Do not use the FORCE option when dropping the disk from the Oracle ASM disk group. If you use the FORCE option, Oracle Exadata System Software will attempt to add the disk back to the disk group if the disk online automation operation is triggered, by rebooting the storage server, for example. See Enhanced Manageability Features in *Oracle Exadata Database Machine System Overview*.

When the disk is dropped from the Oracle ASM disk group, Oracle ASM rebalances the disk group. Oracle ASM monitors the rebalance operation, and Oracle Exadata System Software sends an e-mail message when the operation is complete.

You can guery the V\$ASM OPERATION view for the status of the rebalance operation.

After an Oracle Exadata Storage Server grid disk is dropped from the Oracle ASM disk group, you can drop the grid disk from the cell.

#### **Related Topics**

- Determining Which Oracle ASM Disk Group Contains an Oracle Exadata Storage Server Grid Disk
  - If a grid disk name matches the Oracle ASM disk name, and the name contains the Oracle ASM disk group name, then you can determine the Oracle ASM disk group to which the grid disk belongs.
- Determining Which Oracle Exadata Storage Server Grid Disks Belong to an Oracle ASM Disk Group
  - If a grid disk name contains the Oracle ASM disk group name, then you can use SQL commands on the Oracle ASM instance to list the Oracle ASM disk group names.
- Dropping an Oracle Exadata Storage Server Grid Disk
   To drop an Oracle Exadata Storage Server grid disk, use the CellCLI DROP GRIDDISK command.

## 3.2.6 Dropping an Oracle ASM Disk Group

You can drop an Oracle ASM disk group.

If you cannot mount a disk group but must drop it, then use the FORCE option with the DROP DISKGROUP command.

- Determine the disk group that you want to drop.
   Query the V\$ASM\_DISKGROUP view on the Oracle ASM instance.
- 2. Use the SQL DROP DISKGROUP command to drop the Oracle ASM disk group.

## 3.2.7 Enabling the Oracle ASM appliance.mode Attribute

The Oracle ASM <code>appliance.mode</code> attribute improves disk rebalance completion time when dropping one or more Oracle ASM disks.

Setting the appliance.mode attribute helps restore redundancy faster after a failure. The attribute can only be enabled on disk groups that meet the following requirements:

- The Oracle ASM disk group attribute compatible.asm is set to release 11.2.0.4, or 12.1.0.2 or later.
- The cell.smart scan capable attribute is set to TRUE.

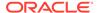

- All disks in the disk group are the same type; for example, all disks are hard disks or all disks are flash disks.
- All disks in the disk group are the same size.
- All failure groups in the disk group have an equal number of disks:
  - For eighth rack configurations, all failure groups have 4 disks, or all failure groups have 6 disks.
  - For all other rack configurations, all failure groups have 10 disks, or all failure groups have 12 disks.
- There are at least 3 failure groups in the disk group.
- No disk in the disk group is offline.

#### Note:

Enabling the appliance.mode attribute for existing disk groups may cause an increase of data movement during the next rebalance operation.

The appliance.mode attribute is automatically enabled when creating a new disk group. Existing disk groups must explicitly set the attribute using the ALTER DISKGROUP command.

```
SQL> ALTER DISKGROUP disk group SET ATTRIBUTE 'appliance.mode'='TRUE';
```

#### Note:

The appliance.mode attribute should normally be set to TRUE. In rare cases it may be necessary to disable appliance.mode as a workaround when adding disks to a disk group. After the disk group is ALTERed enable appliance.mode, and perform a REBALANCE operation.

To disable the appliance.mode attribute during disk group creation, set the attribute to FALSE.

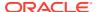

## 3.2.8 Checking Disk Group Balance

Files should be equally balanced across all disks. The following queries and script can be used to check disk group balance:

- To check I/O balance, query the V\$ASM\_DISK\_IOSTAT view before and after running a
  large SQL statement. For example, if a large query has a lot of reads, then the values in
  the read column and the read\_bytes column should be approximately the same for all
  disks in the disk group.
- To check all mounted disk groups, run the script available in My Oracle Support document 367445.1.

## 3.2.9 Setting the Oracle ASM Disk Repair Timer

The Oracle ASM disk repair timer represents the amount of time a disk can remain offline before it is dropped by Oracle ASM. While the disk is offline, Oracle ASM tracks the changed extents so the disk can be resynchronized when it comes back online. The default disk repair time is 3.6 hours. If the default is inadequate, then the attribute value can be changed to the maximum amount of time it might take to detect and repair a temporary disk failure. The following command is an example of changing the disk repair timer value to 8.5 hours for the DATA disk group:

```
SQL> ALTER DISKGROUP data SET ATTRIBUTE 'disk repair time' = '8.5h'
```

The disk\_repair\_time attribute does not change the repair timer for disks currently offline. The repair timer for those offline disks is either the default repair timer or the repair timer specified on the command line when the disks were manually set to offline. To change the repair timer for currently offline disks, use the OFFLINE command and specify a repair timer value. The following command is an example of changing the disk repair timer value for disks that are offline:

SQL> ALTER DISKGROUP data OFFLINE DISK data CD 06 cell11 DROP AFTER 20h;

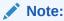

Vulnerability to a double failure increases in line with increases to the disk repair time value.

#### **Related Topics**

Oracle Automatic Storage Management Administrator's Guide

# 3.3 Administering Oracle Exadata Storage Server Grid Disks with Oracle ASM

Use the following procedures for managing grid disks used with Oracle ASM.

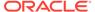

- Naming Conventions for Oracle Exadata Storage Server Grid Disks
   Using a consistent naming convention helps to identify Exadata components.
- Changing an Oracle Exadata Storage Server Grid Disk That Belongs to an Oracle ASM Disk Group

Before you change a grid disk that belongs to an Oracle ASM disk group, you must consider how the change might affect the Oracle ASM disk group to which the grid disk belongs.

Resizing Grid Disks

You can resize grid disks and Oracle ASM disk groups to shrink one with excess free space and increase the size of another that is near capacity.

 Determining Which Oracle ASM Disk Group Contains an Oracle Exadata Storage Server Grid Disk

If a grid disk name matches the Oracle ASM disk name, and the name contains the Oracle ASM disk group name, then you can determine the Oracle ASM disk group to which the grid disk belongs.

 Determining Which Oracle Exadata Storage Server Grid Disks Belong to an Oracle ASM Disk Group

If a grid disk name contains the Oracle ASM disk group name, then you can use SQL commands on the Oracle ASM instance to list the Oracle ASM disk group names.

Handling Disk Replacement
 If a disk has a problem, the physical disk status changes.

## 3.3.1 Naming Conventions for Oracle Exadata Storage Server Grid Disks

Using a consistent naming convention helps to identify Exadata components.

The name of the grid disk should contain the cell disk name to make it easier to determine which grid disks belong to a cell disk. To help determine which grid disks belong to an Oracle ASM disk group, a subset of the grid disk name should match all or part of the name of the Oracle ASM disk group to which the grid disk will belong.

For example, if a grid disk is created on the cell disk CD\_03\_cell01, and that grid disk belongs to an Oracle ASM disk group named data0, then the grid disk name should be data0 CD 03 cell01.

When you use the ALL PREFIX option with CREATE GRIDDISK, a unique grid disk name is automatically generated that includes the prefix and cell name. If you do not use the default generated name when creating grid disks, then you must ensure that the grid disk name is unique across all cells. You cannot have multiple disks with the same name in an Oracle ASM disk group.

#### **Related Topics**

 Determining Which Oracle ASM Disk Group Contains an Oracle Exadata Storage Server Grid Disk

If a grid disk name matches the Oracle ASM disk name, and the name contains the Oracle ASM disk group name, then you can determine the Oracle ASM disk group to which the grid disk belongs.

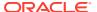

 Determining Which Oracle Exadata Storage Server Grid Disks Belong to an Oracle ASM Disk Group

If a grid disk name contains the Oracle ASM disk group name, then you can use SQL commands on the Oracle ASM instance to list the Oracle ASM disk group names.

- CREATE CELLDISK
- CREATE GRIDDISK

## 3.3.2 Changing an Oracle Exadata Storage Server Grid Disk That Belongs to an Oracle ASM Disk Group

Before you change a grid disk that belongs to an Oracle ASM disk group, you must consider how the change might affect the Oracle ASM disk group to which the grid disk belongs.

- Changing an Oracle Exadata Storage Server Grid Disk Name Use the CellCLI interface to change the name of a grid disk.
- Dropping an Oracle Exadata Storage Server Grid Disk
   To drop an Oracle Exadata Storage Server grid disk, use the CellCLI DROP GRIDDISK command.

## 3.3.2.1 Changing an Oracle Exadata Storage Server Grid Disk Name

Server grid disk attributes can be modified.

Use the CellCLI interface to change the name of a grid disk.

To change attributes of a grid disk, use the CellCLI ALTER GRIDDISK command.
 Use the DESCRIBE GRIDDISK command to determine which Oracle Exadata Storage

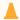

#### Caution:

Before changing the name of a grid disk that belongs to an Oracle ASM disk group, ensure that the corresponding Oracle ASM disk is offline.

#### Example 3-2 Changing an Oracle Exadata Storage Server Grid Disk Name

Use the ALTER GRIDDISK command to rename a grid disk.

CellCLI> ALTER GRIDDISK data011 name='data0 CD 03 cell04'

#### **Related Topics**

- Changing a Disk to Offline or Online
  You can change an Oracle ASM disk to INACTIVE or ACTIVE.
- ALTER GRIDDISK
- Naming Conventions for Oracle Exadata Storage Server Grid Disks
   Using a consistent naming convention helps to identify Exadata components.

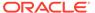

## 3.3.2.2 Dropping an Oracle Exadata Storage Server Grid Disk

To drop an Oracle Exadata Storage Server grid disk, use the CellCLI DROP GRIDDISK command.

Make the grid disk inactive before dropping the grid disk to ensure that the grid disk is not in use. The FORCE option can be used to force the grid disk that is in use to be dropped.

#### A

#### **Caution:**

- Before dropping a grid disk that belongs to an Oracle ASM disk group, ensure that the corresponding Oracle ASM disk was dropped from the disk group.
- Before dropping a grid disk using the FORCE option, ensure that the
  Oracle ASM disk was dropped from the disk group. If you drop a grid
  disk that is still part of an ASM disk group, you may compromise data
  redundancy in the disk group or cause the disk group to dismount.
- 1. Drop the Oracle ASM disk from the disk group.

```
SQL> ALTER DISKGROUP disk group name DROP DISK disk name;
```

2. Make the corresponding grid disk inactive.

```
CellCLI> ALTER GRIDDISK disk name INACTIVE
```

3. Drop the grid disk.

```
CellCLI> DROP GRIDDISK disk name
```

#### Example 3-3 Dropping a specific grid disk

After you have dropped the Oracle ASM disk from the disk group, you can drop the related grid disk.

```
CellCLI> ALTER GRIDDISK data0_CD_03_cell04 INACTIVE CellCLI> DROP GRIDDISK data0 CD 03 cell04
```

#### Example 3-4 Dropping all grid disks

After you have dropped the Oracle ASM disks from the disk group, you can drop multiple grid disks using a single command.

```
CellCLI> ALTER GRIDDISK ALL INACTIVE CellCLI> DROP GRIDDISK ALL PREFIX=data0
```

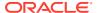

#### Example 3-5 Using the FORCE option when dropping a grid disk

The FORCE option forces an active grid disk to be dropped. For example, if you cannot make a grid disk INACTIVE, but must drop the grid disk, you can use the FORCE option.

Use the FORCE option cautiously. If you drop a grid disk that is still part of an ASM disk group, you may compromise data redundancy in the disk group or cause the disk group to dismount.

CellCLI> DROP GRIDDISK data02 CD 04 cell01 FORCE

#### **Related Topics**

DROP GRIDDISK

## 3.3.3 Resizing Grid Disks

You can resize grid disks and Oracle ASM disk groups to shrink one with excess free space and increase the size of another that is near capacity.

Initial configuration of Exadata Database Machine disk group sizes is based on Oracle best practices and the location of the backup files.

- For internal backups: allocation of available space is 40% for the DATA disk groups, and 60% for the RECO disk groups.
- For external backups: allocation of available space is 80% for the DATA disk group, and 20% for the RECO disk group.

The disk group allocations can be changed after deployment. For example, the DATA disk group allocation may be too small at 60%, and need to be resized to 80%.

If your system has no free space available on the cell disks and one disk group, for example RECO, has plenty of free space, then you can resize the RECO disk group to a smaller size and reallocate the free space to the DATA disk group. The free space available after shrinking the RECO disk group is at a non-contiguous offset from the existing space allocations for the DATA disk group. Grid disks can use space anywhere on the cell disks and do not have to be contiguous.

If you are expanding the grid disks and the cell disks already have sufficient space to expand the existing grid disks, then you do not need to first resize an existing disk group. You would skip steps 2 and 3 below where the example shows the RECO disk group and grid disks are shrunk (you should still verify the cell disks have enough free space before growing the DATA grid disks). The amount of free space the administrator should reserve depends on the level of failure coverage.

If you are shrinking the size of the grid disks, you should understand how space is reserved for mirroring. Data is protected by Oracle ASM using normal or high redundancy to create one or two copies of data, which are stored as file extents. These copies are stored in separate failure groups. A failure in one failure group does not affect the mirror copies, so data is still accessible.

When a failure occurs, Oracle ASM re-mirrors, or **rebalances**, any extents that are not accessible so that redundancy is reestablished. For the re-mirroring process to succeed, sufficient free space must exist in the disk group to allow creation of the new file extent mirror copies. If there is not enough free space, then some extents will not be re-mirrored and the subsequent failure of the other data copies will require the disk group to be restored from backup. Oracle ASM sends an error when a re-mirror process fails due to lack of space.

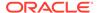

You must be using Oracle Exadata System Software release 12.1.2.1.0 or higher, or have the patch for bug 19695225 applied to your software.

This procedure for resizing grid disks applies to bare metal and virtual machine (VM) deployments.

#### Determine the Amount of Available Space

To increase the size of the disks in a disk group you must either have unallocated disk space available, or you have to reallocate space currently used by a different disk group.

#### Shrink the Oracle ASM Disks in the Donor Disk Group

If there is no free space available on the cell disks, you can reduce the space used by one disk group to provide additional disk space for a different disk group.

#### Shrink the Grid Disks in the Donor Disk Group

After shrinking the disks in the Oracle ASM disk group, you then shrink the size of the grid disks on each cell.

#### Increase the Size of the Grid Disks Using Available Space

You can increase the size used by the grid disks if there is unallocated disk space either already available, or made available by shrinking the space used by a different Oracle ASM disk group.

#### Increase the Size of the Oracle ASM Disks

You can increase the size used by the Oracle ASM disks after increasing the space allocated to the associated grid disks.

#### **Related Topics**

- Understanding ASM Capacity and Reservation of Free Space in Exadata (My Oracle Support Doc ID 1551288.1)
- Bug 19695225 Running Many Create or Alter Griddisk Commands Over Time Causes Cell Disk Metadata Corruption (ORA-600 [addNewSegmentsToGDisk\_2]) and Loss of Cell Disk Content (My Oracle Support Doc ID 1991445.1)

## 3.3.3.1 Determine the Amount of Available Space

To increase the size of the disks in a disk group you must either have unallocated disk space available, or you have to reallocate space currently used by a different disk group.

You can also use a script available in "Script to Calculate New Grid Disk and Disk Group Sizes in Exadata (My Oracle Support Doc ID 1464809.1)" to assist in determining how much free space is available to shrink a disk group.

1. View the space currently used by the disk groups.

```
SELECT name, total_mb, free_mb, total_mb - free_mb used_mb,
round(100*free_mb/total_mb,2) pct_free

FROM v$asm_diskgroup
ORDER BY 1;

NAME TOTAL_MB FREE_MB USED_MB
PCT_FREE
_______
DATAC1 68812800 9985076
```

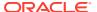

58827724 14.51

RECOC1 94980480 82594920 12385560 86.96

The example above shows that the DATAC1 disk group has only about 15% of free space available while the RECOC1 disk group has about 87% free disk space. The PCT\_FREE displayed here is raw free space, not usable free space. Additional space is needed for rebalancing operations.

2. For the disk groups you plan to resize, view the count and status of the failure groups used by the disk groups.

```
SELECT dg.name, d.failgroup, d.state, d.header_status, d.mount_mode,
d.mode_status, count(1) num_disks
FROM V$ASM_DISK d, V$ASM_DISKGROUP dg
WHERE d.group_number = dg.group_number
AND dg.name IN ('RECOC1', 'DATAC1')
GROUP BY dg.name, d.failgroup, d.state, d.header_status, d.mount_status,
d.mode_status
ORDER BY 1, 2, 3;

NAME FAILGROUP STATE HEADER_STATU MOUNT_S MODE_ST
NUM_DISKS
```

| NUM DISKS | THILDROOT     | SIMIL  | HEMDER_SIMIO | 1100111_5 | MODEL_51 |    |
|-----------|---------------|--------|--------------|-----------|----------|----|
|           |               |        |              |           |          |    |
|           |               |        |              |           |          |    |
| DATAC1    | EXA01CELADM01 | NORMAL | MEMBER       | CACHED    | ONLINE   | 12 |
| DATAC1    | EXA01CELADM02 | NORMAL | MEMBER       | CACHED    | ONLINE   | 12 |
| DATAC1    | EXA01CELADM03 | NORMAL | MEMBER       | CACHED    | ONLINE   | 12 |
| DATAC1    | EXA01CELADM04 | NORMAL | MEMBER       | CACHED    | ONLINE   | 12 |
| DATAC1    | EXA01CELADM05 | NORMAL | MEMBER       | CACHED    | ONLINE   | 12 |
| DATAC1    | EXA01CELADM06 | NORMAL | MEMBER       | CACHED    | ONLINE   | 12 |
| DATAC1    | EXA01CELADM07 | NORMAL | MEMBER       | CACHED    | ONLINE   | 12 |
| DATAC1    | EXA01CELADM08 | NORMAL | MEMBER       | CACHED    | ONLINE   | 12 |
| DATAC1    | EXA01CELADM09 | NORMAL | MEMBER       | CACHED    | ONLINE   | 12 |
| DATAC1    | EXA01CELADM10 | NORMAL | MEMBER       | CACHED    | ONLINE   | 12 |
| DATAC1    | EXA01CELADM11 | NORMAL | MEMBER       | CACHED    | ONLINE   | 12 |
| DATAC1    | EXA01CELADM12 | NORMAL | MEMBER       | CACHED    | ONLINE   | 12 |
| DATAC1    | EXA01CELADM13 | NORMAL | MEMBER       | CACHED    | ONLINE   | 12 |
| DATAC1    | EXA01CELADM14 | NORMAL | MEMBER       | CACHED    | ONLINE   | 12 |
| RECOC1    | EXA01CELADM01 | NORMAL | MEMBER       | CACHED    | ONLINE   | 12 |
| RECOC1    | EXA01CELADM02 | NORMAL | MEMBER       | CACHED    | ONLINE   | 12 |
| RECOC1    | EXA01CELADM03 | NORMAL | MEMBER       | CACHED    | ONLINE   | 12 |
| RECOC1    | EXA01CELADM04 | NORMAL | MEMBER       | CACHED    | ONLINE   | 12 |
| RECOC1    | EXA01CELADM05 | NORMAL | MEMBER       | CACHED    | ONLINE   | 12 |
| RECOC1    | EXA01CELADM06 | NORMAL | MEMBER       | CACHED    | ONLINE   | 12 |
| RECOC1    | EXA01CELADM07 | NORMAL | MEMBER       | CACHED    | ONLINE   | 12 |
| RECOC1    | EXA01CELADM08 | NORMAL | MEMBER       | CACHED    | ONLINE   | 12 |
| RECOC1    | EXA01CELADM09 | NORMAL | MEMBER       | CACHED    | ONLINE   | 12 |
| RECOC1    | EXA01CELADM10 | NORMAL | MEMBER       | CACHED    | ONLINE   | 12 |
| RECOC1    | EXA01CELADM11 | NORMAL | MEMBER       | CACHED    | ONLINE   | 12 |
| RECOC1    | EXA01CELADM12 | NORMAL | MEMBER       | CACHED    | ONLINE   | 12 |
| RECOC1    | EXA01CELADM13 | NORMAL | MEMBER       | CACHED    | ONLINE   | 12 |
| RECOC1    | EXA01CELADM14 | NORMAL | MEMBER       | CACHED    | ONLINE   | 12 |
|           |               |        |              |           |          |    |

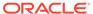

The above example is for a full rack, which has 14 cells and 14 failure groups for DATAC1 and RECOC1. Verify that each failure group has at least 12 disks in the NORMAL state (num\_disks). If you see disks listed as MISSING, or you see an unexpected number of disks for your configuration, then do not proceed until you resolve the problem.

Extreme Flash systems should see a disk count of 8 instead of 12 for num disks.

3. List the corresponding grid disks associated with each cell and each failure group, so you know which grid disks to resize.

```
SELECT dg.name, d.failgroup, d.path
FROM V$ASM DISK d, V$ASM DISKGROUP dg
WHERE d.group number = dg.group number
AND dg.name IN ('RECOC1', 'DATAC1')
ORDER BY 1, 2, 3;
         FAILGROUP
                       PATH
_____
DATAC1
          EXA01CELADM01 o/192.168.74.43/
DATAC1 CD 00 exa01celadm01
DATAC1 EXA01CELADM01 o/192.168.74.43/
DATAC1 CD 01 exa01celadm01
DATAC1 EXA01CELADM01 o/192.168.74.43/
DATAC1 CD 02 exa01celadm01
DATAC1 EXA01CELADM01 o/192.168.74.43/
DATAC1 CD 03 exa01celadm01
DATAC1 EXA01CELADM01 o/192.168.74.43/
DATAC1 CD 04 exa01celadm01
DATAC1 EXA01CELADM01 o/192.168.74.43/
DATAC1 CD 05 exa01celadm01
DATAC1 EXA01CELADM01 o/192.168.74.43/
DATAC1 CD 06 exa01celadm01
DATAC1 EXA01CELADM01 o/192.168.74.43/
DATAC1 CD 07 exa01celadm01
DATAC1 EXA01CELADM01 o/192.168.74.43/
DATAC1 CD 08 exa01celadm01
DATAC1 EXA01CELADM01 o/192.168.74.43/
DATAC1 CD 09 exa01celadm01
DATAC1 EXA01CELADM01 o/192.168.74.43/
DATAC1 CD 10 exa01celadm01
DATAC1 EXA01CELADM01 o/192.168.74.43/
DATAC1 CD 11 exa01celadm01
DATAC1 EXA01CELADM02 o/192.168.74.44/
DATAC1 CD 00 exa01celadm01
DATAC1 EXA01CELADM02 o/192.168.74.44/
DATAC1 CD 01 exa01celadm01
DATAC1 EXA01CELADM02 o/192.168.74.44/
DATAC1 CD 02 exa01celadm01
RECOC1
         EXA01CELADM13 o/192.168.74.55/
RECOC1 CD 00 exa01celadm13
RECOC1 EXA01CELADM13 o/192.168.74.55/
RECOC1 CD 01 exa01celadm13
RECOC1 EXA01CELADM13 o/192.168.74.55/
```

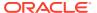

4. Check the cell disks for available free space.

Free space on the cell disks can be used to increase the size of the DATAC1 grid disks. If there is not enough available free space to expand the DATAC1 grid disks, then you must shrink the RECOC1 grid disks to provide the additional space for the desired new size of DATAC1 grid disks.

```
[root@exa01adm01 tmp]# dcli -g ~/cell_group -l root "cellcli -e list
celldisk \
   attributes name, freespace"
exa01celadm01: CD_00_exa01celadm01 0
exa01celadm01: CD_01_exa01celadm01 0
exa01celadm01: CD_02_exa01celadm01 0
exa01celadm01: CD_03_exa01celadm01 0
exa01celadm01: CD_04_exa01celadm01 0
exa01celadm01: CD_05_exa01celadm01 0
exa01celadm01: CD_06_exa01celadm01 0
exa01celadm01: CD_07_exa01celadm01 0
exa01celadm01: CD_08_exa01celadm01 0
exa01celadm01: CD_09_exa01celadm01 0
exa01celadm01: CD_010_exa01celadm01 0
exa01celadm01: CD_11_exa01celadm01 0
exa01celadm01: CD_11_exa01celadm01 0
exa01celadm01: CD_11_exa01celadm01 0
exa01celadm01: CD_11_exa01celadm01 0
```

In this example, there is no free space available, so you must shrink the RECOC1 grid disks first to provide space for the DATAC1 grid disks. In your configuration there might be plenty of free space available and you can use that free space instead of shrinking the RECOC1 grid disks.

Calculate the amount of space to shrink from the RECOC1 disk group and from each grid disk.

The minimum size to safely shrink a disk group and its grid disks must take into account the following:

- Space currently in use (USED MB)
- Space expected for growth (GROWTH MB)
- Space needed to rebalance in case of disk failure (DFC\_MB), typically 15% of total disk group size

The minimum size calculation taking the above factors into account is:

```
Minimum DG size (MB) = ( USED MB + GROWTH MB ) \star 1.15
```

USED\_MB can be derived from V\$ASM\_DISKGROUP by calculating TOTAL\_MB -FREE\_MB

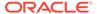

 GROWTH\_MB is an estimate specific to how the disk group will be used in the future and should be based on historical patterns of growth

For the RECOC1 disk group space usage shown in step 1, we see the minimum size it can shrink to assuming no growth estimates is:

```
Minimum RECOC1 size = (TOTAL_MB - FREE_MB + GROWTH_MB) * 1.15 = ( 94980480 - 82594920 + 0) * 1.15 = 14243394 MB = 13,910 GB
```

In the example output shown in Step 1, RECOC1 has plenty of free space and DATAC1 has less than 15% free. So, you could shrink RECOC1 and give the freed disk space to DATAC1. If you decide to reduce RECOC1 to half of its current size, the new size is 94980480 / 2 = 47490240 MB. This size is significantly above the minimum size we calculated for the RECOC1 disk group above, so it is safe to shrink it down to this value.

The query in Step 2 shows that there are 168 grid disks for RECOC1, because there are 14 cells and 12 disks per cell (14 \* 12 = 168). The estimated new size of each grid disk for the RECOC1 disk group is 47490240 / 168, or 282,680 MB.

Find the closest 16 MB boundary for the new grid disk size. If you do not perform this check, then the cell will round down the grid disk size to the nearest 16 MB boundary automatically, and you could end up with a mismatch in size between the Oracle ASM disks and the grid disks.

Based on the above result, you should choose 282672 MB as the new size for the grid disks in the RECOC1 disk group. After resizing the grid disks, the size of the RECOC1 disk group will be 47488896 MB.

6. Calculate how much to increase the size of each grid disk in the DATAC1 disk group.

Ensure the Oracle ASM disk size and the grid disk sizes match across the entire disk group. The following query shows the combinations of disk sizes in each disk group. Ideally, there is only one size found for all disks and the sizes of both the Oracle ASM (total mb) disks and the grid disks (os mb) match.

```
SELECT dg.name, d.total_mb, d.os_mb, count(1) num_disks
FROM v$asm_diskgroup dg, v$asm_disk d
WHERE dg.group_number = d.group_number
GROUP BY dg.name, d.total_mb, d.os_mb;
```

| NAME   | TOTAL_MB | OS_MB  | NUM_DISKS |
|--------|----------|--------|-----------|
|        |          |        |           |
| DATAC1 | 409600   | 409600 | 168       |
| RECOC1 | 565360   | 565360 | 168       |

After shrinking RECOC1's grid disks, the following space is left per disk for DATAC1:

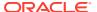

Additional space for DATAC1 disks = RECOC1\_current\_size - RECOC1\_new\_size = 565360 - 282672 = 282688 MB

To calculate the new size of the grid disks for the DATAC1 disk group, use the following:

```
DATAC1's disks new size = DATAC1_ disks_current_size + new_free_space_from_RECOC1 = 409600 + 282688 = 692288 MB
```

Find the closest 16 MB boundary for the new grid disk size. If you do not perform this check, then the cell will round down the grid disk size to the nearest 16 MB boundary automatically, and you could end up with a mismatch in size between the Oracle ASM disks and the grid disks.

Based on the query result, you can use the calculated size of 692288 MB for the disks in the DATAC1 disk groups because the size is on a 16 MB boundary. If the result of the query is different from the value you supplied, then you must use the value returned by the query because that is the value to which the cell will round the grid disk size.

The calculated value of the new grid disk size will result in the DATAC1 disk group having a total size of 116304384 MB (168 disks \* 692288 MB).

## 3.3.3.2 Shrink the Oracle ASM Disks in the Donor Disk Group

If there is no free space available on the cell disks, you can reduce the space used by one disk group to provide additional disk space for a different disk group.

This task is a continuation of an example where space in the RECOC1 disk group is being reallocated to the DATAC1 disk group.

Before resizing the disk group, make sure the disk group you are taking space from has sufficient free space.

 Shrink the Oracle ASM disks for the RECO disk group down to the new desired size for all disks.

Use the new size for the disks in the RECO disk group that was calculated in Step 5 of Determine the Amount of Available Space.

SOL> ALTER DISKGROUP recoc1 RESIZE ALL SIZE 282672M REBALANCE POWER 64;

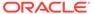

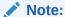

The ALTER DISKGROUP command may take several minutes to complete. The SQL prompt will not return until this operation has completed.

If the specified disk group has quorum disks configured within the disk group, then the ALTER DISKGROUP ... RESIZE ALL command could fail with error ORA-15277. Quorum disks are configured if the requirements specified in Managing Quorum Disks for High Redundancy Disk Groups are met. As a workaround, you can specify the storage server failure group names (for the ones with a FAILURE\_TYPE of REGULAR, not QUORUM) explicitly in the SQL command, for example:

```
SQL> ALTER DISKGROUP recoc1 RESIZE DISKS IN FAILGROUP exacell01 SIZE 282672M, exacell02 SIZE 282672M, exacell03 SIZE 282672M REBALANCE POWER 64;
```

Wait for rebalance to finish by checking the view GV\$ASM OPERATION.

```
SQL> set lines 250 pages 1000
SQL> col error_code form a10
SQL> SELECT dg.name, o.*
   2 FROM gv$asm_operation o, v$asm_diskgroup dg
   3 WHERE o.group number = dg.group number;
```

Proceed to the next step ONLY when the query against GV\$ASM\_OPERATION shows no rows for the disk group being altered.

2. Verify the new size of the ASM disks using the following queries:

```
SQL> SELECT name, total mb, free mb, total mb - free mb used mb,
 2 ROUND(100*free mb/total mb,2) pct free
 3 FROM v$asm diskgroup
 4 ORDER BY 1;
NAME
                              TOTAL MB FREE MB USED MB
PCT FREE
DATAC1
                             68812800 9985076
58827724 14.51
RECOC1
                            47488896 35103336
12385560 73.92
SQL> SELECT dg.name, d.total mb, d.os mb, COUNT(1) num disks
 2 FROM v$asm diskgroup dg, v$asm disk d
 3 WHERE dg.group number = d.group number
 4 GROUP BY dg.name, d.total mb, d.os mb;
NAME
                              TOTAL MB OS MB NUM DISKS
```

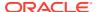

| DATAC1 | 409600 | 409600 | 168 |
|--------|--------|--------|-----|
| RECOC1 | 282672 | 565360 | 168 |

The above query example shows that the disks in the RECOC1 disk group have been resized to a size of 282672 MG each, and the total disk group size is 47488896 MB.

## 3.3.3.3 Shrink the Grid Disks in the Donor Disk Group

After shrinking the disks in the Oracle ASM disk group, you then shrink the size of the grid disks on each cell.

This task is a continuation of an example where space in the RECOC1 disk group is being reallocated to the DATAC1 disk group.

You must have first completed the task Shrink the Oracle ASM Disks in the Donor Disk Group.

1. Shrink the grid disks associated with the RECO disk group on all cells down to the new, smaller size.

For each storage cell identified in Determine the Amount of Available Space in Step 3, shrink the grid disks to match the size of the Oracle ASM disks that were shrunk in the previous task. Use commands similar to the following:

```
dcli -c exa01celadm01 -l root "cellcli -e alter griddisk
RECOC1 CD 00 exa01celadm01 \
,RECOC1 CD 01 exa01celadm01 \
,RECOC1 CD 02 exa01celadm01 \
,RECOC1 CD 03 exa01celadm01 \
,RECOC1 CD 04 exa01celadm01 \
,RECOC1 CD 05 exa01celadm01 \
,RECOC1 CD 06 exa01celadm01 \setminus
,RECOC1 CD 07 exa01celadm01 \setminus
,RECOC1 CD 08 exa01celadm01 \setminus
,RECOC1 CD 09 exa01celadm01 \
,RECOC1 CD 10 exa01celadm01 \
,RECOC1 CD 11 exa01celadm01 \
size=282672M "
dcli -c exa01celadm02 -l root "cellcli -e alter griddisk
RECOC1 CD 00 exa01celadm02 \
,RECOC1 CD 01 exa01celadm02 \
,RECOC1 CD 02 exa01celadm02 \
,RECOC1 CD 03 exa01celadm02 \setminus
,RECOC1 CD 04 exa01celadm02 \
,RECOC1 CD 05 exa01celadm02 \
,RECOC1 CD 06 exa01celadm02 \
,RECOC1 CD 07 exa01celadm02 \
,RECOC1 CD 08 exa01celadm02 \
,RECOC1 CD 09 exa01celadm02 \
,RECOC1 CD 10 exa01celadm02 \
,RECOC1 CD 11 exa01celadm02 \
size=282672M "
```

• • •

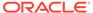

```
dcli -c exa01celadm14 -l root "cellcli -e alter griddisk
RECOC1_CD_00_exa01celadm14 \
,RECOC1_CD_01_exa01celadm14 \
,RECOC1_CD_02_exa01celadm14 \
,RECOC1_CD_03_exa01celadm14 \
,RECOC1_CD_04_exa01celadm14 \
,RECOC1_CD_05_exa01celadm14 \
,RECOC1_CD_06_exa01celadm14 \
,RECOC1_CD_07_exa01celadm14 \
,RECOC1_CD_08_exa01celadm14 \
,RECOC1_CD_09_exa01celadm14 \
,RECOC1_CD_09_exa01celadm14 \
,RECOC1_CD_10_exa01celadm14 \
,RECOC1_CD_11_exa01celadm14 \
,RECOC1_CD_11_exa01celadm14 \
size=282672M "
```

2. Verify the new size of the grid disks using the following command:

```
[root@exa01adm01 tmp]# dcli -g cell_group -l root "cellcli -e list
griddisk attributes name, size where name like \'RECOC1.*\' "

exa01celadm01: RECOC1_CD_00_exa01celadm01 276.046875G
exa01celadm01: RECOC1_CD_01_exa01celadm01 276.046875G
exa01celadm01: RECOC1_CD_02_exa01celadm01 276.046875G
exa01celadm01: RECOC1_CD_03_exa01celadm01 276.046875G
exa01celadm01: RECOC1_CD_04_exa01celadm01 276.046875G
exa01celadm01: RECOC1_CD_05_exa01celadm01 276.046875G
exa01celadm01: RECOC1_CD_06_exa01celadm01 276.046875G
exa01celadm01: RECOC1_CD_07_exa01celadm01 276.046875G
exa01celadm01: RECOC1_CD_07_exa01celadm01 276.046875G
exa01celadm01: RECOC1_CD_08_exa01celadm01 276.046875G
exa01celadm01: RECOC1_CD_09_exa01celadm01 276.046875G
exa01celadm01: RECOC1_CD_09_exa01celadm01 276.046875G
exa01celadm01: RECOC1_CD_10_exa01celadm01 276.046875G
exa01celadm01: RECOC1_CD_11_exa01celadm01 276.046875G
exa01celadm01: RECOC1_CD_11_exa01celadm01 276.046875G
exa01celadm01: RECOC1_CD_11_exa01celadm01 276.046875G
exa01celadm01: RECOC1_CD_11_exa01celadm01 276.046875G
exa01celadm01: RECOC1_CD_11_exa01celadm01 276.046875G
exa01celadm01: RECOC1_CD_11_exa01celadm01 276.046875G
exa01celadm01: RECOC1_CD_11_exa01celadm01 276.046875G
exa01celadm01: RECOC1_CD_11_exa01celadm01 276.046875G
exa01celadm01: RECOC1_CD_11_exa01celadm01 276.046875G
exa01celadm01: RECOC1_CD_11_exa01celadm01 276.046875G
exa01celadm01: RECOC1_CD_11_exa01celadm01 276.046875G
exa01celadm01: RECOC1_CD_11_exa01celadm01 276.046875G
exa01celadm01: RECOC1_CD_11_exa01celadm01 276.046875G
exa01celadm01: RECOC1_CD_11_exa01celadm01 276.046875G
exa01celadm01: RECOC1_CD_11_exa01celadm01 276.046875G
exa01celadm01: RECOC1_CD_11_exa01celadm01 276.046875G
exa01celadm01: RECOC1_CD_11_exa01celadm01 276.046875G
exa01celadm01: RECOC1_CD_11_exa01celadm01 276.046875G
exa01celadm01 276.046875G
exa01celadm01 276.046875G
exa01celadm01 276.046875G
exa01celadm01 276.046875G
exa01celadm01 276.046875G
exa01celadm01 276.046875G
exa01celadm01 276.046875G
exa01celadm01 276.046875G
exa01celadm01 276.046875G
exa
```

The above example shows that the disks in the RECOC1 disk group have been resized to a size of 282672 MB each (276.046875 \* 1024).

## 3.3.3.4 Increase the Size of the Grid Disks Using Available Space

You can increase the size used by the grid disks if there is unallocated disk space either already available, or made available by shrinking the space used by a different Oracle ASM disk group.

This task is a continuation of an example where space in the RECOC1 disk group is being reallocated to the DATAC1 disk group. If you already have sufficient space to expand an existing disk group, then you do not need to reallocate space from a different disk group.

1. Check that the cell disks have the expected amount of free space.

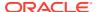

After completing the tasks to shrink the Oracle ASM disks and the grid disks, you would expect to see the following free space on the cell disks:

```
[root@exa01adm01 tmp]# dcli -g ~/cell_group -l root "cellcli -e list
celldisk \
attributes name, freespace"

exa01celadm01: CD_00_exa01celadm01 276.0625G
exa01celadm01: CD_01_exa01celadm01 276.0625G
exa01celadm01: CD_02_exa01celadm01 276.0625G
exa01celadm01: CD_03_exa01celadm01 276.0625G
exa01celadm01: CD_04_exa01celadm01 276.0625G
exa01celadm01: CD_05_exa01celadm01 276.0625G
exa01celadm01: CD_06_exa01celadm01 276.0625G
exa01celadm01: CD_07_exa01celadm01 276.0625G
exa01celadm01: CD_08_exa01celadm01 276.0625G
exa01celadm01: CD_09_exa01celadm01 276.0625G
exa01celadm01: CD_09_exa01celadm01 276.0625G
exa01celadm01: CD_10_exa01celadm01 276.0625G
exa01celadm01: CD_11_exa01celadm01 276.0625G
exa01celadm01: CD_11_exa01celadm01 276.0625G
exa01celadm01: CD_11_exa01celadm01 276.0625G
exa01celadm01: CD_11_exa01celadm01 276.0625G
exa01celadm01: CD_11_exa01celadm01 276.0625G
exa01celadm01: CD_11_exa01celadm01 276.0625G
exa01celadm01: CD_11_exa01celadm01 276.0625G
```

For each storage cell, increase the size of the DATA grid disks to the desired new size.Use the size calculated in Determine the Amount of Available Space.

```
dcli -c exa01celadm01 -l root "cellcli -e alter griddisk
DATAC1 CD 00 exa01celadm01 \
,DATAC1 CD 01 exa01celadm01 \
,DATAC1 CD 02 exa01celadm01 \
,DATAC1 CD 03 exa01celadm01 \
,DATAC1 CD 04 exa01celadm01 \
,DATAC1 CD 05 exa01celadm01 \
,DATAC1 CD 06 exa01celadm01 \
,DATAC1 CD 07 exa01celadm01 \
,DATAC1 CD 08 exa01celadm01 \
,DATAC1 CD 09_exa01celadm01 \
,DATAC1 CD 10 exa01celadm01 \
,DATAC1 CD 11 exa01celadm01 \
size=692288M "
dcli -c exa01celadm14 -l root "cellcli -e alter griddisk
DATAC1 CD 00 exa01celadm14 \
,DATAC1 CD 01 exa01celadm14 \
,DATAC1 CD 02 exa01celadm14 \
,DATAC1_CD_03 exa01celadm14 \setminus
,DATAC1 CD 04 exa01celadm14 \
,DATAC1 CD 05 exa01celadm14 \
,DATAC1 CD 06 exa01celadm14 \
,DATAC1 CD 07 exa01celadm14 \
,DATAC1 CD 08 exa01celadm14 \
,DATAC1 CD 09 exa01celadm14 \
,DATAC1 CD 10 exa01celadm14 \setminus
,DATAC1 CD 11 exa01celadm14 \
size=692288M "
```

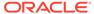

3. Verify the new size of the grid disks associated with the DATAC1 disk group using the following command:

```
dcli -g cell_group -l root "cellcli -e list griddisk attributes
name,size \
where name like \'DATAC1.*\' "

exa01celadm01: DATAC1_CD_00_exa01celadm01 676.0625G
exa01celadm01: DATAC1_CD_01_exa01celadm01 676.0625G
exa01celadm01: DATAC1_CD_02_exa01celadm01 676.0625G
exa01celadm01: DATAC1_CD_03_exa01celadm01 676.0625G
exa01celadm01: DATAC1_CD_04_exa01celadm01 676.0625G
exa01celadm01: DATAC1_CD_05_exa01celadm01 676.0625G
exa01celadm01: DATAC1_CD_06_exa01celadm01 676.0625G
exa01celadm01: DATAC1_CD_06_exa01celadm01 676.0625G
exa01celadm01: DATAC1_CD_08_exa01celadm01 676.0625G
exa01celadm01: DATAC1_CD_09_exa01celadm01 676.0625G
exa01celadm01: DATAC1_CD_09_exa01celadm01 676.0625G
exa01celadm01: DATAC1_CD_09_exa01celadm01 676.0625G
exa01celadm01: DATAC1_CD_10_exa01celadm01 676.0625G
exa01celadm01: DATAC1_CD_10_exa01celadm01 676.0625G
exa01celadm01: DATAC1_CD_10_exa01celadm01 676.0625G
exa01celadm01: DATAC1_CD_10_exa01celadm01 676.0625G
```

Instead of increasing the size of the DATA disk group, you could instead create new disk groups with the new free space or keep it free for future use. In general, Oracle recommends using the smallest number of disk groups needed (typically DATA, RECO, and DBFS\_DG) to give the greatest flexibility and ease of administration. However, there may be cases, perhaps when using virtual machines or consolidating many databases, where additional disk groups or available free space for future use may be desired.

If you decide to leave free space on the grid disks in reserve for future use, please see the My Oracle Support Note 1684112.1 for the steps on how to allocate free space to an existing disk group at a later time.

#### **Related Topics**

- How to resize ASM disks in Exadata (My Oracle Support Doc ID 1684112.1)
- Determine the Amount of Available Space
   To increase the size of the disks in a disk group you must either have unallocated disk space available, or you have to reallocate space currently used by a different disk group.

#### 3.3.3.5 Increase the Size of the Oracle ASM Disks

You can increase the size used by the Oracle ASM disks after increasing the space allocated to the associated grid disks.

This task is a continuation of an example where space in the RECOC1 disk group is being reallocated to the DATAC1 disk group.

You must have completed the task of resizing the grid disks before you can resize the corresponding Oracle ASM disk group.

 Increase the Oracle ASM disks for DATAC1 disk group to the new size of the grid disks on the storage cells.

```
SQL> ALTER DISKGROUP datac1 RESIZE ALL;
```

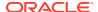

This command resizes the Oracle ASM disks to match the size of the grid disks.

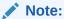

If the specified disk group has quorum disks configured within the disk group, then the ALTER DISKGROUP ... RESIZE ALL command could fail with error ORA-15277. Quorum disks are configured if the requirements specified in *Oracle Exadata Database Machine Maintenance Guide* are met.

As a workaround, you can specify the storage server failure group names (for the ones of FAILURE\_TYPE "REGULAR", not "QUORUM") explicitly in the SQL command, for example:

SQL> ALTER DISKGROUP datac1 RESIZE DISKS IN FAILGROUP exacel101,
exacel102, exacel103;

2. Wait for the rebalance operation to finish.

```
SQL> set lines 250 pages 1000
SQL> col error_code form a10
SQL> SELECT dg.name, o.* FROM gv$asm_operation o, v$asm_diskgroup dg
    WHERE o.group number = dg.group number;
```

Do not continue to the next step until the query returns zero rows for the disk group that was altered.

3. Verify that the new sizes for the Oracle ASM disks and disk group is at the desired sizes.

```
SQL> SELECT name, total_mb, free_mb, total_mb - free_mb used_mb,
    ROUND(100*free_mb/total_mb,2) pct_free
    FROM v$asm_diskgroup
    ORDER BY 1;
```

| NAME   | TOTAL_MB  | FREE_MB  | USED_MB  | PCT_FREE |
|--------|-----------|----------|----------|----------|
|        |           |          |          |          |
| DATAC1 | 116304384 | 57439796 | 58864588 | 49.39    |
| RECOC1 | 47488896  | 34542516 | 12946380 | 72.74    |

```
SQL> SELECT dg.name, d.total_mb, d.os_mb, COUNT(1) num_disks
    FROM v$asm_diskgroup dg, v$asm_disk d
    WHERE dg.group_number = d.group_number
    GROUP BY dg.name, d.total_mb, d.os_mb;
```

| NAME   | TOTAL_MB | OS_MB  | NUM_DISKS |
|--------|----------|--------|-----------|
|        |          |        |           |
| DATAC1 | 692288   | 692288 | 168       |
| RECOC1 | 282672   | 282672 | 168       |

The results of the queries show that the RECOC1 and DATAC1 disk groups and disk have been resized.

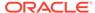

#### **Related Topics**

Determine the Amount of Available Space

To increase the size of the disks in a disk group you must either have unallocated disk space available, or you have to reallocate space currently used by a different disk group.

## 3.3.4 Determining Which Oracle ASM Disk Group Contains an Oracle Exadata Storage Server Grid Disk

If a grid disk name matches the Oracle ASM disk name, and the name contains the Oracle ASM disk group name, then you can determine the Oracle ASM disk group to which the grid disk belongs.

You can also use SQL commands on the Oracle ASM instance to find the Oracle ASM disk group that matches part of the specific grid disk name. This can help you to determine which Oracle ASM disk group contains a specific grid disk.

#### **Example 3-6** Determining Grid Disks in an Oracle ASM Disk Group

This example shows how to find the Oracle ASM disk group that contains grid disks that begin with DATAO, for example DATAO CD 03 CELL04.

```
SQL> SELECT d.label AS asmdisk, dg.name AS diskgroup
FROM V$ASM_DISK d, V$ASM_DISKGROUP dg
WHERE dg.name LIKE 'DATAO%'
AND d.group number = dg.group number;
```

| ASMDISK            | DISKGROUP |
|--------------------|-----------|
|                    |           |
| DATA0_CD_00_CELL04 | DATA0     |
| DATAO_CD_01_CELL04 | DATA0     |
| DATAO_CD_02_CELL04 | DATA0     |
| DATAO CD 03 CELL04 | DATA0     |

## 3.3.5 Determining Which Oracle Exadata Storage Server Grid Disks Belong to an Oracle ASM Disk Group

If a grid disk name contains the Oracle ASM disk group name, then you can use SQL commands on the Oracle ASM instance to list the Oracle ASM disk group names.

You can use the CellCLI utility to search for specific grid disk names.

#### **Example 3-7 Displaying Oracle ASM Disk Group Names**

This example shows how to use a SQL command to display the Oracle ASM disk group names on the Oracle ASM instance.

```
SQL> SELECT name FROM V$ASM_DISKGROUP;

NAME

CONTROL
DATA0
```

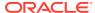

DATA1
DATA2
LOG
STANDBY

#### **Example 3-8 Searching for Grid Disks by Name**

This example shows how to display similar grid disk group names on the cell using the dcli utility.

```
$ ./dcli "cellcli -e list griddisk where -c cell04"

data0_CD_01_cell04

data0_CD_02_cell04

data0_CD_03_cell04
```

#### **Related Topics**

Naming Conventions for Oracle Exadata Storage Server Grid Disks
 Using a consistent naming convention helps to identify Exadata components.

## 3.3.6 Handling Disk Replacement

If a disk has a problem, the physical disk status changes.

When a physical disk is removed, its status becomes not present. Oracle ASM may take a grid disk offline when getting I/O errors while trying to access a grid disk on the physical disk. When the physical disk is replaced, Oracle Exadata System Software automatically puts the grid disks on the physical disk online in their respective Oracle ASM disk groups. If a grid disk remains offline longer than the time specified by the disk\_repair\_time attribute, then Oracle ASM force drops that grid disk and starts a rebalance to restore data redundancy. Oracle ASM monitors the rebalance operation, and Oracle Exadata System Software sends an email message when the operation is complete.

The following table summarizes the physical disk statuses, and how Oracle ASM handles grid disks when the physical disk has a problem.

Table 3-1 Physical Disk Status

| Physical Disk Status               | Oracle Exadata System Software Action                                                                                                    |
|------------------------------------|----------------------------------------------------------------------------------------------------|
| normal                             | No action.                                                                                                    |
| Disk is functioning normally       |                                                                                                    |
| not present  Disk has been removed | Oracle Exadata System Software offlines disk, then uses the DROP FORCE command after disk_repair_time limit exceeded. The rebalance operation begins. |

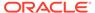

Table 3-1 (Cont.) Physical Disk Status

| Physical Disk Status                                     | Oracle Exadata System Software Action                                                                                                    |
|----------------------------------------------------------|----------------------------------------------------------------------------------------------------|
| predictive failure Disk is having problems, and may fail | Oracle Exadata System Software drops the grid disks on the affected physical disk without the FORCE option from Oracle ASM, and the rebalance operation copies the data on the affected physical disk to other disks.                                                          |
|                                                          | After all grid disks have been successfully removed from their respective Oracle ASM disk groups, administrators can proceed with disk replacement.                                                                                                    |
| critical Disk has failed                                 | Oracle Exadata System Software drops the grid disks using the DROP FORCE command on the affected physical disk from Oracle ASM, and the rebalance operation restores data redundancy. Administrators can proceed with disk replacement immediately.                            |
|                                                          | This status is only available for releases 11.2.3.1.1 and earlier.                                                                                                    |
| poor performance Disk is performing poorly               | Oracle Exadata System Software attempts to drop<br>the grid disks using the FORCE option on the<br>affected physical disk from Oracle ASM.                                                                                                    |
|                                                          | If the DROP FORCE command is successful, then the rebalance operation begins to restore data redundancy and administrators can proceed with disk replacement immediately.                                                                                                    |
|                                                          | If the DROP FORCE command fails due to offline partners, Oracle Exadata System Software drops the grid disks on the affected physical disk without the FORCE option from Oracle ASM, and the rebalance operation copies the data on the affected physical disk to other disks. |
|                                                          | After all grid disks have been successfully removed from their respective Oracle ASM disk groups, administrators can proceed with disk replacement.                                                                                                    |

After a physical disk is replaced, Oracle Exadata System Software automatically creates the grid disks on the replacement disk, and adds them to the respective Oracle ASM disk groups. An Oracle ASM rebalance operation relocates data to the newly-added grid disks. Oracle ASM monitors the rebalance operation, and Oracle Exadata System Software sends an e-mail message when the operation is complete.

#### **Related Topics**

Maintaining the Hard Disks of Exadata Storage Servers

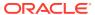

4

## Administering Oracle Database on Exadata

- · Administering SQL Processing Offload
- Administering Exadata Smart Flash Cache
- · Administering Exadata Hybrid Columnar Compression
- Administering Oracle Database Features on Exadata

## 4.1 Administering SQL Processing Offload

To optimize the performance of queries that do table and index scans, the database can offload data search and retrieval processing to the Exadata storage servers. This feature is controlled by database initialization parameters:

- CELL\_OFFLOAD\_PROCESSING
   The CELL\_OFFLOAD\_PROCESSING initialization parameter enables SQL processing offload to Oracle Exadata Storage Server.
- CELL\_OFFLOAD\_PLAN\_DISPLAY
  The database parameter CELL\_OFFLOAD\_PLAN\_DISPLAY determines whether the SQL
  EXPLAIN PLAN command displays the predicates that can be evaluated by Oracle
  Exadata System Software as STORAGE predicates for a given SQL command.
- CELL OFFLOAD DECRYPTION

## 4.1.1 CELL\_OFFLOAD\_PROCESSING

The CELL\_OFFLOAD\_PROCESSING initialization parameter enables SQL processing offload to Oracle Exadata Storage Server.

When the value of the parameter is set to TRUE, predicate evaluation can be offloaded to cells. The default value of the parameter is TRUE. If the parameter is set to FALSE at the session or system level, then the database performs all the predicate evaluation with cells serving blocks. You can set CELL\_OFFLOAD\_PROCESSING dynamically with the SQL ALTER SYSTEM OF ALTER SESSION commands, for example:

```
SQL> ALTER SESSION SET CELL OFFLOAD PROCESSING = TRUE;
```

The CELL\_OFFLOAD\_PROCESSING parameter can also be set with the OPT\_PARAM optimizer hint to enable or disable predicate filtering for a specific SQL command.

To disable CELL OFFLOAD PROCESSING for a SQL command:

```
SELECT /*+ OPT_PARAM('cell_offload_processing' 'false') */ COUNT(*) FROM
EMPLOYEES;
```

To enable CELL\_OFFLOAD\_PROCESSING for a SQL command:

SELECT /\*+ OPT\_PARAM('cell\_offload\_processing' 'true') \*/ COUNT(\*)
FROM EMPLOYEES;

#### Note:

The CELL\_OFFLOAD\_PROCESSING initialization parameter cannot be used to compare the performance of Oracle Exadata Storage Server with conventional storage. Even when CELL\_OFFLOAD\_PROCESSING is set to FALSE, Oracle Exadata Storage Server has many advantages over conventional storage. Oracle Exadata Storage Server is highly optimized for fast processing of large queries. It has no bottlenecks at the controller or other levels inside the cell. Exadata Database Machine uses a modern scale-out architecture and state-of-the-art RDMA Network Fabric that has much higher throughput than conventional storage networks. Exadata Database Machine is tightly integrated with the Oracle Database, and has unique capabilities for setup, execution, monitoring, diagnostics, resource management, and corruption prevention.

#### **Related Topics**

Oracle Database SQL Language Reference

## 4.1.2 CELL\_OFFLOAD\_PLAN\_DISPLAY

The database parameter CELL\_OFFLOAD\_PLAN\_DISPLAY determines whether the SQL EXPLAIN PLAN command displays the predicates that can be evaluated by Oracle Exadata System Software as STORAGE predicates for a given SQL command.

The values for the CELL\_OFFLOAD\_PLAN\_DISPLAY parameter are AUTO, ALWAYS, or NEVER. The default value is AUTO.

- AUTO instructs the SQL EXPLAIN PLAN command to display the predicates that can be evaluated as STORAGE only if a cell is present and if a table is on the cell.
- ALWAYS produces changes to the SQL EXPLAIN PLAN command based on Oracle Exadata System Software, whether or not Oracle Exadata System Software is present or the table is on the cell. You can use this setting to see what can be offloaded to Oracle Exadata Storage Server before migrating to Oracle Exadata Storage Server.
- NEVER produces no changes to the SQL EXPLAIN PLAN command for Oracle Exadata System Software.

You can set the <code>CELL\_OFFLOAD\_PLAN\_DISPLAY</code> parameter dynamically with the SQL <code>ALTER SYSTEM</code> or <code>ALTER SESSION</code> commands. For example:

SQL> ALTER SESSION SET cell offload plan display = ALWAYS;

#### **Related Topics**

Monitoring Smart I/O Using SQL Explain Plan

## 4.1.3 CELL\_OFFLOAD\_DECRYPTION

The CELL\_OFFLOAD\_DECRYPTION initialization parameter enables decryption offload to Oracle Exadata Storage Servers. This decryption applies to both encrypted tablespaces and encrypted columns. When the value of the parameter is set to TRUE, decryption can be offloaded to cells. The default value of the parameter is TRUE. If the parameter is set to FALSE at the system level, then the database performs all decryption with cells serving blocks. You can set CELL\_OFFLOAD\_DECRYPTION dynamically with the SQL ALTER SYSTEM command. For example:

SQL> ALTER SYSTEM SET CELL OFFLOAD DECRYPTION = FALSE;

## 4.2 Administering Exadata Smart Flash Cache

Exadata Smart Flash Cache automatically caches frequently-used data in high-performance flash memory.

- Overriding the Default Caching Policy
- Administering In-Memory Columnar Caching
- · Manually Populating Exadata Smart Flash Cache

## 4.2.1 Overriding the Default Caching Policy

Though typically not required, you can use the <code>CELL\_FLASH\_CACHE</code> segment storage option to override the automatic caching policy for Exadata Smart Flash Cache. The storage clause can be provided during the <code>CREATE</code> and <code>ALTER</code> commands for a table or other objects.

For example:

SQL> CREATE TABLE t1 (c1 number, c2 varchar2(200)) STORAGE (CELL\_FLASH\_CACHE
KEEP);

The CELL FLASH CACHE option supports the following settings:

- NONE: This value ensures that Exadata Smart Flash Cache never caches the
  corresponding segment. By using this setting on peripheral database segments, more
  cache space is available for more-important and frequently-accessed database
  segments.
- DEFAULT: This value specifies that database segments are cached using the default LRU (least recently used) algorithm of Exadata Smart Flash Cache. This value is the default setting for CELL FLASH CACHE.
- KEEP: This value elevates the segment priority in Exadata Smart Flash Cache. By using this setting, you can increase the likelihood of keeping data from the corresponding segment in the cache.

You can set the <code>CELL\_FLASH\_CACHE</code> segment storage option separately on each partition in a partitioned segment, which is particularly useful if you want to influence the caching priority for different partitions based on predictable usage patterns. While setting the

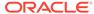

CELL\_FLASH\_CACHE segment storage option on a partition, you can add the DEFERRED INVALIDATION clause. For example:

SQL> ALTER TABLE ptable MODIFY PARTITION p1 STORAGE (CELL\_FLASH\_CACHE
KEEP) DEFERRED INVALIDATION;

By using this option, you can dynamically modify the segment storage option without immediately invalidating dependent cursors. This option requires Oracle Database software that contains the patch for bug 33456703, which is included in Oracle Database version 19.15, Oracle Database version 21.6, and later releases.

#### Example 4-1 Setting CELL\_FLASH\_CACHE on partitions

This example shows setting  $CELL\_FLASH\_CACHE$  individually on multiple partitions in a CREATE TABLE command.

```
CREATE TABLE ptable (c1 number, c2 clob) TABLESPACE TBS_1

PARTITION BY RANGE(c1) ( PARTITION p1 VALUES LESS THAN (100)

TABLESPACE TBS_2 STORAGE (CELL_FLASH_CACHE DEFAULT),

PARTITION p2 VALUES LESS THAN (200) TABLESPACE TBS_3

STORAGE (CELL FLASH CACHE KEEP));
```

#### Example 4-2 Setting CELL\_FLASH\_CACHE on a LOB segment

This example shows setting Cell\_flash\_cache for a LOB segment in a Create table command.

```
CREATE TABLE tkbcsrbc (c1 number, 11 clob)

lob (l1) STORE AS securefile

(cache nologging STORAGE (CELL_FLASH_CACHE NONE))

PCTFREE 0 TABLESPACE tbs_93 STORAGE

(initial 128K next 128K pctincrease 0);
```

#### **Example 4-3 Using ALTER TABLE with CELL FLASH CACHE**

For objects where altering the storage clause is allowed, the ALTER command can be used with CELL\_FLASH\_CACHE, as shown in these examples.

```
ALTER TABLE tkbcsrbc STORAGE(CELL_FLASH_CACHE DEFAULT);

ALTER TABLE tkbcsrbc MODIFY LOB (11) (STORAGE (CELL FLASH CACHE KEEP));
```

#### Example 4-4 Using Views to Query CELL\_FLASH\_CACHE Storage Clause

The  $CELL\_FLASH\_CACHE$  storage clause attribute can be queried using database views based on the object involved.

```
SELECT TABLESPACE_NAME, TABLE_NAME, CELL_FLASH_CACHE FROM user_tables WHERE table_name='TKBCSRBC';

SELECT CELL_FLASH_CACHE FROM ALL_INDEXES WHERE index_name='TKBCIDX';
```

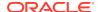

## 4.2.2 Administering In-Memory Columnar Caching

The columnar cache is a section of Exadata Smart Flash Cache that stores data in columnar format. When directed by Oracle Database, Exadata automatically uses a portion of the columnar cache to maintain data using the Oracle Database In-Memory format. You do not need to configure anything on Exadata to use this enhancement.

This feature is available if you have licensed the Oracle Database In-Memory option. To enable this feature, use either of the following database instance parameters:

- Set the INMEMORY SIZE database instance parameter to a value greater than zero.
- Starting with Oracle Database version 19.8.0.0.200714, you can set INMEMORY FORCE=cellmemory level.

This option enables you to use In-Memory Columnar Caching in Exadata Smart Flash Cache without a dedicated In-Memory cache in the database instance.

You can use the CELLMEMORY segment option to override of the default behavior for In-Memory Columnar Caching in Exadata Smart Flash Cache:

```
SQL> ALTER TABLE table\_name [ [ NO ] CELLMEMORY [ MEMCOMPRESS FOR [ QUERY | CAPACITY ] [ LOW | HIGH ] ]
```

| Options and Clauses                                          | Usage Description                                                                                                    |
|--------------------------------------------------------------|----------------------------------------------------------------------------------------------------|
| NO CELLMEMORY                                                | Indicates a table is ineligible for the rewrite from 12.1.0.2 columnar flash cache format into the 12.2 Database In-Memory format.                                                                                                    |
| CELLMEMORY <b>and</b> CELLMEMORY MEMCOMPRESS<br>FOR CAPACITY | Allows a table to be cached in the default Oracle Database 12.2 In-Memory format. You only need to use this clause to undo a previously specified NO CELLMEMORY statement or to change the specified compression level.                  |
| CELLMEMORY MEMCOMPRESS FOR QUERY                             | This option indicates that In-Memory column store data should be compressed less than if MEMCOMPRESS FOR CAPACITY was specified. This option can provide an increase in query performance but requires almost twice as much flash space. |
| LOW and HIGH                                                 | Not implemented at this time.                                                                                                    |

#### Example 4-5 Using CELLMEMORY and INMEMORY Options on the Same Table

You can use both INMEMORY and CELLMEMORY on the same table. For example:

```
CREATE TABLE t (c1 NUMBER) INMEMORY CELLMEMORY MEMCOMPRESS FOR QUERY;
```

Specifying both options is useful for when you have a low priority table that is unlikely to get loaded in memory. By also specifying CELLMEMORY you still get columnar performance.

## 4.2.3 Manually Populating Exadata Smart Flash Cache

By default, Exadata Smart Flash Cache is automatically populated when reading data from disk, which is optimal for most application scenarios. However, if your application is sensitive

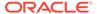

to the increased I/O latency of the initial disk reads, you can manually populate Exadata Smart Flash Cache. This topic describes approaches and considerations for manually populating Exadata Smart Flash Cache.

#### **Scanning Data**

If Exadata Smart Flash Cache is not full, you can read data into the cache by simply accessing the desired data, usually through a full table scan.

To determine whether Exadata Smart Flash Cache has available space, compare the  $FC_BY_ALLOCATED$  metric with the effectiveFlashCacheSize attribute. For example, the following output shows that each cell contains approximately 4 TB of available space.

```
\# FC_BY_ALLOCATED shows that each cell contains approximately 19 TB of data allocated
```

### \$ dcli -g cell\_group cellcli -e list metriccurrent where name\=\"FC BY ALLOCATED\"

```
db01celadm01: FC_BY_ALLOCATED FLASHCACHE 19,313,940 MB db01celadm02: FC_BY_ALLOCATED FLASHCACHE 19,311,784 MB db01celadm03: FC_BY_ALLOCATED FLASHCACHE 19,311,688 MB
```

# effectiveCacheSize shows that each cell contains approximately 23 TB
of flash cache space

## \$ dcli -g cell\_group cellcli -e list flashcache attributes effectiveCacheSize detail

```
db01celadm01: effectiveCacheSize: 23.28692626953125T db01celadm02: effectiveCacheSize: 23.28692626953125T db01celadm03: effectiveCacheSize: 23.28692626953125T 23.28692626953125T
```

You can use the following query to confirm whether the desired data is populated in Exadata Smart Flash Cache.

#### For example:

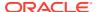

```
physical read IO requests
physical read requests optimized
                                                             11
// run the desired workload...
-- get session statistics again
SQL> select name, value
 2 from v$statname n,
 3
      v$mystat s
   where s.statistic# = n.statistic#
      and name in ('physical read IO requests', 'physical read requests
optimized')
 6 order by name;
NAME.
______
physical read IO requests
                                                          45,193
physical read requests optimized
                                                          23,140
```

In the previous example, the workload performed 45188 physical read requests (45193 - 5), of which 23129 (23140 - 11) are optimized. In this case, 22059 (45188 - 23129) unoptimized (disk) reads are performed.

When you repeat the workload, all of the reads should be optimized (physical read IO requests = physical read requests optimized), which indicates that all of the desired data is populated in Exadata Smart Flash Cache.

#### Using flashCacheMin

If Exadata Smart Flash Cache is fully populated in a consolidated environment, you can use the I/O Resource Management (IORM) <code>flashCacheMin</code> setting to free up space so that the desired data can be read into the cache. In this case, the <code>flashCacheMin</code> setting must be larger than the current space occupied by the database with sufficient space to add the desired data.

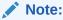

When using a container database (CDB), a CDB resource plan is required to govern the resource allocation to each pluggable database (PDB), even if there is only one PDB in the CDB.

To determine the current Exadata Smart Flash Cache space allocation for each database, examine the <code>DB\_FC\_BY\_ALLOCATED</code> metric. For example:

#### \$ dcli -g cell\_group cellcli -e list metriccurrent where name\=\"DB FC BY ALLOCATED\"

| db01celadm01: | DB_FC_BY_ALLOCATED | ASM    | 0.000 MB     |
|---------------|--------------------|--------|--------------|
| db01celadm01: | DB_FC_BY_ALLOCATED | DBCDB1 | 1,694,241 MB |
| db01celadm01: | DB_FC_BY_ALLOCATED | DBCDB2 | 4,851,611 MB |
| db01celadm01: | DB_FC_BY_ALLOCATED | DBCDB3 | 4,638,129 MB |
| db01celadm01: | DB FC BY ALLOCATED | DBCDB4 | 2,157,755 MB |

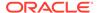

| db01celadm01: | DB FC BY ALLOCATED | DBCDB5           | 9,509,356 M        | ΙB |
|---------------|--------------------|------------------|--------------------|----|
| db01celadm01: | DB_FC_BY_ALLOCATED | _OTHER_DATABASE_ | 365 <b>,</b> 790 M | ΙB |
| db01celadm02: | DB_FC_BY_ALLOCATED | ASM              | 0.000 M            | ΙB |
| db01celadm02: | DB_FC_BY_ALLOCATED | DBCDB1           | 1,629,001 M        | ΙB |
| db01celadm02: | DB_FC_BY_ALLOCATED | DBCDB2           | 4,761,316 M        | ΙB |
| db01celadm02: | DB_FC_BY_ALLOCATED | DBCDB3           | 4,495,902 M        | ΙB |
| db01celadm02: | DB_FC_BY_ALLOCATED | DBCDB4           | 2,106,805 M        | ΙB |
| db01celadm02: | DB_FC_BY_ALLOCATED | DBCDB5           | 9,848,567 M        | ΙB |
| db01celadm02: | DB_FC_BY_ALLOCATED | _OTHER_DATABASE_ | 377 <b>,</b> 023 M | ΙB |
| db01celadm03: | DB_FC_BY_ALLOCATED | ASM              | 0.000 M            | ΙB |
| db01celadm03: | DB_FC_BY_ALLOCATED | DBCDB1           | 1,664,919 M        | ΙB |
| db01celadm03: | DB_FC_BY_ALLOCATED | DBCDB2           | 4,872,123 M        | ΙB |
| db01celadm03: | DB_FC_BY_ALLOCATED | DBCDB3           | 4,459,631 M        | ΙB |
| db01celadm03: | DB_FC_BY_ALLOCATED | DBCDB4           | 2,096,412 M        | ΙB |
| db01celadm03: | DB_FC_BY_ALLOCATED | DBCDB5           | 9,750,586 M        | ΙB |
| db01celadm03: | DB_FC_BY_ALLOCATED | _OTHER_DATABASE_ | 315,181 M          | ĺΒ |

In the previous example, DBCDB1 consumes approximately 1.6 TB of cache space on each cell. To create a minimal IROM plan that increases the DBCDB1 allocation to 2 TB on each cell you could use the following command:

```
$ dcli -g cell_group cellcli -e alter iormplan dbplan=\(\(name=DBCDB1,
flashCacheMin=2T\)\)
```

If Exadata Smart Flash Cache is fully populated in a consolidated environment, then using the IORM <code>flashCacheMin</code> to increase the allocation for one database effectively steals space from all of the others. In such cases, the cache space is not transferred immediately, and it may take more than one scan of the desired data to bring it into the cache.

#### Using CELL FLASH CACHE KEEP

In addition to other approaches, you can set the <code>CELL\_FLASH\_CACHE</code> segment storage option to <code>KEEP</code> to elevate the segment priority and keep the segment data in Exadata Smart Flash Cache.

Using this setting alone does not populate the cache, which still occurs when the segment is read. But, it increases the likelihood that the data remains in the cache. Also, this approach occupies cache space even when the data is not being used.

#### **Identifying Objects to Populate Manually**

You can use the Segments by UnOptimized Reads section of the AWR report to identify objects that are not being cached.

This information is also available by comparing physical reads with optimized physical reads in V\$SEGMENT\_STATISTICS and V\$SEGSTAT.

#### **Other Considerations**

Small segments may not qualify for direct path reads and end up populating the database buffer cache when manual population is performed. This can be avoided by using a parallel query to perform the scan.

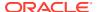

 You need to perform multiple scans to populate the cache with data from tables and their associated indexes. To populate the cache with index blocks, use an INDEX FAST FULL SCAN.

## 4.3 Administering Exadata Hybrid Columnar Compression

Use these procedures to administer Oracle Database objects that use Exadata Hybrid Columnar Compression.

- Determining If a Table Is Compressed
  - Query the \*\_TABLES or \*\_TAB\_PARTITIONS data dictionary views to determine whether a table or partitioned is compressed.
- Determining Which Rows are Compressed
  - When Exadata Hybrid Columnar Compression tables are updated, the rows change to a lower level of compression.
- Changing Compression Level
  - You can change the compression level for a partition, table, or tablespace.
- Importing and Exporting Exadata Hybrid Columnar Compression Tables
   You can use the impdp and expdp commands to import and export Exadata Hybrid
   Columnar Compression tables.
- Restoring an Exadata Hybrid Columnar Compression Table
   The compressed table backup can be restored to a system that supports Exadata Hybrid Columnar Compression, or to a system that does not support Exadata Hybrid Columnar Compression.

## 4.3.1 Determining If a Table Is Compressed

Query the  $*_{\texttt{TABLES}}$  or  $*_{\texttt{TAB}}$  PARTITIONS data dictionary views to determine whether a table or partitioned is compressed.

• Query the \*\_TABLES data dictionary views to determine table compression.

In the  $\star$ \_TABLES data dictionary views, compressed tables have ENABLED in the COMPRESSION column.

SQL> SELECT table name, compression, compress for FROM user tables;

| TABLE_NAME | COMPRESSION | COMPRESS_FOR |
|------------|-------------|--------------|
|            |             |              |
| T1         | DISABLED    |              |
| T2         | ENABLED     | BASIC        |
| Т3         | ENABLED     | OLTP         |
| Т4         | ENABLED     | QUERY HIGH   |
| T5         | ENABLED     | ARCHIVE LOW  |

For partitioned tables, the COMPRESSION column is NULL in the  $\star$ \_TABLES data dictionary views.

For partitioned tables, query the \* TAB PARTITIONS data dictionary views.

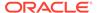

The COMPRESSION column of the \*\_TAB\_PARTITIONS views indicates the table partitions that are compressed. The COMPRESS\_FOR column indicates the compression method in use for the table or partition.

```
SQL> SELECT table_name, partition_name, compression, compress_for
   FROM user tab partitions;
```

| TABLE_NAME | PARTITION_NAME | COMPRESSION | COMPRESS_FOR  |
|------------|----------------|-------------|---------------|
|            |                |             |               |
| 03100      | 04 0004        |             | ADOUTINE HEAD |
| SALES      | Q4_2004        | ENABLED     | ARCHIVE HIGH  |
| • • •      |                |             |               |
| SALES      | Q3_2008        | ENABLED     | QUERY HIGH    |
| SALES      | Q4_2008        | ENABLED     | QUERY HIGH    |
| SALES      | Q1_2009        | ENABLED     | OLTP          |
| SALES      | Q2_2009        | ENABLED     | OLTP          |

## 4.3.2 Determining Which Rows are Compressed

When Exadata Hybrid Columnar Compression tables are updated, the rows change to a lower level of compression.

For example, the compression level might change from COMP\_FOR\_QUERY\_HIGH to COMP FOR OLTP or COMP NOCOMPRESS.

By sampling the table rows, you can determine the percentage of rows that are no longer at the higher compression level.

Use the following query to determine the compression level of a row:

```
DBMS_COMPRESSION.GET_COMPRESSION_TYPE (
ownname IN VARCHAR2,
tabname IN VARCHAR2,
row_id IN ROWID)
RETURN NUMBER;
```

You can use ALTER TABLE or MOVE PARTITION to set the rows to a higher compression level. For example, if 10 percent of the rows are no longer at the highest compression level, then you might alter or move the rows to a higher compression level.

#### **Related Topics**

GET\_COMPRESSION\_TYPE Function

## 4.3.3 Changing Compression Level

You can change the compression level for a partition, table, or tablespace.

The following example describes a scenario when you might want to change the compression level.

A company uses warehouse compression for its sales data, but sales data older than six months is rarely accessed. If the sales data is stored in a table that is partitioned based on the age of the data, then the compression level for the older data can be changed to archive compression to free up disk space.

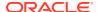

• To change the compression level of a partitioned table you can use the DBMS REDEFINITION package.

This package performs online redefinition of a table by creating a temporary copy of the table which holds the table data while it is being redefined. The table being redefined remains available for queries and DML statements during the redefinition. The amount of free space for online table redefinition depends on the relative compression level for the existing table, and the new table. Ensure you have enough hard disk space on your system before using the DBMS REDEFINITION package.

- To change the compression level for a single partition of a partitioned table, you can use the ALTER TABLE ... MODIFY PARTITION command.
- To change the compression level of a non-partitioned table use the ALTER TABLE ... MOVE command with the COMPRESS FOR clause.

To perform DML statements against the table while the ALTER TABLE ... MOVE command is running, you must also add the ONLINE clause.

- To change the compression level for a tablespace, use the ALTER TABLESPACE command.
  - This defines the default for new objects created in the tablespace. Existing objects are not changed or moved.
- You can use Automatic Data Optimization (ADO) to create policies that automatically adjust the compression level.

#### **Related Topics**

- Oracle Database Administrator's Guide
- Oracle Database PL/SQL Packages and Types Reference
- Using Automatic Data Optimization

## 4.3.4 Importing and Exporting Exadata Hybrid Columnar Compression Tables

You can use the impdp and expdp commands to import and export Exadata Hybrid Columnar Compression tables.

Exadata Hybrid Columnar Compression tables can be imported using the impdp command of the Data Pump Import utility. By default, the impdp command preserves the table properties and the imported table is Exadata Hybrid Columnar Compression table. The tables can also be exported using the expdp command.

On tablespaces not supporting Exadata Hybrid Columnar Compression, the impdp command fails with the following error:

ORA-64307: Exadata Hybrid Columnar Compression is not supported for tablespaces on this storage type

You can import the Exadata Hybrid Columnar Compression table as an uncompressed table using the TRANSFORM: SEGMENT ATTRIBUTES=n option clause of the impdp command.

An uncompressed or OLTP-compressed table can be converted to Exadata Hybrid Columnar Compression format during import. To convert a non-Exadata Hybrid Columnar Compression table to an Exadata Hybrid Columnar Compression table, do the following:

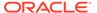

- 1. Specify default compression for the tablespace using the ALTER TABLESPACE ... SET DEFAULT COMPRESS command.
- 2. Override the SEGMENT ATTRIBUTES option of the imported table during import.

#### **Related Topics**

- Oracle Data Pump Import
- ALTER TABLESPACE

## 4.3.5 Restoring an Exadata Hybrid Columnar Compression Table

The compressed table backup can be restored to a system that supports Exadata Hybrid Columnar Compression, or to a system that does not support Exadata Hybrid Columnar Compression.

- When restoring a table with Exadata Hybrid Columnar Compression to a system that supports Exadata Hybrid Columnar Compression, restore the file using Oracle Recovery Manager (RMAN).
- When an Exadata Hybrid Columnar Compression table is restored to a system that does not support Exadata Hybrid Columnar Compression, you must convert the table from Exadata Hybrid Columnar Compression to an uncompressed format

Use the following steps to convert an Exadata Hybrid Columnar Compression table to an uncompressed format.

- Ensure that there is sufficient space to store the data in uncompressed format.
- 2. Use RMAN to restore the Exadata Hybrid Columnar Compression tablespace.
- Alter the table compression from Exadata Hybrid Columnar Compression to NOCOMPRESS:

#### For example:

```
SQL> ALTER TABLE table name MOVE ONLINE NOCOMPRESS;
```

Alternatively, you can use the following command to move the data in parallel:

```
SQL> ALTER TABLE table_name MOVE ONLINE NOCOMPRESS PARALLEL;
```

If the table partitioned, then alter the compression method for each partition separately. For example:

```
SQL> ALTER TABLE table_name MOVE PARTITION partition_name NOCOMPRESS ONLINE;
```

After you convert the table to an uncompressed format, you can optionally use another form of compression, such as OLTP compression or Oracle Database In-Memory compression.

#### **Related Topics**

- Recovering Tables and Table Partitions from RMAN Backups
- ALTER TABLE

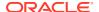

## 4.4 Administering Oracle Database Features on Exadata

Use these guidelines to use and administer the following Oracle Database features in conjunction with Exadata Database Machine.

- Using Indexes on Exadata
  - In the past, databases required indexes for good performance. However, Exadata Database Machine can deliver superior scan rates without using indexes.
- Using SQL Tuning Advisor on Exadata
   SQL Tuning Advisor takes one or more SQL statements as input and uses the Automatic Tuning Optimizer to perform SQL tuning on the statements.
- Using SQL Plan Management on Exadata
   SQL plan management prevents performance regressions resulting from sudden changes to the execution plan of a SQL statement by recording and evaluating the execution plans of SQL statements over time.

## 4.4.1 Using Indexes on Exadata

In the past, databases required indexes for good performance. However, Exadata Database Machine can deliver superior scan rates without using indexes.

Review the application execution plans that use indexes to determine if they would run faster with Exadata Smart Scan Offload. To determine if a scan would be faster when there is no index, make the index invisible to the optimizer. An invisible index is maintained by DML operations, but it is not used by the optimizer.

To make an index invisible, use the following command and substitute the name of the index in place of *index\_name*:

SQL> ALTER INDEX index name INVISIBLE;

## 4.4.2 Using SQL Tuning Advisor on Exadata

SQL Tuning Advisor takes one or more SQL statements as input and uses the Automatic Tuning Optimizer to perform SQL tuning on the statements.

The output of SQL Tuning Advisor is in the form of advice or recommendations, along with a rationale for each recommendation and its expected benefit. SQL Tuning Advisor provides information about the following:

- Missing and stale statistics
- Better execution plans
- Better access paths and objects
- Better SQL statements

System statistics measure the performance of CPU and storage so that the optimizer can use these inputs when evaluating plans. The database automatically gathers default system statistics, called *noworkload statistics*, at the first instance startup. System statistics ensure the optimizer is aware of Oracle Exadata Database Machine performance.

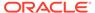

Use the following SQL command to see if Oracle Exadata-specific statistics have been gathered.

```
SELECT pname, PVAL1 FROM aux_stats$ WHERE pname='MBRC';
```

If the PVAL1 is null or not set, then the system statistics have not been gathered manually and the default system statistics are being used.

It is not recommended to gather system statistics in Exadata mode for *all* Exadata environments. Oracle recommends using the defaults for system statistics in most cases. If you have acceptable performance with your current execution plans, then do not gather system statistics in Exadata mode. If the cardinality estimates in your execution plans are accurate, but suffer from the optimizer over-estimating the cost of a full table scan where the full scan performs better, then you should gather system statistics in Exadata mode. For new applications or deployments where the impact can be assessed from the beginning, and dealt with easily if there is a problem, you can gather system statistics in Exadata mode.

The following SQL command gathers system statistics in Exadata mode:

```
exec dbms stats.gather system stats('EXADATA');
```

If your new application or new deployment testing reveals that the default system statistics performed as well or better than using manually collected system statistics, you can reset system statistics to their default values using the <code>DBMS\_STATS.DELETE\_SYSTEM\_STATS</code> procedure. After executing this procedure, shut down and then reopen the database.

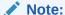

Oracle Exadata System Software must be using the latest patch bundle.

#### **Related Topics**

- Oracle Database 2 Day DBA
- Oracle Database SQL Tuning Guide

## 4.4.3 Using SQL Plan Management on Exadata

SQL plan management prevents performance regressions resulting from sudden changes to the execution plan of a SQL statement by recording and evaluating the execution plans of SQL statements over time.

With SQL Plan management, you build SQL plan baselines composed of a set of existing plans known to be efficient. The SQL plan baselines are then used to preserve performance of corresponding SQL statements, regardless of changes occurring in the system, such as software upgrades or the deployment of new application modules.

You can also use SQL plan management to gracefully adapt to changes such as new optimizer statistics or indexes. You can verify and accept only plan changes that improve performance. SQL plan evolution is the process by which the optimizer verifies new plans and adds them to an existing SQL plan baseline.

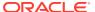

Both SQL profiles and SQL plan baselines help improve the performance of SQL statements by ensuring that the optimizer uses only optimal plans. Typically, you create SQL plan baselines before significant performance problems occur. SQL plan baselines prevent the optimizer from using suboptimal plans in the future. The database creates SQL profiles when you invoke SQL Tuning Advisor, which you do typically only after a SQL statement has shown high-load symptoms. SQL profiles are primarily useful by providing the ongoing resolution of optimizer mistakes that have led to suboptimal plans.

The <code>DBMS\_SPM</code> package supports the SQL plan management feature by providing an interface for you to perform controlled manipulation of plan history and SQL plan baselines maintained for various SQL statements. The <code>DBMS\_SPM</code> package provides procedures and functions for plan evolution.

Starting with Oracle Exadata System Software release 19.1, there is a new parameter AUTO\_SPM\_EVOLVE\_TASK for DBMS\_SPM.CONFIGURE, which can be used with only Exadata Database Machine on-premises and Oracle Cloud deployments. The AUTO\_SPM\_EVOLVE\_TASK parameter can have one of three values:

- ON: The feature is enabled. The SPM evolve advisor creates a task to periodically manage the SQL plan history. The task determines whether there are alternatives and if SQL execution plans should be evolved and accepted. The task runs outside the normal maintenance window in a similar manner to high-frequency statistics gathering.
- OFF: The feature is disabled. This is the default value.
- AUTO: Oracle Database decides when to use the feature.

#### **Related Topics**

- Overview of SQL Plan Management
- DBMS SPM

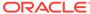

## Maintaining Oracle Exadata System Software

This section explains how to maintain Oracle Exadata System Software.

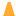

### Caution:

All operations in this chapter must be performed with extreme caution and only after you have ensured you have complete backups of the data. If not, then you may experience irrecoverable data loss.

- Recommendations for Changing the Exadata Storage Server Network Address Review the following advice before changing the fundamental configuration of a storage server, such as changing the IP address, host name, or RDMA Network Fabric address.
- Using the ipconf Utility The ipconf utility is used to set and change the following parameters on Oracle Exadata
- Oracle Exadata System Software Validation Tests and Utilities You can use a variety of commands and utilities to validate the Oracle Exadata System Software and hardware configurations.
- Locating Serial Numbers for System Components You may need to provide the serial numbers for the system components when contacting Oracle Support Services.
- Diagnostic and Repair Utilities Oracle Exadata System Software includes utilities for diagnostics and repair of Oracle Exadata Storage Server.
- System Diagnostics Data Gathering with sosreports and Oracle ExaWatcher You can use the sosreport utility and Oracle ExaWatcher to diagnose problems with your system.
- **Host Console Support** The storage servers and database servers of Exadata Database Machine are configured to provide host console access.
- Oracle Linux Kernel Crash Core Files The storage servers and database servers of Exadata Database Machine are configured to generate Oracle Linux kernel crash core files in the /var/crash directory, when the Oracle Linux operating system malfunctions or crashes.
- Monitoring syslog Messages Remotely By default, storage server syslog messages are written to local log files.

# 5.1 Recommendations for Changing the Exadata Storage Server Network Address

Review the following advice before changing the fundamental configuration of a storage server, such as changing the IP address, host name, or RDMA Network Fabric address.

- Before changing the storage server configuration, ensure that all Oracle Automatic Storage Management (Oracle ASM), Oracle Real Application Clusters (Oracle RAC) and database instances that use the storage servers do not access the storage server while you are changing the IP address.
- After changing the storage server configuration, ensure that consumers of storage server services are correctly reconfigured to use the new connect information of the storage server. If Oracle Auto Service Request (ASR) is being used, then deactivate the asset from Oracle ASR Manager, and activate the asset with the new IP address.
- When changing a storage server configuration, change only one storage server at a time to ensure that Oracle ASM and Oracle RAC work properly during the changes.

#### **Related Topics**

About Oracle Auto Service Request

## 5.2 Using the ipconf Utility

The ipconf utility is used to set and change the following parameters on Oracle Exadata servers.

During initial configuration of Oracle Exadata Database Machine, the utility also configures the database servers.

- IP address
- Host name
- NTP server
- Time zone
- DNS name servers
- RDMA Network Fabric addresses

The <code>ipconf</code> utility makes a back up copy of the files it modifies. When the utility is rerun, it overwrites the existing backup file. The log file maintains the complete history of every <code>ipconf</code> operation performed.

Table 5-1 ipconf Options

| Option    | Description                          |
|-----------|--------------------------------------|
| no option | Utility starts in main editing mode. |

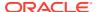

Table 5-1 (Cont.) ipconf Options

| Option                                                                           | Description                                                                                                    |
|----------------------------------------------------------------------------------|----------------------------------------------------------------------------------------------------|
| -check-consistency [-pkey-file pkey.conf]                                        | Determine if pkey is configured on current host by looking into <code>cell.conf</code> . If pkey is configured, this command reversely checks the sub interfaces and the <code>ifcfg</code> config files, compares them with the <code>pkey.conf</code> , and reports any inconsistencies it finds.                                                                                                    |
| -ignoremismatch                                                                  | Starts utility in main editing mode when there is a mismatch between the stored cell configuration and the running configuration.                                                                                                    |
| -ilom print                                                                      | Prints basic ILOM settings.                                                                                                    |
| -ilom set                                                                        | Sets basic ILOM settings.                                                                                                    |
| -pkey-add \$PKEY.CONF -pkey-apply [-force]                                       | Apply the pkey configuration to an unconfigured system or add a new pkey configuration to the current pkey configured host (without changing the current pkey settings). If the interface specified in the pkey file is already, the command exits with an error.  If you include the -force option, then the current pkey configuration for the already configured interface is deleted, and the configuration based on the new pkey.conf file is applied. |
| -pkey-delete \$PKEY.CONF -pkey-apply                                             | To delete some pkeys on the current pkey configured host, where \$PKEY.CONF is a simple pkey file that includes only the pkey and physical devices in the entries. If the system is not already configured with pkeys, the command exits with an error.                                                                                                    |
| -pkey-getruntime                                                                 | Get the InfiniBand partitioning pkey configuration for the current system.                                                                                                    |
| -pkey-matchruntime [-pkey-file pkey.conf]                                        | Get the run-time pkey configuration, and match it with the file specified with the -pkey-file option. If a file is not specified, then /opt/oracle.cellos/pkey.conf is used as the default.                                                                                                    |
| -preconf preconf.scv [-pkey-file pkey.conf] {-generate   -generateall   -verify} | Verifies the pkey.conf file and preconf.scv, then generates cell.conf, and finally cross-validates pkey.conf and cell.conf.                                                                                                    |
| -semantic                                                                        | Checks only the DNS and NTP configuration.                                                                                                    |
| -semantic-min                                                                    | Checks for access to at least one NTP and one DNS server.                                                                                                    |

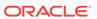

Table 5-1 (Cont.) ipconf Options

| Option                                                                                    | Description                                                                                                    |
|-------------------------------------------------------------------------------------------|----------------------------------------------------------------------------------------------------|
| -update [-dns dns_ip_list] [-<br>ntp ntp_ip_list] [-ilom-dns<br>ilom dns list] [-ilom-ntp | Update DNS and NTP servers for Linux and ILOM. For the DNS and NTP servers, specify a list of IP addresses separated by commas.                                                                                                    |
| <pre>ilom_ntp_list] [-force   -dry]</pre>                                                 | A maximum of three DNS servers are allowed with – ilom-dns. A maximum of two NTP servers are allowed with –ilom-ntp.                                                                                                    |
|                                                                                           | If the timestamp obtained from the new NTP server differs from the current time known to the system by more than 1 second ( <i>time step</i> ), then the command errors out and does not update the NTP settings. The -force flag on command line overrides this check. |
|                                                                                           | The -dry option indicates the command should check all settings, but not apply them.                                                                                                    |
| -verbose                                                                                  | The -verbose option shows all details. If -verbose is not used, then only errors are displayed.                                                                                                    |
| -verify                                                                                   | Verifies the consistency between the stored cell configuration and the running configuration. Success returns zero errors.                                                                                                    |
|                                                                                           | You can use the following options with -verify: - pkey-file, -semantic, -semantic-min                                                                                                    |

The following example shows the display for the ipconf utility when setting the Sun ILOM interface.

### Example 5-1 Using the ipconf Utility to Set the Sun ILOM Interface

```
Logging started to /var/log/cellos/ipconf.log
Interface ib0 is Linked. hca: mxx4 0
Interface ib1 is Linked. mxx4 0
Interface eth0 is Linked. driver/mac: igb/00:00:00:01:cd:01
Interface eth1 is ... Unlinked. driver/mac: igb/00:00:00:01:cd:02
Interface eth2 is ... Unlinked. driver/mac: igb/00:00:00:01:cd:03
Interface eth3 is ... Unlinked. driver/mac: igb/00:00:00:01:cd:04
Network interfaces
Name State IP address Netmask
                                                Gateway
Hostname
ib0
Linked
ib1
Linked
eth0
Linked
eth1
```

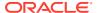

```
Unlinked
eth2
Unlinked
eth3
Unlinked
Warning. Some network interface(s) are disconnected. Check cables and
switches
        and retry
Do you want to retry (y/n) [y]: n
The current nameserver(s): 192.0.2.10 192.0.2.12 192.0.2.13
Do you want to change it (y/n) [n]:
The current timezone: America/Los Angeles
Do you want to change it (y/n) [n]:
The current NTP server(s): 192.0.2.06 192.0.2.12 1192.0.2.13
Do you want to change it (y/n) [n]:
Network interfaces
Name State IP address Netmask
                                           Gateway
                                                          Hostname
eth0 Linked 192.0.2.151 255.255.252.0 192.0.2.15 Managment
myq.example.com
eth1 Unlinked
eth2 Unlinked
eth3 Unlinked
bond0 ib0, ib1
                192.168.13.101 255.255.252.0
                                               Private
myg.example.com
Select interface name to configure or press Enter to continue:
Select canonical hostname from the list below
1: myg.example.com
2: myg-private.example.com
Canonical fully qualified domain name [1]:
Select default gateway interface from the list below
1: eth01
Default gateway interface [1]:
Canonical hostname: myg.example.com
Nameservers: 192.0.2.10 192.0.2.12 192.0.2.13
Timezone: America/Los Angeles
NTP servers: 192.0.2.06 192.0.2.12 192.0.2.13
Network interfaces
Name State IP address
                            Netmask
                                           Gateway
eth0 Linked 192.0.2.151 255.255.252.0 192.0.2.15 myg.example.com
eth1 Unlinked
eth2 Unlinked
eth3 Unlinked
bond0 ib0,ib1 192.168.13.101 255.255.252.0 Private myg-priv.example.com
Is this correct (y/n) [y]:
Do you want to configure basic ILOM settings (y/n) [y]: y
Loading configuration settings from ILOM ...
ILOM Fully qualified hostname [myg ilom.example.com]:
ILOM IP discovery (static/dhcp) [static]:
```

```
ILOM IP address [192.0.2.201]:
ILOM Netmask [255.255.252.0]:
ILOM Gateway or none [192.0.2.15]:
ILOM Nameserver or none: [192.0.2.10]:
ILOM Use NTP Servers (enabled/disabled) [enabled]:
ILOM First NTP server. Fully qualified hostname or ip address or none
[192.0.2.06]:
ILOM Second NTP server. Fully qualified hostname or ip address or none
[none]:
Basic ILOM configuration settings:
Hostname : myg.example.com
IP Discovery : static
IP Address : 192.0.2
IP Address
                    : 192.0.2.10
Netmask
                    : 255.255.252.0
Gateway
                    : 192.0.2.15
DNS servers : 192.0.2.10
Use NTP servers : enabled
First NTP server : 192.0.2.06
Second NTP server : none
Timezone (read-only) : America/Los Angeles
Is this correct (y/n) [y]:
```

### **Related Topics**

- Set the NTP Server on Exadata Storage Servers
- Set the NTP Server Address on the Database Servers
- Change the DNS Server Address on the Database Server
- Change the DNS Server on Exadata Storage Server

# 5.3 Oracle Exadata System Software Validation Tests and Utilities

You can use a variety of commands and utilities to validate the Oracle Exadata System Software and hardware configurations.

 Summary of Software and Firmware Components on Oracle Exadata Storage Servers

The imageinfo command located in the /usr/local/bin/ directory provides a summary of release and status of the software and firmware components on Oracle Exadata Storage Servers.

- Oracle Exadata Storage Server Image History
   The imagehistory command lists the version history for Oracle Exadata Storage
- Validation of the State and Health of the System

The validation framework runs different tests under certain conditions, such as on first boot after recovery of an Oracle Exadata Storage Server using the rescue and recovery functionality of the CELLBOOT USB flash drive, or when patching an Oracle Exadata Storage Server.

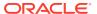

# 5.3.1 Summary of Software and Firmware Components on Oracle Exadata Storage Servers

The imageinfo command located in the /usr/local/bin/ directory provides a summary of release and status of the software and firmware components on Oracle Exadata Storage Servers.

The software and firmware components comprise the storage server image. The release and status information is required when working with My Oracle Support.

The following table lists the output fields from the imageinfo command.

Table 5-2 Description of imageinfo Command Output

| Field                                      | Description                                                                                                    |
|--------------------------------------------|----------------------------------------------------------------------------------------------------|
| Active image activated                     | Date stamp in UTC format when the image on the cell was considered completed, either successfully or unsuccessfully. A cell patch updates the time stamp to indicate the time the cell was patched.                                                                                                    |
| Active image status                        | Status of the cell image based on the success or failure of a set of self-tests and configuration actions, collectively known as <i>validations</i> . When this status is undefined, empty or failure, then examine the different validation logs in the /var/log/cellos directory to determine the cause for the status.                                                                                                    |
| Active image version                       | Main release version of the overall cell image indicating a specific combination of releases of operating system, core Oracle Exadata System Software (the cell rpm), and the firmware levels for most key components of the cell. A cell patch usually updates this information. The first five separated fields of the version match the standard way Oracle product releases are identified. The last field is the exact build number of the release. It corresponds to YYMMDD format of the build date. |
| Active system partition on device          | Cell operating system root (/) partition device. A typical successful cell patch switches the cell from its active partitions to inactive partitions. Each successful cell patch keeps the cell switching between the active and inactive partitions. There are few occasions when the cell patch does not switch partitions. These are rare, and are known as <i>in-partition patches</i> .                                                                                                    |
| Boot area has rollback archive for version | For a patched cell using non in-partition cell patch, this indicates whether there is a suitable back up archive that can be used to roll the cell back to the inactive image version. Existence of this archive is necessary but not sufficient for rolling back to inactive version of the cell image.                                                                                                    |
| Cell boot usb partition                    | Oracle Exadata Storage Server boot and rescue USB partition.                                                                                                    |

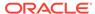

Table 5-2 (Cont.) Description of imageinfo Command Output

| Field                                 | Description                                                                                                    |
|---------------------------------------|----------------------------------------------------------------------------------------------------|
| Cell boot usb version                 | Version of the software on the boot USB. On a healthy cell this release must be identical to the value of the Active image version line.                                                                                       |
| Cell rpm version                      | Cell software version or cell rpm version as reported by the CellCLI utility.                                                                                                    |
| Cell version                          | Release version as reported by the CellCLI utility.                                                                                                    |
| In partition rollback                 | Some cell patches do not switch the partitions. These are in-partition patches. This field indicates whether there is enough information to roll back such patch.                                                              |
| Inactive image activated              | Time stamp for activation of the inactive image. This field is similar to active image activated field.                                                                                                    |
| Inactive image status                 | Status of the inactive image. This field is similar to the status of the active image.                                                                                                    |
| Inactive image version                | Version of the cell before the most-recent patch was applied.                                                                                                    |
| Inactive software partition on device | Oracle Exadata System Software file system partition, /opt/oracle, for the inactive image.                                                                                                    |
| Inactive system partition on device   | The root (/) file system partition for the inactive image.                                                                                                    |
| Kernel version                        | Operating system kernel version of the cell.                                                                                                    |
| Rollback to inactive partition        | Summary indicator for a non-in-partition patched cell indicating whether rollback can be run on the cell to take it back to inactive version of the cell image. On a new cell, this field is empty or has the value undefined. |

The following is an example of the output from the imageinfo command:

```
Kernel version: 2.6.18-194.3.1.0.3.el5 #1 SMP Tue Aug 31 22:41:13 EDT 2010 x86_64
Cell version: OSS_MAIN_LINUX.X64_101105
Cell rpm version: cell-11.2.2.1.1_LINUX.X64_101105-1

Active image version: 11.2.2.1.1.101105
Active image activated: 2010-11-06 21:52:08 -0700
Active image status: success
Active system partition on device: /dev/md5
Active software partition on device: /dev/md7

In partition rollback: Impossible

Cell boot usb partition: /dev/sdm1
Cell boot usb version: 11.2.2.1.1.101105

Inactive image version: 11.2.1.3.1
Inactive image activated: 2010-08-28 20:01:30 -0700
Inactive image status: success
```

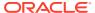

Inactive system partition on device: /dev/md6 Inactive software partition on device: /dev/md8

Boot area has rollback archive for the version: 11.2.1.3.1 Rollback to the inactive partitions: Possible

#### **Related Topics**

Validation of the State and Health of the System

The validation framework runs different tests under certain conditions, such as on first boot after recovery of an Oracle Exadata Storage Server using the rescue and recovery functionality of the CELLBOOT USB flash drive, or when patching an Oracle Exadata Storage Server.

## 5.3.2 Oracle Exadata Storage Server Image History

The imagehistory command lists the version history for Oracle Exadata Storage Server.

For example, if a storage server was updated from release 11.2.1.2.6 to release 11.2.1.3.1, and then updated to release 11.2.1.2.3, the imagehistory command displays this history. The following is an example of the output:

# imagehistory

Version : 11.2.1.2.3

Image activation date : 2012-12-03 06:06:46 -0700

: fresh Imaging mode Imaging status : success

: 11.2.3.2.0.120713 Version

Image activation date : 2012-12-12 17:56:31 -0700 

## 5.3.3 Validation of the State and Health of the System

The validation framework runs different tests under certain conditions, such as on first boot after recovery of an Oracle Exadata Storage Server using the rescue and recovery functionality of the CELLBOOT USB flash drive, or when patching an Oracle Exadata Storage Server.

Validation framework is a set of validation tests that run at boot time at the rc.local level. The logs for the tests are available in the /var/log/cellos/validations directory.

Health check validations are a set of quick health checks on the system on each boot, such as basic health of the disks, and report the status. If a validation fails, then you should examine the log file for the cause as it may indicate potential problem requiring attention.

Automatic patch rollback occurs if one or more validation checks fail after patch application. Refer to the documentation for the specific patch.

Check for any failures reported in the /var/log/cellos/vldrun.first boot.log file after the first boot configuration. For all subsequent boots, the /var/log/cellos/validations.log file contains information about failed validations. For each failed validation, perform the following procedure:

- Look for /var/log/cellos/validations/ failed\_validation\_name.SuggestedRemedy file. The file exists only if the validation process has identified some corrective action. Follow the suggestions in the file to correct the cause of the failure.
- 2. If the SuggestedRemedy file does not exist, then examine the log file for the failed validation in /var/log/cellos/validations to track down the cause, and correct it as needed.

## 5.4 Locating Serial Numbers for System Components

You may need to provide the serial numbers for the system components when contacting Oracle Support Services.

Serial numbers for system components can be determined by using the following procedure:

- 1. Log in as the root user.
- 2. Use the CheckHWnFWProfile command to view the serial numbers.

```
# /opt/oracle.SupportTools/CheckHWnFWProfile -action list -mode
serial_numbers
```

Each time the system is booted, the serial numbers are written to the /var/log/cellos/validations/SerialNumbers file. This file can be used as a historic record of the serial numbers. The file also contains configuration information for some components.

## 5.5 Diagnostic and Repair Utilities

Oracle Exadata System Software includes utilities for diagnostics and repair of Oracle Exadata Storage Server.

The utilities help diagnose and repair problems that may occur during the normal life cycle of Oracle Exadata Storage Servers. The utilities are in the <code>/opt/oracle.SupportTools</code> directory.

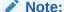

All utilities must be run as the root user from the /opt/oracle.SupportTools directory.

- The CheckHWnFWProfile Utility
   The CheckHWnFWProfile utility checks that the system meets the required hardware and firmware specifications, and reports any mismatches.
- The Diagnostic ISO File
   Use the diagnostic ISO file (diagnostics.iso) to diagnose and recover from
   serious problems.

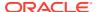

The ibdiagtools Utilities

The most useful utilities of the ibdiagtools utilities are the verify-topology, checkbadlinks.pl, and infinicheck utilities.

• The make\_cellboot\_usb Utility

The <code>make\_cellboot\_usb</code> utility allows you to rebuild a damaged CELLBOOT USB flash drive.

## 5.5.1 The CheckHWnFWProfile Utility

The CheckHWnFWProfile utility checks that the system meets the required hardware and firmware specifications, and reports any mismatches.

Table 5-3 CheckHWnFWProfile Utility Commands

| Command                                                                                               | Description                                                                                                    |
|----------------------------------------------------------------------------------------------------|----------------------------------------------------------------------------------------------------|
| ./CheckHWnFWProfile                                                                                   | When run without options, the utility checks the existing hardware and firmware components against the expected values. |
| ./CheckHWnFWProfile -action list                                                                      | View the existing hardware and firmware versions on the system.                                                         |
| ./CheckHWnFWProfile -action alter_config -<br>property HWFW_Checker_Updater_Status -value<br>Disabled | Disable the CheckHWnFWProfile utility.                                                                                  |
| ./CheckHWnFWProfile -action alter_config -<br>property HWFW_Checker_Updater_Status -value<br>Enabled  | Enable the CheckHWnFWProfile utility.                                                                                   |
| ./CheckHWnFWProfile -action check -component list_of_components                                       | Check specified components against the expected values.                                                                 |
| ./CheckHWnFWProfile -action list -component list_of_components                                        | View the hardware and firmware versions of specified components on the system.                                          |
| ./CheckHWnFWProfile -action list -mode serial_numbers                                                 | List serial numbers. The list includes the following serial numbers:                                                    |
|                                                                                                    | System                                                                                                    |
|                                                                                                    | Disk controller                                                                                                    |
|                                                                                                    | Each disk                                                                                                    |
|                                                                                                    | RDMA Network Fabric host channel adapter (HCA)                                                                          |
|                                                                                                    | Depending on the system, serial numbers for all the memory (RAM) modules may be included.                               |
| ./CheckHWnFWProfile -action list -mode                                                                | View the expected hardware and firmware.                                                                                |
| supported_info                                                                                        |                                                                                                    |
| ./CheckHWnFWProfile -h                                                                                | View help and utility usage.                                                                                            |
| ./CheckHWnFWProfilehelp                                                                               |                                                                                                    |

## 5.5.2 The Diagnostic ISO File

Use the diagnostic ISO file (diagnostics.iso) to diagnose and recover from serious problems.

You may need to boot a server using the diagnostic ISO file to diagnose and recover from serious problems. For example, when the system is inaccessible due to system damage or damage to the CELLBOOT USB flash drive.

Use this facility only as directed to perform specific documented maintenance tasks, or under the guidance of Oracle Support Services.

Booting a Server using the Diagnostic ISO File
 Use this procedure to boot an Oracle Exadata Storage Server or Oracle Exadata
 Database Server using the diagnostic ISO file (diagnostics.iso).

## 5.5.2.1 Booting a Server using the Diagnostic ISO File

Use this procedure to boot an Oracle Exadata Storage Server or Oracle Exadata Database Server using the diagnostic ISO file (diagnostics.iso).

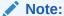

For information on booting an Oracle Linux KVM guest using the diagnostic ISO file, see Starting a Guest using the Diagnostic ISO File.

 Download the diagnostic ISO file (diagnostics.iso) corresponding to your current Oracle Exadata System Software release.

If required, use the <code>imageinfo</code> command on a running server to determine your current Oracle Exadata System Software release.

Download the diagnostic ISO file to a client workstation or server that you will use to access the ILOM interface on the server that you want to boot in diagnostics mode. The client machine must have a Web browser and network access to the ILOM interface on the target server.

If you are using Oracle Exadata System Software Release 18.x, or earlier, you can find the diagnostic ISO file at /opt/oracle.SupportTools/diagnostics.iso on your Oracle Exadata Storage Servers or Oracle Exadata Database Servers. Otherwise, search the My Oracle Support (MOS) patch repository using "exadata diagnostic iso" as the search term.

You can also locate the diagnostic ISO file in the Supplemental README that is associated with your Oracle Exadata System Software release. The Supplemental README for each Oracle Exadata System Software release is documented in My Oracle Support document 888828.1.

2. Start the ILOM Web client.

Start a Web browser on your client machine and navigate to  $http://ILOM\_SP\_IPaddress$ . In the URL,  $ILOM\_SP\_IPaddress$  is the IP address of the ILOM service processor (SP) on the target server.

If you do not know the IP address of the ILOM SP, you can make a serial connection to the ILOM SP and list the network properties by using the  ${\tt show}$  / network and  ${\tt show}$  /networkipv6 commands. For more details, see Connect to Oracle ILOM.

The Oracle ILOM Web client login dialog appears.

Log in to the Oracle ILOM Web client using the root account and the password.

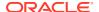

- 4. Use the ILOM Web interface to attach the diagnostics.iso file as a virtual CDROM device.
  - a. In the ILOM Web interface navigation hierarchy, click **Remote Control**, and then click **Redirection**

Depending on the version of the ILOM Web interface that you are using, **Redirection** may appear in the left hand navigation pane or in a strip of options running along the top of the page.

 In the Redirection pane, click Use Video Redirection, then Launch Remote Console.

In some versions of the ILOM Web interface, the **Use Video Redirection** button does not exist. In that case, go directly to **Launch Remote Console**.

- In the Remote Console window, choose the Storage menu option in the KVMS menu.
- **d.** In the Storage Devices dialog, click **Add**. And in the resulting dialog, select the diagnostics.iso file.

The following screen image shows an example of what you may see.

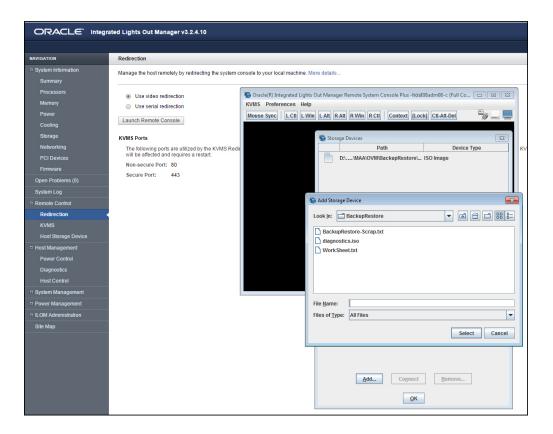

e. Back in the Storage Devices dialog, select the entry associated with the diagnostics.iso file and click Connect.

After the connection is established, the label on the **Connect** button in the Storage Devices dialog changes to **Disconnect**.

Keep in mind the navigation path to the Storage Devices dialog so that you can easily disconnect the <code>diagnostics.iso</code> file after you are done with it.

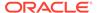

- 5. Configure the server to boot from the diagnostics.iso file by using the newly configured virtual CDROM device.
  - In the ILOM Web interface navigation hierarchy, click Host Management, and then click Host Control

Depending on the version of the ILOM Web interface that you are using, **Host Control** may appear in the left hand navigation pane or in a strip of options running along the top of the page.

- **b.** From the resulting list of values, select **CDROM**.
- c. Click Save.

Now, when the system is booted, the diagnostics.iso file is used as the default boot image.

- 6. Back in the Remote Console window, restart the system by using the following command:
  - -> Start /SP/console -script

The system now reboots using the diagnostics.iso file as the default boot image.

#### **Related Topics**

 Exadata Database Machine and Exadata Storage Server Supported Versions (My Oracle Support Doc ID 888828.1)

## 5.5.3 The ibdiagtools Utilities

The most useful utilities of the ibdiagtools utilities are the verify-topology, checkbadlinks.pl, and infinicheck utilities.

The <code>verify-topology</code> utility checks the correctness and health of InfiniBand Network Fabric connections. For example, it can determine if both cables from the server go to the same switch in the Oracle Exadata Rack. When both cables go to the same switch, the system loses the ability to fail over to another switch if the first switch fails.

The <code>checkbadlinks.pl</code> utility reports the links that are operating at 5 Gbps. This is usually an indication that the cables are loose, and need to be reseated.

The infinicheck utility reports the base RDMA Network Fabric performance between servers in Exadata Database Machine, such as expected minimum throughput between the database server and storage server, between storage servers, and between a database server and another database server. This utility can help to identify issues in the RDMA Network Fabric. Because the utility runs stress tests on the RDMA Network Fabric, Oracle recommends using the utility when the system is idle and with all cell services shut down. This utility works on both the InfiniBand Network Fabric and RoCE Network Fabric.

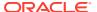

### See Also:

- For detailed information about the ibdiagtools utilities, refer to the README.txt file in the /opt/oracle.SupportTools/ibdiagtools/ directory.
- Sample outputs from each utility are included in the /opt/ oracle.SupportTools/ibdiagtools/SampleOutputs.txt file.

## 5.5.4 The make\_cellboot\_usb Utility

The make cellboot usb utility allows you to rebuild a damaged CELLBOOT USB flash drive.

Do not connect more than one USB flash drive to the system when running this utility. The utility builds on the first discovered USB flash drive on the system.

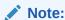

This utility can only be used on Oracle Exadata Storage Server.

To see what is done before rebuilding the USB flash drive:

```
cd /opt/oracle.SupportTools
./make cellboot usb -verbose
```

To rebuild the USB flash drive, run the command with one of the following options: execute, -force, or -rebuild.

```
./make_cellboot_usb -execute
Or:
./make_cellboot_usb -force
Or:
./make_cellboot_usb -rebuild
```

# 5.6 System Diagnostics Data Gathering with sosreports and Oracle ExaWatcher

You can use the sosreport utility and Oracle ExaWatcher to diagnose problems with your system.

Every time a server is started, system-wide configuration information is collected by the sosreport utility, and stored in the /var/log/cellos/sosreports directory. You can generate

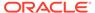

a new sosreport by running the following command as the root user. The script starts collecting the information 30 minutes after entering the command.

/opt/oracle.cellos/vldrun -script sosreport

In addition, the /opt/oracle.ExaWatcher directory contains the Oracle ExaWatcher system data gathering and reporting utilities. Gathered data is stored in archive subdirectories. The following table describes the data gathered at different intervals by the utility:

Table 5-4 Oracle ExaWatcher Collector Names and Descriptions

| Collector Name                            | Description                                                                                                    |
|-------------------------------------------|----------------------------------------------------------------------------------------------------|
| CellSrvStat                               | Cell server status.                                                                                            |
| Diskinfo                                  | I/O statistics of the disk, such as successfully completed reads, merged reads, time spent reading, and so on. |
| FlashSpace                                | RAW value of the flash card space.                                                                             |
|                                           | Minimum interval limit is 300 seconds.                                                                         |
| IBCardInfo                                | RDMA Network Fabric card information, and status of InfiniBand Network Fabric ports.                           |
| (Currently not available for X8M systems) | Minimum interval is 300 seconds.                                                                               |
| IBprocs                                   | Commands that check the RDMA Network Fabric card status.                                                       |
|                                           | Minimum interval is 600 seconds.                                                                               |
| lostat                                    | CPU statistics, and I/O statistics for devices and partitions.                                                 |
| Lsof                                      | Files opened by current processes.                                                                             |
|                                           | Minimum interval limit is 120 seconds.                                                                         |
| MegaRaidFW                                | MegaRaid firmware information, such as battery information.                                                    |
|                                           | Minimum interval is 86400 seconds.                                                                             |
| Meminfo                                   | Memory management by the kernel.                                                                               |
| Mpstat                                    | Microprocessor statistics.                                                                                     |
| Netstat                                   | Current network connection statistics.                                                                         |
| Ps                                        | Active processes statistics.                                                                                   |
| RDSinfo                                   | Availability of cell servers.                                                                                  |
|                                           | Interval limit is 30 seconds.                                                                                  |
| Slabinfo                                  | Caches for frequently-used objects in the kernel.                                                              |
| Тор                                       | Dynamic, real-time view of the system.                                                                         |
| Vmstat                                    | Virtual memory status.                                                                                         |

To use Oracle ExaWatcher, do the following:

1. As the root user, start the Oracle ExaWatcher processes and service.

# systemctl start ExaWatcher

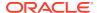

### 2. Run the Oracle ExaWatcher utility at the root user.

/opt/oracle.ExaWatcher/ExaWatcher.sh [options]

The following options are available for use with the Oracle ExaWatcher utility:

| Option                                              | Description                                                                                                    |
|-----------------------------------------------------|----------------------------------------------------------------------------------------------------|
| No options specified                                | The utility runs using the default options.                                                                                                    |
| -c command 'collector_name ;; "default_command; " ' | To change the core command to be run on the current group. Only the following core commands can be changed:                                                                                           |
|                                                     | CellSrvStat                                                                                                    |
|                                                     | Iostat                                                                                                    |
|                                                     | Mpstat                                                                                                    |
|                                                     | Netstat                                                                                                    |
|                                                     | Ps                                                                                                    |
|                                                     | Тор                                                                                                    |
|                                                     | Vmstat                                                                                                    |
|                                                     | <pre>Example:command 'Vmstat;; "vmstat -a"'</pre>                                                                                                    |
| createconf "config_file_to_create"<br> null         | The utility parses all command line inputs, validates them, and creates a configuration file. If the file path and name is not specified, then the utility overwrites the default configuration file. |
| -d disable "collector_name"                         | The name of the collector to be disabled on the utility.                                                                                                    |
|                                                     | Example:disable "Vmstat"                                                                                                    |
| -e  end "end_time"                                  | The ending tine for the current group. The default value is 10 years from current time.                                                                                                    |
|                                                     | Example:end "11/06/2013 12:01:00"                                                                                                    |
| fromconf "configuration_file"   null                | The configuration file to use with the Oracle ExaWatcher utility. The default configuration files are as follows:                                                                                     |
|                                                     | /opt/oracle.ExaWatcher/ExaWatcher.conf for $\mbox{Oracle Linux}$                                                                                                    |
| -g group                                            | Starts a new group for gathering data. Other options can be specified with the group option.                                                                                                    |
| -h help                                             | Displays help information.                                                                                                    |
| -i interval "interval_length"                       | The sampling interval for the current group, in seconds. The default value is 5 seconds.                                                                                                    |
|                                                     | Certain collection modules cannot be run every second because the modules consume resources.  Example:interval 10                                                                                     |
| -1 spacelimit                                       | Sets the limit for the amount of storage space used<br>by the utility. The limit is specified in MB. On<br>database servers, the default is 6 GB. On storage<br>servers, the default is 600 MB.       |
|                                                     | Example:spacelimit 900                                                                                                    |
| lastconf                                            | The most-recent configuration file used with the utility.                                                                                                    |
|                                                     | Data is not collected when using this option.                                                                                                    |

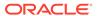

| Option                                                 | Description                                                                                 |
|--------------------------------------------------------|---------------------------------------------------------------------------------------------|
| listcmd "Full" "Nameonly" "Core" "CMD" "Enab led" null | The information about the command inputs. The following are the options:                    |
|                                                        | Full displays all the information about the commands and samplers.                          |
|                                                        | Nameonly displays all names and if it is enabled.                                           |
|                                                        | Core displays only the core sampler information.                                            |
|                                                        | ${\tt CMD}$ displays the name, if it is enabled, and the default commands.                  |
| -m commandmode {"ALL"   "CORE"   "SELECTED"}           | The type of collection modules to run for the current group. The following are the options: |
|                                                        | ALL runs all collection modules.                                                            |
|                                                        | CORE runs only the core collection modules.                                                 |
|                                                        | ${\tt SELECTED}$ runs only the specified collection modules.                                |
|                                                        | The default value is ALL.                                                                   |
|                                                        | Example:commandmode "CORE"                                                                  |
| -o count "archiving_count"                             | The archive count of the current group. The default value is 720.                           |
|                                                        | Example:count 500                                                                           |
| -r resultdir "result_directory"                        | The directory path to store the results of the data collection.                             |
|                                                        | <pre>Example:r "/opt/oracle.ExaWatcher/ archive"</pre>                                      |
| stop                                                   | To stop the utility and all its processes, and then to zip the data files.                  |
| -t start "start_time"                                  | The starting time for the current group. The default is 20 seconds from the current time.   |
|                                                        | Example:start "11/05/2013 12:00:00"                                                         |
| -u customcmd 'sample_name ;; "custom_command;" '       | To include a custom collection module in the current group.                                 |
|                                                        | Example:customcmd 'Lsl; "/bin/ls -1"'                                                       |
| -z zip "bzip2" "gzip"                                  | The compression program to use on the collected data. The default program is bzip2.         |
|                                                        | Example:zip "gzip"                                                                          |

## 5.7 Host Console Support

The storage servers and database servers of Exadata Database Machine are configured to provide host console access.

The host console is useful when collecting Oracle Linux kernel traces or creating crash dump files to help diagnose severe malfunctions.

To access the host console, perform the following procedure:

- 1. Connect to the Integrated Lights Out Manager (ILOM) using SSH and log in as an ILOM administrator.
- 2. Run the start /SP/console command

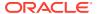

To stop using the console, use the stop /SP/console command.

## 5.8 Oracle Linux Kernel Crash Core Files

The storage servers and database servers of Exadata Database Machine are configured to generate Oracle Linux kernel crash core files in the /var/crash directory, when the Oracle Linux operating system malfunctions or crashes.

The crash utility can be used to analyze the crash files. The crash files are automatically removed by the ExaWatcher utility so that the files do not occupy more than 10 percent of the free disk space on the file system. Older crash files are removed first.

## 5.9 Monitoring syslog Messages Remotely

By default, storage server syslog messages are written to local log files.

A separate management server, known as a **loghost server**, can receive syslog messages from Exadata Database Machine database servers and storage servers.

- To monitor the syslog messages remotely, configure the syslog service on the loghost server to listen for incoming syslog messages by setting SYSLOGD\_OPTIONS -r in the loghost server /etc/sysconfig/syslog file.
- Use the ALTER CELL or ALTER DBSERVER command configure each server to forward specified syslog messages to the loghost server by setting the syslogconf attribute.

The server configuration is maintained across restarts and updates.

• Use the ALTER CELL VALIDATE SYSLOGCONF or ALTER DBSERVER VALIDATE SYSLOGCONF command to test message transmission from the Exadata servers to the loghost server.

Starting with Oracle Exadata System Software release 21.2.0, you can also configure each server to forward syslog messages from the Integrated Lights Out Manager (ILOM) service processor (SP). To configure this facility, use the ALTER CELL or ALTER DBSERVER command to set the ilomSyslogClients attribute.

#### **Related Topics**

- ALTER CELL
- ALTER DBSERVER

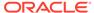

## Managing I/O Resources

Exadata I/O Resource Management (IORM) is a tool for managing how multiple workloads and databases share the I/O resources of Oracle Exadata Database Machine.

To manage workloads within a database, Oracle Database Resource Manager is enhanced to work with Exadata IORM.

- Understanding I/O Resource Management (IORM)
   IORM manages the storage server I/O resources on a per-cell basis. Whenever the I/O requests start to saturate a cell's capacity, IORM schedules incoming I/O requests according to the configured resource plans.
- Administering IORM
   You can perform various administrative tasks related to I/O Resource Management (IORM).

#### **Related Topics**

- Managing Resources with Oracle Database Resource Manager
- Master Note for Oracle Database Resource Manager (My Oracle Support Doc ID 1339769.1)
- Tool for Gathering I/O Resource Manager Metrics: metric\_iorm.pl (My Oracle Support Doc ID 1337265.1)

## 6.1 Understanding I/O Resource Management (IORM)

IORM manages the storage server I/O resources on a per-cell basis. Whenever the I/O requests start to saturate a cell's capacity, IORM schedules incoming I/O requests according to the configured resource plans.

- About I/O Resource Management (IORM) in Exadata Database Machine IORM provides many features for managing resource allocations. Each feature can be used independently or in conjunction with other features.
- About Database Resource Management Within a Database
   Oracle Database Resource Manager enables you to manage workloads within a
   database.
- About Interdatabase Resource Management
   Interdatabase resource management enables you to manage resources for multiple databases using the same shared storage.
- About Cluster Resource Management
   Cluster resource management enables you to manage resources for multiple clusters
   using the same shared storage.
- About Category Resource Management
   Categories represent collections of consumer groups across all databases.

## About Consumer Groups and Resource Plans Exadata Database Machine provides out-of-the-box consumer groups and resource plans apacifically designed for data warehouses that was Oracle Findets.

resource plans specifically designed for data warehouses that use Oracle Exadata System Software.

## About CDB Plans and Pluggable Databases The container database (CDB) can have multiple workloads within multiple PDBs competing for resources.

## 6.1.1 About I/O Resource Management (IORM) in Exadata Database Machine

IORM provides many features for managing resource allocations. Each feature can be used independently or in conjunction with other features.

Storage is often shared by multiple types of workloads and databases, which can often lead to performance problems. For example, large parallel queries on a production data warehouse can impact the performance of critical OLTP in another database. You can mitigate these problems by over-provisioning the storage system, but this diminishes the cost-saving benefits of shared storage. You can also schedule non-critical tasks at off-peak hours, but this manual process is laborious.

IORM allows workloads and databases to share Oracle Exadata Storage Servers according to user-defined policies. To manage workloads within a database, you can define database resource plans, using Oracle Database Resource Manager which is enhanced to manage Oracle Exadata Storage Server I/O resources. You can also define a container database (CDB) resource plan that allows management for the pluggable databases (PDBs) that it contains. To manage multiple databases, you can define an interdatabase plan. Or, you can define a cluster plan to perform cluster-based resource management.

When there is contention for I/O resources, IORM schedules I/O by immediately issuing some I/O requests and queuing others. I/O requests are serviced immediately for workloads that are not exceeding their resource allocation, according to the resource plans. I/O requests are queued for workloads exceeding their resource allocation. Queued I/Os are serviced according to the priorities in the resource plans when the workload no longer exceeds its resource allocation. When the cell is operating below capacity and there is no contention for I/O resources, IORM does not queue I/O requests, and lets a workload exceed its resource allocation to consume available I/O resources.

For example, if a production database and test database share Oracle Exadata Storage Server resources, you can configure resource plans that give priority to the production database. In this case, whenever the test database load would affect the production database performance, IORM schedules the I/O requests such that the production database I/O performance is not impacted. This means that the test database I/O requests are queued until they can be issued without disturbing the production database I/O performance.

Flash IORM protects the latency of critical OLTP I/O requests in flash cache. When table scans are running on flash concurrently with OLTP I/O requests, the OLTP latency is impacted significantly. Flash IORM queues and throttles the table scan, and other low priority I/O requests. The critical OLTP I/O requests are never queued. When the flash disks are not busy serving critical OLTP I/O requests, the queued I/O requests are issued based on the resource allocations in the IORM plan.

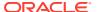

#### About the IORM Objective

The I/O Resource Management (IORM) objective option specifies the optimization mode for IORM.

#### IORM Plans

Exadata I/O Resource Management (IORM) manages resources using various IORM plans.

• Resource Assignment Methods

You can use shares or allocations to assign resources in an IORM plan.

### 6.1.1.1 About the IORM Objective

The I/O Resource Management (IORM) objective option specifies the optimization mode for IORM.

The valid objective values are:

auto - Causes IORM to determine the best mode based on active workloads and
resource plans. IORM continuously and dynamically determines the optimization
objective based on the observed workloads and enabled resource plans. For most use
cases, auto is the recommended value.

Starting with Oracle Exadata System Software release 21.2.0, auto is the default setting for new deployments.

- high\_throughput Optimizes critical DSS workloads that require high throughput. This
  setting improves disk throughput at the cost of I/O latency.
- low\_latency Optimizes critical OLTP workloads that require extremely good disk latency. This setting provides the lowest possible latency at the cost of throughput by limiting disk utilization.
- balanced Balances low disk latency and high throughput, which is useful for a mixture of critical OLTP and DSS workloads. This setting limits disk utilization of large I/Os to a lesser extent than low latency to achieve a balance between latency and throughput.
- basic Use this setting to limit the maximum small I/O latency and otherwise disable I/O prioritization. This is the default setting for new deployments in Oracle Exadata System Software release 20.1.0 and earlier. Specifically, using this setting:
  - IORM guards against extremely high latencies for log writes, buffer cache reads, and other critical I/Os by prioritizing them ahead of smart scans and other disk intensive I/O operations.
  - IORM manages access to flash cache and flash log.
  - IORM manages scans to ensure that resources are shared between different workloads.
  - IORM does not enforce the maximum utilization limits in the IORM plan. Plan allocations are only used to guard against extremely high latencies, and there is no consideration for plan conformance. For stricter plan conformance, and enforcement of maximum utilization limits, the objective option must be set to something other than basic.

On High Capacity (HC) storage servers, flash IORM protects OLTP latency by prioritizing critical I/Os to flash devices ahead of smart scan and low priority I/Os. This occurs by default and regardless of the <code>objective</code> option setting.

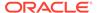

On Extreme Flash (EF) storage servers, the IORM objective provides some additional control over flash IORM. On EF storage servers, flash IORM behaves the same as on HC servers when the <code>objective</code> option is set to <code>basic</code>, <code>auto</code>, or <code>balanced</code>. However, on EF storage servers, <code>high\_throughput</code> increases the scan throughput at the cost of critical I/O latency, and <code>low\_latency</code> provides maximum latency protection at the cost of significant scan throughput degradation when both workloads run concurrently.

### **6.1.1.2 IORM Plans**

Exadata I/O Resource Management (IORM) manages resources using various IORM plans.

Oracle Database Resource Manager enables you to manage resources within a database, also known as intradatabase resource management. A database resource plan specifies how resources are allocated across different workloads, or consumer groups. When a database uses Oracle Exadata Storage Server the database resource plan is communicated to the storage server and is used by IORM. If a database does not have a database resource plan enabled, then intradatabase resource management is disabled and all I/O requests from the database are treated as a single workload.

Interdatabase resource management enables you to manage resources across multiple databases. Interdatabase resource management is configured by using the CellCLI ALTER IORMPLAN command to specify an interdatabase plan (dbplan). The dbplan contains directives that specify resource allocations for specific databases. You can use this feature if you have multiple databases sharing Oracle Exadata Storage Server resources and you want to control the resource allocation to a specific database.

Cluster resource management enables you to manage resources across multiple Oracle Grid Infrastructure clusters sharing the same storage server resources. Cluster resource management is configured by using the CellCLI ALTER IORMPLAN command to specify a cluster plan (clusterplan). The clusterplan contains directives that specify resource allocations that apply to all databases in a specific cluster.

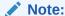

The cluster plan is first introduced in Oracle Exadata System Software release 21.2.0.

Category resource management allocates resources according to the category of the work being done. For example, suppose all databases have three categories of workloads: OLTP, reports, and maintenance. To allocate the I/O resources based on these workload categories you could use category resource management. Category resource management uses Oracle Database Resource Manager to define workload categories in each database, and a category plan (catplan) that is defined in each storage server.

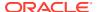

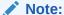

Starting with Oracle Exadata System Software release 21.2.0, the category plan is deprecated and a warning message is issued when a category plan is set.

## 6.1.1.3 Resource Assignment Methods

You can use shares or allocations to assign resources in an IORM plan.

A **share** value represents the relative importance of each entity. With share-based resource allocation, a higher share value implies higher priority and more access to the I/O resources. For example, a database with a share value of 2 gets twice the resource allocation of a database with a share value of 1.

Valid share values are 1 to 32, with 1 being the lowest share, and 32 being the highest share. The sum of all share values in a plan cannot be greater than 32768.

Share-based resource allocation is the recommended method for the interdatabase plan (dbplan). For the cluster plan (clusterplan), share-based resource allocation is the only option.

With allocation-based resource management, an **allocation** specifies the resource allocation as a percentage (0-100). Each allocation is associated with a **level**. Valid level values are from 1 to 8, and the sum of allocation values cannot exceed 100 for each level. Resources are allocated to level 1 first, and then remaining resources are allocated to level 2, and so on.

Though not recommended, allocation-based resource management can be used in the interdatabase plan (dbplan). For the category plan (catplan), allocation-based resource management is the only option.

## 6.1.2 About Database Resource Management Within a Database

Oracle Database Resource Manager enables you to manage workloads within a database.

A database often has many types of workloads. These workloads may differ in their performance requirements and the amount of I/O that they issue. Database resource management is configured at the database level, using Oracle Database Resource Manager to create database resource plans. You should use this feature if you have multiple types of workloads within a database. You can define a policy for specifying how these workloads share the database resource allocations. If only one database is using the Oracle Exadata Storage Server resources, then this is the only resource management feature that you need.

For each database, you can use Oracle Database Resource Manager for the following tasks:

#### Create resource consumer groups

Resource consumer groups provide a way to group sessions that comprise a particular workload. For example, if your database is running four different applications, then you can create four consumer groups, one for each application. If your data warehouse has three types of workloads, such as critical queries, normal queries, and ETL (extraction, transformation, and loading), then you can create a consumer group for each type of workload.

#### Map user sessions to consumer groups

Once you have created the consumer groups, you must create rules that specify how sessions are mapped to consumer groups. Oracle Database Resource Manager allows

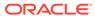

you to create mapping rules based on session attributes such as the Oracle user name, the service that the session used to connect to the database, client machine, client program name, client user name, and so on. If you are creating consumer groups for each application and each application has a dedicated service, then you should create mapping rules based on service names. If you want to dedicate a consumer group to a particular set of users, then you should create mapping rules based on their user names. Sessions that are not explicitly assigned to a consumer group are placed in the OTHER\_GROUPS consumer group.

#### Create CDB resource plans

A container database (CDB) resource plan specifies how CPU and I/O resources are allocated among the different pluggable databases (PDBs) that are associated with the same container. The CDB plan is created using Oracle Database Resource Manager. The CDB plan contains a directive for each PDB. The directive defines the number of shares that are allocated to that PDB. The shares define the relative priority of that PDB as compared to other PDBs in the plan.

A maximum utilization limit can be specified for a PDB.

A CDB resource plan also lets you specify memory\_min and memory\_limit for each PDB. These parameters define the flash cache and PMEM cache quotas for each PDB and have no bearing on memory sizing in the database instance.

#### Create resource plans

The database resource plan, also known as an **intradatabase resource plan**, specifies how CPU and I/O resources are allocated among consumer groups in its database. The resource plan is created using Oracle Database Resource Manager. It contains a resource allocation directive for each consumer group, which consists of a percentage and a level. You can specify up to eight levels.

- Consumer groups at level 2 get resources that were not allocated at level 1 or were not consumed by a consumer group at level 1.
- Consumer groups at level 3 are allocated resources only when some allocation remains from levels 1 and 2.
- The same rules apply to levels 4 through 8.

Multiple levels not only provide a way of prioritizing, they also provide a way of explicitly specifying how all primary and leftover resources are to be used. You can construct resource plans that allocate resources across consumer groups using percentages, priorities, or a combination of the two.

You can also specify a maximum utilization limit for a consumer group. This works in the same way as a maximum utilization limit for a database, and limits the I/O utilization for the consumer group to the specified value.

In addition to a CDB plan, each PDB can also create a resource plan to manage the workloads running within the PDB. PDBs only support single level plans with a maximum of 8 consumer groups.

#### Enable a resource plan

A database resource plan can be manually enabled with the RESOURCE\_MANAGER\_PLAN initialization parameter or automatically enabled with the job scheduler window.

When you set a database resource plan on the database, a description of the plan is automatically sent to each cell. For Oracle Real Application Clusters (Oracle RAC) database running on Exadata Database Machine, all instances in the Oracle RAC

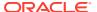

cluster must be set to the same resource plan. When a new cell is added or an existing cell is restarted, the current plan of the database is automatically sent to the cell. The resource plan is used to manage resources on both the database server and storage servers (cells).

Background I/Os are scheduled based on their priority relative to the user I/Os. For example, redo writes, and control file reads and writes are critical to performance and are always prioritized above all user I/Os. The database writer process (DBWR) writes are scheduled at the same priority level as the user I/Os. If a resource plan is not enabled for a database, then all user I/Os are treated equally, and background I/Os are treated as described in this paragraph.

Oracle provides several predefined plans. The most commonly used are mixed\_workload\_plan, dss\_plan, and default\_maintenance\_plan.

#### **Related Topics**

Managing Resources with Oracle Database Resource Manager

# 6.1.3 About Interdatabase Resource Management

Interdatabase resource management enables you to manage resources for multiple databases using the same shared storage.

An interdatabase plan specifies how resources are allocated by percentage or share among multiple databases for each storage server. The directives in an interdatabase plan specify allocations to databases, rather than consumer groups. The interdatabase plan is configured and enabled with the CellCLI utility at each storage server.

- About Interdatabase IORM Plan Directives
   Interdatabase plan directives are specified using the DB\_UNIQUE\_NAME of the database as the identifier.
- Using Interdatabase Plans for Consolidation and Isolation
   Interdatabase resource management plans help manage resources when consolidating or isolating databases.
- About Flash Cache Management in IORM Plans
   I/O Resource Management can provide predictable performance by guaranteeing space in Exadata Smart Flash Cache.
- About PMEM Cache Management in IORM Plans
   I/O Resource Management can provide predictable performance by guaranteeing space in the persistent memory (PMEM) cache, which is available in Oracle Exadata Storage Server X8M and later.
- Using IORM to Control Database Access to Flash and PMEM Resources
   You can use IORM to manage access to valuable flash memory and persistent memory
   (PMEM) resources.
- Tips for Managing Interdatabase Resource Plans
   Note the following information when creating and managing interdatabase resource plans.

### **Related Topics**

- Administering the IORM Plan
   You can administer the IORM plan by using the CellCLI ALTER IORMPLAN command.
- ALTER IORMPLAN

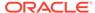

### 6.1.3.1 About Interdatabase IORM Plan Directives

Interdatabase plan directives are specified using the  $\begin{tabular}{l} {\tt DB\_UNIQUE\_NAME} \end{tabular}$  of the database as the identifier.

When using allocation-based resource management, each directive consists of an allocation amount and a level from 1 to 8, which is similar to a database resource plan. For a given plan, the total allocations for any level must be less than or equal to 100 percent. An interdatabase plan differs from a database resource plan in that it cannot contain subplans and only contains I/O resource directives.

Share-based plans use a relative share instead of percentage allocations and levels. These plans are simpler to implement, but as effective as percentage allocations. Each database is given a share value which is an integer between 1 and 32. The sum of the shares can be up to 32768. Share-based plans support up to 1024 directives within the interdatabase plan. For example, if a critical database, FINANCE, has 4 shares, and a low-priority database, REPORTING, has 1 share, then during periods of resource contention the FINANCE database is four times more likely to issue I/Os compared to the REPORTING database.

Oracle Exadata System Software uses the interdatabase plan and database resource plans together to allocate I/O resources.

- First, the interdatabase plan allocates the I/O resources to individual databases.
- Next, the database resource plan for each database allocates the I/O resources to consumer groups. If a database does not have an active database resource plan, all user I/Os are treated the same. Background I/Os are automatically prioritized relative to the user I/Os based on their importance.

As a best practice, you should create a directive for each database that shares the storage. This is done automatically for shared-based plans, but not for allocation-based plans. To ensure that any database without an explicit directive can be managed with percentage allocation plans, create an allocation named OTHER. Databases without explicit directives are managed using the allocation of the OTHER group directive.

Each database that is not explicitly mapped in a share-based plan gets the default share of 1. However, share-based plans can use the DEFAULT directive to specify the default values for the different IORM attributes.

If you have databases with the same <code>DB\_UNIQUE\_NAME</code> in different Oracle ASM clusters, then starting with Oracle Exadata System Software release 19.1.0, you can use the <code>asmcluster</code> attribute to uniquely identify each database in the interdatabase plan.

### 6.1.3.2 Using Interdatabase Plans for Consolidation and Isolation

Interdatabase resource management plans help manage resources when consolidating or isolating databases.

Consider the consolidation of four different databases sharing the same Oracle Exadata Storage Servers. If all the databases have equal priority, you can use IORM to equally allocate 25% of the I/O resources to each database. If one database is more important than the others, then you can use IORM to give it a larger share of the I/O resources.

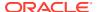

Defining maximum utilization limits may also be useful in consolidation scenarios. By using limits, you can isolate each database in case one sees a sudden workload increase. For example, you could define a maximum utilization limit of 40% for each database, which would guarantee that no database can monopolize the system. However, when a database reaches its assigned limit it cannot take advantage of any spare capacity. Consequently, it is possible for disks to run below full capacity when limits are specified.

Resource management using limits is also ideal for pay-for-performance use cases, where service providers want to guarantee performance to their customers corresponding to the level of service being purchased. For example, customers paying for a lower performance tier should be limited more than customers paying for higher performance.

### 6.1.3.3 About Flash Cache Management in IORM Plans

I/O Resource Management can provide predictable performance by guaranteeing space in Exadata Smart Flash Cache.

With multiple databases, and pluggable databases (PDBs) sharing the storage, flash cache space becomes a critical resource that needs to be managed. IORM can reserve space for critical databases or PDBs while preventing less important or rouge entities from consuming the entire flash cache.

You can use the following attributes in the interdatabase plan to set limits for flash cache resources. A hard limit means that the specified limit cannot be exceeded even when the cache is not full. A soft limit means that the specified limit can be exceeded if there are available resources.

- flashCacheMin Specifies the minimum amount of flash cache space that is quaranteed for the specified database, even if the blocks are cold. This is a hard limit.
  - Because flashCacheMin is a guaranteed reservation, the sum of flashCacheMin across all directives should be less than the size of the flash cache to ensure that each database gets its respective guota.
- flashCacheLimit Specifies the soft maximum amount of flash cache space that is available to the database. If the flash cache is not full, a database can exceed the flashCacheLimit value.
- flashCacheSize Specifies the hard maximum amount of flash cache space that is available to the database. The flashCacheSize value cannot be exceeded at any time.
  - However, if you set flashCacheSize to a value that is lower than the current space occupied by the database, then starting with Oracle Exadata System Software release 20.1.0 excess data is proactively cleared from the cache. Previously, excess data was only removed when overwritten by other data.

Starting with Oracle Exadata System Software release 19.2.0, flashCacheSize is not a guaranteed reservation if the sum of the flashCacheSize across all directives is more than the size of the flash cache. In this case, you can also specify flashCacheMin to define a guaranteed minimum quota.

Within each database, you can manage the minimum and maximum quotas for PDBs with Oracle Database Resource Manager, in a container database (CDB) resource plan using the memory min and memory limit directives.

Cache limits in an interdatabase IORM plan directive constrain the settings in any corresponding CDB plan. Consequently, if an interdatabase IORM plan directive specifies flashcachemin and flashcachesize settings for a database, then the PDB-specific

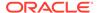

memory\_min quotas in the CDB plan represent fractions of the flashcachemin setting, and the PDB-specific memory\_limit values represent fractions of the flashcachesize.

However, if the interdatabase IORM plan directive specifies flashcachesize without flashcachemin, then the PDB-specific memory\_min settings are ignored while the memory\_limit settings continue to represent fractions of the flashcachesize.

## 6.1.3.4 About PMEM Cache Management in IORM Plans

I/O Resource Management can provide predictable performance by guaranteeing space in the persistent memory (PMEM) cache, which is available in Oracle Exadata Storage Server X8M and later.

With multiple databases, and pluggable databases (PDBs) sharing the storage, PMEM cache space becomes a critical resource that needs to be managed. IORM can reserve space for critical databases or PDBs while preventing less important or rouge entities from consuming the entire PMEM cache.

You can use the following attributes in the interdatabase plan to set limits for PMEM cache resources. A hard limit means that the specified limit cannot be exceeded even when the cache is not full. A soft limit means that the specified limit can be exceeded if there are available resources.

- pmemCacheMin Specifies the minimum amount of PMEM cache space that is guaranteed for the specified database, even if the blocks are cold. This is a hard limit.
  - Because pmemCacheMin is a guaranteed reservation, the sum of pmemCacheMin across all directives should be less than the size of the PMEM cache to ensure that each database gets its respective quota.
- pmemCacheLimit Specifies the soft maximum amount of PMEM cache space
  that is available to the database. If the PMEM cache is not full, a database can
  exceed the pmemCacheLimit value.
- pmemCacheSize Specifies the hard maximum amount of PMEM cache space that is available to the database. The pmemCacheSize value cannot be exceeded at any time.

However, if you set pmemCacheSize to a value that is lower than the current space occupied by the database, then starting with Oracle Exadata System Software release 20.1.0 excess data is proactively cleared from the cache. Previously, excess data was only removed when overwritten by other data.

pmemCacheSize is not a guaranteed reservation if the sum of the pmemCacheSize across all directives is more than the size of the PMEM cache. In this case, you can also specify pmemCacheMin to define a guaranteed minimum quota.

Within each database, you can manage the minimum and maximum quotas for PDBs with Oracle Database Resource Manager, in a container database (CDB) resource plan using the memory\_min and memory\_limit directives.

Cache limits in an interdatabase IORM plan directive constrain the settings in any corresponding CDB plan. Consequently, if an interdatabase IORM plan directive specifies <code>pmemCacheMin</code> and <code>pmemCacheSize</code> settings for a database, then the PDB-specific <code>memory\_min</code> quotas in the CDB plan represent fractions of the <code>flashcachemin</code> setting, and the PDB-specific <code>memory\_limit</code> values represent fractions of the <code>pmemCacheSize</code>.

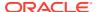

However, if the interdatabase IORM plan directive specifies <code>pmemCacheSize</code> without <code>pmemCacheMin</code>, then the PDB-specific <code>memory\_min</code> settings are ignored while the <code>memory\_limit</code> settings continue to represent fractions of the <code>pmemCacheSize</code>.

### 6.1.3.5 Using IORM to Control Database Access to Flash and PMEM Resources

You can use IORM to manage access to valuable flash memory and persistent memory (PMEM) resources.

You can use the flashcache and flashlog directives in the interdatabase IORM plan to control access to Exadata Smart Flash Cache and flash log. You can set flashcache=off to prevent the specified database from using the flash cache. Likewise, setting flashlog=off prevents the specified database from using the flash log. By default, all databases can use flash memory for caching and logging.

Likewise, you can use the pmemcache and pmemlog directives in the interdatabase IORM plan to control access to PMEM cache and PMEM log.

These directives allow valuable flash cache, PMEM cache, flash log, and PMEM log resources to be reserved for mission-critical databases, especially in consolidated environments.

## 6.1.3.6 Tips for Managing Interdatabase Resource Plans

Note the following information when creating and managing interdatabase resource plans.

- If Exadata Database Machine is only hosting one database, then an interdatabase plan is not needed.
- If an interdatabase plan is not specified, then all databases receive an equal allocation.
- If only one database is mapped to the OTHER directive and all other databases have an explicit directive, then Oracle Exadata System Software uses the database resource plan of that database to determine how the allocation of the OTHER database is redistributed among the consumer groups in that database.
- If multiple databases are mapped to the OTHER directive, then Oracle Exadata System
   Software does not use Oracle Database Resource Manager for these databases. All of
   the I/O requests are treated the same.
- For share-based plans, each database gets its own directive even when it is not explicitly named in the plan. Oracle Exadata System Software uses the database resource plan of the database to determine how the allocation is to be distributed between the consumer groups in the database.
- Interdatabase plan directives are specified using the DB\_UNIQUE\_NAME of the database as
  the identifier.
  - By itself, the <code>DB\_UNIQUE\_NAME</code> value is not case-sensitive. However, IORM may not work correctly when multiple instances of the same Oracle RAC database use inconsistent cases for <code>DB\_UNIQUE\_NAME</code> (for example, <code>PROD</code> and <code>prod</code>). Therefore, ensure that the <code>DB\_UNIQUE\_NAME</code> value is case-consistent across each Oracle RAC database.
  - If no value is specified, the <code>DB\_UNIQUE\_NAME</code> value is derived from <code>DB\_NAME</code>. In that case, ensure that the <code>DB\_NAME</code> value is case-consistent across the Oracle RAC database.
- If you have databases with the same DB\_UNIQUE\_NAME but associated with different Oracle ASM clusters, then, starting with Oracle Exadata System Software release 19.1.0,

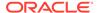

you can use the asmcluster attribute to uniquely identify each database when specifying directives.

 Cache limits in an interdatabase IORM plan directive constrain the settings in any corresponding container database (CDB) plan.

Consequently, if an interdatabase IORM plan directive specifies flashcachemin and flashcachesize settings for a database, then the PDB-specific memory\_min quotas in the CDB plan represent fractions of the flashcachemin setting, and the PDB-specific memory limit values represent fractions of the flashcachesize.

However, if the interdatabase IORM plan directive specifies flashcachesize without flashcachemin, then the PDB-specific memory\_min settings are ignored while the memory\_limit settings continue to represent fractions of the flashcachesize.

The same applies to the persistent memory (PMEM) cache regarding the relationship between the PDB-specific quotas in the CDB plan (memory\_min and memory\_limit) and the PMEM cache settings (pmemcachemin and pmemcachesize) in the interdatabase IORM plan.

# 6.1.4 About Cluster Resource Management

Cluster resource management enables you to manage resources for multiple clusters using the same shared storage.

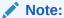

The cluster plan is first introduced in Oracle Exadata System Software release 21.2.0.

An I/O Resource Management (IORM) cluster plan specifies how storage server resources are allocated across multiple clusters. Each directive in a cluster plan specifies an allocation to a cluster, rather than an individual database or consumer group.

For example, consider a system hosting two clusters; <code>clusterA</code> and <code>clusterB</code>. Now, imagine a cluster plan with share-based resource allocation where <code>clusterA</code> has three shares, and <code>clusterB</code> has one share. In that case, and in the absence of any other IORM plans, all of the databases running in <code>clusterA</code> share 75% of the I/O resources, while the databases in <code>clusterB</code> share the remaining 25%.

The cluster plan can work in conjunction with an interdatabase resource plan, but only if the interdatabase resource plan does not use allocation-based resource management (using allocation and level directives). In this case, directives from both plans are applied to determine the share of resources.

So, continuing from the previous example, imagine that the databases in clusterA are in an interdatabase resource plan with share-based resource allocation. In that case, the resources allocated in the cluster plan to clusterA are further divided and shared amongst the databases by using the directives in the interdatabase resource plan.

The cluster plan cannot work in conjunction with a category plan. That is, you cannot set IORM cluster plan directives when category plan directives exist. Likewise, you cannot set category plan directives when cluster plan directives exist.

The cluster plan is configured and enabled on each storage server by using the CellCLI ALTER IORMPLAN command. To operate the cluster plan, ASM-scoped security must also be configured.

### **Related Topics**

- ALTER IORMPLAN
- Configuring Data Security for Exadata Storage Servers

# 6.1.5 About Category Resource Management

Categories represent collections of consumer groups across all databases.

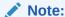

Starting with Oracle Exadata System Software release 21.2.0, the category plan is deprecated and a warning message is issued when a category plan is set.

Oracle Database Resource Manager enables you to specify a category for every consumer group. You can manage I/O resources based on categories by creating a category plan. For example, you can specify precedence to consumer groups in the interactive category over consumer groups in the batch category for all databases sharing Oracle Exadata Storage Server.

You can add any number of categories, or modify the predefined categories. You should map consumer groups to the appropriate category for all databases that use the same cell storage. Any consumer group without an explicitly specified category defaults to the OTHER category.

Category plans are configured and enabled using the CellCLI utility on the cell. Only one category plan can be enabled at a time. The predefined categories provided in Oracle Database are described in the following table, along with sample percentages.

Table 6-1 Sample Category Resource Management Plan

| Category Name  | Category Description                                                                              | Level 1<br>(%) | Level 2<br>(%) | Level 3<br>(%) |
|----------------|---------------------------------------------------------------------------------------------------|----------------|----------------|----------------|
| ADMINISTRATIVE | For extremely high-priority work, such as urgent administrative tasks. This category is required. | 80             | not set        | not set        |
| INTERACTIVE    | For high-priority, performance-sensitive work, such as OLTP transactions.                         | not set        | 70             | not set        |
| BATCH          | For low-priority work, such as noncritical reports and backup.                                    | not set        | not set        | 70             |
| MAINTENANCE    | For low-priority work, such as automated tasks.                                                   | not set        | not set        | 10             |
| OTHER          | have a category label or reference a category that is not in the current category plan.           |                | not set        | 20             |
|                | This category is required.                                                                        |                |                |                |

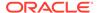

The sample plan shown in the above table prioritizes administrative activity across all databases. It also prioritizes interactive activity over batch, maintenance, and other activities. In the sample plan, the following are the resource allocations:

- Level 1 is given 80 percent of the I/O resources. The ADMINISTRATIVE category is the only category in level 1.
- Level 2 is given all resources that were unallocated or unused by level 1. In this
  example, level 2 is given 20 percent of the I/O resources and any resources
  unused by the ADMINISTRATIVE category. The INTERACTIVE category gets 70
  percent of the level 2 amount.
- Level 3 categories are given the remaining resources, including those not used by the INTERACTIVE category. Of the remaining resources, the BATCH category gets 70 percent, the OTHER category gets 20 percent, and the MAINTENANCE category gets 10 percent.

All administrative consumer groups in all databases should be mapped to the ADMINISTRATIVE category. All high-priority user activity, such as consumer groups for important OLTP transactions and time-critical reports, should be mapped to the INTERACTIVE category. All low-priority user activity, such as reports, maintenance, and low-priority OLTP transactions, should be mapped to the BATCH, MAINTENANCE, and OTHER categories.

### **Related Topics**

Administering Database Resource Management
 To set up database resource management, you must use Oracle Database Resource Manager to configure the consumer groups, assign sessions to consumer groups, create a database resource plan, and enable the plan.

# 6.1.6 About Consumer Groups and Resource Plans

Exadata Database Machine provides out-of-the-box consumer groups and resource plans specifically designed for data warehouses that use Oracle Exadata System Software.

These resource plans can be modified to suit the needs of your environment.

The following consumer groups are for data warehouses:

- ETL GROUP: Consumer group for ETL (extract, transform, and load) jobs.
- DSS\_GROUP: Consumer group for non-critical decision support system (DSS) queries.
- DSS\_CRITICAL\_GROUP: Consumer group for critical DSS queries.

The following resource plans are for data warehouses:

- DSS\_PLAN Resource Plan
   The DSS\_PLAN resource plan is designed for data warehouses that prioritize critical DSS queries over non-critical DSS queries and ETL jobs.
- ETL\_CRITCAL\_PLAN Resource Plan
   The ETL\_CRITICAL\_PLAN prioritizes ETL over DSS queries.

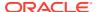

### 6.1.6.1 DSS PLAN Resource Plan

The DSS\_PLAN resource plan is designed for data warehouses that prioritize critical DSS queries over non-critical DSS queries and ETL jobs.

In this plan, SYS\_GROUP has the highest priority, followed by DSS\_CRITICAL\_GROUP, DSS\_GROUP, and then a combination of ETL\_GROUP and BATCH\_GROUP. No consumer group is allowed to consume all the bandwidth.

Table 6-2 DSS\_PLAN Resource Plan for Data Warehouses

| Consumer Group         | Level 1 (%) | Level 2 (%) | Level 3 (%) | Level 4 (%) |
|------------------------|-------------|-------------|-------------|-------------|
| SYS_GROUP              | 75          | not set     | not set     | not set     |
| DSS_CRITICAL_GROUP     | not set     | 75          | not set     | not set     |
| DSS_GROUP              | not set     | not set     | 75          | not set     |
| ETL_GROUP              | not set     | not set     | not set     | 45          |
| BATCH_GROUP            | not set     | not set     | not set     | 45          |
| ORA\$DIAGNOSTICS       | not set     | 5           | not set     | not set     |
| ORA\$AUTOTASK_SUB_PLAN | not set     | 5           | not set     | not set     |
| OTHER_GROUPS           | not set     | not set     | not set     | 10          |

As shown in the previous table, the DSS\_CRITICAL\_GROUP group is only allocated 75 percent at level 2. Any unused allocation goes to the next level, not to other consumer groups at the same level. That means that if the DSS\_CRITICAL\_GROUP group does not completely consume its allocation, then the allocation is not given to the ORA\$DIAGNOSTICS or ORA\$AUTOTASK\_SUBPLAN groups at the same level, but instead the allocation is given to the DSS\_GROUP group at level 3.

# 6.1.6.2 ETL\_CRITCAL\_PLAN Resource Plan

The ETL CRITICAL PLAN prioritizes ETL over DSS queries.

In this plan, the SYS\_GROUP group is given 75 percent of the bandwidth. The remaining bandwidth is divided between the other consumer groups in the ratios specified by the level 2 allocations. The ETL\_GROUP and DSS\_CRITICAL\_GROUP groups have a higher allocation (35 percent) than the DSS\_GROUP and BATCH\_GROUP groups (10 percent).

Table 6-3 ETL\_CRITICAL\_PLAN Resource Plan for Data Warehouses

| Consumer Group         | Level 1 (%) | Level 2 (%) | Level 3 (%) | Level 4 (%) |
|------------------------|-------------|-------------|-------------|-------------|
| SYS_GROUP              | 75          | not set     | not set     | not set     |
| DSS_CRITICAL_GROUP     | not set     | 35          | not set     | not set     |
| DSS_GROUP              | not set     | 10          | not set     | not set     |
| ETL_GROUP              | not set     | 35          | not set     | not set     |
| BATCH_GROUP            | not set     | 10          | not set     | not set     |
| ORA\$DIAGNOSTICS       | not set     | 3           | not set     | not set     |
| ORA\$AUTOTASK_SUB_PLAN | not set     | 3           | not set     | not set     |

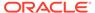

Table 6-3 (Cont.) ETL\_CRITICAL\_PLAN Resource Plan for Data Warehouses

| Consumer Group | Level 1 (%) | Level 2 (%) | Level 3 (%) | Level 4 (%) |
|----------------|-------------|-------------|-------------|-------------|
| OTHER_GROUPS   | not set     | 3           | not set     | not set     |

# 6.1.7 About CDB Plans and Pluggable Databases

The container database (CDB) can have multiple workloads within multiple PDBs competing for resources.

The Oracle Multitenant container database (CDB) supports many user-defined pluggable databases (PDBs). In a CDB, resources are managed at the following levels:

- CDB level: Oracle Database Resource Manager manages the workloads for multiple PDBs that are contending for system and CDB resources. The administrator can specify how resources are allocated to PDBs, and can limit the resource utilization of specific PDBs.
- PDB level: Oracle Database Resource Manager manages the workloads within each PDB.

The following example outlines a CDB plan for three PDBs named SALES, SERVICES and HR. The PDBs have different shares and max utilization limits in the CDB plan.

| PDB Name | Directive for<br>Shares | Directive for<br>Utilization Limit | Memory_min | Memory_limit |
|----------|-------------------------|------------------------------------|------------|--------------|
| SALES    | 3                       | Unlimited                          | 20         | not set      |
| SERVICES | 3                       | Unlimited                          | 20         | not set      |
| HR       | 1                       | 70                                 | not set    | 50           |

# 6.2 Administering IORM

You can perform various administrative tasks related to I/O Resource Management (IORM).

To perform the tasks, use the <code>DBMS\_RESOURCE\_MANAGER</code> package to define database resource plans on the database servers, and the CellCLI utility to specify the IORM plan on each cell.

- Setting the IORM Objective
   Use the CellCLI ALTER IORMPLAN command to set the IORM objective.
- Administering Database Resource Management
   To set up database resource management, you must use Oracle Database Resource Manager to configure the consumer groups, assign sessions to consumer groups, create a database resource plan, and enable the plan.
- Administering the IORM Plan
   You can administer the IORM plan by using the CellCLI ALTER IORMPLAN
   command.

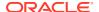

#### Listing an I/O Resource Management Plan

You can view the current interdatabase plan for a storage server using the CellCLI LIST IORMPLAN command on the storage server.

### Managing Flash Cache Quotas for Databases and PDBs

IORM enables you to control how you want the flash cache to be shared among different databases and pluggable databases (PDBs).

#### Managing PMEM Cache Quotas for Databases and PDBs

I/O Resource Management (IORM) enables you to control how you want the PMEM cache to be shared among different databases and pluggable databases (PDBs).

#### Using IORM Profiles

I/O Resource Management (IORM) interdatabase plans support profiles to ease management, and configuration of interdatabase plans for hundreds of databases.

Verifying the Configuration of I/O Resource Management

Use this checklist to verify that I/O Resource Management (IORM) is configured correctly.

#### **Related Topics**

Using the CellCLI Utility

You use the Cell Control Command-Line Interface (CellCLI) utility to manage Oracle Exadata System Software.

## 6.2.1 Setting the IORM Objective

Use the CellCLI ALTER IORMPLAN command to set the IORM objective.

For example:

CellCLI> ALTER IORMPLAN objective=auto

#### **Related Topics**

#### About the IORM Objective

The I/O Resource Management (IORM) objective option specifies the optimization mode for IORM.

ALTER IORMPLAN

## 6.2.2 Administering Database Resource Management

To set up database resource management, you must use Oracle Database Resource Manager to configure the consumer groups, assign sessions to consumer groups, create a database resource plan, and enable the plan.

#### Setting Up Consumer Groups and Categories

Consumer groups and categories are set up with the procedures in the PL/SQL  $\tt DBMS\_RESOURCE\_MANAGER$  package.

#### Assigning Sessions to Consumer Groups

You can assign a session to a resource consumer group manually or automatically using consumer group mapping rules.

### · Creating a CDB Plan

The CDB plan manages CPU resources on the database servers, and flash cache space and I/O bandwidth on the Exadata storage servers.

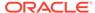

### Creating a Database Plan

Database resource plans, also known as intradatabase plans, are created using the PL/SQL procedures <code>DBMS\_RESOURCE\_MANAGER.CREATE\_PLAN()</code> and <code>CREATE\_PLAN DIRECTIVE()</code>.

#### Enabling a Database Resource Plan

You can manually enable database resource plans by setting the RESOURCE\_MANAGER\_PLAN parameter. You can automatically enable resource plans by defining an Oracle Scheduler window with a resource plan.

#### Managing Fast File Creation

Oracle Exadata System Software features fast file creation, allowing accelerated initialization of data files.

#### Managing Data Import

You can control the priority of ETL as well as the amount of I/O resources that ETL consumes using I/O Resource Management (IORM).

Managing Oracle Recovery Manager Backups and Copies
 You can use I/O Resource Management (IORM) to control the resource
 consumption and priority of RMAN I/Os.

### 6.2.2.1 Setting Up Consumer Groups and Categories

Consumer groups and categories are set up with the procedures in the PL/SQL DBMS RESOURCE MANAGER package.

You can create new consumer groups and categories, or use one of the predefined consumer groups or categories. You do not need to set up categories if you are not planning on using a category plan.

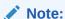

Consumer groups and categories are created in the database and cannot be created explicitly on a cell.

Before running the <code>DBMS\_RESOURCE\_MANAGER</code> procedures for administering consumer groups and categories, you must first create a pending area. You must have the system privilege <code>ADMINISTER\_RESOURCE\_MANAGER</code> to run the procedures in the <code>DBMS\_RESOURCE\_MANAGER\_PL/SQL</code> package.

The following PL/SQL commands are used with consumer groups and categories:

- To manage categories: CREATE\_CATEGORY(), DELETE\_CATEGORY(), and UPDATE CATEGORY()
- To manage consumers groups: CREATE\_CONSUMER\_GROUP() and UPDATE CONSUMER GROUP()
- To assign consumer groups to categories: CREATE\_CONSUMER\_GROUP() or UPDATE CONSUMER GROUP()

In addition to the consumer groups that you set up, the database contains predefined consumer groups. The <code>DBA\_RSRC\_CONSUMER\_GROUPS</code> view displays information about consumer groups, and the <code>DBA\_RSRC\_CATEGORIES</code> view displays information about categories in the database.

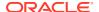

# Example 6-1 Setting Up Consumer Groups and Categories with PL/SQL in the Database

This example shows how to set up consumer groups and categories in a database. The MAINTENANCE category is predefined, and is not created in this example.

```
BEGIN
  DBMS RESOURCE MANAGER.CREATE PENDING AREA();
  DBMS RESOURCE MANAGER. CREATE CATEGORY (
     CATEGORY => 'dss',
     COMMENT => 'DSS consumer groups');
  DBMS RESOURCE MANAGER. CREATE CONSUMER GROUP (
     CONSUMER GROUP => 'critical dss',
     CATEGORY => 'dss',
     COMMENT => 'performance-critical DSS queries');
  DBMS RESOURCE MANAGER.CREATE CONSUMER GROUP(
     CONSUMER GROUP => 'normal dss',
     CATEGORY => 'dss',
     COMMENT => 'non performance-critical DSS queries');
  DBMS RESOURCE MANAGER. CREATE CONSUMER GROUP (
     CONSUMER GROUP => 'etl',
     CATEGORY => 'maintenance',
     COMMENT => 'data import operations');
  DBMS RESOURCE MANAGER.SUBMIT PENDING AREA();
END;
```

#### Example 6-2 Consumer Groups and Categories in an Oracle Database

This example shows a query on the DBA\_RSRC\_CONSUMER\_GROUPS view.

```
SQL> SELECT consumer_group, category FROM DBA_RSRC_CONSUMER_GROUPS where
    consumer_group not like 'ORA%' ORDER BY category;
```

| CONSUMER_GROUP           | CATEGORY           |
|--------------------------|--------------------|
| ava choup                | A DMINI COD A DIVE |
| SYS_GROUP                | ADMINISTRATIVE     |
| ETL_GROUP                | BATCH              |
| BATCH_GROUP              | BATCH              |
| DSS_GROUP                | BATCH              |
| CRITICAL_DSS             | DSS                |
| NORMAL_DSS               | DSS                |
| DSS_CRITICAL_GROUP       | INTERACTIVE        |
| INTERACTIVE_GROUP        | INTERACTIVE        |
| ETL                      | MAINTENANCE        |
| LOW_GROUP                | OTHER              |
| OTHER_GROUPS             | OTHER              |
| AUTO_TASK_CONSUMER_GROUP | OTHER              |
| DEFAULT_CONSUMER_GROUP   | OTHER              |
|                          |                    |

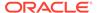

13 rows selected

#### **Related Topics**

- Oracle Database Administrator's Guide
- Oracle Database Reference

### 6.2.2.2 Assigning Sessions to Consumer Groups

You can assign a session to a resource consumer group manually or automatically using consumer group mapping rules.

For both approaches, you must give explicit permission for a user to switch to a consumer group. In order to control which consumer groups a user can switch to, use the PL/SQL procedure

```
DBMS RESOURCE MANAGER PRIVS.GRANT SWITCH CONSUMER GROUP().
```

The consumer group mapping rules are based on session attributes such as the user name, the name of the service that the session used to connect to the database, and the name of the client program. To create a consumer group mapping rule, use the <code>SET\_CONSUMER\_GROUP\_MAPPING</code> procedure, as shown in <code>Example 6-3</code>. Before running the <code>SET\_CONSUMER\_GROUP\_MAPPING</code> procedure, you must first create a pending area.

You can also manually switch a session to a particular consumer group, using the PL/SQL DBMS\_RESOURCE\_MANAGER.SWITCH\_CONSUMER\_GROUP\_FOR\_USER() or SWITCH CONSUMER GROUP FOR SESS() procedures.

# Example 6-3 Creating Consumer Group Mapping Rules, Based on Service and User Name

```
BEGIN
DBMS SERVICE.CREATE SERVICE('SALES', 'SALES');
DBMS SERVICE.CREATE SERVICE('AD HOC', 'AD HOC');
DBMS RESOURCE MANAGER. CREATE PENDING AREA();
DBMS RESOURCE MANAGER.SET CONSUMER GROUP MAPPING
     (DBMS RESOURCE MANAGER.ORACLE USER, 'SYS', 'CRITICAL DSS');
DBMS RESOURCE MANAGER.SET CONSUMER GROUP MAPPING
     (DBMS RESOURCE MANAGER.SERVICE NAME, 'SALES', 'CRITICAL DSS');
DBMS RESOURCE MANAGER.SET CONSUMER GROUP MAPPING
     (DBMS RESOURCE MANAGER.SERVICE NAME, 'AD HOC', 'NORMAL DSS');
DBMS RESOURCE MANAGER.SUBMIT PENDING AREA();
DBMS RESOURCE MANAGER PRIVS.GRANT SWITCH CONSUMER GROUP (
   GRANTEE NAME => 'PUBLIC',
   CONSUMER GROUP => 'CRITICAL DSS',
   GRANT OPTION => FALSE);
DBMS RESOURCE MANAGER PRIVS.GRANT SWITCH CONSUMER GROUP (
   GRANTEE NAME => 'PUBLIC',
   CONSUMER GROUP => 'NORMAL DSS',
   GRANT OPTION => FALSE);
END;
```

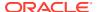

### See Also:

*Oracle Database Administrator's Guide* for additional information about the following:

- Assigning Sessions to Resource Consumer Groups
- Creating Consumer Group Mapping Rules

### 6.2.2.3 Creating a CDB Plan

The CDB plan manages CPU resources on the database servers, and flash cache space and I/O bandwidth on the Exadata storage servers.

### CDB plans are created using the PL/SQL procedures

DBMS\_RESOURCE\_MANAGER.CREATE\_CDB\_PLAN() and CREATE\_CDB\_PLAN\_DIRECTIVE(). The CDB plan can only be configured from the root PDB.

### Example 6-4 Using a CDB Plan to Distribute Resources Between PDBs

This example shows how to distribute resources between three PDBs named SALES, SERVICES and HR. SALES and SERVICES have higher priority and get three shares each compared to one share for HR. The limit on the HR PDB is set to 70% maximum utilization limit.

```
BEGIN
DBMS RESOURCE MANAGER. CREATE PENDING AREA();
DBMS RESOURCE MANAGER. CREATE CDB PLAN (
    plan => ''NEWCDB PLAN ',
    comment => 'CDB resource plan for newcdb');
  DBMS RESOURCE MANAGER. CREATE CDB PLAN DIRECTIVE (
                => 'NEWCDB PLAN',
    plan
    pluggable database => 'SALESPDB',
   shares => 3,
memory_min => 20,
utilization_limit => 100);
  DBMS RESOURCE MANAGER. CREATE CDB PLAN DIRECTIVE (
                => ' NEWCDB_PLAN ',
    plan
    pluggable_database => 'SERVICESPDB',
   shares => 3,
memory_min => 20,
memory_limit => 75);
  DBMS RESOURCE MANAGER. CREATE CDB PLAN DIRECTIVE (
    plan
                => ' NEWCDB PLAN ',
    pluggable database => 'HRPDB',
   shares => 1,
memory_limit => 50,
utilization_limit => 70);
DBMS RESOURCE MANAGER. VALIDATE PENDING AREA();
DBMS RESOURCE MANAGER.SUBMIT PENDING AREA();
```

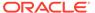

```
END;
```

## 6.2.2.4 Creating a Database Plan

Database resource plans, also known as intradatabase plans, are created using the PL/SQL procedures <code>DBMS\_RESOURCE\_MANAGER.CREATE\_PLAN()</code> and <code>CREATE\_PLAN DIRECTIVE()</code>.

You must always begin resource plan creations or updates with the PL/SQL procedure CREATE\_PENDING\_AREA() and complete them with the PL/SQL procedure SUBMIT\_PENDING\_AREA(). You must also include a directive for OTHER\_GROUPS, which includes all sessions that are not explicitly mapped to a consumer group.

You must have the system privilege ADMINISTER\_RESOURCE\_MANAGER to run the procedures in the DBMS\_RESOURCE\_MANAGER PL/SQL package. This resource plan manages both CPU resources on database instances and I/O resources on the cells.

### **Example 6-5** Sharing Resources Across Applications

In this example, assume you have multiple applications sharing a database where the I/O resources should be divided across the applications using a particular ratio. For example, there are three applications named SALES, FINANCE, and MARKETING. You would like the I/O resources to be allocated as 60 percent, 25 percent, and 10 percent, respectively, with the remaining 5 percent allocated to any sessions that do not map into these consumer groups. In this scenario, you would create a consumer group for each application, and then create a single-level resource plan and specify the percentage of I/O resources for each consumer group. This allocation is actually the minimum I/O resources that the consumer group can use. If a consumer group does not use its allocation, then it is redistributed to the other consumer groups in the ratio specified by the plan. You can specify the allocations using the MGMT\_P1 parameter.

```
BEGIN
DBMS RESOURCE MANAGER. CREATE PENDING AREA();
DBMS RESOURCE MANAGER.CREATE PLAN('DAYTIME PLAN', 'Resource plan for
managing all
 applications between 9 am and 5 pm');
DBMS RESOURCE MANAGER.CREATE CONSUMER GROUP('SALES', 'Sales App');
DBMS RESOURCE MANAGER.CREATE CONSUMER GROUP('FINANCE', 'Finance App');
DBMS RESOURCE MANAGER.CREATE CONSUMER GROUP ('MARKETING', 'Marketing
App');
DBMS RESOURCE MANAGER.CREATE PLAN DIRECTIVE ('DAYTIME PLAN', 'SALES',
'Allocation
for SALES', MGMT P1 => 60);
DBMS RESOURCE MANAGER.CREATE PLAN DIRECTIVE ('DAYTIME PLAN', 'FINANCE',
'Allocation
for FINANCE', MGMT P1 => 25);
DBMS RESOURCE MANAGER.CREATE PLAN DIRECTIVE ('DAYTIME PLAN',
'MARKETING',
'Allocation for MARKETING', MGMT P1 => 10);
DBMS RESOURCE MANAGER. CREATE PLAN DIRECTIVE ('DAYTIME PLAN',
'OTHER GROUPS',
'Allocation for default group', MGMT P1 => 5);
DBMS RESOURCE MANAGER.SUBMIT PENDING AREA();
```

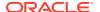

```
END;
```

#### **Example 6-6 Sharing Resources Across Workloads**

In this example, assume you want to prioritize one workload over another. For example, suppose that you load data into your data warehouse while also servicing queries, and you want to always prioritize the queries over the data load. For this scenario, you would create two consumer groups for queries (reporting and ad-hoc) and one consumer group for data load. You would like to share the I/O resources between the two query consumer groups using a 75/25 ratio. In addition, you would like to issue I/Os for data load only if the query consumer groups do not use all of their allocation. You can use resource plan levels to specify the allocation priorities.

```
BEGIN
DBMS RESOURCE MANAGER. CREATE PENDING AREA();
DBMS RESOURCE MANAGER.CREATE PLAN('DAYTIME PLAN', 'Resource plan for
prioritizing
queries between 9 am and 5 pm');
DBMS RESOURCE MANAGER.CREATE CONSUMER GROUP ('REPORT QUERIES', 'Report
Queries');
DBMS RESOURCE MANAGER.CREATE CONSUMER GROUP('AD-HOC QUERIES', 'Ad-Hoc
Oueries');
DBMS RESOURCE MANAGER.CREATE CONSUMER GROUP('DATA LOAD', 'Data Load');
DBMS RESOURCE MANAGER.CREATE PLAN DIRECTIVE ('DAYTIME PLAN', 'REPORT QUERIES',
'Allocation for REPORT QUERIES', MGMT P1 => 75);
DBMS RESOURCE MANAGER.CREATE PLAN DIRECTIVE ('DAYTIME PLAN', 'AD-HOC QUERIES',
'Allocation for AD-HOC QUERIES', MGMT P1 => 25);
DBMS RESOURCE MANAGER.CREATE PLAN DIRECTIVE ('DAYTIME PLAN', 'DATA LOAD',
'Allocation for DATA LOAD', MGMT P2 => 100);
DBMS RESOURCE MANAGER.CREATE PLAN DIRECTIVE ('DAYTIME PLAN', 'OTHER GROUPS',
'Allocation for default group', MGMT P3 => 100);
DBMS RESOURCE MANAGER.SUBMIT PENDING AREA();
END;
```

#### **Related Topics**

Oracle Database Administrator's Guide

## 6.2.2.5 Enabling a Database Resource Plan

You can manually enable database resource plans by setting the <code>RESOURCE\_MANAGER\_PLAN</code> parameter. You can automatically enable resource plans by defining an Oracle Scheduler window with a resource plan.

When the Oracle Scheduler window opens, the resource plan is enabled. When the Oracle Scheduler window closes, the resource plan is disabled.

When a resource plan is enabled, the database alerts all cells about this event and provides the resource plan. The database also alerts all cells when a resource plan is disabled. Because only one resource plan can be active for any database, you are required to enable the same resource plan on all instances of a database. If no database resource plan is enabled for a database, then all I/O requests are treated equally.

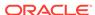

#### **Related Topics**

Oracle Database Administrator's Guide

## 6.2.2.6 Managing Fast File Creation

Oracle Exadata System Software features fast file creation, allowing accelerated initialization of data files.

This feature automatically runs whenever you create a new tablespace, add a data file to an existing tablespace, or autoextend an existing tablespace. Oracle Exadata System Software can initialize files very quickly because it issues many concurrent I/O requests. However, these concurrent I/O requests create a heavy load that can interfere with performance-critical queries.

Using I/O Resource Management (IORM), you can control the priority of fast file creations for creating a new tablespace or adding a data file to an existing tablespace. These operations are run under the FASTFILECRE function. By default, the FASTFILECRE function is mapped to a hidden consumer group that has lower priority than all consumer group and background I/Os. If you choose to increase the priority, and thereby performance, of file creations, add a mapping rule based on the mapping attribute DBMS RESOUCRE MANAGER.ORACLE FUNCTION, and mapping value FASTFILECRE.

Because autoextending an existing tablespace is a brief and often time-critical operation, you cannot modify its priority using IORM.

#### Example 6-7 Managing Fast File Creation

```
BEGIN

DBMS_RESOURCE_MANAGER.CREATE_PENDING_AREA();

DBMS_RESOURCE_MANAGER.CREATE_CONSUMER_GROUP('MAINTENANCE_GROUP',
'Maintenance
activity');

DBMS_RESOURCE_MANAGER.SET_CONSUMER_GROUP_MAPPING(DBMS_RESOURCE_MANAGER.

ORACLE_
FUNCTION, 'FASTFILECRE', 'MAINTENANCE_GROUP');

DBMS_RESOURCE_MANAGER.SUBMIT_PENDING_AREA();

END;
/
```

### 6.2.2.7 Managing Data Import

You can control the priority of ETL as well as the amount of I/O resources that ETL consumes using I/O Resource Management (IORM).

Data import, or extract, transform, load (ETL), is an important part of maintaining a data warehouse. In some cases, ETL is extremely critical to performance because reports or queries cannot be run until the data has been loaded. In these cases, ETL should be prioritized above all other queries. In other cases, ETL is a low-priority background activity that only needs to be prioritized in the rare event that it does not complete by a certain time.

To manage ETL, do the following:

Map the ETL sessions to the ETL GROUP consumer group.

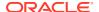

The mapping rules for ETL are typically based on user name or client program name. Data pump is run under the DATALOAD function. By default, the DATALOAD function is mapped to the ETL GROUP consumer group.

Include the ETL GROUP group in your resource plans.

To import non-compressed data as compressed data,

#### Example 6-8 Mapping a Program to the ETL\_GROUP Consumer Group

This example shows how to map a program to the ETL GROUP consumer group.

```
BEGIN

DBMS_RESOURCE_MANAGER.CREATE_PENDING_AREA();

DBMS_RESOURCE_MANAGER.SET_CONSUMER_GROUP_MAPPING
   (DBMS_RESOURCE_MANAGER.CLIENT_PROGRAM, 'SQLLDR', 'ETL_GROUP');

DBMS_RESOURCE_MANAGER.SUBMIT_PENDING_AREA();
END;
//
```

#### Importing Non-compressed Data as Compressed Data

Non-compressed data can be imported as compressed data when using the TRANSFORM: SEGMENT\_ATTRIBUTES=n option, and the target tablespace has been configured to create new tables as Exadata Hybrid Columnar Compression tables by default.

#### **Related Topics**

TRANSFORM

### 6.2.2.8 Managing Oracle Recovery Manager Backups and Copies

You can use I/O Resource Management (IORM) to control the resource consumption and priority of RMAN I/Os.

Backups are an I/O intensive operation. You can control the rate of Oracle Recovery Manager (RMAN) I/Os by configuring the number of channels. You can use IORM for a greater degree of control over the resource consumption and priority of RMAN I/Os. For example, you can map RMAN to a low priority consumer group. If the Oracle Exadata Storage Server is busy, then the RMAN operations run very slowly and not interfere with the other database operations. However, whenever the Oracle Exadata Storage Server is not fully utilized, then IORM schedules the RMAN I/Os, allowing it to consume the unutilized bandwidth.

RMAN backups run under the BACKUP function. RMAN copies run under the COPY function. By default, both the BACKUP and COPY functions are mapped to the BATCH\_GROUP consumer group. You can remap these functions to any other consumer group, as shown in the following example.

#### **Example 6-9 Using Consumer Groups to Manage Resources**

This example shows how to map the BACKUP function to the BATCH\_GROUP consumer group and the COPY function to the MAINTENANCE GROUP consumer group.

```
BEGIN

DBMS_RESOURCE_MANAGER.CREATE_PENDING_AREA();

DBMS_RESOURCE_MANAGER.SET_CONSUMER_GROUP_MAPPING(DBMS_RESOURCE_MANAGER.ORACLE

FUNCTION, 'BACKUP', 'BATCH_GROUP');
```

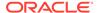

```
DBMS_RESOURCE_MANAGER.SET_CONSUMER_GROUP_MAPPING(DBMS_RESOURCE_MANAGER.ORACLE_FUNCTION, 'COPY', 'MAINTENANCE_GROUP');
DBMS_RESOURCE_MANAGER.SUBMIT_PENDING_AREA();
END;
```

# 6.2.3 Administering the IORM Plan

(0-100).

You can administer the IORM plan by using the CellCLI ALTER IORMPLAN command.

Setting the IORM Plan

Use the CellCLI ALTER IORMPLAN command to set the IORM plan.

Using Share-Based Resource Management

A share value represents the relative importance of each entity.

Using Allocation-Based Resource Management
 In IORM, an allocation value specifies the resource allocation as a percentage

Using the limit Attribute

The limit attribute specifies the maximum I/O utilization limit as a percentage of the available resources.

Using Flash Cache Attributes

You can use flash cache attributes in the IORM plan to guarantee space allocation in Exadata Smart Flash Cache.

Using PMEM Cache Attributes

You can use PMEM cache attributes in the IORM plan to guarantee space allocation in the persistent memory (PMEM) cache.

Controlling Access to Flash Cache and Flash Log

You can use IORM to manage access to flash cache and flash log.

Controlling Access to PMEM Cache and PMEM Log

You can use IORM to manage access to persistent memory (PMEM) cache and PMEM log.

Using the role Attribute

The role attribute allows a different allocation to be specified, based on whether the database has the Oracle Data Guard primary or standby role.

Using the asmcluster Attribute

You can use the  ${\tt asmcluster}$  attribute to uniquely identify databases with the same DB UNIQUE NAME.

Resetting Default Values in an IORM Plan
Use an empty string to reset an IORM plan.

# 6.2.3.1 Setting the IORM Plan

Use the CellCLI ALTER IORMPLAN command to set the IORM plan.

The IORM plan is set when any valid directives are enabled in the category plan (catplan), interdatabase plan (dbplan), or cluster plan (clusterplan).

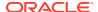

#### For example:

Because of the length and complexity of typical IORM plan definitions, consider putting the ALTER IORMPLAN command in a script file and run it by using the CellCLI START command.

### **Related Topics**

- IORM Plans
   Exadata I/O Resource Management (IORM) manages resources using various IORM plans.
- ALTER IORMPLAN
- START and @

### 6.2.3.2 Using Share-Based Resource Management

A share value represents the relative importance of each entity.

With share-based resource allocation, a higher share value implies higher priority and more access to the I/O resources. For example, a database with a share value of 2 gets twice the resource allocation of a database with a share value of 1.

Valid share values are 1 to 32, with 1 being the lowest share, and 32 being the highest share. The sum of all share values in a plan cannot be greater than 32768.

Share-based resource allocation is the recommended method for the interdatabase plan (dbplan). For the cluster plan (clusterplan), share-based resource allocation is the only option.

The following example illustrates how to use share-based resource management in an interdatabase plan. Consider four databases sharing the same Oracle Exadata Storage Server resources. The four databases are:

- A critical OLTP production database, named PROD
- A test database, named PROD TEST
- A development database, named PROD DEV
- A data warehouse database, named DW

An OLTP production database typically issues small I/O requests, and low latency for these requests is the critical requirement. A data warehouse issues large numbers of large I/O requests and is more sensitive to the I/O throughput than the latency of each individual I/O request. Without any I/O resource management, the large number of I/O requests issued by the DW database could overwhelm the storage subsystem and increase the latency of the I/O requests issued by the PROD database. Additionally, the I/O requests issued by the test and development databases, PROD\_TEST and PROD\_DEV, could adversely affect the performance of the PROD and the DW databases.

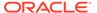

To ensure a reasonable distribution of I/O resources, you can define a share-based interdatabase plan as follows:

By using the example interdatabase plan, the critical OLTP database (PROD) gets priority when there is contention for I/O resources. Specifically, the I/O share for PROD is 4 times greater than DW, 8 times greater than PROD\_TEST, and a 16 times greater that the default share that is assigned to PROD DEV.

At any time, you change the share allocations to adjust the relative priorities.

### 6.2.3.3 Using Allocation-Based Resource Management

In IORM, an allocation value specifies the resource allocation as a percentage (0-100).

With allocation-based resource management, each allocation is associated with a level. Valid level values are from 1 to 8, and the sum of allocation values cannot exceed 100 for each level. Resources are allocated to level 1 first, and then remaining resources are allocated to level 2, and so on.

Though not recommended, allocation-based resource management can be used in the interdatabase plan (dbplan). For the category plan (catplan), allocation-based resource management is the only option.

The following example illustrates how to use allocation-based resource management in an interdatabase plan. Consider four databases sharing the same Oracle Exadata Storage Server resources. The four databases are:

- A critical OLTP production database, named PROD
- A test database, named PROD\_TEST
- A development database, named PROD DEV
- A data warehouse database, named DW

An OLTP production database typically issues small I/O requests, and low latency for these requests is the critical requirement. A data warehouse issues large numbers of large I/O requests and is more sensitive to the I/O throughput than the latency of each individual I/O request. Without any I/O resource management, the large number of I/O requests issued by the DW database could overwhelm the storage subsystem and increase the latency of the I/O requests issued by the PROD database. Additionally, the I/O requests issued by the test and development databases, PROD\_TEST and PROD\_DEV, could adversely affect the performance of the PROD and the DW databases.

To ensure a reasonable distribution of I/O resources, you can define an allocation-based interdatabase plan as follows:

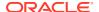

```
(name=prod_dev, level=3, allocation=40),
  (name=OTHER, level=3, allocation=10))
```

By using the example interdatabase plan:

- The critical OLTP database (PROD) is guaranteed 80 percent of the I/O resources during periods of I/O resource contention.
- The DW database gets 80 percent any remaining unused I/O.
- Finally, the PROD\_TEST and PROD\_DEV databases get any unused I/O in the amount of 50 percent and 40 percent respectively. Also, in this example, a 10% allocation is reserved for OTHER databases that are not explicitly listed in the plan.

At any time, you change the allocations to adjust the resource assignments.

### 6.2.3.4 Using the limit Attribute

The limit attribute specifies the maximum I/O utilization limit as a percentage of the available resources.

You can use the limit attribute to restrict the I/O utilization for an entity in the interdatabase plan or the cluster plan. This attribute ensures that the specified entity never utilizes I/O resources beyond the specified limit. For example, if a production and test database are sharing Oracle Exadata Storage Server resources, then you could set a maximum utilization limit for the test database in the interdatabase plan as follows:

```
ALTER IORMPLAN dbplan=((name=prod), (name=test, limit=20), (name=DEFAULT, limit=10))
```

If maximum utilization limits are specified, then excess capacity might not be used. As a result, it is possible for disks to run below full capacity when maximum utilization limits are specified.

Resource management using limits is ideal for pay-for-performance use cases but should not be used to implement fairness.

### 6.2.3.5 Using Flash Cache Attributes

You can use flash cache attributes in the IORM plan to guarantee space allocation in Exadata Smart Flash Cache.

Using flash cache attributes, IORM can reserve space for critical databases while preventing less important or rouge entities from consuming the entire flash cache. These attributes can only be specified in an interdatabase plan, and are configured using the CellCLI utility.

You can use the following attributes to set limits for flash cache resources. A hard limit means that the specified limit cannot be exceeded even when the memory cache is not full. A soft limit means that the specified limit can be exceeded if there are available resources.

flashCacheMin — Specifies the minimum amount of flash cache space that is guaranteed for the specified database, even if the blocks are cold. This is a hard limit.

Because flashCacheMin is a guaranteed reservation, the sum of flashCacheMin across all directives should be less than the size of the flash cache to ensure that each database gets its respective quota.

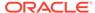

- flashCacheLimit Specifies the soft maximum amount of flash cache space that is available to the database. If the flash cache is not full, a database can exceed the flashCacheLimit value.
- flashCacheSize Specifies the hard maximum amount of flash cache space that is available to the database. The flashCacheSize value cannot be exceeded at any time.

However, if you set flashCacheSize to a value that is lower than the current space occupied by the database, then starting with Oracle Exadata System Software release 20.1.0 excess data is proactively cleared from the cache. Previously, excess data was only removed when overwritten by other data.

Starting with Oracle Exadata System Software release 19.2.0, flashCacheSize is not a guaranteed reservation if the sum of the flashCacheSize across all directives is more than the size of the flash cache. In this case, you can also specify flashCacheMin to define a guaranteed minimum quota.

#### **Example 6-10 Configuring an Interdatabase Plan with Flash Cache Attributes**

This example shows how to create an interdatabase plan with flash cache attributes. In the example, the sales and test databases are guaranteed an amount of space in the flash cache by using the flashCacheSize parameter. But, the databases cannot exceed the specified allocation, even if the flash cache has free space.

The finance and dev databases use flashCacheMin for guaranteed minimum quotas. These databases can also exceed the specified flashCacheLimit size when there is free space in the flash cache.

#### Example 6-11 Configuring an Interdatabase Plan with Flash Cache Attributes

Starting with Oracle Exadata System Software release 19.3.0, you can specify both flashCacheMin and flashCacheSize for the same target.

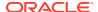

### 6.2.3.6 Using PMEM Cache Attributes

You can use PMEM cache attributes in the IORM plan to guarantee space allocation in the persistent memory (PMEM) cache.

Using PMEM cache attributes, IORM can reserve space for critical databases while preventing less important or rouge entities from consuming the entire PMEM cache. These attributes can only be specified in an interdatabase plan, and are configured using the CellCLI utility.

You can use the following attributes to set limits for PMEM cache resources. A hard limit means the database cannot exceed its quota even when the memory cache is not full. A soft limit means that the specified limit can be exceeded if there are available resources.

- pmemCacheMin Specifies the minimum amount of PMEM cache space that is
  quaranteed for the specified database, even if the blocks are cold. This is a hard limit.
  - Because pmemCacheMin is a guaranteed reservation, the sum of pmemCacheMin across all directives should be less than the size of the PMEM cache to ensure that each database gets its respective quota.
- pmemCacheLimit Specifies the soft maximum amount of PMEM cache space that is available to the database. If the PMEM cache is not full, a database can exceed the pmemCacheLimit value.
- pmemCacheSize Specifies the hard maximum amount of PMEM cache space that is available to the database. The pmemCacheSize value cannot be exceeded at any time.

However, if you set pmemCacheSize to a value that is lower than the current space occupied by the database, then starting with Oracle Exadata System Software release 20.1.0 excess data is proactively cleared from the cache. Previously, excess data was only removed when overwritten by other data.

pmemCacheSize is not a guaranteed reservation if the sum of the pmemCacheSize across all directives is more than the size of the PMEM cache. In this case, you can also specify pmemCacheMin to define a guaranteed minimum quota.

#### Example 6-12 Configuring an Interdatabase Plan with PMEM Cache Attributes

This example shows how to create an interdatabase plan with pmem cache attributes. In the example, the sales and test databases are guaranteed an amount of space in the PMEM cache by using the pmemCacheSize parameter. But, the databases cannot exceed the specified allocation, even if the PMEM cache has free space.

The finc and dev databases use pmemCacheMin for guaranteed minimum quotas. These databases can also exceed the specified pmemCacheLimit size when there is free space in the PMEM cache.

The example plan also contains various flash cache attributes.

```
ALTER IORMPLAN dbplan=

((name=sales, share=8, pmemCacheSize= 2G, flashCacheSize=10G), -
(name=finc, share=8, pmemCacheMin= 1G, pmemCacheLimit= 2G,
flashCacheLimit=10G, flashCacheMin=2G), -
(name=dev, share=2, pmemCacheMin= 500M, pmemCacheLimit= 1G,
flashCacheLimit=4G, flashCacheMin=1G), -
(name=test, share=1, limit=10, pmemCacheSize= 200M))
```

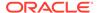

### 6.2.3.7 Controlling Access to Flash Cache and Flash Log

You can use IORM to manage access to flash cache and flash log.

You can use the flashcache and flashlog attributes in the interdatabase plan to control access to flash cache and flash log. When set in the interdatabase plan, these attributes control access by a specific database.

The following example shows how to disable flash cache and flash log for the prod\_test and prod\_dev databases. In the example, flash log is also disabled for the dw test database.

You can also use these attributes in conjunction with other attributes. For example:

You do not need to explicitly set flashcache=on or flashlog=on because they are the default settings.

## 6.2.3.8 Controlling Access to PMEM Cache and PMEM Log

You can use IORM to manage access to persistent memory (PMEM) cache and PMEM log.

You can use the pmemcache and pmemlog attributes in the interdatabase plan to control access to PMEM cache and PMEM log. When set in the interdatabase plan, these attributes control access by a specific database.

The following example shows how to disable PMEM cache and PMEM log for the  $prod\_test$  and  $prod\_dev$  databases. In the example, PMEM log is also disabled for the dw test database.

```
CellCLI> ALTER IORMPLAN - dbplan=((name=prod, pmemcache=on, pmemlog=on), -
```

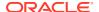

```
(name=dw, pmemcache=on, pmemlog=on), -
(name=prod_test, pmemcache=off, pmemlog=off), -
(name=prod_dev, pmemcache=off, pmemlog=off), -
(name=dw_test, pmemcache=on, pmemlog=off))
```

You can also use these attributes in conjunction with other attributes. For example:

You do not need to explicitly set pmemcache=on or pmemlog=on because they are the default settings.

### 6.2.3.9 Using the role Attribute

The role attribute allows a different allocation to be specified, based on whether the database has the Oracle Data Guard primary or standby role.

By default, interdatabase plan directives apply when the database is in either role. If you want the directive to apply only when the database is in the primary role, then include role=primary. Similarly, if you want the directive to apply only when the database is in the standby role, then include role=standby.

#### For example:

#### **Related Topics**

 Configuring Resource Manager for Oracle Active Data Guard (My Oracle Support Doc ID 1930540.1)

## 6.2.3.10 Using the asmcluster Attribute

You can use the asmcluster attribute to uniquely identify databases with the same DB UNIQUE NAME.

If you have databases with the same <code>DB\_UNIQUE\_NAME</code> but associated with different Oracle ASM clusters, then, starting with Oracle Exadata System Software release 19.1.0, you can use the <code>asmcluster</code> attribute to uniquely identify the databases.

The databases must be clients of different Oracle ASM clusters, and you must ASM-scoped security configured to facilitate cluster identification.

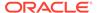

### For example:

### **Related Topics**

Setting Up Oracle ASM-Scoped Security on Oracle Exadata Storage Servers

### 6.2.3.11 Resetting Default Values in an IORM Plan

Use an empty string to reset an IORM plan.

You can reset the entire IORM plan, or separately reset the catplan, dbplan, or clusterplan. For example:

```
CellCLI> ALTER IORMPLAN catplan="", dbplan="", clusterplan=""
CellCLI> ALTER IORMPLAN catplan=""
CellCLI> ALTER IORMPLAN dbplan=""
CellCLI> ALTER IORMPLAN clusterplan=""
```

# 6.2.4 Listing an I/O Resource Management Plan

You can view the current interdatabase plan for a storage server using the CellCLI LIST IORMPLAN command on the storage server.

#### Example 6-13 Displaying Interdatabase Plan Details

This example shows how to get a detailed list of the interdatabase plan attributes.

```
CellCLI> LIST IORMPLAN DETAIL
                           cell01 IORMPLAN
  name:
   status:
                           active
   catPlan:
                           name=administrative,level=1,allocation=80
                           name=interactive, level=2, allocation=90
                           name=batch,level=3,allocation=80
                           name=maintenance, level=4, allocation=50
                           name=other,level=4,allocation=50
                           name=sales prod, share=8, role=primary
   dbplan:
                           name=sales prod, share=1, limit=50,
role=standby
                           name=sales test, share=1, limit=25
                           name=default, share=2
                           balanced
   objective:
```

### **Related Topics**

LIST IORMPLAN

# 6.2.5 Managing Flash Cache Quotas for Databases and PDBs

IORM enables you to control how you want the flash cache to be shared among different databases and pluggable databases (PDBs).

This can be done using just the CDB resource plan or in conjunction with the I/O Resource Management (IORM) interdatabase plan.

Consider a CDB resource plan that specifies memory\_min and memory\_limit for the 3 PDBs mentioned in the plan. Note the following:

- The memory\_min and memory\_limit values are specified in percentages and range from 0 and 100. Because over-provisioning is supported, the sum of the percentages is not restricted to 100%. If the sum of these values is greater than 100%, then the values are normalized down to a percentage.
- If memory min is not specified, then it defaults to 0.
- If memory limit is not specified, then it defaults to 100.
- For CDB\$ROOT, there is a 5% memory limit value.

The following example shows how to create an interdatabase plan for 3 PDBs. The sum of the memory\_min values is 40%, and the sum of the memory\_limit values is 175%, which must be normalized. If an interdatabase plan is not specified, then these percentages apply to the entire size of the flash cache. If an interdatabase plan is specified, then the quotas for the PDBs are computed as a percentage of the flashcachemin and flashcachesize values for the database as specified in the interdatabase plan directive.

```
BEGIN
DBMS RESOURCE MANAGER.CREATE PENDING AREA();
DBMS RESOURCE MANAGER. CREATE CDB PLAN (
    plan => 'NEWCDB PLAN',
    comment => 'CDB resource plan for newcdb');
 DBMS RESOURCE MANAGER. CREATE CDB PLAN DIRECTIVE (
              => 'NEWCDB PLAN',
   pluggable_database => 'SALESPDB',
memory_min => 20);
  DBMS RESOURCE MANAGER. CREATE CDB PLAN DIRECTIVE (
          => 'NEWCDB PLAN',
   pluggable_database => 'SERVICESPDB',
   memory_min => 20,
memory_limit => 50);
  DBMS RESOURCE MANAGER. CREATE CDB PLAN DIRECTIVE (
           => 'NEWCDB PLAN',
    plan
    pluggable_database => 'HRPDB',
   memory limit => 25);
DBMS RESOURCE MANAGER. VALIDATE PENDING AREA();
DBMS RESOURCE MANAGER.SUBMIT PENDING AREA();
END;
```

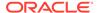

In the example above, if no interdatabase plan is specified and the size of the flash cache is 50 GB, then the following table shows the breakdown of the quotas after normalization of the limit (because the sum of the memory\_limit values is greater than 100%). After normalization, if a minimum value is greater than the corresponding limit, then the minimum value is reduced to make it equal to the limit.

Table 6-4 Case 1: PDB Flash Cache Limits with No Interdatabase Plan

| PDB         | Flash Cache<br>Min | FC Soft Limit | Normalized Soft<br>Limit        | FC Hard Limit |
|-------------|--------------------|---------------|---------------------------------|---------------|
| SALESPDB    | 20% = 10 GB        | 100 (default) | 100 / 175 * 50 GB<br>= 28.57 GB | n/a           |
| SERVICESPDB | 20% = 10 GB        | 50            | 50 / 175 * 50 GB<br>= 14.28 GB  | n/a           |
| HRPDB       | 0                  | 25            | 25 / 175 * 50 GB<br>= 7.14 GB   | n/a           |

The following example shows an interdatabase plan with flash cache quotas. The example assumes that the total underlying flash cache size is 50 GB and PMEM cache size is 10 GB.

```
ALTER IORMPLAN

dbplan=

((name=newcdb, share=8, pmemCacheSize= 2G,

flashCacheSize=10G),

(name=finance, share=8, pmemCacheMin= 1G, pmemCacheLimit= 2G,

flashCacheLimit=10G, flashCacheMin=2G),

(name=dev, share=2, pmemCacheMin= 100M, pmemCacheLimit= 1G,

flashCacheLimit=4G, flashCacheMin=1G),

(name=test, share=1, limit=10))
```

In addition to the NEWCDB CDB, three other databases (finance, dev, and test) share the same storage servers. Flash cache quotas are only enforced if the directives specify the flashcachesize, flashcachelimit, or flashcachemin attributes. The database test does not specify any flash cache directive; so that database and its PDBs (if any exist) are not managed for any flash cache quotas.

Cache limits in an interdatabase IORM plan directive constrain the settings in any corresponding CDB plan. Consequently, if an interdatabase IORM plan directive specifies flashcachemin and flashcachesize settings for a database, then the PDB-specific memory\_min quotas in the CDB plan represent fractions of the flashcachemin setting, and the PDB-specific memory\_limit values represent fractions of the flashcachesize.

However, if the interdatabase IORM plan directive specifies flashcachesize without flashcachemin, then the PDB-specific memory\_min settings are ignored while the memory limit settings continue to represent fractions of the flashcachesize.

So, because the example interdatabase IORM plan directive for newcdb specifies flashcachesize without flashcachemin, the PDB-specific memory\_min quotas in the CDB plan are ignored. The following table lists the effective flash cache limits when applying the example CDB plan together with the example interdatabase IORM plan.

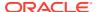

| iable o o | Ouse E. I DD I last | · Oddiic Ellinis With dir | inter Batabase i lan |  |
|-----------|---------------------|---------------------------|----------------------|--|
|           |                     |                           |                      |  |
|           |                     |                           |                      |  |
|           |                     |                           |                      |  |
|           |                     |                           |                      |  |

Table 6-5 Case 2: PDB Flash Cache Limits with an InterDatabase Plan

| PDB         | Flash Cache Min | FC Hard Limit | Normalized Hard<br>Limit       | FC Soft Limit |
|-------------|-----------------|---------------|--------------------------------|---------------|
| SALESPDB    | 0               | 100 (default) | 100 / 175 * 10 GB<br>= 5.71 GB | n/a           |
| SERVICESPDB | 0               | 50            | 50 / 175 * 10 GB =<br>2.86 GB  | n/a           |
| HRPDB       | 0               | 25            | 25 / 175 * 10 GB =<br>1.43 GB  | n/a           |

For non-CDB databases, the flashcachesize, flashcachemin, and flashcachelimit values are specified in absolute terms and no additional normalization is required. Because flashcachemin is a guaranteed reservation, the sum of flashcachemin across all the directives should be less than the total size of the flash cache.

# 6.2.6 Managing PMEM Cache Quotas for Databases and PDBs

I/O Resource Management (IORM) enables you to control how you want the PMEM cache to be shared among different databases and pluggable databases (PDBs).

This can be done using just the CDB resource plan or in conjunction with the I/O Resource Management (IORM) interdatabase plan.

Consider a CDB resource plan that specifies memory\_min and memory\_limit for the 3 PDBs mentioned in the plan. Note the following:

- The memory\_min and memory\_limit values are specified in percentages and range from 0 and 100. Because over-provisioning is supported, the sum of the percentages is not restricted to 100%. If the sum of these values is greater than 100%, then the values are normalized down to a percentage.
- If memory min is not specified, then it defaults to 0.
- If memory limit is not specified, then it defaults to 100.
- For CDB\$ROOT, there is a 5% memory limit value.

The following example shows how to create an interdatabase plan for 3 PDBs. The sum of the memory\_min values is 40%, and the sum of the memory\_limit values is 175%, which must be normalized. If an interdatabase plan is not specified, then these percentages apply to the entire size of the PMEM cache. If an interdatabase plan is specified, then the quotas for the PDBs are computed as a percentage of the pmemcachemin and pmemcachesize values for the database as specified in the interdatabase plan directive.

```
BEGIN
DBMS_RESOURCE_MANAGER.CREATE_PENDING_AREA();

DBMS_RESOURCE_MANAGER.CREATE_CDB_PLAN(
    plan => 'NEWCDB_PLAN',
    comment => 'CDB resource plan for newcdb');

DBMS_RESOURCE_MANAGER.CREATE_CDB_PLAN_DIRECTIVE(
    plan => 'NEWCDB PLAN',
```

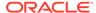

```
pluggable_database => 'SALESPDB',
    memory_min => 20);

DBMS_RESOURCE_MANAGER.CREATE_CDB_PLAN_DIRECTIVE(
    plan => 'NEWCDB_PLAN',
    pluggable_database => 'SERVICESPDB',
    memory_min => 20,
    memory_limit => 50);

DBMS_RESOURCE_MANAGER.CREATE_CDB_PLAN_DIRECTIVE(
    plan => 'NEWCDB_PLAN',
    pluggable_database => 'HRPDB',
    memory_limit => 25);

DBMS_RESOURCE_MANAGER.VALIDATE_PENDING_AREA();
DBMS_RESOURCE_MANAGER.SUBMIT_PENDING_AREA();
END;
//
```

In the example above, if no interdatabase plan is specified and the size of the PMEM cache is 10 GB, then the following table shows the breakdown of the quotas after normalization of the limit (because the sum of the memory\_limit values is greater than 100%). After normalization, if a minimum value is greater than the corresponding limit, then the minimum value is reduced to make it equal to the limit.

Table 6-6 Case 1: PDB PMEM Cache Limits with No Interdatabase Plan

| PDB         | PMEM Cache<br>Min | PMEM Soft<br>Limit | Normalized Soft<br>Limit       | PMEM Hard<br>Limit |
|-------------|-------------------|--------------------|--------------------------------|--------------------|
| SALESPDB    | 20% = 2 GB        | 100 (default)      | 100 / 175 * 10 GB<br>= 5.71 GB | n/a                |
| SERVICESPDB | 20% = 2 GB        | 50                 | 50 / 175 * 10 GB<br>= 2.85 GB  | n/a                |
| HRPDB       | 0                 | 25                 | 25 / 175 * 10 GB<br>= 1.42 GB  | n/a                |

The following example shows an interdatabase plan with PMEM cache quotas. The example assumes that the total underlying flash cache size is 50 GB and PMEM cache size is 10 GB.

```
ALTER IORMPLAN
dbplan=

((name=newcdb, share=8, pmemCacheSize= 2G,
flashCacheSize=10G),

(name=finance, share=8, pmemCacheMin= 1G, pmemCacheLimit= 2G,
flashCacheLimit=10G, flashCacheMin=2G), -

(name=dev, share=2, pmemCacheMin= 100M, pmemCacheLimit= 1G,
flashCacheLimit=4G, flashCacheMin=1G),

(name=test, share=1, limit=10))
```

In addition to the NEWCDB CDB, three other databases (finance, dev, and test) share the same storage servers. PMEM cache quotas are only enforced if the directives specify the pmemcachesize, pmemcachelimit, or pmemcachemin attributes. The

database test does not specify any PMEM cache directive; so that database and its PDBs (if any exist) are not managed for any PMEM cache quotas.

Cache limits in an interdatabase IORM plan directive constrain the settings in any corresponding CDB plan. Consequently, if an interdatabase IORM plan directive specifies pmemcachemin and pmemcachesize settings for a database, then the PDB-specific memory\_min quotas in the CDB plan represent fractions of the pmemcachemin setting, and the PDB-specific memory limit values represent fractions of the pmemcachesize.

However, if the interdatabase IORM plan directive specifies <code>pmemcachesize</code> without <code>pmemcachemin</code>, then the PDB-specific <code>memory\_min</code> settings are ignored while the <code>memory\_limit</code> settings continue to represent fractions of the <code>pmemcachesize</code>.

So, because the example interdatabase IORM plan directive for newcdb specifies pmemcachesize without pmemcachemin, the PDB-specific memory\_min quotas in the CDB plan are ignored. The following table lists the effective PMEM cache limits when applying the example CDB plan together with the example interdatabase IORM plan.

| PDB         | PMEM Cache Min | PMEM Hard Limit | Normalized Hard<br>Limit      | PMEM Soft Limit |
|-------------|----------------|-----------------|-------------------------------|-----------------|
| SALESPDB    | 0              | 100 (default)   | 100 / 175 * 2 GB =<br>1.14 GB | n/a             |
| SERVICESPDB | 0              | 50              | 50 / 175 * 2 GB =<br>0.57 GB  | n/a             |
| HRPDB       | 0              | 25              | 25 / 175 * 2 GB =<br>0.28 GB  | n/a             |

Table 6-7 Case 2: PDB PMEM Cache Limits with an InterDatabase Plan

For non-CDB databases, the pmemcachesize, pmemcachemin, and pmemcachelimit values are specified in absolute terms and no additional normalization is required. Because pmemcachemin is a guaranteed reservation, the sum of pmemcachemin across all the directives should be less than the total size of the PMEM cache.

# 6.2.7 Using IORM Profiles

I/O Resource Management (IORM) interdatabase plans support profiles to ease management, and configuration of interdatabase plans for hundreds of databases.

Profiles introduce a way to allocate I/O resources for groups of databases. Profiles are specified as directives for the interdatabase plan, and are configured using the CellCLI utility. A profile directive consists of an identifier (name), and a set of attributes. To differentiate between a database directive and a profile directive, a qualifier attribute called type is used. The type attribute can be set to either database or profile. The following is an example of the type attribute syntax:

```
CellCLI> ALTER IORMPLAN DBPLAN=((name=gold, share=10, limit=100,
type=profile), -
(name=silver, share=5, limit=60, type=profile), (name=bronze, share=1,
limit=20, -
type=profile))
```

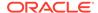

The preceding example contains three directives for profiles, <code>GOLD</code>, <code>SILVER</code> and <code>BRONZE</code>. All databases with <code>db\_performance\_profile</code> set to <code>GOLD</code> would automatically get 10 shares, and 100% limit on the cells. Likewise, in the example above, databases with the <code>SILVER</code> profile would get 5 shares and 60% limit, and databases with the <code>BRONZE</code> profile would get 1 share and 20% limit.

After your create your profiles, you then map new and existing databases to one of the profiles defined in the interdatabase plan. This is done by setting the db\_performance\_profile initialization parameter for each database to the name of the desired profile. You must then restart the database. As with Oracle Database Resource Manager plans, the IORM profile information is automatically pushed to all the storage servers (cells). The following SQL command displays how the initialization parameter can be set for a database:

```
SQL> ALTER SYSTEM SET db_performance_profile=gold SCOPE=spfile;
SQL> SHUTDOWN IMMEDIATE
SQL> STARTUP
```

When adding a new database, you can set the <code>db\_performance\_profile</code> parameter and restart the database. The database automatically inherits the profile attributes without having to modify the interdatabase plan. You can also create interdatabase plans with a mix of profile directives, and database directives.

You can view existing profiles using the LIST IORMPROFILE command.

Note the following when managing interdatabase profile plans:

- The db\_performance\_profile parameter is not a dynamic parameter, so profile updates require a database restart.
- If the type attribute is not specified, then the directive defaults to the database directive.
- An interdatabase plan can specify only 8 profile directives, and 1024 database directives.
- Level, allocation, and role cannot be specified with a profile directive.
- The words other, and default are reserved words. A profile name cannot be other or default.
- The type attribute cannot be specified with category plans.
- Profiles cannot be specified in conjunction with category plans.
- If multiple databases are mapped to the OTHER directive, then Oracle Exadata Storage Server does not use Oracle Database Resource Manager for these databases. All of the I/O requests are treated the same.

### **Related Topics**

ALTER IORMPLAN

# 6.2.8 Verifying the Configuration of I/O Resource Management

Use this checklist to verify that I/O Resource Management (IORM) is configured correctly.

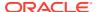

- Verify that the following criteria are met when using IORM to manage I/O resources within a database:
  - A resource plan has been enabled.
  - The same resource plan has been enabled on all database instances.
    - \* If Oracle Database Resource Manager is enabled using Scheduler Window, then the same plan is always enabled on all database instances.
    - \* If Oracle Database Resource Manager is enabled using the RESOURCE\_MANAGER\_PLAN parameter, then use sid='\*' to set the parameter for all database instances.
  - The resource plan includes MGMT\_P[1-8] directives for each consumer group in the resource plan.

The following query can be used to verify the preceding criteria have been met:

```
SELECT DECODE(count(*), 0, 'Intra-Instance IORM Plan Enabled',
'No Intra-Instance IORM Plan Enabled') status
FROM gv$instance
WHERE inst_id NOT IN
   (SELECT inst_id FROM gv$rsrc_plan WHERE cpu_managed = 'ON');
```

Verify that the interdatabase plan has been configured properly when IORM is used to manage I/O resources from multiple databases

```
CellCLI> LIST IORMPLAN DETAIL
```

If no interdatabase plan has been configured, then use the CellCLI  ${\tt ALTER}$  IORMPLAN command to configure a plan. Each active database should have its own directive in the dbPlan parameter.

Verify that sessions are mapped to the correct consumer group.

Run the following query while a workload is running:

A session may not be in the expected consumer group due to the following configuration errors:

 Missing privilege: In order for a session to switch into a consumer group, its user or role must have permission to switch into that consumer group. The following query shows the permissions for all consumer groups.

```
SELECT grantee, granted_group
FROM DBA_RSRC_CONSUMER_GROUP_PRIVS
ORDER BY granted group;
```

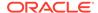

Use the following command to grant permission for any session to switch into the consumer group. This example shows to how grant the permission for  $\tt BATCH\ GROUP.$ 

```
EXEC dbms_resource_manager_privs.grant_switch_consumer_group -
   ('public', 'BATCH GROUP', FALSE);
```

Inactive consumer group: If a session maps to or is manually switched to a
consumer group that is not part of the current resource plan, then the session
is switched into the default consumer group, OTHER GROUPS.

If sessions are being assigned to consumer groups using mapping rules, then the following query can be used to determine the consumer group that the mapping rules selected, the mapping attribute that was used, and the consumer group that the session started in originally.

If the mapped consumer group differs from the original consumer group, then the mapped consumer group was not part of the resource plan.

 Use CellCLI to list the number of small and large I/O requests that were issued for each consumer group across all databases.

Each consumer group that has an active I/O workload should generate small or large I/O requests according to these metrics.

• While a workload is running, verify that I/O loads are being managed in the correct consumer groups.

The following CellCLI command lists the number of small and large I/O requests that were issued for each consumer group across all databases:

• While the workload is running, query the actual I/O utilization for each category, database and consumer group.

The following CellCLI command lists the small and large I/O utilization for each database running on Oracle Exadata Storage Server:

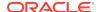

The output shows the percentage of disk resources utilized by small and large requests from the databases.

### **Related Topics**

• Monitoring IORM Utilization
You can use metrics to monitor IORM utilization.

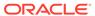

7

# Monitoring Exadata

- Introducing Exadata Monitoring Tools and Information Sources
- Guidelines for Exadata Monitoring
- Monitoring Oracle Exadata System Software Components
- Using Exadata Monitoring Objects

# 7.1 Introducing Exadata Monitoring Tools and Information Sources

You can monitor Exadata system performance by using various tools and information sources. The following topics introduce and compare the main Exadata performance monitoring tools and information sources:

#### Automatic Workload Repository (AWR)

AWR is the integrated performance diagnostic tool built into Oracle Database. AWR includes Exadata storage server configuration, health, and statistics information.

#### Database Statistics and Wait Events

Oracle Database provides performance information in a series of dynamic performance views (also known as V\$ views).

#### Exadata Metrics

Exadata metrics are recorded observations of important properties or values relating to the Exadata system software.

#### Exadata Alerts

Alerts draw attention to potential and actual problems and other events of interest to an administrator.

#### ExaWatcher

ExaWatcher collects very detailed system statistics, primarily focused on the operating system and network interfaces.

# 7.1.1 Automatic Workload Repository (AWR)

AWR is the integrated performance diagnostic tool built into Oracle Database. AWR includes Exadata storage server configuration, health, and statistics information.

AWR collects information from various database dynamic performance views at regular intervals. Each data collection is an AWR snapshot. An AWR report shows statistics captured between two AWR snapshots.

AWR collects and reports a wealth of statistical data related to Oracle Database, including database statistics and wait events from V\$SYSSTAT,  $V\$SYSTEM\_EVENT$ ,

V\$SEGMENT\_STATISTICS, V\$SQL.

Commencing with Oracle Database release 12.1.0.2, AWR also collects performance statistics from Exadata storage servers and includes them in the HTML version of the AWR report. Consequently, AWR provides comprehensive and unified performance information that includes Oracle Database statistics and Exadata statistics, storage metrics, and alerts from all storage servers.

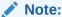

The Exadata sections are only available in the HTML version of the AWR report.

The AWR report contains the following Exadata-specific sections:

- Exadata Server Configuration
- Exadata Server Health Report
- Exadata Statistics

Key benefits include:

- AWR provides comprehensive and unified performance information that includes Oracle Database metrics and Exadata storage metrics and alerts from all storage servers.
- AWR enables simple outlier detection and analysis.
- The granularity of AWR information is customizable and based on the AWR collection interval, which is hourly by default.

It is important to note that the Exadata storage server statistics are collected and maintained by the storage servers, so the information is not restricted to a specific database or database instance. Consequently, the storage related statistics in AWR includes the I/O for all databases running on the storage servers, while the database statistics relate to the specific instance or database hosting AWR.

When using a container database (CDB), the Exadata-specific sections of the AWR report are only available in the root container.

As part of Oracle Database, AWR is constantly being enhanced with new statistics and analysis. The availability of a specific section or statistic is subject to the version of Oracle Database being used.

#### **Exadata Server Configuration**

The Exadata Server Configuration section of the AWR report shows configuration information from all of the associated storage servers, including model information, software versions, and storage information relating to cell disks, grid disks, ASM disk groups, and the IORM objective. By examining this information, you can easily see any configuration differences across the storage servers that could potentially affect the behavior or performance of the system.

The following example shows part of the Exadata Server Configuration section. The example is based on a system with 14 X8-2 High Capacity storage servers. In the example, all of the servers have the same software version. However, the storage information shows that one cell contains 2 flash cell disks, while the others all have 4 flash cell disks.

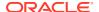

#### Figure 7-1 AWR Report: Exadata Server Configuration

#### **Exadata Storage Server Model**

Model Information of Servers
 CPU Count refers to logical CPUs, including cores and hyperthreads

Model CPU Count Memory (GB) # Cells

Oracle Corporation ORACLE SERVER X82 L High Capacity

188 4/64 188 14 dbm0celadm01, dbm0celadm02, dbm0celadm03, dbm0celadm04, dbm0celadm05, dbm0celadm06, dbm0celadm06, dbm0celadm07, dbm0celadm09, dbm0celadm09, dbm0celadm10, dbm0celadm11, dbm0celadm12, dbm0celadm13, dbm0celadm14

#### **Back to Exadata Server Configuration**

#### **Exadata Storage Server Version**

Version information of packages on the storage server

| Package Type | Package Version                           | Cells    |
|--------------|-------------------------------------------|----------|
| Kernel       | 4.1.12-124.24.3.el7uek.x86_64             | All (14) |
| Cell         | cell-19.2.0.0.0_LINUX.X64_190125-1.x86_64 | All (14) |
| Offload      | cellofl-11.2.3.3.1_LINUX.X64_170815       | All (14) |
| Offload      | cellofl-12.1.2.4.0_LINUX.X64_181106       | All (14) |
| Offload      | cellofl-19.2.0.0.0 LINUX.X64 190125       | All (14) |

#### Back to Exadata Server Configuration

#### **Exadata Storage Information**

Storage information per cell
 'Total' is the sum for all cells

|         | Size (      | GB)       | # Celldi  | sks   |             |                                                                                                    |
|---------|-------------|-----------|-----------|-------|-------------|----------------------------------------------------------------------------------------------------|
| # Cells | Flash Cache | Flash Log | Hard Disk | Flash | # Griddisks | Cell Name                                                                                                    |
| 13      | 23,845.81   | 0.50      | 12        | 4     | 132         | (13): dbm0celadm01, dbm0celadm02, dbm0celadm03, dbm0celadm04, dbm0celadm05, dbm0celadm06, dbm0celadm07, dbm0celadm08, dbm0celadm09, dbm0celadm10, dbm0celadm11, dbm0celadm13, dbm0celadm14 |
| 1       | 11,922.66   | 0.50      | 12        | 2     | 132         | (1): dbm0celadm12                                                                                                    |
| Total   | 321,918.22  | 7.00      | 168       | 54    | 1,848       | All (14)                                                                                                    |

#### **Exadata Server Health Report**

The Exadata Server Health Report section of the AWR report shows information about offline disks and open storage server alerts.

When a disk is offline, then the total I/O bandwidth is reduced, which may affect I/O performance.

Alerts represent events of importance on a storage server that could affect its functionality and performance. Open alerts are alerts that have not been marked as examined by an administrator. For more details, see Exadata Alerts.

Ideally, there should be no open alerts in the AWR report, as shown in the following example:

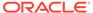

Figure 7-2 AWR Report: No Open Alerts

# **Exadata Alerts Summary**

No open alerts.

#### **Back to Exadata Server Health Report**

# **Exadata Alert Details**

No open alerts.

#### Back to Exadata Server Health Report

The following example shows Exadata alert details indicating that the offload server was unable to start, which would affect smart scan performance on the system.

Figure 7-3 AWR Report: Exadata Alert Details

#### **Exadata Alerts Detail**

- Number of open alerts at the end snapshot\*
   only the 10 most recent open alerts per cell are displayed
   Stateless alerts are restricted to those opened in the past 24 hours
   ordered by Cell Name, Begin Time desc

| Cell Name    | Alert Time             | Severity | Stateful | Message                                                                                                    |
|--------------|------------------------|----------|----------|----------------------------------------------------------------------------------------------------|
| dbm0celadm01 | 08/04/2020<br>07:41:27 | critical | N        | "ORA-700 [Offload group not open] [LOB] [0] [777192076] [] [13561] [0x3D1D53360] [] [] [] [] []"                                                                                  |
|              | 08/04/2020<br>05:45:07 | critical | N        | "ORA-700 [Offload issue job timed out] [Group startup failed due to too many restarts for the group] [LOB] [368031] [dbm0adm01.us.oracle.com] [OSS_IOCTL_IORMDBMOUNT] [iorm_kuty] |
|              | 08/04/2020<br>04:36:05 | warning  | Υ        | "Offload group SYS_202000_200628 has been disabled because the number of automatic restarts has reached the maximum 10 allowed within 3600 seconds."                              |
|              | 08/04/2020<br>04:35:08 | critical | N        | "ORA-07445: exception encountered: core dump [pthread_setaffinity_np()+25] [11] [0x0000003C0] [0:1 #PF(14):0x04 <non-present read userdata>] [] []"</non-present read userdata>   |
|              | 08/04/2020<br>04:34:51 | critical | N        | "ORA-07445: exception encountered: core dump [pthread_setaffinity_np()+25] [11] [0x000000340] [0:1 #PF(14):0x04 <non-present read userdata>] [] []"</non-present read userdata>   |
|              | 08/04/2020<br>04:23:10 | critical | N        | "ORA-07445: exception encountered: core dump [pthread_setaffinity_np()+25] [11] [0x0000003C0] [0:1 #PF(14):0x04 <non-present read userdata>] [] []"</non-present read userdata>   |
|              | 08/04/2020<br>04:22:01 | critical | N        | "ORA-07445: exception encountered: core dump [pthread_setaffinity_np()+25] [11] [0x0000003C0] [0:1 #PF(14):0x04 <non-present read userdata>] [] []"</non-present read userdata>   |
|              | 08/04/2020<br>04:11:54 | critical | N        | "ORA-07445: exception encountered: core dump [pthread_setaffinity_np()+25] [11] [0x000000340] [0:1 #PF(14):0x04 <non-present read userdata>] [] []"</non-present read userdata>   |
|              | 08/04/2020<br>04:10:43 | critical | N        | "ORA-07445: exception encountered: core dump [pthread_setaffinity_np()+25] [11] [0x0000003C0] [0:1 #PF(14):0x04 <non-present read userdata>] [] []"</non-present read userdata>   |
|              | 08/04/2020<br>03:59:08 | critical | N        | "ORA-07445: exception encountered: core dump [pthread_setaffinity_np()+25] [11] [0x000000340] [0:1 #PF(14):0x04 <non-present read userdata>] [] []"</non-present read userdata>   |
|              | 08/04/2020<br>03:58:50 | critical | N        | "ORA-07445: exception encountered: core dump [pthread_setaffinity_np()+25] [11] [0x0000003C0] [0:1 #PF(14):0x04 <non-present read userdata>] [] []"</non-present read userdata>   |
| dbm0celadm02 | 08/04/2020<br>07:41:27 | critical | N        | "ORA-700 [Offload group not open] [LOB] [0] [777192076] [] [13562] [0x3D154C3B8] [] [] [] [] []"                                                                                  |
|              | 08/04/2020<br>05:45:07 | critical | N        | "ORA-700 [Offload issue job timed out] [Group startup failed due to too many restarts for the group] [LOB] [368031] [dbm0adm01.us.oracle.com] [OSS_IOCTL_IORMDBMOUNT] [iorm_kuty] |
|              | 08/04/2020<br>04:36:01 | warning  | Υ        | "Offload group SYS_202000_200628 has been disabled because the number of automatic restarts has reached the maximum 10 allowed within 3600 seconds."                              |
|              |                        |          |          |                                                                                                    |

#### **Exadata Statistics**

AWR includes statistics from various Exadata storage server components, such as Smart I/O, Smart Flash Cache, Smart Flash Log, PMEM Cache, PMEM Log, and IO Resource Manager. It includes I/O statistics from both the operating system and the cell server software, and performs simple outlier analysis on these I/O statistics. Because Exadata typically distributes I/O operations evenly across all cells and all disks, outliers may indicate a potential problem and warrant further investigation. If any

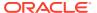

cell or disk is behaving differently or performing more work, this could potentially cause slower performance for the whole system.

The Exadata Statistics section of the AWR report includes the following sub-sections:

- Performance Summary
- Exadata Resource Statistics
- Exadata Smart Statistics
  - Smart IO
  - Write Offload
  - Flash Log
  - Flash Cache
  - Memory Cache
  - PMEM Cache
- Exadata IO Reasons
  - Top IO Reasons by Requests
  - Top IO Reasons by MB
  - Internal IO Reasons
- Exadata Top Database Consumers
  - Top Databases by Requests
  - Top Databases by Requests Details
  - Top Databases by Throughput
  - Top Databases by Requests per Cell
  - Top Databases by Requests per Cell Details
  - Top Databases by Throughput per Cell
- Exadata IO Latency Capping
  - Cancelled IOs Client
  - Cancelled IOs Cells
- Exadata Flash Wear

Key Exadata statistics are discussed in detail in the corresponding topics under Monitoring Oracle Exadata System Software Components.

#### **Related Topics**

- Automatic Workload Repository
- About Automatic Workload Repository Compare Periods Reports

# 7.1.2 Database Statistics and Wait Events

Oracle Database provides performance information in a series of dynamic performance views (also known as V\$ views).

The dynamic performance views contain a wealth of database statistics and wait events. By using dynamic performance views, a database administrator can perform detailed and

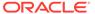

customized monitoring on individual SQL operations and database sessions. The dynamic performance views are also a major information source for Automatic Workload Repository (AWR) and other Oracle Database monitoring tools, such as SQL monitor.

The following sections introduce the main dynamic performance views that include Exadata-specific information.

- V\$SYSSTAT
- V\$SESSION
- V\$SESSION EVENT
- V\$SYSTEM EVENT
- V\$ACTIVE SESSION HISTORY
- V\$SQL
- V\$SEGMENT STATISTICS

#### V\$SYSSTAT

V\$SYSSTAT contains various system-wide statistics relating to the current database instance, including I/O statistics related to Exadata storage server.

For example, you can use the following query to display I/O statistics related to Exadata storage server:

```
SQL> SELECT name, value
   FROM v$sysstat
   WHERE name like '%cell%' or name like 'physical%'
   ORDER BY name;
```

These statistics are also in the Global Activity Statistics or Instance Activity Statistics section of the AWR report.

#### **V\$SESSION**

 ${\tt V\$SESSION} \ contains \ various \ statistics \ and \ wait \ events \ for \ currently \ active \ database \ sessions.$ 

For example, you can use the following query to display a summary that shows the number of sessions that are currently waiting on cell events:

```
SQL> SELECT event, count(*)
   FROM v$session
   WHERE event like 'cell%'
        AND wait_time = 0 -- session currently waiting
   GROUP BY event
   ORDER BY count(*) desc;
```

The following query displays event details for sessions that are currently waiting on cell events:

```
SQL> SELECT event, p1, p2, p3
FROM v$session
```

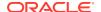

```
WHERE event like 'cell%'
AND wait time = 0;
```

For cell wait events in V\$SESSION:

- The P1 column identifies the cell hash number. You can use the V\$CELL view to identify
  the cell from the cell hash number.
- The P2 column identifies the disk hash number. You can use the V\$ASM\_DISK view to identify the disk name from the disk hash number.

#### V\$SESSION EVENT

V\$SESSION EVENT displays information on waits for an event by a session.

For example, you can use the following query to display a summary of the wait events for the current session. By examining the output from this query, you can compare the time spent waiting for Exadata storage server events with the time spent waiting for other events in the database.

```
SQL> SELECT event, total_waits, time_waited_micro, time_waited_micro/
decode(total_waits, 0, null, total_waits) avg_wait_time
   FROM v$session_event
   WHERE wait_class != 'Idle'
   AND sid = userenv('SID')
   ORDER BY time waited micro desc;
```

#### V\$SYSTEM\_EVENT

V\$SYSTEM EVENT displays system-wide information on total waits for an event.

You can use the following query to display a summary of the wait events since start-up of the current database instance:

```
SQL> SELECT event, total_waits, time_waited_micro, time_waited_micro/
decode(total_waits, 0, null, total_waits) avg_wait_time
   FROM v$system_event
   WHERE wait_class != 'Idle'
   ORDER by time_waited_micro desc;
```

Information from V\$SYSTEM\_EVENT is contained in the Wait Events Statistics section of the AWR report.

#### **V\$ACTIVE SESSION HISTORY**

V\$ACTIVE\_SESSION\_HISTORY keeps a history of the active sessions on the system, where active is defined as using CPU or waiting on a non-idle wait event. For each session, V\$ACTIVE\_SESSION\_HISTORY includes a wealth of information on what the session was doing, such as SQL execution plans and wait event details, including information about Exadata storage interactions.

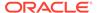

For example, you can use the following query to display cell block reads over the past 5 minutes with latency in excess of 10ms:

```
SQL> SELECT sample_time, p1, p2, time_waited
   FROM v$active_session_history
   WHERE event = 'cell single block physical read'
    AND wait_time = 0 -- currently waiting
   AND sample_time > sysdate - 5/1440 -- past 5 minutes
   AND time_waited > 10000
ORDER by time waited desc;
```

The Active Session History (ASH) Report section of the AWR report is based on V\$ACTIVE\_SESSION\_HISTORY. Oracle Database also provides a more detailed Active Session History (ASH) report.

#### V\$SQL

V\$SQL, and related views like V\$SQLAREA, V\$SQLAREA\_PLAN\_HASH, V\$SQLSTATS, and V\$SQLSTATS\_PLAN\_HASH, contain information and statistics for SQL statements processed on the database instance.

V\$SQL, and related views, include the following columns that contain information about Exadata storage interactions:

- PHYSICAL READ BYTES number of bytes read by the SQL
- PHYSICAL READ REQUESTS number of read requests issued by the SQL
- PHYSICAL WRITE BYTES number of bytes written by the SQL
- PHYSICAL WRITE REQUESTS number of write requests issued by the SQL
- IO\_CELL\_OFFLOAD\_ELIGIBLE\_BYTES number of bytes eligible for predicate offload to Exadata storage server
- IO CELL OFFLOAD RETURNED BYTES number of bytes returned by smart scans
- IO\_INTERCONNECT\_BYTES number of bytes exchanged between the database and the storage servers
- IO\_CELL\_UNCOMPRESSED\_BYTES number of uncompressed bytes read, where uncompressed bytes is the size after decompression
- OPTIMIZED\_PHY\_READ\_REQUESTS number of read requests satisfied from Exadata Smart Flash Cache, or read requests avoided due to storage index or columnar cache

The following example shows a query that displays Exadata offload processing performance data. The output focuses on a query that scans the SALES table. The output shows that all of the data in the SALES table (approximately 5 GB) was eligible for offload processing. In this case, because of offload processing, even though the query performed 5385.75 MB of I/O, only 417.65 MB of data was delivered over the network to the database host.

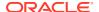

Information from V\$SQL is displayed in the SQL Statistics section of the AWR report.

#### V\$SEGMENT STATISTICS

V\$SEGMENT\_STATISTICS contains statistics on a per-segment basis. The segment-level statistics can be used to detect specific objects, such as tables or indexes, that are performing optimized reads from Exadata storage.

The optimized physical read segment statistic records the number of read requests for objects that are read from Exadata Smart Flash Cache or reads that are avoided through the use of storage index or columnar cache. The optimized physical writes statistic records the number of write requests for an object that first went to Exadata Smart Flash Cache. Such write requests can be synchronized to the disk later in a lazy manner to free up cache space.

The following example query displays objects that are associated with more than 1000 optimized reads from Exadata storage. A similar query can be used to determine the objects that are associated with very few optimized reads.

```
SQL> SELECT object_name, value
    FROM v$segment_statistics
    WHERE statistic_name='optimized physical reads'
        AND value>1000
    ORDER BY value;
```

Information from V\$SEGMENT\_STATISTICS is displayed in the Segment Statistics section of the AWR report.

# 7.1.3 Exadata Metrics

Exadata metrics are recorded observations of important properties or values relating to the Exadata system software.

Most metrics relate to the storage server and its components, such as flash cache, cell disks, and grid disks. Storage server metrics enable detailed monitoring of Exadata storage server performance.

Metrics observations are initially stored in memory and later stored in a disk-based repository for a more permanent history. Metric values typically record the absolute value of a cumulative counter or a rate of change in a cumulative counter over time. Some metrics are used to record the time of state transitions.

Metrics are of the following types:

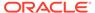

- Cumulative metrics are statistics that accumulate over time since the metric was created or the server was restarted.
- Instantaneous metrics contain the current value at the time of the metric observation.
- Rate metrics are computed statistics where the value is averaged over time.

Some metrics differentiate between small I/O and large I/O. For such metrics, small I/O means I/O that is less than or equal to 128 KB in size. Large I/O is greater than 128 KB in size.

You can use the CellCLI LIST command to display and monitor Exadata metrics. See Displaying Metrics.

Exadata metrics contain detailed statistics for most Exadata components. However, there is no inherent summary or report for Exadata metrics. Also, because Exadata metrics are managed within each Exadata server, metric observations must be collected and correlated by the Exadata administrator to gain a system-wide view.

#### **Related Topics**

Displaying Metrics
 You can use the CellCLI LIST command to display and monitor metrics for cell
 objects.

### 7.1.4 Exadata Alerts

Alerts draw attention to potential and actual problems and other events of interest to an administrator.

There are three types of alerts; informational alerts, warning alerts, and critical alerts.

Metrics observations are automatically compared with stored thresholds. When a metric crosses a specified threshold, an alert is automatically generated. Metrics can be associated with warning and critical thresholds. When a metric value crosses a warning threshold, then a warning alert is generated. When a metric crosses a critical threshold, then a critical alert is generated.

Exadata administrators can specify the warning and critical threshold for most metrics. There are also some preset thresholds. For example, there are built-in thresholds for ambient temperature. If the temperature is too low or too high, an alert is automatically generated.

Some system conditions and state changes can generate informational alerts; for example, a server chassis is opened. More serious system errors and state changes can also generate warning or critical alerts; for example, a hard disk device is reporting disk errors.

This system of thresholds and alerts enables administrators to focus on the most important events, while maintaining awareness other interesting events.

You can use CellCLI commands to manage and display Exadata alerts and thresholds. You can also configure alert notification using email and SNMP. Alert information is also included in the AWR report.

Like Exadata metrics, alerts are managed separately on each server.

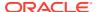

#### **Related Topics**

Monitoring Alerts
 You can monitor and receive notifications for alerts.

### 7.1.5 ExaWatcher

ExaWatcher collects very detailed system statistics, primarily focused on the operating system and network interfaces.

ExaWatcher runs separately on each server and collects server and network-related data using operating system tools and utilities, such as iostat, vmstat, mpstat, top. It also collects storage server statistics using cellsrvstat.

The information is very granular, with most operating system statistics collected at 5-second intervals. To extract statistics from ExaWatcher for analysis, you can use the <code>GetExaWatcherResults.sh</code> script. The output from <code>GetExaWatcherResults.sh</code> also include charts for a small subset of key statistics.

ExaWatcher is typically used for detailed debugging. Consequently, it is recommended to keep baselines of ExaWatcher data for comparison purposes.

#### **Related Topics**

- System Diagnostics Data Gathering with sosreports and Oracle ExaWatcher
   You can use the sosreport utility and Oracle ExaWatcher to diagnose problems with your system.
- About ExaWatcher Charts

# 7.2 Guidelines for Exadata Monitoring

Regardless of the information source, it is considered good practice to maintain baseline collections of the various performance data sources covering the important periods of your workload, such as peak periods, month-end or year-end processing, or before patching or upgrades.

Baseline information enables a comparison with a known 'normal' state when a performance regression occurs. Such comparison helps to identify changes and guide further analysis.

Baseline data should include AWR data (using AWR exports or AWR baselines), Exadata metrics, and ExaWatcher collections. For data warehousing workloads that rely on smart scans, keeping a collection of SQL monitor reports for key SQL statements is also highly recommended.

# 7.3 Monitoring Oracle Exadata System Software Components

- · Monitoring Exadata Smart Flash Cache
- Monitoring PMEM Cache
- Monitoring Exadata Smart Flash Log
- Monitoring PMEM Log
- Monitoring Smart I/O
- Monitoring I/O Resource Management (IORM)

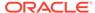

- Monitoring Cell Disk I/O
- Monitoring Grid Disks
- Monitoring Host Interconnect Metrics
   Host interconnect metrics provide information about the I/O transmission for hosts
   that access cell storage.
- Monitoring RAM Cache

# 7.3.1 Monitoring Exadata Smart Flash Cache

Exadata Smart Flash Cache holds frequently accessed data in flash storage, while most data is kept in very cost-effective disk storage. Caching occurs automatically and requires no user or administrator effort. Exadata Smart Flash Cache can intelligently determine the data that is most useful to cache based on data usage, access patterns, and hints from the database that indicate the type of data being accessed.

Exadata Smart Flash Cache can operate in Write-Through mode or Write-Back mode. In Write-Through mode, database writes go to disk first and subsequently populate Flash Cache. If a flash device fails with Exadata Smart Flash Cache operating in Write-Through mode, there is no data loss because the data is already on disk.

In Write-Back mode, database writes go to Flash Cache first and later to disk. The contents of the Write-Back Flash Cache is persisted across reboots, eliminating any warm-up time needed to populate the cache. Write-intensive applications can benefit from Write-Back caching by taking advantage of the fast latencies provided by flash. The amount of disk I/O also reduces when the cache absorbs multiple writes to the same block before writing it to disk. However, if a flash device fails while using Write-Back mode, data that is not yet persistent to disk is lost and must be recovered from a mirror copy. For this reason, Write-Back mode is recommended in conjunction with high redundancy ASM disk groups.

Exadata Smart Flash Cache accelerates OLTP performance by providing fast I/O for frequently accessed data blocks. It also accelerates Decision Support System (DSS) performance by automatically caching frequently scanned data and temporary segments, providing columnar cache storage, and enabling other features that optimize the performance of large analytic queries and large loads.

On Extreme Flash (EF) storage servers, all of the data resides in flash. Consequently, Exadata Smart Flash Cache is not required for normal caching. However, in this case Exadata Smart Flash Cache is still used to host the Columnar Cache, which caches data in columnar format and optimizes various analytical queries.

Performance issues related to Exadata Smart Flash Cache typically exhibit increased cell single block physical read latencies in the database. However, occasional long latencies associated with cell single block physical read do not necessarily indicate a performance issue with Exadata Smart Flash Cache, and may simply indicate that the read request was not satisfied using Exadata Smart Flash Cache.

- Monitoring Exadata Smart Flash Cache Using AWR
- Monitoring Exadata Smart Flash Cache Using Database Statistics and Wait Events
- Monitoring Exadata Smart Flash Cache Using Exadata Metrics
- What to Look For When Monitoring Exadata Smart Flash Cache

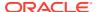

# 7.3.1.1 Monitoring Exadata Smart Flash Cache Using AWR

Automatic Workload Repository (AWR) contains a wealth of information relating to Exadata Smart Flash Cache. Following are descriptions and examples of key sections in the AWR report that contain information about Exadata Smart Flash Cache. By reviewing these sections of the AWR report, administrators can understand how Exadata Smart Flash Cache operates.

#### Flash Cache Configuration and Space Usage

The Flash Cache Configuration section contains summary information including the caching mode (Write-Through or Write-Back), status and overall size. The Flash Cache Space Usage section provides summary statistics on space usage in Exadata Smart Flash Cache.

The following example shows Exadata Smart Flash Cache configured in Write-Back mode on all cells, with a total size of almost 24 TB.

The space usage shows that approximately 3.9 TB of Exadata Smart Flash Cache space is in use on each cell. Nearly all of the allocated space is being used for OLTP, which is typically data that is read in block mode into the database buffer cache. There is also a small amount of space allocated to large writes and scan workloads.

Figure 7-4 AWR Report: Flash Cache Configuration and Space Usage

#### **Flash Cache Configuration**

- These statistics are collected by the cells and are not restricted to this database or instance
- Size (GB) configured size for Flash Cache

| Mode      | Compression | Status | Size (GB) | Cells |
|-----------|-------------|--------|-----------|-------|
| WriteBack |             | normal | 23845.81  | All   |
|           |             |        |           |       |

Back to Exadata Flash Cache
Back to Exadata Smart Statistics

#### Flash Cache Space Usage

- These statistics are collected by the cells and are not restricted to this database or instance
- · Space is at the time of the end snapshot
- Ordered by Space (GB) desc

|              |            |        |            |             | Default      |             | Кеер    |            |        |            |         |               |
|--------------|------------|--------|------------|-------------|--------------|-------------|---------|------------|--------|------------|---------|---------------|
|              |            |        | OLTP       |             | Large Writes |             | %Scan   | %Columnar  |        | OLTP       | %Scan   | %Columnar     |
| Cell Name    | Space (GB) | %Clean | %Unflushed | %Temp Spill | %Data/Temp   | %Write Only | /oGCaii | /scolumnal | %Clean | %Unflushed | /00Call | /accidiffical |
| Total (3)    | 11,732.92  | 4.84   | 93.34      |             | 1.11         | 0.46        | 0.25    |            |        |            |         |               |
| dbm0celadm11 | 3,948.12   | 5.97   | 92.71      |             | 0.85         | 0.21        | 0.24    |            |        |            |         |               |
| dbm0celadm10 | 3,918.71   | 5.00   | 92.26      |             | 1.57         | 0.92        | 0.25    |            |        |            |         |               |
| dbm0celadm12 | 3,866.08   | 3.51   | 95.07      |             | 0.91         | 0.25        | 0.25    |            |        |            |         |               |

Back to Exadata Flash Cache
Back to Exadata Smart Statistics

#### Flash Cache User Reads

The Flash Cache User Reads sections show information about read requests, read throughput, and read efficiency from database clients. The statistics show the I/Os against different areas of Exadata Smart Flash Cache:

- OLTP relates to block requests
- Scan relates to scan requests

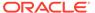

- Columnar relates to columnar cache requests
- Keep relates to read requests against the KEEP pool

#### Figure 7-5 AWR Report: Flash Cache User Reads

#### Flash Cache User Reads

- · These statistics are collected by the cells and are not restricted to this database or instance
- Total total number of reads from Flash Cache
   OLTP/Scan/Columnar reads include reads on keep objects
- Misses/Partial Hits number of read request misses and partial hits
   Ordered by Total Hit Read Requests desc

|              | Read Requests |              |         |      |          |      |                        |                             |                               |            |          | Read Megabytes |       |          |      |                             |                               |  |  |  |
|--------------|---------------|--------------|---------|------|----------|------|------------------------|-----------------------------|-------------------------------|------------|----------|----------------|-------|----------|------|-----------------------------|-------------------------------|--|--|--|
| Cell Name    | Total Hits    | Hits per Sec | OLTP    | Scan | Columnar | Кеер | Misses<br>Partial Hits | Active<br>Secondary<br>Hits | Active<br>Secondary<br>Misses | Total Hits | Hit MB/s | OLTP           | Scan  | Columnar | Кеер | Active<br>Secondary<br>Hits | Active<br>Secondary<br>Misses |  |  |  |
| Total (3)    | 184,127       | 93.85        | 184,020 | 107  |          |      | 26,231                 |                             |                               | 11,506.77  | 5.86     | 11,486.26      | 20.51 |          |      |                             |                               |  |  |  |
| dbm0celadm11 | 79,162        | 40.35        | 79,124  | 38   |          |      | 6,423                  |                             |                               | 4,947.43   | 2.52     | 4,940.37       | 7.06  |          | İ    |                             |                               |  |  |  |
| dbm0celadm10 | 52,976        | 27.00        | 52,950  | 26   |          |      | 7,320                  |                             |                               | 3,309.45   | 1.69     | 3,304.27       | 5.18  |          |      |                             |                               |  |  |  |
| dbm0celadm12 | 51,989        | 26.50        | 51,946  | 43   |          |      | 12,488                 |                             |                               | 3,249.89   | 1.66     | 3,241.62       | 8.27  |          | İ    |                             |                               |  |  |  |

#### Flash Cache User Reads Per Second

- . These statistics are collected by the cells and are not restricted to this database or instance

- Total total number of reads per second from Flash Cache
   OLTP/Scan/Columnar reads include reads on keep objects
   Ordered by Total Hit Read Requests per Second desc

|              |            | Read  | Reque | sts per Seco | Read MB per Second |        |            |      |      |          |      |
|--------------|------------|-------|-------|--------------|--------------------|--------|------------|------|------|----------|------|
| Cell Name    | Total Hits | OLTP  | Scan  | Columnar     | Keep               | Misses | Total Hits | OLTP | Scan | Columnar | Keep |
| Total (3)    | 93.85      | 93.79 | 0.05  |              |                    | 13.37  | 5.86       | 5.85 | 0.01 |          |      |
| dbm0celadm11 | 40.35      | 40.33 | 0.02  |              |                    | 3.27   | 2.52       | 2.52 | 0.00 |          |      |
| dbm0celadm10 | 27.00      | 26.99 | 0.01  |              |                    | 3.73   | 1.69       | 1.68 | 0.00 |          |      |
| dbm0celadm12 | 26.50      | 26.48 | 0.02  |              |                    | 6.36   | 1.66       | 1.65 | 0.00 |          |      |

Back to Exadata Flash Cache
Back to Exadata Smart Statistics

#### Flash Cache User Reads Efficiency

- These statistics are collected by the cells and are not restricted to this database or instance
   Ordered by Total Hit Requests desc

|              | Total    | Hits      | (         | DLTP   |       |         | Scan         |        | Col     |             | Кеер     |              |           |        |      |
|--------------|----------|-----------|-----------|--------|-------|---------|--------------|--------|---------|-------------|----------|--------------|-----------|--------|------|
| Cell Name    | Requests | MB        | Read Hits | Misses | %Hit  | Read MB | Attempted MB | %Hit   | Read MB | Eligible MB | Saved MB | % Efficiency | Read Hits | Misses | %Hit |
| Total (3)    | 184,127  | 11,506.77 | 184,020   | 26,231 | 87.52 | 20.51   | 20.51        | 100.00 |         |             |          |              |           |        |      |
| dbm0celadm11 | 79,162   | 4,947.43  | 79,124    | 6,423  | 92.49 | 7.06    | 7.06         | 100.00 |         |             |          |              |           |        | ĺ    |
| dbm0celadm10 | 52,976   | 3,309.45  | 52,950    | 7,320  | 87.85 | 5.18    | 5.18         | 100.00 |         |             |          |              |           |        |      |
| dbm0celadm12 | 51,989   | 3,249.89  | 51,946    | 12,488 | 80.62 | 8.27    | 8.27         | 100.00 |         |             |          |              |           |        |      |

Back to Exadata Flash Cache
Back to Exadata Smart Statistics

#### Flash Cache User Writes

The Flash Cache User Writes section shows information about write requests and write throughput for Exadata Smart Flash Cache in Write-Back mode.

In this section, First Writes indicate new data being written to Exadata Smart Flash Cache, while Overwrites indicate data being overwritten in Exadata Smart Flash Cache. First Writes also require writing additional flash cache metadata. Overwrites represents the disk writes that were avoided by using Exadata Smart Flash Cache in Write-Back mode.

Figure 7-6 AWR Report: Flash Cache User Writes

Flash Cache User Writes

|              |             |                         |                | Write Re          |            |              | Write Megabytes |                |                   |              |              |             |                  |                  |          |              |            |                |                   |
|--------------|-------------|-------------------------|----------------|-------------------|------------|--------------|-----------------|----------------|-------------------|--------------|--------------|-------------|------------------|------------------|----------|--------------|------------|----------------|-------------------|
|              |             | Tota                    | nl .           |                   |            |              | per             | Sec            |                   |              |              | Tota        | il .             |                  |          |              | per        | Sec            |                   |
| Cell Name    | Total       | First Writes Overwrites | Partial Writes | Keep Large Writes | Total      | First Writes | Overwrites      | Partial Writes | Keep Large Writes | Total        | First Writes | Overwrites  | Partial Writes K | eep Large Writes | Total    | First Writes | Overwrites | Partial Writes | Keep Large Writes |
| Total (3)    | 581,100,526 | 4,933,642 558,665,341   | 17,501,543     | 340               | 296,177.64 | 2,514.60     | 284,742.78      | 8,920.26       | 0.17              | 4,091,157.91 | 180,603.81 3 | ,383,079.48 | 527,474.62       | 21.26            | 2,085.20 | 92.05        | 1,724.30   | 268.85         | 0.01              |
| dbm0celadm10 | 194,980,366 | 1,632,570 187,515,502   | 5,832,294      | 67                | 99,378.37  | 832.09       | 95,573.65       | 2,972.63       | 0.03              | 1,368,968.39 | 59,910.65 1  | ,133,010.90 | 176,046.84       | 4.19             | 697.74   | 30.54        | 577.48     | 89.73          |                   |
| dbm0celadm12 | 193,278,721 | 1,710,956 185,730,887   | 5,836,878      | 78                | 98,511.07  | 872.05       | 94,664.06       | 2,974.96       | 0.04              | 1,362,516.62 | 60,948.97 1  | ,126,965.98 | 174,601.67       | 4.88             | 694.45   | 31.06        | 574.40     | 88.99          | 1                 |
| dbm0celadm11 | 192,841,439 | 1,590,116 185,418,952   | 5,832,371      | 195               | 98,288.20  | 810.46       | 94,505.07       | 2,972.67       | 0.09              | 1,359,672.90 | 59,744.19 1  | ,123,102.59 | 176,826.11       | 12.19            | 693.00   | 30.45        | 572.43     | 90.13          |                   |

Back to Exadata Flash Cache
Back to Exadata Smart Statistics

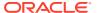

#### Flash Cache User Writes - Large Writes

The Flash Cache User Writes - Large Writes sections show information about large write requests that are absorbed and rejected by Exadata Smart Flash Cache in Write-Back mode.

Figure 7-7 AWR Report: Flash Cache User Writes - Large Writes

## Cash Cache User Writes - Large Writes

- These attellates are collected by the calls and one not restricted to the database or irestance
- Large Writes consist of them Spile, Writes to Data and Temp Tables, and Write City Operations
- Ordered by Table Write Requests described from Spile, Writes to Data and Temp Tables, and Write City Operations
- Ordered by Table Writes City Operations
- Ordered by Table Writes City Operations
- Ordered by Mark City Operations
- Ordered by Mark City Operations
- Ordered by Mark City Operations
- Ordered by Mark City Operations
- Ordered by Mark City Operations
- Ordered by Mark City Operations
- Ordered by Mark City Operations
- Ordered by Mark City Operations
- Ordered by Mark City Operations
- Ordered by Mark City Operations
- Ordered by Mark City Operations
- Ordered by Mark City Operations
- Ordered by Mark City Operations
- Ordered by Mark City Operations
- Ordered by Mark City Operations
- Ordered by Mark City Operations
- Ordered by Mark City Operations
- Ordered by Mark City Operations
- Ordered by Mark City Operations
- Ordered by Mark City Operations
- Ordered by Mark City Operations
- Ordered by Mark City Operations
- Ordered by Mark City Operations
- Ordered by Mark City Operations
- Ordered by Mark City Operations
- Ordered by Mark City Operations
- Ordered by Mark City Operations
- Ordered by Mark City Operations
- Ordered by Mark City Operations
- Ordered by Mark City Operations
- Ordered by Mark City Operations
- Ordered by Mark City Operations
- Ordered by Mark City Operations
- Ordered by Mark City Operations
- Ordered by Mark City Operations
- Ordered by Mark City Operations
- Ordered by Mark City Operations
- Ordered by Mark City Operations
- Ordered by Mark City Operations
- Ordered by Mark City Operations
- Ordered by Mark City Operations
- Ordered by Mark City Operations
- Ordered by Mark City Operations
- Ordered by Mark City Operations
- Ordered by Mark City Operations
- Ordered by Mark City Operations
- Ordered by Mark City Operations
- Order by Mar

#### Flash Cache Internal Reads

The Flash Cache Internal Reads section shows reads from Exadata Smart Flash Cache that are performed by Oracle Exadata System Software. These statistics are populated when Exadata Smart Flash Cache is in Write-Back mode.

The Disk Writer IO Detail columns relate to internal I/Os performed to persist data from Exadata Smart Flash Cache to hard disk devices. These columns show both the reads from flash and the writes to hard disk.

Figure 7-8 AWR Report: Flash Cache Internal Reads

#### Flash Cache Internal Reads

- These statistics are collected by the cells and are not restricted to this database or instance
- Read to Disk Write reads from flash cache to write to hard disk
- · Disk Writer IO Detail actual number of IOs
- · Ordered by Total Read Reqs desc

|              |             |              |              |          | D          | isk Write | r IO Detail   |        |
|--------------|-------------|--------------|--------------|----------|------------|-----------|---------------|--------|
|              | Read to Dis | k Write Reqs | Read to Disk | Write MB | Reads from | Flash     | Writes to Har | d Disk |
| Cell Name    | Total       | per Sec      | Total        | per Sec  | Requests/s | MB/s      | Requests/s    | MB/s   |
| Total (3)    | 508,857     | 259.36       | 463,909.70   | 236.45   | 3,795.31   | 237.21    | 394.90        | 236.47 |
| dbm0celadm11 | 170,670     | 86.99        | 155,562.63   | 79.29    | 1,272.40   | 79.53     | 131.43        | 79.29  |
| dbm0celadm12 | 170,068     | 86.68        | 155,198.30   | 79.10    | 1,270.25   | 79.39     | 133.90        | 79.11  |
| dbm0celadm10 | 168,119     | 85.69        | 153,148.77   | 78.06    | 1,252.67   | 78.29     | 129.57        | 78.07  |

Back to Exadata Flash Cache
Back to Exadata Smart Statistics

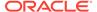

#### **Flash Cache Internal Writes**

The Flash Cache Internal Writes section shows writes to Exadata Smart Flash Cache that are performed by Oracle Exadata System Software. The internal writes are I/Os that populate Exadata Smart Flash Cache in response to a cache read miss.

The statistics also include metadata writes that occur when Exadata Smart Flash Cache is in Write-Back mode. Metadata writes occur when a cacheline is used to cache new data.

**AWR Report: Flash Cache Internal Writes** 

#### **Flash Cache Internal Writes**

- These statistics are collected by the cells and are not restricted to this database or instance
   The top cells by Total Write Requests are displayed

- Propulation population writes due to read misses
   Metadata Write-Back Flash Cache metadata persistence writes
   Population Writes for columnar cache top level call that can result in multiple writes to flash
   ordered by Total Write requests desc

|              |            |           |        | Wri                                                   | te Requests      |              |           | Write Megabytes |         |          |         |                  |              |          |  |
|--------------|------------|-----------|--------|-------------------------------------------------------|------------------|--------------|-----------|-----------------|---------|----------|---------|------------------|--------------|----------|--|
|              | Total      | per Sec   |        | Population  Total per Sec Columnar per Sec Keep per S |                  |              | Metadata  | Total           | per Sec |          |         | Population       |              | Metadata |  |
| Cell Name    | Iotai      | per sec   | Total  | per Sec                                               | Columnar per Sec | Keep per Sec | per Sec   | IOtal           | per Sec | Total    | per Sec | Columnar per Sec | Keep per Sec | per Sec  |  |
| Total (3)    | 27,456,510 | 13,994.14 | 25,741 | 13.12                                                 |                  |              | 13,981.02 | 215,895.03      | 110.04  | 1,592.14 | 0.81    |                  |              | 109.23   |  |
| dbm0celadm12 | 9,241,653  | 4,710.32  | 12,273 | 6.26                                                  |                  |              | 4,704.07  | 72,866.65       | 37.14   | 762.12   | 0.39    |                  |              | 36.75    |  |
| dbm0celadm10 | 9,125,738  | 4,651.24  | 7,210  | 3.67                                                  |                  |              | 4,647.57  | 71,683.58       | 36.54   | 445.08   | 0.23    |                  |              | 36.31    |  |
| dbm0celadm11 | 9,089,119  | 4,632.58  | 6,258  | 3.19                                                  |                  |              | 4,629.39  | 71,344.80       | 36.36   | 384.95   | 0.20    |                  |              | 36.17    |  |

# 7.3.1.2 Monitoring Exadata Smart Flash Cache Using Database Statistics and Wait Events

The following table describes various database statistics that are useful for monitoring Exadata Smart Flash Cache. The statistics are available in various dynamic performance views, including V\$SYSSTAT, and may be displayed in the Global Activity Statistics or Instance Activity Statistics section of an AWR report.

| Statistic                                  | Description                                                                                                    |
|--------------------------------------------|----------------------------------------------------------------------------------------------------|
| cell flash cache read hits                 | The number of read requests that were satisfied by the cache                                                                                                    |
| cell flash cache read hits for smart IO    | The number of read requests for smart IO that were satisfied by the cache                                                                                                    |
| cell flash cache read hits for temp IO     | The number of read requests for temp IO that were satisfied by the cache                                                                                                    |
| cell flash read hits for controlfile reads | The number of read requests for a database control file that were satisfied by the cache                                                                                                    |
| cell overwrites in flash                   | Total number of write requests that overwrote an existing cacheline in Exadata Smart Flash Cache that had not been written to disk. In effect, this is the amount of disk I/O saved by using Write-Back mode. This statistic is incremented once per mirror write. |

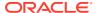

| Statistic                              | Description                                                                                                    |
|----------------------------------------|----------------------------------------------------------------------------------------------------|
| cell partial writes in flash           | Total number of write requests written to both Exadata Smart Flash Cache and disk. Part of the data was written to flash, and the rest was written to disk. This statistic is incremented once per mirror write. |
| cell writes to flash cache             | Total number of write requests written entirely to Exadata Smart Flash Cache. This statistic is incremented once per mirror write.                                                                               |
| cell writes to flash cache for temp IO | The number of write requests for temporary segments that were absorbed by Exadata Smart Flash Cache                                                                                                    |
| physical read IO requests              | Number of physical read requests issued by the database.                                                                                                    |
| physical read requests optimized       | Total number of read requests satisfied by using Exadata Smart Flash Cache, and read requests avoided by using storage index or columnar cache.                                                                  |
| physical read total bytes              | Total amount of I/O bytes for reads issued by the database, whether or not the read was offloaded to the storage servers.                                                                                        |
| physical read total bytes optimized    | Total number of bytes read from Exadata<br>Smart Flash Cache, and bytes avoided by<br>using storage index or columnar cache.                                                                                     |
| physical read total IO requests        | Total number of read requests issued by the database for all activity including application, backup, recovery, and other utilities.                                                                              |
| physical write IO requests             | Number of physical write requests issued by the database.                                                                                                    |
| physical write total bytes             | Total number of IO bytes for writes issued by the database for all activity.                                                                                                    |
| physical write total bytes optimized   | Total number of bytes written to Exadata<br>Smart Flash Cache. These writes are<br>synchronized to disk in a lazy manner.                                                                                        |
| physical write total IO requests       | Total number of write requests issued by the database for all activity, including application, backup, recovery and other utilities.                                                                             |

The following table describes database wait events that are useful for monitoring Exadata Smart Flash Cache. The wait events are visible in various dynamic performance views, including V\$SESSION, V\$SYSTEM\_EVENT and V\$SESSION\_EVENT, and may be displayed in the Wait Event sections of the AWR report.

The latency of the cell single block physical read event typically indicates if the read is satisfied from Exadata Smart Flash Cache. The higher the latency, the higher the likelihood that the request was not satisfied from Exadata Smart Flash Cache.

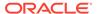

| Wait Event                        | Description                                                                                                    |
|-----------------------------------|----------------------------------------------------------------------------------------------------|
| cell list of blocks physical read | This wait event occurs during recovery or during buffer pre-fetching (rather than performing multiple single-block reads). It is used to monitor database blocks that must be changed as part of recovery and are read in parallel for the database.  The P1, P2, and P3 values associated with this event in V\$SESSION identify the cell hash number, disk hash number, and the number of blocks processed during the I/O read operation.  This wait event is equivalent to db file |
|                                   | parallel read for a cell.                                                                                                    |
| cell list of blocks read request  | This is a placeholder wait event associated with cell list of blocks physical read, which is visible only during the wait period. After the wait event ends, the placeholder is typically converted to cell list of blocks physical read.                                                                                                    |
| cell multiblock physical read     | The wait time is the actual time it takes to do all of the I/Os when reading multiple data blocks.  The P1, P2, and P3 values associated with this event in V\$SESSION identify the cell hash number, disk hash number, and the total number of bytes processed during the I/O read operation.  This wait event is equivalent to db file scattered read for a cell.                                                                                                    |
| cell multiblock read request      | This is a placeholder wait event associated with cell multiblock physical read, which is visible only during the wait period. After the wait event ends, the placeholder is typically converted to cell multiblock physical read.                                                                                                    |
| cell single block physical read   | The wait time is the actual time it takes to do the I/O for a single block read.  The P1, P2, and P3 values associated with this event in V\$SESSION identify the cell hash number, disk hash number, and the number of bytes processed during the I/O read operation.  This wait event is equivalent to db file sequential read for a cell.                                                                                                    |
| cell single block read request    | This is a placeholder wait event associated with cell single block physical read, which is visible only during the wait period. After the wait event ends, the placeholder is typically converted to cell single block physical read.                                                                                                    |

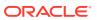

| Wait Event                                        | Description                                                                                                    |
|---------------------------------------------------|----------------------------------------------------------------------------------------------------|
| cell interconnect retransmit during physical read | This wait event appears during retransmission for an I/O of a single-block or multiblock read. The cell hash number in the P1 column in the V\$SESSION_WAIT view is the same cell identified for cell single block physical read and cell multiblock physical read. The P2 column contains the subnet number to the cell, and the P3 column contains the number of bytes processed during the I/O read operation. |

The availability of a specific statistic or wait event is subject to the version of Oracle Database being used.

# 7.3.1.3 Monitoring Exadata Smart Flash Cache Using Exadata Metrics

Exadata metrics that are related to Exadata Smart Flash Cache are identified in the Exadata storage server METRICCURRENT, METRICDEFINITION, and METRICHISTORY objects as having objectType=FLASHCACHE.

#### **Example 7-1 Displaying Flash Cache Metric Definitions**

This example shows how to display the flash cache metric definitions that are available in the Oracle Exadata System Software.

# CellCLI> LIST METRICOEFINITION ATTRIBUTES NAME, DESCRIPTION WHERE OBJECTTYPE = FLASHCACHE

```
FC BYKEEP DIRTY
                                                 "Number of megabytes
unflushed for keep objects on FlashCache"
        FC BYKEEP OLTP
                                                 "Number of megabytes for
OLTP keep objects in flash cache"
        FC BYKEEP OVERWR
                                                 "Number of megabytes pushed
out of the FlashCache because of space limit for keep objects"
        FC BYKEEP OVERWR SEC
                                                "Number of megabytes per
second pushed out of the FlashCache because of space limit for keep objects"
        FC BYKEEP USED
                                                 "Number of megabytes used
for keep objects on FlashCache"
        FC BY ALLOCATED
                                                 "Number of megabytes
allocated in flash cache"
        FC BY ALLOCATED DIRTY
                                                  "Number of megabytes
allocated for unflushed data in flash cache"
        FC BY ALLOCATED OLTP
                                                 "Number of megabytes
allocated for OLTP data in flash cache"
        FC BY DIRTY
                                                 "Number of unflushed
megabytes in FlashCache"
                                                 "Number of unflushed
         FC BY STALE DIRTY
megabytes in FlashCache which cannot be flushed because cached disks are not
accessible"
        FC BY USED
                                                  "Number of megabytes used
on FlashCache"
        FC COL BYKEEP USED
                                                 "Number of megabytes used
for keep objects in Columnar FlashCache"
         FC COL BY USED
                                                 "Number of megabytes used
```

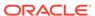

```
in Columnar FlashCache"
        FC COL IO BYKEEP R
                                               "Number of megabytes
read from Columnar FlashCache for keep objects"
        FC COL IO BYKEEP R SEC
                                               "Number of megabytes
read per second from Columnar FlashCache for keep objects"
        FC COL IO BY R
                                               "Number of megabytes
that were read from Columnar FlashCache"
        FC COL IO BY R ELIGIBLE
                                               "Number of megabytes
eligible to read from Columnar FlashCache"
        FC COL IO BY R ELIGIBLE SEC
                                               "Number of megabytes
per second eligible to read from Columnar FlashCache"
        FC COL IO BY R SEC
                                               "Number of megabytes
per second that were read from Columnar FlashCache"
        FC COL IO BY SAVED
                                               "Number of megabytes
saved by reads from Columnar FlashCache"
        FC_COL_IO_BY_SAVED SEC
                                              "Number of megabytes
saved per second by reads from Columnar FlashCache"
        FC COL IO BY W POPULATE
                                              "Number of megabytes
that are population writes into Columnar FlashCache due to read miss"
        FC COL IO BY W POPULATE SEC
                                              "Number of megabytes
per second that are population writes into Columnar FlashCache due to
read miss"
        FC COL IO RQKEEP R
                                               "Number of requests
read for keep objects from Columnar FlashCache"
        FC COL IO RQKEEP R SEC
                                               "Number of requests
read per second for keep objects from Columnar FlashCache"
        FC COL IO RQ R
                                               "Number of requests
that were read from Columnar FlashCache"
        FC COL IO RQ R ELIGIBLE
                                              "Number of reads
eligible for Columnar FlashCache"
        FC COL IO RQ R ELIGIBLE SEC
                                              "Number of reads per
second eligible for Columnar FlashCache"
        FC COL IO RQ R SEC
                                              "Number of requests
per second that were read from Columnar FlashCache"
        FC COL IO RQ W POPULATE
                                              "Number of requests
that are population writes into Columnar FlashCache due to read miss"
        FC COL IO RQ W POPULATE SEC
                                              "Number of requests
per second that are population writes into Columnar FlashCache due to
read miss"
        FC IO BYKEEP R
                                               "Number of megabytes
read from FlashCache for keep objects"
        FC IO BYKEEP R SEC
                                               "Number of megabytes
read per second from FlashCache for keep objects"
        FC IO BYKEEP W
                                               "Number of megabytes
written to FlashCache for keep objects"
        FC IO BYKEEP W SEC
                                               "Number of megabytes
per second written to FlashCache for keep objects"
        FC IO BY DISK WRITE
                                               "Number of megabytes
written from flash cache to hard disks"
        FC IO BY DISK WRITE SEC
                                               "Number of megabytes
per second written from flash cache to hard disks"
        FC IO BY R
                                              "Number of megabytes
of small reads (OLTP) from flash cache"
        FC IO BY R ACTIVE SECONDARY
                                              "Number of megabytes
for active secondary reads satisfied from flash cache"
```

```
FC IO BY R ACTIVE SECONDARY MISS
                                               "Number of megabytes for
active secondary reads not satisfied from flash cache"
        FC IO BY R ACTIVE SECONDARY MISS SEC "Number of megabytes per
second for active secondary reads not satisfied from flash cache"
        FC IO BY R ACTIVE SECONDARY SEC "Number of megabytes per
second for active secondary reads satisfied from flash cache"
        FC IO BY R DISK WRITER
                                                "Number of megabytes read
from flash cache by disk writer"
        FC IO BY R DISK WRITER SEC
                                                "Number of megabytes per
second read from flash cache by disk writer"
        FC IO BY R DW
                                                "Number of megabytes of
large reads (DW) from flash cache"
        FC IO BY R DW SEC
                                                "Number of megabytes of
large reads (DW) per second from flash cache"
        FC IO BY R MISS
                                               "Number of megabytes of
small reads (OLTP) from disks because some of the requested data was not in
flash cache"
        FC IO BY R MISS DW
                                               "Number of megabytes of
large reads (DW) from disks because some of the requested data was not in
flash cache"
        FC IO BY R MISS DW SEC
                                                "Number of megabytes of
large reads (DW) per second from disks because some of the requested data
was not in flash cache"
        FC IO BY R MISS_SEC
                                                "Number of megabytes of
small reads (OLTP) per second from disks because some of the requested data
was not in flash cache"
        FC IO BY R SEC
                                                "Number of megabytes of
small reads (OLTP) per second from flash cache"
                                               "Number of megabytes read
        FC IO BY R SKIP
from disks for IO requests that bypass FlashCache"
        FC IO BY R SKIP FC THROTTLE
                                               "Number of megabytes read
from disk for IO requests that bypass FlashCache due to heavy load on
FlashCache"
        FC IO BY R SKIP FC THROTTLE SEC "Number of megabytes read
per second from disk for IO requests that bypass FlashCache due to heavy
load on FlashCache"
        FC IO BY R SKIP LG
                                                "Number of megabytes read
from disk for IO requests that bypass FlashCache due to the large IO size"
        FC IO BY R SKIP LG SEC "Number of megabytes read
per second from disk for IO requests that bypass FlashCache due to the large
IO size"
        FC IO BY R SKIP NCMIRROR
                                                "Number of megabytes read
from disk for IO requests that bypass FlashCache as the IO is on non-
primary, non-active secondary mirror"
        FC IO BY R SKIP SEC
                                                "Number of megabytes read
from disks per second for IO requests that bypass FlashCache"
        FC IO BY W
                                                "Number of megabytes
written to FlashCache"
        FC IO BY W DISK WRITER
                                                "Number of megabytes
written to hard disks by disk writer"
        FC IO BY W DISK WRITER SEC
                                                "Number of megabytes per
second written to hard disks by disk writer"
        FC IO BY W FIRST
                                                "Number of megabytes that
are first writes into flash cache"
        FC IO BY W FIRST SEC
                                                "Number of megabytes per
```

second that are first writes into flash cache" FC IO BY W LG CHINT "Number of megabytes used for large writes to flash cache due to cache hint" FC IO BY W LG DTAGE "Number of megabytes used for data aging large writes to flash cache" FC IO BY W LG MRCV "Number of megabytes used for media recovery large writes to flash cache" FC IO BY W METADATA "Number of megabytes that are flash cache metadata writes" FC IO BY W METADATA SEC "Number of megabytes per second that are flash cache metadata writes" FC IO BY W OVERWRITE "Number of megabytes that are overwrites into flash cache" FC IO BY W OVERWRITE SEC "Number of megabytes per second that are overwrites into flash cache" FC IO BY W POPULATE "Number of megabytes that are population writes into flash cache due to read miss" FC IO BY W POPULATE SEC "Number of megabytes per second that are population writes into flash cache due to read miss" FC IO BY W SEC "Number of megabytes per second written to FlashCache" FC IO BY W SKIP "Number of megabytes written to disk for IO requests that bypass FlashCache" FC IO BY W SKIP FC THROTTLE "Number of megabytes written to disk for IO requests that bypass FlashCache due to heavy load on FlashCache" FC IO BY W SKIP FC THROTTLE SEC "Number of megabytes written per second to disk for IO requests that bypass FlashCache due to heavy load on FlashCache" FC IO BY W SKIP LG "Number of megabytes written to disk for IO requests that bypass FlashCache due to the large IO size" FC IO BY W SKIP LG SEC "Number of megabytes written per second to disk for IO requests that bypass FlashCache due to the large IO size" FC IO BY W SKIP NCMIRROR "Number of megabytes written to disk for IO requests that bypass FlashCache as the IO is on non-primary, non-active secondary mirror" FC IO BY W SKIP SEC "Number of megabytes written to disk per second for IO requests that bypass FlashCache" FC IO ERRS "Number of IO errors on FlashCache" FC IO RQKEEP R "Number of read requests for keep objects from FlashCache" FC IO RQKEEP R MISS "Number of read requests for keep objects which did not find all data in FlashCache" FC IO RQKEEP R MISS SEC "Number of read requests per second for keep objects which did not find all data in FlashCache" FC IO RQKEEP R SEC "Number of read requests per second for keep objects from FlashCache" FC IO RQKEEP R SKIP "Number of read requests for keep objects that bypass FlashCache" FC IO RQKEEP R SKIP SEC "Number of read

```
requests per second for keep objects that bypass FlashCache"
                                                "Number of requests for
        FC IO RQKEEP W
keep objects which resulted in FlashCache being populated with data"
                                                "Number of requests per
        FC IO ROKEEP W SEC
second for keep objects which resulted in FlashCache being populated with
data"
                                                "Number of requests written
        FC IO RQ DISK WRITE
from flash cache to hard disks"
        FC IO RQ DISK WRITE SEC
                                                "Number of requests per
second written from flash cache to hard disks"
        FC IO RQ R
                                                "Number of small reads
(OLTP) satisfied from the flash cache"
        FC IO RQ REPLACEMENT ATTEMPTED
                                                "Number of requests
attempted to find space in the flash cache"
        FC IO RQ REPLACEMENT DW FAILED
                                                "Number of times that
client DW IOs failed to find a replacement buffer"
        FC IO RQ REPLACEMENT DW SUCCEEDED
                                                "Number of times that
client DW IOs succeeded in finding a replacement buffer"
        FC IO RQ REPLACEMENT FAILED
                                               "Number of requests failed
to find space in the flash cache"
        FC IO RQ REPLACEMENT OLTP FAILED "Number of times that
client OLTP IOs failed to find a replacement buffer"
        FC IO RQ REPLACEMENT OLTP SUCCEEDED "Number of times that
client OLTP IOs succeeded in finding a replacement buffer"
        FC IO RQ R ACTIVE SECONDARY
                                                "Number of requests for
active secondary reads satisfied from flash cache"
        FC IO RQ R ACTIVE SECONDARY MISS
                                               "Number of requests for
active secondary reads not satisfied from flash cache"
        FC IO RQ R ACTIVE SECONDARY MISS SEC "Number of requests per
second for active secondary reads not satisfied from flash cache"
        FC IO RQ R ACTIVE SECONDARY SEC "Number of requests per
second for active secondary reads satisfied from flash cache"
        FC IO RQ R DISK WRITER
                                                "Number of requests read
from flash cache by disk writer"
        FC IO RQ R DISK WRITER SEC
                                                "Number of requests per
second read from flash cache by disk writer"
        FC IO RQ R DW
                                                "Number of large reads (DW)
satisfied from the flash cache"
                                                "Number of large reads (DW)
        FC IO RQ R DW SEC
per second satisfied from the flash cache"
                                                "Number of small reads
        FC IO RQ R MISS
(OLTP) that did not find all data in flash cache"
        FC IO RQ R MISS DW
                                                "Number of large reads (DW)
that did not find all data in flash cache"
        FC IO RQ R MISS DW SEC
                                                "Number of large reads (DW)
per second that did not find all data in flash cache"
        FC IO RQ R MISS SEC
                                                "Number of small reads
(OLTP) per second that did not find all data in flash cache"
                                                "Number of small reads
        FC IO RQ R SEC
(OLTP) per second satisfied from the flash cache"
        FC IO RQ R SKIP
                                                "Number of requests read
from disk that bypass FlashCache"
        FC IO RQ R SKIP FC THROTTLE
                                              "Number of requests read
from disk that bypass FlashCache due to heavy load on FlashCache"
        FC IO RQ R SKIP FC THROTTLE SEC "Number of requests read
```

from disk per second that bypassed FlashCache due to heavy load on FlashCache" FC IO RQ R SKIP LG "Number of requests read from disk that bypass FlashCache due to the large IO size" FC IO RQ R SKIP LG SEC "Number of requests read from disk per second that bypass FlashCache due to the large IO FC IO RQ R SKIP NCMIRROR "Number of requests read from disk that bypass FlashCache as the IO is on non-primary, nonactive secondary mirror" FC IO RQ R SKIP SEC "Number of requests read from disk per second that bypass FlashCache" FC IO RQ W "Number of requests which resulted in FlashCache being populated with data" FC IO RQ W DISK WRITER "Number of requests written to hard disks by disk writer" FC IO RQ W DISK WRITER SEC "Number of requests per second written to hard disks by disk writer" FC IO RQ W FIRST "Number of requests that are first writes into flash cache" FC IO RQ W FIRST SEC "Number of requests per second that are first writes into flash cache" FC IO RQ W LG CHINT "Number of large writes to flash cache due to cache hint" FC IO RQ W LG DTAGE "Number of data aging large writes to flash cache" "Number of media FC IO RQ W LG MRCV recovery large writes to flash cache" FC IO RQ W METADATA "Number of requests that are flash cache metadata writes" FC IO RQ W METADATA SEC "Number of requests per second that are flash cache metadata writes" FC IO RQ W OVERWRITE "Number of requests that are overwrites into flash cache" FC IO RQ W OVERWRITE SEC "Number of requests per second that are overwrites into flash cache" "Number of requests FC IO RQ W POPULATE that are population writes into flash cache due to read miss" FC IO RQ W POPULATE SEC "Number of requests per second that are population writes into flash cache due to read miss" "Number of requests FC IO RQ W SEC per second which resulted in FlashCache being populated with data" FC IO RQ W SKIP "Number of requests written to disk that bypass FlashCache" FC IO RQ W SKIP FC THROTTLE "Number of requests written to disk that bypass FlashCache due to heavy load on FlashCache" FC IO RQ W SKIP FC THROTTLE SEC "Number of requests written to disk per second that bypass FlashCache due to heavy load on FlashCache" FC IO RQ W SKIP LG "Number of requests written to disk that bypass FlashCache due to the large IO size" FC IO RQ W SKIP LG SEC "Number of requests written to disk per second that bypass FlashCache due to the large IO size"

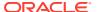

#### Note the following additional details:

- Space in Exadata Smart Flash Cache is internally managed in chunks known as cachelines. FC\_BY\_ALLOCATED represents the amount of space (in megabytes) that is allocated to cachelines in the flash cache. If the value is close to the flash cache size, then the flash cache is fully populated.
- FC\_BY\_USED represents amount of space (in megabytes) that is occupied by data in the flash cache. For some workloads, like OLTP, the FC\_BY\_USED value can be much less than the value of FC\_BY\_ALLOCATED because an OLTP write might only use a small fraction of a cacheline. The total amount used by OLTP cachelines is tracked by FC\_BY\_ALLOCATED\_OLTP.
- Various flash cache metrics having names ending with \_DW track large read operations, which are typically associated with Data Warehouse workloads. Each of these metrics has a corresponding metric that tracks small read operations, which are typically associated with OLTP operations. To get a total count, add the large read metric value to the corresponding small read metric value.

For example, to get the total number of reads satisfied from flash cache, add  ${\tt FC}$  IO RQ R DW to FC IO RQ R.

# 7.3.1.4 What to Look For When Monitoring Exadata Smart Flash Cache

#### **Increased Read Latencies**

Possible issues related to Exadata Smart Flash Cache tend to be visible in the database as increased read latencies, specifically in the cell single block physical read wait event. The increased latency is usually caused when reads are issued against the hard disks instead of being satisfied by Exadata Smart Flash Cache.

Read requests may not be satisfied from Exadata Smart Flash Cache when:

The required data is not in Exadata Smart Flash Cache.

In this case, requests are recorded as flash cache misses, which are visible as increased misses in the Flash Cache User Reads section of the AWR report. This is also typically accompanied by increased population writes, which are visible in the Flash Cache Internal Writes section of the AWR report.

On the database, you may see a reduction in the number of cell flash cache read hits compared with the physical read IO requests or physical read total IO requests.

The data is not eligible for Exadata Smart Flash Cache.

To maximize cache efficiency, when an I/O request is sent from the database to the storage servers, it includes a hint that indicates whether or not the data should be cached in Exadata Smart Flash Cache.

If data is not eligible for caching, the corresponding I/O is visible in the Flash Cache User Reads - Skips section of the AWR report, along with the reason why the read was not eligible. Possible reasons include:

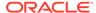

- The grid disk caching policy is set to none.
- The database segment is configured with the CELL\_FLASH\_CACHE NONE storage option.
- The I/O type and situation precludes caching. For example, the I/O is related to an RMAN backup operation and the hard disks are not busy. If this is a common occurrence, it will be evident in Top IO Reasons section of the AWR report

In some cases, the cell single block physical read latency may increase, with no apparent difference in Exadata Smart Flash Cache behavior. This can be caused by increased I/O load, especially on hard disks.

Occasional long latencies in cell single block physical read, usually visible as a long tail in the cell single block physical read histogram may simply indicate that the data is read from hard disk, and does not necessarily indicate a problem with Exadata Smart Flash Cache.

#### **Skipped Writes**

When using Exadata Smart Flash Cache in Write-Back mode, most database write requests are absorbed by the cache. However, some write requests may skip the cache. The most common reason for skipping the cache is when the request writes a large amount of data that will be read once, such as temp sorts, or it is not expected to be read at all in the foreseeable future, such as backups and archiving.

Another common reason for skipping large writes is <code>Disk Not Busy</code>, which typically means that there is no benefit to using Exadata Smart Flash Cache because the hard disks have sufficient capacity to handle the write requests.

If skipping Exadata Smart Flash Cache for large writes is causing a performance issue, then it is typically visible in the database with corresponding long latencies for the direct path write or direct path write temp wait events.

The reasons for rejecting large writes are visible in the Flash Cache User Writes - Large Write Rejections section of the AWR report.

#### **Database Working Set Size**

The database working set refers to the subset of most commonly accessed information in the database. In most cases, the database working set is fairly stable. However, if for any reason, the working set does not fit in Exadata Smart Flash Cache, you may see the following symptoms:

- Increased cache misses, indicating that data is not in Exadata Smart Flash Cache.
   This is visible in the Flash Cache User Reads section of the AWR report, or the
   FC IO RQ R MISS SEC cell metric.
- Increased population activity to populate data not in Exadata Smart Flash Cache.
   This is visible in the Flash Cache Internal Writes section of the AWR report, or the FC IO [BY | RQ] W POPULATE SEC cell metrics.
- Increased disk writer activity, indicating that dirty cachelines have to be written to
  disk, so that the cacheline can be reused to cache other data. Disk writer activity is
  visible in the Flash Cache Internal Reads section of the AWR report, or the
  FC IO [RQ|BY] [R|W] DISK WRITER SEC cell metrics.
- Increased first writes, indicating new data is being written to Exadata Smart Flash Cache. A large number of first writes with few overwrites means new data is being

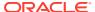

written to Exadata Smart Flash Cache. This is visible in the Flash Cache User Writes section of the AWR report, or in the  $FC_IO_[RQ|BY]_W_FIRST_SEC$  cell metrics.

#### In this case:

- Review the database access patterns for tuning opportunities that reduce the amount of data being accessed.
- Consider increasing the number of available storage servers to deliver more space for Exadata Smart Flash Cache.
- Review your I/O Resource Management (IORM) quotas for Exadata Smart Flash Cache and allocate space where it is most required.
- Consider using Extreme Flash storage servers to eliminate the disk I/Os.

#### Miscellaneous Issues

There are some cases when the increased cell single block physical read latency may not be due to cell performance, but may be caused by something else along the IO path, such as network contention or contention for database server CPU resources.

The histograms for cell single block physical read and small reads are available in the Single Block Reads and Small Read Histogram - Detail sections of the AWR report under Exadata Statistics > Performance Summary. The cell single block physical read histogram shows latencies measured by Oracle Database, while the small read histograms show latencies measured in the storage server.

A histogram with a significant number of occasional long latencies is said to have a long tail. When the histograms for cell single block physical read and small reads have long tails, then this is an indication of slow read times in the storage server, which would warrant further investigation of the other I/O performance statistics. See Monitoring Cell Disk I/O.

If the cell single block physical read histogram has a long tail that is not present in the small read histograms, then the cause is generally not in the storage server, but rather something else in the I/O path, such as bottlenecks in the network or contention for compute node CPU.

#### **Related Topics**

Faster Performance for Large Analytic Queries and Large Loads

# 7.3.2 Monitoring PMEM Cache

Persistent Memory (PMEM) cache provides direct access to persistent memory on the storage servers using Remote Direct Memory Access (RDMA), enabling lower read latencies and faster response times. PMEM is a persistent memory tier that was first released on Exadata X8M. When database clients read from the PMEM cache, the client software performs an RDMA read of the cached data, which bypasses the storage server software and results in much lower read latencies.

PMEM cache works in conjunction with Exadata Smart Flash Cache. If available, data that is not in PMEM cache may be retrieved from Exadata Smart Flash Cache. Similarly, as data is written out of PMEM cache, it is written to Exadata Smart Flash Cache when using Write-Back mode.

Statistics from PMEM cache are slightly different than the rest of the Exadata statistics. Because clients issue RDMA I/O directly to PMEM cache, the request does not go to cellsry, so the storage server cannot account for the RDMA I/Os. For this reason, there are

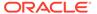

no cell metrics for PMEM cache I/O. Instead, Oracle Database statistics account for the I/O that is performed using RDMA.

Performance issues related to PMEM cache typically cause latency increases in the Oracle Database cell single block physical read wait event. However, bear in mind that Exadata Smart Flash Cache is still available to service the requests, and although requests from Exadata Smart Flash Cache generally experience higher read latencies compared to PMEM cache, the requests still benefit from the fast I/O provided by flash.

- Monitoring PMEM Cache Using AWR
- Monitoring PMEM Cache Using Database Statistics and Wait Events
- Monitoring PMEM Cache Using Exadata Metrics
- · What to Look For When Monitoring PMEM Cache

# 7.3.2.1 Monitoring PMEM Cache Using AWR

Automatic Workload Repository (AWR) contains information relating to PMEM cache. Following are descriptions and examples of the most commonly used sections in the AWR report that contain information about PMEM cache. By reviewing these sections of the AWR report, administrators can understand the operation of PMEM cache.

Note that because storage servers cannot account for the RDMA I/Os, the Oracle Database statistics are critical in understanding the use of PMEM cache. The PMEM cache statistics in the Exadata-specific sections of the AWR report only include I/Os that as serviced by cellsrv, which are not RDMA I/Os.

Apart from the sections described below, the AWR report also contains sections for PMEM Cache User Writes, and PMEM Cache Internal Reads. These sections are not described in detail because they relate to the use of PMEM cache in Write-Back mode, which is not generally recommended.

#### **Database IOs**

A summary of Database IOs may be found in the Single Block Reads section of the AWR report. This summary contains information about the effectiveness of PMEM cache. The Single Block Reads section is located in the AWR report under Exadata Statistics > Performance Summary.

In the following example, the overwhelming majority of all read I/O requests (approximately 88%) are serviced using RDMA reads to PMEM cache (cell RDMA reads), at a rate of more than 176,000 per second. Nearly all of the rest are satisfied using non-RDMA PMEM cache reads (cell pmem cache read hits), while the remaining reads are serviced by using Exadata Smart Flash Cache (cell flash cache read hits). Notice the massive difference in throughput for each different I/O type, which illustrates the power of PMEM cache and RDMA.

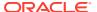

Figure 7-10 AWR Report: Database IOs

| Database IOs                    | Value       | per Sec    |
|---------------------------------|-------------|------------|
| physical read total IO requests | 393,579,196 | 200,601.02 |
| physical read IO requests       | 393,571,051 | 200,596.87 |
| cell flash cache read hits      | 183,893     | 93.73      |
| cell ram cache read hits        |             |            |
| cell pmem cache read hits       | 46,551,898  | 23,726.76  |
| cell RDMA reads                 | 346,841,370 | 176,779.50 |

#### **PMEM Cache Configuration and Space Usage**

The PMEM Cache Configuration section contains summary information including the caching mode (Write-Through or Write-Back) and overall size. The PMEM Cache Space Usage section provides summary statistics on space usage in PMEM cache.

The following example shows PMEM cache configured in Write-Through mode on all cells, with a total size of approximately 1509 GB.

Figure 7-11 AWR Report: PMEM Cache Configuration

# **PMEM Cache Configuration**

· These statistics are collected by the cells and are not restricted to this database or instance

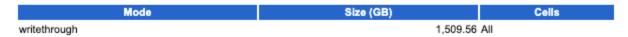

The following example of the PMEM Cache Space Usage section shows 172 GB of PMEM cache spread evenly across 3 cells.

Figure 7-12 AWR Report: PMEM Cache Space Usage

# **PMEM Cache Space Usage**

- These statistics are collected by the cells and are not restricted to this database or instance
- · Space is at the time of the end snapshot
- · Ordered by Space (GB) desc

|              |                 | % OL   | TP     |
|--------------|-----------------|--------|--------|
| Cell Name    | Space Allocated | %Clean | %Dirty |
| Total (3)    | 172.00GB        | 87.45  |        |
| dbm0celadm11 | 57.35GB         | 87.45  |        |
| dbm0celadm12 | 57.35GB         | 87.45  |        |
| dbm0celadm10 | 57.30GB         | 87.45  |        |

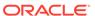

#### **PMEM Cache User Reads**

The PMEM Cache User Reads section shows information about read requests, read throughput, and read efficiency. Because storage servers cannot account for RDMA I/Os, the statistics only relate to non-RDMA reads processed by cellsrv. Hits are for I/Os satisfied using PMEM cache, while misses indicate that the data was not in PMEM cache.

Figure 7-13 AWR Report: PMEM Cache User Reads

#### **PMEM Cache User Reads**

- · These statistics are collected by the cells and are not restricted to this database or instance
- · ordered by hits desc

|              |                                                                                                    | Rea       | d Requ | ests    | Read MB        |            |           |           |             |  |  |  |  |
|--------------|----------------------------------------------------------------------------------------------------|-----------|--------|---------|----------------|------------|-----------|-----------|-------------|--|--|--|--|
| Cell Name    | 46,495,226     23,697.87     99.60     18       0 15,578,236     7,939.98     99.66     5       2 15,556,409     7,928.85     99.66     5 |           |        | Misses  | Misses per Sec | Hits MB    | Hits MB/s | Misses MB | Misses MB/s |  |  |  |  |
| Total (3)    | 46,495,226                                                                                                    | 23,697.87 | 99.60  | 185,811 | 94.70          | 182,188.40 | 92.86     |           |             |  |  |  |  |
| dbm0celadm10 | 15,578,236                                                                                                    | 7,939.98  | 99.66  | 53,455  | 27.25          | 61,056.54  | 31.12     |           |             |  |  |  |  |
| dbm0celadm12 | 15,556,409                                                                                                    | 7,928.85  | 99.66  | 52,506  | 26.76          | 60,936.96  | 31.06     |           |             |  |  |  |  |
| dbm0celadm11 | 15,360,581                                                                                                    | 7,829.04  | 99.48  | 79,850  | 40.70          | 60,194.90  | 30.68     |           | ĺ           |  |  |  |  |

#### **PMEM Cache Internal Writes**

The PMEM Cache Internal Writes section shows writes to PMEM cache that are performed by Oracle Exadata System Software. The internal writes are I/Os that populate PMEM cache.

Figure 7-14 AWR Report: PMEM Cache Internal Writes

#### **PMEM Cache Internal Writes**

These statistics are collected by the cells and are not restricted to this database or instance

|              | Population Write | Requests   | Population Wi | rite MB |
|--------------|------------------|------------|---------------|---------|
| Cell Name    | Total            | per Sec    | Total         | per Sec |
| Total (3)    | 280,196,771      | 142,811.81 | 1,705,078.36  | 869.05  |
| dbm0celadm10 | 93,839,643       | 47,828.56  | 575,835.39    | 293.49  |
| dbm0celadm12 | 93,313,097       | 47,560.19  | 560,903.13    | 285.88  |
| dbm0celadm11 | 93,044,031       | 47,423.05  | 568,339.84    | 289.67  |

# 7.3.2.2 Monitoring PMEM Cache Using Database Statistics and Wait Events

The following table describes database statistics that are useful for monitoring PMEM cache. The statistics are available in various dynamic performance views, including V\$SYSSTAT, and may be displayed in the Global Activity Statistics or Instance Activity Statistics section of an AWR report.

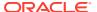

| Statistic                 | Description                                                                                |
|---------------------------|--------------------------------------------------------------------------------------------|
| cell RDMA reads           | The number of PMEM cache read requests using RDMA                                          |
| cell RDMA writes          | The number of PMEM cache write requests using RDMA                                         |
| cell pmem cache read hits | The number of non-RDMA read requests processed by cellsrv resulting in a PMEM cache hit    |
| cell pmem cache writes    | The number of non-RDMA write requests processed by cellsrv resulting in a PMEM cache write |

The database wait events that are useful for monitoring PMEM cache are the same wait events that are associated with Exadata Smart Flash Cache.

The use of PMEM cache is typically indicated by extremely low latency for the cell single block physical read event, especially for operations using RDMA.

The following table describes database wait events that are useful for monitoring PMEM cache. The wait events are visible in various dynamic performance views, including <code>v\$session, v\$system\_event</code> and <code>v\$session\_event</code>, and may be displayed in the Wait Event sections of the AWR report.

| Wait Event                        | Description                                                                                                    |
|-----------------------------------|----------------------------------------------------------------------------------------------------|
| cell list of blocks physical read | This wait event occurs during recovery or during buffer pre-fetching (rather than performing multiple single-block reads). It is used to monitor database blocks that must be changed as part of recovery and are read in parallel for the database. |
|                                   | The P1, P2, and P3 values associated with this event in V\$SESSION identify the cell hash number, disk hash number, and the number of blocks processed during the I/O read operation.                                                                |
|                                   | This wait event is equivalent to db file parallel read for a cell.                                                                                                    |
| cell list of blocks read request  | This is a placeholder wait event associated with cell list of blocks physical read, which is visible only during the wait period. After the wait event ends, the placeholder is typically converted to cell list of blocks physical read.            |
| cell multiblock physical read     | The wait time is the actual time it takes to do all of the I/Os when reading multiple data blocks.                                                                                                    |
|                                   | The P1, P2, and P3 values associated with this event in V\$SESSION identify the cell hash number, disk hash number, and the total number of bytes processed during the I/O read operation.                                                           |
|                                   | This wait event is equivalent to db file scattered read for a cell.                                                                                                    |

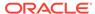

| Wait Event                                        | Description                                                                                                    |
|---------------------------------------------------|----------------------------------------------------------------------------------------------------|
| cell multiblock read request                      | This is a placeholder wait event associated with cell multiblock physical read, which is visible only during the wait period. After the wait event ends, the placeholder is typically converted to cell multiblock physical read.                                                                                                    |
| cell single block physical read                   | The wait time is the actual time it takes to do the I/O while a sequential read for the database is performed.  The P1, P2, and P3 values associated with this event in V\$SESSION identify the cell hash number, disk hash number, and the number of bytes processed during the I/O read operation.  This wait event is equivalent to db file sequential read for a cell.                                        |
| cell single block read request                    | This is a placeholder wait event associated with cell single block physical read, which is visible only during the wait period. After the wait event ends, the placeholder is typically converted to cell single block physical read.                                                                                                    |
| cell interconnect retransmit during physical read | This wait event appears during retransmission for an I/O of a single-block or multiblock read. The cell hash number in the P1 column in the V\$SESSION_WAIT view is the same cell identified for cell single block physical read and cell multiblock physical read. The P2 column contains the subnet number to the cell, and the P3 column contains the number of bytes processed during the I/O read operation. |

The availability of a specific statistic or wait event is subject to the version of Oracle Database being used.

# 7.3.2.3 Monitoring PMEM Cache Using Exadata Metrics

Exadata metrics that are related to PMEM cache are identified in the Exadata storage server METRICCURRENT, METRICDEFINITION, and METRICHISTORY objects as having objectType=PMEMCACHE.

Note that because reads from PMEM cache are primarily performed using RDMA calls from Oracle Database, there are no Exadata metrics that tally PMEM cache I/O.

#### **Example 7-2 Displaying PMEM Cache Metric Definitions**

This example shows how to display the PMEM cache metric definitions that are available in the Oracle Exadata System Software.

CellCLI> LIST METRICDEFINITION ATTRIBUTES NAME, DESCRIPTION WHERE OBJECTTYPE = PMEMCACHE

Note the following additional details:

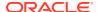

• PC\_BY\_ALLOCATED represents the number of megabytes allocated in PMEM cache and tracks how many cachelines are used in the PMEM cache. If the value is close to the PMEM cache size, then the PMEM cache is fully populated.

This metric is also available per database (DB\_PC\_BY\_ALLOCATED), and per PDB (PDB PC BY ALLOCATED).

# 7.3.2.4 What to Look For When Monitoring PMEM Cache

#### **Database Working Set**

Performance is maximized if the entire database working set fits into PMEM cache. However, the PMEM cache is much smaller than Exadata Smart Flash Cache and it is likely that the database working set, or even the most frequently accessed portion of it, might not reside in PMEM cache.

If the size of the working set increases you may observe more reads being satisfied by Exadata Smart Flash Cache or hard disk instead of PMEM cache. This is magnified when access patterns on the data are more random. Consequently, you may observe increased read latencies, specifically in the cell single block physical read wait event.

#### Non-RDMA Reads

PMEM cache is most effective when it is used in conjunction with RDMA. However, in various situations requests to cellsrv might still be satisfied using PMEM cache. In such cases, you will see the associated reads as cell pmem cache read hits rather than cell RDMA reads.

A non-RDMA read may occur for the following reasons:

- Based on the type of data being read, Oracle Database may not be able to perform an RDMA read. Direct reads and reads from the Oracle Database control file are examples of this. To identify the cause you may be need to correlate with other statistics or wait events. For example, significant activity against the control files is usually accompanied by the control file sequential read wait event, or visible in the IOStat by Filetype section of the AWR report.
- In the Oracle Database client, buffers may not be registered for RDMA. This normally
  occurs shortly after a client process starts or while PMEM cache is populating.
- Inside PMEM cache, the RDMA hash table may not contain the required metadata (or it may be marked as invalid). This normally occurs while PMEM cache is populating.
- An RDMA read times out after exceeding the default lease time (20 ms).
- Memory limitations prevent the creation of memory structures that are required for RDMA.
- An RDMA read error occurs.

# 7.3.3 Monitoring Exadata Smart Flash Log

Exadata Smart Flash Log reduces the average latency for performance-sensitive redo log write I/O operations, thereby eliminating performance bottlenecks that may occur due to slow redo log writes. Exadata Smart Flash Log removes latency spikes by simultaneously performing redo log writes to two media devices. The redo write is acknowledged as soon as the first write to either media device completes.

Originally, Exadata Smart Flash Log was used to perform simultaneous writes to disk and flash storage. However, Oracle Exadata System Software release 20.1 adds a further

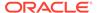

optimization, known as Smart Flash Log Write-Back, that uses Exadata Smart Flash Cache in Write-Back mode instead of disk storage.

- Monitoring Exadata Smart Flash Log Using AWR
- Monitoring Exadata Smart Flash Log Using Database Statistics and Wait Events
- Monitoring Exadata Smart Flash Log Using Exadata Metrics
- What to Look For When Monitoring Exadata Smart Flash Log

# 7.3.3.1 Monitoring Exadata Smart Flash Log Using AWR

Following are descriptions and examples of the Flash Log Statistics sections in the AWR report. By reviewing these sections of the AWR report, administrators can understand the operation of Exadata Smart Flash Log.

#### Flash Log

The Flash Log section contains summary statistics about the operation of Exadata Smart Flash Log, including the number and of writes to Exadata Smart Flash Log, the number outliers prevented by Exadata Smart Flash Log, and the number of times when Exadata Smart Flash Log is skipped.

The following show an example of the Flash Log section. As shown in the example, when Exadata Smart Flash Log operates optimally, I/O is evenly distributed across all of the cells and there are no skips.

#### Figure 7-15 AWR Report: Flash Log

#### Flash Log

- These statistics are collected by the cells and are not restricted to this database or instance Writes writes serviced by flash log
  First Writes Flash Log writes written first to smart flash log
  First Writes DB Log writes written first to database redo log file
  First Writes DB Log writes writen first to database redo log file

  Kefficiency percentage when flash log prevented writes from exceeding the threshold
  Prevented flash log writes prevented from exceeding outlier threshold
  Actual flash log writes that exceeded outlier threshold
  Sik I/O Errors flash I/O errors encountered by flash log (should be 0)
  Flash I/O Errors flash I/O errors encountered by flash log (should be 0)
  Keep redo saved on flash due to disk I/O errors (should be 0)
  Skip Count redo writes not serviced by flash log (should be 0)

- Skip Count redo writes not serviced by flash log (should be 0)
   Ordered by Total Write Requests desc

|              | W       | rite Reques | sts       | Write      | MB       | F          | rst Writes |           |              | Outliers  |        | Er       | rors      |           |            |
|--------------|---------|-------------|-----------|------------|----------|------------|------------|-----------|--------------|-----------|--------|----------|-----------|-----------|------------|
| Cell Name    | % Total | Total       | per Sec   | Total      | per Sec  | %Flash Log | Flash Log  | DB Log    | % Efficiency | Prevented | Actual | Disk I/O | Flash I/O | Keep (MB) | Skip Count |
| Total (14)   |         | 13,394,216  | 34,700.04 | 718,369.93 | 1,861.06 | 47.64      | 6,380,624  | 7,013,592 |              |           |        |          |           |           |            |
| dbm0celadm11 | 7.33    | 982,143     | 2,544.41  | 51,328.93  | 132.98   | 51.69      | 507,666    | 474,477   |              |           |        |          |           |           |            |
| dbm0celadm10 | 7.31    | 978,803     | 2,535.76  | 51,385.86  | 133.12   | 52.69      | 515,750    | 463,053   |              |           |        |          |           |           |            |
| dbm0celadm12 | 7.26    | 972,786     | 2,520.17  | 51,381.49  | 133.11   | 50.45      | 490,812    | 481,974   |              |           |        |          |           |           |            |
| dbm0celadm13 | 7.23    | 968,863     | 2,510.01  | 51,389.42  | 133.13   | 51.86      | 502,413    | 466,450   |              |           |        |          |           |           |            |
| dbm0celadm09 | 7.21    | 966,200     | 2,503.11  | 51,242.86  | 132.75   | 50.26      | 485,591    | 480,609   |              |           |        |          |           |           |            |
| dbm0celadm08 | 7.17    | 960,014     | 2,487.08  | 51,363.40  | 133.07   | 49.79      | 477,979    | 482,035   |              |           |        |          |           |           |            |
| dbm0celadm14 | 7.11    | 952,558     | 2,467.77  | 51,242.09  | 132.75   | 45.34      | 431,879    | 520,679   |              |           |        |          |           |           |            |
| dbm0celadm02 | 7.09    | 949,899     | 2,460.88  | 51,304.00  | 132.91   | 46.55      | 442,140    | 507,759   |              |           |        |          |           |           |            |
| dbm0celadm04 | 7.06    | 945,745     | 2,450.12  | 51,349.32  | 133.03   | 44.81      | 423,797    | 521,948   |              |           |        |          |           |           |            |
| dbm0celadm07 | 7.06    | 945,410     | 2,449.25  | 51,199.40  | 132.64   | 46.55      | 440,102    | 505,308   |              |           |        |          |           |           |            |
| dbm0celadm06 | 7.06    | 945,122     | 2,448.50  | 51,328.32  | 132.97   | 44.34      | 419,106    | 526,016   |              |           |        |          |           |           |            |
| dbm0celadm03 | 7.05    | 944,741     | 2,447.52  | 51,355.65  | 133.05   | 44.77      | 422,982    | 521,759   |              |           |        |          |           |           |            |
| dbm0celadm05 | 7.03    | 941,839     | 2,440.00  | 51,316.31  | 132.94   | 44.34      | 417,610    | 524,229   |              |           |        |          |           |           |            |
| dbm0celadm01 | 7.02    | 940,093     | 2,435.47  | 51,182.89  | 132.60   | 42.85      | 402,797    | 537,296   |              |           |        |          |           |           |            |

If the Skip Count is greater than zero, then the Flash Log Skip Details section contains the reasons for skipping Exadata Smart Flash Log.

#### **Redo Write Histogram**

The Redo Write Histogram section provides histograms that show the log file parallel write latency from the database, along with the redo write request

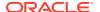

completion latency from the storage servers. By comparing the database and cell latency histograms, you can determine if the high latency outliers are related to processing bottlenecks on the storage servers.

Figure 7-16 AWR Report: Redo Write Histogram

#### **Redo Write Histogram**

- log file parallel write is for the entire database, not restricted to an instance Redo log write completions are collected by the cells redo gives the completions are ordered by # of writes >= 512ms Redo log write completion Avg Walt is the average time for the redo log write request, including network overhead Redo log write completion Avgrage (O Time is the average time for the IO request

|                            |              |                     |          |                 |       |      |      |      |       |       |       |        |        |        |      | f Total |       |       |       |       |       |        |        |        |          |
|----------------------------|--------------|---------------------|----------|-----------------|-------|------|------|------|-------|-------|-------|--------|--------|--------|------|---------|-------|-------|-------|-------|-------|--------|--------|--------|----------|
|                            | Cell Name    | Total Waits         | Avg Wait |                 | <1us  | <2us | <4us | <8us | <16us | <32us | <64us | <128us | <256us | <512us | <1ms | <2ms    | <4ms  | <8ms  | <16ms | <32ms | <64ms | <128ms | <256ms | <512ms | <1s >=1: |
| log file parallel write    |              | 78,952              | 3.58ms   |                 |       |      |      |      | 0.02  | 0.08  | 0.19  | 1.46   | 6.16   | 1.93   | 3.90 | 13.98   | 51.21 | 17.29 | 2.81  | 0.54  | 0.17  | 0.13   | 0.11   | 0.02   |          |
|                            | Cell Name    | <b>Total Writes</b> | Avg Wait | Average IO Time | <1us  | <2us | <4us | <8us | <16us | <32us | <64us | <128us | <256us | <512us | <1ms | <2ms    | <4ms  | <8ms  | <16ms | <32ms | <64ms | <128ms | <256ms | <512ms | <1s >=1: |
| Redo log write completions | Total (14)   | 1,746,080           | 587.00us | 176.28us        | 88.37 |      |      |      |       |       |       |        |        |        |      |         |       | 11.60 | 0.01  | 0.01  | 0.00  |        |        |        |          |
|                            | dbm0celadm07 | 128,600             | 560.14us | 171.44us        | 88.89 |      |      |      |       |       |       |        |        |        |      |         |       | 11.09 | 0.01  | 0.01  | 0.00  |        |        |        |          |
|                            | dbm0celadm03 | 126,341             | 577.83us | 173.89us        | 88.61 |      |      |      |       |       |       |        |        |        |      |         |       | 11.35 | 0.02  | 0.02  | 0.00  |        |        |        |          |
|                            | dbm0celadm09 | 125,761             | 577.48us | 174.59us        | 88.55 |      |      |      |       |       |       |        |        |        |      |         |       | 11.43 | 0.01  | 0.01  |       |        |        |        |          |
|                            | dbm0celadm14 | 125,621             | 581.65us | 174.93us        | 88.44 |      |      |      |       |       |       |        |        |        |      |         |       | 11.54 | 0.00  | 0.01  |       |        |        |        |          |
|                            | dbm0celadm06 | 125,189             | 581.94us | 176.70us        | 88.45 |      |      |      |       |       |       |        |        |        |      |         |       | 11.52 | 0.02  | 0.01  | 0.00  |        |        |        |          |
|                            | dbm0celadm12 | 124,813             | 591.32us | 176.68us        | 88.27 |      |      |      |       |       |       |        |        |        |      |         |       | 11.70 | 0.01  | 0.02  | 0.00  |        |        |        |          |
|                            | dbm0celadm05 | 124,696             | 592.74us | 175.52us        | 88.31 |      |      |      |       |       |       |        |        |        |      |         |       | 11.64 | 0.02  | 0.03  | 0.00  |        |        |        |          |
|                            | dbm0celadm04 | 124,648             | 601.58us | 177.43us        | 88.17 |      |      |      |       |       |       |        |        |        |      |         |       | 11.78 | 0.03  | 0.03  | 0.00  |        |        |        |          |
|                            | dbm0celadm02 | 124,544             | 585.26us | 177.59us        | 88.39 |      |      |      |       |       |       |        |        |        |      |         |       | 11.59 | 0.01  | 0.01  | 0.00  |        |        |        |          |
|                            | dbm0celadm01 | 124,499             | 585.60us | 175.78us        | 88.36 |      |      |      |       |       |       |        |        |        |      |         |       | 11.62 | 0.01  | 0.01  |       |        |        |        |          |
|                            | dbm0celadm08 | 123,634             | 595.07us | 176.50us        | 88.22 |      |      |      |       |       |       |        |        |        |      |         |       | 11.75 | 0.01  | 0.02  | 0.00  |        |        |        |          |
|                            | dbm0celadm10 | 123,111             | 598.73us | 179.33us        | 88.10 |      |      |      |       |       |       |        |        |        |      |         |       | 11.88 | 0.01  | 0.01  |       |        |        |        |          |
|                            | dbm0celadm13 | 122,548             | 597.87us | 179.09us        | 88.11 |      |      |      |       |       |       |        |        |        |      |         |       | 11.87 | 0.01  | 0.01  | 0.00  |        |        |        |          |
|                            | dbm0celadm11 | 122,075             | 592.42us | 178.84us        | 88.24 |      |      |      |       |       |       |        |        |        |      |         |       | 11.74 | 0.01  | 0.01  |       |        |        |        |          |

# 7.3.3.2 Monitoring Exadata Smart Flash Log Using Database Statistics and Wait **Events**

The following table describes various database statistics that are useful for monitoring redo write and Exadata Smart Flash Log performance. The statistics are available in various dynamic performance views, including V\$SYSSTAT, and may be displayed in the Global Activity Statistics or Instance Activity Statistics section of an AWR report.

| Statistic                      | Description                                                                                        |
|--------------------------------|----------------------------------------------------------------------------------------------------|
| redo write size count (4KB)    | Number of redo writes where the redo write size is                                                 |
| redo write size count (8KB)    | smaller than the size indicated in parenthesis. For example, redo write size count (4KB)           |
| redo write size count (16KB)   | includes redo writes smaller than 4 KB in size, and                                                |
| redo write size count (32KB)   | redo write size count (inf) includes redo writes over 1 MB in size.                                |
| redo write size count (64KB)   |                                                                                                    |
| redo write size count (128KB)  |                                                                                                    |
| redo write size count (256KB)  |                                                                                                    |
| redo write size count (512KB)  |                                                                                                    |
| redo write size count (1024KB) |                                                                                                    |
| redo write size count (inf)    |                                                                                                    |
| redo writes                    | Total number of writes to the redo log files by the Oracle Database log writer (LGWR) process(es). |

The following table describes database wait events that are useful for monitoring redo write and Exadata Smart Flash Log performance. The wait events are visible in various dynamic performance views, including V\$SESSION, V\$SYSTEM EVENT and V\$SESSION EVENT, and may be displayed in the Wait Event sections of the AWR report.

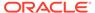

| Wait Event              | Description                                                                                                    |
|-------------------------|----------------------------------------------------------------------------------------------------|
| log file parallel write | The Oracle Database log writer (LGWR) process waits on this event when it is waiting for the completion of writes to the redo log file. |
|                         | Efficient use of Exadata Smart Flash Log is indicated by comparatively lower time waiting on this event.                                |

The availability of a specific statistic or wait event is subject to the version of Oracle Database being used.

### 7.3.3.3 Monitoring Exadata Smart Flash Log Using Exadata Metrics

Exadata metrics that are related to Exadata Smart Flash Log provide information about flash log utilization, such as the number of megabytes written per second. Flash Log metrics are identified in the METRICCURRENT, METRICDEFINITION, and METRICHISTORY objects as having objectType=FLASHLOG.

#### **Example 7-3 Displaying Flash Log Metric Definitions**

This example shows how to display the flash log metric definitions that are available in the Oracle Exadata System Software.

# CellCLI> LIST METRICDEFINITION ATTRIBUTES NAME, DESCRIPTION WHERE OBJECTTYPE = FLASHLOG

```
FL ACTUAL OUTLIERS
                                         "The number of times redo
writes to flash and disk both exceeded the outlier threshold"
         FL BY KEEP
                                         "The amount of redo data
saved on flash due to disk I/O errors"
         FL DISK FIRST
                                         "The number of times redo
writes first completed to disk"
        FL DISK IO ERRS
                                         "The number of disk I/O
errors encountered by Smart Flash Logging"
         FL EFFICIENCY PERCENTAGE
                                         "The efficiency of Smart
Flash Logging expressed as a percentage"
         FL EFFICIENCY PERCENTAGE HOUR "The efficiency of Smart
Flash Logging over the last hour expressed as a percentage"
                                         "The number of times redo
        FL FLASH FIRST
writes first completed to flash"
         FL FLASH IO ERRS
                                         "The number of flash I/O
errors encountered by Smart Flash Logging"
         FL FLASH ONLY OUTLIERS
                                         "The number of times redo
writes to flash exceeded the outlier threshold"
         FL IO DB BY W
                                         "The number of MB written to
hard disk by Smart Flash Logging"
        FL IO DB BY W SEC
                                         "The rate which is the number
of MB per second written to hard disk by Smart Flash Logging"
                                         "The number of MB written to
        FL IO FL BY W
flash by Smart Flash Logging"
        FL IO FL BY W SEC
                                         "The rate which is the number
of MB per second written to flash by Smart Flash Logging"
                                         "Cumulative latency of all
         FL IO TM W
redo log writes"
```

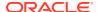

 $\label{eq:FL_IO_TM_W_RQ} \textbf{"Average latency of all redo log writes"}$ 

FL\_IO\_W\_SKIP\_BUSY "The number of redo writes that could not be serviced by Smart Flash Logging because too much data had not yet been written to disk"

FL\_IO\_W\_SKIP\_BUSY\_MIN "The number of redo writes during the last minute that could not be serviced by Smart Flash Logging because too much data had not yet been written to disk"

 $\label{thm:could} FL\_IO\_W\_SKIP\_DISABLED\_GD \qquad \mbox{"The number of redo writes that could not be serviced by Smart Flash Logging because it was disabled for the redo log's grid disk"}$ 

 $\label{thm:could} FL\_IO\_W\_SKIP\_IORM\_LIMIT \qquad "The number of redo writes that could not be serviced by Smart Flash Logging because the IORM limit had been reached for the redo log's grid disk"$ 

 $\label{thm:could} FL\_IO\_W\_SKIP\_IORM\_PLAN \qquad \mbox{"The number of redo writes that could not be serviced by Smart Flash Logging because it was disabled by the IORM plan"}$ 

 $FL_IO_W_SKIP_LARGE$  "The number of large redo writes that could not be serviced by Smart Flash Logging because the size of the data was larger than the amount of available space on any flash disk"

 $\label{thm:could} FL\_IO\_W\_SKIP\_LOG\_ON\_FLASH \qquad \mbox{"The number of redo writes that could not be serviced by Smart Flash Logging because the redo log resided on flash"}$ 

FL\_IO\_W\_SKIP\_NO\_BUFFER "The number of redo writes that could not be serviced by Smart Flash Logging because of lack of available buffers"

FL\_IO\_W\_SKIP\_NO\_FL\_DISKS "The number of redo writes that could not be serviced by Smart Flash Logging because there were no available Flash Log disks"

FL\_PREVENTED\_OUTLIERS "The number of times redo writes to disk exceeded the outlier threshold; these would have been outliers had it not been for Smart Flash Logging"

 $\label{eq:fl_RQ_TM_W_RQ} \textbf{"Average latency of all redo log write requests"}$ 

 $\label{eq:FL_RQ_W} \textbf{"The number of redo log write requests serviced (includes requests which were not handled by Smart Flash Logging)"}$ 

FL\_SKIP\_OUTLIERS "The number of times redo writes to disk exceeded the outlier threshold when Smart Flash Logging was not used"

#### Note the following additional details:

- FL\_RQ\_TM\_W tracks the cumulative redo log write request latency, which includes
  networking and other overhead. To determine the overhead component, get the latency
  overhead due to factors such as network and processing, you can use subtract
  FL\_IO\_TM\_W from FL\_RQ\_TM\_W.
- FL\_SKIP\_OUTLIERS tracks the number of outliers when redo log write skips use of the flash log. An outlier is a redo log write that exceeds 0.5 seconds.

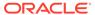

The use of the flash log can be skipped because of the reasons associated with  $FL\_IO\_W\_SKIP\_DISABLED\_GD$ ,  $FL\_IO\_W\_SKIP\_IORM\_LIMIT$ ,  $FL\_IO\_W\_SKIP\_IORM\_PLAN$ ,  $FL\_IO\_W\_SKIP\_LOG\_ON\_FLASH$ , or  $FL\_IO\_W\_SKIP\_NO$  FL DISKS.

For simultaneous writes to disk and flash storage, the disk controller write cache
can absorb some writes quicker than flash. Consequently, it is normal for a
significant proportion of redo log write operations to complete to disk before flash.
In some cases, the value of FL\_DISK\_FIRST can exceed the value of
FL\_FLASH\_FIRST. However, this does not mean that the Exadata Smart Flash
Logging feature is ineffective or unnecessary.

### 7.3.3.4 What to Look For When Monitoring Exadata Smart Flash Log

#### **General Performance**

Performance issues related to redo logging typically exhibit high latency for the <code>log file sync</code> wait event in the Oracle Database user foreground processes, with corresponding high latency for <code>log file parallel write</code> in the Oracle Database log writer (LGWR) process. Because of the performance-critical nature of redo log writes, occasional long latencies for <code>log file parallel write</code> may cause fluctuations in database performance, even if the average <code>log file parallel write</code> wait time is acceptable.

If any of these are occurring, then it may be indicative of an issue with Exadata Smart Flash Log performance.

#### **Redo Write Histograms**

The log file parallel write wait event indicates the amount of time that the database waits on a redo log write. The log file parallel write histogram shows the number of times the redo write completed within a specified time range. Similarly, the redo log write completions statistic indicates the amount of time that the storage server spends processing redo write requests, and the redo log write completions histogram shows the number of times the redo write request was completed within a specified time range. Both histograms are shown in the Redo Write Histogram section of the AWR report.

A histogram with a significant number of occasional long latencies is said to have a long tail. When both of the histograms in the Redo Write Histogram section of the AWR report have long tails, then this is an indication of slow write times on the storage server, which would warrant further investigation of the other I/O performance statistics. See Monitoring Cell Disk I/O.

If the log file parallel write histogram has a long tail that is not present in the redo log write completions histogram, then the cause is generally not in the storage server, but rather something else in the I/O path, such as bottlenecks in the network or contention for compute node CPU.

#### **Skipping**

Increased redo write latencies can also occur when the Exadata Smart Flash Log is skipped, and the redo write goes only to disk. Both the AWR report and the storage server metrics show the number of redo log writes that skipped Exadata Smart Flash Log. Skipping may occur when Exadata Smart Flash Log contains too much data that has not yet been written to disk.

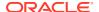

There are a few factors that can cause redo writes to skip Exadata Smart Flash Log:

Flash disks with high write latencies.

This can be observed in various IO Latency tables located in the Exadata Resource Statistics section of the AWR report, and in the Exadata CELLDISK metrics. This can also be identified by checking the FL\_FLASH\_ONLY\_OUTLIERS metric. If the metric value is high, this indicates a flash disk performance issue.

Hard disks with high latencies or high utilization.

Prior to Oracle Exadata System Software release 20.1, redo log writes are written to both Exadata Smart Flash Log and hard disk. If the hard disks experience high latencies or high utilization, redo log write performance can be impacted.

This can be observed in various IO Latency tables located in the Exadata Resource Statistics section of the AWR report, and in the Exadata CELLDISK metrics. This can also be identified by checking the Outliers columns in the Flash Log section of the AWR report, or the FL\_PREVENTED\_OUTLIERS storage server metric. A large number of prevented outliers may indicate that the hard disk writes are taking a long time.

In this case, although Exadata Smart Flash Log prevents outliers, overall throughput may be limited due to the queue of redo log data that must be written to disk.

Oracle Exadata System Software release 20.1 adds a further optimization, known as Smart Flash Log Write-Back, that uses Exadata Smart Flash Cache in Write-Back mode instead of disk storage, thereby eliminating the hard disks as a potential performance bottleneck. Depending on the system workload, this feature can improve overall log write throughput by up to 250%.

# 7.3.4 Monitoring PMEM Log

Redo log writes are critical database operations and need to complete in a timely manner to prevent load spikes or stalls. Exadata Smart Flash Log is designed to prevent redo write latency outliers. PMEM Log helps to further reduce redo log write latency by using Persistent Memory (PMEM) and Remote Direct Memory Access (RDMA).

With PMEM Log, database clients send I/O buffers directly to PMEM on the storage servers using RDMA, thereby reducing transport latency. The cell server (cellsrv) then writes the redo to Exadata Smart Flash Log (if enabled) and disk at a later time.

Reduced redo log write latency improves OLTP performance, resulting in higher transaction throughput. In cases where PMEM Log is bypassed, Exadata Smart Flash Log can still be used.

- Monitoring PMEM Log Using Database Statistics and Wait Events
- What to Look For When Monitoring PMEM Log

### 7.3.4.1 Monitoring PMEM Log Using Database Statistics and Wait Events

The following table describes database statistics that are useful for monitoring PMEM Log performance. The statistics are available in various dynamic performance views, including V\$SYSSTAT, and may be displayed in the Global Activity Statistics or Instance Activity Statistics section of an AWR report.

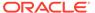

| Statistic            | Description                                              |
|----------------------|----------------------------------------------------------|
| cell pmem log writes | The number of redo log write requests that used PMEM log |

The following table describes database wait events that are useful for monitoring PMEM Log performance. The wait events are visible in various dynamic performance views, including V\$SESSION, V\$SYSTEM\_EVENT and V\$SESSION\_EVENT, and may be displayed in the Wait Event sections of the AWR report.

| Wait Event              | Description                                                                                                    |
|-------------------------|----------------------------------------------------------------------------------------------------|
| log file parallel write | The Oracle Database log writer (LGWR) process waits on this event when it is waiting for the completion of writes to the redo log file. |
|                         | Efficient use of PMEM Log is indicated by comparatively lower time waiting on this event.                                               |

The availability of a specific statistic or wait event is subject to the version of Oracle Database being used.

### 7.3.4.2 What to Look For When Monitoring PMEM Log

#### **General Performance**

Performance issues related to redo logging typically exhibit high latency for the <code>log file sync</code> wait event in the Oracle Database user and foreground processes, with corresponding high latency for <code>log file parallel write</code> in the Oracle Database log writer (LGWR) process. Because of the performance-critical nature of redo log writes, occasional long latencies for <code>log file parallel write</code> may cause fluctuations in database performance, even if the average <code>log file parallel write</code> wait time is acceptable.

If any of these are occurring, then it may be indicative of an issue with PMEM Log performance.

#### **Bypassing PMEM Log**

Increased redo write latencies when using PMEM Log can occur when PMEM Log is bypassed. When PMEM Log is bypassed, the request is sent to the <code>cellsrv</code>, and Exadata Smart Flash Log is still used (if available). However, when the bypass request is sent, it has to ensure that there is no conflict with a previous PMEM Log request. This conflict checking, which requires scanning PMEM Log, makes bypass writes more expensive to process, and can result in higher than expected redo log write latencies.

There are several possible causes that result in a small number of PMEM Log bypasses. Under normal circumstances, the number of bypasses should be substantially less than 1% of the total number of PMEM Log requests. A high number of PMEM Log bypasses is likely to be a symptom of another problem, such as congestion on the RoCE Network Fabric.

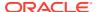

# 7.3.5 Monitoring Smart I/O

Exadata Smart Scan offloads data search and retrieval processing to the Exadata storage servers. It is able to evaluate database predicates on the storage server to optimize efficiency and performance, especially for large queries and certain classes of bulk data processing.

Smart Scan also uses storage indexes, which are maintained automatically on the storage servers, to further optimize filtering by eliminating unnecessary I/O.

Columnar cache is another smart I/O optimization. The columnar cache is a section of Exadata Smart Flash Cache that stores data in columnar format. The columnar cache is automatically populated and maintained by the storage server when a Smart Scan is performed.

- Monitoring Smart I/O Using AWR
- Monitoring Smart I/O Using Database Statistics and Wait Events
- Monitoring Smart I/O Using SQL Monitor
- Monitoring Smart I/O Using SQL Explain Plan
- Monitoring Smart I/O Using Exadata Metrics
- · What to Look For When Monitoring Smart I/O

#### **Related Topics**

- Offloading of Data Search and Retrieval Processing
   One of the most powerful features of Oracle Exadata System Software is that it offloads the data search and retrieval processing to the storage servers.
- Storage Index
   Oracle Exadata Storage Servers maintain a storage index which contains a summary of the data distribution on the disk.
- In-Memory Columnar Format Support
   In an Exadata Database Machine environment, the data is automatically stored in In-Memory columnar format in the flash cache when it will improve performance.

## 7.3.5.1 Monitoring Smart I/O Using AWR

The Smart IO section of the AWR report contains summarized statistical information for smart I/O operations on the whole system and on each storage server. In particular, it tracks the amount of I/O that is eligible for optimization using Smart Scan, the savings from using storage indexes, the amount of data in Exadata Smart Flash Cache, and the amount of data filtered by the storage servers without transportation back to the database server. It also shows information about passthru bytes and reverse offload.

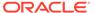

#### Figure 7-17 AWR Report: Smart IO

#### **Smart IO**

- . These statistics are collected by the cells and are not restricted to this database or instance

- These statistics are collected by the cells and are not restricted to this database or instance
   Storage Index bytes saved by storage index and percentage of requested bytes saved by storage index
   Flash Cache bytes read from flash cache and percentage of requested bytes read from flash cache
   Offload bytes processed by the cells and not returned to the database
   Passthru bytes returned as-is to the database (for reasons other than high cell cpu) and percentage of requested bytes returned as-is to the database
   Reverse Offload bytes returned as-is to the database due to high cell cpu and percentage of requested bytes returned as-is to the database
- · Ordered by Total MB Requested desc

|              | MB Requested |              |           | Storag       | je Index    | Fla    | ash Cache   | Offload      |              |    | Passthru   |    | Reverse Offload  |
|--------------|--------------|--------------|-----------|--------------|-------------|--------|-------------|--------------|--------------|----|------------|----|------------------|
| Cell Name    | % Total      | Total        | per Sec   | MB           | % Optimized | MB     | % Optimized | MB           | % Efficiency | MB | % Passthru | MB | % ReverseOffload |
| Total (14)   |              | 1,880,672.25 | 45,870.05 | 1,177,631.25 | 62.62       | 119.38 | 0.01        | 1,617,751.18 | 86.02        |    |            |    |                  |
| dbm0celadm10 | 7.17         | 134,838.75   | 3,288.75  | 84,433.00    | 62.62       | 10.75  | 0.01        | 115,969.78   | 86.01        |    |            |    |                  |
| dbm0celadm03 | 7.16         | 134,745.44   | 3,286.47  | 84,326.44    | 62.58       | 8.50   | 0.01        | 116,020.63   | 86.10        |    |            |    |                  |
| dbm0celadm02 | 7.16         | 134,620.53   | 3,283.43  | 83,569.09    | 62.08       | 9.00   | 0.01        | 115,768.30   | 86.00        |    |            |    |                  |
| dbm0celadm01 | 7.15         | 134,559.80   | 3,281.95  | 84,546.61    | 62.83       | 12.00  | 0.01        | 115,650.20   | 85.95        |    |            |    |                  |
| dbm0celadm08 | 7.15         | 134,496.41   | 3,280.40  | 83,953.23    | 62.42       | 9.75   | 0.01        | 115,682.25   | 86.01        |    |            |    |                  |
| dbm0celadm12 | 7.14         | 134,363.95   | 3,277.17  | 84,433.67    | 62.84       | 9.00   | 0.01        | 115,730.00   | 86.13        |    |            |    |                  |
| dbm0celadm11 | 7.14         | 134,333.66   | 3,276.43  | 83,961.66    | 62.50       | 5.00   | 0.00        | 115,466.00   | 85.95        |    |            |    |                  |
| dbm0celadm13 | 7.14         | 134,235.08   | 3,274.03  | 83,623.67    | 62.30       | 12.00  | 0.01        | 115,449.37   | 86.01        |    |            |    |                  |
| dbm0celadm09 | 7.13         | 134,172.17   | 3,272.49  | 84,051.25    | 62.64       | 5.25   | 0.00        | 115,366.19   | 85.98        |    |            |    |                  |
| dbm0celadm04 | 7.13         | 134,136.84   | 3,271.63  | 84,305.92    | 62.85       | 9.13   | 0.01        | 115,268.72   | 85.93        |    |            |    |                  |
| dbm0celadm07 | 7.13         | 134,116.95   | 3,271.15  | 83,795.31    | 62.48       | 6.25   | 0.00        | 115,338.47   | 86.00        |    |            |    |                  |
| dbm0celadm06 | 7.13         | 134,106.52   | 3,270.89  | 84,152.72    | 62.75       | 7.00   | 0.01        | 115,441.74   | 86.08        |    |            |    |                  |
| dbm0celadm14 | 7.13         | 134,103.13   | 3,270.81  | 83,967.59    | 62.61       | 11.25  | 0.01        | 115,401.05   | 86.05        |    |            |    |                  |
| dbm0celadm05 | 7.12         | 133,843.03   | 3,264.46  | 84,511.08    | 63.14       | 4.50   | 0.00        | 115,198.48   | 86.07        |    |            |    |                  |

Statistics relating to columnar cache are contained in the sections of the AWR report that contain information about Exadata Smart Flash Cache. In particular, note the following sections in the AWR report:

- Flash Cache Space Usage shows the amount of space used for columnar cache
- Flash Cache User Reads shows statistics for reads from columnar cache
- Flash Cache Internal Writes shows statistics for population writes into columnar cache
- Columnar Cache Efficiency shows statistics for reads from columnar cache, for each columnar cache format
- Columnar Cache Population shows statistics for population writes into columnar cache, for each columnar cache format
- Columnar Cache Population (Current) shows the size of columnar cache areas, for each columnar cache format, including outstanding columnar cache population iobs

#### **Related Topics**

Monitoring Exadata Smart Flash Cache Using AWR

# 7.3.5.2 Monitoring Smart I/O Using Database Statistics and Wait Events

The following table describes various database statistics that are useful for monitoring smart I/O operations. The statistics are available in various dynamic performance views, including V\$SYSSTAT, and may be displayed in the Global Activity Statistics or Instance Activity Statistics section of an AWR report.

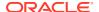

| Statistic                                                            | Description                                                                                                    |
|----------------------------------------------------------------------|----------------------------------------------------------------------------------------------------|
| cell IO uncompressed bytes                                           | The total size of uncompressed data that is processed on the cell.                                                                                                    |
|                                                                      | For operations on segments compressed using Exadata Hybrid Columnar Compression, this statistic is the size of the data after decompression.                                               |
| cell num bytes in passthru due to quarantine                         | The number of bytes that were not offloaded and sent back to the database for processing due to a quarantine on the cell.                                                                  |
| cell num bytes in passthru during predicate offload                  | The number of bytes that were not offloaded and sent back to the database for processing.                                                                                                  |
| cell physical IO bytes added to storage index                        | The number of bytes added to the storage index during a Smart Scan. This is an indication that the storage index is being built.                                                           |
| cell physical IO bytes eligible for predicate offload                | The number of bytes on-disk eligible for predicate offload.                                                                                                    |
| cell physical IO bytes eligible for smart IOs                        | The number of actual bytes eligible for predicate offload.                                                                                                    |
|                                                                      | For example, when using columnar cache, this is the size of columnar cache instead of the on-disk size.                                                                                    |
| cell physical IO bytes processed for IM capacity                     | The number of bytes read from the columnar cache in memcompress for capacity format.                                                                                                    |
| cell physical IO bytes processed for IM query                        | The number of bytes read from the columnar cache in memcompress for query format.                                                                                                    |
| cell physical IO bytes processed for no memcompress                  | The number of bytes read from the columnar cache in no memcompress format.                                                                                                    |
| cell physical IO bytes saved by columnar cache                       | The number of bytes saved by columnar cache; that is, the number of bytes of reading that was avoided.                                                                                     |
| cell physical IO bytes saved by storage index                        | The number of bytes saved by storage index.                                                                                                    |
| cell physical IO bytes saved during optimized file creation          | The number of I/O bytes saved by the database host by offloading the file creation operation to the cells. This statistic shows the benefit of optimized file creation operations.         |
| cell physical IO bytes saved during optimized RMAN restore           | The number of I/O bytes saved by the database host by offloading the RMAN file restore operation to the cells. This statistic shows the benefit of optimized RMAN file restore operations. |
| cell physical IO bytes sent directly to DB node to balance CPU usage | The number of I/O bytes sent back to the database server for processing due to high storage server CPU usage.                                                                              |
| cell physical IO interconnect bytes                                  | The number of I/O bytes exchanged over the interconnect between the database host and the cells.                                                                                           |
| cell physical IO interconnect bytes returned by smart scan           | The number of I/O bytes that are returned by the cell for Smart Scan operations. It does not include bytes for other database I/O.                                                         |

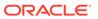

The following table describes database wait events that are useful for monitoring smart I/O operations. The wait events are visible in various dynamic performance views, including V\$SESSION, V\$SYSTEM\_EVENT and V\$SESSION\_EVENT, and may be displayed in the Wait Event sections of the AWR report.

| Wait Event                                 | Description                                                                                                    |
|--------------------------------------------|----------------------------------------------------------------------------------------------------|
| cell external table smart scan             | This wait event appears when the database is waiting for an external table scan on a cell.  The cell hash number in the P1 column in V\$SESSION can help to identify a slow cell compared to the rest of the cells.                                                                                                    |
| cell smart file creation                   | This wait event appears when the database is waiting for the completion of a file creation on a cell.  The cell hash number in the P1 column in V\$SESSION can help to identify a slow cell compared to the rest of the cells.                                                                                                    |
| cell smart incremental backup              | This wait event appears when the database is waiting for the completion of an incremental backup on a cell.  The cell hash number in the P1 column in V\$SESSION can help to identify a slow cell compared to the rest of the cells.                                                                                                    |
| cell smart index scan                      | This wait event appears when the database is waiting for an index fast full scan.  The cell hash number in the P1 column in V\$SESSION can help to identify a slow cell when compared to the rest of the cells.                                                                                                    |
| cell smart index scan: db timezone upgrade | The wait event appears when the cells are unable to offload because a database timezone upgrade is in progress.                                                                                                    |
| cell smart index scan: disabled by user    | The wait event appears when the cells are unable to offload due to a user setting.                                                                                                    |
| cell smart index scan: pass through        | The wait event appears when the cells are unable to offload the Smart Scan.                                                                                                    |
| cell smart index scan request              | This is a placeholder wait event associated with cell smart index scan, which is only visible during the wait period.  After the wait event ends, the placeholder is typically converted to cell smart index scan. However, to better describe the wait outcome, the placeholder may be converted to cell smart index scan: db timezone upgrade, cell smart index scan: disabled by user, or cell smart index scan: pass through. |
| cell smart restore from backup             | This wait event appears when the database is waiting for the completion of a file initialization for restore from backup on a cell.  The cell hash number in the P1 column in V\$SESSION can help to identify a slow cell when compared to the rest of the cells.                                                                                                    |

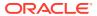

| Wait Event                                 | Description                                                                                                    |
|--------------------------------------------|----------------------------------------------------------------------------------------------------|
| cell smart table scan                      | This wait event appears when the database is waiting for smart scans to complete on a cell.  The cell hash number in the P1 column in V\$SESSION can help to identify a slow cell when compared to the rest of the cells.                                                                                  |
| cell smart table scan: db timezone upgrade | The wait event appears when the cells are unable to offload because a database timezone upgrade is in progress.                                                                                                    |
| cell smart table scan: disabled by user    | The wait event appears when the cells are unable to offload due to a user setting.                                                                                                    |
| cell smart table scan: pass through        | The wait event appears when the cells are unable to offload the Smart Scan.                                                                                                    |
| cell smart table scan request              | This is a placeholder wait event associated with cell smart table scan, which is only visible during the wait period.                                                                                                    |
|                                            | After the wait event ends, the placeholder is typically converted to cell smart table scan. However, to better describe the wait outcome, the placeholder may be converted to cell smart table scan: db timezone upgrade, cell smart table scan: disabled by user, or cell smart table scan: pass through. |

The availability of a specific statistic or wait event is subject to the version of Oracle Database being used.

# 7.3.5.3 Monitoring Smart I/O Using SQL Monitor

In addition to dynamic performance views and wait events, Oracle Database provides SQL monitor, which enables you to monitor the execution of individual SQL statements.

The SQL monitor report includes detailed statistics for the row sources, which includes additional information for smart I/O operations. The row source statistics can be viewed in the Enterprise Manager active SQL monitor report by clicking on the binoculars in the row source. For example:

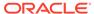

Other Information × SQL Tex Eligible bytes 592.967G Filtered bytes 167.816M Eligible bytes for smart IO 297.012G 47 .. Columnar cache saved bytes 222.435G .. Flash cache bytes 74.577G Temp (Max) .... IM Capacity bytes 74.138G Slow metadata bytes 2,608 ГΕ TOR C (RAND GREGAT Close CK ITER 257.1 E ACCESS ST LINEITEM 890 MB

Figure 7-18 SQL Monitor Report: Smart I/O Row Source Statistics

The following table describes various row source statistics provided by SQL monitor, which are useful for monitoring smart I/O.

| Statistic                                | Description                                                                                                    |
|------------------------------------------|----------------------------------------------------------------------------------------------------|
| Filtered bytes                           | The number of bytes returned by the cell.                                                                                |
| Cell passthru IO bytes                   | The number of bytes that are not offloaded and sent back to the database for processing.                                 |
| Cell passthru IO bytes due to quarantine | The number of bytes that are not offloaded and sent back to the database for processing due to a quarantine on the cell. |
| Eligible bytes for smart IO              | The number of actual bytes eligible for predicate offload.                                                               |
|                                          | For example, when using columnar cache, this is the size of columnar cache instead of the on-disk size.                  |
| SI saved bytes                           | The number of bytes saved by storage index; that is, the number of bytes that did not have to be read.                   |
| Columnar cache saved bytes               | The number of bytes saved by columnar cache; that is, the number of bytes that did not have to be read.                  |
| Partial flash cache and disk bytes       | The number of bytes that read from both Exadata Smart Flash Cache and disk.                                              |
| Flash cache bytes                        | The number of bytes read from Exadata Smart Flash Cache.                                                                 |

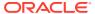

| Statistic                         | Description                                                                                                    |
|-----------------------------------|----------------------------------------------------------------------------------------------------|
| IM Capacity bytes                 | The number of bytes read from the columnar cache in memcompress for capacity format.                                                                 |
| IM Query bytes                    | The number of bytes read from the columnar cache in memcompress for query format.                                                                    |
| No memcompress bytes              | The number of bytes read from the columnar cache in no memcompress format.                                                                           |
| Bytes added to storage index      | The number of bytes added to the storage index during a Smart Scan. This is an indication that the storage index is being built.                     |
| cell IORM IO requests on flash    | The number of physical I/O requests to flash storage.                                                                                                |
| cell IORM wait time on flash (us) | The amount of time (in microseconds) IORM queued the flash request.                                                                                  |
|                                   | The cell IORM wait time on flash (us) / cell IORM IO requests on flash gives an indication of how much time, on average, is spent in the IORM queue. |
| cell IORM IO requests on disk     | The number of physical I/O requests to disk storage.                                                                                                 |
| cell IORM wait time on disk (us)  | The amount of time (in microseconds) IORM queued the disk request.                                                                                   |
|                                   | The cell IORM wait time on disk (us) / cell IORM IO requests on disk gives an indication of how much time, on average, is spent in the IORM queue.   |
| Block IO bytes                    | The number of bytes in block I/O mode.                                                                                                    |
| Slow metadata bytes               | The size of the query metadata sent from the database compute node to a cell.                                                                        |
| Metadata bytes                    |                                                                                                    |
| Eligible bytes                    | The number of bytes on-disk eligible for predicate offload.                                                                                          |

The availability of a specific statistic is subject to the version of Oracle Database being used.

#### **Related Topics**

- Real-Time SQL Monitoring and Real-Time Database Operations
- REPORT\_SQL\_MONITOR Function

# 7.3.5.4 Monitoring Smart I/O Using SQL Explain Plan

The SQL explain plan command displays information about smart I/O optimizations in the SQL execution plan.

You can use the EXPLAIN PLAN command to identify parts of a SQL query that can be offloaded to the storage server. The database parameter CELL\_OFFLOAD\_PLAN\_DISPLAY must be set to AUTO or ALWAYS for the EXPLAIN PLAN command to display the smart I/O optimizations in the SQL execution plan.

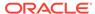

#### Example 7-4 Monitoring Smart I/O Using SQL Explain Plan

This example shows how to use the EXPLAIN PLAN command to display the smart I/O optimizations in the SQL execution plan.

In the query plan, the TABLE ACCESS STORAGE FULL operation indicates that the corresponding full table scan is offloaded to the storage server. The predicate information further describes the query predicates that are offloaded to the storage server.

```
SQL> ALTER SESSION SET CELL OFFLOAD PLAN DISPLAY = ALWAYS;
Session altered.
SQL> EXPLAIN PLAN FOR
 SELECT t.prod_id, v.exp1, t2_prod_id, t2_amount_sold
 FROM sales t, v1 v
 WHERE t.prod_id = v.prod_id AND t.cust_id = v.cust_id
   AND t.prod id != 45
   AND v.amount_sold * v.quantity_sold > 10000;
Explained.
SQL> SELECT PLAN TABLE OUTPUT FROM TABLE (DBMS XPLAN.DISPLAY());
PLAN TABLE OUTPUT
Plan hash value: 2267424675
_____
| Id | Operation
                                | Name
-----
  0 | SELECT STATEMENT
                              |* 1 | HASH JOIN
|* 2 | HASH JOIN
|* 3 | TABLE ACCESS STORAGE FULL| SALES
|* 4 | TABLE ACCESS STORAGE FULL| SALES
|* 5 | TABLE ACCESS STORAGE FULL | SALES
Predicate Information (identified by operation id):
  1 - access("T"."CUST ID"="T2"."CUST ID" AND
            "T1"."PROD ID"="T2"."PROD ID" AND
"T1"."CUST ID"="T2"."CUST ID")
  2 - access("T"."PROD ID"="T1"."PROD ID")
  3 - storage("T1"."PROD ID"<200 AND
            "T1"."AMOUNT SOLD"*"T1"."QUANTITY SOLD">10000 AND
"T1"."PROD ID"<>45)
      filter("T1"."PROD ID"<200 AND
            "T1"."AMOUNT SOLD"*"T1"."QUANTITY SOLD">10000 AND
"T1"."PROD ID"<>45)
  4 - storage("T"."PROD ID"<200 AND "T"."PROD ID"<>45)
```

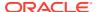

```
filter("T"."PROD_ID"<200 AND "T"."PROD_ID"<>45)
5 - storage("T2"."PROD_ID"<200 AND "T2"."PROD_ID"<>45)
    filter("T2"."PROD_ID"<200 AND "T2"."PROD_ID"<>45)
```

## 7.3.5.5 Monitoring Smart I/O Using Exadata Metrics

Smart I/O metrics are identified in the METRICCURRENT, METRICDEFINITION, and METRICHISTORY objects as having objectType=SMARTIO.

For cumulative metrics, the metric value for a specific time period can be determined by subtracting values from different collectionTime periods.

#### **Example 7-5 Displaying Smart I/O Metric Definitions**

This example shows how to display the smart I/O metric definitions that are available in the Oracle Exadata System Software.

# CellCLI> LIST METRICDEFINITION ATTRIBUTES NAME, DESCRIPTION WHERE OBJECTTYPE = SMARTIO

| = SMARTIO                         |                                             |
|-----------------------------------|---------------------------------------------|
| SIO_IO_EL_OF                      | "Cumulative number of megabytes eligible    |
| for smart IO offload"             |                                             |
| SIO_IO_EL_OF_SEC                  | "Number of megabytes per second eligible    |
| for smart IO offload"             |                                             |
| SIO_IO_OF_RE                      | "Cumulative number of interconnect          |
| megabytes returned by smart IO"   |                                             |
| SIO_IO_OF_RE_SEC                  | "Number of interconnect megabytes per       |
| second returned by smart IO"      |                                             |
| SIO_IO_PA_TH                      | "Cumulative number of megabytes of passthru |
| IOs by smart IO"                  |                                             |
| SIO_IO_PA_TH_SEC                  | "Number of megabytes per second of passthru |
| IOs by smart IO"                  |                                             |
| SIO_IO_RD_FC                      | "Cumulative number of megabytes read from   |
| flash cache by smart IO"          |                                             |
| SIO_IO_RD_FC_HD                   | "Cumulative number of megabytes read from   |
| both flash cache and hard disk by | y smart IO"                                 |
| SIO_IO_RD_FC_HD_SEC               | "Number of megabytes per second read from   |
| both flash cache and hard disk by | y smart IO"                                 |
| SIO_IO_RD_FC_SEC                  | "Number of megabytes per second read from   |
| flash cache by smart IO"          |                                             |
| SIO IO RD HD                      | "Cumulative number of megabytes read from   |
| hard disk by smart IO"            |                                             |
| SIO IO RD HD SEC                  | "Number of megabytes per second read from   |
| hard disk by smart IO"            |                                             |
| SIO IO RD RQ FC                   | "Cumulative number of read IO requests from |
| flash cache by smart IO"          |                                             |
| SIO_IO_RD_RQ_FC_HD                | "Cumulative number of read IO requests from |
| both flash cache and hard disk by | y smart IO"                                 |
| SIO_IO_RD_RQ_FC_HD_SEC            | "Number of read IO requests per second from |
| both flash cache and hard disk by | y smart IO"                                 |
| SIO IO RD RQ FC SEC               | "Number of read IO requests per second from |
| flash cache by smart IO"          |                                             |
| SIO IO RD RQ HD                   | "Cumulative number of read IO requests from |
| hard disk by smart IO"            |                                             |
| SIO IO RD RQ HD SEC               | "Number of read IO requests per second from |
| hard disk by smart IO"            |                                             |
|                                   |                                             |

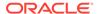

```
SIO IO RV OF
                               "Cumulative number of megabytes sent
to DB node to balance CPU by smart IO"
        SIO IO RV OF SEC
                               "Number of megabytes per second sent
to DB node to balance CPU by smart IO"
        SIO IO SI SV
                               "Cumulative number of megabytes saved
by storage index"
        SIO IO SI SV SEC
                               "Number of megabytes per second saved
by storage index"
        SIO_IO_WR FC
                              "Cumulative number of megabytes of
flash cache population writes by smart IO"
        SIO IO WR FC SEC "Number of megabytes per second of
flash cache population writes by smart IO"
        SIO IO WR HD
                               "Cumulative number of megabytes
written to hard disk by smart IO"
        SIO IO WR HD SEC "Number of megabytes per second
written to hard disk by smart IO"
        SIO IO WR RQ FC "Cumulative number of IO requests for
flash cache population writes by smart IO"
        SIO IO WR RQ FC SEC "Number of IO requests per second for
flash cache population writes by smart IO"
        SIO IO WR RQ HD
                               "Cumulative number of write IO
requests to hard disk by smart IO"
        SIO IO WR RQ HD SEC
                               "Number of write IO requests per
second to hard disk by smart IO"
```

Columnar cache metrics are identified as having name like 'FC COL.\*'

#### **Example 7-6 Displaying Columnar Cache Metric Definitions**

This example shows how to display the columnar cache metric definitions that are available in the Oracle Exadata System Software.

```
{\tt CellCLI>~LIST~METRICDEFINITION~ATTRIBUTES~NAME, DESCRIPTION~WHERE~NAME~LIKE~'FC~COL.*'}
```

```
FC COL BYKEEP USED
                                     "Number of megabytes used for
keep objects in Columnar FlashCache"
        FC COL BY USED
                                     "Number of megabytes used in
Columnar FlashCache"
        FC COL IO BYKEEP R
                                     "Number of megabytes read from
Columnar FlashCache for keep objects"
        FC COL IO BYKEEP R SEC
                                     "Number of megabytes read per
second from Columnar FlashCache for keep objects"
                                     "Number of megabytes that were
        FC COL IO BY R
read from Columnar FlashCache"
        FC COL IO BY R ELIGIBLE
                                     "Number of megabytes eligible to
read from Columnar FlashCache"
        FC COL IO BY R ELIGIBLE SEC "Number of megabytes per second
eligible to read from Columnar FlashCache"
        FC COL IO BY R SEC
                                     "Number of megabytes per second
that were read from Columnar FlashCache"
        FC COL IO BY SAVED
                                     "Number of megabytes saved by
reads from Columnar FlashCache"
        FC COL IO BY SAVED SEC
                                     "Number of megabytes saved per
second by reads from Columnar FlashCache"
        FC COL IO BY W POPULATE "Number of megabytes that are
```

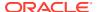

```
population writes into Columnar FlashCache due to read miss"
         FC COL IO BY W POPULATE SEC "Number of megabytes per second that
are population writes into Columnar FlashCache due to read miss"
         FC COL IO ROKEEP R
                                      "Number of requests read for keep
objects from Columnar FlashCache"
         FC COL IO RQKEEP R SEC
                                      "Number of requests read per second
for keep objects from Columnar FlashCache"
         FC COL IO RQ R
                                      "Number of requests that were read
from Columnar FlashCache"
         FC COL IO RQ R ELIGIBLE
                                      "Number of reads eligible for Columnar
FlashCache"
         FC COL IO RQ R ELIGIBLE SEC "Number of reads per second eligible
for Columnar FlashCache"
         FC COL IO RQ R SEC
                                      "Number of requests per second that
were read from Columnar FlashCache"
         FC COL IO RQ W POPULATE
                                      "Number of requests that are
population writes into Columnar FlashCache due to read miss"
         FC COL IO RQ W POPULATE SEC "Number of requests per second that
are population writes into Columnar FlashCache due to read miss"
```

## 7.3.5.6 What to Look For When Monitoring Smart I/O

#### Smart I/O Not Performing As Expected

Smart I/O operations typically occur when a full table scan or index fast full scan is done on a row source. If smart I/O operations do not work as expected, then users tend to experience noticeable increases in query elapsed times. In some cases, the database shows increased cell smart table scan wait times. However, when wait events such as cell multiblock physical read or direct path read are present instead of cell smart table scan, this is an indicator that smart I/O operations are not being performed.

The following are symptoms and reasons that explain why smart I/O operations might not perform as expected:

 Direct reads are a prerequisite for Smart Scan, and Smart Scan cannot occur without direct reads.

The cell multiblock physical read wait event occurs when blocks are read into the buffer cache. A common reason for reading into the buffer cache, rather than using direct reads, is the size of the segment. For small segments, the optimizer favors the buffer cache over direct reads.

Also, by design, Oracle Database shared server sessions do not use direct reads. Consequently, serial queries issued by a shared server session are not eligible for Smart Scan. For parallel queries issued in a shared server session, the parallel worker processes can use direct reads (and Smart Scan), but the query blocks the shared server for its entire duration.

• The direct path read wait event occurs when direct reads are performed, but predicates are not offloaded to the storage servers. This may occur when there is a resource shortage on the storage servers. For example, there might be a memory shortage caused by a large number of concurrent parallel queries on the system.

Such resource shortages are typically evident in the ExaWatcher data. In particular, you can review statistics such as Number of low memory threshold failures and Number of no memory threshold failures in cellsrvstat. ExaWatcher also includes cellmem

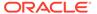

collection, which shows how memory is consumed on the storage servers, and is visible in the ExaWatcher charts produced using GetExaWatcherResults.sh.

To address this issue, you can review the use of parallel query and potentially reduce the number of active parallel query servers.

 Predicate offload is not possible when there is uncommitted data. This typically becomes an issue if large batch operations are modifying the data, and you attempt to run a large query against a large amount of uncommitted data.

When Smart Scan encounters uncommitted data, predicate filtering cannot be offloaded to the storage servers, and additional data must be transported back to the database servers, which appears as increased bytes returned by the Smart Scan. Extra processing is also required on the database server to construct a read-consistent copy of the data, which is manifested in the following ways:

- In the best-case scenario, additional buffer gets or session logical reads are required to construct a read-consistent copy of the data.
- If the undo buffers reside in another database instance, then Oracle RAC-related wait events may also be observed. The Oracle RAC-related wait events are prefixed by gc.
- If the undo blocks do not reside in the buffer cache of any database instance, then additional cell single block physical read waits are observed in conjunction with the single block I/O that is required for read-consistency. The additional I/O can significantly impact the performance of the operation.
- When the storage server CPU utilization is high, the storage server sends data back to the database for processing, rather than consuming even more storage server CPU to perform predicate evaluation. This is known as 'reverse offload'.

When this occurs, it is evident in the Reverse Offload column in the Smart IO section of the AWR report, and the database statistic cell physical IO bytes sent directly to DB node to balance CPU usage.

The high CPU utilization on the storage servers may be due to the type of predicates being offloaded. For example, case-insensitive searches, or the use of REGEXP LIKE utilize more CPU than simpler predicates.

Increased storage server CPU and I/O load may also stem from SQL execution plan changes in the database, in which case, reviewing the execution plans and tuning the affected SQL statements may help to resolve the issue.

- When the storage server is unable to perform predicate evaluation, it will send the data back to the database for processing. This is also known as passthough (or 'passthru'). The following all indicate that passthrough is occurring:
  - A large value in the Passthru column in the Smart IO section of the AWR report, when compared to eligible bytes.
  - A large value in the database statistic cell num bytes in passthru during predicate offload, when compared to cell physical IO bytes eligible for smart IO.
  - A large Cell passthru IO bytes value in the SQL monitor row source statistic, compared to the Eliqible bytes for Smart IO value.

Possible causes include:

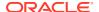

- Quarantines To confirm, review the database statistic cell num bytes in passthru due to quarantine, or the SQL monitor row source statistic Cell passthru IO bytes due to quarantine.
- Database timezone upgrade Smart Scan is disabled when a database timezone upgrade is ongoing. Review the database statistic cell num smart IO sessions using passthru mode due to timezone from the Global Activity Statistics or Instance Activity Statistics section, or the Passthru Reasons in the Smart IO section of the AWR report. Depending on the database release, you may also observe the cell smart table scan: db timezone upgrade Or cell smart index scan: db timezone upgrade wait event.
- User setting A user or application may set cell\_offload\_processing=false, which disables smart scans. To confirm, review the database statistic cell num smart IO sessions using passthru mode due to user from the Global Activity Statistics or Instance Activity Statistics section, or the Passthru Reasons in the Smart IO section of the AWR report. Depending on the database release, you may also observe the cell smart table scan: disabled by user or cell smart index scan: disabled user wait event.
- Operation cannot be offloaded There are other reasons why the storage servers may be unable to perform predicate offload. Instances of this occurrence would be visible in the database statistic cell num smart IO sessions using passthru mode due to cellsry, or in wait events cell smart table scan: passthrough or cell smart index scan: passthrough. The following section describes the reasons in detail.

#### **Operation Not Being Offloaded**

A smart I/O operation cannot be offloaded to the Exadata storage servers in the following cases:

- A scan is performed on a clustered table
- A scan is performed on an index-organized table
- A fast full scan is performed on compressed indexes
- A fast full scan is performed on reverse key indexes
- The table has row dependencies enabled or the rowsen is being fetched
- The optimizer wants the scan to return rows in ROWID order
- The command CREATE INDEX using nosort
- A LOB or LONG column is being selected or queried.
- A SELECT ... VERSIONS query is done on a table
- A query that has more than 255 columns referenced, and the heap table is uncompressed, or Basic or OLTP compressed. However, such queries on tables compressed using Exadata Hybrid Columnar Compression are offloaded.
- The tablespace is encrypted, and the CELL\_OFFLOAD\_DECRYPTION parameter is set to
  FALSE. In order for the Oracle Exadata System Software to perform decryption, Oracle
  Database needs to send the decryption key to the storage server. This feature is typically
  disabled, if there are security concerns about keys being shipped across the network to
  the storage server
- The tablespace is not completely stored on Oracle Exadata Storage Server.

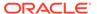

- The predicate evaluation is on a virtual column.
- Although offloading is supported for most SQL operators and functions, Oracle Exadata System Software does not support offloading for some SQL operators and functions. The dynamic performance view V\$SQLFN\_METADATA includes information about whether offloading is supported for a SQL operator or function. If the OFFLOADABLE column contains YES, then offloading is supported for the corresponding operator or function. No indicates that offloading is not supported for the corresponding operator or function.

#### Storage Index Not Performing as Expected

To monitor storage index performance, monitor the <code>Storage Index column</code> in the Smart IO section of the AWR report, or the database statistic <code>cell physical IO</code> bytes saved by storage <code>index</code>, or the SQL monitor row source statistic <code>SI</code> saved bytes.

The storage index is maintained in cellsrv memory and is rebuilt every time cellsrv starts. Consequently, storage index cannot benefit operations immediately after cellsrv starts.

Also, for segments in an unencrypted tablespace, the storage index is maintained when DML occurs. However, for segments in an encrypted tablespace, DML invalidates the portion of the storage index that is associated with each changed data chunk (1 MB). The invalidated chunks are rebuilt during the next scan of the segment. However, the overall efficiency of the storage index is not optimal while portions are invalid.

You may see reduced storage index savings if the storage index is not yet built (or rebuilt). If this is the case, you will see increases in the database statistic cell physical IO bytes added to storage index, or the SQL monitor row source statistic Bytes added to storage index.

#### Columnar Cache Not Performing as Expected

Like storage index, if the columnar cache is not yet built (or rebuilt), you may see reduced savings associated with columnar cache. To monitor columnar cache performance, monitor the Columnar Cache sections of the AWR report, or the database statistic cell physical IO bytes saved by columnar cache, or the SQL monitor row source statistic Columnar cache saved bytes.

Similar to storage index, the columnar cache is rebuilt every time cellsrv starts. Consequently, the columnar cache cannot benefit operations immediately after cellsrv starts.

The columnar cache is automatically populated and maintained by the storage server when a Smart Scan is performed. For Smart Scan operations on uncompressed segments, segments compressed using OLTP compression, and segments compressed using Exadata Hybrid Columnar Compression, data is automatically converted into the columnar cache format (no memcompress) as part of the Smart Scan.

However, if you are using Oracle Database In-Memory, data is rewritten into Oracle Database In-Memory columnar format (memcompress for query or memcompress for capacity) by using a background process. Consequently, operations on that data do not benefit from the Oracle Database In-Memory optimizations until the cache is

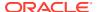

repopulated. Information about the population jobs is available in the Columnar Cache Population sections of the AWR report.

If you are reading less from columnar cache, then it will be evident by lower values in the database statistics: cell physical IO bytes processed for IM Query, cell physical IO bytes processed for IM Capacity, Or cell physical IO bytes processed for no memcompress. The equivalent SQL monitor row source statistics are: IM Query bytes, IM Capacity bytes, and No memcompress bytes.

# 7.3.6 Monitoring I/O Resource Management (IORM)

Exadata I/O Resource Management (IORM) enables multiple databases and pluggable databases (PDBs) to share the same storage while ensuring that I/O resources are allocated appropriately across the various databases that share the system. This prevents one database from utilizing the entire I/O bandwidth and degrading the performance of the other databases. IORM also works in conjunction with Oracle Database Resource Manager to manage I/O resources across multiple consumer groups within a single database.

- Monitoring I/O Resource Management (IORM) Using AWR
- Monitoring I/O Resource Management (IORM) Using Database Statistics
- Monitoring I/O Resource Management (IORM) Using Exadata Metrics
- What to Look For When Monitoring I/O Resource Management (IORM)

### 7.3.6.1 Monitoring I/O Resource Management (IORM) Using AWR

The AWR report includes information about the top databases running on the Exadata system. By using this information, you can monitor system-wide I/O resource consumption regardless of the database that hosts the AWR report. Additionally, the AWR report includes per-cell statistics, which enables you to easily determine if there is any skew in the I/O resource usage across the cells.

#### The AWR report includes:

- Top Databases by IO Requests provides statistics for the databases with the greatest number of I/O requests across all cells. It also breaks down the requests by device type (flash or disk) and by size (small or large).
- Top Databases by Requests Details provides additional statistics regarding the I/O requests. Specifically, it shows the average latency and the average queue time for I/O requests. The queue time is the amount of time that an I/O requests spends in relevant I/O queue. Large queue times indicate that IORM is throttling the I/O.
- Top Databases by IO Requests per Cell provides statistics for the databases with the
  greatest number of I/O requests on each cell. It also breaks down the requests by device
  type (flash or disk) and by size (small or large). By using this information, you can easily
  determine if any cell behaves differently when servicing the I/O requests from the
  database(s).
- Top Databases by IO Requests per Cell Details provides additional statistics
  regarding the I/O requests on each cell. Specifically, it shows the average latency and the
  average queue time for I/O requests on each cell. By using this information, you can
  easily determine if IORM behaves differently on any cell.
- Top Databases by IO Throughput provides statistics for the databases with the greatest I/O throughput across all cells. It also breaks down the throughput by device type (flash or disk) and by request size (small or large).

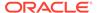

Top Databases by Throughput per Cell — provides statistics for the databases with the greatest I/O throughput on each cell. It also breaks down the throughput by device type (flash or disk) and by request size (small or large). By using this information, you can easily determine if any cell behaves differently when servicing the I/O from the database(s).

The AWR report may not be show information about all of the databases running on the Exadata system. Rather, it is designed to focus on the databases that are responsible for the majority of I/O on the storage servers. If more detailed information is required, then IORM cell metrics should be used.

For multitenant container databases (CDBs), the statistics in the AWR report include all of the I/Os associated with the database, including all of the pluggable databases (PDBs).

The following example shows the Top Databases by IO Requests and Top Databases by Requests - Details sections in the AWR report. The Top Databases by IO Requests section shows that the DB1 database generates 46% of the I/O requests captured in AWR. It also shows that approximately 10% of the I/O requests associated with the DB1 database are I/O requests to disk devices (51,854,884 disk I/O requests of the 564,616,086 total I/O requests). The Top Databases by Requests - Details section mostly shows minimal IORM wait time (queue time < 1 millisecond) across all databases. The exception is large I/O requests to flash for the DB1 database, which each have an average queue time of 9.12 milliseconds.

Figure 7-19 AWR Report: Top Databases by IO Requests

#### **Top Databases by IO Requests**

- The top 10 databases by IO Requests are displayed
- (\*) indicates current database. Current database is always displayed. %Captured % of Captured DB IO requests
- Total total IO requests or IO throughput (Flash + Disk)
- Ordered by IO requests desc

|                |            |           | IO R           | lequests  |             | IO Throughput (MB) |               |          |               |               |  |
|----------------|------------|-----------|----------------|-----------|-------------|--------------------|---------------|----------|---------------|---------------|--|
| DB Name        | DBID       | %Captured | Total Requests | per Sec   | Flash       | Disk               | Total MB      | per Sec  | Flash         | Disk          |  |
| <u>DB1</u> (*) | 3456789012 | 46.00     | 564,616,086    | 52,284.11 | 512,761,202 | 51,854,884         | 44,881,630.13 | 4,156.09 | 23,448,452.66 | 21,433,177.48 |  |
| DB2            | 987654321  | 27.59     | 338,628,595    | 31,357.40 | 331,392,170 | 7,236,425          | 20,554,529.86 | 1,903.37 | 19,078,924.23 | 1,475,605.63  |  |
| OTHER          | 0          | 25.84     | 317,150,736    | 29,368.53 | 300,520,056 | 16,630,680         | 17,503,205.42 | 1,620.82 | 9,492,003.05  | 8,011,202.36  |  |
| <u>ASM</u>     | 1          | 0.58      | 7,067,228      | 654.43    | 3,223,716   | 3,843,512          | 429,701.19    | 39.79    | 126,257.47    | 303,443.71    |  |

<u>Back to Exadata Top Database Consumers</u> **Back to Exadata Statistics** 

#### **Top Databases By Requests - Details**

• Request details for the top databases by IO requests

|         |      |           | Small Requests |           |          |                    |          |        |        | Large Requests |           |          |            |          |          |         |  |
|---------|------|-----------|----------------|-----------|----------|--------------------|----------|--------|--------|----------------|-----------|----------|------------|----------|----------|---------|--|
|         |      |           | Reqs/s         |           |          | Latency Queue Time |          | Reqs/s |        |                | Latency   |          | Queue Time |          |          |         |  |
| DB Name | DBID | IOs/s     | Total          | Flash     | Disk     | Flash              | Disk     | Flash  | Disk   | Total          | Flash     | Disk     | Flash      | Disk     | Flash    | Disk    |  |
| DB1(*)  |      | 52,284.11 | 26,100.10      | 23,507.89 | 2,592.20 | 50.25us            | 336.94us |        | 4.05us | 26,184.01      | 23,974.39 | 2,209.62 | 1.37ms     | 5.18ms   | 9.12ms   | 17.53us |  |
| DB2     |      | 31,357.40 | 3,586.87       | 3,092.64  | 494.23   | 92.14us            | 195.03us |        | 3.95us | 27,770.53      | 27,594.66 | 175.87   | 460.27us   | 3.07ms   | 170.39us | 6.02us  |  |
| OTHER   |      | 29,368.53 | 16,327.08      | 15,689.33 | 637.76   | 72.03us            | 156.66us |        | 8.00ns | 13,041.44      | 12,139.18 | 902.26   | 425.66us   | 310.08us | 30.31us  | 1.00ns  |  |
| ASM     |      | 654.43    | 449.17         | 120.18    | 328.99   | 53.47us            | 378.95us |        | 2.35us | 205.26         | 178.34    | 26.92    | 323.80us   | 4.68ms   | 13.80us  | 3.73us  |  |

## 7.3.6.2 Monitoring I/O Resource Management (IORM) Using Database **Statistics**

The following table describes database statistics that are useful for monitoring I/O Resource Management (IORM). The statistics are available in various dynamic

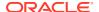

performance views, including V\$SYSSTAT, and may be displayed in the Global Activity Statistics or Instance Activity Statistics section of an AWR report.

| Statistic                       | Description                                                                                                    |
|---------------------------------|----------------------------------------------------------------------------------------------------|
| Session total flash IO requests | Total number of physical I/O requests on flash.                                                                                         |
| Session IORM flash wait time    | Total amount of IORM wait time for flash I/O requests (in microseconds).                                                                |
|                                 | To determine the average IORM wait time for flash I/O requests, divide Session IORM flash wait time by Session total flash IO requests. |
| PDB total disk IO requests      | Total number of physical I/O requests on disk.                                                                                          |
| PDB IORM disk wait time         | Total amount of IORM wait time for disk I/O requests (in microseconds).                                                                 |
|                                 | To determine the average IORM wait time for disk I/O requests, divide PDB IORM disk wait time by PDB total disk IO requests.            |

The availability of a specific statistic is subject to the version of Oracle Database being used.

### 7.3.6.3 Monitoring I/O Resource Management (IORM) Using Exadata Metrics

You can monitor I/O Resource Management (IORM) by using Oracle Exadata System Software metrics.

IORM uses the database unique name, not the database identifier, to collect statistics and display output. Starting with Oracle Exadata System Software release 19.1.0, if you configured ASM-scoped security for the Oracle Automatic Storage Management (Oracle ASM) cluster used by the database, then the database name is prefixed with the Oracle ASM cluster name.

- Monitoring IORM with Database Metrics
  - Database metrics provide information about the I/O load from each database listed in the IORM interdatabase plan.
- Monitoring IORM with PDB Metrics
  - Pluggable Database (PDB) metrics provide information about the I/O load from each PDB hosted by a container database (CDB) listed in the IORM interdatabase plan.
- Monitoring IORM with Consumer Group Metrics
   Consumer group metrics provide information about the I/O load from each consumer
   group specified in a database resource plan.
- Monitoring IORM with Category Metrics
   Category metrics provide information about the I/O load from each category specified in the current IORM category plan.
- Monitoring IORM Utilization
   You can use metrics to monitor IORM utilization.

### 7.3.6.3.1 Monitoring IORM with Database Metrics

Database metrics provide information about the I/O load from each database listed in the IORM interdatabase plan.

Database metrics are identified in the METRICCURRENT, METRICDEFINITION, and METRICHISTORY objects as having objectType=IORM DATABASE.

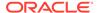

#### **Example 7-7 Displaying Category Metric Definitions**

This example shows how to display the database metric definitions that are available in the Oracle Exadata System Software.

# CellCLI> LIST METRICOEFINITION ATTRIBUTES NAME, DESCRIPTION WHERE OBJECTTYPE = IORM DATABASE

DB FC BY ALLOCATED "Number of megabytes allocated in flash cache for this database" DB FC IO BY SEC "Number of megabytes of I/O per second for this database to flash cache" DB FC IO RQ "Number of IO requests issued by a database to flash cache" DB FC IO RQ LG "Number of large IO requests issued by a database to flash cache" DB\_FC\_IO\_RQ\_LG\_SEC "Number of large IO requests issued by a database to flash cache per second" DB FC IO RQ SEC "Number of IO requests issued by a database to flash cache per second" DB FC IO RQ SM "Number of small IO requests issued by a database to flash cache" DB FC IO RQ SM SEC "Number of small IO requests issued by a database to flash cache per second" DB FD IO BY SEC "Number of megabytes of I/O per second for this database to flash disks" DB FD IO LOAD "Average I/O load from this database for flash disks" DB FD IO RQ LG "Number of large IO requests issued by a database to flash disks" DB FD IO RQ LG SEC "Number of large IO requests issued by a database to flash disks per second" DB FD IO RQ SM "Number of small IO requests issued by a database to flash disks" DB\_FD\_IO\_RQ\_SM\_SEC "Number of small IO requests issued by a database to flash disks per second" DB FD IO TM "The cumulative latency of reading or writing blocks by a database from flash disks" DB FD IO TM LG "The cumulative latency of reading or writing large blocks by a database from flash disks" DB FD IO TM LG RQ "The rate which is the average latency of reading or writing large blocks per request by a database from flash disks" DB FD IO TM RQ "The rate which is the average latency of reading or writing blocks per request by a database from flash disks" DB FD IO TM SM "The cumulative latency of reading or writing small blocks by a database from flash disks" DB FD IO TM SM RQ "The rate which is the average latency of reading or writing small blocks per request by a database from flash disks" DB FD IO UTIL "Percentage of flash resources utilized by this database" DB\_FD\_IO\_UTIL\_LG "Percentage of flash resources utilized by large requests from this database" DB FD IO UTIL SM "Percentage of flash resources

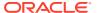

```
utilized by small requests from this database"
        DB FD IO WT LG
                              "IORM wait time for large IO requests
issued to flash disks by a database"
        DB FD IO WT LG RQ "Average IORM wait time per request for
large IO requests issued to flash disks by a database"
        DB FD IO WT SM
                              "IORM wait time for small IO requests
issued to flash disks by a database"
        DB FD IO WT SM RQ
                              "Average IORM wait time per request for
small IO requests issued to flash disks by a database"
        DB FL IO BY
                              "The number of MB written to the Flash Log"
        DB FL IO BY SEC
                              "The number of MB written per second to the
Flash Log"
                               "The number of I/O requests issued to the
        DB FL IO RQ
Flash Log"
        DB FL IO RQ SEC
                               "The number of I/O requests per second
issued to the Flash Log"
        DB IO BY SEC
                               "Number of megabytes of I/O per second for
this database to hard disks"
        DB IO LOAD
                               "Average I/O load from this database for
hard disks"
                               "Number of large IO requests issued by a
        DB IO RQ LG
database to hard disks"
       DB IO RQ LG SEC
                               "Number of large IO requests issued by a
database to hard disks per second"
       DB IO RQ SM
                              "Number of small IO requests issued by a
database to hard disks"
       DB IO RQ SM SEC "Number of small IO requests issued by a
database to hard disks per second"
        DB IO TM LG "The cumulative latency of reading or
writing large blocks by a database from hard disks"
        DB IO TM LG RQ
                             "The rate which is the average latency of
reading or writing large blocks per request by a database from hard disks"
        DB IO TM SM
                              "The cumulative latency of reading or
writing small blocks by a database from hard disks"
        DB IO TM SM RQ
                              "The rate which is the average latency of
reading or writing small blocks per request by a database from hard disks"
        DB IO UTIL LG
                              "Percentage of disk resources utilized by
large requests from this database"
        DB IO UTIL SM
                             "Percentage of disk resources utilized by
small requests from this database"
        DB IO WT LG "IORM wait time for large IO requests
issued to hard disks by a database"
        DB IO WT LG RQ
                              "Average IORM wait time per request for
large IO requests issued to hard disks by a database"
                              "IORM wait time for small IO requests
        DB IO WT SM
issued to hard disks by a database"
        DB IO WT SM RQ
                              "Average IORM wait time per request for
small IO requests issued to hard disks by a database"
        DB PC BY ALLOCATED "Number of megabytes allocated in PMEM
cache for this database"
```

#### Note the following additional details:

• The database for the metric is specified by the metricObjectName attribute of the METRICCURRENT and METRICHISTORY objects.

- For metrics that relate to I/O load (for example, DB\_FD\_IO\_LOAD and DB\_IO\_LOAD), see the additional information relating to CD\_IO\_LOAD.
- Starting with Oracle Exadata System Software release 19.1.0, if you configured ASM-scoped security for the Oracle Automatic Storage Management (Oracle ASM) cluster used by the database, then the database name is prefixed with the Oracle ASM cluster name.
- For cumulative metrics, the metric value for a specific time period can be determined by subtracting values from different collectionTime periods.
- For rate metrics, the time period for the metric value is over the previous minute.
- In the metric descriptions, small I/O requests are less than or equal to 128 KB, and large I/O requests are larger than 128 KB.
- All database cumulative metrics are reset to zero whenever a category, IORM, or any database resource plan is modified.
- To list the database metric history for an inter-database plan, use the following CellCLI command:

```
CellCLI> LIST METRICHISTORY WHERE objectType = 'IORM_DATABASE' AND metricValue != 0 ATTRIBUTES name, metricObjectName, metricValue, collectionTime
```

- For multitenant container databases (CDBs), the database metric observations
  include all of the I/Os associated with the database, including all of the associated
  pluggable databases (PDBs). For example, the value for DB\_FC\_IO\_BY\_SEC
  includes the sum of the PDB\_FC\_IO\_BY\_SEC values for all of the PDBs hosted by
  the CDB.
- Observations for Oracle ASM and all other databases not listed in the interdatabase plan are grouped together using \_OTHER\_DATABASE\_ as the metricObjectName value.

### 7.3.6.3.2 Monitoring IORM with PDB Metrics

Pluggable Database (PDB) metrics provide information about the I/O load from each PDB hosted by a container database (CDB) listed in the IORM interdatabase plan.

PDB metrics are identified in the METRICCURRENT, METRICDEFINITION, and METRICHISTORY objects as having objectType=IORM PLUGGABLE DATABASE.

#### **Example 7-8 Displaying PDB Metric Definitions**

This example shows how to display the PDB metric definitions that are available in the Oracle Exadata System Software.

# CellCLI> LIST METRICOEFINITION ATTRIBUTES NAME, DESCRIPTION WHERE OBJECTTYPE = IORM PLUGGABLE DATABASE

```
PDB_FC_BY_ALLOCATED "Number of megabytes allocated in flash cache for this pluggable database"

PDB_FC_IO_BY_SEC "Number of megabytes of I/O per second for this pluggable database to flash cache"

PDB_FC_IO_RQ "Number of IO requests issued by this pluggable database to flash cache"

PDB_FC_IO_RQ_LG "Number of large IO requests issued by this pluggable database to flash cache"
```

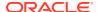

```
PDB FC IO RQ LG SEC
                                "Number of large IO requests issued by this
pluggable database to flash cache per second"
                               "Number of IO requests issued by this
        PDB FC IO RQ SEC
pluggable database to flash cache per second"
        PDB FC IO RQ SM
                               "Number of small IO requests issued by this
pluggable database to flash cache"
        PDB FC IO RQ SM SEC
                               "Number of small IO requests issued by this
pluggable database to flash cache per second"
        PDB FD IO BY SEC
                               "Number of megabytes of I/O per second for
this pluggable database to flash disks"
        PDB FD IO LOAD
                               "Average I/O load from this pluggable
database for flash disks"
        PDB FD IO RQ LG
                               "Number of large IO requests issued by this
pluggable database to flash disks"
        PDB FD IO RQ LG SEC
                               "Number of large IO requests issued by this
pluggable database to flash disks per second"
        PDB FD IO RQ SM "Number of small IO requests issued by this
pluggable database to flash disks"
        PDB FD IO RQ SM SEC
                              "Number of small IO requests issued by this
pluggable database to flash disks per second"
        PDB FD IO TM
                               "The cumulative latency of reading or
writing blocks by this pluggable database from flash disks"
        PDB FD IO TM LG
                               "The cumulative latency of reading or
writing large blocks by this pluggable database from flash disks"
        PDB FD IO TM LG RQ "The rate which is the average latency of
reading or writing large blocks per request by this pluggable database from
flash disks"
                                "The rate which is the average latency of
        PDB FD IO TM RQ
reading or writing blocks per request by this pluggable database from flash
disks"
        PDB FD IO TM SM
                                "The cumulative latency of reading or
writing small blocks by this pluggable database from flash disks"
        PDB FD IO TM SM RQ
                               "The rate which is the average latency of
reading or writing small blocks per request by this pluggable database from
flash disks"
        PDB FD IO UTIL
                                "Percentage of flash resources utilized by
this pluggable database"
        PDB FD IO UTIL LG
                                "Percentage of flash resources utilized by
large requests from this pluggable database"
        PDB FD IO UTIL SM
                               "Percentage of flash resources utilized by
small requests from this pluggable database"
        PDB FD IO WT LG
                                "IORM wait time for large IO requests
issued to flash disks by this pluggable database"
        PDB FD IO WT LG RQ
                               "Average IORM wait time per request for
large IO requests issued to flash disks by this pluggable database"
        PDB FD IO WT SM
                               "IORM wait time for small IO requests
issued to flash disks by this pluggable database"
        PDB FD IO WT SM RQ
                               "Average IORM wait time per request for
small IO requests issued to flash disks by this pluggable database"
        PDB IO BY SEC
                                "Number of megabytes of I/O per second for
this pluggable database to hard disks"
        PDB IO LOAD
                                "Average I/O load from this pluggable
database for hard disks"
                                "Number of large IO requests issued by this
        PDB IO RQ LG
pluggable database to hard disks"
```

```
PDB IO RQ LG SEC
                               "Number of large IO requests issued
by this pluggable database to hard disks per second"
        PDB IO RQ SM "Number of small IO requests issued
by this pluggable database to hard disks"
        PDB IO RQ SM SEC "Number of small IO requests issued
by this pluggable database to hard disks per second"
        PDB IO TM LG
                              "The cumulative latency of reading or
writing large blocks by this pluggable database from hard disks"
        PDB IO TM LG RQ "The rate which is the average
latency of reading or writing large blocks per request by this
pluggable database from hard disks"
        PDB IO TM SM "The cumulative latency of reading or
writing small blocks by this pluggable database from hard disks"
        \label{eq:pdb_IO_TM_SM_RQ} \mbox{"The rate which is the average}
latency of reading or writing small blocks per request by this
pluggable database from hard disks"
        PDB IO UTIL LG
                              "Percentage of disk resources
utilized by large requests from this pluggable database"
        PDB IO UTIL SM "Percentage of disk resources
utilized by small requests from this pluggable database"
        PDB IO WT LG "IORM wait time for large IO requests
issued to hard disks by this pluggable database"
        PDB IO WT LG RQ "Average IORM wait time per request
for large IO requests issued to hard disks by this pluggable database"
        PDB IO WT SM "IORM wait time for small IO requests
issued to hard disks by this pluggable database"
        PDB IO WT SM RQ "Average IORM wait time per request
for small IO requests issued to hard disks by this pluggable database"
        PDB PC BY ALLOCATED "Number of megabytes allocated in
PMEM cache for this pluggable database"
```

#### Note the following additional details:

- The PDB for the metric is specified by the metricObjectName attribute of the METRICCURRENT and METRICHISTORY objects. The PDB name is a concatenation of the CDB name with the PDB name.
- For metrics that relate to I/O load (for example, PDB\_FD\_IO\_LOAD and PDB\_IO\_LOAD), see the additional information relating to CD\_IO\_LOAD.
- Starting with Oracle Exadata System Software release 19.1.0, if you configured ASM-scoped security for the Oracle Automatic Storage Management (Oracle ASM) cluster used by the database, then the database name is prefixed with the Oracle ASM cluster name.
- For cumulative metrics, the metric value for a specific time period can be determined by subtracting values from different collectionTime periods.
- For rate metrics, the time period for the metric value is over the previous minute.
- In the metric descriptions, small I/O requests are less than or equal to 128 KB, and large I/O requests are larger than 128 KB.

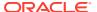

### 7.3.6.3.3 Monitoring IORM with Consumer Group Metrics

Consumer group metrics provide information about the I/O load from each consumer group specified in a database resource plan.

Consumer group metrics are identified in the METRICCURRENT, METRICDEFINITION, and METRICHISTORY objects as having objectType=IORM CONSUMER GROUP.

#### **Example 7-9 Displaying Consumer Group Metric Definitions**

This example shows how to display the consumer group metric definitions that are available in the Oracle Exadata System Software.

# CellCLI> LIST METRICDEFINITION ATTRIBUTES NAME, DESCRIPTION WHERE OBJECTTYPE = IORM CONSUMER GROUP

```
CG FC IO BY SEC
                               "Number of megabytes of I/O per second for
this consumer group to flash cache"
        CG FC IO RQ
                              "Number of IO requests issued by a consumer
group to flash cache"
       CG_FC_IO_RQ_LG
                              "Number of large IO requests issued by a
consumer group to flash cache"
        CG FC IO RQ LG SEC
                              "Number of large IO requests issued by a
consumer group to flash cache per second"
        CG FC IO RQ SEC
                               "Number of IO requests issued by a consumer
group to flash cache per second"
        CG FC IO RQ SM
                               "Number of small IO requests issued by a
consumer group to flash cache"
        CG FC IO RQ SM SEC "Number of small IO requests issued by a
consumer group to flash cache per second"
        CG FD IO BY SEC "Number of megabytes of I/O per second for
this consumer group to flash disks"
        CG FD IO LOAD
                              "Average I/O load from this consumer group
for flash disks"
        CG FD IO RQ LG
                               "Number of large IO requests issued by a
consumer group to flash disks"
       CG FD IO RQ LG SEC
                              "Number of large IO requests issued by a
consumer group to flash disks per second"
       CG FD IO RQ SM "Number of small IO requests issued by a
consumer group to flash disks"
        CG FD IO RQ SM SEC "Number of small IO requests issued by a
consumer group to flash disks per second"
        CG FD IO TM "The cumulative latency of reading or
writing blocks by a consumer group from flash disks"
        CG FD IO TM LG "The cumulative latency of reading or
writing large blocks by a consumer group from flash disks"
        CG FD IO TM LG RQ "The rate which is the average latency of
reading or writing large blocks per request by a consumer group from flash
disks"
        CG FD IO TM RQ
                              "The rate which is the average latency of
reading or writing blocks per request by a consumer group from flash disks"
        CG FD IO TM SM "The cumulative latency of reading or
writing small blocks by a consumer group from flash disks"
        CG FD IO TM SM RQ "The rate which is the average latency of
reading or writing small blocks per request by a consumer group from flash
disks"
```

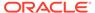

```
CG FD IO UTIL
                              "Percentage of flash resources
utilized by this consumer group"
        CG_FD_IO_UTIL_LG "Percentage of flash resources
utilized by large requests from this consumer group"
        CG FD IO UTIL SM "Percentage of flash resources
utilized by small requests from this consumer group"
        CG FD IO WT LG "IORM wait time for large IO requests
issued to flashdisks by a consumer group"
        CG FD IO WT LG RQ "Average IORM wait time per request
for large IO requests issued to flash disks by a consumer group"
       CG FD IO WT SM "IORM wait time for small IO requests
issued to flashdisks by a consumer group"
        CG FD IO WT SM RQ "Average IORM wait time per request
for small IO requests issued to flash disks by a consumer group"
        CG IO BY SEC "Number of megabytes of I/O per
second for this consumer group to hard disks"
        CG IO LOAD
                              "Average I/O load from this consumer
group for hard disks"
        CG IO RQ LG "Number of large IO requests issued
by a consumer group to hard disks"
        CG IO RQ LG SEC "Number of large IO requests issued
by a consumer group to hard disks per second"
                              "Number of small IO requests issued
        CG IO RQ SM
by a consumer group to hard disks"
        CG IO RQ SM SEC "Number of small IO requests issued
by a consumer group to hard disks per second"
        CG IO TM LG "The cumulative latency of reading or
writing large blocks by a consumer group from hard disks"
        CG IO TM LG RQ
                              "The rate which is the average
latency of reading or writing large blocks per request by a consumer
group from hard disks"
        CG IO TM SM "The cumulative latency of reading or
writing small blocks by a consumer group from hard disks"
        CG IO TM SM RQ "The rate which is the average
latency of reading or writing small blocks per request by a consumer
group from hard disks"
        CG IO UTIL LG
                              "Percentage of disk resources
utilized by large requests from this consumer group"
       CG IO UTIL SM "Percentage of disk resources
utilized by small requests from this consumer group"
       CG IO WT LG "IORM wait time for large IO requests
issued to hard disks by a consumer group"
        CG IO WT LG RQ
                              "Average IORM wait time per request
for large IO requests issued to hard disks by a consumer group"
        CG IO WT SM
                             "IORM wait time for small IO requests
issued to hard disks by a consumer group"
        CG IO WT SM RQ "Average IORM wait time per request
for small IO requests issued to hard disks by a consumer group"
```

#### Note the following additional details:

• The consumer group and database for the metric are specified by the metricObjectName attribute of the METRICCURRENT and METRICHISTORY objects. The name is formed by the database name followed by a period (.) and the consumer

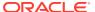

- group name. For example, for a database named PRODUCTIONDB and a consumer group named OLTP, the metricObjectName would be PRODUCTIONDB.OLTP.
- For metrics that relate to I/O load (for example, CG\_FD\_IO\_LOAD and CG\_IO\_LOAD), see the additional information relating to CD\_IO\_LOAD.
- Starting with Oracle Exadata System Software release 19.1.0, if you configured ASM-scoped security for the Oracle Automatic Storage Management (Oracle ASM) cluster used by the database, then the database name is prefixed with the Oracle ASM cluster name.
- For cumulative metrics, the metric value for a specific time period can be determined by subtracting values from different collectionTime periods.
- For rate metrics, the time period for the metric value is over the previous minute.
- In the metric descriptions, small I/O requests are less than or equal to 128 KB, and large I/O requests are larger than 128 KB.
- All consumer group cumulative metrics are reset to zero whenever a category, IORM, or any database resource plan is modified.
- To list the current metrics for consumer groups, use the following CellCLI command:

CellCLI> LIST METRICCURRENT WHERE objectType = 'IORM\_CONSUMER\_GROUP' AND metricValue != 0 ATTRIBUTES name, metricObjectName, metricValue, collectionTime

- For Oracle ASM and all other databases, metrics are only provided for the BACKGROUND and OTHER consumer groups. The BACKGROUND consumer groups are:
  - \_ORACLE\_BACKGROUND\_GROUP\_: High-priority I/O requests from Oracle Database background processes
  - \_ORACLE\_MEDPRIBG\_GROUP\_: Medium-priority I/O requests from Oracle Database background processes
  - \_ORACLE\_LOWPRIBG\_GROUP\_: Low-priority I/O requests from Oracle Database background processes

### 7.3.6.3.4 Monitoring IORM with Category Metrics

Category metrics provide information about the I/O load from each category specified in the current IORM category plan.

Category metrics are identified in the METRICCURRENT, METRICDEFINITION, and METRICHISTORY objects as having objectType=IORM CATEGORY.

The category for the metric is specified by the metricObjectName attribute of the metricCurrent and metricHistory objects.

For cumulative metrics, the metric value for a specific time period can be determined by subtracting values from different collectionTime periods. For rate metrics, the time period for the metric value is over the previous minute.

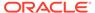

#### **Example 7-10 Displaying Category Metric Definitions**

This example shows how to display the category metric definitions that are available in the Oracle Exadata System Software.

```
CellCLI> LIST METRICDEFINITION ATTRIBUTES NAME, DESCRIPTION WHERE
OBJECTTYPE = IORM CATEGORY
        CT_FC_IO_BY SEC
                               "Number of megabytes of I/O per
second for this category to flash cache"
        CT FC IO RQ
                               "Number of IO requests issued by an
IORM category to flash cache"
        CT FC IO RQ LG
                               "Number of large IO requests issued
by an IORM category to flash cache"
        CT FC IO RQ LG SEC
                               "Number of large IO requests issued
by an IORM category to flash cache per second"
        CT FC IO RQ SEC "Number of IO requests issued by an
IORM category to flash cache per second"
        CT FC IO RQ SM "Number of small IO requests issued
by an IORM category to flash cache"
        CT FC IO RQ SM SEC "Number of small IO requests issued
by an IORM category to flash cache per second"
        CT FD IO BY SEC
                               "Number of megabytes of I/O per
second for this category to flash disks"
        CT FD IO LOAD
                               "Average I/O load from this category
for flash disks"
        CT FD IO RQ LG
                              "Number of large IO requests issued
by an IORM category to flash disks"
        CT FD IO RQ LG SEC "Number of large IO requests issued
by an IORM category to flash disks per second"
        CT FD IO RQ SM
                               "Number of small IO requests issued
by an IORM category to flash disks"
        CT FD IO RQ SM SEC "Number of small IO requests issued
by an IORM category to flash disks per second"
        CT FD IO TM "The cumulative latency of reading or
writing blocks for this category from flash disks"
        CT FD IO TM LG "The cumulative latency of reading or
writing large blocks for this category from flash disks"
                               "The rate which is the average
        CT FD IO TM LG RQ
latency of reading or writing large blocks per request for this
category from flash disks"
        CT FD IO TM RQ "The rate which is the average
latency of reading or writing blocks per request for this category
from flash disks"
        CT FD IO TM SM
                             "The cumulative latency of reading or
writing small blocks for this category from flash disks"
        CT FD IO TM SM RQ "The rate which is the average
latency of reading or writing small blocks per request for this
category from flash disks"
        CT FD IO UTIL
                               "Percentage of flash resources
```

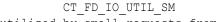

utilized by this category"

CT FD IO UTIL LG

"Percentage of flash resources utilized by large requests from this category"

"Percentage of flash resources utilized by small requests from this category"

CT FD IO WT LG "IORM wait time for large IO requests

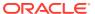

```
issued to flash disks by an IORM category"
        CT FD IO WT LG RQ "Average IORM wait time per request for
large IO requests issued to flash disks by an IORM category"
       CT FD IO WT SM "IORM wait time for small IO requests
issued to flash disks by an IORM category"
        CT FD IO WT SM RQ
                              "Average IORM wait time per request for
small IO requests issued to flash disks by an IORM category"
                               "Number of megabytes of I/O per second for
        CT IO BY SEC
this category to hard disks"
        CT IO LOAD
                               "Average I/O load from this category for
hard disks"
        CT IO RQ LG
                               "Number of large IO requests issued by an
IORM category to hard disks"
        CT_IO_RQ_LG_SEC
                              "Number of large IO requests issued by an
IORM category to hard disks per second"
        CT IO RQ SM
                              "Number of small IO requests issued by an
IORM category to hard disks"
        CT IO RQ SM SEC "Number of small IO requests issued by an
IORM category to hard disks per second"
        CT IO TM LG "The cumulative latency of reading or
writing large blocks for this category from hard disks"
        CT IO TM LG RQ
                              "The rate which is the average latency of
reading or writing large blocks per request for this category from hard
disks"
        CT IO TM SM
                             "The cumulative latency of reading or
writing small blocks for this category from hard disks"
        CT IO TM SM RQ "The rate which is the average latency of
reading or writing small blocks per request for this category from hard
disks"
        CT IO UTIL LG
                               "Percentage of disk resources utilized by
large requests from this category"
        CT IO UTIL SM
                              "Percentage of disk resources utilized by
small requests from this category"
        CT IO WT LG
                              "IORM wait time for large IO requests
issued to hard disks by an IORM category"
        CT IO WT LG RQ "Average IORM wait time per request for
large IO requests issued to hard disks by an IORM category"
        CT IO WT SM
                              "IORM wait time for small IO requests
issued to hard disks by an IORM category"
                              "Average IORM wait time per request for
        CT IO WT SM RQ
small IO requests issued to hard disks by an IORM category"
```

#### Note the following additional details:

- In the metric descriptions, small I/O requests are less than or equal to 128 KB, and large I/O requests are larger than 128 KB.
- The unit of measurement for the wait metrics is milliseconds. The wait metrics have metric names starting with CD  $\,$  IO  $\,$  WT  $\,$  .
- For metrics that relate to I/O load (for example, CT\_FD\_IO\_LOAD and CT\_IO\_LOAD), see the additional information relating to CD\_IO\_LOAD.
- All category cumulative metrics are reset to zero whenever a category, IORM, or any database resource plan is modified.

 To list the category metric history for an interdatabase plan, use the following CellCLI command:

CellCLI> LIST METRICHISTORY WHERE objectType = 'IORM\_CATEGORY' AND
metricValue != 0 ATTRIBUTES name, metricObjectName, metricValue,
collectionTime

- Category metrics are also provided for the following internally-generated and automatically-managed categories:
  - \_ASM\_: Oracle ASM-related I/Os
  - \_ORACLE\_BG\_CATEGORY\_: High-priority I/Os issued by Oracle Database background processes
  - \_ ORACLE\_MEDPRIBG\_CATEGORY\_: Medium-priority I/Os issued by Oracle
     Database background processes
  - ORACLE\_LOWPRIBG\_CATEGORY\_: Low-priority I/Os issued by Oracle Database background processes

### 7.3.6.3.5 Monitoring IORM Utilization

You can use metrics to monitor IORM utilization.

When OLTP and DSS workloads share Oracle Exadata Storage Servers, IORM determines whether to optimize for low latency or high throughput. To optimize for low latency, the concurrency of large I/O requests is reduced to ensure that I/O bandwidth is not saturated. To optimize for high throughput, each Oracle Exadata Storage Server must handle many concurrent large I/O requests, allowing the storage to be fully utilized while applying optimization algorithms. However, when a cell has many concurrent large I/O requests, average latency may increase because each I/O is queued behind other I/Os.

The utilization metrics for I/O requests from a database, pluggable database (PDB), or consumer group corresponds to the amount of time that the database, PDB, or consumer group utilized the storage server. Large I/O requests utilize the storage server more than small I/O requests. The following are the utilization metrics for determining IORM optimization:

- CG IO UTIL LG
- CG\_IO\_UTIL\_SM
- PDB IO UTIL LG
- PDB IO UTIL SM
- CT IO UTIL LG
- CT IO UTIL SM
- DB IO UTIL LG
- DB IO UTIL SM

By comparing the I/O resource consumption with the I/O resource allocations, the database administrator can determine if IORM should be tuned for latency or throughput, or if a balanced approach is optimal. The IORM metric, <code>IORM\_MODE</code>, shows the mode for IORM. The metric value ranges between 1 and 3. The following are the definitions for the values:

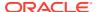

#### Note:

If the current plan has the IORM attribute objective set to BASIC, then IORM\_MODE has no meaning and should be ignored.

- 1 means the cell IORM objective is set to low latency.
- 2 means the cell IORM objective is set to balanced.
- 3 means the cell IORM objective is set to high throughput.

A value in between 1 and 2, or between 2 and 3, indicates that the IORM objective changed in the metric period, and the precise value indicates proximity to a given objective. It is also indicative of a constantly-changing mix of workloads.

### 7.3.6.4 What to Look For When Monitoring I/O Resource Management (IORM)

#### I/O Latency

Issues with IORM typically result in increased I/O latency. This is usually characterized by higher latency in the cell single block physical read database wait event, and in some cases the cell smart table scan database wait event. If these database wait events are significant, and there is no corresponding latencies in the storage servers that are associated with the flash or disk devices, then this may indicate that IORM is throttling the workload.

To confirm that IORM throttling is occurring:

- In the Top Databases by Requests Details section of the AWR report, review the Queue Time columns, which show the average amount of time that IORM spent throttling IO requests for the database.
- Review the cell metrics for IORM wait times: DB\_IO\_WT\_SM\_RQ, DB\_IO\_WT\_LG\_RQ, PDB\_IO\_WT\_SM\_RQ, PDB\_IO\_WT\_LG\_RQ and CG\_IO\_WT\_SM\_RQ.

You can use IORM database statistics and the AWR report to understand the I/O workload as a whole. You can use Exadata metrics to further understand I/O consumption by each category, database, or consumer group. By analyzing statistics and metrics, you can understand which category, database, pluggable database (PDB), or consumer group is not using its resource allocation and which is exceeding its resource allocation.

If the wait times are small or zero, then the plan allocation is sufficient. If the wait times are large, then the plan allocation is insufficient. If the wait times due to high I/O latency result in unacceptable performance, then the IORM plan can be adjusted to give a larger allocation, or additional storage servers may be required to deliver the required I/O resources.

#### **Using IOSTAT**

Device utilization and I/O service time statistics monitored using iostat (which is collected by ExaWatcher) are unreliable.

The following is stated in the Linux man page for iostat:

 ${\tt svctm}$  - The average service time (in milliseconds) for I/O requests that were issued to the device. Warning! Do not trust this field any more. This field will be removed in a future sysstat version.

Since the utilization computation depends upon the I/O service time, it is also unreliable.

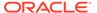

To monitor the actual I/O utilization for a cell disk, database, pluggable database or consumer group, use the corresponding IORM metrics.

# 7.3.7 Monitoring Cell Disk I/O

When database performance issues are related to I/O load on the Exadata storage servers, typically there will be increased latencies in the I/O-related wait events, and increased database time in the User I/O or System I/O wait classes. If the increased database latencies are due to the performance of the Exadata storage servers, then the increased latencies will also be visible in the cell-side statistics. If you have comprehensive baseline statistics for periods when the system is performing well, then you can compare the baseline statistics with other observations to identify differences and explain the situation.

For example, if Oracle Database reports increased <code>cell single block physical read latencies</code>, you can then check the statistics from the storage servers and compare them to a baseline to determine if the cause is increased latency on flash devices, more disk I/O, or some other cause. If the statistics show an increase in disk I/O requests, that may be related to a change in Exadata Smart Flash Cache, which would prompt you to review the Exadata Smart Flash Cache statistics. On the other hand, if the statistics show a latency increase for small reads from flash, then this may be caused by a change in the I/O pattern, and understanding the type of I/O that has increased (small reads, small writes, large reads, or large writes) can help to drive further investigation.

Typically, in an Exadata environment, an even workload distribution is expected across all cells and all disks. If one cell or one disk is doing more work than the others, then you should investigate further, as that cell or disk has the potential of slowing down the entire system.

- Monitoring Cell Disk I/O Using AWR
- Monitoring Cell Disk I/O Using Database Statistics and Wait Events
- Monitoring Cell Disk I/O Using Exadata Metrics
- What to Look For When Monitoring Cell Disk I/O

### 7.3.7.1 Monitoring Cell Disk I/O Using AWR

The following sections in the Automatic Workload Repository (AWR) report are particularly useful for understanding I/O load on Exadata:

- Disk Activity
- Exadata Resource Statistics
- Exadata IO Reasons
- Internal IO Reasons

Often, to better understand characteristics about the I/O load, the statistics from these sections can be correlated with other sections in the AWR report.

#### **Disk Activity**

The Disk Activity section provides a high-level summary for potential sources of disk activity. The Disk Activity section is located in the AWR report under Exadata Statistics > Performance Summary.

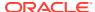

#### Figure 7-20 AWR Report: Disk Activity

#### **Disk Activity**

- · The following are possible causes of disk IO
- Smart Scan (estd) are estimated as 1MB per IO request

| I/O per second                    |           |
|-----------------------------------|-----------|
| Redo log writes                   | 26,766.87 |
| Smart Scans (estd)                |           |
| Flash Cache misses (OLTP)         | 941.25    |
| Flash Cache read skips            |           |
| Flash Cache write skips           | 41.98     |
| Flash Cache LW rejections (total) | 0.90      |
| <u>Disk writer writes</u>         | 1.14      |
| Scrub IO                          |           |
| % Utilization                     |           |
| <u>H/12.5T</u>                    | 16.75     |

High I/O load or a substantial change in the pattern of disk activity may prompt further investigation. Possible causes include:

- Redo log write result in disk writes when redo is written to disk. When using Exadata Smart Flash Log, note that redo is written to both Exadata Smart Flash Log and the online redo log file. Also, Oracle Exadata System Software release 20.1 adds a further optimization, known as Smart Flash Log Write-Back, that uses Exadata Smart Flash Cache in Write-Back mode instead of disk storage. For further details, review Database Redo Activity and Smart Flash Log in the AWR report.
- Smart Scans result in disk reads for requests that are not satisfied using Exadata Smart Flash Cache. These are typically large reads. For further details, review Smart IO in the AWR report.
- Flash Cache misses result in disk reads when requested data does not exist in Exadata Smart Flash Cache. These are typically small reads. For further details, review Flash Cache Misses in the AWR report.
- Flash Cache read skips result in disk reads when requested data is not eligible for Exadata Smart Flash Cache. For further details, review Flash Cache User Reads - Skips in the AWR report.
- Flash Cache write skips or Flash Cache LW rejections results in disk writes when data
  is not eligible for Exadata Smart Flash Cache. For further details, review Flash Cache
  User Writes Skips and Flash Cache User Writes Large Write Rejects in the AWR
  report.
- Disk writer writes result in disk writes when data from Exadata Smart Flash Cache in Write-Back mode is persisted to disk. For further details, review Flash Cache Internal Writes in the AWR report.
- Scrub IO occurs when Oracle Exadata System Software automatically inspects and repairs the hard disks. Scrub I/O is performed periodically when the hard disks are idle, and mostly results in large disk reads, which should be throttled automatically if the disk becomes I/O bound.

The specific causes listed in this section are subject to the version of Oracle Database being used.

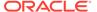

#### **Exadata Resource Statistics**

The Exadata Resource Statistics section contains many statistics and is organized into several sub-sections. Primarily, the statistics enumerate the I/O occurring on the storage servers using information from the storage server operating system (OS) and Oracle Exadata System Software. From the OS, it includes statistics relating to I/Os per second (IOPS), throughput, utilization, service time and wait time. These statistics are equivalent to the statistics shown by the iostat command. From the Oracle Exadata System Software, it includes statistics relating to IOPS, throughput, and latency, which are also broken down by small reads, small writes, large reads, and large writes. These statistics are based on the cell disk metrics.

The statistics are aggregated by device type, and then by cell or disk. The device type aggregation ensures comparison across the same device type, as different device types are expected to have different performance characteristics. The statistics are presented two ways. Firstly, they are presented to enable outlier analysis. They are also organized to show the 'Top N' cells or disks for a specific statistic.

The outlier analysis presentation allows you to quickly see the statistics aggregated across all storage servers, by cell, and by disk. The display also includes the statistical mean, standard deviation, and normal range. The normal range is based on the mean and standard deviation, not the observed low and high values. For cells, the normal range is the range of values that are plus or minus one standard deviation from the mean. For disks, the normal range is the range of values that are plus or minus three standard deviations from the mean. If there are cells or disks that fall outside the normal range, then they are reported as outliers. This simple outlier analysis is designed to highlight areas for further investigation. However, based on the number of cells or disks in use, and the value of the standard deviation, the outlier analysis may not identify outliers in all cases.

The 'Top N' presentation simply shows the top ranked cells or disks for a specific statistic. This presentation enables you to identify cells or disks that perform more or less work than the others. By using this presentation, you can potentially identify outliers that are not identified by the outlier analysis. Also highlighted in these sections are cells or disks that exceed the expected maximum IOPS for the device or the expected maximum throughput for the device.

The following list outlines the sub-sections in the Exadata Resource Statistics section of the AWR report:

- Exadata Outlier Summary displays a summary of outliers identified in the various outlier sub-sections.
- Exadata OS Statistics Outliers contains outlier sub-sections for cells and disks based on OS statistics including, IOPS, throughput (MB/s), utilization percentage, service time, wait time, and CPU utilization per cell.
- Exadata Cell Server Statistics contains outlier sub-sections for cells and disks based on cell disk metrics, including IOPS, throughput (MB/s), and latency. The statistics are further categorized by I/O type; that is, small read, small write, large read, or large write.
- Exadata Outlier Details displays detailed information for the identified outliers, along with other statistics related to the outlier.
- Exadata OS Statistics Top contains 'Top N' sub-sections for cells and disks based on OS statistics, including IOPS, latency, and CPU utilization.

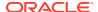

Exadata Cell Server Statistics Top — contains 'Top N' sub-sections for cells and disks based on cell disk metrics, including IOPS, throughput (MB/s), and latency. The statistics are further categorized by I/O type; that is, small read, small write, large read, or large write.

The following example shows two of the Exadata Cell Server Statistics outlier sub-sections in the AWR report. The example highlights that hard disk throughput (IOPS) exceeds the expected maximum, and that a specific disk that is performing substantially more small reads than other disks.

### Figure 7-21 AWR Report: Exadata Cell Server IOPS Statistics Outliers

#### **Exadata Cell Server IOPS Statistics - Outlier Cells**

- These statistics are collected by the cells and are not restricted to this database or instance

  Outliers are cells whose werrage performance is outside the normal range, where normal range is /+ 1 standard deviation

  Outlier cells must have a minimum of 10 (Des. Idic cells are not considered for outlier analysis for the corresponding small read, small write, large read, large write, must have a minimum of 10 requests for the corresponding small read, small write, large read, large write, must have a minimum of 10 requests for the corresponding small read, small write, large read, large write statistic.

  Outliers for hard disks are displayed withen Taral Disk (DFs exceeds 1024 57 ff (1% of maximum capacity of 10,224)

  Outliers for faith disks are displayed withen Taral Disk (DFs exceeds 1024 57 ff (1% of maximum capacity of 1,364,576)

  A " and a lafter the background indicates on uniter value above the high range

  A " and a dark red background indicates over maximum capacity

  A " and a lafter the background indicates over maximum capacity

  S Total "Ago (DFs of three cities a procentage of total (DFs for the disk type

  There are no cell outliers on hard disks

| IOPs      |             |             | Small Reads/s |          |            | Small Writes/s |          |                     | Large Reads/s |       |          | Large Writes/s |           |          |          |                     |         |        |          |                |         |       |         |               |
|-----------|-------------|-------------|---------------|----------|------------|----------------|----------|---------------------|---------------|-------|----------|----------------|-----------|----------|----------|---------------------|---------|--------|----------|----------------|---------|-------|---------|---------------|
| Total W   |             | % Total     | Per Cell      |          | Per        | Disk           | Per Cell |                     | Per           | Disk  | Per Cell |                | Per       | Disk     | Per Cell |                     | Per [   | Disk   | Per Cell |                | Per D   | lisk  |         |               |
| Disk Type | e Cell Name | # Cells # E | Disks         | /e Total | Average    | Mean           | Std Dev  | Normal Range        | Average       | Mean  | Std Dev  | Normal Range   | Average   | Mean     | Std Dev  | Normal Range        | Average | Mean   | Std Dev  | Normal Range   | Average | Mean  | Std Dev | Normal Range  |
| F/5.8T    | All         | 4           | 16 68,763.33  |          | 17,190.83  | 4,297.71       | 1,710.04 | 2,587.67 - 6,007.75 | 1.21          | 0.30  | 0.61     | 0.00 - 0.92    | 16,537.83 | 4,134.46 | 1,660.21 | 2,474.25 - 5,794.67 | 409.42  | 102.35 | 40.51    | 61.85 - 142.86 | 242.37  | 60.59 | 23.88   | 36.71 - 84.47 |
| H/12.5T   | All         | 4           | 48 27,918.83  |          | * 6,979.71 | * 581.64       | 263.61   | 318.03 - 845.25     | 289.86        | 24.15 | 37.90    | 0.00 - 62.06   | 6,688.65  | 557.39   | 256.54   | 300.84 - 813.93     | 1.21    | 0.10   | 0.36     | 0.00 - 0.46    | 0.00    | 0.00  | 0.00    | 0.00 - 0.00   |

#### **Exadata Cell Server IOPS Statistics - Outlier Disks**

- These statistics are collected by the cells and are not restricted to this database or instance.
- These statistics are collected by the cells and are not restricted to this database or instance 
  Outliers and disks whose average performance is outside the normal range, where normal range, where normal range is -4 3 standard deviation 
  Outlier disks must have a minimum of 10 IOPs, lide disks are not considered for outlier analysis. 
  Outliers for small reads, small write, large read, large writes, must have a minimum of 10 requests for the corresponding small read, small write, large read, large write statistic. 
  Outliers for hard disks are displayed when frate Disk IOPs exceeds 10/22 (f V6 for statistics) 
  A V and a dark; you've background indicates an outlier value above the high range 
  A \* and a dark rebackground indicates are outlier value above the high range 
  A \* and a dark rebackground indicates over maximum capacity
  A V and a dark; you've background indicates over maximum capacity
  A V and a dark; you've background indicates over maximum capacity
  A V and a dark; you've background indicates over maximum capacity
  S Total -4, very IOPs of the disk s as a percentage of total IOPs for the disk type
  There are no disk cuttlers on Tlank.

| IOPs      |              | Small Reads/s      |         | Small Writes/s |          |                 | Large Reads/s |         |               | Large Writes/s |          |                 |        |         |               |       |         |               |
|-----------|--------------|--------------------|---------|----------------|----------|-----------------|---------------|---------|---------------|----------------|----------|-----------------|--------|---------|---------------|-------|---------|---------------|
| Disk Type | Cell Name    | Disk Name          | % Total | Mean           | Std Dev  | Normal Range    | Mean          | Std Dev | Normal Range  | Mean           | Std Dev  | Normal Range    | Mean   | Std Dev | Normal Range  | Mean  | Std Dev | Normal Range  |
| F/5.8T    | All          | All                |         | 4,297.71       | 1,710.04 | 0.00 - 9,427.82 | 0.30          | 0.61    | 0.00 - 2.15   | 4,134.46       | 1,660.21 | 0.00 - 9,115.10 | 102.35 | 40.51   | 0.00 - 223.88 | 60.59 | 23.88   | 0.00 - 132.23 |
| H/12.5T   | All          | All                |         | * 581.64       | 263.61   | 0.00 - 1,372.46 | 24.15         | 37.90   | 0.00 - 137.86 | 557.39         | 256.54   | 0.00 - 1,327.02 | 0.10   | 0.36    | 0.00 - 1.18   | 0.00  | 0.00    | 0.00 - 0.00   |
| Outlier   | dbm0celadm03 | CD 06 dbm0celadm03 | 2.75    | * 767.25       |          |                 | A 183.17      |         |               | 584.00         |          |                 | 0.08   |         |               | 0.00  |         |               |

### **Exadata IO Reasons**

When the database sends an I/O request to Exadata, the request is tagged with information that includes the reason for the I/O. This information is aggregated in the Exadata IO Reasons sections of the AWR report and allows you to understand the reasons for performing I/O.

The AWR report contains sub-sections that display the Top IO Reasons by Requests and the Top IO Reasons by MB (throughput). Later versions of the AWR report, further break down the Top IO Reasons by Requests to categorize read requests from flash, write requests to flash, read requests from disk, and write requests to disk.

The following example shows Top IO Reasons by Requests. The example output is typical of a well-performing system, with a high proportion of I/O that is associated with Smart Scan, and similar I/O profiles across all of the storage servers.

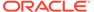

Figure 7-22 AWR Report: Top IO Reasons by Request

# **Top IO Reasons by Requests**

- The top IO reasons by requests per cell are displayed
- Only reasons with over 1% of IO requests for each cell are displayed
- At most 10 reasons are displayed per cell
- %Cell the percentage of IO requests on the cell due to the IO reason
- Ordered by Cell Name, Requests Value desc

|              |                     |       | Requ        | ests       | MB            |           |
|--------------|---------------------|-------|-------------|------------|---------------|-----------|
| Cell Name    | IO Reason           | %Cell | Total       | per Sec    | Total MB      | per Sec   |
| Total (3)    | smart scan          | 67.75 | 606,238,313 | 169,387.63 | 38,272,870.94 | 10,693.73 |
|              | buffer cache reads  | 25.77 | 230,585,955 | 64,427.48  | 3,035,528.34  | 848.15    |
|              | aged writes by dbwr | 4.54  | 40,626,048  | 11,351.23  | 351,331.04    | 98.16     |
| dbm0celadm01 | smart scan          | 67.65 | 199,997,190 | 55,880.75  | 12,614,069.65 | 3,524.47  |
|              | buffer cache reads  | 25.74 | 76,091,088  | 21,260.43  | 999,835.43    | 279.36    |
|              | aged writes by dbwr | 4.54  | 13,414,343  | 3,748.07   | 116,088.15    | 32.44     |
| dbm0celadm02 | smart scan          | 68.02 | 203,512,861 | 56,863.05  | 12,838,453.98 | 3,587.16  |
|              | buffer cache reads  | 25.74 | 77,029,155  | 21,522.54  | 1,015,686.48  | 283.79    |
|              | aged writes by dbwr | 4.53  | 13,541,707  | 3,783.66   | 116,890.86    | 32.66     |
| dbm0celadm03 | smart scan          | 67.58 | 202,728,262 | 56,643.83  | 12,820,347.31 | 3,582.10  |
|              | buffer cache reads  | 25.82 | 77,465,712  | 21,644.51  | 1,020,006.43  | 285.00    |
|              | aged writes by dbwr | 4.56  | 13,669,998  | 3,819.50   | 118,352.03    | 33.07     |

### **Internal IO Reasons**

If Internal IO is among the Top IO Reasons reported, then the AWR report will include a section that summarizes the Internal IO Reasons:

Figure 7-23 AWR Report: Internal IO Reasons

### Internal IO Reasons

- The following are possible reasons for Internal IO
- · The values displayed are the total IOs over all cells
- · Population Writes for columnar cache top level call that can result in multiple writes to flash

|                           |            | IO Req    | uests    |           | Flash R  | equests   | Disk Re | equests  | MB           |         |
|---------------------------|------------|-----------|----------|-----------|----------|-----------|---------|----------|--------------|---------|
| Statistic                 | Total      | per Sec   | Reads/s  | Writes/s  | Reads/s  | Writes/s  | Reads/s | Writes/s | Total MB     | per Sec |
| Internal IO               | 35,768,322 | 18,230.54 | 3,808.53 | 14,422.01 | 3,796.20 | 14,024.99 | 12.33   | 397.02   | 1,151,232.07 | 586.76  |
| Disk Writer reads         | 7,446,408  | 3,795.31  | 3,795.31 |           | 3,795.31 |           |         |          | 465,403.25   | 237.21  |
| <b>Disk Writer writes</b> | 774,794    | 394.90    |          | 394.90    |          |           |         | 394.90   | 463,954.46   | 236.47  |
| <b>Population</b>         | 25,741     | 13.12     |          | 13.12     |          | 13.12     |         |          | 1,592.14     | 0.81    |
| <u>Metadata</u>           | 27,430,769 | 13,981.02 |          | 13,981.02 |          | 13,981.02 |         |          | 214,302.88   | 109.23  |

Possible causes of internal I/O include:

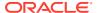

- Disk Writer reads results in flash reads when the disk writer reads from Exadata Smart Flash Cache in Write-Back mode to persist data to disk. For further details, review Flash Cache Internal Reads in the AWR report.
- Disk Writer writes results in disk writes when the disk writer persists data to disk from Exadata Smart Flash Cache in Write-Back mode. For further details, review Flash Cache Internal Reads in the AWR report.
- Population results in flash writes when requested data is read into Exadata Smart
  Flash Cache. When the data is read from disk, it also populates Exadata Smart Flash
  Cache. This is often correlated with flash cache misses. For further details, review Flash
  Cache User Reads and Flash Cache Internal Writes in the AWR report.
- Metadata results in flash writes when new data is written to Exadata Smart Flash
  Cache in Write-Back mode. This is often due to first writes. For further details, review
  Flash Cache User Writes in the AWR report.

The specific causes listed in this section are subject to the version of Oracle Database being used.

## 7.3.7.2 Monitoring Cell Disk I/O Using Database Statistics and Wait Events

The following table describes various database statistics that are useful for monitoring cell disk I/O. The statistics are available in various dynamic performance views, including V\$SYSSTAT, and may be displayed in the Global Activity Statistics or Instance Activity Statistics section of an AWR report.

| Statistic                            | Description                                                                                                    |
|--------------------------------------|----------------------------------------------------------------------------------------------------|
| physical read IO requests            | Number of physical read requests issued by the database.                                                                                        |
| physical read requests optimized     | Total number of read requests satisfied by using Exadata Smart Flash Cache, and read requests avoided by using storage index or columnar cache. |
| physical read total bytes            | Total amount of I/O bytes for reads issued by the database, whether or not the read was offloaded to the storage servers.                       |
| physical read total bytes optimized  | Total number of bytes read from Exadata Smart Flash Cache, and bytes avoided by using storage index or columnar cache.                          |
| physical read total IO requests      | Total number of read requests issued by the database for all activity including application, backup, recovery, and other utilities.             |
| physical write IO requests           | Number of physical write requests issued by the database.                                                                                       |
| physical write total bytes           | Total number of IO bytes for writes issued by the database for all activity.                                                                    |
| physical write total bytes optimized | Total number of bytes written to Exadata Smart Flash Cache. These bytes are synchronized to disk in a lazy manner.                              |
| physical write total IO requests     | Total number of write requests issued by the database for all activity, including application, backup, recovery and other utilities.            |

Additional database I/O statistics are also contained in the following V\$IOSTAT views, which are also used in the IOStat sections of the AWR report.

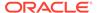

- V\$IOSTAT\_FILE displays information about disk I/O statistics for database files, including data files, temp files, and other types of database files.
- $V$IOSTAT_FUNCTION$  displays disk I/O statistics for database functions, such as the LGWR and DBWR.
- V\$IOSTAT\_FUNCTION\_DETAIL displays disk I/O statistics for database functions, broken down by file type.

The following table describes database wait events that are useful for monitoring cell disk I/O. The wait events are visible in various dynamic performance views, including V\$SESSION, V\$SYSTEM\_EVENT and V\$SESSION\_EVENT, and may be displayed in the Wait Event sections of the AWR report.

| Wait Event                        | Description                                                                                                    |
|-----------------------------------|----------------------------------------------------------------------------------------------------|
| cell list of blocks physical read | This wait event occurs during recovery or during buffer pre-fetching (rather than performing multiple single-block reads). It is used to monitor database blocks that must be changed as part of recovery and are read in parallel for the database.  The P1, P2, and P3 values associated with this event in V\$SESSION identify the cell hash number, disk hash number, and the number of blocks processed during the I/O read operation.  This wait event is equivalent to db file parallel read for a cell. |
| cell list of blocks read request  | This is a placeholder wait event associated with cell list of blocks physical read, which is visible only during the wait period. After the wait event ends, the placeholder is typically converted to cell list of blocks physical read.                                                                                                    |
| cell multiblock physical read     | The wait time is the actual time it takes to do all of the I/Os when reading multiple data blocks.  The P1, P2, and P3 values associated with this event in V\$SESSION identify the cell hash number, disk hash number, and the total number of bytes processed during the I/O read operation.  This wait event is equivalent to db file scattered read for a cell.                                                                                                    |
| cell multiblock read request      | This is a placeholder wait event associated with cell multiblock physical read, which is visible only during the wait period. After the wait event ends, the placeholder is typically converted to cell multiblock physical read.                                                                                                    |

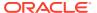

| Wait Event                                        | Description                                                                                                    |
|---------------------------------------------------|----------------------------------------------------------------------------------------------------|
| cell single block physical read                   | The wait time is the actual time it takes to do the I/O while a sequential read for the database is performed.                                                                                                    |
|                                                   | The P1, P2, and P3 values associated with this event in V\$SESSION identify the cell hash number, disk hash number, and the number of bytes processed during the I/O read operation.                                                                                                    |
|                                                   | This wait event is equivalent to db file sequential read for a cell.                                                                                                    |
| cell single block read request                    | This is a placeholder wait event associated with cell single block physical read, which is visible only during the wait period. After the wait event ends, the placeholder is typically converted to cell single block physical read.                                                                                                    |
| cell interconnect retransmit during physical read | This wait event appears during retransmission for an I/O of a single-block or multiblock read. The cell hash number in the P1 column in the V\$SESSION_WAIT view is the same cell identified for cell single block physical read and cell multiblock physical read. The P2 column contains the subnet number to the cell, and the P3 column contains the number of bytes processed during the I/O read operation. |

The availability of a specific statistic or wait event is subject to the version of Oracle Database being used.

## 7.3.7.3 Monitoring Cell Disk I/O Using Exadata Metrics

Cell disk metrics provide information about the I/O load for cell disks, such as the number of large blocks read from a cell disk.

Cell disk metrics are identified in the METRICCURRENT, METRICDEFINITION, and METRICHISTORY objects as having objectType=CELLDISK.

The cell disk for the metric is specified by the metricObjectName attribute of the METRICCURRENT and METRICHISTORY objects.

For cumulative metrics, the metric value for a specific time period is determined by subtracting values from different collectionTime periods. For rate metrics, the time period for the metric value is over the previous minute.

### **Example 7-11 Displaying Cell Disk Metric Definitions**

This example shows how to display the cell disk metric definitions that are available in the Oracle Exadata System Software.

CellCLI> LIST METRICDEFINITION ATTRIBUTES NAME, DESCRIPTION WHERE OBJECTTYPE = CELLDISK

CD\_BY\_FC\_DIRTY
FLASHCACHE on a cell disk"

"Number of unflushed megabytes cached in

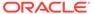

```
CD IO BY R LG
                                 "Number of megabytes read in large
blocks from a cell disk"
        CD IO BY R LG SEC
                                "Number of megabytes read in large
blocks per second from a cell disk"
        CD IO BY R SCRUB
                                 "Number of megabytes read from a cell
disk by the scrubbing job"
        CD IO BY R SCRUB SEC
                                "Number of megabytes read per second
from a cell disk by the scrubbing job"
        CD IO BY R SM
                                 "Number of megabytes read in small
blocks from a cell disk"
        CD IO BY R SM SEC
                                "Number of megabytes read in small
blocks per second from a cell disk"
        CD IO BY W LG
                                "Number of megabytes written in large
blocks to a cell disk"
        CD IO BY W LG SEC
                                "Number of megabytes written in large
blocks per second to a cell disk"
        CD IO BY W SM
                                "Number of megabytes written in small
blocks to a cell disk"
        CD IO BY W SM SEC
                                "Number of megabytes written in small
blocks per second to a cell disk"
        CD IO ERRS
                                 "Number of IO errors on a cell disk"
        CD IO ERRS MIN
                                "Number of IO errors on a cell disk
per minute"
         CD IO ERRS SCRUB
                                "Number of IO errors hit by the
scrubbing job on a cell disk"
        CD IO LOAD
                                 "Average I/O load for the cell disk"
        CD IO RQ R LG
                                 "Number of requests to read large
blocks from a cell disk"
        CD IO RQ R LG SEC
                                "Number of requests to read large
blocks per second from a cell disk"
        CD IO RQ R SCRUB
                                 "Number of requests to read from a
cell disk by the scrubbing job"
        CD IO RQ R SCRUB SEC
                                "Number of requests to read per
second from a cell disk by the scrubbing job"
        CD IO RQ R SM
                                 "Number of requests to read small
blocks from a cell disk"
        CD IO RQ R SM SEC
                                "Number of requests to read small
blocks per second from a cell disk"
        CD IO RQ W LG
                                "Number of requests to write large
blocks to a cell disk"
                                "Number of requests to write large
        CD IO RQ W LG SEC
blocks per second to a cell disk"
        CD IO RQ W SM
                                 "Number of requests to write small
blocks to a cell disk"
        CD IO RQ W SM SEC
                                "Number of requests to write small
blocks per second to a cell disk"
        CD IO ST RQ
                                "Average service time per request for
small IO requests to a cell disk"
        CD IO TM R LG
                                 "Cumulative latency of reading large
blocks from a cell disk"
        CD IO TM R LG RQ
                                "Average latency of reading large
blocks per request to a cell disk"
                                "Cumulative latency of reading small
        CD IO TM R SM
blocks from a cell disk"
        CD IO TM R SM RQ
                               "Average latency of reading small
```

```
blocks per request from a cell disk"
        CD IO TM W LG
                                "Cumulative latency of writing large blocks
to a cell disk"
                               "Average latency of writing large blocks
        CD IO TM W LG RQ
per request to a cell disk"
        CD IO TM W SM
                               "Cumulative latency of writing small blocks
to a cell disk"
        CD IO TM W SM RQ
                               "Average latency of writing small blocks
per request to a cell disk"
        CD IO UTIL
                               "Percentage of disk resources utilized for
the cell disk"
        CD IO UTIL LG
                               "Percentage of disk resources utilized by
large requests for the cell disk"
        CD IO UTIL SM
                               "Percentage of disk resources utilized by
small requests for the cell disk"
```

### Note the following additional details:

CD IO LOAD represents the average I/O load for the cell disk.

I/O load specifies the length of the disk queue. It is similar to iostat's avgqu-sz, but I/O load is a weighted value depending on the type of disk:

- For hard disks, a large I/O has three times the weight of a small I/O.
- For flash disks, large and small I/Os have the same weight.

Corresponding metrics are also available for each database (DB\_IO\_LOAD), pluggable database (PDB) (PDB\_IO\_LOAD), IORM category (CT\_IO\_LOAD), and consumer group (CG\_IO\_LOAD).

- CD IO ST RQ cannot be used for flash devices, as explained in Using IOSTAT.
- CD\_IO\_UTIL is similar to %util of iostat for hard disks, but not for flash devices as mentioned in Using IOSTAT. For flash devices, it is a percentage of the maximum I/O bandwidth for your system, as specified in the product data sheet.

Because this metric is computed by IORM, it is also available per database, PDB, and consumer group.

• The unit of measurement for the latency metrics is microseconds. The latency metrics have metric names starting with CD IO  $\tt TM$  .

## 7.3.7.4 What to Look For When Monitoring Cell Disk I/O

### **Imbalances**

In an Exadata environment, an even load distribution is expected across all cells or disks. However, there are situations that may cause an imbalance.

A load imbalance may by due to characteristics of the workload, such as:

Repeated small-table scans — This is often caused by a table on the right side of a
nested loop join. Since the small table may only reside on a few disks or cells, repeated
access means reading from a small set of devices, which may be flash devices if the data
resides in Exadata Smart Flash Cache. To address the imbalance, you can identify
affected SQL statements and review their execution plans. You can also consider the
physical organization of the affected segments.

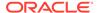

 Repeated control file reads — Control file reads may be caused by queries against some database dynamic performance views. The control file is small and may only reside on a few disks or cells, so repeated access means reading from a small set of devices, usually flash. Repeated control file reads are evident in the IOStat by File Type section of the AWR report and using the control file sequential read wait event.

To understand the cause of repeated control file reads, you can use the Exadata IO Reasons section of the AWR report to identify cells servicing many control file reads and correlate this with statistics from the Top Databases section to identify databases issuing the control file reads. You can also review Active Session History (ASH) to identify SQL statements that are experiencing waits for control file sequential read.

Beware that control file reads may account for a disproportionate amount of small I/O on a lightly-loaded system. In this case, you can safely ignore the imbalance.

- Repeated reads of a small segment, such as a LOB segment To address this
  kind of imbalance, review database statistics for segment, or examine ASH to
  identify the responsible SQL commands. Then, examine the SQL and the
  surrounding application logic to see if the repeated reads can be avoided.
- Repeated ASM metadata access This is often caused by database queries related to space usage, which require access to ASM metadata. The ASM metadata is small and may only reside on a few disks or cells, so repeated access may show up as an imbalance. This can show up in the Exadata IO Reasons sections of the AWR report with reasons that are prefixed with ASM, such as ASM CACHE IO. You can use the Exadata IO Reasons section to identify affected cells and correlate this with statistics from the Top Databases sections to confirm ASM as the source of the I/O. To address the imbalance, review the need for and frequency of the ASM space usage queries that access the metadata.

Apart from workload-related causes, imbalances may also be caused by:

- Uneven data distribution Hot spots may occur when some disks contain more
  or less data than others. To check for balanced data distribution, you can query the
  V\$ASM\_DISK\_IOSTAT view before and after running a SQL query that contains large
  full-table scans. In this case, the statistics in the read column and the read\_bytes
  column should be approximately the same for all disks in the disk group. You can
  also check for balanced data distribution by using the script available in My Oracle
  Support document 367445.1.
- Asymmetric grid disk configurations If the grid disks are sized differently on different cells, then different amounts of data may reside on each cell, resulting in imbalance due to uneven data distribution. For this reason, symmetric configuration is recommended across all storage servers in a system.
- Failures or recovery from failures Some processing cannot spread evenly across the remaining disks or cells. For example, if a flash card fails, the cell containing the card has less available flash cache space, and this may show up as an imbalance when the flash cache statistics are compared with the other cells.

An imbalance often shows up in different statistics across the AWR report. By correlating different sections in the AWR report you may gain a deeper understanding of the imbalance.

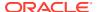

### High I/O Load

When database performance issues are related to I/O load on the Exadata storage servers, typically there will be increased latencies in the I/O related wait events, and increased database time in the user I/O or system I/O wait classes. When dealing with high I/O load, first understand the composition of the I/O load. Based on the composition of the I/O load you my be directed to different statistics to gain a deeper understanding.

In the AWR report, a good starting point is the Disk Activity section, which provides a high-level summary for potential sources of disk activity. The Disk Activity section is located in the AWR report under Exadata Statistics > Performance Summary. See Disk Activity.

### Internal I/O

In the AWR report, if internal I/O is reported among the Top IO Reasons, then the AWR report also includes a section that summarizes the Internal IO Reasons. Use this section to understand the composition of internal I/O. Based on the composition of the internal I/O load you my be directed to different statistics to gain a deeper understanding. See Internal IO Reasons.

## 7.3.8 Monitoring Grid Disks

Grid disk metrics provide information about the I/O load for grid disks, such as the number of large blocks read from a grid disk.

Grid disk metrics are identified in the METRICCURRENT, METRICDEFINITION, and METRICHISTORY objects as having objectType=GRIDDISK.

The grid disk for the metric is specified by the metricObjectName attribute of the METRICCURRENT and METRICHISTORY objects.

For cumulative metrics, the metric value for a specific time period is determined by subtracting values from different collectionTime periods. For rate metrics, the time period for the metric value is over the previous minute.

### **Example 7-12 Displaying Grid Disk Metric Definitions**

This example shows how to display the grid disk metric definitions that are available in the Oracle Exadata System Software.

# CellCLI> LIST METRICOEFINITION ATTRIBUTES NAME, DESCRIPTION WHERE OBJECTTYPE = GRIDDISK

```
GD BY FC DIRTY
                                         "Number of unflushed megabytes
cached in FLASHCACHE for a grid disk"
         GD IO BY R LG
                                         "Number of megabytes read in large
blocks from a grid disk"
         GD IO BY R LG SEC
                                         "Number of megabytes read in large
blocks per second from a grid disk"
         GD IO BY R SCRUB
                                         "Number of megabytes read from a
grid disk by the scrubbing job"
         GD IO BY R SCRUB SEC
                                         "Number of megabytes read per
second from a grid disk by the scrubbing job"
         GD IO BY R SM
                                         "Number of megabytes read in small
blocks from a grid disk"
         GD IO BY R SM SEC
                                         "Number of megabytes read in small
blocks per second from a grid disk"
```

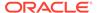

GD IO BY W LG "Number of megabytes written in large blocks to a grid disk" GD IO BY W LG SEC "Number of megabytes written in large blocks per second to a grid disk" GD IO BY W SM "Number of megabytes written in small blocks to a grid disk" GD IO BY W SM SEC "Number of megabytes written in small blocks per second to a grid disk" GD IO ERRS "Number of IO errors on a grid disk" GD IO ERRS MIN "Number of IO errors on a grid disk per minute" GD IO ERRS SCRUB "Number of IO errors hit by the scrubbing job on a grid disk" GD IO RQ R LG "Number of requests to read large blocks from a grid disk" GD IO RQ R LG SEC "Number of requests to read large blocks per second from a grid disk" GD IO RQ R SCRUB "Number of requests to read from a grid disk by the scrubbing job" GD IO RQ R SCRUB SEC "Number of requests to read per second from a grid disk by the scrubbing job" GD IO RQ R SM "Number of requests to read small blocks from a grid disk" GD IO RQ R SM SEC "Number of requests to read small blocks per second from a grid disk" GD IO RQ W LG "Number of requests to write large blocks to a grid disk" GD IO RQ W LG SEC "Number of requests to write large blocks per second to a grid disk" GD IO RQ W SM "Number of requests to write small blocks to a grid disk" GD IO RQ W SM SEC "Number of requests to write small blocks per second to a grid disk" GD NVM READ RETRIES "Number of read retries for a non-volatile memory (NVM) grid disk" GD SP BY ALLOCATED "Allocated physical space for grid disk in bytes" GD SP IO BY PARTIAL "Bytes returned by partial IOs" GD SP IO BY PARTIAL SEC "Bytes returned by partial IOs per second" "Sparse bytes redirected to GD\_SP\_IO\_BY\_REDIRECTED original data block" GD SP IO BY REDIRECTED SEC "Sparse bytes redirected to original data block per second" GD SP IO RQ PARTIAL "Number of IO requests that returned partial data" "Number of IO requests that GD SP IO RQ PARTIAL SEC returned partial data per second" GD SP PRCT ALLOCATED "Allocated physical space for grid disk by percentage"

### Note the following additional details:

GD\_SP\_PRCT\_ALLOCATED tracks the allocated physical space for the grid disk, and is
presented as a percentage. By default, a warning alert is generated when space usage is
more than 95%, and a critical alert is generated when space usage reaches 99%. To
lower the space usage, you can increase the size of the grid disk, or drop some of the
data on the grid disk.

# 7.3.9 Monitoring Host Interconnect Metrics

Host interconnect metrics provide information about the I/O transmission for hosts that access cell storage.

Host interconnect metrics are identified in the  ${\tt METRICCURRENT}$ ,  ${\tt METRICDEFINITION}$ , and  ${\tt METRICHISTORY}$  objects as having objectType= ${\tt HOST\_INTERCONNECT}$ .

The host interconnect for the metric is specified by the metricObjectName attribute of the METRICCURRENT and METRICHISTORY objects. For cumulative metrics, the metric value for a specific time period can be determined by subtracting values from different collectionTime periods. For rate metrics, the time period for the metric value is over the previous minute.

### **Example 7-13 Displaying Host Interconnect Metric Definitions**

This example shows how to display the host interconnect metric definitions that are available in the Oracle Exadata System Software.

# CellCLI> LIST METRICDEFINITION ATTRIBUTES NAME, DESCRIPTION WHERE OBJECTTYPE = HOST INTERCONNECT

```
N MB DROP
                               "Number of megabytes droped during
transmission to a particular host"
        N MB DROP SEC "Number of megabytes droped during
transmission per second to a particular host"
        N MB RDMA DROP "Number of megabytes dropped during RDMA
transmission to a particular host"
        N MB RDMA DROP SEC "Number of megabytes dropped during RDMA
transmission per second to a particular host"
        N MB RECEIVED
                               "Number of megabytes received from a
particular host"
        N MB RECEIVED SEC
                               "Number of megabytes per second received
from a particular host"
        N MB RESENT
                               "Number of megabytes resent to a
particular host"
        N MB RESENT SEC
                               "Number of megabytes resent per second to
a particular host"
        N MB SENT
                               "Number of megabytes transmitted to a
particular host"
        N MB SENT SEC
                               "Number of megabytes transmitted per second
to a particular host"
        N_RDMA_RETRY TM
                               "Latency of the retry actions during RDMA
transmission to a particular host"
```

# 7.3.10 Monitoring RAM Cache

A random access memory (RAM) cache feature was added in Oracle Exadata System Software release 18.1, prior to the introduction of PMEM cache. The RAM cache boosts OLTP read performance at the cost of using additional storage server memory. The RAM

cache acts as an extension of the database buffer cache, but it has a much smaller capacity than Exadata Smart Flash Cache or PMEM cache.

The RAM cache is not configured by default (ramCacheMode=auto). To use the RAM cache, it must be explicitly configured on each storage server.

- Monitoring RAM Cache Using AWR
- Monitoring RAM Cache Using Database Statistics and Wait Events

## 7.3.10.1 Monitoring RAM Cache Using AWR

If the RAM cache is used, there are sections in the AWR report that contain RAM cache statistics, which are similar to sections for Exadata Smart Flash Cache and PMEM cache. These include:

- Memory Cache Configuration
- Memory Cache Space Usage
- Memory Cache User Reads Contains statistics on reads from the RAM cache that are done on behalf of the databases.
- Memory Cache Internal Writes Contains statistics on writes to the RAM cache that are performed by Oracle Exadata System Software.

## 7.3.10.2 Monitoring RAM Cache Using Database Statistics and Wait Events

The following table describes database statistics that are useful for monitoring RAM cache. The statistics are available in various dynamic performance views, including V\$SYSSTAT, and may be displayed in the Global Activity Statistics or Instance Activity Statistics section of an AWR report.

| Statistic                | Description                                                     |
|--------------------------|-----------------------------------------------------------------|
| cell ram cache read hits | The number of read requests that hit the RAM cache on the cell. |

The database wait events that are useful for monitoring the RAM cache are the same wait events that are associated with Exadata Smart Flash Cache and PMEM cache.

The use of RAM cache is typically indicated by very low latency for the cell single block physical read event.

The availability of a specific statistic or wait event is subject to the version of Oracle Database being used.

# 7.4 Using Exadata Monitoring Objects

Displaying Metrics

You can use the CellCLI  ${\tt LIST}$  command to display and monitor metrics for cell objects.

Monitoring Alerts

You can monitor and receive notifications for alerts.

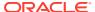

### Displaying Active Requests

Use the LIST ACTIVEREQUEST command to display the active requests for the storage server.

# 7.4.1 Displaying Metrics

You can use the CellCLI LIST command to display and monitor metrics for cell objects.

You can display metric definitions, current metrics, and metric history using the  ${\tt LIST}$  command.

### Displaying Metric Definitions

Use the LIST METRICDEFINITION command to display the metric definitions for a storage server.

### Displaying Current Metrics

Use the LIST METRICCURRENT command to display the current metric values for a storage server.

Displaying Metric History

Use the LIST METRICHISTORY command to display the metric history for a storage server.

## 7.4.1.1 Displaying Metric Definitions

Use the LIST METRICDEFINITION command to display the metric definitions for a storage server.

A metric definition listing shows the configuration of a metric.

### **Example 7-14 Displaying Metric Definitions**

This example shows how to display attributes for the METRICDEFINITION object.

```
CellCLI> LIST METRICDEFINITION CL_CPUT DETAIL

CellCLI> LIST METRICDEFINITION WHERE objectType = 'GRIDDISK'

CellCLI> LIST METRICDEFINITION WHERE name LIKE 'CD_IO_RQ.*' -

ATTRIBUTES name, metricType, description
```

#### **Related Topics**

LIST METRICDEFINITION

## 7.4.1.2 Displaying Current Metrics

Use the LIST METRICCURRENT command to display the current metric values for a storage server.

A current metric listing shows a set of observations on the current value of an individual metric.

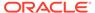

### **Example 7-15 Displaying Current Metric Values**

This example shows how to display attributes for the METRICCURRENT object.

CellCLI> LIST METRICCURRENT CL TEMP DETAIL name: CL TEMP alertState:
collectionTime: normal 2009-12-17T15:32:25-08:00 metricObjectName:
metricType: abcd2x3 Instantaneous metricValue: 48.0 C objectType: CELL CellCLI> LIST METRICCURRENT WHERE objectType = 'CELLDISK' metricValue != 0 ATTRIBUTES name, metricObjectName, metricValue, collectionTime CD IO BY R LG CD 00 abcd2x3 1.9 MB 2009-12-17T15:46:52-08:00 CD IO BY R LG CD 01 abcd2x3 1.0 MB 2009-12-17T15:46:52-08:00 CD IO BY R LG CD 02 abcd2x3 4.1 MB 2009-12-17T15:46:52-08:00 CD IO BY R LG CD 03 abcd2x3 9.5 MB 2009-12-17T15:46:52-08:00 CD IO BY R LG CD 04 abcd2x3 0.1 MB 2009-12-17T15:46:52-08:00

CD IO BY R LG CD 05 abcd2x3

.\_\_\_\_

### **Related Topics**

- DESCRIBE METRICCURRENT
- LIST METRICCURRENT

2009-12-17T15:46:52-08:00

# 7.4.1.3 Displaying Metric History

Use the LIST METRICHISTORY command to display the metric history for a storage server.

A metric history listing shows a collection of past individual observations of all metric values.

0.4 MB

The retention period for metric history files is specified by the metricHistoryDays cell attribute. The default retention period is 7 days. You can modify this setting with the CellCLI ALTER CELL command.

### **Example 7-16 Displaying Metric History Values**

This example shows various LIST METRICHISTORY commands.

The following command displays observations in the metric history for the  $CD_IO_RQ_R_LG$  metric when the metric was in a critical alert state. The output contains all of the metric attributes.

```
CellCLI> LIST METRICHISTORY CD IO RQ R LG WHERE alertState='critical' DETAIL
```

The following command displays a subset of metric attributes for all metric observations that are associated with cell disks. The output is limited to observations with non-zero metric values that were observed after the specified time.

The following command displays all metric observations within a specified time period that are associated with the specified object types .

### **Related Topics**

- DESCRIBE METRICHISTORY
- LIST METRICHISTORY
- ALTER CELL
- DESCRIBE CELL

## 7.4.2 Monitoring Alerts

You can monitor and receive notifications for alerts.

Alerts represent events of importance occurring within the cell. Typically, alerts indicate that Exadata server functionality is compromised or in danger of failure.

To receive notifications, use the ALTER CELL command.

Displaying Alert Definitions

Use the LIST ALERTDEFINITION command to display the alert definitions for the storage server.

Receiving Alert Notifications

Administrators for Oracle Exadata System Software can receive alert notifications by email or by Simple Network Management Protocol (SNMP) trap alerts.

Displaying Alert History

Use the LIST ALERTHISTORY command to display the alert history that has occurred on a cell.

Modifying Alert History

Use the ALTER ALERTHISTORY command to update the alert history for the cell.

### **Related Topics**

#### Exadata Alerts

Alerts draw attention to potential and actual problems and other events of interest to an administrator.

ALTER CELL

### 7.4.2.1 Displaying Alert Definitions

Use the LIST ALERTDEFINITION command to display the alert definitions for the storage server.

An alert definition provides a definition for every alert that can be produced on a storage server.

### **Example 7-17 Listing Alert Definition Attributes**

This example shows how to display a detailed list of attributes for the alert ADRAlert.

```
CellCLI> LIST ALERTDEFINITION ADRALERT DETAIL name: ADRALERT
```

alertShortName: ADR

alertSource: "Automatic Diagnostic Repository"

description: "Incident Alert"

### **Example 7-18 Listing Alert Definition Name and Description Attributes**

You can display a list of specified attributes for an alert definition. This example shows how to display the alert name, metric name, and description. The metric name identifies the metric on which the alert is based. ADRAlert, HardwareAlert, Stateful\_HardwareAlert, and Stateful\_SoftwareAlert are not based on a metric, and therefore do not have metric names.

```
CellCLI> LIST ALERTDEFINITION ATTRIBUTES name, metricName, description
                                              "Incident Alert"
   ADRAlert
   HardwareAlert
                                              "Hardware Alert"
   MetricAlert
                                              "Threshold Alert"
                                              "Software Alert"
   SoftwareAlert
   StatefulAlert CG IO RQ LG
                               CG IO RQ LG
                                              "Threshold Alert"
   CG_IO_RQ SM "Threshold Alert"
   StatefulAlert CG IO RQ SM
                                CG IO RQ SM SEC "Threshold Alert"
   StatefulAlert CG IO RQ SM SEC
                                CG_IO_WT LG "Threshold Alert"
   StatefulAlert CG IO WT LG
   StatefulAlert CG IO WT LG RQ
                                CG IO WT LG RQ "Threshold Alert"
   StatefulAlert CG IO WT SM
                                CG IO WT SM "Threshold Alert"
                                CG IO WT SM RQ "Threshold Alert"
   StatefulAlert CG IO WT SM RQ
                                CL_FSUT "Threshold Alert"
CL_MEMUT "Threshold Alert"
CT_IO_RQ_LG "Threshold Alert"
                                              "Threshold Alert"
   StatefulAlert CL FSUT
   StatefulAlert CL MEMUT
   StatefulAlert CT IO RQ LG
   StatefulAlert_CT_IO_RQ_LG_SEC
                                CT_IO_RQ_LG_SEC "Threshold Alert"
                                CT IO RQ SM "Threshold Alert"
   StatefulAlert CT IO RQ SM
   StatefulAlert CT IO RQ SM SEC
                                CT IO RQ SM SEC "Threshold Alert"
                                CT IO WT LG "Threshold Alert"
   StatefulAlert CT IO WT LG
                                CT_IO_WT LG RQ "Threshold Alert"
   StatefulAlert CT IO WT LG RQ
```

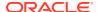

```
StatefulAlert CT IO WT SM
                             CT IO WT SM
                                             "Threshold Alert"
StatefulAlert_CT_IO_WT_SM_RQ
                             CT IO WT SM RQ "Threshold Alert"
                              DB IO RQ LG "Threshold Alert"
StatefulAlert DB IO RQ LG
StatefulAlert DB IO RQ LG SEC
                              DB IO RQ LG SEC "Threshold Alert"
StatefulAlert DB IO RQ SM
                              DB IO RQ SM "Threshold Alert"
StatefulAlert DB IO RQ SM SEC
                              DB IO RQ SM SEC "Threshold Alert"
                              DB IO WT LG "Threshold Alert"
StatefulAlert DB IO WT LG
StatefulAlert DB IO WT LG RQ
                              DB IO WT LG RQ "Threshold Alert"
                              DB IO WT SM "Threshold Alert"
StatefulAlert DB IO WT SM
                              DB IO WT SM RQ "Threshold Alert"
StatefulAlert DB IO WT SM RQ
StatefulAlert GD IO ERRS MIN
                              GD IO ERRS MIN "Threshold Alert"
Stateful HardwareAlert
                                             "Hardware Stateful Alert"
Stateful SoftwareAlert
                                             "Software Stateful Alert"
```

### **Related Topics**

- Displaying Metric Definitions
   Use the LIST METRICDEFINITION command to display the metric definitions for a storage server.
- DESCRIBE ALERTDEFINITION
- LIST ALERTDEFINITION

## 7.4.2.2 Receiving Alert Notifications

Administrators for Oracle Exadata System Software can receive alert notifications by email or by Simple Network Management Protocol (SNMP) trap alerts.

By using the ALTER CELL command, you can set the alert notification attributes to configure Oracle Exadata Storage Server to send notification email messages or SNMP trap alerts.

Use of SNMP alerts allows Oracle Exadata Storage Servers to be monitored by a management application, such as Oracle Enterprise Manager Cloud Control.

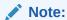

The SNMP alerts conform to a MIB (management information base) which is included with each installation of Oracle Exadata System Software. The MIB file on Oracle Exadata Storage Server is available at /opt/oracle/cell/cellsrv/deploy/config/cell\_alert.mib.

### **Related Topics**

- ALTER CELL
- Alert Notification Attributes
- Format of Alert Messages for SNMP Notification

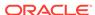

## 7.4.2.3 Displaying Alert History

Use the LIST ALERTHISTORY command to display the alert history that has occurred on a cell.

Alert history entries are retained for a maximum of 100 days. If the number of alert history entries exceeds 500, then the alert history entries are only retained for 7 days. When stateful alerts are cleared, meaning that the underlying metric, hardware or software condition has returned to normal, then the stateful alert is retained either 100 or 7 days, depending on the number of alert history entries. Stateful alerts that are not cleared are retained, regardless of their age.

### **Example 7-19 Listing Alert History Attributes**

This example shows how to display a detailed list of attributes for alert history entries where the severity attribute is set to critical and the examinedBy attribute has not been set.

CellCLI> LIST ALERTHISTORY WHERE severity = 'critical' AND examinedBy = '' DETAIL

### **Related Topics**

- DESCRIBE ALERTHISTORY
- LIST ALERTHISTORY
- ALTER CELL
- DESCRIBE CELL

## 7.4.2.4 Modifying Alert History

Use the ALTER ALERTHISTORY command to update the alert history for the cell.

### **Example 7-20 Altering Alert History Attributes**

This example shows how to set the <code>examinedBy</code> attribute to the user ID of the administrator that examined the alert.

CellCLI> ALTER ALERTHISTORY 1671443714 examinedBy="jdoe"

The examinedBy attribute is the only ALERTHISTORY attribute that can be modified.

### **Related Topics**

- ALTER ALERTHISTORY
- DESCRIBE ALERTHISTORY

# 7.4.3 Displaying Active Requests

Use the LIST ACTIVEREQUEST command to display the active requests for the storage server.

To view the ACTIVEREQUEST attributes, use the DESCRIBE ACTIVEREQUEST command.

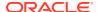

### **Example 7-21 Listing Active Request Attributes**

This example shows how to display a detailed list of attributes for a specified request I/O type.

CellCLI> LIST ACTIVEREQUEST WHERE IoType = 'predicate pushing' DETAIL

### **Related Topics**

- LIST ACTIVEREQUEST
- DESCRIBE ACTIVEREQUEST

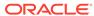

# Using the CellCLI Utility

You use the Cell Control Command-Line Interface (CellCLI) utility to manage Oracle Exadata System Software.

CellCLI provides many of the features that are provided with SQL\*Plus, including the use of script files.

### Overview of the CellCLI Utility

The Cell Control Command-Line Interface (CellCLI) utility is the command-line administration tool for Oracle Exadata System Software.

About CellCLI Administration Commands

CellCLI administrative commands do not act directly on objects.

About CellCLI Object Commands

This topic describes the CellCLI object commands, object types, and object attributes.

About CellCLI Object Types

There are several Oracle Exadata System Software object types that can be used with CellCLI object commands.

About Quoting Object Names

If an object name has characters that cause parsing errors enclose the object name in quotes.

About CellCLI Object Attributes

Each CellCLI object has a set of attributes that are assigned when the object is created or altered.

CellCLI Command Reference

CellCLI has both administrative and object commands.

### **Related Topics**

Using the dcli Utility

The dcli utility facilitates centralized management across Oracle Exadata Database Machine.

# 8.1 Overview of the CellCLI Utility

The Cell Control Command-Line Interface (CellCLI) utility is the command-line administration tool for Oracle Exadata System Software.

CellCLI runs on each cell to enable you to manage an individual cell. You use CellCLI to start and stop the cell, to manage cell configuration information, to enable or disable cells, and to manage objects in the cell environment.

The command-line utility is already installed when Oracle Exadata Storage Server is shipped.

Starting CellCLI

You can start CellCLI from the operating system command line on the cell that you want to manage or remotely from a network-attached client using Secure Shell (SSH).

Understanding Command Syntax and Options for CellCLI
 This topic describes the syntax and command options for CellCLI.

#### Reserved Words

If any of the reserved keywords are used as values in commands, then they must be enclosed in quotation marks.

• CellCLI Command-Line Editing

Most of the command editing features of CellCLI are similar to modern shells, such as bash and tosh.

CellCLI Input and Output Options

Oracle Exadata System Software command-line utilities read commands from standard input and write output to standard output.

Comments in CellCLI Scripts

You can add single-line comments to CellCLI scripts using multiple formats.

Line Continuation in CellCLI Commands

To continue a long command on to the next line, insert a hyphen (-) at the end of the line.

## 8.1.1 Starting CellCLI

You can start CellCLI from the operating system command line on the cell that you want to manage or remotely from a network-attached client using Secure Shell (SSH).

### **Syntax**

The command-line syntax is as follows:

```
cellcli [port_number] [-n] [-m] [-xml] [-v | -vv | -vvv] [-x] [-e
command]
```

The port\_number in the preceding command specifies the HTTP port number of the Management Server (MS) for the cell. If the port\_number argument is omitted, then the CellCLI utility uses the value assigned to the HTTP\_PORT variable in the cellinit.ora file on the cell. If the HTTP\_PORT variable in the cellinit.ora file is not set, then the port number defaults to 8888.

### **Options**

The following options can be used with the CellCLI command:

- -n Runs the CellCLI utility in non-interactive mode. This option suppresses the command prompt and disables the command-line editing features.
- -m Runs CellCLI monitor (read-only) mode.
- -xml Causes output to be displayed in XML format for the Oracle Enterprise Manager.
- -v, -vv, and -vvv Sets the log level. The -v option is for fine, -vv is for finer, and -vvv is for the finest level.
- -x Suppresses the banner.

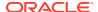

 -e command — Runs the specified CellCLI command. CellCLI exits after running the command. For example:

```
$ cellcli -e list cell detail
$ cellcli -e "list celldisk attributes name where name
    like '.*cell01'"
```

#### Authentication

CellCLI does not have a login parameter or a connect command. CellCLI uses the cell operating system authentication. The directory from which CellCLI is invoked is the default directory for unqualified file access in CellCLI SPOOL and START commands.

# 8.1.2 Understanding Command Syntax and Options for CellCLI

This topic describes the syntax and command options for CellCLI.

CellCLI syntax is as follows:

```
{admin-command | object-command object} [options] ;
```

In the preceding syntax, the following arguments are used:

- admin-command is an administrative action.
- object-command is an action performed on an object.
- *object* is an object or target on which a command performs an action.
- options extend the use of a command combination to include additional parameters for the command.

When using the CellCLI utility, the following rules apply:

- Commands, objects, and options are not case-sensitive except where explicitly stated, such as in string patterns used in filtering strings with the LIKE operator.
- Use single quotation marks or double quotation marks around the name of an object that
  includes spaces or punctuation. The use of quotation marks should match. For example,
  "this is incorrect' is incorrect because the first mark is double quotation marks, and
  the second is a single quotation mark.
- The current, local cell is the cell to which all CellCLI commands apply.
- A semicolon (;) is optional at the end of a CellCLI command.
- A hyphen (-) is used at the end of a line to continue a long command onto the next line. If you are using hyphens in names or to denote negative values, it must be immediately followed by an alphanumerical value.

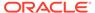

### 8.1.3 Reserved Words

If any of the reserved keywords are used as values in commands, then they must be enclosed in quotation marks.

The following are CellCLI reserved words:

ABORT

ACTIVE

ACTIVEREQUEST

ALERTDEFINITION

ALERTHISTORY

ALL

ALTER

ASSIGN

BBU

BMC

CALIBRATE

CATPLAN

CELL

CONFIGUREBMC

CREATE

DBPLAN

DESCRIBE

DETAIL

DROP

EXPORT

FLASHCACHE

FLASHCACHECONTENT

FOR REPLACEMENT

FORCE

GRIDDISK

IGNORE REDUNDANCY

IMPORT

INACTIVE

IORMPLAN

KEY

LED

LIST

LUN

MAIL

MEMORY

METRICDEFINITION

METRICCURRENT

METRICHISTORY

MS

NULL

OFF

ON

PHYSICALDISK

PRIVILEGE

REALM

RESTART

RS

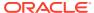

RULE SHUTDOWN SNMP STARTUP THRESHOLD USER VALIDATE

# 8.1.4 CellCLI Command-Line Editing

Most of the command editing features of CellCLI are similar to modern shells, such as bash and tesh.

The CellCLI utility supports command-line history and editing, similar to Berkeley Software Distribution (BSD) editline and GNU readline functionality.

# 8.1.5 CellCLI Input and Output Options

Oracle Exadata System Software command-line utilities read commands from standard input and write output to standard output.

You can use the host operating system options for redirecting input and output to compose and process command scripts. For example, you can perform the following redirection:

```
$ CellCLI < command-script-in > results-out
```

In this example, the output from CellCLI commands in the *command-script-in* file are written to the *results-out* file.

# 8.1.6 Comments in CellCLI Scripts

You can add single-line comments to CellCLI scripts using multiple formats.

You can begin the comment line with REMARK, REM or -- (two hyphens).

For example, the following are valid syntax for comments:

```
REMARK This is a comment
REM This is a comment
-- This is a comment
```

## 8.1.7 Line Continuation in CellCLI Commands

To continue a long command on to the next line, insert a hyphen (-) at the end of the line.

After inserting the hyphen, press **Enter**, and continue typing the command.

For example:

```
CellCLI> LIST CELLDISK WHERE name LIKE 'CD_04.*' - ATTRIBUTES name, status, comment
```

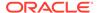

# 8.2 About CellCLI Administration Commands

CellCLI administrative commands do not act directly on objects.

The following administration commands are available with CellCLI:

- EXIT
- HELP
- QUIT
- SET
- SPOOL
- START and @

### Note:

The celladmin user should be used to run all services on the cell. The cellmonitor user is for monitoring purposes. The cellmonitor user can run the following commands:

- DESCRIBE
- EXIT
- HELP
- LIST
- REMARK
- SET
- START

# 8.3 About CellCLI Object Commands

This topic describes the CellCLI object commands, object types, and object attributes.

The following CellCLI commands operate on Oracle Exadata System Software objects:

- ALTER
- ASSIGN KEY
- CALIBRATE
- CREATE
- DESCRIBE
- DROP
- EXPORT CELLDISK
- GRANT

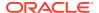

- IMPORT CELLDISK
- LIST
- REVOKE

# 8.4 About CellCLI Object Types

There are several Oracle Exadata System Software object types that can be used with CellCLI object commands.

- ACTIVEREQUEST An active request provides a client-centric or application-centric view
  of client I/O requests that are currently being processed by a cell. The active request
  object can be used only with the LIST command.
- ALERTDEFINITION An alert definition provides a definition for every alert that can be produced on the cell. Alerts are defined on metrics and other sources of alerts.
- ALERTHISTORY An alert history provides a list of alerts that have occurred on the cell.
- ASMCLUSTER Indicates that the security key is for a client is an Oracle ASM cluster.
- CELL Cell refers to the current or local cell. A cell is the server to which disks are attached and on which the CellCLI utility runs.
- CELLDISK Each cell disk is associated with a logical unit number (LUN). One physical
  disk is associated with each cell disk.
- DATABASE Database refers to an active database instance.
- DIAGPACK A diagpack represents a compressed file under \$LOG\_HOME and contains log files and trace files.

•

- FLASHCACHE The portion of flash storage allocated for use as a cache.
- FLASHCACHECONTENT List of all objects currently cached in the flash cache.
- FLASHLOG The portion of flash storage allocated for storing the Exadata Smart Flash Log.
- GRIDDISK A grid disk is a logical partition of a cell disk. It is exposed on the Oracle Exadata Storage Server network to the database hosts, where it becomes an Oracle ASM disk that can be used to create an Oracle ASM disk group.
- IBPORT The InfiniBand Network Fabric ports for Oracle Exadata Storage Server. Does not apply to Exadata Database Machine X8M systems.
- IORMPLAN An I/O Resource Management (IORM) interdatabase plan is a set of directives that determines allocation of I/O resources to database clients. There is one plan for the cell.
- IORMPROFILE IORM interdatabase plans support profiles to ease management, and configuration of interdatabase plans for hundreds of databases. Profiles introduce a way to allocate I/O resources for a database.
- KEY A key is a unique hexadecimal string that identifies clients for security purposes.

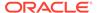

- LUN Logical unit number (LUN) is the address for an individual physical disk
  device (a single-disk LUN). LUNs are automatically discovered when the cell is
  started. They are assigned to the corresponding cell disk when the cell disk is first
  created or when cell disks are discovered after the system is restarted. LUNs that
  are not yet assigned to a cell disk have a NULL value for the cellDisk attribute.
- METRICCURRENT A current metric describes a set of observations on the current value of an individual metric.
- METRICDEFINITION A metric definition describes the configuration of a metric.
- METRICHISTORY A metric history describes a collection of past individual observations of all metric values.
- OFFLOADGROUP An object that contains modifiable attributes of offload groups, and can be used to restart, start up, and shut down services.
- OFFLOADPACKAGE An object that contains attributes describing offload support on the cell, including the installation time. This was added starting in version 12.2.
   Only LIST is supported.
- PHYSICALDISK A disk is called a physical disk on the cell. Physical disks can be
  listed, but they are not managed directly by CellCLI. Physical disks are
  automatically discovered and assigned to the corresponding cell disk when the cell
  disk is first created or when cell disks are discovered after the system is restarted.
- PLUGGABLEDATABASE This object describes tenant databases known to the cell.
- PMEMCACHE The portion of PMEM storage allocated for use as a cache.
- PMEMLOG The portion of PMEM storage allocated for caching redo log data.
- PRIVILEGE A right or permission assigned to a role.
- QUARANTINE A quarantine stops faulty SQL statements from performing a Smart Scan. This reduces software crashes, and improves storage availability.
- ROLE A named group of related privileges.
- SOFTWAREHISTORY A list of final states for past software updates.
- SOFTWAREUPDATE An object that contains the software location and time parameters for scheduling software updates
- THRESHOLD A threshold describes the rules for generating stateful alerts based on a specific metric. The rules include boundary (threshold) values and how long the metric values can violate these boundaries before an alert is generated.
- USER A person allowed access to the storage servers.

Not all possible command-object combinations are valid. For valid command-object combinations, review the syntax for the specific object command.

### **Related Topics**

- About CellCLI Object Commands
   This topic describes the CellCLI object commands, object types, and object attributes.
- Oracle Exadata System Software Components
   This section provides a summary of the following Oracle Exadata System Software components.

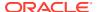

# 8.5 About Quoting Object Names

If an object name has characters that cause parsing errors enclose the object name in quotes.

The object name can be a number or string in commands that have the following format:

```
<verb> <object type> <object name>
```

For example, consider the following command:

```
CellCLI> list pluggabledatabase CDB$ROOT ^
CELL-01504: Invalid command syntax.
```

LIST is the verb, PLUGGABLEDATABASE is the object type, and CDB\$ROOT is the object name. In the above example, the parser throws an error when confronted by the \$ character in the object name.

For object names that contain invalid characters, you need to surround the object name with either single or double quotes to force the parser to treat the object name as a string.

To avoid this error, surround the object name with either single or double quotes:

```
CellCLI> LIST PLUGGABLEDATABASE 'CDB$ROOT'
CDB$ROOT
```

# 8.6 About CellCLI Object Attributes

Each CellCLI object has a set of attributes that are assigned when the object is created or altered.

Attribute filters and lists are used to specify which attributes and objects are displayed in the output of the  ${\tt LIST}$  command.

All attributes can be displayed, but only some can be modified directly by the user. To display a list of attributes and determine which ones can be modified, use the DESCRIBE command.

- Restrictions on Values of Common Attributes
   Review the following restrictions for the values of attributes used by multiple CellCLI objects.
- Attribute Lists in LIST Command
   You can specify which attributes to display for the LIST command with the optional
   ATTRIBUTES clause.
- Attribute Filters in LIST and ALTER GRIDDISK Commands
   You can specify which objects to display for the LIST and ALTER GRIDDISK commands
   with the optional attribute filters clause.

### **Related Topics**

- LIST
- DESCRIBE

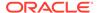

### 8.6.1 Restrictions on Values of Common Attributes

Review the following restrictions for the values of attributes used by multiple CellCLI objects.

- The value of the name attribute must be less than 256 characters and composed only of the following ASCII characters:
  - Lowercase alphabetic characters (a to z)
  - Uppercase alphabetic characters (A to Z)
  - Numbers (0 to 9)
  - Underscore ( )
  - Hyphen (-)

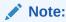

On Oracle Exadata System Software release 19.2.0, or earlier, you must enclose the string in double quotes. For example:

"hyphenated-string"

• The value of the comment attribute must be less than 256 characters.

See the syntax of each CellCLI command for any additional restrictions on attribute values.

## 8.6.2 Attribute Lists in LIST Command

You can specify which attributes to display for the LIST command with the optional ATTRIBUTES clause.

This syntax of the ATTRIBUTES clause is:

```
ATTRIBUTES { ALL | attribute1 [, attribute2] ... }
```

ALL displays all possible object attributes for the LIST object.

### **Example 8-1 Listing METRICHISTORY for Specific Attributes**

This example shows the LIST METRICHISTORY command with the name and metrictype attributes specified, and the output.

```
LIST METRICHISTORY ATTRIBUTES name, metrictype

CL_CPUT Instantaneous

CL_FANS Instantaneous

CL_RUNQ Instantaneous

CL_TEMP Instantaneous

N_NIC_RCV_SEC Rate

N_NIC_TRANS_SEC Rate
```

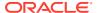

### 8.6.3 Attribute Filters in LIST and ALTER GRIDDISK Commands

You can specify which objects to display for the LIST and ALTER GRIDDISK commands with the optional *attribute\_filters* clause.

This syntax of the *attribute\_filters* clause is:

```
WHERE attribute filter1 [ AND attribute filter2 ... ]
```

Each attribute\_filterN has the following syntax:

```
attribute [ NOT | ! ] operator comparison value
```

The *attribute* placeholder represents the name of the attribute to use for filtering. The supported types of *operator* are listed in the following table. These operators can be combined with NOT or !.

Table 8-1 Supported Operators in Attribute Filters

| Operator | Description                                                                                              |
|----------|----------------------------------------------------------------------------------------------------|
| =        | Tests for equality between string, status, or numeric attributes. For example:                           |
|          | status NOT = normal                                                                                      |
| >        | Tests for values greater than the numeric attributes. For example:                                       |
|          | size > 139920M                                                                                           |
| <        | Tests for values less than the numeric attributes. For example:                                          |
|          | freeSpace !< 100M                                                                                        |
| LIKE     | Tests for a regular expression match with a string attribute using case-sensitive matching. For example: |
|          | LIKE 'GD_IO_RQ.*'                                                                                        |

When used with the supported operators, *comparison\_value* is one of the following data types:

- Numeric
- Literal: Value such as active or normal
- Datetime: Time value supported only for ALERTHISTORY
- String: Value delimited by single quotation marks ('') or double quotation marks ("")
- NULL: Unassigned strings or empty lists

# 8.7 CellCLI Command Reference

CellCLI has both administrative and object commands.

The following commands are available with the CellCLI utility:

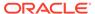

- ALTER
- ASSIGN KEY
- CALIBRATE
- CREATE
- DESCRIBE
- DROP
- EXIT
- EXPORT CELLDISK
- GRANT
- HELP
- IMPORT CELLDISK
- LIST
- QUIT
- REVOKE
- SET
- SPOOL
- START and @

### 8.7.1 ALTER

### **Purpose**

The ALTER command performs an action on or changes attributes of a single cell object or multiple Oracle Exadata System Software objects. The ALTER command can be used to change an attribute or to take an action upon the object.

### **Syntax**

### **Usage Notes**

When multiple objects are the target of an ALTER command, there is the possibility of partial success. If an error occurs, then the command is interrupted, and the remaining objects are not changed.

- ALTER ALERTHISTORY
- ALTER CELL
- ALTER CELLDISK
- ALTER FLASHCACHE
- ALTER GRIDDISK

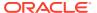

- ALTER IBPORT
- ALTER IORMPLAN
- ALTER LUN
- ALTER OFFLOADGROUP
- ALTER PHYSICALDISK
- ALTER PMEMCACHE
- ALTER QUARANTINE
- ALTER SOFTWAREUPDATE
- ALTER THRESHOLD
- ALTER USER

### **Related Topics**

About CellCLI Object Types

There are several Oracle Exadata System Software object types that can be used with CellCLI object commands.

### 8.7.1.1 ALTER ALERTHISTORY

### **Purpose**

The ALTER ALERTHISTORY command changes the attributes of all or specified alert histories.

### **Syntax**

```
ALTER ALERTHISTORY { ALL | alertid1 [,alertid2 ...]} examinedBy=user name
```

### **Usage Notes**

The following arguments can be used with the command:

- alertidn: The identifier of the alerts to be changed.
- user\_name: The name of the user who acknowledged the alert.

### **Example 8-2 Altering ALERTHISTORY Attributes**

This example shows the ALTER command used with the ALERTHISTORY object to update the examinedBy attribute. The examinedBy attribute is the only ALERTHISTORY attribute that can be modified.

```
CellCLI> ALTER ALERTHISTORY 1671443714 -
examinedBy="jdoe"

CellCLI> ALTER ALERTHISTORY ALL examinedBy="jdoe"
```

### 8.7.1.2 ALTER CELL

### **Purpose**

The ALTER CELL command changes the attributes of the cell.

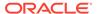

### **Syntax**

- ALTER CELL Commands for Managing Services
- ALTER CELL Commands for Managing Exadata Storage Server Hardware
- ALTER CELL Commands for Configuration Validation
- · ALTER CELL Commands for Setting Attributes

### 8.7.1.2.1 ALTER CELL Commands for Managing Services

### **Syntax**

```
ALTER CELL {

SHUTDOWN SERVICES { RS | MS | CELLSRV | ALL } [IGNORE REDUNDANCY]

| RESTART SERVICES { RS | MS | CELLSRV | ALL } [IGNORE REDUNDANCY]

| STARTUP SERVICES { RS | MS | CELLSRV | ALL }

}
```

### **Usage Notes**

The following table lists the arguments and options for the ALTER CELL commands that perform service management operations:

| Argument                          | Description                                                                                                    |
|-----------------------------------|----------------------------------------------------------------------------------------------------|
| SHUTDOWN SERVICES {RS   MS}       | Shuts down the Restart Server or Management Server service.                                                                                     |
| SHUTDOWN SERVICES CELLSRV [IGNORE | Shuts down the Cell Server service.                                                                                                    |
| REDUNDANCY]                       | If you include IGNORE REDUNDANCY, then the service is immediately stopped without waiting on the redundancy checks from Oracle ASM.             |
| SHUTDOWN SERVICES ALL             | Shuts down all services (Restart Server, Management Server, and Cell Server).                                                                   |
|                                   | If you include IGNORE REDUNDANCY, then the Cell Server service is immediately stopped without waiting on the redundancy checks from Oracle ASM. |

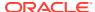

| Argument                                       | Description                                                                                                    |
|------------------------------------------------|----------------------------------------------------------------------------------------------------|
| RESTART SERVICES {RS   MS}                     | Stops and then starts the Restart Server or Management Server service.                                                              |
| RESTART SERVICES CELLSRV [IGNORE               | Stops and then starts the Cell Server service.                                                                                      |
| REDUNDANCY]                                    | If you include IGNORE REDUNDANCY, then the service is stopped without waiting on the redundancy checks from Oracle ASM.             |
| RESTART SERVICES ALL [IGNORE REDUNDANCY]       | Stops and then starts all services (Restart Server, Management Server, and Cell Server).                                            |
|                                                | If you include IGNORE REDUNDANCY, then the Cell Server service is stopped without waiting on the redundancy checks from Oracle ASM. |
| STARTUP SERVICES {RS   MS   CELLSERV<br>  ALL} | Starts the specified service. If you use the keyword ALL, then all services are started.                                            |

The following are additional usage notes for the ALTER CELL commands that perform service management:

 During a shutdown operation affecting CELLSRV, the system first checks the status of the grid disks to ensure that it is safe to proceed. Specifically, the asmDeactivationOutcome attribute is checked for all of the grid disks. If the attribute value is yes, then the grid disk can be deactivated without data loss.

Depending on the command, the following occurs if the <code>asmDeactivationOutcome</code> attribute value is <code>yes</code> for all of the <code>grid</code> disks:

- For the Alter Cell Shutdown Services Cellsrv and Alter Cell Shutdown Services All commands:
  - 1. The grid disks are deactivated on the cell.
  - 2. Oracle ASM takes the corresponding ASM disks offline.
  - 3. Finally, the applicable services are shutdown.
- For the ALTER CELL RESTART SERVICES CELLSRV and ALTER CELL RESTART SERVICES
   ALL commands, the CELLSRV service is restarted immediately, followed by a restart
   of the MS and RS services, if applicable.

Otherwise, if the asmDeactivationOutcome attribute value is not yes for any grid disk, then the CELL-01548 error message is displayed and the status of the services remains unchanged.

- The IGNORE REDUNDANCY option bypasses the asmDeactivationOutcome attribute checks. Using the IGNORE REDUNDANCY option results in immediate execution of the command. Consequently, if the command shuts down the only online copy of a grid disk, then the corresponding Oracle ASM disk group is dismounted.
- If the Restart Server (RS) service is not running, then you must run either ALTER CELL STARTUP SERVICES RS or ALTER CELL RESTART SERVICES RS before you can start other services individually, or you can run the ALTER CELL STARTUP ALL command.

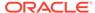

### **Example 8-3 Starting Up and Shutting Down Cell Services**

This example shows how to start up and shut down cell services.

```
CellCLI> ALTER CELL STARTUP SERVICES CELLSRV
CellCLI> ALTER CELL STARTUP SERVICES ALL

CellCLI> ALTER CELL SHUTDOWN SERVICES MS
CellCLI> ALTER CELL SHUTDOWN SERVICES CELLSRV IGNORE REDUNDANCY
CellCLI> ALTER CELL SHUTDOWN SERVICES ALL

CellCLI> ALTER CELL RESTART SERVICES ALL IGNORE REDUNDANCY
```

### 8.7.1.2.2 ALTER CELL Commands for Managing Exadata Storage Server Hardware

### **Syntax**

```
ALTER CELL {
    RESTART BMC
    | LED {ON | OFF}
    | DONOTSERVICELED {ON | OFF [FORCE]}
    | CONFIGUREBMC
    | BBU { DROP FOR REPLACEMENT | REENABLE }
    | attribute_name = attribute_value [, attribute_name = attribute_value]...
}
```

### **Usage Notes**

The following table lists the arguments and options for the ALTER CELL commands that perform Exadata storage server hardware management operations:

| Argument        | Options | Description                                                                                                    |
|-----------------|---------|----------------------------------------------------------------------------------------------------|
| RESTART BMC     | none    | Restarts the Baseboard<br>Management Controller<br>(BMC).                                                                              |
| LED             | ON      | LED ON and LED OFF                                                                                                    |
|                 | OFF     | operations turn on and off the Fault-Service Required LED.                                                                             |
|                 |         | You can manually light the LED to indicate that a cell requires maintenance. The LED also turns on automatically if a component fails. |
| DONOTSERVICELED | ON      | Turns the Do Not Service LED                                                                                                    |
|                 | OFF     | on and off. This LED is<br>available with Oracle Exadata<br>Database Machine X7 and<br>later models.                                   |

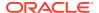

| Argument     | Options                       | Description                                                                                                    |
|--------------|-------------------------------|----------------------------------------------------------------------------------------------------|
| CONFIGUREBMC | none                          | Configures the BMC for hardware alerts to the local cell so that Management Server (MS) can pick up the alerts.     |
| BBU          | DROP FOR REPLACEMENT REENABLE | BBU DROP FOR REPLACEMENT drops the hard disk controller battery-backed unit (BBU). BBU REENABLE re-enables the BBU. |

The following are additional usage notes for the ALTER CELL commands that perform storage server hardware management:

- The ALTER CELL BBU DROP FOR REPLACEMENT command is run prior to replacement of a hard disk controller battery. The command changes the caching policy from writeback to writethrough, and turns on the locator LED. The new battery is enabled automatically.
- The ALTER CELL BBU REENABLE command is run when a battery is removed and then the same battery is re-inserted. The command changes the caching policy from writethrough to writeback, and turns off the locator LED.

## **Attributes Related to Hardware Management**

- The bbuLearnCycleTime attribute is used to set the start time for the battery learn cycle. After the learn cycle has completed, the attribute reverts to its default quarterly cycle.
- The bbuLearnSchedule attribute is used to set the next battery learn cycle. The following parameters are used with the bbuLearnSchedule attribute:
  - month: Values are 1 through 12. The month entered must be within the current month
    and the next three months. For example, if the bbuLearnSchedule attribute is set in
    February, then the months could be February, March, April or May.
  - week: Values are 1 through 5. The value 1 represents the first week of the month, 2 represents the second week, and so on. The week value must be specified when specifying month and day.
  - day: Values are 1 through 7. The value 1 represents Sunday, 2 represents Monday, and so on. The day value must be specified when specifying month and week.
  - date: Values are 1 through 31. The values represent the days of the month. The default date is 17.
  - hour: Values are 0 through 23. The value 0 represents 12:00 a.m., 1 represents 1:00 a.m., and so on.
  - minute: Values are 0 to 59. The values represent the minutes in an hour.
  - second: Values are 0 to 59. The values represent the seconds in a minute.
- The ALTER CELL eighthRack=true command enables or disables an Eighth Rack configuration on Oracle Exadata Database Machine X3-2 Quarter Racks or later. The options are true to enable the Eighth Rack configuration, and false to disable the Eighth Rack configuration. The ALTER CELL eighthRack=true command requires that there are

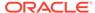

no cell disks because enabling the Eighth Rack configures only half of the hard disks and flash capacity. After using this command you must restart Cell Server (CELLSRV) to make the new changes effective and prevent unexpected results.

## **Examples**

## Example 8-4 Setting the Cell LED Off and On

This example shows how to set the Fault-Service Required LED on and off for the cell.

```
CellCLI> ALTER CELL LED OFF
CellCLI> ALTER CELL LED ON
```

## **Example 8-5** Setting the Battery Learn Cycle

This example shows how to schedule for the battery learn cycle. In this example, the command sets the battery learn cycle to occur January 17 3:00:59, and then the following learn cycles are April 17 3:00:59, July 17 3:00:59, and October 17 3:00:59. The default setting is "MONTH 1 DATE 17 HOUR 2 MINUTE 0."

```
CellCLI> ALTER CELL bbuLearnSchedule = "MONTH 1 HOUR 3 SECOND 59"
```

# 8.7.1.2.3 ALTER CELL Commands for Configuration Validation

## **Syntax**

```
ALTER CELL {
     VALIDATE { MAIL | SNMP | CONFIGURATION }
     | VALIDATE SYSLOGCONF selector.node
    }
```

#### **Usage Notes**

The following table lists the arguments and options for the ALTER CELL commands that perform configuration validation operations:

| Argument               | Description                                                                                                    |
|------------------------|----------------------------------------------------------------------------------------------------|
| VALIDATE MAIL          | The VALIDATE MAIL operation sends a test message using the e-mail attributes configured for the cell.                                                                                                    |
| VALIDATE SNMP          | The VALIDATE SNMP operation sends a test message using the SNMP attributes configured for the cell. The VALIDATE SNMP TYPE=ASR operation validates Oracle ASR on Oracle Exadata Storage Server.                                                     |
| VALIDATE CONFIGURATION | The VALIDATE CONFIGURATION operation validates the configuration. When the validation is complete and correct, the system responds with Cell cell_name successfully altered. If there is a problem, then the system responds with an error message. |

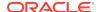

| Argument            | Description                                                                     |  |
|---------------------|---------------------------------------------------------------------------------|--|
| VALIDATE SYSLOGCONF | The VALIDATE SYSLOGCONF                                                         |  |
| facility.priority   | facility.priority sends a test message for the specified facility and priority. |  |

For more information about SYSLOG configuration, see SYSLOG Attributes.

### **Examples**

Example 8-6 shows how to validate the e-mail setup on a cell.

Example 8-7 shows how to validate the Oracle ASR e-mail setup on a cell.

Example 8-8 shows how to validate the SNMP setup on a cell.

Example 8-9 shows how to validate the configuration on a cell.

Example 8-10 shows a sample error message when configuration on a cell is incorrect.

## **Example 8-6 Validating E-mail on a Cell**

CellCLI> ALTER CELL VALIDATE MAIL

## Example 8-7 Validating Oracle ASR E-mail on a Cell

CellCLI> ALTER CELL VALIDATE SNMP type=asr

#### Example 8-8 Validating SNMP on a Cell

CellCLI> ALTER CELL VALIDATE SNMP

## **Example 8-9 Validating Configuration on a Cell**

CellCLI> ALTER CELL VALIDATE CONFIGURATION

Cell CD\_01\_cell01 successfully altered

## Example 8-10 Checking an Incorrect Configuration on a Cell

CellCLI> ALTER CELL VALIDATE CONFIGURATION

CELL-02827: Cell configuration check for hardware and firmware encountered the following issues:

ILOM check has detected the following issue(s):

Attribute Name : ILOMVersion
Required : 3.0.6.10.a r49240
Found : 3.0.6.10.a r49385

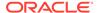

# 8.7.1.2.4 ALTER CELL Commands for Setting Attributes

## **Syntax**

```
ALTER CELL

attribute_name = attribute_value

[, attribute_name = attribute_value]...
```

## **Usage Notes**

The attributes that can be changed using the ALTER CELL command are shown as modifiable in Example 8-92 or described below.

- Caching Attributes
- Alert Notification Attributes
- Alert Summary Attributes
- SYSLOG Attributes
- Disk Scrubbing Attributes
- Security Certificate Attributes
- Persistence Attributes
- Miscellaneous Attributes

# 8.7.1.2.4.1 Caching Attributes

#### **Flash Cache Attributes**

The flashCacheMode attribute is used to display and set the current value for flash cache. The values are writethrough (the default) or writeback. Note the following about the flashCacheMode attribute:

- If the attribute is modified from writeback to writethrough and there is existing flash cache, then an error is displayed. The flash cache must be flushed and dropped before changing the attribute to writethrough.
- If the attribute is to be modified from writethrough to writeback, then flash cache must be dropped before modifying the attribute.
- Write back caching can be disabled on the grid disks that do not need caching, such as the grid disks in the RECO disk group. This allows other objects to use the cache space.

# See Also:

- ALTER GRIDDISK for information about disabling caching on grid disks
- Oracle Exadata Database Machine Maintenance Guide for information about enabling and disabling flash cache

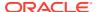

Flash cache compression is available in Oracle Exadata System Software releases 11.2.3.3.0 and later running on only Oracle Exadata Database Machine X3 and X4 storage servers.

The ALTER CELL flashCacheCompress command enables or disables flash cache compression. The options are true to enable flash cache compression, and false to disable flash cache compression. To enable flash cache compression on Oracle Exadata Database Machine X3 and X4 storage servers, use the following command:

CellCLI> ALTER CELL flashCacheCompress=true

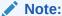

Oracle Advanced Compression Option is required to enable flash cache compression.

See Also:

Oracle Exadata Database Machine Maintenance Guide for additional information about enabling flash cache compression

Flash cache compression must be disabled before a storage server is downgraded to an earlier release.

#### **RAM Cache Attributes**

The ramCacheMode attribute can be set to on, off, or auto. The default value is auto, which means the RAM Cache feature is not enabled. When you modify this attribute, you must restart CELLSRV for the change to take effect.

#### **Examples**

Example 8-11 shows how to set the flash cache mode.

Example 8-12 shows how to enable flash cache compression on a cell in Oracle Exadata Database Machine X4-2.

#### **Example 8-11** Setting the Mode for Flash Cache

CellCLI> ALTER CELL flashcachemode = writeback

## **Example 8-12 Enabling Flash Cache Compression**

This example shows how to enable flash cache compression for a storage server.

CellCLI> ALTER CELL flashCacheCompress=true

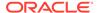

#### 8.7.1.2.4.2 Alert Notification Attributes

## **Configuring Alert Notifications**

To set up the cell to send notifications about alerts, you can configure the following cell attributes:

- smtpServer: Domain name or IP address of the email server used to send alert notifications
- smtpPort: Email server port used to send alert notifications
- smtpUseSSL: Specification to use Secure Socket Layer (SSL) encryption for alert notifications.
- smtpFrom: User name that appears in the From: header of the alert notifications
- smtpFromAddr: Email address that appears in the From: header of the alert notifications. This email address is not authenticated with the email server.
- smtpToAddr: Address to which email is sent. It can be a comma-delimited list in quotation marks to allow multiple subscribers to alerts.
- snmpSubscriber: List of hosts that subscribe to the SNMP alert notifications
- snmpUser: Defines the user who receives SNMP alerts
- snmpEngineID: An identifier used by the SNMP managers to subscribe to alerts from the storage cells
- notificationMethod: Notification method for alerts
- notificationPolicy: Indicator for severity alerts to be sent to subscribers
- emailFormat: File format for email messages
- emailSubscriber: List of names that subscribe to the alert notifications

The smtpPort attribute can be reset to the default value by setting it to an empty string enclosed by quotation marks (smtpPort='').

The smtpUseSSL attribute enables Secure Socket Layer (SSL) encryption on the email notifications when the attribute is set to true.

The smtpToAddr attribute can be used to set a list of comma-delimited email addresses that are the recipients of the alert notification. The list must be enclosed in quotation marks.

The snmpSubscriber attribute can be set to a list of SNMP targets to which the SNMP alert notification is sent. The targets are specified as follows:

```
snmpSubscriber=(
   (host=host[,port=port][,community=community][,type=user_type]
[,fromIP="ip"][,asrmPort="ASRManager_port"])
[,(host=host[,port=port][,community=community][,type=user_type]
[,fromIP="ip"][,asrmPort="ASRManager_port"])] ...)
```

The smnpSubscriber attribute uses the following values:

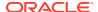

- The host must be specified as either a host name or an IP address. Enclose the host name or IP address in quotation marks if it contains non-alphanumeric characters.
- The default value for port is 162. This value is optional.
- The default value for community is public. This value is optional.
- The snmpSubscriber types are ASR, v3, and v3ASR. Specifying a type value is optional.
  - The default value for type is NULL.
  - The type=asr option sets the Oracle ASR destination for Oracle Exadata Storage Server, and its ILOM. Removing all snmpSubscriber entries with type=asr from the SNMP subscriber list disables the trap mechanism for Oracle Exadata Storage Server and its ILOM.
  - The snmpSubscriber with type=asr or type=v3ASR should only be configured to point to Oracle ASR Manager.
  - For types v3 and v3ASR, a snmpUser must be defined, and the user name is provided instead of community.
  - For the v3ASR type, the user must be defined with authProtocol = SHA, and privProtocol = AES. These are the only protocols supported by Oracle ASR Manager. Setting the snmpSubscriber as type v3ASR also sets the ILOM properties and rules for traps sent by ILOM.
  - If type is not specified, then the default is version 1, cell\_alert traps. There is no string to specify this type. To use this type, just omit the type field.
- The fromIP field enables you to specify an IP address from which the trap is sent. If this
  field is not specified, it defaults to the IP address associated with eth0. Use this field if the
  default IP address is not registered with Oracle ASR Manager. Oracle ASR Manager only
  processes SNMP traps that are sent from IP addresses that it recognizes.

The fromIP field is allowed only for SNMP subscribers whose type is either ASR or v3ASR.

#### For example:

```
CellCLI> alter cell
snmpSubscriber=((host=asrhost,port=162,community=public,fromIP="1.1.1.1",t
ype=ASR))
```

The following example returns an error because the type is not ASR or v3ASR.

```
CellCLI> alter cell
snmpSubscriber=((host=localhost,port=162,community=public,fromIP="1.1.1.1"
))
CELL-00068: The fromIP field is only supported for ASR SNMP subscribers.
```

The asrmPort field enables you to specify the port number on an Oracle ASR Manager machine that MS uses to communicate with Oracle ASR Manager. This port must be the same as the HTTP port of Oracle ASR Manager's HTTP Receiver. You can check this by running asr show http receiver on the Oracle ASR Manager machine.

The asrmPort field is allowed only for SNMP subscribers whose type is either ASR or v3ASR. The default value for this port is 16161.

By default, ALTER CELL smnpSubscriber=(SNMPtargets) replaces the existing smnpSubscriber value. However, starting with Oracle Exadata System Software release

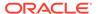

# 21.2.0, you can add to the existing list of SNMP targets by using smpSubscriber+=(SNMPtarget). For example:

```
CellCLI> alter cell
snmpSubscriber+=((host=newhost,port=162,community=public))
```

Otherwise, to add to the list of SNMP targets ensure that you include the existing values in the command.

The following message is displayed after setting smnpSubscriber:

```
snmpSubscriber <old value> has been replaced with <new value>
```

#### For example:

```
snmpSubscriber ((host=hosta)) has been replaced with ((host=hostb))
```

After startup of the Management Server (MS), the <code>snmpSubscriber</code> list entries with <code>type=asr</code> are added to the ILOM for the cell. This ensures that when an ILOM is replaced, the entries are set for the new ILOM. If the entries are removed from the ILOM, then they must be manually added to the ILOM using the <code>ALTER CELL ... snmpUser=command</code>.

The snmpUser attribute defines the user who receives SNMP alerts. This command can only be run in interactive mode. There are two methods for configuring this attribute.

```
snmpuser=((user_clause)[, (user_clause)[,..]])
snmpuser.name=(user clause)
```

- If you specify snmpuser, then you must provide a *user\_clause* for every configured user. If you omit a user, then that user will no longer receive SNMP alerts. The ((user\_clause)[, (user\_clause)[, ...]]) string that you provide overwrites the previous string used for the snmpuser attribute.
- If you specify <code>snmpuser.name</code>, then you must provide a <code>user\_clause</code> for only the specified user. This allows you to add, delete, or modify each user individually, without having to supply the entire <code>snmpuser</code> attribute string each time.
- If you use snmpuser='', then all SNMP users are removed. If you use snmpuser.name='', then only the specified user is removed. You cannot remove an SNMP user while it is still referenced by a V3 SnmpSubscriber.

Each method uses a *user\_clause*, which has the following format:

```
(([name=user1,] authProtocol=auth_type, authPassword=*,
privProtocol=priv_type, privPassword=*) ,
(name=user2, authProtocol=auth_type, authPassword=*,
privProtocol=priv_type, privPassword=*, ), ...)
```

If updating a single user, then do not include the phrase <code>name=user1</code>, in the <code>user\_clause</code>, because you have already supplied the name as part of <code>snmpuser.name</code>.

- name is the user name.
- Only \* is allowed for the password values in the command. Passwords are not stored or displayed. Secure hash keys are computed and used for trap authentication and encryption.
- authProtocol is the authentication protocol. Options are MD5 or SHA.

The authProtocol must be specified for the snmpUser attribute.

The system prompts for the authentication password. The authentication password must have 8 to 12 alphanumeric characters.

• privProtocol is encryption protocol. Options are none, AES, or DES. The default is none when the privProtocol attribute is not specified.

The system prompts for an encryption password if the encryption protocol is specified. The password is exactly 8 alphanumeric characters, and they are case sensitive.

The ALTER CELL snmpEngineID command is used by the SNMP managers to subscribe to alerts from the storage cells. The snmpEngineID parameter can be up to 20 characters. It should be unique for each target within a data center. The default is the cell name. This default is used if the snmpEngineID attribute is not set before the SNMP users are defined.

## Note:

The engine identifier should not be changed after SNMP users are defined. Any change to an engine identifier causes the user keys to be re-computed, and user passwords must be re-entered.

The notificationMethod attribute value can be mail, snmp, none, or a combination of mail and snmp, such as notificationMethod='mail, snmp'. The default value is mail.

The notificationPolicy attribute value can be none or a combination of critical, warning, or clear, such as notificationPolicy='warning, clear.'

- The critical value refers to hardware-generated alerts or alerts generated by Automatic Diagnostic Repository (ADR) or BMC. The critical value also refers to a metric alert when the value exceeds the critical threshold specified in the metric definition.
- The warning value refers to a metric alert when the value exceeds the warning threshold specified in the metric definition.
- The clear value refers to a metric alert when the value is below the threshold boundary after having previously exceeded a warning or critical threshold.
- The maintenance value refers to all hardware-related errors. The hardware errors are reported as "Maintenance" in email message subject lines.

To validate that email messages are successfully sent for cell alerts or events, use the ALTER command with the VALIDATE MAIL option. The validation process sends a test email message to the configured recipient. If that test email message is not received, then an email configuration setting is not valid.

The emailFormat attribute can be html or text. By default, email notifications are sent in HTML format. Change the value to text to receive plain text email notifications.

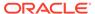

The ALTER CELL emailSubscriber command sets a list of comma-delimited email addresses that are the recipients of alert notifications for specific alert types. The syntax for this command is:

- The email address must be a valid email address. The email parameter is mandatory.
- The alertType parameter specifies the type of alert, and is optional. The alert types are HARDWARE, SOFTWARE, METRIC or ADR. If the alert type is not specified, then the subscription is for all alert types.
- An empty input string removes the current set of subscribers.
- The notification policy must be set before alert notifications can be received. The policy applies to all email subscribers. The notification policy for these alerts are the same as for snmpSubscriber alerts.

#### **Examples**

Example 8-13 shows how to set the asrmPort field for an snmpSubscriber.

Example 8-14 shows how to set up email notifications for the cell.

Example 8-15 shows how to specify the type of email alerts. In the example, one subscriber gets hardware and software alerts, and the other subscriber gets ADR alerts.

Example 8-16 shows how to change the format of email messages.

Example 8-17 shows how to modify the SNMP user.

Example 8-18 shows how to modify a single SNMP user.

Example 8-19 shows how to unsubscribe from email alerts.

Example 8-20 shows how to reset the notificationPolicy attribute to its default value.

## **Example 8-13** Setting the asrmPort for an snmpSubscriber

```
CellCLI> ALTER CELL
snmpSubscriber=((host=host1,port=162,community=public,type=asr,asrmPort
=16161))
```

## **Example 8-14 Configuring Email Notifications for a Cell**

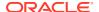

```
notificationPolicy='clear',
notificationMethod='mail,snmp'
```

## **Example 8-15** Specifying the Type of Email Alert

## **Example 8-16 Changing the Format of Email Messages**

```
CellCLI> ALTER CELL emailFormat='text'
CellCLI> ALTER CELL emailFormat='html'
```

## **Example 8-17 Modifying the SNMP User**

This example shows the initial configuration of a single SNMP user, where the administrator is prompted to enter the passwords.

#### **Example 8-18 Modifying a Single SNMP User**

The following code examples show adding an SNMP user, changing that user's password, and then removing that user.

```
## adding users individually
CellCLI> ALTER CELL snmpuser.user2=(authprotocol=SHA,authpassword=*)
snmpUser user2 authpassword: password
Confirm snmpUser user2 authpassword: password
snmpUser ((name=user1, authProtocol=SHA, privProtocol=AES)) has been
replaced with
((name=user1, authProtocol=SHA, privProtocol=AES), (name=user2,
authProtocol=SHA)).
Cell cel01 successfully altered

## changing a password of an existing user
CellCLI> ALTER CELL snmpuser.user2 = (authprotocol=SHA,authpassword=password)
Cell cel01 successfully altered

## delete a user individually
CellCLI> ALTER CELL snmpuser.user2=''
snmpUser ((name=user1, authProtocol=SHA, privProtocol=AES), (name=user2,
```

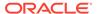

```
authProtocol=SHA)) has
been replaced with ((name=user1, authProtocol=SHA, privProtocol=AES)).
Cell cel01 successfully altered
```

## **Example 8-19 Unsubscribing from Email Alerts**

ALTER CELL emailSubscriber=""

## **Example 8-20** Setting the Default Value for the notificationPolicy Attribute

This example shows how to set the default value for the notificationPolicy attribute.

CellCLI> alter cell notificationPolicy=""

## 8.7.1.2.4.3 Alert Summary Attributes

## **Configuring Alert Summaries**

- The alertSummaryInterval attribute sets the frequency of the open alerts summary e-mail message. The open alerts e-mail message is an HTML document that provides a concise summary of all open issues on a cell even without access to the cell. Valid options are daily, weekly, biweekly and none. The default value is weekly.
- The alertSummaryStartTime attribute sets the delivery time for the open alerts summary e-mail message. The command accepts any valid time stamp.

# Example 8-21 Setting the Frequency for the Open Alerts Summary E-mail Message

This example shows how to set the frequency for the open alerts summary e-mail message to weekly.

CellCLI> ALTER CELL alertSummaryInterval=weekly

## **Example 8-22** Setting the Time for Open Alerts Message Delivery

This example shows how to set the delivery time for the open alerts summary e-mail message.

CellCLI> ALTER CELL alertSummaryStartTime="2013-04-23T12:57:00-06:00"

## 8.7.1.2.4.4 SYSLOG Attributes

### Configuring SYSLOG Attributes: syslogconf and syslogFormat

The syslogconf attribute extends syslog rules for a cell. The attribute can be used to designate that syslog messages be forwarded to a specified management server. On the management server, the forwarded messages are directed to a file, console, or management application, depending on the syslog configuration on the management server. The syntax for configuring this attribute is:

```
syslogconf = ('selector @node' [, 'selector @node']...)
```

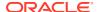

In the preceding syntax, *selector* is the message type, and *node* is the specified server. Both variables follow syslog.conf standard syntax rules.

- The facility option for the syslogconf attribute must be one of the following: auth, authpriv, cron, daemon, ftp, kern, lpr, mail, mark, news, security, syslog, user, uucp, local0, local1, local2, local3, local4, local5, local6, local7, none, and \*.
- The priority option for the syslogconf attribute must be one of the following: alert, crit, debug, emerg, err, error, info, notice, panic, warn, warning, none, and \* (asterisk).

The ALTER CELL VALIDATE syslogconf selector command sends a test log message. The test message is directed as specified by rules in the /etc/syslog.conf file. If the syslogconf assignment extends the syslog rules, then a test message is forwarded to the specified management servers.

Starting with Oracle Exadata System Software release 19.1.0, you can use the <code>syslogFormat</code> attribute to change the standard format for syslog to any format by setting the value to the desired format string. Setting the <code>syslogFormat</code> attribute to an empty string removes the format change, reverting the syslog format to the default format. If the format string contains a control character, it must be preceded by a backslash when entering the command.

See Example 8-26 for examples of the syntax.

Starting with Oracle Exadata System Software release 19.3.0, you can use the syslogFormat attribute to enable sending syslog in an encrypted format. For the complete configuration steps, refer to Encrypting System Log Information.

## **Example 8-23 Using the syslogconf Attribute**

This example shows how to add a rule using the syslogconf attribute.

## Example 8-24 Adding and Validating a Rule

This example shows how to add and validate a rule with test message.

```
CellCLI> ALTER CELL syslogconf=('kern.crit @loghost')
CellCLI> ALTER CELL VALIDATE syslogconf 'kern.crit'
```

# Example 8-25 Removing All syslog.conf Rules

This example shows how to remove the syslog.conf rule.

```
CellCLI> ALTER CELL syslogconf=''
```

# Example 8-26 Setting the Syslog Format to a Custom String Then Reverting to the Default Format

This example shows how to specify a customized format for syslog.

```
CellCLI> ALTER CELL syslogformat="%TIMESTAMP:::date-rfc3339% %HOSTNAME%
%syslogtag%
%syslogseverity-text%:%msg:::sp-if-no-1st-sp%%msg:::drop-last-lf%\\n"
```

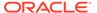

CellCLI> ALTER CELL syslogformat="%TIMESTAMP% %HOSTNAME% %msg%\\n"
CellCLI> ALTER CELL syslogformat=""

## Configuring the ILOM SYSLOG: ilomSyslogClients

Starting with Oracle Exadata System Software release 21.2.0, the <code>ilomSyslogClients</code> attribute specifies the remote destination to forward syslog messages from the Integrated Lights Out Manager (ILOM) service processor (SP).

The ilomSyslogClients attribute accepts a comma-separated list of up to two loghost servers. For each loghost server, you must specify a valid hostname or IP address.

## For example:

CellCLI> ALTER CELL ilomSyslogClients="192.0.2.101,192.0.2.201"

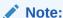

The specified <code>ilomSyslogClients</code> must listen on port 514 to receive the ILOM syslog messages.

## 8.7.1.2.4.5 Disk Scrubbing Attributes

## **Configuring Disk Scrubbing Attributes**

The ALTER CELL hardDiskScrubStartTime command sets the start time for proactive resilvering of latent bad sectors. Valid options are a <code>date/time</code> combination or now. The following table shows the approximate time needed to scrub one idle hard disk:

| Disk Type        | Hard Disk Capacity | Approximate Time for<br>Scrubbing |
|------------------|--------------------|-----------------------------------|
| High performance | 600 GB             | 1 hour                            |
| High performance | 1.2 TB             | 2 hours                           |
| High capacity    | 2 TB               | 4 hours, 40 minutes               |
| High capacity    | 3 TB               | 6 hours, 30 minutes               |
| High capacity    | 4 TB               | 8 hours                           |
| High capacity    | 8 TB               | 13 hours                          |
| High capacity    | 10 TB              | 14 hours                          |
| High capacity    | 14 TB              | 18 hours                          |

The ALTER CELL hardDiskScrubInterval command sets the interval for proactive resilvering of latent bad sectors. Valid options are daily, weekly, biweekly and none. Using the none option stops all disk scrubbing.

In the alert log, you may see messages such as Begin scrubbing celldisk and Finished scrubbing celldisk. These informational messages are expected, and no action is necessary.

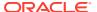

If the system is idle, disk scrubbing can drive the disk utilization to 100%. This is expected. Disk scrubbing will throttle itself using IORM based on disk activity. When requests come in, disk scrubbing activity will decrease. Your workloads should not be affected by disk scrubbing.

## Example 8-27 Setting the Start Time for Proactive Resilvering of Latent Bad Sectors

This example shows how to set the start time for resilvering the disks of a storage server.

CellCLI> ALTER CELL hardDiskScrubStartTime='2013-08-07T21:19:22-07:00'

# Example 8-28 Setting the Proactive Resilvering of Latent Bad Sectors Interval to be Weekly

This example shows how to modify the interval for proactive resilvering of latent bad sectors to weekly.

CellCLI> ALTER CELL hardDiskScrubInterval=weekly

## 8.7.1.2.4.6 Security Certificate Attributes

## **Configuring CA-Certified Security Certificate Attributes**

To set up CA-certified security certificates on the cell for use with ExaCLI, use the following attributes:

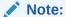

The following attributes can be used only if you are running the ALTER CELL command from ExaCLI.

- securityPubKey Specifies the URL to the public key file.
- securityPrivKey Specifies the URL to the private key file.
- securityPrivKeyPW Specifies the password to use if the private key file is encrypted.

After you upload the CA-certified security certificate, you must restart MS before the new security certificate is visible.

CellCLI> ALTER CELL RESTART SERVICES MS

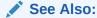

Using a CA-Certified Security Certificate in *Oracle Exadata Database Machine Maintenance Guide* 

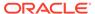

## Example 8-29 Configuring the Security Keys for a Storage Server

This example shows how to configure the security keys for a storage server, including supplying the password after entering the command.

#### 8.7.1.2.4.7 Persistence Attributes

#### **Persistent Columnar Cache**

The columnarCachePersMode attribute is used to set and display the cell attribute that controls the persistent columnar cache feature. The valid attribute setting are:

- on Enables the persistent columnar cache feature.
- off Disables the persistent columnar cache feature.
- auto Oracle Exadata System Software decides whether to enable or disable the
  persistent columnar cache feature. If the columnarCachePersMode attribute is not
  set, then the auto setting is implied.

Starting with Oracle Exadata System Software release 21.2.0, the auto setting disables the persistent columnar cache feature (equivalent to columnarCachePersMode=off).

After you alter the columnarCachePersMode attribute, you must restart the cell server to implement the change.

## **Persistent Storage Index**

The storageIndexPersMode attribute is used to set and display the cell attribute that controls the persistent storage index feature. The valid attribute setting are:

- on Enables the persistent storage index feature.
- off Disables the persistent storage index feature.
- auto Oracle Exadata System Software decides whether to enable or disable the
  persistent storage index feature. If the storageIndexPersMode attribute is not set,
  then the auto setting is implied.

Starting with Oracle Exadata System Software release 21.2.0, the auto setting disables the persistent storage index feature (equivalent to storageIndexPersMode=off).

After you alter the storageIndexPersMode attribute, you must restart the cell server to implement the change.

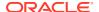

#### 8.7.1.2.4.8 Miscellaneous Attributes

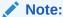

For any attributes not listed here or previously, see DESCRIBE CELL for a description of the attribute.

## dbPerfDataSuppress

Use the dbPerfDataSuppress attribute to hide performance output information for specific databases. Specify the databases to mask as a comma-delimited list of names. The performance information for the specified databases is still collected, but is only visible when queried from that database. If you query V\$CELL\_DB from a different database, then the performance information for the hidden databases appears in the category of OTHER.

#### diagPackEmailAttach

Use the diagPackEmailAttach attribute to turn on and off adding the diagnostic pack attachment to emails, for example:

alter cell diagPackEmailAttach=FALSE

See CREATE DIAGPACK for information about diagnostic packs.

#### diagPackUploadEnabled

Use the <code>diagPackUploadEnabled</code> attribute to enable or disable automatically uploading diagnostic data to a service request using Oracle ASR.

#### Example 8-30 Enabling/Disabling Auto Diagpack Upload

You can enable or disable this feature by setting the <code>diagPackUploadEnabled</code> attribute on the <code>cell</code> object.

Set the attribute to false to disable this feature, true to enable it. The default is true.

CellCLI> ALTER CELL diagPackUploadEnabled=FALSE

#### enableSmartStorage

The <code>enableSmartStorage</code> attribute can be set to <code>TRUE</code> to enable the use of Oracle Exadata System Software capabilities such as Smart Scan and Storage Index on Exadata Extended (XT) Storage Server after you have procured the necessary software licenses.

#### **httpsAccess**

Starting with Oracle Exadata System Software release 19.1.0, the httpsAccess attribute can be used to specify a list of IP addresses or IP subnet masks that control who can access the RESTful service via HTTPs. The value you specify for httpsAccess overwrites any previous value. You can use the following values for httpsAccess:

ALL — to allow access to all hosts (Default)

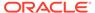

- NONE to disable the HTTPs port completely
- IP1, IP2,..., IPn to only allow access to hosts with IP addresses IP1, IP2,..., IPn where IPn is a valid IP address in IPv4, IPv4 subnet, IPv6 or IPv4-embedded IPv6 format. You can specify a maximum of 512 IP addresses for the access control list.

Additionally, instead of a single IP address, you can use the / character to specify a range of IP addresses using a subnet mask. For example the range '192.168.10.0/24' corresponds to hosts having IP addresses from 192.168.10.1 to 192.168.10.255. If you specify an IP address range, you need to enclose the IP address string in guotes.

## Example 8-31 Restricting HTTPS Access to the Exadata RESTful Service

This example shows how to configure an access control list for HTTPs access to the Exadata RESTful service. The following command allows HTTPs port access to hosts having IP addresses in the range from 192.168.10.1 to 192.168.10.255.

CellCLI> ALTER CELL httpsAccess="192.168.10.0/24"

#### interconnectN

The ALTER CELL interconnectN="" command removes the RDMA Network Fabric configuration information for the cell for the specified interface (N).

If the IP address to an RDMA Network Fabric interface is changed, then the command service openibd restart must be run as the root user before the service network restart command.

After changing an IP address, you must restart all services using the ALTER CELL RESTART SERVICES ALL command.

#### **Example 8-32 Setting RDMA Network Fabric Interconnections**

This example shows how to set the RDMA Network Fabric interconnections.

For systems that use InfiniBand Network Fabric, use a command such as the following:

CellCLI> ALTER CELL interconnect1='ib0', interconnect2='ib1'

For systems that use RoCE Network Fabric, use a command such as the following:

CellCLI> ALTER CELL interconnect1='re0', interconnect2='re1'

After making the updates, restart all services in the storage server:

CellCLI> ALTER CELL RESTART SERVICES ALL

#### iotimeoutthreshold

Use the <code>iotimeoutthreshold</code> attribute to change the timeout threshold. If cell I/O takes longer than the defined threshold, then the I/O is canceled, and Oracle ASM redirects the I/O to another mirror copy of the data. Any I/Os issued to the last valid mirror copy of the data are not canceled, even if the timeout threshold is exceeded.

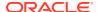

The default value for iotimeoutthreshold is 1000s. The command takes a value, such as 5, and a unit. The valid unit is s, for seconds.

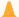

## Caution:

Setting the timeout threshold too low can negatively impact system performance. Oracle recommends reviewing the Automatic Workload Repository (AWR) reports of peak I/O loads, and setting the threshold value to a value higher than the peak I/O latency with sufficient safety margin.

#### **Example 8-33** Setting the iotimeoutthreshold Value

This example demonstrates how to set the iotimeoutthreshold to 5 seconds.

```
CellCLI> ALTER CELL iotimeoutthreshold = '5s'
```

To reset the iotimeoutthreshold to the default value, use the following command:

```
CellCLI> ALTER CELL iotimeoutthreshold = ""
```

#### name

The name attribute contains the host name of the storage server, for example, dm01celladm01.

## **Example 8-34 Altering Cell Name**

This example shows the ALTER command with the CELL object.

```
CellCLI> ALTER CELL name=cell02
```

#### traceLevel

The level for which trace messages are written. The default is FINE. The value can be:

- A valid Java logging level
  - SEVERE
  - WARNING
  - INFO
  - CONFIG
  - FINE
  - FINER
  - FINEST
- A valid Oracle Diagnostic Logging (ODL) logging level
  - INCIDENT\_ERROR:1
  - ERROR:1
  - WARNING:1

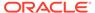

```
NOTIFICATION:1NOTIFICATION:16TRACE:1TRACE:16
```

- TRACE:32

To reset this attribute to its default value, use a value of "".

#### **Examples**

#### **Example 8-35** Setting the traceLevel Value to its Default Value

This example shows how to set the traceLevel value to its default value.

```
CellCLI> ALTER CELL traceLevel=""
```

# 8.7.1.3 ALTER CELLDISK

#### **Purpose**

The ALTER CELLDISK command changes the attributes of all cell disks or the specified cell disks.

## **Syntax**

## **Usage Notes**

The attributes that can be changed with the ALTER command are shown as modifiable in Example 8-93.

- The FLASHDISK option limits the ALTER CELLDISK command to cell disks that are flash disks.
- The HARDDISK option limits the ALTER CELLDISK command to cell disks that are hard disks.
- The PMEM option limits the ALTER CELLDISK command to all cell disks of type PMEM.
- The Flush option synchronizes dirty data from the flash cache and PMEM cache to the grid disks on the specified cell disks. Dirty data is data that has not been synchronized with the grid disk. Synchronization of dirty data can be a lengthy process, depending on the number of bytes to be synchronized. Use the following command to check the progress:

LIST CELLDISK ATTRIBUTES name, flushstatus, flusherror

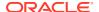

- The ALTER CELLDISK ... FLUSH command must be run before exporting a cell disk to
  ensure that the dirty data is flushed from flash cache and PMEM cache to the grid disks
  on the specified cell disk.
- The FLUSH option stops new data from being cached on the flash cache until CELLSRV restarts, or the flush operation is canceled.
- The CANCEL FLUSH option terminates an earlier flush operation, and reinstates caching.
- When the ALTER CELLDISK ... FLUSH command is run for a flash-based cell disk, it synchronizes dirty data from the flash cache located on the specified FDOM to cached grid disks on the specified cell disk. When the command is run for a hard disk-based cell disk, it synchronizes dirty data from the flash cache located on all FDOMs to the grid disks located on the specified cell disk.

## **Example 8-36 Altering Cell Disk Attributes**

This example shows how to change cell disk attributes.

#### **Related Topics**

- Restrictions on Values of Common Attributes
   Review the following restrictions for the values of attributes used by multiple CellCLI objects.
- CREATE CELLDISK

# 8.7.1.4 ALTER FLASHCACHE

#### **Purpose**

The ALTER FLASHCACHE command stops new data from being cached on the flash cache and then flushes data not synchronized with the grid disks (dirty data) from flash cache to the specified disks.

#### **Syntax**

```
ALTER FLASHCACHE { ALL [size=fc_size] | CELLDISK="cdisk1 [,cdisk2] ..." [, size=fc_size] [FORCE] } { FLUSH [NOWAIT] | CANCEL FLUSH }
```

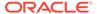

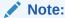

The Flush option stops new data from being cached on the flash cache until CELLSRV restarts, or the flush operation is canceled with the ALTER FLASHCACHE CANCEL Flush command.

- The ALL option affects all available flash cell disks.
- The CELLDISK option allows specific cell disks to be flushed.
- The FORCE option allows you to forcefully change the set of cell disks used by the flash cache.
- If specified, the size attribute re-sizes the flash cache. The value is validated.
  - If a valid size is specified in conjunction with the ALL option, then the flash cache is dropped and re-created on all of the cell disks using the specified size.
  - If a valid size is specified in conjunction with the <code>CELLDISK</code> option, then the flash cache is dropped and re-created on the specified cell disks using the specified size.
- The FLUSH option synchronizes dirty data from the flash cache to the grid disks.
   Dirty data is data that has not been synchronized with the grid disk.
   Synchronization of dirty data can be a lengthy process, depending on the number of bytes to be synchronized. Use the following command to check the progress:

```
LIST CELLDISK ATTRIBUTES name, flushstatus, flusherror
```

- The ALTER FLASHCACHE CELLDISK= ... FLUSH command does not flush the dirty data when the data cannot be read from the flash cache or written to disk. To flush the dirty data from the flash disk to grid disks use the ALTER GRIDDISK ... FLUSH command.
- The ALTER FLASHCACHE ... FLUSH command stops new data from being written to the flash cache and then synchronizes all data in the flash cache with the hard disks. As a result, all data is removed from the flash cache. When the flash cache is re-enabled, the flash cache activity metrics are reset.
- The CANCEL FLUSH option terminates an earlier flush operation, and reinstates flash caching.
- The NOWAIT option allows the ALTER command to complete while the flush operation is in progress.
- By default, 5 percent of space on Extreme Flash storage servers is used for writeback flash cache.

# **Example 8-37 Flushing Dirty Blocks from Flash Cell Disks**

This example shows how to flush dirty blocks from all flash cell disks.

```
CellCLI> ALTER FLASHCACHE ALL FLUSH
Flash cache on FD_00_scac01cel07 successfully altered
Flash cache on FD_01_scac01cel07 successfully altered
```

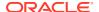

```
Flash cache on FD_02_scac01cel07 successfully altered ...
Flash cache on FD_14_scac01cel07 successfully altered Flash cache on FD_15 scac01cel07 successfully altered
```

# 8.7.1.5 ALTER GRIDDISK

#### **Purpose**

The ALTER GRIDDISK command changes the attributes of all grid disks or specified grid disks.

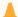

## **Caution:**

Before changing the name of a grid disk that belongs to an Oracle ASM disk group, ensure that the Oracle ASM disk group is offline.

## **Syntax**

#### **Command Options**

- The Flashdisk option limits the Alter Griddisk command to grid disks that are flash disks.
- The Harddisk option limits the Alter Griddisk command to grid disks that are hard disks.
- The ACTIVE option notifies CELLSRV to accept I/O as normal for the specified grid disks.
   The grid disks are visible to the database clients.
- The INACTIVE option makes the grid disks visible to the cell administrator, but not visible to the database clients. CELLSRV treats the grid disks as if they were offline. This mode allows management operations on the grid disks. You can do upgrading and testing on the grid disks before making the grid disks visible to database users. This functionality is similar to starting up a database in RESTRICTED mode.

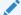

#### Note:

When a grid disk that is currently in use by a database client is made INACTIVE, Oracle ASM takes the corresponding Oracle ASM disk offline when I/Os to the disk fail. To make the disk usable again, make the grid disk ACTIVE in the cell, and then bring the corresponding Oracle ASM disk back online in Oracle ASM.

• The FLUSH option synchronizes dirty data from the flash cache to the grid disks. Dirty data is data that has not been synchronized with the grid disk.

Synchronization of dirty data can be a lengthy process, depending on the number of bytes to be synchronized. Use the following command to check the progress:

LIST GRIDDISK ATTRIBUTES name, flushstatus

- The CANCEL FLUSH option terminates an earlier flush operation.
- The NOWAIT option allows the ALTER command to complete while a resize or flush operation continues, for example:
- Starting with Oracle Exadata System Software release 20.1.0, the ALTER GRIDDISK command accepts a WHERE clause, which allows for a specific subset of grid disks to be altered. For example, if you have two sets of grid disks, one for DATA and the other for RECO, you can use the WHERE clause to resize the grid disks from one disk group only, for example:

```
ALTER GRIDDISK size=5T WHERE name like 'RECO.*'
```

You can use the WHERE clause with either a list of grid disks or with the ALL {FLASHDISK|HARDDISK} option. If you use the WHERE clause and do not specify either a list of grid disks or the ALL {FLASHDISK|HARDDISK} option, then the WHERE clause acts against all disks. Some examples of this syntax are:

```
ALTER GRIDDISK WHERE name like 'DATA.*' INACTIVE
ALTER GRIDDISK ALL FLASHDISK FLUSH NOWAIT
```

## **Usage Notes**

The attributes that can be changed with the ALTER GRIDDISK command are shown as modifiable in Example 8-99.

- The length of a grid disk name is limited to 30 characters.
- The FLUSH option stops new data from being cached on the specified grid disks until CELLSRV restarts, or the flush operation is canceled.
- The FLUSH option is valid for write back disks, not write through disks.
- The size attribute can be specified to expand or reduce space allocated to a grid disk. The corresponding Oracle ASM disk must be resized separately.

The size attribute is specified as a number in bytes, unless the suffix M (megabytes) or G (gigabytes) is included with the number value. Grid disk space is allocated in 16 MB units, referred to as allocation units. The actual size allocated is the size of the largest multiple of allocation units less than or equal to the specified size. The minimum value is 16 MB. Values less than 16 MB are rounded up to 16 MB.

- A grid disk should not be renamed when the grid disk is being accessed. If you try
  to rename a grid disk when it is being accessed, then the operation fails. You can
  make the grid disk inactive or dismount the Oracle ASM disk group to stop access
  to the grid disk before renaming it.
- When an interleaved grid disk is resized, the contents of the grid disk are moved to achieve the interleaved space allocation across the cell disk. The resizing operation can take a few minutes. You can choose to have the data movement

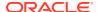

proceed as a background process by using the NOWAIT option. Use the LIST GRIDDISK command to check the status.

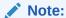

Interleaved grid disks are deprecated in Oracle Exadata System Software release 19.1.0.

• The cachingPolicy attribute specifies the flash caching policy for the grid disk.

Flash cache is effectively disabled for database files located in a disk group composed of grid disks having cachingPolicy set to none. You may choose this because:

- You want specific database files persisted directly to disk instead of utilizing writeback flash cache. This is particularly useful in situations where the durability of disk storage outweighs the performance of flash storage.
- You want to dedicate flash cache resources to objects in other database files.

Use the following commands to set the cachingPolicy attribute to none:

```
ALTER GRIDDISK grid_disk_name CACHINGPOLICY="none" ALTER GRIDDISK grid_disk_name FLUSH
-- Wait for the FLUSH to complete.
ALTER GRIDDISK grid_disk_name CANCEL FLUSH
```

To re-enable caching on the grid disk:

```
ALTER GRIDDISK grid disk name CACHINGPOLICY="default"
```

By default, OEDA configures the RECO disk group grid disks with cachingPolicy set to none. Consequently, flash cache is not used for any database files placed in RECO.

## **Example 8-38 Altering Grid Disk Attributes**

This example shows the ALTER command with the GRIDDISK object.

## **Related Topics**

- Restrictions on Values of Common Attributes
   Review the following restrictions for the values of attributes used by multiple CellCLI objects.
- Attribute Filters in LIST and ALTER GRIDDISK Commands
  You can specify which objects to display for the LIST and ALTER GRIDDISK commands
  with the optional attribute\_filters clause.

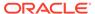

# 8.7.1.6 ALTER IBPORT

## **Purpose**

The ALTER IBPORT command performs an action on all InfiniBand Network Fabric ports, or specified InfiniBand Network Fabric ports.

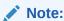

This command does not apply to Exadata Database Machine X8M systems.

## **Syntax**

```
ALTER IBPORT {ALL | ibport name [, ibport name] ...} RESET COUNTERS
```

## **Usage Notes**

The RESET COUNTERS option resets all counters on the InfiniBand Network Fabric port.

## **Example 8-39 Altering IBPORT Attributes**

This example shows the ALTER command with the IBPORT object.

```
CellCLI> ALTER IBPORT ALL RESET COUNTERS

InfiniBand Port HCA-1:1 successfully altered.
InfiniBand Port HCA-1:2 successfully altered.

CellCLI> ALTER IBPORT "HCA-1:1" RESET COUNTERS

InfiniBand Port HCA-1:1 successfully altered.
```

# 8.7.1.7 ALTER IORMPLAN

## **Purpose**

The ALTER IORMPLAN command updates the IORM plan for the cell.

The ALTER IORMPLAN command clauses control the IORM objective and specify directives that control access to I/O resources.

## **Syntax**

```
ALTER IORMPLAN [ objective = iorm_objective ]
    [ catplan = { ( directive [, directive] ... ) | "" } ]
    [ dbplan = { ( directive [, directive] ... ) | "" } ]
    [ clusterplan = { ( directive [, directive] ... ) | "" } ]
```

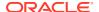

#### **Parameters**

- objective: Specifies the optimization mode for IORM. The valid objective values are:
  - auto Use this setting for IORM to determine the best mode based on active
    workloads and resource plans. IORM continuously and dynamically determines the
    optimization objective, based on the observed workloads and enabled resource
    plans. This is the recommended value for most use cases, and starting with Oracle
    Exadata System Software release 21.2.0, this is the default setting.
  - high\_throughput Use this setting to optimize critical DSS workloads that require high throughput. This setting improves throughput at the cost of I/O latency.
  - low\_latency Use this setting to optimize critical OLTP workloads that require extremely good disk latency. This setting provides the lowest possible latency at the cost of throughput by limiting disk utilization.
  - balanced Use this setting for a mixture of critical OLTP and DSS workloads. This setting balances low disk latency and high throughput. This setting limits disk utilization of large I/Os to a lesser extent than low\_latency to achieve a balance between latency and throughput.
  - basic: Use this setting to limit the maximum small I/O latency and otherwise disable
     I/O prioritization. This is the default setting in Oracle Exadata System Software release 20.1.0 and earlier.
- catplan: Specifies the category plan, allowing you to allocate resources primarily by the category of the work being done. If no catplan directives are set, then every category has an equal share of the resources by default.

# Note:

Starting with Oracle Exadata System Software release 21.2.0, the category plan is deprecated and a warning message is issued when a category plan is set.

- dbplan: Specifies the interdatabase plan, allowing you to manage resource allocations among databases. If no dbplan directives are set, then every database has an equal share of the resources by default.
- clusterplan: Specifies the cluster plan, allowing you to manage resource allocations among Oracle Grid Infrastructure clusters. If no clusterplan directives are set, then every cluster has an equal share of the resources by default.

# Note:

The cluster plan is first introduced in Oracle Exadata System Software release 21.2.0.

#### **Usage Notes**

• To fully enable any user-defined IORM plans (catplan, dbplan, or clusterplan), the IORM objective must be set to a value other than basic.

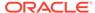

- The cluster plan (clusterplan) uses ASM-scoped security for cluster identification. The value of the name attribute must match the asm field in the cellkey.ora file, which is part of the ASM-scoped security definition for the cluster. If ASM-scoped security is not configured, then all databases in the cluster are associated with the DEFAULT cluster.
- Different user-defined IORM plans inter-operate as follows:
  - The catplan and dbplan can be used in combination only if the dbplan does not contain any directives having type=profile.
    - In this case, directives from both plans are applied to determine the share of resources.
  - The catplan and clusterplan cannot be used in combination.
    - You cannot set clusterplan directives when catplan directives exist.

      Likewise, you cannot set catplan directives when clusterplan directives exist.
  - The clusterplan and dbplan can be used in combination only if the dbplan does not contain any allocation or level directives.
    - In this case, directives from both plans are applied to determine the share of resources.
- To remove the current directives and reset a catPlan, dbPlan, or clusterplan parameter, set the parameter to an empty string by using a pair of single or double quotation marks. The quotation marks must match. For example, "" is correct, but "' is incorrect.
- Because of the command length and complexity, consider running ALTER IORMPLAN commands by using scripts.

#### **Example 8-40** Setting the IORMPLAN Objective

This example shows the ALTER IORMPLAN command being used to set the IORM optimization mode.

```
CellCLI> ALTER IORMPLAN objective=low_latency
```

#### **Example 8-41 Resetting IORMPLAN Plans**

CellCLI> ALTER IORMPLAN objective=auto

This example shows how to reset the <code>IORMPLAN</code> dbplan and <code>catplan</code>. The first command resets the <code>dbplan</code> and <code>catplan</code> using one command. The other commands reset the <code>dbplan</code> and <code>catplan</code> individually.

```
CellCLI> ALTER IORMPLAN dbplan="", catplan=""

CellCLI> ALTER IORMPLAN dbplan=""

CellCLI> ALTER IORMPLAN catplan=""
```

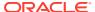

- Directives for a Category Plan
- Directives for a Database Plan
- Directives for a Cluster Plan
- name Attribute
- share Attribute
- allocation and level Attributes
- limit Attribute
- flashcache Attribute
- pmemcache Attribute
- flashlog Attribute
- pmemlog Attribute
- flashcachelimit Attribute
- flashcachemin Attribute
- flashcachesize Attribute
- pmemcachelimit Attribute
- pmemcachemin Attribute
- pmemcachesize Attribute
- asmcluster Attribute
- role Attribute
- type Attribute

# 8.7.1.7.1 Directives for a Category Plan

The directives for a category plan (catplan) use the following syntax:

```
( name=category name , level=number, allocation=number )
```

## **Usage Notes**

- The name attribute must be the first attribute listed in each directive. Otherwise, the order of attributes is not important.
- The category plan can have a maximum of 32 directives.
- You cannot have multiple directives with the same category name.

See the following topics for details about the attributes (name, level, and allocation) that are defined in each catplan directive.

## 8.7.1.7.2 Directives for a Database Plan

The directives for a database plan (dbplan) use the following syntax:

```
( name={ db_name | profile_name }
  [, { share=number | level=number, allocation=number }]
  [, limit=number]
```

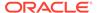

```
[, flashcache={on|off}]
[, pmemcache={on|off}]
[, flashlog={on|off}]
[, pmemlog={on|off}]
[, flashcachelimit=number]
[, flashcachemin=number]
[, flashcachesize=number]
[, pmemcachelimit=number]
[, pmemcachemin=number]
[, pmemcachemin=number]
[, pmemcachesize=number]
[, asmcluster=asm_cluster_name]
[, type={database|profile}]
[, role={primary|standby}] )
```

- The name attribute must be the first attribute listed in each directive. Otherwise, the order of attributes is not important.
- The database plan cannot contain a mixture of resource allocation directives, with some using the share attribute and others using the level and allocation attributes. The resource allocation directives must all use the share attribute, or they must all use the level and allocation attributes.
- If you use the share attribute to allocate I/O resources, then the database plan can have a maximum of 1024 directives. If you use the level and allocation attributes to allocate I/O resources, then the database plan can have a maximum of 32 directives.
- Only one active directive is allowed for each database name and each profile

See the following topics for details about the attributes that can be defined in each dbplan directive.

## 8.7.1.7.3 Directives for a Cluster Plan

The directives for a cluster plan (clusterplan) use the following syntax:

```
( name=cluster name [, share=number] [, limit=number] )
```

## **Usage Notes**

- The name attribute must be the first attribute listed in each directive. Otherwise, the order of attributes is not important.
- The cluster plan can have a maximum of 1024 directives.
- You cannot have multiple directives with the same cluster name.

See the following topics for details about the attributes that can be defined in each clusterplan directive.

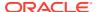

## 8.7.1.7.4 name Attribute

### **Purpose**

The name attribute identifies the entity that is the subject of the directive.

## **Syntax**

```
ALTER IORMPLAN
catplan = (( name=category_name, ... ) ... )

ALTER IORMPLAN
dbplan = (( name={ db_name | profile_name }, ... ) ... )

ALTER IORMPLAN
clusterplan = (( name=cluster name, ... ) ... )
```

#### **Usage Notes**

- For directives in a category plan (catplan), the name attribute specifies the category name. Oracle Database manages intra-database resources using Database Resource Manager (DBRM). DBRM manages resources across consumer groups, and each consumer group is associated with a category. The catplan category name is associated with any DBRM category having the same name.
- For directives in a database plan (dbplan), the name attribute usually identifies the database that is associated with the directive. However, when the directive includes type=profile, the name attribute specifies the profile name.
  - In directives that identify a database, the <code>name</code> value usually matches with the value of the <code>DB\_UNIQUE\_NAME</code> database parameter. The exception is where the directive uses the <code>role</code> attribute to manage an Oracle Data Guard configuration. For further details, see role <code>Attribute</code>.
- For directives in a cluster plan (clusterplan), the name attribute identifies the Oracle Grid Infrastructure cluster that is associated with the directive. The cluster plan (clusterplan) uses ASM-scoped security for cluster identification. The value of the name attribute must match the asm field in the cellkey.ora file, which is part of the ASM-scoped security definition for the cluster.
- The name attribute must be the first attribute in a directive.
- The name attribute value cannot start with an underscore ( ).
- Each name must be followed by at least one other attribute, for example:

```
(name=sales, share=8)(name=oltpdg, limit=80)(name=dwh, flashcachesize=50G)
```

There are two special name values:

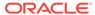

OTHER: names a special directive that defines the resource allocation for all other entities that are not specified in the plan. All entities that are not explicitly named in the plan share the resources associated with the OTHER directive.

The OTHER directive is used in database plans and category plans that use allocation-based resource management; that is, resource allocation defined using the level and allocation attributes. Plans with allocation-based directives must also include an OTHER directive.

In a database plan, the limit attribute can also be defined in the OTHER directive.

 DEFAULT: names a special directive that defines the resource allocation for each entity that is not specified in the plan. Every entity that is not explicitly named in the plan receives the resources in the DEFAULT directive.

The DEFAULT directive is available in database plans and cluster plans that use share-based resource allocation; that is, resource allocation defined using the share attribute.

If ASM-scoped security is not configured, then all databases in the cluster are associated with the DEFAULT cluster.

## Example 8-42 Using the name Attribute in a Database Plan

#### Example 8-43 Setting a Database Plan with a DEFAULT Directive

This example shows how to use the DEFAULT directive to set the default share allocation for all databases except dev01 and dev02.

# 8.7.1.7.5 share Attribute

#### **Purpose**

The share attribute controls share-based resource allocation, which specifies the relative priority for a database in a dbplan or a cluster in a clusterplan. A higher share value implies higher priority and more access to the I/O resources.

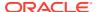

```
ALTER IORMPLAN

dbplan=(( name=db_name, ... share=number ... ) ... )

ALTER IORMPLAN

clusterplan=(( name=cluster name, ... share=number ... ) ... )
```

• share: Specifies the resource allocation share.

Valid values are 1 to 32, with 1 being the lowest share, and 32 being the highest share. The share value represents the relative importance of each entity. A higher share value implies higher priority and more access to resources. The sum of all share values in a plan cannot be greater than 32768.

- For share-based resource allocation, name=DEFAULT is used to define the default share for each entity that is not specified in the IORM plan.
- Share-based resource allocation is the recommended method for a database plan (dbplan). For a cluster plan (clusterplan), share-based resource allocation is the only option.

## Example 8-44 Setting a Database Plan Using the share Attribute

This example shows how to configure dbPlan using the share attribute.

## 8.7.1.7.6 allocation and level Attributes

#### **Purpose**

The level and allocation attributes control allocation-based resource management. You can use allocation-based resource management to control I/O distribution for a database in a dbplan or a workload category in a catplan.

#### **Syntax**

```
ALTER IORMPLAN catplan=(( name=category_name, level=number, allocation=number ) ...)

ALTER IORMPLAN dbplan=(( name=db name, ... level=number, allocation=number ... ) ...)
```

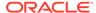

level: Specifies the allocation level.

Valid values are from 1 to 8. Resources are allocated to level 1 first, and then remaining resources are allocated to level 2, and so on.

 allocation: Specifies the resource allocation as a percentage (0-100) within the level

For each level, the sum of allocation values cannot exceed 100.

For allocation-based resource management, name=OTHER is used to define the
resource allocation to share across all entities that are not specified in the IORM
plan. Plans (dbplan or catplan) with allocation-based directives must also include
a directive with name=OTHER.

## Example 8-45 Using the level and allocation Attributes

These examples show the ALTER command with the level and allocation attributes.

```
CellCLI> ALTER IORMPLAN
        catplan=((name=administrative, level=1, allocation=80),
                 (name=interactive, level=2, allocation=90),
                 (name=batch, level=3, allocation=80),
                 (name=maintenance, level=4, allocation=50),
                 (name=other, level=4, allocation=50)),
        dbplan=((name=sales prod, level=1, allocation=80),
                (name=finance prod, level=1, allocation=20),
                (name=sales dev, level=2, allocation=100),
                (name=sales test, level=3, allocation=50),
                (name=other, level=3, allocation=50))
CellCLI> ALTER IORMPLAN
         catplan=((name=interactive, level=1, allocation=90),
                  (name=batch, level=2, allocation=80),
                  (name=maintenance, level=3, allocation=50),
                  (name=other, level=3, allocation=50))
```

## 8.7.1.7.7 limit Attribute

#### **Purpose**

The limit attribute specifies the maximum I/O utilization limit.

## **Syntax**

```
ALTER IORMPLAN dbplan=(( name=db_name, ... limit=number ... ) ... )

ALTER IORMPLAN clusterplan=(( name=cluster name, ... limit=number ... ) ... )
```

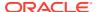

 limit: Specifies the maximum I/O utilization limit as a percentage of the available resources.

Valid values are 1 to 100. If a limit is specified, then excess capacity is never used by the associated database or cluster. Consequently, it is possible for disks to run below full capacity when limits are specified.

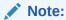

Specifying low limit values can have a significant performance impact and is generally not advisable.

 Resource management using limits is ideal for pay-for-performance use cases but should not be used to implement fairness.

## Example 8-46 Using the limit Attribute with a Database Plan

## 8.7.1.7.8 flashcache Attribute

## **Purpose**

The flashcache attribute controls use of Exadata Smart Flash Cache by a database. This ensures that cache space is reserved for mission-critical databases.

#### **Syntax**

```
ALTER IORMPLAN dbplan=(( name=db_name, ... flashcache={on|off} ... ) ... )
```

## **Usage Notes**

- By default, any database can use Exadata Smart Flash Cache unless it is affected by a directive that specifies flashcache=off.
- flashcache=off is invalid in a directive that contains the flashcachemin, flashcachelimit, or flashcachesize attributes.

#### Example 8-47 Setting Flash Cache Use in a Database Plan

This example shows how to enable Flash Cache use in a database plan.

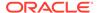

# 8.7.1.7.9 pmemcache Attribute

## **Purpose**

The pmemcache attribute controls use of the persistent memory (PMEM) cache by a database. This ensures that cache space is reserved for mission-critical databases.

#### **Syntax**

```
ALTER IORMPLAN dbplan=(( name=db name, ... pmemcache={on|off} ... ) ... )
```

## **Usage Notes**

- By default, any database can use the PMEM cache unless it is affected by a directive that specifies pmemcache=off.
- pmemcache=off is invalid in a directive that contains the pmemcachemin, pmemcachelimit, or pmemcachesize attributes.

## **Example 8-48** Setting PMEM Cache Use in a Database Plan

This example shows how to enable PMEM cache use in a database plan.

# 8.7.1.7.10 flashlog Attribute

#### **Purpose**

The flashlog attribute controls use of Exadata Smart Flash Log by a database. This ensures that Exadata Smart Flash Log is reserved for mission-critical databases.

#### **Syntax**

```
ALTER IORMPLAN dbplan=(( name=db name, ... flashlog={on|off} ... ) ... )
```

## **Usage Notes**

• By default, any database can use Exadata Smart Flash Log unless it is affected by a directive that specifies flashlog=off.

#### Example 8-49 Setting Flash Log Use in a Database Plan

This example shows how to control Flash Log use in a database plan.

```
CellCLI> ALTER IORMPLAN
```

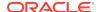

## 8.7.1.7.11 pmemlog Attribute

#### **Purpose**

The pmemlog attribute controls use of persistent memory logging (PMEM log) by a database. This ensures that PMEM log is reserved for mission-critical databases.

## **Syntax**

```
ALTER IORMPLAN dbplan=(( name=db name, ... pmemlog={on|off} ... ) ... )
```

## **Usage Notes**

 By default, any database can use PMEM log unless it is affected by a directive that specifies pmemlog=off.

## **Example 8-50** Setting PMEM Log Use in a Database Plan

This example shows how to control PMEM Log use in a database plan.

## 8.7.1.7.12 flashcachelimit Attribute

## **Purpose**

The flashcachelimit attribute defines a soft limit for space usage in Exadata Smart Flash Cache. If the cache is not full, the limit can be exceeded.

#### **Syntax**

```
ALTER IORMPLAN dbplan=(( name=db name, ... flashcachelimit=number ... ) ... )
```

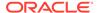

#### **Usage Notes**

- You specify the value for flashcachelimit in bytes. You can also use the suffixes M (megabytes), G (gigabytes), or T (terabytes) to specify larger values. For example, 300M, 150G, or 1T.
- The value for flashcachelimit must be at least 4 MB.
- The flashcachelimit and flashcachesize attributes cannot be specified in the same directive.
- The value for flashcachelimit cannot be smaller than flashcachemin, if it is specified.

## **Example 8-51** Specifying Flash Cache Quotas in a Database Plan

This example shows how to configure flash cache quotas in a database plan.

## 8.7.1.7.13 flashcachemin Attribute

## **Purpose**

The flashcachemin attribute specifies a minimum guaranteed space allocation in Exadata Smart Flash Cache.

## **Syntax**

```
ALTER IORMPLAN dbplan=(( name=db name, ... flashcachemin=number ... ) ... )
```

- You specify the value for flashcachemin in bytes. You can also use the suffixes M (megabytes), G (gigabytes), or T (terabytes) to specify larger values. For example, 300M, 150G, or 1T.
- The value for flashcachemin must be at least 4 MB.
- In any plan, the sum of all flashcachemin values cannot exceed the size of Exadata Smart Flash Cache.
- If flashcachelimit is specified, then the value for flashcachemin cannot exceed flashcachelimit.
- If flashcachesize is specified, then the value for flashcachemin cannot exceed flashcachesize.

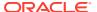

## 8.7.1.7.14 flashcachesize Attribute

## **Purpose**

The flashcachesize attribute defines a hard limit for space usage in Exadata Smart Flash Cache. The limit cannot be exceeded, even if the cache is not full.

#### **Syntax**

```
ALTER IORMPLAN dbplan=(( name=db name, ... flashcachesize=number ... ) ... )
```

## **Usage Notes**

- You specify the value for flashcachesize in bytes. You can also use the suffixes M (megabytes), G (gigabytes), or T (terabytes) to specify larger values. For example, 300M, 150G, or 1T.
- The value for flashcachesize must be at least 4 MB.
- The flashcachelimit and flashcachesize attributes cannot be specified in the same directive.
- The value for flashcachesize cannot be smaller than flashcachemin, if it is specified.
- In an IORM plan, if the size of Exadata Smart Flash Cache can accommodate all of the flashcachemin and flashcachesize allocations, then each flashcachesize definition represents a guaranteed space allocation.

However, starting with Oracle Exadata System Software release 19.2.0 you can use the flashcachesize attribute to over-provision space in Exadata Smart Flash Cache. Consequently, if the size of Exadata Smart Flash Cache cannot accommodate all of the flashcachemin and flashcachesize allocations, then only flashcachemin is guaranteed.

# 8.7.1.7.15 pmemcachelimit Attribute

#### **Purpose**

The pmemcachelimit attribute defines a soft limit for space usage in the persistent memory (PMEM) cache. If the cache is not full, the limit can be exceeded.

#### **Svntax**

```
ALTER IORMPLAN

dbplan=(( name=db name, ... pmemcachelimit=number ... ) ... )
```

- You specify the value for pmemcachelimit in bytes. You can also use the suffixes M (megabytes), G (gigabytes), or T (terabytes) to specify larger values. For example, 300M, 150G, or 1T.
- The value for pmemcachelimit must be at least 4 MB.
- The pmemcachelimit and pmemcachesize attributes cannot be specified in the same directive.

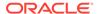

• The value for pmemcachelimit cannot be smaller than pmemcachemin, if it is specified.

# 8.7.1.7.16 pmemcachemin Attribute

#### **Purpose**

The pmemcachemin attribute specifies a minimum guaranteed space allocation in the persistent memory (PMEM) cache.

#### **Syntax**

```
ALTER IORMPLAN dbplan=(( name=db_name, ... pmemcachemin=number ... ) ... )
```

## **Usage Notes**

- You specify the value for pmemcachemin in bytes. You can also use the suffixes M (megabytes), G (gigabytes), or T (terabytes) to specify larger values. For example, 300M, 150G, or 1T.
- The value for pmemcachemin must be at least 4 MB.
- In any plan, the sum of all pmemcachemin values cannot exceed the size of the PMEM cache.
- If pmemcachelimit is specified, then the value for pmemcachemin cannot exceed pmemcachelimit.
- If pmemcachesize is specified, then the value for pmemcachemin cannot exceed pmemcachesize.

# 8.7.1.7.17 pmemcachesize Attribute

## **Purpose**

The pmemcachesize attribute defines a hard limit for space usage in the persistent memory (PMEM) cache. The limit cannot be exceeded, even if the cache is not full.

## **Syntax**

```
ALTER IORMPLAN dbplan=(( name=db_name, ... pmemcachesize=number ... ) ... )
```

- You specify the value for pmemcachesize in bytes. You can also use the suffixes M (megabytes), G (gigabytes), or T (terabytes) to specify larger values. For example, 300M, 150G, or 1T.
- The value for pmemcachesize must be at least 4 MB.
- The pmemcachelimit and pmemcachesize attributes cannot be specified in the same directive.
- The value for pmemcachesize cannot be smaller than pmemcachemin, if it is specified.

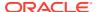

• In an IORM plan, if the size of the PMEM cache can accommodate all of the pmemcachemin and pmemcachesize allocations, then each pmemcachesize definition represents a guaranteed space allocation.

However, you can use the pmemcachesize attribute to over-provision space in the PMEM cache. Consequently, if the PMEM cache size cannot accommodate all of the pmemcachemin and pmemcachesize allocations, then only pmemcachemin is guaranteed.

## 8.7.1.7.18 asmcluster Attribute

## **Purpose**

Starting with Oracle Exadata System Software release 19.1.0, you can use the asmcluster attribute to distinguish between databases with the same name running in different Oracle ASM clusters.

## **Syntax**

```
ALTER IORMPLAN dbplan=(( name=db name, ... asmcluster=asm cluster name ... ) ... )
```

## **Usage Notes**

- To use the asmcluster attribute, ASM-scoped security must be configured.
- The value of the asmoluster attribute must match the asm field in the cellkey.ora file, which is part of the ASM-scoped security definition for the cluster.
- You cannot use the asmcluster attribute in conjunction with allocation-based resource management (using the level and allocation attributes).

## **Example 8-52** Using the asmcluster Attribute

This example shows how to use the asmcluster attribute to distinguish between databases with the same name.

## 8.7.1.7.19 role Attribute

## **Purpose**

The role attribute enables you specify different plan directives based on the Oracle Data Guard database role. The directive for a database is applied only when the database is in the specified role. New directives are automatically applied by IORM when a database changes roles because of an Oracle Data Guard switchover or fail-over.

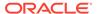

#### **Syntax**

```
ALTER IORMPLAN dbplan=(( name=db name, ... role={primary|standby} ... ) ... )
```

#### **Usage Notes**

- Directives using the role attribute must be defined in matched pairs, using the same name value. That is, for each directive that specifies role=primary, you must have a corresponding directive that specifies role=standby. Likewise, each standby directive must have a matching primary directive.
- You must use the same name value to identify the database in both the primary directive and the standby directive. To achieve this, you can:
  - Set the name attribute to the value of the DB\_UNIQUE\_NAME parameter in the standby database, and set the DB\_NAME parameter in the primary database to the same value. This option allows you to define specific directives to manage multiple standby databases.
  - Set the name attribute to the value of the DB\_NAME database parameter, which
    will be the same in the primary and standby databases. This option is not
    recommended for cases supporting multiple standby databases because all of
    the cell metrics relating to the standby databases are aggregated under one
    name.
- If the role attribute is not specified, then the directive applies regardless of the database role.
- For allocation-based resource management (using the level and allocation attributes), the sum of the allocation values (including OTHER) cannot exceed 100 for every combination of level and role.
- The role attribute cannot be specified in DEFAULT or OTHER directives.

# **Example 8-53** Using the role Attribute with Allocation-Based Resource Management

#### Example 8-54 Using the role Attribute with Share-Based Resource Allocation

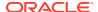

## 8.7.1.7.20 type Attribute

## **Purpose**

The type attribute enables you to create a profile, or template, to ease management and configuration of resource plans in environments with many databases.

#### **Syntax**

```
ALTER IORMPLAN

dbplan=(( name=db name, ... type={database|profile} ... ) ... )
```

## **Usage Notes**

- type: Specifies the directive type. Valid values are database or profile:
  - type=database: Specifies a directive that applies to a specific database. If type in not specified, then the directive defaults to the database type.
  - type=profile: Specifies a directive that applies to a profile rather than a specific database. To associate a database with an IORM profile, you must set the database initialization parameter db\_performance\_profile to the value of the profile name. Databases that map to a profile inherit the settings specified in the profile.

A profile directive can contain any attributes except level, allocation, asmcluster, and role.

A profile name cannot be other or default.

The dbplan can contain a combination of profile and database directives.

#### **Example 8-55** Creating a Profile

This example shows how to specify profiles as part of a database plan.

## 8.7.1.8 ALTER LUN

## **Purpose**

The ALTER LUN command re-enables all LUNs or specified LUNs.

## **Syntax**

```
ALTER LUN { ALL | lun1 [ , lun2] ... } REENABLE FORCE
```

#### **Usage Notes**

This command creates the cell disk and grid disk metadata on a replacement disk.

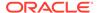

This command rebuilds redundancy for the system area of the system disks even when the system LUN is in a normal state.

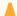

#### **Caution:**

Data might be lost when using this command.

## Example 8-56 Re-enabling a LUN

This example shows the ALTER command with the LUN object.

```
CellCLI> ALTER LUN 'x:7' REENABLE FORCE
CellCLI> ALTER LUN ALL REENABLE FORCE
```

## 8.7.1.9 ALTER OFFLOADGROUP

## **Purpose**

The ALTER OFFLOADGROUP command enables you to alter modifiable attributes of offload groups, and also to restart, start up, and shut down services.

## **Syntax**

```
ALTER OFFLOADGROUP { offloadgroup1 [,offloadgroup2, ...] } {attribute_name = attribute_value [, attribute_name = attribute_value ...]] | STARTUP | RESTART | SHUTDOWN }
```

## **Usage Notes**

- The offloadgroupN (where N is a number) parameters specify the names of the offload groups whose attributes you want to modify, or that you want to start, shut down, or restart.
- The attribute\_name and attribute\_value parameters specify the name and value of the attribute you want to modify.
- The STARTUP parameter specifies that the offload group(s) is to be started.
- The RESTART parameter specifies that the offload group(s) is to be shut down, then started.
- The SHUTDOWN parameter specifies that the offload group(s) is to be shut down.

## **Examples**

#### **Example 8-57 Updating the "Comment" Attribute**

```
ALTER OFFLOADGROUP offloadgroup1 comment='System group'
```

## Example 8-58 Starting up the Offload Group Named "offloadgroup1"

ALTER OFFLOADGROUP offloadgroup1 startup

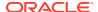

## **Related Topics**

LIST OFFLOADGROUP

## 8.7.1.10 ALTER PHYSICALDISK

## **Purpose**

The ALTER PHYSICALDISK command prepares a disk for replacement.

#### **Syntax**

```
ALTER PHYSICALDISK { ALL [ HARDDISK ] | disk_id1 [,disk_id2] ... } { DROP FOR REPLACEMENT [ MAINTAIN REDUNDANCY [ NOWAIT ] | FORCE ] | REENABLE }
```

- The DROP FOR REPLACEMENT option:
  - Is supported only for hot-pluggable disks
  - Checks if it is safe to proactively replace the specified disks. For example, if you
    attempt to drop the last good system disk, then replacing it would cause the system
    to crash.
  - If used without the MAINTAIN REDUNDANCY option, the DROP FOR REPLACEMENT option off-lines any data grid disks that exist on the physical disks.
  - Flushes the disk controller cache for physical disks based on hard disk drives
  - Prepares devices so that they can be removed online. For example, for flash devices this option powers off the associated PCIe slot.
- The following options are available in conjunction with the DROP FOR REPLACEMENT option:
  - MAINTAIN REDUNDANCY maintains data redundancy by rebalancing data before
    dropping the corresponding ASM disks. Without this option, the specified grid disks
    are off-lined immediately, and data redundancy is affected until the physical disks are
    re-enabled.
  - In addition to the Maintain Redundancy option, Nowait allows the Alter Physicaldisk command to complete immediately while the DROP FOR REPLACEMENT MAINTAIN REDUNDANCY operation executes asynchronously in the background.
  - FORCE ignores inbuilt safety checks and performs the command even if it is deemed unsafe. This option cannot be used in conjunction with the MAINTAIN REDUNDANCY option.
- REENABLE re-enables a normal physical disk that was dropped for replacement.
- SERVICELED is now obsolete. If you use this option, you will get the error message: CELL-04591.

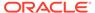

#### **Examples**

## **Example 8-59 Dropping a Normal, Functioning Physical Disk**

This example shows how to drop a physical disk.

CellCLI> ALTER PHYSICALDISK FLASH 5 1 DROP FOR REPLACEMENT

#### Example 8-60 Re-enabling a Physical Disk

This example shows how to re-enable a physical disk.

CellCLI> ALTER PHYSICALDISK 12:3 REENABLE

## **Related Topics**

LIST PHYSICALDISK

## 8.7.1.11 ALTER PMEMCACHE

#### **Purpose**

The ALTER PMEMCACHE command can alter the set of cell disks used by PMEM cache, flush dirty blocks from PMEM cache, or cancel a previous flush operation on the specified cell disks to re-enable caching.

## **Syntax**

```
ALTER PMEMCACHE { ALL | CELLDISK="cdisk1 [,cdisk2] ..." [FORCE]}} {FLUSH [NOWAIT] | CANCEL FLUSH}
```

#### **Usage Notes**

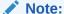

The Flush option stops new data from being cached on the PMEM cache until CELLSRV restarts, or the flush operation is canceled with the ALTER PMEMCACHE CANCEL Flush command.

- The ALL option affects all available PMEM cell disks.
- The CELLDISK option allows you to specify individual cell disks. cdiskn represents a cell disk name.
- The Flush option synchronizes dirty data from the PMEM cache to the cell disks.
   Dirty data is data that has been modified in the cache but not yet synchronized with the data on disk. Synchronization of dirty data can be a lengthy process, depending on the number of bytes to be synchronized. Use the following command to check the progress of the flush operation:

LIST CELLDISK ATTRIBUTES name, flushstatus, flusherror

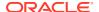

- The ALTER PMEMCACHE ... FLUSH command stops new data from being written to the PMEM cache and then synchronizes all data in the PMEM cache with the flash disks. As a result, all data is removed from the PMEM cache.
- The CANCEL FLUSH option terminates an earlier flush operation, and reinstates PMEM caching.
- The NOWAIT option allows the ALTER command to complete while the flush operation is in progress.
- The FORCE option can be used to forcefully change the set of cell disks used by the PMEM cache.

#### **Example 8-61 Using the ALTER PMEMCACHE Command**

The following command specifies that the PMEM cache uses all PMEM cell disks.

```
CellCLI> ALTER PMEMCACHE ALL
```

The following command specifies that the PMEM cache uses only two PMEM cell disks, ignoring any errors or warnings.

```
CellCLI> ALTER PMEMCACHE CELLDISK='PM 01 mycell, PM 03 mycell' FORCE
```

The following command specifies initiates a flush operation for all PMEM cell disks, and returns the prompt before the operation completes.

```
CellCLI> ALTER PMEMCACHE ALL FLUSH NOWAIT
```

# 8.7.1.12 ALTER QUARANTINE

#### **Purpose**

The ALTER QUARANTINE command changes the attributes for a quarantine.

## **Syntax**

```
ALTER QUARANTINE { ALL | quarantine1 [,quarantine2] ... }
  attribute_name = attribute_value
  [, attribute_name = attribute_value]...
```

#### **Usage Notes**

Only modifiable fields can be changed.

#### **Examples**

The following example shows the ALTER command with the QUARANTINE object.

#### Example 8-62 Altering a Quarantine

```
CELLCLI> ALTER QUARANTINE 12 comment='bugX'
```

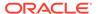

## 8.7.1.13 ALTER SOFTWAREUPDATE

## **Purpose**

You can schedule software updates by setting SOFTWAREUPDATE attributes. The ALTER SOFTWAREUPDATE command enables you to alter modifiable Software Update attributes, to validate the pre-requirements for the software update, or to start the upgrade immediately.

You can also run the ALTER SOFTWAREUPDATE command using exacli.

## **Syntax**

ALTER SOFTWAREUPDATE {VALIDATE PREREQ | UPGRADE [FORCE] | attribute = attribute value [,attribute = attribute value...]}

## Options for the ALTER SOFTWAREUPDATE Command

VALIDATE PREREQ

Run software update check pre-requirement steps now. This will download the software update pre-requirement code for the update specified by the store attribute. These checks are run automatically as part of update. Use this option only if you want to run prerequisite checks explicitly. Any error found will be displayed. A stateful alert will be raised if any error is found by the VALIDATE PREREQ command.

UPGRADE [FORCE]

Run the software update (including the pre-requirement steps) now, using the software location specified by the Software Update store attribute. Use this command if you want to perform the update now rather than wait for the time specified by the Software Update time attribute.

If FORCE is specified, then the upgrade continues despite any pre-requirement check errors.

attribute = attribute value

Modify the specified Software Update attributes to the values provided.

#### Attributes for SOFTWAREUPDATE

The following attributes for the ALTER SOFTWAREUPDATE command are modifiable:

- frequency: Storage server updates can automatically be done periodically by setting the frequency attribute to the desired frequency. You can specify one of the following values: {none | daily | weekly | biweekly }. If the value specified for frequency is '' or none, then the scheduled update is only done once. The value none can be used for the frequency in Oracle Exadata System Software release 19.1.0 or later.
- name: The name of the patch to use in the update, which includes the software version string such as 18.1.1.0.0.171018. If you use the ALTER SOFTWAREUPDATE UPGRADE OF ALTER SOFTWAREUPDATE VALIDATE PREREQ command, then the software store is checked and the name attribute is set automatically (if not already set) to the latest available version in the software store. Otherwise, the name attribute has

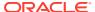

a value of unknown. If there are multiple software versions at the store site, then this attribute can be used to specify which version should be used.

Patches downloaded from My Oracle Support use a different name format, for example p26875767\_181100\_Linux-x86-64.zip. If you are using Oracle Exadata System Software 18c (18.1.0) or 18c (18.1.1), then you must rename the downloaded patch file so it has a name like 18.1.1.0.0.171018. Starting with Oracle Exadata System Software release 18.1.2, the ALTER SOFTWAREUPDATE command accepts patch names of the form p26875767 181100.

store: A URL for the location of the software store.

If you specify a network store location using the HTTP or HTTPS protocol:

- The URL must be accessible using the management network or RDMA Network Fabric.
- MS automatically finds and downloads the required software update files.
- The local staging location for the downloaded software update files is /root/ swupdate or /var/swupdate.

Alternatively, you can use the FILE protocol to specify a URL for a local store. When using a local store:

- MS does not need to download the patch zip files or perform the associated space checks.
- MS does not manage the local software store content. You must download the required patch files before patching and remove them afterward to free up space.
- The file URL must use one of the following formats:
  - \* file:///localpath
  - \* file:/localpath
- time: A future date and time at which the software update should be performed. The time can be specified as a local informal date and time, for example "1 AM, next Tuesday". If the date and time is valid then the output from setting this attribute shows the interpreted time in standard format with timezone offset, such as 2017-08-22T01:00:00-08:00.

If you set this attribute to the empty string, "", then it cancels the scheduled software update.

• timeLimitInMinutes: An update may wait for other storage servers to complete their updates in order to preserve disk group redundancy. By default, there is no limit on the amount of time which can be spent waiting to update. This attribute may be set to a positive, maximum integer which represents the number of minutes a storage server will spend waiting to update. If an update does not start within the time specified by the limit, then the update is canceled and an update alert is reported.

- The storage server software is initially updated on the unused system partition. Then, according to the desired schedule, the storage server activates the update by booting from the updated partition.
- Software download and the prerequisite check will begin up to a week before the scheduled update time.
- The update progress can be monitored by displaying the non-modifiable Software Update status attribute.

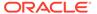

- Software updates do not occur if the upgrade software is already installed
- You can use dcli or exacli to schedule and install updates using the ALTER SOFTWAREUPDATE command.
- The Software Update feature supports using HTTPS transport for software downloads. When using HTTPS, TLS certificate checks are performed by default. If the remote server's certificate cannot be validated then the following error is reported:

```
CELL-00076: An error occurred during download of software update: source https://hostname:port is not available.
CELL-00092: The store's TLS certificate cannot be authenticated with known CA certificates.
```

This can happen if the remote server uses a self-signed certificate or if the remote server uses a certificate signed by a certificate authority (CA) that is not included in the storage server's CA store. You can use the following procedure to add a CA certificate to the storage server's CA store. This is a security setup step which requires shell access as root on the storage server.

- 1. Get a CA certificate that can verify the remote server. The certificate should be stored in PEM or DER file format.
- Copy the file to the storage server at this directory: /etc/pki/ca-trust/ source/anchors/
- 3. Run following commands:

```
update-ca-trust enable
update-ca-trust extract
```

Use the operating system man utility to get more information about the update-catrust command.

#### **Examples**

## **Example 8-63** Modifying the Software Update time Attribute

Modify the scheduled time of the next software update to 1 a.m. on Thursday.

```
CellCLI> ALTER SOFTWAREUPDATE time = "1 AM Thursday"
CELL update is scheduled to begin at 2017-08-24T01:00:00-08:00
```

## **Example 8-64** Setting the Software Update store Attribute

This example shows how to set the store attribute to a location that uses HTTPS protocol.

ALTER SOFTWAREUPDATE store="https://my-exa-store/cell"

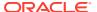

## Example 8-65 Starting a Software Update Immediately

This example shows how to immediately start a software update using the attribute values already specified.

ALTER SOFTWAREUPDATE UPGRADE FORCE

## 8.7.1.14 ALTER THRESHOLD

## **Purpose**

The ALTER THRESHOLD command updates the attribute values of all thresholds or the specified thresholds.

## **Syntax**

```
ALTER THRESHOLD { ALL | threshold_name [, threshold_name ...] }
   attribute_name = attribute_value
   [, attribute name = attribute value]...
```

#### **Usage Notes**

The attributes that can be changed with the ALTER command are shown as modifiable in Describing the THRESHOLD Object.

#### **Examples**

The following example shows how to alter threshold attributes.

## **Example 8-66** Altering Threshold Attributes

## **Related Topics**

CREATE THRESHOLD

## 8.7.1.15 ALTER USER

#### **Purpose**

The ALTER USER command changes the attributes of a user role.

#### **Syntax**

```
ALTER USER user1 attribute_name1 = attribute_value1 \
[, attribute_name2 = attribute_value2, ...]
```

- The user name cannot be root, celladmin or cellmonitor. Those are reserved.
- The user name should be unique.

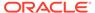

- The system prompts for a password for the new user. The password must have 12 to 40 alphanumeric characters or special characters !@#\$%^&\*() with at least one digit, one lowercase letter, and one uppercase letter. Starting with Oracle Exadata System Software release 18.1.0.0.0, the password can be 8 to 40 characters in length and can also utilize the special characters and \_.
- The new password cannot be the same as the current password for the user.

## Example 8-67 Using the ALTER USER Command

This example shows how to change a user's password.

CellCLI> ALTER USER sjones password=TOPsecret2345

# 8.7.2 ASSIGN KEY

#### **Purpose**

The ASSIGN KEY command assigns or removes a security key to or from a client.

## **Syntax**

```
ASSIGN KEY FOR [ASMCLUSTER] 'client_name1' = 'key-value1' [,
'client_name2' = 'key-value2'...]

ASSIGN KEY FOR CELL 'key-value'

ASSIGN KEY FOR [REMOTE | LOCAL] CELL 'client_name1' = 'key-value1' [,
'client_name2' = 'key-value2'...]
```

#### **Options**

• client\_name is an alias that is the unique name (DB\_UNIQUE\_NAME) for a database client or Oracle ASM cluster.

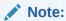

The client name or Oracle ASM cluster name not case-sensitive. For example, ASM1 and asm1 are treated as the same value.

- key-value is a hexadecimal string key that is assigned to the client as a security
  key. The key value is generated with the CREATE KEY command. The key values
  assigned with the ASSIGN command must match the key in the client cellkey.ora
  file on the database servers. The key value can be the same for multiple clients
  that need the same access. An empty string for the key-value removes a
  previously assigned key.
- Starting with Oracle Exadata System Software release 12.2.1.1.0, you can use the optional keyword ASMCLUSTER to indicate that the client is an Oracle ASM cluster. The Oracle ASM cluster alias must not be longer than 14 characters, and only alphanumeric and hyphen characters are allowed.
- Starting with Oracle Exadata System Software release 12.2.1.1.0, the use of the CELL keyword can be used to assign a single key to all storage servers to enable

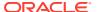

- cell-to-cell direct operations. You specify only a single *key-value*; you do not specify a *client\_name*. You cannot use a list of values with the CELL keyword.
- Starting with Oracle Exadata System Software release 12.2.1.1.0, the FOR LOCAL CELL clause assigns a cell key to the local (current) cell. If you specify FOR LOCAL CELL, there can be only one key; a list of values is not supported. The *client\_name* is a unique identifier for each cell.
- Starting with Oracle Exadata System Software release 12.2.1.1.0, the FOR REMOTE CELL
  clause specifies the cell keys that the current cell will accept. The client\_name is the
  unique identifier for the cell assigned the key-value. You can specify a single client and
  key, or a list of values.

#### **Usage Notes**

- For ASM-scoped security or DB-scoped security, the client aliases must be entered in the availableTo attribute of the GRIDDISK object.
- When using the ASMCLUSTER keyword in Oracle Exadata System Software release 12.2.1.1.0 or later, if you specify a client name and key that already exists (that is a key was already specified for an Oracle ASM client prior to Oracle Exadata System Software release 12.2.1.1.0), then the client will be changed to be an Oracle ASM cluster client. In this case, the name and key will be removed from the ASM-scoped security list, and added as an Oracle ASM cluster client. Grid disks with this Oracle ASM client in their ACL can remain online for this operation.

#### **Examples**

#### **Example 8-68 Assigning Keys to Clients**

This example shows how to use the ASSIGN KEY command to assign keys to one or multiple clients.

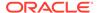

## **Example 8-69 Removing Keys from Clients**

This example shows how to use the ASSIGN KEY command to remove keys from clients.

```
CellCLI> ASSIGN KEY FOR 'db1'='', 'db2'='', 'db3'='', '+asm'=''
CellCLI> ASSIGN KEY FOR ASMCLUSTER asm1=''
```

## **Related Topics**

- Enabling Cell-to-Cell Operations
- CREATE KEY
- About Security Keys

# 8.7.3 CALIBRATE

#### **Purpose**

The CALIBRATE command runs raw performance tests on cell disks, enabling you to verify the disk performance before the cell is put online.

#### **Syntax**

```
CALIBRATE [FLASHDISK | HARDDISK | LUN1 [, LUN2]] [FORCE]
```

## **Usage Notes**

You must be logged on to the cell as the root user to run CALIBRATE.

The FORCE option enables you to run the tests when Cell Server is running. If you do not use the FORCE option, then Cell Server must be shut down. Running CALIBRATE at the same time as a Cell Server process impacts performance.

Use the Flashdisk option to specify that only flash LUNs be calibrated.

Use the HARDDISK option to specify that only hard disk LUNs be calibrated.

Use the LUNn option to specify a list of LUNs by name be calibrated.

#### **Examples**

# Example 8-70 Output from CALIBRATE Command with FORCE Option on Oracle Exadata Storage Server

This example shows the output when using CALIBRATE with FORCE option on Oracle Exadata Storage Server.

```
CellCLI> CALIBRATE FORCE
Calibration will take a few minutes...
Aggregate random read throughput across all hard disk luns: 1604 MBPS
Aggregate random read throughput across all flash disk luns: 4242.9
MBPS
Aggregate random read IOs per second (IOPS) across all hard disk luns: 4927
```

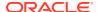

```
Aggregate random read IOs per second (IOPS) across all flash disk luns:
148695
Controller read throughput: 1608.05 MBPS
Calibrating hard disks (read only) ...
Lun 0 0 on drive [20:0
                            ] random read throughput: 153.41 MBPS, and 412
IOPS
                            ] random read throughput: 155.38 MBPS, and 407
Lun 0 1 on drive [20:1
IOPS
                            ] random read throughput: 155.32 MBPS, and 423
Lun 0 10 on drive [20:10
IOPS
                            ] random read throughput: 151.24 MBPS, and 427
Lun 0 11 on drive [20:11
Lun 0 2 on drive [20:2
                            ] random read throughput: 152.70 MBPS, and 422
IOPS
                            ] random read throughput: 155.42 MBPS, and 423
Lun 0 3 on drive [20:3
IOPS
                            ] random read throughput: 153.14 MBPS, and 428
Lun 0 4 on drive [20:4
IOPS
Lun 0 5 on drive [20:5
                            | random read throughput: 154.06 MBPS, and 424
IOPS
Lun 0 6 on drive [20:6
                            | random read throughput: 150.82 MBPS, and 409
IOPS
                            ] random read throughput: 154.61 MBPS, and 426
Lun 0 7 on drive [20:7
IOPS
Lun 0 8 on drive [20:8
                            | random read throughput: 154.46 MBPS, and 424
IOPS
Lun 0 9 on drive [20:9
                            | random read throughput: 154.63 MBPS, and 426
IOPS
Calibrating flash disks (read only, note that writes will be significantly
Lun 1 0 on drive [[10:0:0:0]] random read throughput: 269.11 MBPS, and
19635 IOPS
Lun 1 1 on drive [[10:0:1:0]] random read throughput: 268.86 MBPS, and
19648 IOPS
Lun 1 2 on drive [[10:0:2:0]] random read throughput: 268.68 MBPS, and
19645 IOPS
Lun 1 3 on drive [[10:0:3:0]] random read throughput: 268.92 MBPS, and
19640 IOPS
Lun 2 0 on drive [[12:0:0:0]] random read throughput: 269.78 MBPS, and
20436 IOPS
Lun 2 1 on drive [[12:0:1:0]] random read throughput: 269.69 MBPS, and
20394 IOPS
Lun 2 2 on drive [[12:0:2:0]] random read throughput: 269.04 MBPS, and
20439 IOPS
Lun 2 3 on drive [[12:0:3:0]] random read throughput: 269.51 MBPS, and
20420 IOPS
Lun 4 0 on drive [[9:0:0:0]] random read throughput: 269.07 MBPS, and
19668 IOPS
Lun 4 1 on drive [[9:0:1:0]] random read throughput: 269.24 MBPS, and
19697 IOPS
Lun 4 2 on drive [[9:0:2:0]] random read throughput: 269.09 MBPS, and
19676 IOPS
Lun 4 3 on drive [[9:0:3:0]] random read throughput: 269.03 MBPS, and
19681 IOPS
Lun 5 0 on drive [[11:0:0:0]] random read throughput: 268.06 MBPS, and
```

```
19714 IOPS
Lun 5_1 on drive [[11:0:1:0]] random read throughput: 268.24 MBPS, and 19696 IOPS
Lun 5_2 on drive [[11:0:2:0]] random read throughput: 268.33 MBPS, and 19717 IOPS
Lun 5_3 on drive [[11:0:3:0]] random read throughput: 268.14 MBPS, and 19693 IOPS
CALIBRATE results are within an acceptable range.

CALIBRATE stress test is now running...
Calibration has finished.
```

## Example 8-71 Calibrating LUNs by Name

```
CALIBRATE '2 1', '2 3' FORCE
```

## **Related Topics**

ALTER CELL

# **8.7.4 CREATE**

#### **Purpose**

The CREATE command creates a new object and assigns initial attributes to the object.

#### **Syntax**

```
CREATE object_type [name] ...
  [attribute_name = attribute_value [, attribute_name = attribute value]...]
```

- When multiple objects are valid as the target of a CREATE command, there is the possibility of partial success. If an error occurs, then the command is interrupted, and the remaining objects are not created.
- CREATE CELL
- CREATE CELLDISK
- CREATE DIAGPACK
- CREATE FLASHCACHE
- CREATE FLASHLOG
- CREATE GRIDDISK
- CREATE KEY
- CREATE PMEMCACHE
- CREATE PMEMLOG
- CREATE QUARANTINE
- CREATE ROLE

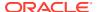

- CREATE THRESHOLD
- CREATE USER

#### **Related Topics**

About CellCLI Object Types
 There are several Oracle Exadata System Software object types that can be used with CellCLI object commands.

## 8.7.4.1 CREATE CELL

## **Purpose**

The CREATE CELL command creates a cell object and assigns initial attributes to the object.

## **Syntax**

```
CREATE CELL [name]
interconnect1=intValue1 [, interconnect2=intValue2 ...]
[, attributeName = attributeValue ...]
```

#### **Usage Notes**

The attributes that can be set are shown as modifiable in Example 8-92.

- This command can be used to assign the ASR value to the snmpSubscriber attribute.

  When specifying the snmpSubscriber attribute, the community name cannot contain
  - When specifying the snmpSubscriber attribute, the community name cannot contain spaces or the following characters: = ' " \ / < >
- The default cell name is set to the network host name of the cell with hyphens in the network name replaced with underscores. You can display the network name with the uname -n command. If you change the cell name, then you must choose a unique cell name.
- One to four interconnects can be specified. The interconnect1 attribute must be specified if the interconnect2 attribute is specified. The interconnect1 and interconnect2 attributes must be specified if interconnect3 is specified, and so on.
- Interconnects for InfiniBand Network Fabric are ibN. Interconnects for RoCE Network Fabric are reN.
- By default, the CREATE CELL command creates cell disks, Exadata Smart Flash Cache, Flash Log, and PMEM cache. You can specify FLASHCACHE=0 to bypass creation of flash cell disks and Exadata Smart Flash Cache on the cell disks. A non-zero value for Exadata Smart Flash Cache is taken as the total size for creating Exadata Smart Flash Cache. The size is divided evenly across the flash LUNs.
- The CREATE CELL command creates Exadata Smart Flash Logon the cell disks. Users can specify FLASHLOG=0 to bypass creation of flash logs on the cell disks. A non-zero value for Exadata Smart Flash Log is taken as the total size for creating Exadata Smart Flash Log files. The size is divided evenly across the flash LUNs.
- The CREATE CELL eighthRack command enables or disables an Eighth Rack configuration on Oracle Exadata Database Machine X3-2 Quarter Racks or later. The options are true to enable the Eighth Rack configuration, and false to disable the Eighth Rack configuration. The CREATE CELL eighthRack=true command requires that there are

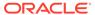

no cell disks because enabling the Eighth Rack configures only half of the hard disks and flash capacity.

• The CREATE CELL flashCacheCompress command creates a cell with or without flash cache compression. Flash cache compression maximizes the amount of data in cache, and improves the cache hit rate. The options are true to create a cell with flash cache compression enabled, and false to create a cell without flash cache compression. The system must be restarted in order to change flash cache compression.

## Note:

Flash cache compression is only supported on Oracle Exadata Database Machine X3 or Oracle Exadata Database Machine X4 racks

- Starting with Oracle Exadata System Software release 19.1.0, the httpsAccess attribute can be used to specify a list of IP addresses or IP subnet masks that control who can access the RESTful service via HTTPs. The value you specify for httpsAccess overwrites any previous value. You can use the following values for httpsAccess:
  - ALL to allow access to all hosts (Default)
  - NONE to disable the HTTPs port completely
  - IP1, IP2,..., IPn to only allow access to hosts with IP addresses IP1, IP2,..., IPn where IPn is a valid IP address in IPv4, IPv4 subnet, IPv6 or IPv4-embedded IPv6 format. You can specify a maximum of 512 IP addresses for the access control list.

Additionally, instead of a single IP address, you can use the / character to specify a range of IP addresses using a subnet mask. For example the range '192.168.10.0/24' corresponds to hosts having IP addresses from 192.168.10.1 to 192.168.10.255. If you specify an IP address range, you need to enclose the IP address string in quotes.

## **Examples**

#### Example 8-72 Creating a Cell

This example shows how to create a cell. In the example, the interconnections are set to an existing InfiniBand Network Fabric connection.

CellCLI> CREATE CELL cell22 interconnect1=bondib0

## **Example 8-73 Creating an Eighth Rack Configuration**

This example shows how to create a cell in an Eighth Rack configuration.

CellCLI> CREATE CELL eighthRack=true

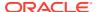

## Example 8-74 Creating a Cell with Restricted HTTPs Access

This example shows how to create a cell that allows HTTPs port access only from hosts having IP addresses in the range 192.168.10.1 to 192.168.10.255.

```
CellCLI> CREATE CELL httpsAccess='192.168.10.0/24'
```

## **Related Topics**

- Restrictions on Values of Common Attributes
   Review the following restrictions for the values of attributes used by multiple CellCLI objects.
- Oracle Exadata Database Machine Maintenance Guide

## 8.7.4.2 CREATE CELLDISK

## **Purpose**

The CREATE CELLDISK command creates a cell disk object and assigns initial attributes to the object. You can use the ALL option to automatically create cell disks.

## **Syntax**

```
CREATE CELLDISK {
   ALL [FLASHDISK | HARDDISK]
   |cdisk1 attribute_name=value, [attribute_name=value]... [FORCE]
   |((name=cdisk2, attribute_name=value, [attribute_name=value]...)
   [, (name=cdisk3, attributename=value, [attributename=value]...)]...)
}
```

## **Usage Notes**

The attributes that can be specified during creation are the cell disk name (*cdiskN*), comment, lun, size, and physicalDisk.

- Either lun or physicalDisk is required when adding a specifically-named cell disk.
  - When a physical disk is provided, a single-disk LUN is created, and that LUN is used to create the cell disk. The LUN is flagged as automatically-created.
  - When a LUN is provided, that device is used to create the cell disk.
- You can use the size attribute when adding a new disk that is a different size than the
  existing disks. You must specify a value for size that is less than or equal to the
  maximum allowed cell disk size.
- CREATE CELLDISK ALL is a shortcut command to create all candidate cell disks for the cell. This operation occurs in two steps:
  - All physical disks that are not already configured as LUNs are configured as singledisk LUNs (SDLs). These LUNs are flagged as automatically-created LUNs.
  - All LUNs that are not configured as cell disks are used to create cell disks. These cell disks are initially named according to the template CD\_lunname\_cellname. This name can later be changed using the ALTER CELLDISK command.

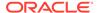

#### Note:

LUNs with a second or third extended file system (ext2/ext3) are ignored during the CREATE CELLDISK ALL operation.

- You can include size to create all cell disks with the specified size, instead of attempting to use the entire disk. If you do not specify size with the CREATE CELLDISK ALL command, then:
  - \* On data disks, Management Server (MS) creates the cell disks with a size that is equal to the minimum physical disks size across all physical disks in a cell (which is also the maximum allowed cell disk size in a cell).
  - \* On system disks, MS creates the cell disks with a size that is equal to the maximum allowed cell disk size-size of system partitions.
- The FLASHDISK option limits the CREATE CELLDISK command to cell disks that are flash disks.
- The HARDDISK option limits the CREATE CELLDISK command to cell disks that are hard disks
- The list form of CREATE CELLDISK enables you to add a series of cell disks in a single command.
- The FORCE keyword overrides the following error conditions:
  - The physical disk provided is already part of an existing LUN.
  - The LUN provided is already associated with a cell disk.

FORCE causes the LUN to be reused to create the new cell disk. Any preexisting configuration is lost. FORCE is not an option for CREATE CELLDISK ALL or for the list form of CREATE CELLDISK.

The INTERLEAVING option has been deprecated. Starting with Oracle Exadata
System Software release 19.1.0, attempts to create interleaving grid disks will be
automatically converted to normal grid disk creation. Interleaving grid disks
created in earlier Oracle Exadata System Software releases will continue to
operate normally.

Cell disks are created automatically using the CREATE CELLDISK ALL command. This command creates single-disk LUNs from all available physical disks, and then creates cell disks from all available LUNs.

When a cell disk is created, metadata describing the cell disk is written to the cell disk itself and to the cell configuration files. Approximately 48 MB of the cell disk is allocated for the cell disk metadata partition. On a subsequent restart, Cell Server (CELLSRV) attempts to rediscover the created cell disk by reading configuration data on the disk. Any hardware changes in the cell might cause a change in the LUN and device name for a cell disk. The rediscovery mechanism that runs during the cell restart process changes the cell disk configuration accordingly.

## Example 8-75 Creating a Cell Disk

CellCLI> CREATE CELLDISK ALL

CellCLI> CREATE CELLDISK cdisk03 lun=0 3

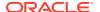

```
CellCLI> CREATE CELLDISK cdisk04 physicalDisk='I2:1:2'

CellCLI> CREATE CELLDISK CD_08_cell06 lun=0_8, size=300M

CellCLI> CREATE CELLDISK CD_03_cell04 lun=0_3

CellCLI> CREATE CELLDISK CD_05_cell09 physicalDisk='2I:1:2'
```

#### **Related Topics**

- ALTER CELL
- Restrictions on Values of Common Attributes
   Review the following restrictions for the values of attributes used by multiple CellCLI objects.
- Create the Storage Cell Disks
   Use the CREATE CELLDISK command to create the cell disks.

## 8.7.4.3 CREATE DIAGPACK

## **Purpose**

The CREATE DIAGPACK command creates a diagnostic package, which contains logs and traces that you can use to troubleshoot problems in your system. You can also send the generated package to Oracle Support Services, as needed.

#### **Syntax**

## **Usage Notes**

When an alert occurs, a diagnostic package is created automatically. This package contains logs and traces related to the alert.

The CREATE DIAGPACK command enables you to generate diagnostic packages manually.

- The packStartTime parameter specifies when to start collecting the logs and traces. The format of packStartTime is yyyy\_MM\_ddTHH\_mm\_ss, For example: 2015\_07\_07T09\_00\_00.
  - You can also specify the keyword <code>nowfor packStartTime</code>. The <code>packStartTime</code> cannot be in the future and cannot be older than 7 days. The value of <code>packStartTime</code> is used as part of the name of the diagnostic package.
- The durationInHrs parameter specifies the number of hours of logs and traces to include in the diagnostic package. Valid values are from 1 (default) to 6.
  - Every diagnostic package includes logs 1 hour before and 1 hour after the packStartTime. For example, if you specify a time of 12\_00\_00, then logs will collected from 11\_00\_00 to 13\_00\_00, unless the end time is in the future.

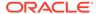

 The alertName parameter specifies the alert name for which to create the diagnostic package. You can run the LIST ALERTHISTORY command to view the alert names.

#### Name of Diagnostic Packages

#### The name of the diagnostic package is formed as:

```
hostname diag packStartTime unique package ID
```

```
For example: testcell1 diag 2015 07 07T09 00 00 3
```

For alerts, the name of the diagnostic package is formed as: hostname\_timestamp of when the package was created\_alert ID. For example: testcell1\_2015\_09\_30T13\_13\_00\_2\_1

## **Location of Diagnostic Packages**

The location of the diagnostic packages is \$LOG HOME.

#### **Status of Diagnostic Packages**

You can run the LIST DIAGPACK command to get a list of diagnostic packages in your system, and their status.

## Privileges Needed to Create, List, and Download Diagnostic Packages

There are certain privileges that are needed for working with diagnostic packages. Use CellCLI to grant the following privileges to a role:

Privilege to create diagnostic packages:

```
grant privilege CREATE ON DIAGPACK to ROLE role
```

Privilege to list diagnostic packages and check their status:

```
grant privilege LIST ON DIAGPACK to ROLE role
```

Privilege to download diagnostic packages:

```
grant privilege DOWNLOAD ON DIAGPACK to ROLE role
```

You can then grant the role to users. For example, if you named your role diagpack role, the following command grants the role to fred.

```
CellCLI> GRANT ROLE diagpack role TO USER fred
```

During deployment, Oracle Exadata Deployment Assistant (OEDA) creates an Exadata storage software user called CELLDIAG. You can use this user to connect to a cell remotely using ExaCLI or REST API. This user has privileges to create, list, and download diagnostic packages.

#### **Downloading Diagnostic Packages**

You can download diagnostic packages using any of the following methods. Note that you need the <code>DOWNLOAD</code> ON <code>DIAGPACK</code> privilege before you can download diagnostic packages.

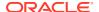

## Using the REST API

To download the diagnostic package by name, use the following URL, where
 hostname specifies the host name of the cell and diagnackname specifies the name
 of the diagnostic package:

```
https://hostname/diagpack/download?name=diagpackname
```

If the user is not already logged in, the URL will prompt for a user name and password.

Diagnostic packages can also be accessed at https://hostname/diagpack . For example: https://celll.example.com/diagpack.

The page then prompts the user to log in:

```
User: fred
Password: ******
```

Based on the user's privileges, various sections of this page could be hidden:

- \* The form to create a new diagpack will not be shown if the user does not have the CREATE ON DIAGPACK privilege.
- \* Similarly, the list of alerts and their diagnostic packages will not be shown if the user does not have the LIST ON DIAGPACK privilege.
- To download the diagnostic package by alert name, use the following URL, where
   hostname specifies the host name of the cell and alertName specifies the alert name
   of the diagnostic package:

```
\verb|https://hostname/diagpack/download?alert=| alertName| \\
```

The alert name is the same alert name that is used in AlertHistory. It looks like 1, 2, 3 for stateless alerts, and  $1_1$ ,  $2_1$ ,  $3_1$ ,  $3_2$  for stateful alerts.

Using the download ExaCLI command

ExaCLI enables you to run CellCLI commands on storage nodes remotely from compute nodes.

To run the download command, run the following commands on a compute node:

 Start up ExaCLI and connect to the cell containing the diagnostic pack. For example, use a command similar to the following where hostname specifies the host name of the cell:

```
exacli -l celladministrator -c hostname
Password=*******
```

2. Run the download command using a command similar to the following where *name* specifies the name of the diagnostic package to download and *destinationFolder* specifies the directory where you want to save the downloaded diagnostic package:

```
exacli> download diagpack name destinationFolder
```

Getting the diagnostic package from the alert emails

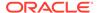

The alert emails include diagnostic packages for all alerts except INFO, CLEAR, and WARNING. Diagnostic packages are generated for critical alerts only.

## Re-triggering Package Creation from the Web Page

You can use the following URL to re-trigger package creation:

```
https://hostname/diagpack
```

If the diagnostic package for an alert does not exist on disk, then the web page shows a **Create Package** link instead of a **Download** link.

Click the **Create Package** link to add the alert to the list for creating a diagnostic package. Once the diagnostic package has been created, and the web page is refreshed, the page will display a **Download** link that you can use to download the newly created diagnostic package.

#### **Turning Off the Diagnostic Pack Attachment in Emails**

To turn off the diagnostic pack attachment in emails, run ALTER CELL diagPackEmailAttach=FALSE. The diagnostic packs are still generated and stored on the storage servers. To download the diagnostic packs, see "Downloading Diagnostic Packages".

## **Examples**

## Example 8-76 Using "now" for packStartTime

This example creates a diagnostic package using now as the start time and the default duration of 1 hour.

The output is 1 compressed file under \$LOG HOME.

```
CellCLI> CREATE DIAGPACK packStartTime="now"

Processing: scab01cel11_diag_2015_07_08T17_53_58_1
Use 'list diagPack' to check its status.
```

## Example 8-77 Specifying a duration

This example creates 3 diagnostic packages under \$LOG HOME:

The first package has a start time of 2015 07 07T09 00 00.

The second package has a start time of 2015 07 07T10 00 00.

The third package has a start time of 2015 07 07T11 00 00.

```
CellCLI> CREATE DIAGPACK packStartTime="2015_07_07T09_00_00", durationInHrs=3

Processing: scab01cel11_diag_2015_07_07T09_00_00_1
 scab01cel11_diag_2015_07_07T10_00_00_1 (In queue...)
 scab01cel11_diag_2015_07_07T11_00_00_1 (In queue...)
 Use 'list diagPack' to check its status.
```

## **Related Topics**

About Oracle Auto Service Request

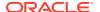

- About Automatic Diagnostic Repository
- Using the ExaCLI Utility

## 8.7.4.4 CREATE FLASHCACHE

## **Purpose**

The CREATE FLASHCACHE command creates Exadata Smart Flash Cache on a cell for I/O requests.

#### **Syntax**

```
CREATE FLASHCACHE { ALL [size=fc\_size] | CELLDISK="cdisk1 [,cdisk2] ..." [, size=fc\_size] }
```

#### **Usage Notes**

Cell disks defined on Exadata Smart Flash Cache cannot be exported.

The ALL argument creates Exadata Smart Flash Cache on all flash cell disks. If the ALL argument is not specified, then the CELLDISK argument must be specified.

Using the CELLDISK argument, you can specify a list of flash cell disks to be used for flash cache. The names of the flash cell disks are comma-delimited. The FLASHDISK argument is not required.

The  $\mathtt{size}$  argument specifies the total space used for flash cache. Similar to space in grid disks and flash logs, flash cache space is allocated in 16 MB units, referred to as allocation units. If the  $\mathtt{size}$  attribute is specified when creating a flash cache, then the size allocated is the size of the largest multiple of allocation units less than or equal to the specified size. For example, if 300M is specified for the  $\mathtt{size}$  attribute, then 288 MB (16x18) is allocated because 288 is the largest multiple of 16 that is less than or equal to 300.

A minimum of 1 allocation unit is always allocated, so the minimum size for a flash cache is 16 MB. Any size value less than 16 MB is rounded up to 16 MB.

Before specifying the size attribute, ensure that you have first determined the available free space on each target flash cell disk with the LIST FLASHCACHE command. For example, LIST FLASHCACHE ATTRIBUTES freespace. If the size attribute is not specified, then the maximum size is allocated.

If the size attribute is not specified, then all available space on each cell disk in the list is used for Exadata Smart Flash Cache.

By default, 5 percent of space on Extreme Flash storage servers is used for write-back flash cache.

#### **Examples**

## **Example 8-78 Creating Exadata Smart Flash Cache**

This example shows how to create Exadata Smart Flash Cache on a cell.

```
CellCLI> CREATE FLASHCACHE ALL
CellCLI> CREATE FLASHCACHE ALL SIZE=250q
```

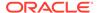

```
CellCLI> CREATE FLASHCACHE CELLDISK='fd_01,fd_02,fd_03,fd_04'

CellCLI> CREATE FLASHCACHE CELLDISK='fd_01_mycell,fd_02_mycell', size = 64G
```

#### **Related Topics**

ALTER FLASHCACHE

## 8.7.4.5 CREATE FLASHLOG

## **Purpose**

The CREATE FLASHLOG command creates the Oracle Exadata Smart Flash Log on a cell for redo log write requests.

#### **Syntax**

## **Usage Notes**

The CREATE FLASHLOG command accepts a list of comma-delimited flash cell disks. If a size is specified in the command, then that size is divided evenly across the cell disks, and will total the specified size. If a size is not specified, then a default size of 512 MB is used.

The size of Oracle Exadata Smart Flash Log space on each flash disk must be less than 4 GB. If all 16 flash disks are available, then the total size of Oracle Exadata Smart Flash Log must be less than 64 GB.

Similar to space in grid disks and flash cache, flash log space is allocated in 16 MB units, referred to as allocation units. If the size attribute is specified when creating a flash log, then the size allocated is the size of the largest multiple of allocation units less than or equal to the specified size. For example, if 300M is specified for the size attribute, then 288 MB (16x18) is allocated because 288 is the largest multiple of 16 that is less than or equal to 300.

A minimum of 1 allocation unit is always allocated, so the minimum size for a flash log is 16 MB. Any size value less than 16 MB is rounded up to 16 MB.

The ALL FLASHDISK argument creates Oracle Exadata Smart Flash Log on all flash cell disks. If the ALL argument is not specified, then the CELLDISK argument must be specified. The FLASHDISK argument is not required.

## Note:

The CREATE FLASHCACHE command, by default, uses all available space on each flash disk. Therefore, use the CREATE FLASHLOG command before creating the flash cache to ensure both objects consume the correct amount of flash disk space.

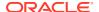

To change the size of the flash log, use the DROP FLASHLOG command to drop the flash log, and then use the CREATE FLASHLOG command to create a flash log with the new size.

## **Examples**

The following example shows how to create Oracle Exadata Smart Flash Log on a cell.

## Example 8-79 Creating Oracle Exadata Smart Flash Log

```
CellCLI> CREATE FLASHLOG ALL

CellCLI> CREATE FLASHLOG ALL SIZE=1g

CellCLI> CREATE FLASHLOG ALL FLASHDISK

CellCLI> CREATE FLASHLOG CELLDISK='fd1,fd2,fd3,fd4'
```

## 8.7.4.6 CREATE GRIDDISK

## **Purpose**

The CREATE GRIDDISK command creates a grid disk object on a specified cell disk or creates one grid disk on each cell disk on the cell. The command also assigns initial attributes to the new grid disks.

## **Syntax**

#### **Usage Notes**

The attributes that can be specified are the grid disk name (*gdisk*), CELLDISK, size, and comment. The CELLDISK argument is required when a single grid disk is created.

- If an individual name is entered with the command, then the grid disk is created on the cell disk specified by the CELLDISK argument. You must ensure that the grid disk name is unique across all cells. If the disk name is not unique, then it might not be possible to add the grid disk to an Oracle ASM disk group.
- The length of a grid disk name is limited to 30 characters.
- The FLASHDISK option limits the CREATE GRIDDISK command to cell disks that are flash disks.
- The Harddisk option limits the Create Griddisk command to cell disks that are hard disks.
- If the ALL PREFIX option is entered with the command, then one grid disk is created on each cell disk on the cell. PREFIX is required when ALL is used.

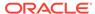

The PREFIX option specifies the prefix assigned to the names of the created grid disks. The generated grid disk names are composed of the grid disk prefix followed by an underscore ( ) and then the cell disk name in the following form:

```
gdisk name prefix cdisk name
```

Choose a prefix for the grid disk name that matches the Oracle ASM disk group to which the grid disk belongs to help you identify which disks belong to a disk group. The generated grid disk (gdisk\_name\_prefix\_cdisk\_name) must follow the restrictions on the name value.

For example, if the Oracle ASM disk group name is data01, then data01 is used as the prefix for the grid disk names. If CREATE GRIDDISK ALL PREFIX=data01 is run on a cell with cell disks CD\_01\_cell01, CD\_02\_cell01, and CD\_03\_cell01, then grid disks are named data01\_CD\_01\_cell01, data01\_CD\_02\_cell01, and data01\_CD\_03\_cell01 are created on each cell disk respectively.

- The CREATE GRIDDISK ALL command skips disks which do not have enough free space for a minimum grid disk. A message stating which disks did not have enough free space appears, and the command continues.
- The size and offset attributes are optional attributes specified as a number in bytes, unless the suffix M (megabytes), G (gigabytes), or T (terabytes) is included with the number, such as size=300M, or size=150G.

Grid disk space is allocated in 16 MB units, referred to as allocation units. If the  $\mathtt{size}$  attribute is specified when creating a grid disk, then the size allocated is the size of the largest multiple of allocation units less than or equal to the specified size. For example, if 300M is specified for the size attribute, then 288 MB (16x18) is allocated because 288 is the largest multiple of 16 that is less than or equal to 300.

A minimum of 1 allocation unit is always allocated, so the minimum size for a grid disk is 16 MB. Any size value less than 16 MB is rounded up to 16 MB.

Before specifying the size attribute, ensure that you have first determined the available free space on each target cell disk with the LIST CELLDISK command. For example, LIST CELLDISK cdisk ATTRIBUTES freespace. If the size attribute is not specified, then the maximum size is allocated.

Offset determines the position on the disk where the grid disk is allocated. The outermost tracks have lower offset values, and these tracks have greater speed and higher bandwidth. Offset can be explicitly specified to create grid disks that are relatively higher performing than other grid disks. If offset is not specified, then the best (warmest) available offset is chosen automatically in chronological order of grid disk creation. You should first create the grid disks that are expected to contain the most frequently accessed (hottest) data, and then create the grid disks that contain the relatively colder data.

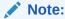

Offset does not apply to flash storage on Extreme Flash storage servers.

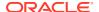

 The value of the availableTo attribute is set to the names of the clients that you want to set up for DB-scoped security. These clients were assigned security keys that match keys in the configuration files on the hosts.

The value entered for a client name is the unique name (DB\_UNIQUE\_NAME). The specified clients are those that are allowed to access the grid disk. If a value is entered for availableTo, then only the specified clients have access to the grid disk; otherwise, any client can have access.

• Do not edit the value of idp.type or idp.boundary. Oracle Exadata System Software passes a hint to Oracle ASM about the type of interleaved grid disk, either normal redundancy or high redundancy. Oracle ASM sets the default value for idp.type to static and idp.boundary to the type of redundancy used in the underlying grid disks. The default value of the idp.type attribute is static for Oracle Exadata Storage Server disk groups created on interleaved grid disks.

## Note:

Interleaved grid disks are deprecated in Oracle Exadata System Software release 19.1.0.

• The cachingPolicy attribute can be set to default or none. The default option allows the data to be cached in flash cache for the grid disk. The none option means that flash cache is not used for data for the grid disk.

Flash cache is not used with data files placed in a disk group composed of grid disks with their cachingPolicy set to none.

Oracle Exadata Deployment Assistant (OEDA) configures the RECO disk group to have the cachingPolicy of its grid disks set to none; therefore flash cache is not used for any data files placed in the RECO disk group.

• The virtualSize attribute is used to create the SPARSE disk group. The maximum virtual size for a sparse grid disk is approximately 100 TB. Sparse grid disks are available for Oracle Exadata Database Machine X3-2 and later.

## Note:

The Oracle Database and Oracle Grid Infrastructure software must be release 12.1.0.2.0 BP5 or later when using sparse grid disks.

## Example 8-80 Creating a Grid Disk

This examples shows how to create grid disks.

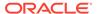

CellCLI> CREATE GRIDDISK GD123 CELLDISK=RECO\_CD123, size=100G,
cachingPolicy=none

## **Example 8-81 Creating a SPARSE Disk Group**

CellCLI> CREATE GRIDDISK spar01 celldisk=CD\_01\_cel01, size=10G, virtualsize=100G

## **Related Topics**

- Restrictions on Values of Common Attributes
   Review the following restrictions for the values of attributes used by multiple CellCLI objects.
- ALTER GRIDDISK

# 8.7.4.7 CREATE KEY

## **Purpose**

The CREATE KEY command creates and displays a random hexadecimal string to assign client keys. The use of CREATE KEY ensures that the security key is in the correct format. This command provides a way to generate a key in the correct format, and it can be run on any cell.

## **Syntax**

CREATE KEY

## **Usage Notes**

The security key must be entered in the cellkey.ora configuration file on the computer hosts that contain clients for which you want to authorize access to a cell.

The key is also assigned to clients that access grid disk storage.

The key must be copied manually to the hosts and cells.

## Example 8-82 Creating a Key

This example shows the CREATE command with the KEY object.

CellCLI> CREATE KEY 3452c64fec9a5800bbe48d4093269400

#### **Related Topics**

- About Security Keys
- ASSIGN KEY

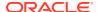

## 8.7.4.8 CREATE PMEMCACHE

## **Purpose**

The CREATE PMEMCACHE command creates a PMEM Cache for I/O requests.

#### **Syntax**

#### **Usage Notes**

The ALL argument creates the PMEM Cache on all PMEM cell disks. If the ALL argument is not specified, then specific PMEM cell disks must be specified by using the CELLDISK argument. The PMEM Cache is spread as evenly as possible across the PMEM cell disks.

PMEM Cache space is allocated in 16 MB chunks, referred to as allocation units, with a minimum of 1 allocation unit. Consequently, when the  $\mathtt{size}$  argument is specified, the actual space allocated to the PMEM Cache is at least 16 MB or the largest multiple of 16 MB that is less than or equal to the specified size. For example, if  $\mathtt{size=500M}$  is specified, then 496 MB is allocated using 31 allocation units.

Before specifying the size attribute, use the following command to check the available free space on the PMEM cell disks:

```
LIST CELLDISK ATTRIBUTES freespace WHERE disktype=PMEM
```

If the size attribute is not specified, then the PMEM Cache consumes all of the available space (allocation units).

Cell disks used by the PMEM Cache cannot be exported.

#### **Examples**

## **Example 8-83 Creating PMEM Cache**

The following command demonstrates how to create a 64 GB PMEM Cache on specific PMEM cell disks.

```
CREATE PMEMCACHE celldisk='PM_01_mycell,PM_02_mycell', size = 64G
```

The following command demonstrates how to create a 64 GB PMEM Cache using all PMEM cell disks.

```
CREATE PMEMCACHE ALL size = 64G
```

## 8.7.4.9 CREATE PMEMLOG

#### **Purpose**

The CREATE PMEMLOG command creates the PMEM Log on a cell for redo log write requests.

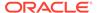

#### **Syntax**

#### **Usage Notes**

The ALL argument creates the PMEM Log on all PMEM cell disks. If the ALL argument is not specified, then specific PMEM cell disks must be specified by using the CELLDISK argument. The PMEM Log is spread as evenly as possible across the PMEM cell disks.

PMEM Log space is allocated in 16 MB chunks, referred to as allocation units, with a minimum of 1 allocation unit. Consequently, when the  $\mathtt{size}$  argument is specified, the actual space allocated to the PMEM Log is at least 16 MB or the largest multiple of 16 MB that is less than or equal to the specified size. For example, if  $\mathtt{size=300M}$  is specified, then 288 MB is allocated using 18 allocation units.

If a size is not specified, then a default size is used. Commencing with Oracle Exadata System Software version 20.1.0, the default size is 10176 MB (9.9375 GB). Previously, the default size was 960 MB.

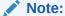

By default, the CREATE PMEMCACHE command uses all available space on each PMEM cell disk. Therefore, it is generally recommended to create the PMEM Log before the PMEM Cache to ensure that both objects are accommodated.

To change the size of the PMEM Log, use the DROP PMEMLOG command to drop the PMEM Log, and then use the CREATE PMEMLOG command to create a PMEM Log with the new size.

#### **Examples**

The following example shows how to create the PMEM Log on a cell.

## **Example 8-84 Creating the PMEM Log**

To create the PMEM Log using the default size spread across all available PMEM cell disks, use the following command:

```
CellCLI> CREATE PMEMLOG ALL
```

To create the PMEM Log with a size of 1 GB spread across all available PMEM cell disks, use the following command:

```
CellCLI> CREATE PMEMLOG ALL SIZE=1g
```

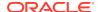

To create the PMEM Log using the default size spread across specific PMEM cell disks, use the following command:

```
CellCLI> CREATE PMEMLOG CELLDISK='PM_01_mycell,PM_02_mycell,PM_03_mycell,PM_04_mycell'
```

To create the PMEM Log with a size of 1 GB spread across specific PMEM cell disks, use the following command:

```
CellCLI> CREATE PMEMLOG
CELLDISK='PM_01_mycell,PM_02_mycell,PM_03_mycell,PM_04_mycell', size=1G
```

# 8.7.4.10 CREATE QUARANTINE

#### **Purpose**

The CREATE QUARANTINE command allows a quarantine to be created manually.

#### **Syntax**

```
CREATE QUARANTINE quarantineType=value quarantinePlan="SYSTEM", dbUniqueName=value[, attributename=value]...
```

#### **Usage Notes**

Manual creation of quarantines should be done in coordination with Oracle Support Services. In general, manual quarantines are created to proactively isolate SQL statements that are known to cause problems.

- quarantineType specifies the type of quarantine to be created, such as SQLID and SQL\_PLAN.
- quarantinePlan must be set to SYSTEM. Oracle Support Services may specify other values.
- dbUniqueName specifies the name of the database that has the quarantine.

#### **Example 8-85 Creating a Quarantine**

This example shows the CREATE command with the QUARANTINE object.

```
CELLCLI> CREATE QUARANTINE DBUG comment='For debugging quarantines"

CellCLI> CREATE QUARANTINE quarantineType="SQLID", quarantinePlan="SYSTEM", -
dbUniqueName="DB1", sqlid="5xnjp4cutc1s7";
```

## **Related Topics**

DESCRIBE QUARANTINE

# 8.7.4.11 CREATE ROLE

#### **Purpose**

The CREATE ROLE command creates a role for a user accessing a cell.

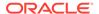

#### **Syntax**

```
CREATE ROLE role name1 [, role name2, ...]
```

#### **Usage Notes**

The role name should be unique.

## **Example 8-86 Creating a Role**

This example shows how to create a role named gd monitor.

CellCLI>CREATE ROLE gd monitor

# 8.7.4.12 CREATE THRESHOLD

#### **Purpose**

The CREATE THRESHOLD command creates a threshold object that specifies the conditions for generation of a metric alert.

#### **Syntax**

CREATE THRESHOLD name attributename=value [, attributename=value]...

#### **Usage Notes**

The attributes that can be specified are comparison, critical, occurrences, observation, and warning.

- The name argument is required. The name is comprised of a metric name and an object name with the format metricName.objectName, such as db\_io\_rq\_sm\_sec.db123 or ct\_io\_wt\_rq.interactive. Use the LIST METRICCURRENT metric command to display the available object name for metric. The object name is optional.
- When a object name is not specified, then the threshold is applied to all metric objects for the given metric.
- The comparison attribute is required with a condition value. The value must be '<', '<=', '=', '>=', or '>'.
- The occurrences attribute specifies the number of consecutive measurements over the threshold value that trigger a state change.
- The observation attribute is the number of measurements over which measured values are averaged.
- A state change to the value set in warning or critical causes a stateful alert to be generated.
- The GD\_SP\_PRCT\_ALLOCATED metric has a built-in threshold, and automatically sends alerts. Create thresholds for other metrics to receive alerts for those metrics.

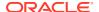

When specifying occurrences and observations, you need the specified number of consecutive occurrences of sample averages over the number of observations to cause an alert. For example, if the following five observations (observations=5) happen on a cell, then the average sample would be 10 because the number of consecutive occurrences (occurrences=2) had values of 5 and 15.

Observation 1: 0
Observation 2: 30
Observation 3: 0
Observation 4: 5
Observation 5: 15

#### Example 8-87 Creating a Threshold

This example shows how to create a threshold.

# **Related Topics**

Exadata Alerts

Alerts draw attention to potential and actual problems and other events of interest to an administrator.

# 8.7.4.13 CREATE USER

#### **Purpose**

The CREATE USER command creates a user.

#### **Syntax**

```
CREATE USER name PASSWORD = *
```

## **Usage Notes**

- The user name should be unique.
- celladmin, cellmonitor, and root are reserved user names that cannot be used with the CREATE USER command.
- The system prompts for a password for the new user. The password must have 12 to 40 alphanumeric characters or special characters !@#\$%^&\*() with at least one digit, one lowercase letter, and one uppercase letter. Starting with Oracle Exadata System Software release 18.1.0.0.0, the password can be 8 to 40 characters in length and can also utilize the special characters and \_.
- The new password cannot be the same as the current password for the user.

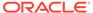

## Example 8-88 Creating a User

This example shows how to create a user.

```
CellCLI> CREATE USER agarcia PASSWORD = *
password:
Confirm password: password
User agarcia successfully created.
```

# 8.7.5 DESCRIBE

#### **Purpose**

The DESCRIBE command displays a list of attributes for the object type that is provided as an argument. The list of attributes indicates whether each attribute can be modified.

#### **Syntax**

```
DESCRIBE object_type
```

# **Usage Notes**

- The object\_type is one of the object types supported by CellCLI.
- The list of attributes can be used as arguments in the LIST command.
- DESCRIBE does not display all of the attributes for the objects.
- DESCRIBE ACTIVEREQUEST
- DESCRIBE ALERTDEFINITION
- DESCRIBE ALERTHISTORY
- DESCRIBE CELL
- DESCRIBE CELLDISK
- DESCRIBE DATABASE
- DESCRIBE DISKMAP
- DESCRIBE FLASHCACHE
- DESCRIBE FLASHCACHECONTENT
- DESCRIBE FLASHLOG
- DESCRIBE GRIDDISK
- DESCRIBE IBPORT
- DESCRIBE IORMPLAN
- DESCRIBE KEY
- DESCRIBE LUN
- DESCRIBE METRICCURRENT
- DESCRIBE METRICDEFINITION
- DESCRIBE METRICHISTORY

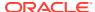

- DESCRIBE OFFLOADGROUP
- DESCRIBE PHYSICALDISK
- DESCRIBE PLUGGABLEDATABASE
- DESCRIBE PMEMCACHE
- DESCRIBE PMEMLOG
- DESCRIBE QUARANTINE
- DESCRIBE ROLE
- DESCRIBE SOFTWAREHISTORY
- DESCRIBE SOFTWAREUPDATE
- DESCRIBE THRESHOLD
- DESCRIBE USER

# 8.7.5.1 DESCRIBE ACTIVEREQUEST

#### **Purpose**

The DESCRIBE ACTIVEREQUEST command displays a list of attributes for the ACTIVEREQUEST object type.

# **Syntax**

DESCRIBE ACTIVEREQUEST

## **Usage Notes**

The attributes for the DESCRIBE ACTIVEREQUEST command can include the following:

- asmDiskGroupNumber: Number of the Oracle ASM disk group
- asmFileIncarnation: Incarnation number of the Oracle ASM file
- asmFileNumber: Number of the Oracle ASM file
- consumerGroupID: Identifier of the consumer group
- consumerGroupName: Name of the consumer group
- dbID: Database unique name
- dbName: Database name
- dbRequestID: Identifier of the database request
- fileType: File type associated with the request
- id: Unique identifier of the active request
- instanceNumber: Instance number associated with the request
- ioBytes: Number of bytes of I/O against the grid disk in the current session
- ioBytesSoFar: Number of total bytes of I/O
- ioGridDisk: Grid disk used by a request
- ioOffset: Measure of the offset on the grid disk

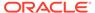

- ioReason: Reason for I/O activity, such as a control-file read
- ioType: Type of active request, such as file initialization, read, write, predicate pushing, filtered backup read, Of predicate push read
- name: Unique name of the active request
- objectNumber: Object number associated with the request
- parentID: Identifier of the parent request
- pdbID: Identifier of the pluggable database
- requestState: State of the active request, such as
  - Accessing Disk
  - Computing Result
  - Network Receive
  - Network Send
  - Queued Extent
  - Queued for Disk
  - Queued for File Initialization
  - Queued for Filtered Backup Read
  - Queued for Network Send
  - Queued for Predicate Pushing
  - Queued for Read
  - Queued for Write
  - Queued in Resource Manager
- sessionID: Identifier of the session
- sessionSerNumber: Serial number of the database session
- sqlid: Identifier of the SQL command associated with the request
- tableSpaceNumber: Tablespace number associated with the request

# **Example 8-89 Describing the ACTIVEREQUEST Object**

This example shows the DESCRIBE command with the ACTIVEREQUEST object.

CellCLI> DESCRIBE ACTIVEREQUEST

name
asmDiskGroupNumber
asmFileIncarnation
asmFileNumber
consumerGroupID
consumerGroupName
dbID
dbName
dbRequestID
fileType
id

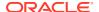

instanceNumber
ioBytes
ioBytesSofar
ioGridDisk
ioOffset
ioReason
ioType
objectNumber
parentID
pdbID
requestState
sessionID
sessionSerNumber
sqlID
tableSpaceNumber

# 8.7.5.2 DESCRIBE ALERTDEFINITION

#### **Purpose**

The DESCRIBE ALERTDEFINITION command displays a list of attributes for the ALERTDEFINITION object type.

# **Syntax**

DESCRIBE ALERTDEFINITION

# **Usage Notes**

The attributes for the DESCRIBE ALERTDEFINITION command can include the following:

- alertShortName: Abbreviated name for the alert. If the alert is based on a metric, then the short name is the same as the corresponding metric name attribute.
- alertSource: Source of the alert, such as BMC or ADR
- alertType: Type of the alert. Values are stateful or stateless.
  - Stateful alerts are automatically cleared on transition to normal.
  - Stateless alerts are never cleared. You can change the alert by setting the examinedBy attribute.
- description: Description for the alert
- metricName: Metric name if the alert is based on a metric
- name: Identifier for the alert

# Example 8-90 Describing the ALERTDEFINITION Object

CellCLI> DESCRIBE ALERTDEFINITION

name
alertShortName
alertSource
alertType

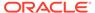

description
metricName

#### **Related Topics**

• Displaying Alert Definitions
Use the LIST ALERTDEFINITION command to display the alert definitions for the storage server.

# 8.7.5.3 DESCRIBE ALERTHISTORY

# **Purpose**

The DESCRIBE ALERTHISTORY command displays a list of attributes for the ALERTHISTORY object type.

# **Syntax**

DESCRIBE ALERTHISTORY

# **Usage Notes**

The attributes for the DESCRIBE ALERTHISTORY command can include the following:

- alertAction: Recommended action to perform for this alert
- alertDescription: Description for the alert
- alertMessage: Brief explanation of the alert
- alertSequenceID: Unique sequence ID for the alert. When an alert changes its state, such as warning to critical or critical to clear, another occurrence of the alert is created with the same sequence number and a time stamp of the transition.
- alertShortName: Abbreviated name for the alert. If the alert is based on a metric, then the short name is the same as the corresponding metric name attribute.
- alertType: Type of the alert. Values are stateful or stateless.
  - Stateful alerts are automatically cleared on transition to normal.
  - Stateless alerts are never cleared. You can change the alert by setting the examinedBy attribute.
- beginTime: Time stamp when an alert changes its state
- endTime: Time stamp for the end of the period when an alert changes its state
- examinedBy: Administrator who reviewed the alert
- failedMail: Intended e-mail recipient when a notification failed
- failedSNMP: Intended SNMP subscriber when a notification failed
- metricObjectName: Object, such as cell disk or grid disk, for which a metric threshold has caused an alert
- metricValue: Value of the metric that caused the alert
- name: Unique identifier for the alert

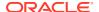

- notificationState: Number indicating progress in notifying subscribers to alert messages:
  - 0, or "non-deliverable": Never tried
  - 1, or "sent": Sent successfully
  - 2, or "attempting delivery": Retrying, up to 5 times
  - 3, or "delivery failed": Retry failed 5 times
  - 4, or "creating diagpack": The diagnostic packaging and the outgoing alert email are still pending for this alert. It is used by MS to keep track of the alerts that have not been processed or are being processed. This enables MS, in the event of a restart, to continue processing alerts with state 4 and send the alert email.
- sequenceBeginTime: Time stamp when an alert sequence ID is first created
- serviceRequestLink: The URL to the service request associated with the alert
- serviceRequestNumber: The service request number associated with the alert
- severity: Severity level. Values are:
  - clear
  - info
  - warning
  - critical

# **Example 8-91 Describing the ALERTHISTORY Object**

CellCLI> DESCRIBE ALERTHISTORY

```
name
alertAction
alertDescription
alertMessage
alertSequenceID
alertShortName
alertType
beginTime
endTime
examinedBy
                        modifiable
failedMail
failedSNMP
metricObjectName
metricValue
notificationState
sequenceBeginTime
serviceRequestLink
serviceRequestNumber
severity
```

#### **Related Topics**

DESCRIBE METRICDEFINITION

# 8.7.5.4 DESCRIBE CELL

#### **Purpose**

The DESCRIBE CELL command displays a list of attributes for the CELL object type.

#### **Syntax**

DESCRIBE CELL

#### **Usage Notes**

The following list contains the attributes for the DESCRIBE CELL command.

- accessLevelPerm: Specifies the access level at which the cell runs by default. Value is either remoteLoginEnabled or remoteLoginDisabled.
- accessLevelTemp: Duration of time in which the access level is temporarily changed from the setting of accessLevelPerm
- accountLockInDays: Number of days after a password expires before a user account is locked. Available with Oracle Exadata System Software release 19.1.0 or later.
- bbuStatus: Status of hard disk controller battery-backed unit (BBU)
- cellsrvStatus: Status of Cell Server
- cellVersion: Release number of the cell software
- columnarCachePersMode: Controls the persistent columnar cache feature
- comment: User-supplied text string
- cpuCount: Number of CPUs on the cell
- dbPerfDataSuppress: Specifies which databases should not have their statistics reported in Automatic Workload Repository (AWR) reports
- diagHistoryDays: Number of days ADR files are retained. The default is 7 days.
- diagPackEmailAttach: Whether a diagpack is included as an attachment in the alert email or not. The default is true.
- diagPackUploadEnabled: Whether the auto diagpack upload feature is enabled or not. The default is true.
- doNotServiceLEDStatus: Status of the cell DoNotService LED. The value can be
   on Or off
- eighthRack: Specifies whether Oracle Exadata Database Machine Eighth Rack configuration for storage cells is enabled or disabled
- emailFormat: File format for email messages. The value can be html or text.
- emailSubscriber: List of names that subscribe to the alert notifications
- events: String for events++ that is passed to Cell Server for debugging and trace information purposes

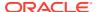

- exacliEnabled: Specifies whether exacli is enabled or disabled. The default value is true (enabled).
- fanCount: Count of working fans and total fans, displayed as working/total
- fanStatus: Status of the fan. The value can be normal, warning, or critical.
- flashCacheCompress: Setting for flash cache compression. The value can be true or false.
- flashCacheMode: Setting for flash cache. The value can be writethrough or writeback. The default is writethrough.
- httpsAccess: Control list of IP addresses for HTTPs port access to the Exadata RESTful Service. Available with Oracle Exadata System Software release 19.1.0 or later.
- id: Global unique identifier (GUID) supplied by the hardware vendor
- interconnect[1-8]: Interconnect1 to interconnect8 for the cell. For example: bondeth0 or bondib0.
- interconnectCount: Number of active InfiniBand network interconnects
- iormBoost: Ratio of the cumulative number of positions in the I/O queue that were skipped because of IORM scheduling to the number of I/Os that where scheduled. This ratio is calculated by sampling the changes each minute in the two numbers.
- IOTimeoutThreshold: Specifies the timeout threshold. If cell I/O takes longer than the defined threshold, then the I/O is canceled, and Oracle ASM redirects the I/O to another mirror copy of the data.
- ipaddress[1-8]: ipaddress1 to ipaddress8 for the cell
- kernelVersion: Version of the host kernel software
- location: Physical location of the cell hardware supplied by the user
- locatorLEDStatus: Status of cell LOCATE LED. The value can be on or off.
- makeModel: Make and model of the cell hardware supplied by the vendor
- memoryGB: The memory in gigabytes for the cell
- metricCollection: Indicator for whether Management Server performs metric collection.
   Values are TRUE or FALSE. If set to FALSE, then all collection and alert mining is stopped.
   The default setting is TRUE.
- metricHistoryDays: Number of days metric history files are retained. The default is 7 days.
- msStatus: Status of Management Server
- name: Unique name for the cell
- notificationMethod: Notification method for alerts. The value should be mail, snmp, none, or both mail and snmp.
- notificationPolicy: Indicator for severity alerts to be sent to subscribers. The value for notificationPolicy should be none or any combination of critical, warning, and clear.
- offloadGroupEvents: Used only under the guidance of Oracle Support

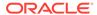

- pmemCacheMode: Setting for PMEM cache. The value can be writethrough or writeback. The default is writethrough. Available with Oracle Exadata System Software release 19.3.0 or later.
- powerCount: Count of power supplies, displayed as working/total
- powerStatus: Status of the power. The value can be normal, warning, or critical.
- pwdExpInDays: The number of days before a user's password expires. Available with Oracle Exadata System Software release 19.1.0 or later.
- pwdExpWarnInDays: The number of days before a user's password expires that a
  warning message is issued during login attempts. Available with Oracle Exadata
  System Software release 19.1.0 or later.
- rackName: The name of the rack
- ramCacheMaxSize: The maximum allowable size of the Cell RAM Cache. Available with Oracle Exadata System Software release 18c (18.1.0) or later.
- ramCacheMode: Determines whether the Cell RAM Cache is enabled (on) or disabled (off). Available with Oracle Exadata System Software release 18c (18.1.0) or later.
- ramCacheSize: The size of the Cell RAM Cache. Available with Oracle Exadata System Software release 18c (18.1.0) or later.
- releaseImageStatus: Indicator for knowing whether imaging is successful
- releaseTrackingBug: Patch number for the cell software, such as 30441371
- releaseVersion: Release number for the cell software, such as 19.3.1.0.0.191018
- remotePwdChangeAllowed: Whether or not a user password can be changed remotely through REST services. Available with Oracle Exadata System Software release 19.1.0 or later.
- rescuePlan: A list of commands that you can run after a server rescue to restore settings, such as IORM plans, thresholds, and notifications, to the last known values.
- rollbackVersion: The inactive image version that the cell maintains. If patchmgr rollback is invoked for the cell, the value displayed by rollbackVersion is the software version that will be reinstated.
- rpmVersion: The RPM version of the cell
- rsStatus: Status of Restart Server
- securityCert: The certified identity of the cell. Either CA-certified identity or the default self-certified identity.
- siteName: The site name for the cell
- smtpFrom: User name that appears in the From: header of the alert notifications
- smtpFromAddr: Email address that appears in the From: header of the alert notifications. This email address is not authenticated with the email server.
- smtpPort: Email server port used to send alert notifications
- smtpServer: Domain name or IP address of the email server used to send alert notifications

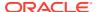

- smtpToAddr: Address to which email is sent. It can be a comma-delimited list in quotation marks to allow multiple subscribers to alerts.
- smtpUseSSL: Specification to use Secure Socket Layer (SSL) encryption for alert notifications.
- snmpSubscriber: List of hosts that subscribe to the SNMP alert notifications
- snmpUser: Defines the user who receives SNMP alerts
- status: Status of the cell
- storageIndexPersMode: Controls the persistent storage index feature
- syslogConf: Designates syslog messages that should be forwarded to a specified management server. Uses the following syntax for the attribute, where selector is the message type, and node is the specified server:

```
syslogconf = (selector @node' [, 'selector @node']...)
```

Both selector and node follow syslog.conf standard syntax rules.

- syslogFormat: A string representing the format for syslog messages. Available with Oracle Exadata System Software release 19.1.0 or later.
- temperatureReading: Current temperature (Celsius) of the cell obtained from the BMC
- temperatureStatus: Status of the temperature. The value can be normal, warning, or critical.
- traceLevel: The level for which trace messages are written. The default is FINE. The value can be:
  - A valid Java logging level
    - \* SEVERE
    - \* WARNING
    - \* INFO
    - \* CONFIG
    - \* FINE
    - \* FINER
    - \* FINEST
  - A valid Oracle Diagnostic Logging (ODL) logging level
    - \* INCIDENT ERROR:1
    - \* ERROR:1
    - \* WARNING:1
    - \* NOTIFICATION:1
    - \* NOTIFICATION:16
    - \* TRACE:1
    - \* TRACE:16
    - \* TRACE:32

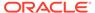

- upTime: Time (days, hours:minutes) since the system was restarted
- usbStatus: Status of the USB device

The following example shows the  ${\tt DESCRIBE}$  command with the  ${\tt CELL}$  object.

# **Example 8-92 Describing the CELL Object**

CellCLI> DESCRIBE CELL

| name                                  | modifiable |
|---------------------------------------|------------|
| accessLevelPerm                       | modifiable |
| accessLevelTemp                       | modifiable |
| ${	t account Lock In Days}$           | modifiable |
| bbuStatus                             |            |
| cellsrvStatus                         |            |
| cellVersion                           |            |
| comment                               | modifiable |
| cpuCount                              |            |
| dbPerfDataSuppress                    | modifiable |
| diagHistoryDays                       | modifiable |
| diagPackEmailAttach                   | modifiable |
| diagPackUploadEnabled                 | modifiable |
| doNotServiceLEDStatus                 |            |
| eighthRack                            | modifiable |
| emailFormat                           | modifiable |
| emailSubscriber                       | modifiable |
| events                                | modifiable |
| exacliEnabled                         | modifiable |
| fanCount                              |            |
| fanStatus                             |            |
| flashCacheCompress                    | modifiable |
| flashCacheMode                        | modifiable |
| httpsAccess                           | modifiable |
| id                                    |            |
| interconnect1                         | modifiable |
| interconnect2                         | modifiable |
| interconnect3                         | modifiable |
| interconnect4                         | modifiable |
| interconnect5                         | modifiable |
| interconnect6                         | modifiable |
| interconnect7                         | modifiable |
| interconnect8                         | modifiable |
| interconnectCount                     |            |
| iormBoost                             |            |
| IOTimeoutThreshold                    | modifiable |
| ipaddress1                            | modifiable |
| ipaddress2                            |            |
| ipaddress3                            |            |
| ipaddress4                            |            |
| ipaddress5                            |            |
| ipaddress6                            |            |
| ipaddress7                            |            |
| · · · · · · · · · · · · · · · · · · · |            |
| ipaddress8                            |            |

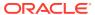

| kernelVersion                                                                                                    |                                                                                                    |
|----------------------------------------------------------------------------------------------------|----------------------------------------------------------------------------------------------------|
| location                                                                                                    | ${\tt modifiable}$                                                                                                    |
| locatorLEDStatus                                                                                                    |                                                                                                    |
| makeModel                                                                                                    |                                                                                                    |
| memoryGB                                                                                                    |                                                                                                    |
| metricCollection                                                                                                    | ${\tt modifiable}$                                                                                                    |
| metricHistoryDays                                                                                                    | ${\tt modifiable}$                                                                                                    |
| msStatus                                                                                                    |                                                                                                    |
| notificationMethod                                                                                                    | ${\tt modifiable}$                                                                                                    |
| notificationPolicy                                                                                                    | ${\tt modifiable}$                                                                                                    |
| offloadGroupEvents                                                                                                    | ${\tt modifiable}$                                                                                                    |
| pmemCacheMode                                                                                                    | ${\tt modifiable}$                                                                                                    |
| powerCount                                                                                                    |                                                                                                    |
| powerStatus                                                                                                    |                                                                                                    |
| pwdExpInDays                                                                                                    | ${\tt modifiable}$                                                                                                    |
| pwdExpWarnInDays                                                                                                    | ${\tt modifiable}$                                                                                                    |
| rackName                                                                                                    | ${\tt modifiable}$                                                                                                    |
| ramCacheMaxSize                                                                                                    | modifiable                                                                                                    |
| ramCacheMode                                                                                                    | ${\tt modifiable}$                                                                                                    |
| ramCacheSize                                                                                                    |                                                                                                    |
| releaseImageStatus                                                                                                    |                                                                                                    |
| releaseTrackingBug                                                                                                    |                                                                                                    |
| releaseVersion                                                                                                    |                                                                                                    |
|                                                                                                    |                                                                                                    |
| remotePwdChangeAllowed                                                                                                    | modifiable                                                                                                    |
| <pre>remotePwdChangeAllowed rescuePlan</pre>                                                                                                    | modifiable<br>hidden                                                                                                    |
| <del>-</del>                                                                                                    |                                                                                                    |
| rescuePlan                                                                                                    |                                                                                                    |
| rescuePlan rollbackVersion                                                                                                    |                                                                                                    |
| rescuePlan<br>rollbackVersion<br>rpmVersion                                                                                                    |                                                                                                    |
| rescuePlan rollbackVersion rpmVersion rsStatus                                                                                                    | hidden                                                                                                    |
| rescuePlan rollbackVersion rpmVersion rsStatus securityCert                                                                                                    | hidden<br>modifiable                                                                                                    |
| rescuePlan rollbackVersion rpmVersion rsStatus securityCert siteName                                                                                                    | hidden<br>modifiable<br>modifiable                                                                                                    |
| rescuePlan rollbackVersion rpmVersion rsStatus securityCert siteName smtpFrom                                                                                                    | hidden  modifiable  modifiable  modifiable                                                                                                    |
| rescuePlan rollbackVersion rpmVersion rsStatus securityCert siteName smtpFrom smtpFromAddr                                                                                                    | hidden  modifiable  modifiable  modifiable  modifiable                                                                                         |
| rescuePlan rollbackVersion rpmVersion rsStatus securityCert siteName smtpFrom smtpFromAddr smtpPort                                                                                                    | hidden  modifiable  modifiable  modifiable  modifiable  modifiable                                                                             |
| rescuePlan rollbackVersion rpmVersion rsStatus securityCert siteName smtpFrom smtpFromAddr smtpPort smtpServer                                                                                                    | modifiable modifiable modifiable modifiable modifiable modifiable                                                                              |
| rescuePlan rollbackVersion rpmVersion rsStatus securityCert siteName smtpFrom smtpFromAddr smtpPort smtpServer smtpToAddr                                                                                                    | modifiable modifiable modifiable modifiable modifiable modifiable modifiable modifiable                                                        |
| rescuePlan rollbackVersion rpmVersion rsStatus securityCert siteName smtpFrom smtpFromAddr smtpPort smtpServer smtpToAddr smtpUseSSL                                                                                                    | modifiable modifiable modifiable modifiable modifiable modifiable modifiable modifiable                                                        |
| rescuePlan rollbackVersion rpmVersion rsStatus securityCert siteName smtpFrom smtpFromAddr smtpPort smtpServer smtpToAddr smtpUseSSL snmpSubscriber                                                                                         | modifiable modifiable modifiable modifiable modifiable modifiable modifiable modifiable modifiable modifiable                                  |
| rescuePlan rollbackVersion rpmVersion rsStatus securityCert siteName smtpFrom smtpFromAddr smtpPort smtpServer smtpToAddr smtpUseSSL snmpSubscriber snmpUser                                                                                | modifiable modifiable modifiable modifiable modifiable modifiable modifiable modifiable modifiable modifiable                                  |
| rescuePlan rollbackVersion rpmVersion rsStatus securityCert siteName smtpFrom smtpFromAddr smtpPort smtpServer smtpToAddr smtpUseSSL snmpSubscriber snmpUser status                                                                         | modifiable modifiable modifiable modifiable modifiable modifiable modifiable modifiable modifiable modifiable                                  |
| rescuePlan rollbackVersion rpmVersion rsStatus securityCert siteName smtpFrom smtpFromAddr smtpPort smtpServer smtpToAddr smtpUseSSL snmpSubscriber snmpUser status syslogConf                                                              | modifiable modifiable modifiable modifiable modifiable modifiable modifiable modifiable modifiable modifiable modifiable                       |
| rescuePlan rollbackVersion rpmVersion rsStatus securityCert siteName smtpFrom smtpFromAddr smtpPort smtpServer smtpToAddr smtpUseSSL snmpSubscriber snmpUser status syslogConf syslogFormat                                                 | modifiable modifiable modifiable modifiable modifiable modifiable modifiable modifiable modifiable modifiable modifiable                       |
| rescuePlan rollbackVersion rpmVersion rsStatus securityCert siteName smtpFrom smtpFromAddr smtpPort smtpServer smtpToAddr smtpUseSSL snmpSubscriber snmpUser status syslogConf syslogFormat temperatureReading                              | modifiable modifiable modifiable modifiable modifiable modifiable modifiable modifiable modifiable modifiable modifiable                       |
| rescuePlan rollbackVersion rpmVersion rsStatus securityCert siteName smtpFrom smtpFromAddr smtpPort smtpServer smtpToAddr smtpUseSSL snmpSubscriber snmpUser status syslogConf syslogFormat temperatureReading temperatureStatus            | modifiable modifiable modifiable modifiable modifiable modifiable modifiable modifiable modifiable modifiable modifiable modifiable modifiable |
| rescuePlan rollbackVersion rpmVersion rsStatus securityCert siteName smtpFrom smtpFromAddr smtpPort smtpServer smtpToAddr smtpUseSSL snmpSubscriber snmpUser status syslogConf syslogFormat temperatureReading temperatureStatus traceLevel | modifiable modifiable modifiable modifiable modifiable modifiable modifiable modifiable modifiable modifiable modifiable modifiable modifiable |

# **Related Topics**

- ALTER CELL
- CREATE CELL

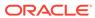

# 8.7.5.5 DESCRIBE CELLDISK

# **Purpose**

The DESCRIBE CELLDISK command displays a list of attributes for the CELLDISK object type.

# **Syntax**

DESCRIBE CELLDISK

## **Usage Notes**

The attributes displayed by the DESCRIBE CELLDISK command can include:

- comment: User comment for the cell disk.
- creationTime: Time stamp when the cell disk was created.
- deviceName: Operating system device name of the LUN used by the cell disk.
- devicePartition: Operating system device name of the partition that is used by the cell disk.
- diskType: The type of disk.
- errorCount: Number of errors that occurred on the cell disk.
- flushError: Errors reported by while flushing the flash cache.
- flushStatus: The current status of the flash cache flush operation.
- freeSpace: Amount of unused space available on the cell disk.
- id: Global unique identifier (GUID) that is generated when the cell disk is created.
- name: Unique name of the cell disk.
- physicalDisk: Name of the physical disk on which the cell disk is located.
- size: Total size of the cell disk.
- status: Current status of the cell disk, such as normal or importRequired.

## **Example 8-93 Describing the CELLDISK Object**

This shows the DESCRIBE command with the CELLDISK object.

CellCLI> DESCRIBE CELLDISK

freeSpace

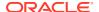

id
physicalDisk
size
status

# **Related Topics**

- ALTER CELLDISK
- CREATE CELLDISK

# 8.7.5.6 DESCRIBE DATABASE

# **Purpose**

Displays the specified attributes for active databases.

#### **Syntax**

DESCRIBE DATABASE

#### **Usage Notes**

The attributes for the DESCRIBE DATABASE command include the following:

- databaseID: The unique identifier for the database.
- flashCacheLimit: Specifies a "soft" maximum size in flash cache; if the flash cache is not full, a database can exceed the flashCacheLimit value.
- flashCacheMin: The minimum size in the flash cache that is guaranteed for a database even if the blocks are cold.
- flashCacheSize: The size specified for the flash cache.
- iormShare: The IORM database share number.
- lastRequestTime: The time stamp of the last request from the database.
- name: The database name.
- pmemCacheLimit: Specifies a "soft" maximum size in PMEM cache; if the PMEM cache is not full, a database can exceed the pmemCacheLimit value.
- pmemCacheMin: The minimum size in the PMEM cache that is guaranteed for a database even if the blocks are cold.
- pmemCacheSize: The size specified for the PMEM cache.
- profile: The IORM profile associated with the database.

# **Examples**

The following example shows the DESCRIBE command with the DATABASE object.

# **Example 8-94 Describing the DATABASE Object**

CellCLI> DESCRIBE DATABASE name databaseID

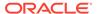

flashCacheLimit flashCacheMin flashCacheSize iormShare lastRequestTime pmemCacheLimit pmemCacheMin pmemCacheSize profile

# **Related Topics**

- LIST DATABASE
- LIST IORMPROFILE

# 8.7.5.7 DESCRIBE DISKMAP

#### **Purpose**

Displays the grid disk attributes for a physical disk.

# **Syntax**

DESCRIBE DISKMAP

# **Usage Notes**

The attributes displayed by the <code>DESCRIBE DISKMAP</code> command can include:

- celldisk: The cell disk name
- devicePartition: The disk partition name
- gridDisks: The name of the grid disks associated with the disk
- name: The disk name.
- physicalSerial: The serial number of the disk
- physicalSize: The size of the disk
- slotNumber: The slot number of the disk
- status: The disk status

# **Examples**

The following example shows the DESCRIBE command with the DISKMAP object.

## **Example 8-95 Describing the DISKMAP Object**

CellCLI> DESCRIBE CELLDISK

name
celldisk
devicePartition
gridDisks
physicalSerial

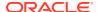

physicalSize
slotNumber
status

# 8.7.5.8 DESCRIBE FLASHCACHE

## **Purpose**

The DESCRIBE FLASHCACHE command displays a list of attributes for the FLASHCACHE object type.

#### **Syntax**

DESCRIBE FLASHCACHE

# **Usage Notes**

The attributes displayed by the DESCRIBE FLASHCACHE command can include:

- cellDisk: Cell disk names that contain Exadata Smart Flash Cache.
- creationTime: Time stamp when the Exadata Smart Flash Cache was created.
- degradedCelldisks: List of cell disks configured for cache but not currently available...
- effectiveCacheSize: Usable cache size after deducting space on unavailable cell disks.
- id: Global unique identifier (GUID) that is generated when the Exadata Smart Flash Cache is created.
- name: Unique name of the Exadata Smart Flash Cache.
- size: Total size of the Exadata Smart Flash Cache.
- status: Current status of the Exadata Smart Flash Cache, such as normal, warning or critical.

## **Examples**

The following example shows the DESCRIBE command with the FLASHCACHE object.

# **Example 8-96 Describing the FLASHCACHE Object**

CellCLI> DESCRIBE FLASHCACHE

name
cellDisk modifiable
creationTime
degradedCelldisks
effectiveCacheSize
id
size modifiable
status

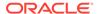

# 8.7.5.9 DESCRIBE FLASHCACHECONTENT

#### **Purpose**

The DESCRIBE FLASHCACHECONTENT command displays a list of attributes for the FLASHCACHECONTENT object type.

#### **Syntax**

DESCRIBE FLASHCACHECONTENT

#### **Usage Notes**

The attributes displayed by the DESCRIBE FLASHCACHECONTENT command can include:

- cachedKeepSize: Size, in bytes, cached in keep mode for this object.
- cachedSize: Size, in bytes, cached for this object.
- cachedWriteSize: Size, in bytes, of cached data for this object in write-back flash cache that has not yet been written to hard disk.
- columnarCacheSize: Size, in bytes, cached in Hybrid Columnar Compression (HCC) format for this object.
- columnarKeepSize: Size, in bytes, cached in Hybrid Columnar Compression (HCC) format that is in keep mode for this object.
- dbID: Database unique name identifier.
- dbUniqueName: Database unique name.
- hitCount: Number of I/Os which read data from flash cache for this object.
- hoursToExpiration: Time before this object is downgraded from keep section, if not accessed again.
- missCount: Number of I/Os which read data from disk for this object.
- objectNumber: Generally, specifies the dictionary object number of the database segment that corresponds to the FLASHCACHECONTENT object.

The value 4294967293 is reserved to indicate that the corresponding FLASHCACHECONTENT object contains cached redo log data.

• tableSpaceNumber: Tablespace number for the object number.

#### **Examples**

The following example shows the DESCRIBE command with the FLASHCACHECONTENT object.

#### **Example 8-97 Describing the FLASHCACHECONTENT Object**

CellCLI> DESCRIBE FLASHCACHECONTENT

cachedKeepSize
cachedSize
cachedWriteSize

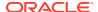

columnarCacheSize columnarKeepSize dbID dbUniqueName hitcount hoursToExpiration missCount objectNumber tableSpaceNumber

# 8.7.5.10 DESCRIBE FLASHLOG

# **Purpose**

The DESCRIBE FLASHLOG command displays a list of attributes for the FLASHLOG object type.

#### **Syntax**

DESCRIBE FLASHLOG

## **Usage Notes**

The attributes displayed by the DESCRIBE FLASHLOG command can include:

- cellDisk: Names of the cell disks that contain Oracle Exadata Smart Flash Log.
- creationTime: Timestamp when Oracle Exadata Smart Flash Log was created.
- degradedCelldisks: List of cell disks configured for Oracle Exadata Smart Flash Log, but not currently available.
- effectiveSize: Size of available Oracle Exadata Smart Flash Log after deducting space on unavailable cell disks.
- efficiency: Efficiency of Oracle Exadata Smart Flash Log expressed as a percentage.
- id: Global unique identifier (GUID) generated when Oracle Exadata Smart Flash Log is created.
- name: Unique name of Oracle Exadata Smart Flash Log.
- size: Total size of Oracle Exadata Smart Flash Log.
- status: Current status of Oracle Exadata Smart Flash Log, such as normal, warning or critical. Status normal indicates all flash disks are available. Status warning indicates some flash disks are not available. Status critical indicates all flash disks are unavailable.

# **Examples**

The following example shows the DESCRIBE command with the FLASHLOG object.

#### Example 8-98 Describing the FLASHLOG Object

CellCLI> DESCRIBE FLASHLOG

name cellDisk

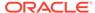

creationTime
degradedCelldisks
effectiveSize
efficiency
id
size
status

# 8.7.5.11 DESCRIBE GRIDDISK

#### **Purpose**

The DESCRIBE GRIDDISK command displays a list of attributes for the GRIDDISK object type.

#### **Syntax**

DESCRIBE GRIDDISK

#### **Usage Notes**

The attributes for the DESCRIBE GRIDDISK command include the following:

- asmDeactivationOutcome: Indicator whether a grid disk can be deactivated without loss of data. A value of YES indicates the grid disk can be deactivated without data loss.
- asmDiskgroupName: Name of the Oracle ASM disk group.
- asmDiskName: Name of the Oracle ASM disk.
- asmDiskRepairTime: The amount of time the grid disk can remain offline before it is dropped by Oracle ASM.
- asmDiskSize: Size of the Oracle ASM disk.

This attribute is available in Oracle Exadata System Software release 12.1.2.3.0 and later.

- asmFailGroupName: Name of the Oracle ASM failure group.
- asmModeStatus: Indicator shows the current Oracle ASM usage of a grid disk. Statuses are ONLINE, OFFLINE, DROPPED, UNUSED, SYNCING, or UNKNOWN.
- availableTo: Names of the clients that can access this grid disk.
- cachedBy: The name of the flash disks that are currently caching data for this grid disk for write-back flash cache.
- cachingPolicy: The flash caching policy for this grid disk. Values are default or none.
  - default means data for this grid disk uses the flash cache.
  - none means data for this grid disk do not use flash cache.

The caching policy can be set when creating a grid disk, or using the ALTER GRIDDISK command.

cellDisk: Name of the cell disk that contains the grid disk.

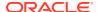

- comment: User-supplied text string.
- creationTime: Time stamp when the grid disk was created.
- diskType: The type of disk.
- errorCount: Count of hardware errors detected by the cell disk containing this grid disk.
- id: Global unique identifier (GUID) that is generated when the grid disk is created.
- name: Unique name of the grid disk.
- size: Total size of the grid disk.
- sparse: Whether the grid disk is a sparse disk.
- status: Current status of the grid disk, such as active, inactive, not present or importRequired.
- virtualSize: The size of the disk group for the sparse grid disks.

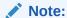

The asmDeactivationOutcome and asmModeStatus attributes must be explicitly specified when using the LIST GRIDDISK command.

116111

# Example 8-99 Describing the GRIDDISK Object

This example shows the DESCRIBE command with the GRIDDISK object.

CellCLI> DESCRIBE GRIDDISK

| name                   | modifiable |
|------------------------|------------|
| asmDeactivationOutcome | hidden     |
| asmDiskgroupName       |            |
| asmDiskName            |            |
| asmDiskRepairTime      | hidden     |
| asmDiskSize            | hidden     |
| asmFailGroupName       |            |
| asmModeStatus          | hidden     |
| availableTo            | modifiable |
| cachedBy               |            |
| cachingPolicy          | modifiable |
| cellDisk               |            |
| comment                | modifiable |
| creationTime           |            |
| diskType               |            |
| errorCount             |            |
| id                     |            |
| size                   | modifiable |
| sparse                 |            |
| status                 |            |
| virtualSize            | modifiable |

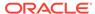

## **Related Topics**

- CREATE GRIDDISK
- ALTER GRIDDISK

# 8.7.5.12 DESCRIBE IBPORT

#### **Purpose**

The DESCRIBE IBPORT command displays a list of attributes for the IBPORT object type on systems that use InfiniBand Network Fabric.

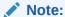

This command does not apply to Exadata Database Machine X8M systems.

## **Syntax**

DESCRIBE IBPORT

# **Usage Notes**

The attributes for the DESCRIBE IBPORT command can include the following:

- activeSlave: Indicator whether the port is currently the active port for the bonded IP.
- dataRate: The data rate of the InfiniBand Network Fabric port.
- hcaFWVersion: The version of the host channel adapter firmware.
- id: The Global unique identifier (GUID) of the InfiniBand Network Fabric port.
- lid: The local identifier of the InfiniBand Network Fabric port. It is unique within the subnet, and the 16-bit identifiers are used within a network by switches for routing.
- linkDowned: The number of times the port training state machine has failed the link error recovery process, and halted the link.
- linkIntegrityErrs: The number of link integrity errors.
- linkRecovers: The number of times the port training state machine has successfully completed the link error recovery process.
- name: The name of the InfiniBand Network Fabric port.
- physLinkState: The physical link state.
- portNumber: The port number of the InfiniBand Network Fabric port.
- rcvConstraintErrs: The number of received constraint errors experienced by the InfiniBand Network Fabric port.
- rcvData: The number of 32-bit data words received by the InfiniBand Network Fabric port.

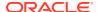

- rcvErrs: The number of packets received at the InfiniBand Network Fabric port containing an error.
- rcvRemotePhysErrs: The number of physical errors experienced at the InfiniBand Network Fabric port.
- status: The link status.
- symbolErrs: The number of minor link errors experienced at the InfiniBand Network Fabric port.
- v115Dropped: The number of incoming VL15 packets dropped at the InfiniBand Network Fabric port due to resource limitations, such as lack of buffers.
- xmtConstraintErrs: The number of transmitted constraint errors experienced at the InfiniBand Network Fabric port.
- xmtData: The number of 32-bit data words transmitted on the InfiniBand Network Fabric port.
- xmtDiscards: The number of outbound packets discarded by the InfiniBand Network Fabric port because the port was down or congested.

# Example 8-100 Describing the IBPORT Object

The following example shows the DESCRIBE command with the IBPORT object on systems that use InfiniBand Network Fabric.

CellCLI> DESCRIBE IBPORT

name activeSlave dataRate hcaFWVersion id lid linkDowned linkIntegrityErrs linkRecovers physLinkState portNumber rcvConstraintErrs rcvData rcvErrs rcvRemotePhysErrs status symbolErrs vl15Dropped xmtConstraintErrs xmtData xmtDiscards

# 8.7.5.13 DESCRIBE IORMPLAN

#### **Purpose**

The DESCRIBE IORMPLAN command displays a list of attributes for the IORMPLAN object type.

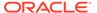

## **Syntax**

DESCRIBE IORMPLAN

#### **Usage Notes**

The attributes for the DESCRIBE IORMPLAN command can include the following:

- catPlan: Allocation plan for the categories set up in the databases using the cell.
- dbPlan: Allocation plan for the databases using the cell.
- name: Unique name of the interdatabase plan. The name value is automatically set to cellname\_IORMPLAN.
- objective: Optimization mode for IORM.
- status: Current status of the interdatabase plan, either active or inactive.

## **Examples**

The following example shows the DESCRIBE command with the IORMPLAN object.

# Example 8-101 Describing the IORMPLAN Object

CellCLI> DESCRIBE IORMPLAN

name
catPlan modifiable
dbPlan modifiable
objective modifiable
status

## **Related Topics**

ALTER IORMPLAN

# 8.7.5.14 DESCRIBE KEY

# **Purpose**

The DESCRIBE KEY command displays a list of attributes for the KEY object type.

# **Syntax**

DESCRIBE KEY

#### **Usage Notes**

The attributes for the DESCRIBE KEY command can include the following:

- key: Random hexadecimal string used to assign client keys.
- name: Name of the key. The value of this field is not displayed with LIST.
- type: The type of key.

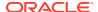

The following example shows the DESCRIBE command with the KEY object.

# **Example 8-102** Describing the KEY Object

CellCLI> DESCRIBE KEY name key modifiable modifiable

#### **Related Topics**

**CREATE KEY** 

type

# 8.7.5.15 DESCRIBE LUN

#### **Purpose**

The DESCRIBE LUN command displays a list of attributes for the LUN object type.

#### **Syntax**

DESCRIBE LUN

# **Usage Notes**

The attributes for the DESCRIBE LUN command can include the following:

- cellDisk: The name of the flash disk, for example FD 02 rack1celadm10. Not used for hard disks.
- deviceName: Operating system device name for the LUN. For example, /dev/c1d5
- diskType: The type of disk.
- errorCount: Number of errors on this LUN.
- id: Identifier assigned by the system.
- isSystemLun: Indicator whether the disk is a system disk. If value is TRUE, then the disk is a system disk. If the value is FALSE, then the disk is not a system disk, and only has data on it.
- lunSize: Raw size of the LUN before being converted to a cell disk.
- lunUID: Unique identifier assigned by the system.
- lunWriteCacheMode: Status of LUN write cache. The status can be in Write Through Mode Or Write Back Mode.
- name: Unique name assigned to the LUN. This might be different (or extended from) the LUN ID if the ID is not unique.
- overProvisioning: Indicator of the percentage of over-provisioned blocks in flash storage that are still available for a particular LUN. This attribute is only used for flash disks.

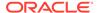

- physicalDrives: Physical disk names that form the LUN.
- raidLevel: Value of the RAID level that is used on the LUN. For example: RAID 0.
- status: Status of the LUN, which can be normal, warning, or critical.

The following example shows the DESCRIBE command with the LUN object.

#### **Example 8-103** Describing the LUN Object

```
CellCLI> DESCRIBE LUN
```

name
cellDisk
deviceName
diskType
errorCount
id
isSystemLun
lunSize
lunUID
lunWriteCacheMode
overProvisioning
physicalDrives
raidLevel
status

# **Related Topics**

LIST DISKMAP

# 8.7.5.16 DESCRIBE METRICCURRENT

#### **Purpose**

The DESCRIBE METRICCURRENT command displays a list of attributes for the METRICCURRENT object type.

# **Syntax**

DESCRIBE METRICCURRENT

# **Usage Notes**

The attributes for the DESCRIBE METRICCURRENT command can include the following:

- alertState: Indicator of the alert state. Values are normal, warning, or critical.
- collectionTime: Time stamp when the metric value was collected
- metricObjectName: Name of the object, such as cell disk, grid disk, and consumer group, being measured
- metricType: Specification for how the statistic was created or defined
- metricValue: Value of the metric when it was collected

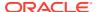

- name: Unique name of the current metric
- objectType: Type of object being measured. Values are:
  - CELL
  - CELL FILESYSTEM
  - CELLDISK
  - FLASHCACHE
  - FLASHLOG
  - GRIDDISK
  - IBPORT
  - IORM CATEGORY
  - IORM CONSUMER GROUP
  - IORM DATABASE
  - IORM PLUGGABLE DATABASE
  - HOST INTERCONNECT
  - SMARTIO

The following example shows the DESCRIBE command with the METRICCURRENT object.

## **Example 8-104** Describing the METRICCURRENT Object

CellCLI> DESCRIBE METRICCURRENT

name
alertState
collectionTime
metricObjectName
metricType
metricValue
objectType

## **Related Topics**

- DESCRIBE METRICDEFINITION
- Exadata Metrics

Exadata metrics are recorded observations of important properties or values relating to the Exadata system software.

# 8.7.5.17 DESCRIBE METRICDEFINITION

## **Purpose**

The DESCRIBE METRICDEFINITION command displays a list of attributes for the METRICDEFINITION object type.

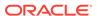

# **Syntax**

DESCRIBE METRICDEFINITION

#### **Usage Notes**

The attributes for the DESCRIBE METRICDEFINITION command can include the following:

- description: Description of the metric.
- metricType: Indicator of how the statistic was created or defined. The options are as follows:
  - cumulative: Cumulative statistics since the metric was created.
  - instantaneous: Value at the time that the metric is collected.
  - rate: Rates computed by averaging statistics over observation periods.
  - transition: Transition metrics are collected at the time their value has changed and typically capture important transitions in hardware status.
- name: Unique name of the metric definition. (Details follow this list.)
- objectType: Type of object being measured. Values are:
  - CELL
  - CELL FILESYSTEM
  - CELLDISK
  - FLASHCACHE
  - FLASHLOG
  - GRIDDISK
  - IBPORT
  - IORM CATEGORY
  - IORM\_CONSUMER\_GROUP
  - IORM DATABASE
  - IORM\_PLUGGABLE\_DATABASE
  - HOST INTERCONNECT
  - SMARTIO
- persistencePolicy: Amount of time metric values are stored.
- unit: Unit for the metric explicitly, and is related to the metric collected:
  - Number
  - % (percentage)
  - F (Fahrenheit)
  - C (Celsius)
  - IO/sec

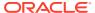

- "IO requests"
- KB
- KB/sec
- MB
- MB/sec
- /min
- ms
- ms/request
- ms/sec
- us (microseconds)
- us/request
- us/sec

The value of the name attribute is a composite of abbreviations. The attribute value starts with an abbreviation of the object type on which the metric is defined:

- CD (cell disk)
- CG (IORM consumer group, database-qualified)
- CL (cell)
- CT (IORM category)
- DB (IORM database-level)
- FC (flash cache)
- FL\_ (flash log)
- GD (grid disk)
- IORM
- N (network, IBPORT, HOST\_INTERCONNECT)
- PDB (IORM pluggable database)
- SIO (Smart IO)

After the abbreviation of the object type, most of the name attributes contain one of the following combinations to identify the operation:

- IO BY (I/O amount)
- IO RQ (number of I/O requests)
- IO\_TM (I/O latency)
- IO WT (I/O wait time)
- FC IO BY (Flash cache I/O amount)
- FC IO RQ (Flash cache I/O requests)
- FD IO BY (Flash disk I/O amount)
- FD\_IO\_RQ (Flash disk I/O requests)

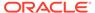

- FD IO TM (Flash disk latency)
- FD IO UTIL (Flash disk utilization percentage)

Next, in the name could be  $_{R}$  or  $_{W}$  for read or write. Following that in the <code>name</code> attribute value there might be  $_{SM}$  or  $_{LG}$  to identify small or large blocks, respectively. At the end of the name, there could be  $_{SEC}$  to signify per seconds or  $_{RQ}$  to signify per request.

For consumer group and category metrics, read or write details are omitted.

#### For example:

- CD IO RQ R SM is the number of requests to read small blocks on a cell disk.
- GD\_IO\_TM\_W\_LG is the microseconds of I/O latency writing large blocks on a grid disk.

#### **Examples**

The following example shows the DESCRIBE command with the METRICDEFINITION object.

# **Example 8-105** Describing the METRICDEFINITION Object

```
CellCLI> DESCRIBE METRICDEFINITION
```

```
name
description
metricType
objectType
persistencePolicy
unit
```

#### **Related Topics**

- LIST METRICDEFINITION
- Exadata Metrics

Exadata metrics are recorded observations of important properties or values relating to the Exadata system software.

# 8.7.5.18 DESCRIBE METRICHISTORY

#### **Purpose**

The DESCRIBE METRICHISTORY command displays a list of attributes for the METRICHISTORY object type.

# **Syntax**

DESCRIBE METRICHISTORY

# **Usage Notes**

The attributes for the DESCRIBE METRICHISTORY command can include the following:

alertState: Indicator of the alert state. Values are normal, warning, or critical.

- collectionTime: Time stamp when the metric value was collected
- metricObjectName: Name of the object, such as cell disk, grid disk, and consumer group, being measured
- metricType: Specification for how the statistic was created or defined
- metricValue: Value of the metric when it was collected
- metricValueAvg: Average value of the metric
- metricValueMax: Maximum value of the metric
- metricValueMin: Minimum value of the metric
- name: Name of the current metric
- objectType: Type of object being measured. Values are:
  - CELL
  - CELL FILESYSTEM
  - CELLDISK
  - FLASHCACHE
  - FLASHLOG
  - GRIDDISK
  - IBPORT
  - IORM CATEGORY
  - IORM CONSUMER GROUP
  - IORM DATABASE
  - IORM PLUGGABLE DATABASE
  - HOST INTERCONNECT
  - SMARTIO

The following example shows the DESCRIBE command with the METRICHISTORY object.

# **Example 8-106 Describing the METRICHISTORY Object**

CellCLI> DESCRIBE METRICHISTORY

name
alertState
collectionTime
metricObjectName
metricType
metricValue
metricValueAvg
metricValueMax
metricValueMin
objectType

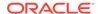

# 8.7.5.19 DESCRIBE OFFLOADGROUP

#### **Purpose**

The DESCRIBE OFFLOADGROUP command displays a list of attributes for the OFFLOADGROUP object type.

# **Syntax**

DESCRIBE OFFLOADGROUP

#### **Usage Notes**

The attributes for the DESCRIBE OFFLOADGROUP command can include the following:

- autoStart: Whether the offload server associated with the offload group is dynamically started. Value can be either true or false.
- comment: An optional comment
- creationTime: The time when the offload group was created
- id: An identifier for the offload group
- isSystemGroup: Whether the offload group was created by the system software. The value can be either true or false.
- name: The name of the offload group
- package:
- runtimeState: The current state of the offload group process. The value can be running Or stopped.

# **Example 8-107 Describing the OFFLOADGROUP Object**

The following example shows ....

```
CellCLI> DESCRIBE OFFLOADGROUP

name
autoStart
comment modifiable
creationTime
id
isSystemGroup
package modifiable
runtimeState
```

# 8.7.5.20 DESCRIBE PHYSICALDISK

#### **Purpose**

The DESCRIBE PHYSICALDISK command displays a list of attributes for the PHYSICALDISK object type.

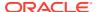

#### **Syntax**

DESCRIBE PHYSICALDISK

#### **Usage Notes**

The attributes for the DESCRIBE PHYSICALDISK command can include the following:

- ctrlFirmware: The hard disk controller software version
- ctrlHwVersion: The hard disk controller hardware version
- deviceID: The ID for the physical disk
- deviceName: The name of the physical disk device, for example /dev/sdx
- diskType: Type of the disk, whether it is a HardDisk, FlashDisk, or M2Disk.
- enclosureDeviceId: Identifier for the hard disk enclosure. This attribute is only applicable to Oracle Exadata System Software on Oracle Exadata Storage Server.
- errCmdTimeoutCount: The count of execution of commands related to physical disks that timed out, for example, disk firmware upgrade, listing physical disks, and so on.
- errHardReadCount: Total count of read errors on a physical disk
- errHardWriteCount: Total count of write errors on a physical disk
- errorCount: The sum of all known error counts for a physical disk
- errOtherCount: Total error count of all other (unknown) errors for a physical disk
- errSeekCount: Total number of disk seek errors
- flashLifeLeft: The percentage of flash disk life left for a disk
- hotPlugCount: Total number of times a disk has been pulled out and reinserted (hot plugged)
- lastFailureReason: The reason for the last physical disk failure
- luns: List of LUNs converted from this disk. M.2 disks do not have LUNs.
- makeModel: Model description provided by the system
- name: Unique name of the physical disk
- notPresentSince: Date at which the disk was no longer detected
- physicalFirmware: The version of the firmware
- physicalInsertTime: Time that the disk was inserted
- physicalInterface: Interface type used by the hard disk. For example, SAS
- physicalPort: (Only appplicable for HP models) The physical disk port value
- physicalRPM: The RPM value of a physical hard disk. This attribute is also used to determine the disk type (SATA or SAS).
- physicalSerial: System-assigned unique ID
- physicalSize: Size of the disk in bytes
- physicalUseType: Intended use of the disk, for example, Data Drive

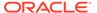

- sectorRemapCount: Total number of physical disk sectors that have been remapped because of sector failures
- slotNumber: Physical location of disk. This attribute is only applicable to Oracle Exadata System Software on Oracle Exadata Storage Server.
- status: Status of the physical disk. Values can be:
  - failed: The disk has failed. In earlier releases, this status was called critical.
  - normal: The disk is functioning normally
  - not present: The disk has been removed
  - peer failure: Flash disk failure only
  - poor performance: The disk is performing poorly
  - predictive failure: The disk is expected to fail
  - write-through caching: Flash disk caching only.

# Example 8-108 Describing the PHYSICALDISK Object in Oracle Exadata Storage Server

```
CellCLI> DESCRIBE PHYSICALDISK
        name
        ctrlFirmware
        ctrlHwVersion
        deviceId
        deviceName
        diskType
        enclosureDeviceId
        errCmdTimeoutCount
        errHardReadCount
        errHardWriteCount
        errorCount
        errOtherCount
        errSeekCount
        flashLifeLeft
        hotPlugCount
        lastFailureReason
        luns
        makeModel
        notPresentSince
        physicalFirmware
        physicalInsertTime
        physicalInterface
        physicalPort
        physicalRPM
        physicalSerial
        physicalSize
        physicalUseType
        sectorRemapCount
        slotNumber
        status
```

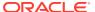

# 8.7.5.21 DESCRIBE PLUGGABLEDATABASE

### **Purpose**

The DESCRIBE PLUGGABLEDATABASE command displays a list of attributes for the PLUGGABLEDATABASE object type.

### **Syntax**

DESCRIBE PLUGGABLEDATABASE

### **Usage Notes**

The attributes for the DESCRIBE PLUGGABLEDATABASE command can include the following:

- asmClusterName: The Oracle ASM cluster name or alias. Available with Oracle Exadata System Software release 19.1.0 or later.
- containerName: The name of the container database (CDB)
- flashCacheLimit: The specified limit on the Flash cache for this pluggable database (PDB)
- flashCacheMin: The specified minimum size of the Flash cache for this PDB
- flashCacheSize: The size of the Flash cache specified for this PDB
- iormLimit: The disk I/O utilization limit for the PDB. Available with Oracle Exadata System Software release 19.1.0 or later.
- iormShare: The IORM share number for the PDB. Available with Oracle Exadata System Software release 19.1.0 or later.
- name: The name of the PDB
- pdbID: The ID for the PDB
- pmemCacheLimit: The specified limit on the PMEM cache for this pluggable database (PDB)
- pmemCacheMin: The specified minimum size of the PMEM cache for this PDB
- pmemCacheSize: The size of the PMEM cache specified for this PDB

# Example 8-109 Describing the PLUGGABLEDATABASE Object

```
CellCLI> DESCRIBE PLUGGABLEDATABASE
name
asmClusterName
containerName
flashCacheLimit
flashCacheMin
flashCacheSize
iormLimit
iormShare
pdbID
pmemCacheLimit
```

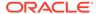

pmemCacheMin
pmemCacheSize

# 8.7.5.22 DESCRIBE PMEMCACHE

### **Purpose**

The DESCRIBE PMEMCACHE command displays a list of attributes for the PMEMCACHE object type.

### **Syntax**

DESCRIBE PMEMCACHE

## **Usage Notes**

The attributes displayed by the DESCRIBE PMEMCACHE command can include:

- cellDisk: Cell disk names used by the PMEM cache.
- creationTime: Time stamp when the PMEM cache was created.
- degradedCelldisks: List of cell disks configured for the cache but not currently available.
- effectiveCacheSize: Usable PMEM cache size after deducting space on unavailable cell disks.
- id: Global unique identifier (GUID) that is generated when the PMEM cache is created.
- name: Unique name of the PMEM cache.
- size: Total size of the PMEM cache.
- status: Current status of the PMEM cache, such as normal, warning or critical.

## **Examples**

The following example shows the DESCRIBE command with the PMEMCACHE object.

# Example 8-110 Describing the PMEMCACHE Object

CellCLI> DESCRIBE PMEMCACHE

name
cellDisk modifiable
creationTime
degradedCelldisks
effectiveCacheSize
id
size modifiable
status

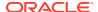

# 8.7.5.23 DESCRIBE PMEMLOG

### **Purpose**

The DESCRIBE PMEMLOG command displays a list of attributes for the PMEMLOG object type.

### **Syntax**

DESCRIBE PMEMLOG

# **Usage Notes**

The attributes displayed by the DESCRIBE PMEMLOG command can include:

- cellDisk: Names of the cell disks that contain PMEMLOG.
- creationTime: Timestamp when PMEMLOG was created.
- degradedCelldisks: List of cell disks configured for PMEMLOG that are not currently available.
- effectiveSize: Size of available PMEMLOG after deducting space on unavailable cell disks.
- efficiency: Efficiency of PMEMLOG expressed as a percentage.
- id: Global unique identifier (GUID) generated when PMEMLOG is created.
- name: Unique name of PMEMLOG.
- size: Total size of the PMEMLOG.
- status: Current status of PMEMLOG.
  - normal: All PMEM cell disks are available.
  - warning: Some PMEM cell disks are not available.
  - critical: All PMEM cell disks are unavailable.

### **Example 8-111** Describing the PMEMLOG Object

This example shows the DESCRIBE command with the PMEMLOG object.

```
CellCLI> DESCRIBE PMEMLOG

name
cellDisk
creationTime
degradedCelldisks
effectiveSize
efficiency
id
size
status
```

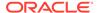

# 8.7.5.24 DESCRIBE QUARANTINE

### **Purpose**

The DESCRIBE QUARANTINE command displays a list of attributes for the QUARANTINE object type.

### **Syntax**

DESCRIBE QUARANTINE

## **Usage Notes**

The attributes for the DESCRIBE QUARANTINE command can include the following:

- asmClusterId: Identifier of the ASM cluster. This attribute is available in Exadata software 12.2.1.1.0 and later.
- catDBPlan: The name of the category plan
- cellsrvChecksum: Checksum of the CELLSRV binary
- clientPID: The process identifier for the client process which crashed the cell
- comment: Comment for the quarantine
- conDbUniqueID: The container database unique ID for the quarantine
- conDbUniqueName: The container database unique name for the quarantine
- crashReason: Reason for the crash
- creationTime: Quarantine creation time
- dbUniqueID: The database unique ID for the quarantine
- dbUniqueName: The database unique name for the quarantine
- fineGrainControl:
- fineGrainValue:
- incidentID: The incident identifier of the crash that caused the quarantine creation
- interDBPlan: The name of the interdatabase resource plan
- intraDBPlan: The name of the intradatabase resource plan
- ioBytes: The bytes of quarantined disk region. This is applicable to disk region quarantine only.
- ioGridDisk: The grid disk name for quarantined disk region. This is applicable to disk region quarantine only.
- ioOffset: The I/O offset for quarantined disk region. This is applicable to disk region quarantine only.
- name: Identifier of the quarantine
- objectID:

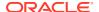

- planLineID: The SQL Plan Line identifier. This is applicable to SQL Plan quarantine only.
- quarantineMode:
- quarantinePlan: This is usually SYSTEM
- quarantineReason: The reason for creation of the quarantine
- quarantineType: The type of quarantine created
- remoteHostName: The host name of the remote host that ran the client process that crashed the cell
- rpmVersion: The RPM version of the cell being used when the cell crashed
- sqlid: The SQLID of the SQL statement that crashed a cell
- sqlPlanHashValue: The SQL Plan hash value. This is applicable to SQL Plan quarantine only.

# **Example 8-112 Describing the QUARANTINE Object**

```
CellCLI> DESCRIBE QUARANTINE
        name
        asmClusterId
        catDBPlan
        cellsrvChecksum
        clientPID
                                modifiable
        comment
        conDbUniqueID
        conDbUniqueName
        crashReason
        creationTime
        dbUniqueID
        dbUniqueName
        fineGrainControl
        fineGrainValue
        incidentID
        interDBPlan
        intraDBPlan
        ioBytes
        ioGridDisk
        ioOffset
        objectID
        planLineID
        quarantineMode
        quarantinePlan
        quarantineReason
        quarantineType
        remoteHostName
        rpmVersion
        sqlID
        sqlPlanHashValue
```

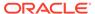

# 8.7.5.25 DESCRIBE ROLE

## **Purpose**

The DESCRIBE ROLE command displays a list of attributes for the ROLE object type.

## **Syntax**

DESCRIBE ROLE

# **Usage Notes**

The attributes for the DESCRIBE ROLE command can include the following:

- name: Unique name of the user assigned the role
- privileges: Privileges granted to the role

## **Example 8-113** Describing the ROLE Object

```
CellCLI> DESCRIBE ROLE name privileges
```

# 8.7.5.26 DESCRIBE SOFTWAREHISTORY

# **Purpose**

The DESCRIBE SOFTWAREHISTORY command displays a list of attributes for the ALERTHISTORY object type.

## **Syntax**

DESCRIBE SOFTWAREHISTORY

## **Usage Notes**

The attributes for the DESCRIBE SOFTWAREHISTORY command can include the following:

- name: The name of the software update
- status: The status of the software update

# Example 8-114 Describing the SOFTWAREHISTORY Object

```
CellCLI> DESCRIBE SOFTWAREHISTORY name status
```

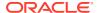

# 8.7.5.27 DESCRIBE SOFTWAREUPDATE

### **Purpose**

The DESCRIBE SOFTWAREUPDATE command displays a list of attributes for the SOFTWAREUPDATE object type.

### **Syntax**

DESCRIBE SOFTWAREUPDATE

## **Usage Notes**

The attributes for the DESCRIBE SOFTWAREUPDATE command can include the following:

- frequency: The time period in which this software update is performed automatically. The value can be none, daily, weekly, or biweekly. The value none is available in Oracle Exadata System Software release 19.1.0 or later.
- name: The name of the patch to use in the update, or unknown. If the name defaults to unknown, then when the software update is performed, the most recent patch is chosen for the upgrade.
- status: The status of this software update.
- store: The URL for the location of the software update file
- time: The specified date and time at which the software update should be performed
- timeLimitInMinutes: The number of minutes a cell will spend waiting to update the software before canceling and issuing an alert.

# **Example 8-115** Describing the SOFTWAREUPDATE Object

```
CellCLI> DESCRIBE SOFTWAREUPDATE

name modifiable
status
store modifiable
time modifiable
timeLimitInMinutes modifiable
```

# 8.7.5.28 DESCRIBE THRESHOLD

### **Purpose**

The DESCRIBE THRESHOLD command displays a list of attributes for the THRESHOLD object type.

# **Syntax**

DESCRIBE THRESHOLD

# **Usage Notes**

The attributes displayed by the DESCRIBE THRESHOLD command can include:

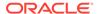

- comparison: Operator for comparing the metric value to the threshold value (>, >=, =, <, <=) to determine whether the value violates the threshold.
- critical: Limit beyond which the metric value is considered to be in the critical state for generating alerts
- name: Unique name of the threshold
- observation: Number of measurements over which the rate metric is averaged before being compared with the threshold value
- occurrences: Number of consecutive violations of the threshold limit by the metric value before the appropriate alert is issued
- warning: Limit beyond which the metric value is considered to be in the warning state for generating alerts

# **Example 8-116 Describing the THRESHOLD Object**

CellCLI> DESCRIBE THRESHOLD

name
comparison modifiable
critical modifiable
observation modifiable
occurrences modifiable
warning modifiable

# 8.7.5.29 DESCRIBE USER

#### **Purpose**

The DESCRIBE USER command displays a list of attributes for the USER object type.

# **Syntax**

DESCRIBE USER

## **Usage Notes**

The attributes displayed by the DESCRIBE USER command can include:

- name: Unique name of the user
- roles: Roles assigned to the user

## Example 8-117 Describing the USER Object

```
CellCLI> DESCRIBE USER name roles
```

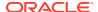

# 8.7.6 DROP

## **Purpose**

The DROP command removes the named objects from the cell or resets a cell.

# **Syntax**

```
DROP object_type [object_name [, object_name]...] [options]
```

## **Usage Notes**

- When multiple objects are the target of a DROP command, there is the possibility of partial success. If an error occurs, then the command is interrupted, and the remaining objects are not dropped.
- DROP ALERTHISTORY
- DROP CELL
- DROP CELLDISK
- DROP FLASHCACHE
- DROP FLASHLOG
- DROP GRIDDISK
- DROP PMEMCACHE
- DROP PMEMLOG
- DROP QUARANTINE
- DROP ROLE
- DROP SOFTWAREHISTORY
- DROP THRESHOLD
- DROP USER

# 8.7.6.1 DROP ALERTHISTORY

### **Purpose**

The DROP ALERTHISTORY command removes alerts from the alert history of a cell.

### **Syntax**

```
DROP ALERTHISTORY {ALL | alert1 {, alert2}, ...}
```

# **Usage Notes**

- In the command, alertN is the name of the alert to be dropped from the history.
- When dropping stateful alerts, you must drop all members of the alert sequence at the same time. If you do not drop all members, then an error is issued by the system.

## **Examples**

The following example shows the DROP ALERTHISTORY command.

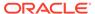

## **Example 8-118 Dropping a Cell Alert History**

CellCLI> DROP ALERTHISTORY 1, 2 1, 2 2

# 8.7.6.2 DROP CELL

# **Purpose**

The DROP CELL command resets a cell to its original state.

### **Syntax**

```
DROP CELL [ERASE = value] [FORCE]
```

## **Usage Notes**

- This command is run from within the cell.
- All cell disks, grid disks, and thresholds are dropped. The interdatabase plan is reset to its default state. All cell attributes are set to default values.
- The FORCE option is required if the grid disks are configured on any cell disks when DROP CELL is issued. Otherwise, an error is reported.
- Flash cache compression must be disabled before securely erasing a drive.
- The ERASE option erases the content on the disk by overwriting the content. The values are as follows:
  - 1pass: One pass, and the content is overwritten with zeros. This value is not available for flash drives.
  - 3pass: Three passes, and the content is overwritten with set data patterns.
     This option follows the recommendations of NNSA. This value is not available for flash drives.
  - 7pass: Seven passes, and the disk is overwritten with set data patterns. This
    option follows the recommendations from DOD.
- When dropping all cells using the 1pass or 3pass option, it necessary to drop the flash disks first using the 7pass option, and then drop the cells. The following is an example of the commands:

```
CellCLI> DROP CELLDISK ALL FLASHDISK ERASE=7pass CellCLI> DROP CELL ERASE=1pass
```

• As of Oracle Exadata System Software release 19.1.0, if you specify to erase hard disks or flash disks using 1pass, 3pass, or 7pass method on Oracle Exadata Database Machine X5 or later, Oracle Exadata System Software automatically invokes Secure Eraser to erase the disks. Secure Eraser determines whether or not the disks can be erased using the better and faster cryptographic erasure method. If some of the disks are eligible, then the cryptographic erasure method is used to erase those disks, and the originally requested method (1/3/7 pass) is used on the other disks. This feature is not used on system disks.

See Table 8-3 for a list of the erasure methods available for each type of device.

The following table shows approximate time needed to securely erase a drive using the supported algorithms. When multiple grid disks or cell disks are dropped with the

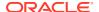

ERASE option, the command runs in parallel on all disks and flash drives. However, the recommended method of erasing data from a cell is to use Secure Erase. See Securely Erasing Database Servers and Storage Servers in *Oracle Exadata Database Machine Security Guide*.

Table 8-2 Estimated Erasure Times for Devices by Erasure Method

| Type of Device                  | 1pass         | 3pass         | 7pass         | Cryptographic |
|---------------------------------|---------------|---------------|---------------|---------------|
| 600 GB hard drive               | 1 hour        | 3 hours       | 7 hours       | not available |
| 1.2 TB hard drive               | 1.67 hours    | 5 hours       | 11.67 hours   | not available |
| 2 TB hard drive                 | 5 hours       | 15 hours      | 35 hours      | not available |
| 3 TB hard drive                 | 7 hours       | 21 hours      | 49 hours      | not available |
| 4 TB hard drive                 | 8 hours       | 24 hours      | 56 hours      | not available |
| 8 TB hard drive                 | 13.17 hours   | 39.5 hours    | 92.17 hours   | 1 min         |
| 10 TB hard drive                | 14 hours      | 42 hours      | 98 hours      | 1 min         |
| 14 TB hard drive                | 18 hours      | 54 hours      | 126 hours     | 1 min         |
| 22.875 GB flash<br>drive        | not available | not available | 21 minutes    | not available |
| 93 GB flash drive               | not available | not available | 32 minutes    | not available |
| 186 GB flash drive              | not available | not available | 36 minutes    | not available |
| 1.6 TB flash drive              | not available | not available | 5.5 hours     | 1 min         |
| 3.2 TB flash drive              | not available | not available | 8 hours       | 1 min         |
| Persistent Memory (PMEM) device | not available | not available | not available | 1 min         |
| 4 GB Internal USB               | not available | 30 minutes    | not available | not available |
| 8 GB Internal USB               | not available | 1 hour        | not available | not available |
| 150 GB M.2 device               | not available | not available | not available | 1 minute      |
| ILOM                            | not available | not available | not available | 1 minute      |

# Example 8-119 Dropping a Cell

CellCLI> DROP CELL FORCE

## **Related Topics**

ALTER CELL

# 8.7.6.3 DROP CELLDISK

### **Purpose**

The DROP CELLDISK command removes all or the named cell disks from the cell.

This command is necessary if a cell disk fails, or it is replaced by a newer model.

Before dropping the cell disk, you should drop its grid disks and the corresponding Oracle ASM disks from the disk groups. The Oracle ASM disks should be dropped before dropping the grid disks.

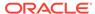

### **Syntax**

#### **Usage Notes**

- If individual cell disks are specified, then the named cell disks (cdisk\_name) are dropped.
- If the LUN associated with the CELLDISK is flagged as automatically created, then that LUN is deleted along with the cell disk.
- If the ALL option is specified, then all the cell disks on the cell are removed.
- The Flashdisk option limits the DROP CELLDISK command to cell disks that are flash disks.
- The HARDDISK option limits the DROP CELLDISK command to cell disks that are hard disks.
- If grid disks are configured on the cell disk when DROP CELLDISK is issued, then the FORCE option must be used or an error is reported. The FORCE option causes any grid disks to be dropped first, and then the cell disk is dropped.
- If the specified cell disk includes flash cache, and that flash cache is in writeback mode, then the cell disk cannot be dropped.
- As of Oracle Exadata System Software release 19.1.0, if you specify to erase hard disks or flash disks using 1pass, 3pass, or 7pass method on Oracle Exadata Database Machine X5 or later, Oracle Exadata System Software automatically invokes Secure Eraser to erase the disks. Secure Eraser determines whether or not the disks can be erased using the better and faster cryptographic erasure method. If some of the disks are eligible, then the cryptographic erasure method is used to erase those disks, and the originally requested method (1/3/7 pass) is used on the other disks. This feature is not used on system disks.
- The ERASE option erases the content on the disk by overwriting the content. The values are as follows:
  - 1pass: One pass, and the content is overwritten with zeros. This option is not applicable for flash drives.
  - 3pass: Three passes, and the content is overwritten with set data patterns.
     This option follows the recommendations from the National Nuclear Security Administration (NNSA). This option is not applicable for flash drives. This value is not available for flash drives.
  - 7pass: Seven passes, and the disk is overwritten with set data patterns. This
    option follows the recommendations from the United States Department of
    Defense (DOD).

See Table 8-2 for the approximate erasure times for each disk and erasure method.

• Use the NOWAIT option with the ERASE option to run the command asynchronously.

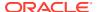

• When dropping all cell disks using the 1pass or 3pass option, you must drop the flash disks first using the 7pass option, and then drop the cell disks, for example:

```
CellCLI> DROP CELLDISK ALL FLASHDISK ERASE=7pass CellCLI> DROP CELLDISK ALL ERASE=1pass
```

The following table gives a summary of the secure erasure methods used for each device type. Hard drives, flash devices, and internal USBs are securely erased in parallel: the time required to erase one device is the same as that required for erasing multiple devices of the same kind.

Table 8-3 Methods Used to Securely Erase Various Devices

| Component                       | Make or Model                                                                                                    | Erasure Method      |
|---------------------------------|----------------------------------------------------------------------------------------------------|---------------------|
| Hard drive                      | <ul> <li>8 TB hard drives on Exadata<br/>Database Machine X5</li> <li>All hard drives on Exadata<br/>Database Machine X6 or<br/>later</li> </ul> | Cryptographic erase |
| Hard drive                      | All other hard drives                                                                                                    | 1/3/7-Pass erase    |
| Flash device                    | Flash devices on Exadata<br>Database Machine X5 or later                                                                                         | Cryptographic erase |
| Flash device                    | All other flash devices                                                                                                    | 7-pass erase        |
| M.2 device                      | Oracle Exadata Database<br>Machine X7-2 or later                                                                                                 | Cryptographic erase |
| Persistent Memory (PMEM) device | Exadata Database Machine X8M or later                                                                                                    | Cryptographic erase |

# **Example 8-120 Examples of Dropping a Cell Disk**

```
CellCLI> DROP CELLDISK CD_03_cell01

CellCLI> DROP CELLDISK CD_02_cell06 FORCE

CellCLI> DROP CELLDISK ALL

CellCLI> DROP CELLDISK CD_02_cell09 ERASE=1pass NOWAIT
CellDisk CD_02_cell09 erase is in progress
```

# **Related Topics**

- DROP CELL
- Securely Erasing Database Servers and Storage Servers

# 8.7.6.4 DROP FLASHCACHE

### **Purpose**

The DROP FLASHCACHE command removes Exadata Smart Flash Cache from a cell.

### **Syntax**

DROP FLASHCACHE

### **Usage Notes**

Before dropping flash cache, the data not synchronized with the grid disk (dirty data) must be flushed from flash cache to the grid disks. Not flushing dirty data may cause data loss.

### **Examples**

The following example shows how to remove Exadata Smart Flash Cache from a cell.

### Example 8-121 Removing Exadata Smart Flash Cache

CellCLI> DROP FLASHCACHE

# **Related Topics**

ALTER FLASHCACHE

# 8.7.6.5 DROP FLASHLOG

## **Purpose**

The DROP FLASHLOG command removes Oracle Exadata Smart Flash Log from a cell.

#### **Syntax**

DROP FLASHLOG [FORCE]

## **Usage Notes**

The DROP FLASHLOG command can be run at runtime, but the command does not complete until all redo data on the flash disk is written to hard disk.

If FORCE is not specified, then the DROP FLASHLOG command fails if there is any saved redo. If FORCE is specified, then all saved redo is purged, and Oracle Exadata Smart Flash Log is removed.

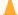

#### Caution:

If DROP FLASHLOG fails due to the existence of saved redo, then do not use the FORCE option unless you are sure that all saved redo is no longer needed for any databases to perform recovery. Contact Oracle Support Services for additional information.

## **Examples**

The following example shows how to remove Exadata Smart Flash Cache from a cell.

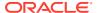

# **Example 8-122** Removing Oracle Exadata Smart Flash Log from a Cell

CellCLI> DROP FLASHLOG
CellCLI> DROP FLASHLOG FORCE

# 8.7.6.6 DROP GRIDDISK

## **Purpose**

The DROP GRIDDISK command removes the named grid disks from the cell or removes all the grid disks specified by the ALL PREFIX option.

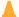

## **Caution:**

Before dropping a grid disk that belongs to an Oracle ASM disk group, ensure that the corresponding disk was dropped from the Oracle ASM disk group.

## **Syntax**

## **Usage Notes**

- If the *gdisk\_name* is entered, then the name identifies the individual grid disk to be removed. Multiple names can be entered.
- If the ALL PREFIX option is entered, then the <code>gdisk\_name\_prefix</code> option specifies the prefix assigned to the names of the grid disks to be dropped. The <code>PREFIX</code> option is required when <code>ALL</code> is used.

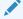

#### Note:

A comma must be entered after the grid disk prefix when it is followed by the ERASE option.

- The Flashdisk option limits the DROP GRIDDISK command to grid disks that are flash disks.
- The HARDDISK option limits the DROP GRIDDISK command to grid disks that are hard disks.
- If any of the grid disks are in use when DROP GRIDDISK is issued, then an error is reported. You can use ALTER GRIDDISK with the INACTIVE option to deactivate a grid disk before dropping the grid disk. This action ensures that the grid disk is not in use.
- The FORCE option can be used to force the drop of a grid disk that is in use.
- If the grid disk being dropped was created on a cell disk of type FLASHDISK, then it does not re-create that area or any part of that grid disk or cell disk as FLASHCACHE automatically. Use the CREATE FLASHCACHE command to reuse any part of the dropped area for FLASHCACHE.

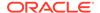

- The ERASE option erases the content on the disk by overwriting the content. The values are as follows:
  - 1pass: One pass, and the content is overwritten with zeros. This option is not applicable for flash drives. This value is not available for flash drives.
  - 3pass: Three passes, and the content is overwritten with set data patterns.
     This option follows the recommendations from NNSA. This option is not applicable for flash drives. This value is not available for flash drives.
  - 7pass: Seven passes, and the disk is overwritten with set data patterns. This option follows the recommendations from DOD.
- DROP GRIDDISK ERASE cannot be used for PMEM grid disks.
- When dropping all grid disks using the 1pass or 3pass option, it necessary to drop
  the flash disks first using the 7pass option, and then drop the grid disks. The
  following is an example of the commands:

```
CellCLI> DROP GRIDDISK ALL FLASHDISK PREFIX=data, ERASE=7pass CellCLI> DROP GRIDDISK ALL PREFIX=data, ERASE=1pass
```

• Use the NOWAIT option with the ERASE option to run the command asynchronously.

### **Example 8-123 Examples of Dropping a Grid Disk**

```
CellCLI> DROP GRIDDISK data01_CD_03_cell01 INACTIVE

CellCLI> DROP GRIDDISK data01_CD_03_cell01

CellCLI> DROP GRIDDISK ALL PREFIX=data01

CellCLI> DROP GRIDDISK data02_CD_04_cell01 FORCE

CellCLI> DROP GRIDDISK data02_CD_04_cell01 ERASE=1pass
GridDisk data02_CD_04_cell01 successfully dropped

CellCLI> DROP GRIDDISK ALL FLASHDISK PREFIX=DATA, ERASE=7pass
CellCLI> DROP GRIDDISK ALL PREFIX=DATA, ERASE=3pass
```

### **Related Topics**

- DROP CELL
- Dropping a Disk from an Oracle ASM Disk Group You can drop a grid disk from a disk group.
- ALTER GRIDDISK

# 8.7.6.7 DROP PMEMCACHE

### **Purpose**

The DROP PMEMCACHE command removes the PMEM Cache from a cell.

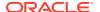

### **Syntax**

DROP PMEMCACHE

#### **Usage Notes**

If the PMEM Cache is in write-back mode, then before dropping the PMEM cache, any data not synchronized with the grid disk (dirty data) must be flushed from PMEM cache to the disks. Failure to flush dirty data can cause data loss.

## Example 8-124 Removing PMEM Cache from a Storage Server

DROP PMEMCACHE

# 8.7.6.8 DROP PMEMLOG

## **Purpose**

The DROP PMEMLOG command removes PMEM log from a cell disk.

### **Syntax**

DROP PMEMLOG [FORCE]

# **Usage Notes**

You can use the DROP PMEMLOG command at run-time, but the command does not complete until all redo data on PMEM is flushed to disk.

If FORCE is not specified, then the DROP PMEMLOG command fails if there is any saved redo. If FORCE is specified, then all data is purged, and PMEM log is removed.

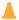

### Caution:

If you are unable to drop the PMEM log due to existing redo information in the log, then retry the command first, before using the FORCE option. The FORCE option should only be used in extreme circumstances because it may cause redo log copies to be out of sync, possibly resulting in database redo data corruption. Contact Oracle Support Services for additional information.

### **Example 8-125** Removing PMEM Log from a Storage Server

This example shows how to remove PMEM log from a storage server.

CellCLI> DROP PMEMLOG

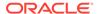

# 8.7.6.9 DROP QUARANTINE

### **Purpose**

The DROP QUARANTINE command manually drops a quarantine.

## **Syntax**

```
DROP QUARANTINE { ALL | quarantine1 [, quarantine2]... }
```

### **Usage Notes**

In general, a quarantine can be removed if the quarantined entity is not expected to cause more problem to CELLSRV. For example, cell offload for problem SQL statements is disabled, or an Oracle Database patch is applied. Refer to the alert message for the quarantine for more details.

When a cell is patched, all quarantines are automatically dropped. It is not necessary to drop them manually.

## **Examples**

The following example shows the DROP QUARANTINE command.

### **Example 8-126 Dropping Quarantines**

CellCLI> DROP QUARANTINE 1

# 8.7.6.10 DROP ROLE

### **Purpose**

The DROP ROLE command removes user roles from the cell.

### **Syntax**

```
DROP ROLE { ALL | role name1 [, role name2, ...]} [FORCE]
```

### **Usage Notes**

The FORCE option drops the role when the role has been granted to a user.

## **Examples**

The following example shows how to drop a role.

# Example 8-127 Dropping a Role

CellCLI>DROP ROLE gd monitor

# 8.7.6.11 DROP SOFTWAREHISTORY

### **Purpose**

The DROP SOFTWAREHISTORY command removes all history or individual update history.

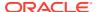

## **Syntax**

```
DROP SOFTWAREHISTORY { ALL | 'update name[, update name...]'}
```

## Example 8-128 Dropping the History of Scheduled Software Updates

```
CellCLI> DROP SOFTWAREHISTORY '12.2.1.2.0.170509,12.2.1.2.0.17052'
CellCLI> DROP SOFTWAREHISTORY ALL
```

# 8.7.6.12 DROP THRESHOLD

# **Purpose**

The DROP THRESHOLD command removes all or the specified thresholds from the cell.

### **Syntax**

```
DROP THRESHOLD { ALL | threshold_name [, threshold_name ...] }
```

## **Examples**

The following example shows the DROP THRESHOLD command.

## **Example 8-129 Dropping Thresholds**

```
CellCLI> DROP THRESHOLD ct_io_wt_rq.interactive
CellCLI> DROP THRESHOLD ALL
```

## **Related Topics**

DESCRIBE THRESHOLD

# 8.7.6.13 DROP USER

### **Purpose**

The DROP USER command removes a user from a cell.

# **Syntax**

```
DROP USER { ALL | user1 [, user2]... }
```

### **Examples**

The following example shows how to drop a user.

# Example 8-130 Dropping a User

CellCLI>DROP USER agarcia

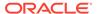

# 8.7.7 EXIT

## **Purpose**

The EXIT command exits from the CellCLI utility, and returns control to the operating system prompt.

### **Syntax**

EXIT

EXIT has the same functionality as the  $\mathtt{QUIT}$  command.

# 8.7.8 EXPORT CELLDISK

### **Purpose**

The EXPORT CELLDISK command prepares all cell disks or a specified cell disk before moving (importing) the cell disk to a different cell.

### **Syntax**

```
EXPORT CELLDISK { ALL | cdisk name }
```

### **Usage Notes**

To move a cell disk from one cell to another, use the EXPORT CELLDISK and IMPORT CELLDISK commands. Usually, all disks are moved to a new cell if the current cell is failing. First, export the cell disk on one cell. Then, import the exported cell disk using the CellCLI utility on the cell where you moved the physical drive that contains the cell disk.

Using cell disk export and import does not preserve the security configuration details associated with ASM-scoped or DB-scoped security. Consequently, after a successful cell disk export and import, you must remove and reconfigure ASM-scoped or DB-scoped security.

When the EXPORT CELLDISK command is run:

- ALL exports all cell disks on the cells that have normal status.
- If the LUN associated with the cell disk is flagged as automatically-created, then that LUN is deleted as part of the export.
- A successfully exported cell disk has the status attribute set to ImportRequired, and the exported cell disk is displayed in the output of the LIST CELLDISK command.
- The following apply when a cell disk is exported (status='ImportRequired') before it is imported:
  - You can change the name and comment attributes.
  - You can drop the cell disk.
  - You cannot create a new grid disk on the cell disk.

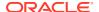

• When a disk is exported, any writes from the disk controller cache to the disk are cleared, and the disk is flagged to indicate that the disk was exported. The grid disks on the disk are no longer visible to Oracle ASM. Any I/Os to the grid disks get errors.

Before exporting a cell disk, the data not synchronized with the grid disk (dirty data) must be flushed from flash cache to the grid disks. Not flushing dirty data may cause data loss.

## **Examples**

The following example shows the EXPORT CELLDISK command.

## Example 8-131 Exporting a Cell Disk

```
CellCLI> EXPORT CELLDISK CD_3_cell01
CellCLI> EXPORT CELLDISK ALL
```

### **Related Topics**

ALTER CELLDISK

# 8.7.9 GRANT

#### **Purpose**

The GRANT command sets attributes for privileges and roles.

### **Syntax**

```
GRANT object_type [name] TO sub_object_type [sub_object_name]
```

# **Usage Notes**

- object\_type can be as follows:
  - PRIVILEGE
  - ROLE
- The following values can be used for PRIVILEGE object type:
  - name is in the following format:

```
{ ALL ACTIONS | action } ON { ALL OBJECTS | object } \
[{ ALL ATTRIBUTES | ATTRIBUTES attribute1 [, attribute2, ...] }] \
[{ WITH ALL OPTIONS | WITH OPTIONS option1 [, option2, ...] }]
```

- The sub\_object\_type must be ROLE.
- The sub\_object\_name is the name of the role.
- The following can be used for the ROLE object type:
  - name is the role name.
  - The sub\_object\_type must be USER.
  - The sub\_object\_name is the name of the user.
- GRANT PRIVILEGE

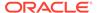

#### GRANT ROLE

# 8.7.9.1 GRANT PRIVILEGE

# **Purpose**

The GRANT PRIVILEGE command sets the access privileges for a role.

### **Syntax**

```
GRANT PRIVILEGE { ALL ACTIONS | action } ON { ALL OBJECTS | object }

{ ALL ATTRIBUTES | ATTRIBUTES attribute1 [, attribute2, ...] }

{ WITH ALL OPTIONS | WITH OPTIONS option1 [, option2, ...] }

TO ROLE { ALL | role1 [, role2, ...] }
```

### **Usage Notes**

 action is the command. Examples: ALTER, CREATE, DESCRIBE, DROP, EXPORT, IMPORT, LIST.

### Notes:

- The GRANT and REVOKE commands cannot be granted.
- CREATE USER and DROP USER cannot be granted.
- CREATE ROLE and DROP ROLE cannot be granted.
- *object* is object type for the action. It can be any CellCLI object. Examples: CELL, THRESHOLD, PHYSICALDISK, ALERTHISTORY, ROLE.
- attribute are the attributes for the object. To get a list of attributes for an object, run the LIST object type command.
- option are the options for the object. Examples: DETAIL, LIMIT, ORDER BY, WHERE.
- role is the name of the role to grant privileges.
- The ALL ACTIONS argument grants privileges for all actions.
- The ALL OBJECTS argument grants privileges for all objects.
- The ALL ATTRIBUTES argument grants privileges for all attributes.
- The WITH ALL OPTIONS argument grants privileges for all options.
- Specifying attributes and WITH OPTIONS is optional. If they are not specified, then all attributes and options are granted with the privilege.

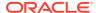

### **Examples**

### **Example 8-132 Granting Privileges to a Role**

This example shows how to grant privileges to a role.

```
CellCLI> GRANT PRIVILEGE list on alerthistory ATTRIBUTES alertAction, alertMessage \
WITH OPTIONS detail TO ROLE cellmonitor
```

### **Example 8-133 Granting All Attributes and Options to a Role**

This example shows how to grant all attributes and options for a specified action and object to a role.

```
CellCLI> GRANT PRIVILEGE { ALL ACTIONS | action } ON { ALL OBJECTS | object } to ROLE role1
```

## Example 8-134 Granting All Options with Specified Action, Object and Attributes

This example shows how to grant all options with a specified action, object and attributes to a role.

```
CellCLI> GRANT PRIVILEGE { ALL ACTIONS | action } ON { ALL OBJECTS | object } \ ATTRIBUTES attribute1 [, attribute2, ...] to ROLE role1
```

### Example 8-135 Granting All Attributes with Specified Action, Object and Options

This example shows how to grant all attributes with a specified action, object, and options to a role.

```
CellCLI> GRANT PRIVILEGE { ALL ACTIONS | action } ON { ALL OBJECTS | object } $$ \with OPTIONS option1 [, option, ...] to ROLE role1
```

# 8.7.9.2 GRANT ROLE

#### **Purpose**

The GRANT ROLE command sets the role for a user.

### **Syntax**

```
GRANT ROLE { ALL | role1 [, role2, ...] } TO USER { ALL | user1 [, user2...] }
```

# **Usage Notes**

- role is the name of the role.
- The ALL argument grants all roles to the user.
- The TO USER ALL argument grants the role to all users.

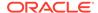

### **Examples**

#### Example 8-136 Granting a Role to a User

This example shows how to grant a role to a user.

```
CellCLI> GRANT ROLE gd monitor TO USER agarcia
```

# 8.7.10 HELP

# **Purpose**

The HELP command displays syntax and usage descriptions for all CellCLI commands.

### **Syntax**

```
HELP [help topic]
```

If no topic argument is provided, HELP displays the name of all available topics. If a topic is specified, then detailed help text is displayed for that topic.

The following example shows examples of the HELP command.

## **Example 8-137 Display Help Text with the HELP Command**

```
CellCLI> HELP
CellCLI> HELP ALTER
CellCLI> HELP ALTER CELL
```

# 8.7.11 IMPORT CELLDISK

# **Purpose**

The IMPORT CELLDISK command reinstates all exported cell disks or an exported cell disk on a cell where you moved the physical drives that contain the cell disks.

The cell disk is typically imported to a different cell than the one from which the cell disk was exported. For example, the physical drive that contains the exported cell disk was moved to a different cell.

When you move a disk with cell disks and grid disks on it from one machine to another, be careful to ensure that the data on it is rebalanced, as per the ASM failure groups. If all disks from one cell are moved to another cell, then there is no need to perform a ASM rebalance, since the entire failure group is moved.

#### **Syntax**

```
IMPORT CELLDISK { ALL | cdisk_name LUN=lun_id | cdisk_name |
LUN=lun_id }
  [, comment=comment_text] [FORCE]
```

### **Usage Notes**

To move a cell disk from one cell to another, use the EXPORT CELLDISK and IMPORT CELLDISK commands. Usually, all disks are moved to a new cell if the current cell is

failing. First, export the cell disk on one cell. Then, import the exported cell disk using the CellCLI utility on the cell where you moved the physical drive that contains the cell disk.

Using cell disk export and import does not preserve the security configuration details associated with ASM-scoped or DB-scoped security. Consequently, after a successful cell disk export and import, you must remove and reconfigure ASM-scoped or DB-scoped security.

When the IMPORT CELLDISK command is run:

- Either ALL, the cell disk name, the LUN ID, or the cell disk name and LUN ID must be specified.
  - ALL imports cell disks that have ImportRequired status.
  - If the cell disk name is provided and the LUN ID is not provided, then you can import
    a cell disk by the specified name in cases where Management Server recognizes this
    cell disk. A recognized cell disk is displayed in the output of LIST CELLDISK with
    status equal to ImportRequired.
  - If the LUN ID is provided and the cell disk name is not provided, then the LUN is scanned, and the cell disk is imported. This variation of the command can be used to import a newly-inserted cell disk that was not recognized by Management Server and Cell Server.
  - If the LUN ID and cell disk name are both provided, then the LUN ID is used to import the cell disk, and the name is used to rename the imported cell disk.
- A new value can be entered for the comment attribute to update the existing cell disk comment.
- The cell disk name is verified to ensure that the name is unique within the cell. Cell disks can be renamed before import to ensure uniqueness.
- The grid disk names within a cell must be unique. If a physical disk is moved from one cell (cell\_A) to another cell (cell\_B) using the EXPORT and IMPORT commands, then there is a chance that the target cell (cell\_B) could have two grid disks with identical names. In this case, the cell software automatically resolves the naming conflict by adding a temporary suffix (\_duplicate\_name, \_duplicate\_name2, \_duplicate\_name3, and so on) to the name of one of the grid disks. This additional suffix enables you to refer to a grid disk unambiguously in the CellCLI commands.

It is recommended that you rename a duplicate grid disk on a cell (cell\_B) with a new permanent unique name using the following command:

```
ALTER GRIDDISK gdname_duplicate_name NAME=new_unique_name
```

If you return the physical disk to the original cell (cell\_A) or move the disk to another cell rather than renaming the disk, then the grid disk displays its original name.

• The LIST CELLDISK command shows which cell disks need to be imported. The command displays output similar to the following:

```
CellCLI> list celldisk

CD_01_cell00 normal

CD_01_cell01 normal

CD_01_cell02 importRequired

CD_01_cell03 importForceRequired

CD_01_cell04 importRequired
```

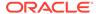

| CD_01_flash0 | normal |
|--------------|--------|
| CD_01_flash1 | normal |
| CD_01_flash2 | normal |
| CD_01_log00  | normal |
| CD_01_log01  | normal |

- If the cell disk was not successfully exported and moved between cells, then the FORCE option must be specified with IMPORT or an error occurs. Oracle recommends contacting Oracle Support Services before using the FORCE option.
- The IMPORT command checks the disk to determine if it was exported. If it was exported, then the IMPORT command makes the grid disk visible to Oracle ASM. If the disk was not exported, then the FORCE option should be used with the IMPORT command to reconstruct the grid disks on the disk, and make them visible to Oracle ASM.

### Example 8-138 Importing a Cell Disk

This example shows the IMPORT CELLDISK command. The LUN ID is provided with the IMPORT command to identify the cell disk, and the cell disk name is used to rename the cell disk on the cell where it was imported.

```
CellCLI> IMPORT CELLDISK CD_7_cell04 lun=3
CellCLI> IMPORT CELLDISK ALL
```

# 8.7.12 LIST

### **Purpose**

The LIST command displays attributes for Oracle Exadata System Software objects. Objects displayed are identified by name or by filters. The attributes displayed for each object are determined by the specified attribute list.

#### **Syntax**

```
LIST object_type [ name | attribute_filters] [attribute_list] [DETAIL] \
[ORDER BY attribute [ASC| DESC][, attribute [ASC| DESC], ...] \
[LIMIT integer]
```

## **Usage Notes**

- Using LIST with only an object\_type (without the DETAIL option or an attribute list)
  displays the names of the existing objects of this type and a default list of
  attributes.
  - For an object type that has a status attribute, the object name and the status are displayed.
  - For the METRICHISTORY object type, the collection time, the object name, and value are displayed.
  - For the PHYSICALDISK and LUN object types, the ID attribute is displayed.
  - For the ALERTHISTORY object type, the time and alert message are displayed.

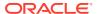

- For the KEY object type, the key value is displayed.
- The attributes displayed for each object are determined by the specified attribute list.
   Attribute values that are strings with embedded blank spaces or tabs must be enclosed in quotation marks.
- Attribute filters determine the specific objects that are displayed. Because of the amount of metrics, you should use filters when using the LIST METRICCURRENT or LIST METRICHISTORY commands to narrow the output of the command.
- In the default format without the DETAIL option, each object is displayed on a separate line, with successive attribute values separated by tabs in the order of the specified list of attributes.
- In the DETAIL format, each attribute of a specific object is displayed on a separate line, with an attribute name followed by its value. If no attribute list is provided, then all attributes that have values are displayed. Blank lines separate each object in the display. DETAIL is similar to the ATTRIBUTES ALL option, only the format is different.
- Attributes that are not set are not listed with the DETAIL option. However, attributes that are set to an empty value are listed with the DETAIL option.
- The ORDER BY option orders attributes in ascending or descending order. The default is ASC.
- The LIMIT option sets a limit on the number of displayed attributes. The maximum value is 100 when LIMIT is used with the ORDER BY option.
- LIST ACTIVEREQUEST
- LIST ALERTDEFINITION
- LIST ALERTHISTORY
- LIST CELL
- LIST CELLDISK
- LIST DATABASE
- LIST DIAGPACK
- LIST DISKMAP
- LIST FLASHCACHE
- LIST FLASHCACHECONTENT
- LIST FLASHLOG
- LIST GRIDDISK
- LIST IBPORT
- LIST IORMPLAN
- LIST IORMPROFILE
- LIST KEY
- LIST LUN
- LIST METRICCURRENT
- LIST METRICDEFINITION
- LIST METRICHISTORY

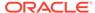

- LIST OFFLOADGROUP
- LIST OFFLOADPACKAGE
- LIST PHYSICALDISK
- LIST PLUGGABLEDATABASE
- LIST PMEMCACHE
- LIST PMEMLOG

The LIST PMEMLOG command displays the specified attributes for the PMEMLOG.

- LIST QUARANTINE
- LIST ROLE
- LIST SOFTWAREHISTORY
- LIST SOFTWAREUPDATE
- LIST THRESHOLD
- LIST USER

## **Related Topics**

Attribute Lists in LIST Command

You can specify which attributes to display for the LIST command with the optional ATTRIBUTES clause.

Attribute Filters in LIST and ALTER GRIDDISK Commands
 You can specify which objects to display for the LIST and ALTER GRIDDISK commands with the optional attribute filters clause.

# 8.7.12.1 LIST ACTIVEREQUEST

# **Purpose**

The LIST ACTIVEREQUEST command displays specified attributes for the outstanding active requests for the cell.

### **Syntax**

```
LIST ACTIVEREQUEST [ name | attribute filters ] [attribute list] [DETAIL]
```

## **Usage Notes**

The list of attributes that can be displayed is shown in the following example.

# **Example 8-139 Listing ACTIVEREQUEST Attributes**

This example shows the LIST command with the ACTIVEREQUEST object.

CellCLI> LIST ACTIVEREQUEST 5 DETAIL

name: 5
ID: 5
ParentID: 5

dbName: "test DB"

InstNum:

ConsumerGrp: "test group"

SessID:

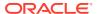

SerialNum: 5
AsmFileNum: 5
AsmDGNum: 5
FileIncNum: 5
ObjNum: 5
TsNum: 5
SqlID: 5

FileType: "Oracle db data file"

IoReason: "test io"
IoType: "test read"
State: "Queued for Test"

GdList: gdName=testGrid,gdOffset=0,gdSize=524288000

# 8.7.12.2 LIST ALERTDEFINITION

## **Purpose**

The LIST ALERTDEFINITION command displays all available sources of the alerts on the cell.

## **Syntax**

```
LIST ALERTDEFINITION [ name | attribute_filters ] [attribute_list] [DETAIL]
```

# **Usage Notes**

The list of attributes that can be displayed is shown in the following example.

## **Example 8-140 Listing ALERTDEFINITION Attributes**

This example shows the LIST command with the ALERTDEFINITION object.

CellCLI> LIST ALERTDEFINITION StatefulAlert CG IO RQ LG DETAIL

name: StatefulAlert CG IO RQ LG

description: "Threshold Alert"

metricName: CG IO RQ LG

# 8.7.12.3 LIST ALERTHISTORY

### **Purpose**

The LIST ALERTHISTORY command displays all alerts that occurred on the cell.

## **Syntax**

LIST ALERTHISTORY [ name | attribute filters ] [attribute list] [DETAIL]

### **Usage Notes**

The list of attributes that can be displayed is shown in Example 8-91.

A WHERE clause can include the ageInMInutes attribute to specify the list is limited to those alerts which have the specified age. For example, the following command would show the alerts created in the previous 15 minutes:

```
CellCLI> LIST ALERTHISTORY WHERE ageInMinutes < 15
```

The alerthistory attribute can be used to check for stateful and stateless alerts.

### **Examples**

Example 8-141 shows the LIST command with the ALERTHISTORY object.

Example 8-142 shows open stateful and stateless alerts.

Example 8-143 shows only open stateful alerts. The closed stateful alerts are filtered out.

Example 8-144 shows alerts that have not been cleared.

# **Example 8-141 Listing ALERTHISTORY Attributes**

```
CellCLI> LIST ALERTHISTORY 1671443714 DETAIL
          name:
                               1671443714
          alertSequenceID: 1671443714
          sequenceBeginTime: 1179185707672
          beginTime: "Sat May 18 10:14:16 PDT 2009"
                             "Sat May 25 10:14:16 PDT 2009"
          endTime:
          endTime: "Sat May 25 10:14:16 PDT 2009" severity: critical alertMessage: "Errors in file svtrc_2840_10.trc
(incident=13):"
                            ADR
          alertShortName:
          alertNotified:
          examinedBy:
                              johndoe
          alertType:
                               stateless
CellCLI> LIST ALERTHISTORY WHERE begintime > 'Jun 1, 2009 11:37:00 AM
PDT'
                 2009-10-02T12:26:53-07:00
                                                 "ORA-07445: exception
                 encountered: core dump [ kerne l vsyscall()+5] [6]
                 [0x408C] [] [] "
         40
                 2009-10-06T23:28:06-07:00
                                                 "RS-7445
[unknown function]
                 [signum: 6] [] [] [] [] [] "
                 2009-10-07T00:50:42-07:00
                                                 "RS-7445 [Serv MS not
         41
responding]
                 [It will be restart ed] [] [] [] [] [] "
         42
                 2009-10-07T02:21:19-07:00
                                                 "RS-7445
[unknown function]
                 [signum: 6] [] [] [] [] [] "
```

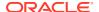

CellCLI> LIST ALERTHISTORY 7 DETAIL

name: 7

alertMessage: "Flash cache mode is set to WriteBack

because

there is dirty data in the flash cache."

alertSequenceID: 7

alertShortName: Software
alertType: Stateless

beginTime: 2012-09-10T13:22:38-07:00

examinedBy:

metricObjectName: FlashCache

notificationState: 0

sequenceBeginTime: 2012-09-10T13:22:38-07:00

severity: info

alertAction: "If the newly-assigned mode for flash cache

is

not wanted, then change it using the ALTER

 ${\tt CELL}$ 

command as described in the Oracle Exadata

user's

quide."

# Example 8-142 Listing Open Stateful and Stateless Alerts

CellCLI> LIST ALERTHISTORY ATTRIBUTES alertsequenceid, name, alerttype WHERE endtime=null

1 Stateless
 3 Stateless
 11 Stateful

## Example 8-143 Listing Open Stateful Alerts

CellCLI> LIST ALERTHISTORY WHERE endtime=null AND alerttype=stateful

### **Example 8-144** Listing Alerts That Have Not Cleared

CellCLI> LIST ALERTHISTORY WHERE endtime=null

1 2014-11-11T11:08:15-08:00 info "Factory defaults restored for

Adapter 0"

3 2014-11-11T11:27:06-08:00 critical "RS-700 [No IP found in Exadata config file] [Check cellinit.ora]

coning lile; [check colling; cla;

Serial Number: 1142 Battery Type

battery

has failed. All disk drives have been placed in WriteThrough caching mode. Disk

write performance may be reduced. The flash drives are not affected. Battery

: ibbu08 Battery

Temperature : 39

C Full Charge Capacity : 773 mAh Relative Charge : 83% Ambient

Temperature : 32 C"

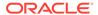

# 8.7.12.4 LIST CELL

# **Purpose**

The LIST CELL command displays specified attributes of the cell.

## **Syntax**

```
LIST CELL [ATTRIBUTES attribute list] [DETAIL]
```

# **Usage Notes**

- The list of attributes that can be displayed is shown in Example 8-92.
- LIST CELL only lists the local cell. Name and filter options on LIST CELL are not required.
- To monitor the status of cell components, use the LIST command to verify the value of status, fanStatus, temperatureStatus, and powerStatus.

#### **Examples**

Example 8-145 shows the LIST command with the CELL object, and the corresponding output.

Example 8-146 shows how to display the status of cell components.

**Example 8-147 shows how to display the values of the** snmpSubscriber attribute.

Example 8-148 shows how to display the value of the emailFormat attribute.

**Example 8-149** shows how to display the value of the locateLEDStatus attribute.

**Example 8-150 shows how to display the value of the** doNotServiceLEDStatus attribute.

Example 8-151 shows how to display the value of the bbulearnCycleTime attribute.

**Example 8-152** shows how to display the value of the rescuePlan attribute.

Example 8-153 shows how to retrieve the value of the httpsAccess attribute.

### **Example 8-145** Listing Cell Information

```
CellCLI> LIST CELL

cell01 online
```

### **Example 8-146** Displaying the Status of Cell Components

```
CellCLI> LIST CELL ATTRIBUTES name, status, location, -
fanStatus, temperatureStatus, powerStatus

cellO1 online rack5:shelf1 normal normal
```

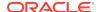

## Example 8-147 Displaying the snmpSubscriber Attribute

CellCLI> LIST CELL ATTRIBUTES snmpSubscriber
((host=server1.example.com,port=3873,community=public, type=asr))

### **Example 8-148 Displaying E-mail Format**

CellCLI> LIST CELL ATTRIBUTES emailFormat html

# Example 8-149 Displaying locateLEDStatus

CellCLI> LIST CELL ATTRIBUTES locateLEDStatus off

### Example 8-150 Displaying doNotServiceLEDStatus

CellCLI> LIST CELL ATTRIBUTES doNotServiceLEDStatus on

### Example 8-151 Listing the bbuLearnCycleTime Attribute

CellCLI> LIST CELL ATTRIBUTES bbuLearnCycleTime

### Example 8-152 Displaying rescuePlan

CellCLI> LIST CELL ATTRIBUTES rescuePlan CREATE ROLE "admin" GRANT PRIVILEGE all actions ON diagpack all attributes WITH all options TO ROLE "admin" CREATE ROLE "diagRole" GRANT PRIVILEGE download ON diagpack all attributes WITH all options TO ROLE "diagRole" GRANT PRIVILEGE create ON diagpack all attributes WITH all options TO ROLE "diagRole" GRANT PRIVILEGE list ON diagpack all attributes WITH all options TO ROLE "diagRole" ALTER CELL accessLevelPerm="remoteLoginEnabled", diagHistoryDays="7", metricHistoryDays="7", notificationMethod="mail,snmp", notificationPolicy="warning, critical, clear", snmpSubscriber=((host="localhost", port=162, community="public", type=asr)), bbuLearnCycleTime="2016-10-17T02:00:00-07:00", bbuLearnSchedule="MONTH 1

DATE 17 HOUR 2 MINUTE 0", alertSummaryStartTime="2016-09-21T17:00:00-07:00",

alertSummaryInterval=weekly, hardDiskScrubInterval=biweekly,

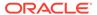

hardDiskScrubFollowupIntervalInDays="14"

ALTER IORMPLAN objective=basic

# **Example 8-153** Displaying the HTTPs Access Control List

This example shows how to view the HTTPs access control list for the Exadata RESTful service.

```
CellCLI> LIST CELL ATTRIBUTES httpsAccesss
ALL
```

The value of ALL is the default value and allows access to all hosts.

# 8.7.12.5 LIST CELLDISK

### **Purpose**

The LIST CELLDISK command displays attributes for cell disks determined by the specified attributes and filters.

## **Syntax**

```
LIST CELLDISK [ name | attribute filters ] [attribute list] [DETAIL]
```

## **Usage Notes**

The list of attributes that can be displayed is shown in Describing the CELLDISK Object.

## **Examples**

The following example shows the LIST command with the CELLDISK object, and the corresponding output.

### Example 8-154 Listing Cell Disk Attributes

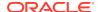

comment:

2018-03-21T13:39:15-04:00 creationTime:

deviceName: /dev/sdi /dev/sdi devicePartition: diskType: HardDisk

errorCount: freespace:

00000117-84d2-ed2c-0000-000000000000 id:

physicalDisk: K7N5JJ size: 557.859375G normal status:

# 8.7.12.6 LIST DATABASE

# **Purpose**

Displays the specified attributes for active databases.

# **Syntax**

```
LIST DATABASE [name | attribute filters] [attribute list] [DETAIL]
```

# **Usage Notes**

The filters option is an expression that determines which active databases should be listed by the command.

The list of attributes that can be displayed is shown in Example 8-94.

## **Examples**

The following example shows the LIST command with the DATABASE object, and the corresponding output.

## **Example 8-155** Listing Database Attributes

```
CellCLI> LIST DATABASE
         DB01
```

CellCLI> LIST DATABASE DETAIL

DB01 name:

asmClusterName: SALESDBS ASMCLUSTER

1234567656 databaseID:

lastRequestTime: 2016-10-27T07:46:36-07:00

profile: GOLD

flashCacheMin: 4.00390625G flashCacheLimit: 4.19921875G

flashCacheSize:

2.001953125G pmemCacheMin:

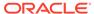

```
pmemCacheLimit:
                             2.099609375G
        pmemCacheSize:
CellCLI> LIST DATABASE ATTRIBUTES NAME, PROFILE
        ASM
        TEST50
                      GOLD
        TEST100
                     GOLD
        TEST150
                     SILVER
        TEST20
                      GOLD
        TEST200
                     BRONZE
        TEST180
                     SILVER
        TEST175
                     SILVER
                     BRONZE
        TEST225
        TEST230
                     BRONZE
        TEST300
        TEST280
                      BRONZE
        TEST245
CellCLI> LIST DATABASE ATTRIBUTES NAME, DATABASEID WHERE PROFILE =
'GOLD'
        TEST50
                      50
        TEST100
                      100
                       20
        TEST20
```

# 8.7.12.7 LIST DIAGPACK

#### **Purpose**

The LIST DIAGPACK command lists the diagnostic packages in your system, along with their status.

### **Syntax**

LIST DIAGPACK [DETAIL]

#### **Usage Notes**

The location of the diagnostic packages is \$LOG\_HOME.

#### **Examples**

# Example 8-156 Output of the "list diagpack" Command

This example shows the output of the LIST DIAGPACK command.

# Example 8-157 Output of the "list diagpack" command with the DETAIL option

This example shows the output of the LIST DIAGPACK command with the DETAIL option.

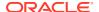

```
CellCLI> LIST DIAGPACK DETAIL
                   scab01cel04 diag 2015 09 30T13 29 06 1.tar.bz2
Time:
                   Wed, 30 Sep 2015 13:29:06 (7 minutes ago)
Type:
                  Custom package
                  scab01cel04 2015 09 30T13 13 00 2 1.tar.bz2
Name:
                   Wed, 30 Sep 2015 13:13:00 (23 minutes ago)
Time:
                   2 1
Alert ID:
Alert description: InfiniBand Port HCA-1:2 indicates invalid state.
                   scab01cel04 2015 09 30T13 07 10 1 1.tar.bz2
Name:
                   Wed, 30 Sep 2015 13:07:10 (28 minutes ago)
Time:
Alert ID:
                   1 1
Alert description: File system "/" is 84% full
```

#### **Related Topics**

CREATE DIAGPACK

## 8.7.12.8 LIST DISKMAP

#### **Purpose**

Displays the specified grid disk attributes for a physical disk.

#### **Syntax**

LIST DISKMAP

#### **Usage Notes**

The list of attributes that can be displayed is shown in Example 8-95.

#### **Examples**

The following example shows the LIST command with the DISKMAP object, and the corresponding output.

#### Example 8-158 Listing Grid Disk Attributes for a Physical Disk

```
CELLCLI> LIST DISKMAP
```

```
Name PhysicalSerial SlotNumber Status PhysicalSize CellDisk DevicePartition GridDisks 27:0 E0XH34 0 normal 559G CD_00_sgrce12 /dev/sda3 "DATA_CD_00_sgrce12, RECO_CD_00_sgrce12"

27:1 E0XH2S 1 normal 559G CD_01_sgrce12 /dev/sdb3 "DATA_CD_01_sgrce12, RECO_CD_01_sgrce12"

27:2 E0ZOCS 2 normal 559G CD_02_sgrce12 /dev/sdc "DATA_CD_02_sgrce12, DBFS_CD_02_sgrce12, RECO_CD_02_sgrce12"

. . .
```

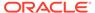

## 8.7.12.9 LIST FLASHCACHE

### **Purpose**

The LIST FLASHCACHE command displays attributes for the Exadata Smart Flash Cache determined by the specified attributes.

#### **Syntax**

```
LIST FLASHCACHE [attribute_list] [DETAIL]
```

#### **Usage Notes**

The list of attributes that can be displayed is shown in Example 8-96.

#### **Examples**

The following example shows the LIST command with the FLASHCACHE object, and the corresponding output.

## Example 8-159 Listing Exadata Smart Flash Cache Attributes

degradedCelldisks:

effectiveCacheSize: 192M

id: 8a0adc84-9088-4c4e-8e1c-b6bcbd5cb1ba

size: 192M status: normal

## 8.7.12.10 LIST FLASHCACHECONTENT

#### **Purpose**

The LIST FLASHCACHECONTENT command displays attributes for the Exadata Smart Flash Cache entries determined by the specified attributes.

## **Syntax**

```
LIST FLASHCACHECONTENT [attribute filters] [attribute list] [DETAIL]
```

#### **Usage Notes**

The list of attributes that can be displayed is shown in Example 8-97.

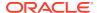

#### **Examples**

#### **Example 8-160** Listing Exadata Smart Flash Cache Content Attributes

This example shows the LIST command with the FLASHCACHECONTENT object, and the corresponding output.

CellCLI> LIST FLASHCACHECONTENT DETAIL

cachedKeepSize: 8192 cachedSize: 16384 cachedWriteSize: 16384 clusterName: CLUSTER-C1 columnarCacheSize: columnarKeepSize: dbID: 3557170052 dbUniqueName: TEST1 hitCount: 4 missCount: 23102 objectNumber: tableSpaceNumber: 1 cachedKeepSize: cachedSize: 983040 cachedWriteSize: 983040 clusterName: CLUSTER-C1 columnarCacheSize:
columnarKeepSize: 0 dbID: 4325252357 dbUniqueName: MYODB hitCount: 1 missCount: objectNumber: 4294967295 tableSpaceNumber:

#### Example 8-161 Listing Exadata Smart Flash Cache Content by Database Object

This example shows a database query for an object in a partitioned table, and then lists the flash cache for the same object. In the example, a partitioned table is created in the database, and then queried for the data object numbers of the partitions. The flash cache on Oracle Exadata Storage Server is then queried.

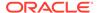

PARTTABL

PARTTABL PARTT1 63197
PARTTABL PARTT2 63198

CellCLI> LIST FLASHCACHECONTENT WHERE objectNumber=63197 DETAIL

cachedKeepSize: 0
cachedSize: 983040
cachedWriteSize: 983040
clusterName: CLUSTER-C1

columnarCacheSize: 0
columnarKeepSize: 0

CellCLI> LIST FLASHCACHECONTENT WHERE objectNumber=63198 DETAIL

cachedKeepSize: 0
cachedSize: 16384
cachedWriteSize: 16384
clusterName: CLUSTER-C1

columnarCacheSize: 0
columnarKeepSize: 0

# Example 8-162 Listing Exadata Smart Flash Cache Content for an ASMCLUSTER Client

Starting with Oracle Exadata System Software release 19.1.0, the dbUniqueName attribute is qualified with the ASMCLUSTER client name if ASM-scoped security is configured. This example shows the partial output of the LIST FLASHCACHECONTENT command for database instances associated with Oracle ASM clusters.

CellCLI> LIST FLASHCACHECONTENT WHERE dbuniquename LIKE 'ASM.\*' DETAIL

cachedKeepSize: 0
cachedSize: 65536
cachedWriteSize: 65536
columnarCacheSize: 0
columnarKeepSize: 0

dbID: 3334479949

dbUniqueName: ASM1.DB1.CDB\$ROOT

hitCount: 0
missCount: 0
objectNumber: 75307
tableSpaceNumber: 1

. . .

cachedKeepSize: 0
cachedSize: 2957312
cachedWriteSize: 0
columnarCacheSize: 0

columnarCacheSize: 0
columnarKeepSize: 0

dbID: 1238079488 dbUniqueName: ASM1.DB1.PDB1

hitCount: 4 missCount: 47

objectNumber: 4294967294

tableSpaceNumber: 1

. . .

cachedKeepSize: 0

cachedSize: 17326080

cachedWriteSize: 0
columnarCacheSize: 0
columnarKeepSize: 0

dbID: 1757889862 dbUniqueName: ASM2.DB2 hitCount: 9 missCount: 255

objectNumber: 4294967294

tableSpaceNumber: 5

#### Example 8-163 Listing Exadata Smart Flash Cache Content for Cached Redo Logs

Starting with Oracle Exadata System Software release 20.1.0, Exadata Smart Flash Cache can contain cached redo logs. Cached redo log entries are identified by <code>objectNumber = 4294967293</code>. This example shows a LIST FLASHCACHECONTENT command that displays details for cached redo logs.

```
CellCLI> LIST FLASHCACHECONTENT -
ATTRIBUTES dbUniqueName, dbID, tableSpaceNumber, objectNumber, cachedSize -
WHERE objectNumber = 4294967293
```

ACME1 3557170052 0 4294967293 140795904 MYODB 4325252357 0 4294967293 142036992

## 8.7.12.11 LIST FLASHLOG

#### **Purpose**

The LIST FLASHLOG command displays attributes for the Oracle Exadata Smart Flash Log entries determined by the specified attributes.

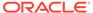

#### **Syntax**

LIST FLASHLOG

#### **Usage Notes**

The list of attributes that can be displayed is shown in Example 8-98.

#### **Examples**

The following example shows the LIST command with the FLASHLOG object, and the corresponding output.

#### **Example 8-164** Listing Oracle Exadata Smart Flash Log Attributes

```
CellCLI> LIST FLASHLOG
        raw FLASHLOG normal
CellCLI> LIST FLASHLOG DETAIL
        name:
                                raw FLASHLOG
                                c9FLASH0,FD FLASH1 raw,FD FLASH2 raw
        cellDisk:
                                2011-01-23T12:34:56-05:00
        creationTime:
        degradedCelldisks:
        effectiveSize:
                                512M
        efficiency:
                                100.0
        id:
                                8a0aadc84-908804c4e08e1c-b6bcbd5cb1ba
                                512M
        size:
                                normal
         status:
```

## 8.7.12.12 LIST GRIDDISK

#### **Purpose**

The LIST GRIDDISK command displays attributes for one or more Oracle Exadata Storage Server grid disks determined by the specified attributes and filters.

#### **Syntax**

```
LIST GRIDDISK [ name | attribute filters ] [attribute list] [DETAIL]
```

#### **Usage Notes**

The list of attributes that can be displayed is shown in Example 8-99.

The asmDeactivationOutcome attribute can be used to determine if a grid disk can be deactivated without loss of data. This attribute is not included in the list of attributes shown by the DESCRIBE GRIDDISK command. When using this attribute, a YES in the output means the grid disk can be deactivated.

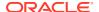

The asmModeStatus attribute can be used to determine the current usage of a grid disk. This attribute is not included in the list of attributes shown by the DESCRIBE GRIDDISK command. The possible values for this attribute are as follows:

- ONLINE: Oracle ASM is actively using this grid disk.
- OFFLINE: Oracle ASM has taken this grid disk offline.
- DROPPED: Oracle ASM has dropped this grid disk.
- UNUSED: No Oracle ASM instance has used this grid disk on the storage cell.
- SYNCING: Oracle ASM has started to set this grid disk to online.
- UNKNOWN: Oracle ASM instances that use the grid disk are not available to query, or Oracle ASM has rejected the query because it is not in a currently-mounted disk group.

When the cachingPolicy attribute is set to none, the associated flash cache is used for write I/O latency capping and logging. It is not used for caching.

## **Examples**

```
Example 8-165
Example 8-166
Example 8-167
Example 8-168
Example 8-169
Example 8-170
```

#### **Example 8-165** Listing Grid Disk Attributes

This example shows the LIST command with the  $\tt GRIDDISK$  object, and the corresponding output.

```
CellCLI> LIST GRIDDISK WHERE cellDisk = 'CD 01 cell05' -
        ATTRIBUTES name, status
        DATA_CD_01_cell05 active RECO_CD_01_cell05 active
CellCLI> LIST GRIDDISK DATA CD 01 cell05 DETAIL
                                DATA CD 01 cell05
        name:
        status:
                                active
        comment:
        id:
                                00000117-84d9-0096-0000-000000000000
        creationTime:
                                2009-01-16T17:04:49-06:00
        cellDisk:
                                CD 01 cell05
        offset:
        availableTo:
                               CLUSTER-C1
                                10G
         size:
        errorCount:
        diskType:
                               HardDisk
        cachedBy:
                               FD 01 FLASH, FD02 FLASH, FD03 FLASH
        cachingPolicy: default
CellCLI> LIST GRIDDISK DATA CD 01 cell05 ATTRIBUTES size
```

136.640625G

CellCLI> LIST GRIDDISK WHERE status!=active ATTRIBUTES name

data CD 01 1 abcd2x3

CellCLI> LIST GRIDDISK data4 CD 09 cell01 DETAIL

name: data4 CD 09 cell01

availableTo:

cellDisk: CD 09 cell01

comment:

creationTime: 2009-07-26T17:09:46-07:00

diskType: HardDisk

errorCount: 0

id: 00000122-b98a-a47a-0000-00000000000

offset: 27.546875G

size: 75G status: active

## Example 8-166 Determining if a Grid Disk can be Deactivated

This example shows the asmDeactivationOutcome attribute being used to determine if a grid disk can be deactivated.

CellCLI> LIST GRIDDISK ATTRIBUTES name, asmDeactivationOutcome

```
QUAL CD_00_cell01
                                Yes
        PROD CD 02 cell01
                                Cannot de-activate due to other
offline disks in
                                the diskgroup
        TEST CD 03 cell01
                                Yes
        DATA CD 04 cell01
                                Yes
        DATA CD 05 cell01
                                Yes
        DATA CD 06 cell01
                                Yes
        RECO CD 01 cell01
                                Cannot de-activate due to other
offline disks in
                                the diskgroup
        DATA CD 08 cell01
                                Yes
        DATA CD 09 cell01
                                Yes
         DATA CD 10 cell01
                                Yes
         DATA CD 11 cell01
                                Yes
```

#### **Example 8-167** Viewing the Current Usage of a Grid Disk

This example shows the asmModeStatus attribute being used to check the current usage of a grid disk.

CellCLI> LIST GRIDDISK ATTRIBUTES name, asmModeStatus

| QUAL | CD | 00 | cell01  | UNUSED  |
|------|----|----|---------|---------|
| RECO | CD | 01 | cell01  | OFFLINE |
| PROD | CD | 02 | _cell01 | SYNCING |
| TEST | CD | 03 | cell01  | UNKNOWN |

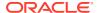

| DATA_CD_04_cell01 | ONLINE |
|-------------------|--------|
| DATA_CD_05_cell01 | ONLINE |
| DATA_CD_06_cell01 | ONLINE |
| DATA_CD_07_cell01 | ONLINE |
| DATA_CD_08_cell01 | ONLINE |
| DATA_CD_09_cell01 | ONLINE |
| DATA_CD_10_cell01 | ONLINE |
| DATA CD 11 cell01 | ONLINE |

#### Example 8-168 Checking the Status Using the LIST GRIDDISK Command

This example shows the LIST GRIDDISK command being used to check the status of the resize process when the NOWAIT option is used with the ALTER GRIDDISK command.

CellCLI> LIST GRIDDISK DETAIL

name: gd0

availableTo:

cellDisk: c9standby0

comment:

creationTime: 2009-07-09T09:07:36-07:00

diskType: HardDisk

errorCount:

id: 00000122-6045-173b-0000-00000000000

resizeStatus: Resize in progress

offset: 48M size: 48M status: active

#### **Example 8-169 Checking the Status of Secure Erase**

This example shows the LIST GRIDDISK command being used to check the status of grid disks that are being erased.

```
CellCLI> LIST GRIDDISK

DATA_CD_00_cell01 active

DATA_CD_05_cell01 active

DATA_CD_06_cell01 erase in progress

DATA_CD_07_cell01 erase in progress
```

#### **Example 8-170 Listing Devices Used to Cache Grid Disks**

This example shows the devices that are currently being used to cache the grid disks.

CellCLI> LIST GRIDDISK ATTRIBUTES name, diskType, size, cachedby

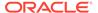

```
C_DATA_CD_04_dm01celadm01 HardDisk 3.41796875T
"FD_01_dm01celadm01, PMEM_09_dm01celadm01"
```

## 8.7.12.13 LIST IBPORT

#### **Purpose**

The LIST IBPORT command displays attributes for InfiniBand ports determined by the specified attributes and filters.

#### **Syntax**

```
LIST IBPORT [ name | attribute_filters ] [attribute_list] [DETAIL]
```

#### **Usage Notes**

The list of attributes that can be displayed is shown in Example 8-100.

If the activeSlave attributes for both InfiniBand ports on a server are not listed, then active-active bonding is being used. If an activeSlave attribute is TRUE, then active-passive bonding is being used.

#### **Examples**

The following example shows the LIST command with the IBPORT object, and the corresponding output.

#### **Example 8-171 Listing IBPORT Attributes**

```
CellCLI> LIST IBPORT
          HCA-1:1 Active HCA-1:2 Active
CellCLI> LIST IBPORT DETAIL
          LIST IBPORT DELL

name: HCA-1:1
activeSlave: TRUE
dataRate: "40 Gbps"
hcaFWVersion: 2.7.0
0x00212800013e8c67
          lid: 20
linkDowned: 0
linkIntegrityErrs: 0
          linkRecovers: 0
physLinkState: LinkUp
          rcvData: 84653709 rcvErrs:
          rcvRemotePhysErrs: 0
status: Ac
                                     Active
           symbolErrs:
          vl15Dropped:
          xmtConstraintErrs: 0
xmtData: 84572496
           xmtDiscards:
                                      HCA-1:2
           activeSlave:
                                       FALSE
           dataRate:
                                       "40 Gbps"
```

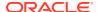

hcaFWVersion: 2.7.0

id: 0x00212800013e8c68

lid: 21
linkDowned: 0
linkIntegrityErrs: 0
linkRecovers: 0
physLinkState: LinkUp
portNumber: 2
rcvConstraintErrs: 0

rcvData: 79355427

rcvErrs: 0
rcvRemotePhysErrs: 0
status: Active
symbolErrs: 0
vl15Dropped: 0
xmtConstraintErrs: 0

xmtData: 79274016

xmtDiscards: 0

## 8.7.12.14 LIST IORMPLAN

#### **Purpose**

The LIST IORMPLAN command lists the current plan of the local cell.

#### **Syntax**

LIST IORMPLAN [attribute list] [DETAIL]

#### **Usage Notes**

The list of attributes that can be displayed is shown in Example 8-101.

#### **Examples**

The following example shows the LIST command with the IORMPLAN object, and the corresponding output.

#### **Example 8-172 Listing IORMPLAN Attributes**

CellCLI> LIST IORMPLAN ATTRIBUTES status

active

CellCLI> LIST IORMPLAN DETAIL

name: cell01\_IORMPLAN

catPlan: name=administrative,level=1,allocation=80

name=interactive,level=2,allocation=90

name=batch, level=3, allocation=80

name=maintenance,level=4,allocation=50

name=other,level=4,allocation=50

dbPlan: name=sales prod,level=1,allocation=80

name=finance\_prod,level=1,allocation=20
name=sales\_dev,level=2,allocation=100
name=sales\_test,level=3,allocation=50

name=other,level=3,allocation=50

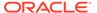

objective: balanced status: active

## 8.7.12.15 LIST IORMPROFILE

#### **Purpose**

The LIST IORMPROFILE command enables you to list IORM profiles. To see which databases are associated with an IORM profile, use the LIST DATABASE command with the new PROFILE attribute.

#### **Syntax**

```
LIST IORMPROFILE [name | filters]
```

#### **Usage Notes**

name specifies the IORM profile to display.

filters specifies an expression that determines which IORM profiles to display.

If name and filters are omitted, all the IORM profiles are displayed.

#### **Examples**

The following example shows the LIST IORMPROFILE command, and the corresponding output.

## Example 8-173 LIST IORMPROFILE

```
CellCLI> LIST IORMPROFILE
GOLD
SILVER
BRONZE
```

#### **Related Topics**

Using IORM Profiles

I/O Resource Management (IORM) interdatabase plans support profiles to ease management, and configuration of interdatabase plans for hundreds of databases.

## 8.7.12.16 LIST KEY

### **Purpose**

The LIST KEY command displays key values for clients determined by the specified attributes and filters.

## **Syntax**

```
LIST KEY [name | filters] [attribute_list] [DETAIL]

LIST KEY [FOR {ASMCLUSTER | CELL | LOCAL CELL | REMOTE CELL}] [DETAIL]
```

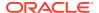

#### **Usage Notes**

- The key value assigned to a client must match the keys in the cellkey.ora files on cells, and the Oracle ASM and database host computers.
- The output of the command might show a type attribute, which was introduced in Oracle Exadata System Software release 12.2.1.1.0. Values for this attribute include ASMCLUSTER, LOCAL-CELL, REMOTE-CELL, and CELL. See the examples below.
- The FOR [LOCAL | REMOTE] CELL and FOR ASMCLUSTER clauses were also introduced in Oracle Exadata System Software release 12.2.1.1.0. These clauses indicate that the command is to display only the keys with the specified type.
- name specifies the key to display.

#### **Examples**

The following example shows the LIST command with the KEY object, and the corresponding output.

#### **Example 8-174 Listing KEY Attributes**

```
CellCLI> LIST KEY db1 DETAIL
       name:
                            db1
                            b67d5587fe728118af47c57ab8da650a
       key:
CellCLI> LIST KEY
              b67d5587fe728118af47c57ab8da650a
       db1
       db456
             118af47c57ab8da650ab67d5587fe728
              asm1
CellCLI> LIST KEY asm1 DETAIL
       name: asm1
                  b67d5587fe728118af47c57ab8da650a
       key:
                   ASMCLUSTER
       type:
CellCLI> LIST KEY FOR CELL DETAIL
       key: fa292e11b31b210c4b7a24c5f1bb4d32
       type: CELL
```

## **Related Topics**

About Security Keys

## 8.7.12.17 LIST LUN

#### **Purpose**

The LIST LUN command displays attributes for LUNs determined by the specified attributes and filters.

## **Syntax**

```
LIST LUN [ name | attribute_filters ] [attribute_list] [DETAIL]
```

## **Usage Notes**

The list of attributes that can be displayed is shown in Example 8-103.

## **Examples**

The following example shows the  ${\tt LIST}$  command with the  ${\tt LUN}$  object, and the corresponding output.

## **Example 8-175 Listing LUN Attributes**

| CellCLI> | LIST LU  | N         |        |              |
|----------|----------|-----------|--------|--------------|
|          | 0 0      | 0 0       | normal |              |
|          | 0 1      | 0 1       | normal |              |
|          | 0 2      | 0 2       | normal |              |
|          | 0 3      | 0 3       | normal |              |
|          | 0 4      | 0 4       | normal |              |
|          | 0 5      | 0 5       | normal |              |
|          | 0 6      | 0 6       | normal |              |
|          | 0 7      | 0 7       | normal |              |
|          | 0 8      | 0 8       | normal |              |
|          | 0 9      | 0 9       | normal |              |
|          | 0_10     | 0_10      | normal |              |
|          | 0 11     | 0 11      | normal |              |
|          | 1 0      | 1 0       | normal |              |
|          | 1 1      | 1 1       | normal |              |
|          | 1 2      | 1 2       | normal |              |
|          | 1 3      | 1 3       | normal |              |
|          | 2 0      | 2 0       | normal |              |
|          | 2 1      | 2 1       | normal |              |
|          | 2 2      | 2 2       | normal |              |
|          | 2 3      | 2 3       | normal |              |
|          | 4 0      | 4 0       | normal |              |
|          | 4 1      | 4 1       | normal |              |
|          | 4 2      | 4_2       | normal |              |
|          | 4 3      | 4 3       | normal |              |
|          | 5 0      | 5 0       | normal |              |
|          | 5 1      | 5 1       | normal |              |
|          | 5 2      | 5_2       | normal |              |
|          | 5 3      | 5 3       | normal |              |
|          | _        | _         |        |              |
| CellCLI> | LIST LU  | N 0_0 DE' | TAIL   |              |
|          | name:    |           |        | 0_0          |
|          | cellDis  |           |        | CD_00_sgsas1 |
|          | deviceN  | ame:      |        | /dev/sda     |
|          | diskTyp  | e:        |        | HardDisk     |
|          | id:      |           |        | 0_0          |
|          | isSystem | mLun:     |        | TRUE         |
|          | lunAuto  | Create:   |        | TRUE         |
|          | lunSize  | :         |        | 558.40625G   |

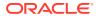

lunUID: 0 0 20:0 physicalDrives: raidLevel: status: normal CellCLI> LIST LUN 1 0 DETAIL 1 0 name: cellDisk: FD 00 sqsas1 deviceName: /dev/sdr diskType: FlashDisk id: 1 0 isSystemLun: FALSE lunAutoCreate: FALSE 22.88 lunSize: 22.8880615234375G overProvisioning: 100.0

physicalDrives: [9:0:0:0] status: normal

## 8.7.12.18 LIST METRICCURRENT

### **Purpose**

The LIST METRICCURRENT command displays a list of collections of all metrics.

#### **Syntax**

```
LIST METRICCURRENT [ name | attribute filters ] [attribute list] [DETAIL]
```

#### **Usage Notes**

- The list of attributes that can be displayed is shown in Example 8-104.
- To reduce the size of the output when you run the LIST METRICCURRENT command, use filters.

#### **Examples**

Example 8-176 shows the LIST command with filters to display information about the METRICCURRRENT object, and the corresponding output.

Example 8-177 shows the LIST METRICCURRENT command with the ORDER BY and LIMIT options.

#### **Example 8-176 Listing METRICCURRENT Attributes**

CellCLI> LIST METRICCURRENT WHERE objectType = 'CELLDISK'

| CD_IO_TM_W_SM_RQ | c9controlfile0 | 205.5 us/request |
|------------------|----------------|------------------|
| CD_IO_TM_W_SM_RQ | c9datafile0    | 93.3 us/request  |
| CD_IO_TM_W_SM_RQ | c9datafile1    | 0.0 us/request   |
| CD_IO_TM_W_SM_RQ | c9datafile2    | 110.5 us/request |
| CD_IO_TM_W_SM_RQ | c9datafile3    | 0.0 us/request   |
| CD_IO_TM_W_SM_RQ | c9datafile4    | 541.5 us/request |
| CD_IO_TM_W_SM_RQ | c9logfile0     | 181.2 us/request |
| CD IO TM W SM RO | c9logfile1     | 0.0 us/request   |

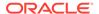

```
CD IO TM W SM RQ
                                 c9standby0
                                                130.4 us/request
CellCLI> LIST METRICCURRENT WHERE name = CD IO TM W SM RQ
         AND metricObjectName = c9datafile4 DETAIL
                                 CD IO TM W SM RQ
         name:
        name:
alertState:
collectionTime:
                               normal
                               2009-07-01T15:19:25-07:00
         metricObjectName:
                               c9datafile4
         metricType:
                               Rate
        metricValue:
objectType:
                               0.0 us/request
                                 CELLDISK
CellCLI> LIST METRICCURRENT CG IO UTIL LG
         CG IO UTIL LG
RDB1.BATCH GROUP
                                                0 %
         CG IO UTIL LG
RDB1.INTERACTIVE GROUP
                                                0 %
         CG IO UTIL LG
RDB1.OTHER GROUPS
                                                0 %
         CG IO UTIL LG
RDB2.BATCH GROUP
                                               0 %
         CG IO UTIL LG
RDB2.INTERACTIVE GROUP
                                               0 %
         CG IO UTIL LG
RDB2.OTHER GROUPS
                                               0 %
```

# **Example 8-177 Listing METRICCURRENT Attributes Using ORDER BY and LIMIT**

```
CellCLI> LIST METRICCURRENT attributes name, metricObjectName, alertState, \
metricValue ORDER BY metricValue desc, metricObjectName asc, \
name desc LIMIT 3

CD_IO_TM_R_LG c9FLASHO normal 160,514,088 us
CD_IO_TM_R_LG c9FLASH1 normal 156,659,463 us
DB_IO_TM_SM ASM normal 33,111,890 us
```

#### **Related Topics**

- Attribute Filters in LIST and ALTER GRIDDISK Commands
   You can specify which objects to display for the LIST and ALTER GRIDDISK commands with the optional attribute\_filters clause.
- Exadata Metrics

Exadata metrics are recorded observations of important properties or values relating to the Exadata system software.

## 8.7.12.19 LIST METRICDEFINITION

#### **Purpose**

The LIST METRICDEFINITION command displays a list of metric definitions on the cell.

#### **Syntax**

```
LIST METRICDEFINITION [ name | attribute_filters ] [attribute_list] [DETAIL]
```

#### **Usage Notes**

The list of attributes that can be displayed is shown in Example 8-105.

#### **Examples**

The following example shows the LIST command with the METRICDEFINITION object, and the corresponding output.

#### **Example 8-178** Listing the Metric Definitions for a Specific Object

```
CellCLI> LIST metricDefinition WHERE objectType=cell
         CL BBU CHARGE
         CL BBU TEMP
         CL CPUT
         CL CPUT CS
         CL CPUT MS
         CL FANS
         CL IO RQ NODATA
         CL IO RQ NODATA SEC
         CL MEMUT
         CL MEMUT CS
         CL MEMUT MS
         CL RUNQ
         CL SWAP IN BY SEC
         CL SWAP OUT BY SEC
         CL SWAP USAGE
         CL TEMP
         CL VIRTMEM CS
         CL VIRTMEM MS
         IORM MODE
         N HCA MB RCV SEC
         N HCA MB TRANS SEC
         N NIC KB RCV SEC
         N NIC KB TRANS SEC
```

#### Example 8-179 Listing the Metric Definition Detail for a Specific Metric

```
CellCLI> LIST metricDefinition WHERE name=cl_swap_in_by_sec DETAIL

name: CL_SWAP_IN_BY_SEC

description: "Amount of swap pages read in KB per second"

metricType: Instantaneous
```

| objectType: | CELL   |
|-------------|--------|
| unit:       | KB/sec |

#### **Related Topics**

Exadata Metrics

Exadata metrics are recorded observations of important properties or values relating to the Exadata system software.

## 8.7.12.20 LIST METRICHISTORY

## **Purpose**

The LIST METRICHISTORY command displays a list of individual metrics.

#### **Syntax**

```
LIST METRICHISTORY [ name \mid attribute\_filters ] [ attribute\_list] { over specification] [MEMORY] [DETAIL]
```

#### **Usage Notes**

- The list of attributes that can be displayed is shown in Example 8-106.
- The retention period for metric history entry files is specified by the metricHistoryDays cell attribute. You can modify this setting with the CellCLI ALTER CELL command.
- The over\_specification syntax is as follows:

```
OVER number [aggregation type [aggregation type]...]
```

In the preceding syntax, *number* is amount of time in minutes for the aggregation, and *aggregation\_type* can be max, min, or avg.

A WHERE clause can include the ageInMinutes attribute to specify the list is limited
to those metrics which have the specified age. For example, the following
command would show the metrics created in the previous 15 minutes:

```
CellCLI> LIST METRICHISTORY WHERE ageInMinutes < 15
```

### **Examples**

#### **Example 8-180 Listing METRICHISTORY Attributes**

This example shows the LIST command with the METRICHISTORY object, and the corresponding output. To reduce the size of the output when you run the LIST METRICHISTORY command, use filters.

```
CellCLI> LIST METRICHISTORY WHERE name like 'CL_.*' -
AND collectionTime > '2009-07-01T15:28:36-07:00'

CL_RUNQ stbcr03_2 6.0
2009-07-01T15:28:37-07:00
CL_CPUT stbcr03_2 47.6 %
```

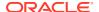

| 2009-07-01T15:29:36-0 | 7:00      |       |                           |
|-----------------------|-----------|-------|---------------------------|
| CL_FANS               | stbcr03_2 | 1     | 2009-07-01T15:29:36-07:00 |
| CL_TEMP               | stbcr03_2 | 0.0 C | 2009-07-01T15:29:36-07:00 |
| CL RUNQ               | stbcr03 2 | 5.2   | 2009-07-01T15:29:37-07:00 |

#### **Example 8-181 Listing METRICHISTORY Using the OVER and MEMORY Attributes**

This example shows the LIST METRICHISTORY command with the OVER and MEMORY options.

| CellCLI   | > LIST METRICHIS | STORY cl cput OVE | R 10 MIN | MAX MEMORY                |         |
|-----------|------------------|-------------------|----------|---------------------------|---------|
|           | CL_CPUT          | firstcell         | 55.0 %   | 2009-11-15T06:00:17-08:00 | 55.0 %  |
| 57.1 %    |                  |                   |          |                           |         |
|           | CL_CPUT          | firstcell         | 54.7 %   | 2009-11-15T06:10:17-08:00 | 54.7 %  |
| 56.3 %    |                  |                   |          |                           |         |
|           | CL_CPUT          | firstcell         | 54.8 %   | 2009-11-15T06:20:18-08:00 | 54.7 %  |
| 57.2 %    |                  |                   |          |                           |         |
|           | CL_CPUT          | firstcell         | 55.0 %   | 2009-11-15T06:30:18-08:00 | 54.3 %  |
| 55.9 %    |                  |                   |          |                           |         |
|           | CL_CPUT          | firstcell         | 55.0 %   | 2009-11-15T06:40:18-08:00 | 54.9 %  |
| 57.0 %    | 0. 0             | 61                | FF 1 0   | 0000 11 15=06 50 10 00 00 | F 4 0 0 |
| F.C. 4. 0 | CL_CPUT          | firstcell         | 55.1 %   | 2009-11-15T06:50:18-08:00 | 54.8 %  |
| 56.4 %    | OI ODIIM         | 61                | FO O 0   | 0000 11 15m07.00.10 00.00 | FF 0 0  |
| E0 0 °    | CL_CPUT          | firstcell         | 58.0 %   | 2009-11-15T07:00:18-08:00 | 55.2 %  |
| 58.0 %    | CI CDIIM         | firstcell         | 55.5 %   | 2009-11-15T07:10:18-08:00 | EE E 0. |
| 67 E º.   | CL_CPUT          | IIISCCEII         | JJ.5 8   | 2009-11-1510/:10:18-08:00 | 55.5 %  |
| 67.5 %    |                  |                   |          |                           |         |

#### Example 8-182 Listing METRICHISTORY Attributes Using ORDER BY and LIMIT

This example shows the LIST METRICHISTORY command with the ORDER BY and LIMIT options.

CellCLI> LIST METRICHISTORY WHERE name like '.\*IO\_RQ.\*' DETAIL ORDER BY - metricValue desc, metricObjectName desc LIMIT 4

collectionTime: 2014-05-23T10:59:06-07:00

metricObjectName: OTHER
metricType: Cumulative

metricValue: 3,211,568 IO requests

objectType: IORM\_CATEGORY

name: CT\_FD\_IO\_RQ\_SM

alertState: normal

collectionTime: 2014-05-23T10:58:06-07:00

metricObjectName: OTHER
metricType: Cumulative

metricValue: 3,211,568 IO requests

objectType: IORM\_CATEGORY

name: CT\_FD\_IO\_RQ\_SM

alertState: normal

collectionTime: 2014-05-22T17:23:45-07:00

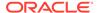

metricObjectName: OTHER metricType: Cumulative

metricValue: 3,211,568 IO requests

IORM CATEGORY objectType:

CT FD IO RQ SM name:

alertState: normal

collectionTime: 2014-05-22T17:21:41-07:00

metricObjectName: OTHER metricType: Cumulative

metricValue: 3,211,568 IO requests

objectType: IORM CATEGORY

### Example 8-183 Listing METRICHISTORY Attributes with ASM-scoped security configured

This example for Oracle Exadata System Software release 19.1.0 shows the LIST METRICHISTORY command with the DETAIL option for a system with ASM-scoped security configured.

CellCLI> LIST METRICHISTORY WHERE name like 'DB IO RQ SM' DETAIL ORDER BY -

metricObjectName LIMIT 4

DB IO\_RQ\_SM name: alertState: normal

collectionTime: 2018-08-23T07:34:12-05:00

metricObjectName: ASM

metricType: Cumulative

\* . metricValue:

IORM DATABASE objectType:

DB IO RQ SM name: alertState: normal

collectionTime: 2018-08-23T07:33:38-05:00

ASM1.PRODDB metricObjectName: metricType: Cumulative

metricValue: \*.

objectType: IORM DATABASE

name: DB IO RQ SM

alertState: normal

collectionTime: 2018-08-22T14:27:45-05:00

metricObjectName: ASM1.PRODDB metricType: Cumulative

\* . metricValue:

IORM DATABASE objectType:

name: DB IO RQ SM alertState: normal

2018-08-22T14:25:06-05:00

alertState.
collectionTime:
metricObjectName: OTHER DATABASE

metricType: Cumulative

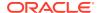

objectType: IORM DATABASE

#### **Related Topics**

- ALTER CELL
- DESCRIBE CELL
- Attribute Filters in LIST and ALTER GRIDDISK Commands
  You can specify which objects to display for the LIST and ALTER GRIDDISK commands
  with the optional attribute filters clause.

## 8.7.12.21 LIST OFFLOADGROUP

#### **Purpose**

The LIST OFFLOADGROUP command displays the attributes for offload groups.

#### **Syntax**

```
LIST OFFLOADGROUP [name | filters] [attribute list] [DETAIL]
```

#### **Usage Notes**

- The name and filters parameters specify the offload groups for which you want to display the attributes.
  - name specifies the name of an offload group.
  - filters specifies an expression to match one or more offload groups.
  - If neither name nor filters is specified, the command lists the attributes for all offload groups.
- The attribute\_list parameter specifies one or more attributes for which you want to view.
   The attribute\_list begins with the ATTRIBUTES keyword. If specifying more than one attribute, separate the attributes with a comma:

```
ATTRIBUTES { attr1 [, attr2]... }
```

If the attribute\_list parameter is omitted, the command displays all attributes.

• If the DETAIL parameter is used, the command displays an attribute descriptor for each attribute.

#### **Examples**

## **Example 8-184 Displaying All Offload Groups in Detail**

The following command lists all the attributes for all offload groups.

LIST OFFLOADGROUP DETAIL

#### Example 8-185 Displaying the Attributes for an Offload Group

The following command lists all the attributes for an offload group named "offloadgroup1".

LIST OFFLOADGROUP offloadgroup1

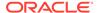

#### **Example 8-186 Displaying Specific Attributes**

The following command lists the name and package attributes for all offload groups.

LIST OFFLOADGROUP ATTRIBUTES name, package

#### **Related Topics**

ALTER OFFLOADGROUP

## 8.7.12.22 LIST OFFLOADPACKAGE

#### **Purpose**

The LIST OFFLOADPACKAGE command displays the attributes for offload packages. The offload packages provide information on the offload server versions that are installed on the cell. This indirectly shows the various database versions that are supported on the cell.

#### **Syntax**

```
LIST OFFLOADPACKAGE [name | filters] [attribute list] [DETAIL]
```

#### **Usage Notes**

- The *name* and *filters* parameters specify the offload packages for which you want to display the attributes.
  - name The name of the offload package to be displayed.
  - filters an expression which determines which offload packages should be displayed.
  - If neither name nor filters is specified, the command lists the attributes for all offload packages.
- The attribute\_list parameter specifies one or more attributes for which you want to view. The attribute\_list begins with the ATTRIBUTES keyword. If specifying more than one attribute, separate the attributes with a comma:

```
ATTRIBUTES { attr1 [, attr2]... }
```

If the attribute\_list parameter is omitted, the command displays all attributes.

 If the DETAIL parameter is used, the command displays an attribute descriptor for each attribute.

## **Examples**

#### Example 8-187 Displaying All Offload Packages in Detail

The following command lists all the attributes for all offload packages.

LIST OFFLOADPACKAGE DETAIL

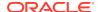

#### Example 8-188 Displaying the Attributes for an Offload Package

The following command lists all the attributes for an offload package named 'cellofl-12.1.1.1.1\_LINUX.X64\_130211'.

```
LIST OFFLOADPACKAGE 'cellof1-12.1.1.1 LINUX.X64 130211'
```

#### **Example 8-189 Displaying Specific Attributes**

The following command lists the name and ispublic attributes for all offload packages.

```
LIST OFFLOADPACKAGE ATTRIBUTES name, ispublic
```

#### Example 8-190 Displaying Packages with Specific Attribute Values

The following command lists the name of all packages where the ispublic atrribute.

```
LIST OFFLOADPACKAGE where ispublic = 'true'
```

#### CellCLI> describe offloadpackage

name
installationTime
isPublic

#### CellCLI> list offloadpackage

```
cellofl-12.1.2.4.0_LINUX.X64_200526
cellofl-21.1.0.0.0_LINUX.X64_200912
cellofl-11.2.3.3.1 LINUX.X64_200526
```

#### **Related Topics**

ALTER OFFLOADGROUP

## 8.7.12.23 LIST PHYSICALDISK

#### **Purpose**

The LIST PHYSICALDISK command displays attributes for one or more physical disks determined by the specified attributes and filters.

#### **Syntax**

```
LIST PHYSICALDISK [ name | attribute filters ] [attribute list] [DETAIL]
```

#### **Usage Notes**

The list of attributes that can be displayed is shown in Example 8-108.

When a physical disk is performing a power cycle, the status of the disk is included in the output. The status options are Normal-DiskPoweredOn, Normal-DiskPoweredOff, ProactiveFailure-DiskPoweredOn, and ProactiveFailure-DiskPoweredDown. If physical

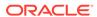

disk status shows as failed, perform a power cycle on the disk to verify the status of the physical disk.

## **Example 8-191 Listing Physical Disk Attributes**

CellCLI> LIST PHYSICALDISK

This example shows the  ${\tt LIST}$  command with the  ${\tt PHYSICALDISK}$  object, and the corresponding output.

| Celichi  | LISI PHISICALDIA      | 21/       |          |                     |
|----------|-----------------------|-----------|----------|---------------------|
|          | 20:0                  | K68DWJ    |          | normal              |
|          | 20:1                  | K7YXUJ    |          | normal              |
|          | 20:2                  | K7TYEJ    |          | normal              |
|          | 20:3                  | K7BJMJ    |          | normal              |
|          | 20:4                  | K5B4SM    |          | normal              |
|          | 20:5                  | KEBTDJ    |          | normal              |
|          | 20:6                  | K4URJJ    |          | normal              |
|          | 20:7                  | K5E1DM    |          | normal              |
|          | 20:8                  | K7VL6J    |          | normal              |
|          | 20:9                  | K7N5NJ    |          | normal              |
|          | 20:10                 | K7Z3KJ    |          | normal              |
|          | 20:11                 | K504ZM    |          | normal              |
|          | FLASH_1_0             | 1030M031  | RK1      | normal              |
|          | FLASH_1_1             | 1030M031  | RJN      | normal              |
|          | FLASH_1_2             | 1030M031  | RJH      | normal              |
|          | FLASH_1_3             | 1030M031  | RJD      | normal              |
|          | FLASH_2_0             | 1027M031  | N6X      | normal              |
|          | FLASH_2_1             | 1027M031  |          | normal              |
|          | FLASH_2_2             | 1027M031  | N6Y      | normal              |
|          | FLASH 2 3             | 1027M03I  | N6W      | normal              |
|          | FLASH_4_0             | 1025M031  | EJ3      | normal              |
|          | FLASH_4_1             | 1025M031  | EJ2      | normal              |
|          | FLASH_4_2             | 1025M031  | EHU      | normal              |
|          | FLASH_4_3             | 1025M031  | EKE      | normal              |
|          | FLASH_5_0             | 1028M03   | QP8      | normal              |
|          | FLASH_5_1             | 1028M03   | QNA      | normal              |
|          | FLASH_5_2             | 1028M03   | QKU      | normal              |
|          | FLASH_5_3             | 1028M03   | NHC      | normal              |
| CellCLI> | LIST PHYSICALDIS      | SK 20:0 1 | DETAIL   |                     |
|          | name:                 |           | 20:0     |                     |
|          | deviceId:             |           | 46       |                     |
|          | deviceName:           |           | /dev/sda | a                   |
|          | diskType:             |           | HardDis  | k                   |
|          | enclosureDevice:      | Id:       | 20       |                     |
|          | errOtherCount:        |           | 0        |                     |
|          | luns:                 |           | 0 0      |                     |
|          | <pre>makeModel:</pre> |           | "HITACH  | I HUS1560SCSUN600G" |
|          | physicalFirmware      | e:        | A8C0     |                     |
|          | physicalInsertT:      | ime:      | 2017-07  | -27T07:03:00-04:00  |
|          | physicalInterfac      | ce:       | sas      |                     |
|          | physicalSerial:       |           | K68DWJ   |                     |
|          | physicalSize:         |           | 558.912  | 0712280273G         |
|          | slotNumber:           |           | 0        |                     |
|          | status:               |           | normal   |                     |
|          |                       |           |          |                     |

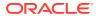

CellCLI> LIST PHYSICALDISK FLASH 5 3 DETAIL

FLASH 5 3 name: deviceName:
diskType: /dev/sdx FlashDisk

luns: 5 3

makeModel: "Sun Flash Accelerator F20 PCIe Card" physicalFirmware: D21Y physicalInsertTime: 2017-07-27T07:03:01-04:00 physicalSerial: 1028M03QHN physicalSize: 22.8880615234375G slotNumber: "PCI Slot: 5; FDOM: 3" slotNumber: "PCI Slot: 5; FDOM: 3"

status: normal

#### **Related Topics**

- ALTER PHYSICALDISK
- **About Quoting Object Names**

If an object name has characters that cause parsing errors enclose the object name in quotes.

## 8.7.12.24 LIST PLUGGABLEDATABASE

#### **Purpose**

Displays the specified attributes for active pluggable databases.

#### **Syntax**

```
LIST PLUGGABLEDATABASE [name | attribute filters] [attribute list] [DETAIL]
```

### **Usage Notes**

The filters option is an expression that determines which active pluggable databases should be listed by the command.

#### **Examples**

The following example shows the LIST PLUGGABLEDATABASE command and the corresponding output.

#### Example 8-192 Listing Pluggable Database Attributes

CellCLI> LIST PLUGGABLEDATABASE

PDB\$SEED CDB1 PDB1 NEWPDB1 NEWPDB2

CellCLI> LIST PLUGGABLEDATABASE DETAIL

PDB\$SEED name:

asmClusterName: SALESDBS ASMCLUSTER

containerName: CDB1 flashCacheLimit: 515M flashCacheMin: 0

flashCacheSize: 0
iormLimit: 0.0
iormShare: 2

pdbID: 385656752

pmemCacheMin: 0
pmemCacheLimit: 256M
pmemCacheSize: 0

name: CDB1 PDB1

asmClusterName: SALESDBS ASMCLUSTER

containerName: CDB1
flashCacheLimit: 315G
flashCacheMin: 200G
flashCacheSize: 0
iormLimit: 0.0
iormShare: 5

pdbID: 2850864136

pmemCacheMin: 0
pmemCacheLimit: 256M
pmemCacheSize: 0

name: NEWPDB1

asmClusterName: SALESDBS ASMCLUSTER

containerName: CDB1
flashCacheLimit: 157G
flashCacheMin: 20G
flashCacheSize: 0
iormLimit: 80.0
iormShare: 1

pdbID: 167491455

pmemCacheMin: 0
pmemCacheLimit: 256M
pmemCacheSize: 0

name: NEWPDB2

asmClusterName: SALESDBS\_ASMCLUSTER

containerName: CDB1
flashCacheLimit: 157G
flashCacheMin: 20G
flashCacheSize: 0
iormLimit: 60.0
iormShare: 2

pdbID: 2392787216

pmemCacheMin: 0
pmemCacheLimit: 256M
pmemCacheSize: 0

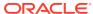

## 8.7.12.25 LIST PMEMCACHE

#### **Purpose**

The LIST PMEMCACHE command displays the specified attributes for the PMEM cache.

#### **Syntax**

```
LIST PMEMCACHE [attribute list] [DETAIL]
```

#### **Usage Notes**

The list of attributes that can be displayed is shown in DESCRIBE PMEMCACHE.

#### **Examples**

The following example shows the LIST command with the PMEMCACHE object, and the corresponding output.

#### **Example 8-193 Listing PMEM Cache Attributes**

```
CellCLI> LIST PMEMCACHE
        dbm01celadm08 PMEMCACHE
                                  normal
CellCLI> LIST PMEMCACHE DETAIL
                         dbm01celadm08 PMEMCACHE
       name:
        cellDisk:
PM 10 dbm01celadm08,PM 11 dbm01celadm08,PM 06 dbm01celadm08,PM 01 dbm01celadm
PM 00 dbm01celadm08,PM 03 dbm01celadm08,PM 08 dbm01celadm08,PM 02 dbm01celadm
PM 09 dbm01celadm08,PM 07 dbm01celadm08,PM 04 dbm01celadm08,PM 05 dbm01celadm
        creationTime:
                      2019-09-12T11:37:00-07:00
        degradedCelldisks:
        effectiveCacheSize: 1.474365234375T
        id:
                           0ba69a26-b02d-46a8-a5a6-82e699a6ac88
        size:
                           1.474365234375T
        status:
                          normal
```

## 8.7.12.26 LIST PMEMLOG

The LIST PMEMLOG command displays the specified attributes for the PMEMLOG.

#### **Syntax**

```
LIST PMEMLOG [attribute list] [DETAIL]
```

#### **Usage Notes**

The list of attributes that can be displayed is shown in DESCRIBE PMEMLOG.

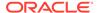

#### **Examples**

The following example shows the LIST command with the PMEMLOG object, and the corresponding output.

#### **Example 8-194 Listing the Current PMEMLOG**

The following example shows the LIST PMEMLOG command with the default values.

```
CellCLI> LIST PMEMLOG raw PMEMLOG normal
```

#### **Example 8-195 Listing All PMEMLOG Attributes**

```
CellCLI> LIST PMEMLOG DETAIL
                              raw PMEMLOG
        name:
        cellDisk:
NV_00_raw, NV_01_raw, NV_02_raw, NV_03_raw
        creationTime: 2019-11-23T12:34:56-05:00
        degradedCelldisks:
        effectiveSize
                             1G
        efficiency:
                             100.0
                             8a0adc84-9088-4c4e-8e1c-b6bcbd5cb1ba
                             1 G
        size:
        status:
                              normal
```

# 8.7.12.27 LIST QUARANTINE

#### **Purpose**

The LIST QUARANTINE command displays specified attributes for quarantines.

## **Syntax**

```
LIST QUARANTINE [ name | attribute filters ] [attribute list] [DETAIL]
```

## **Examples**

The following example shows the LIST command with the QUARANTINE object.

#### **Example 8-196 Listing QUARANTINE Attributes**

```
CellCLI> LIST QUARANTINE DETAIL

CellCLI> LIST QUARANTINE where comment like 'added.*'
```

#### **Related Topics**

DESCRIBE QUARANTINE

## 8.7.12.28 LIST ROLE

#### **Purpose**

The LIST ROLE command displays the specified attributes for a role.

#### **Syntax**

```
LIST ROLE [name | filters]

[ATTRIBUTES {ALL | attr1 [,attr2]...}] [DETAIL]
```

#### **Usage Notes**

- Use *name* to display information about a specific role.
- Use an expression in place of *filters* to display information about the roles that satisfy the expression.
- Use the ATTRIBUTES keyword to display information about one or more attributes of the roles. The ALL option can be used to display all attributes.
- Use the keyword DETAIL to format the output as an attribute on each line, with an attribute descriptor preceding each value.

## Example 8-197 Displaying Roles

This example shows how to display detailed information about all roles.

```
CellCLI> LIST ROLE DETAIL

name: admin
privileges: object=all objects, verb=all actions,
attributes=all attributes, options=all options

name: gd_monitor
privileges: object=griddisk, verb=0, attributes=all
attributes, options=all options

object=griddisk, verb=list, attributes=all
attributes, options=all options
```

#### **Example 8-198 Displaying Roles Using an Expression**

This example shows how to display roles using an expression.

```
CellCLI> LIST ROLE WHERE name>'ad' AND name<'ba' admin
```

## 8.7.12.29 LIST SOFTWAREHISTORY

#### **Purpose**

The LIST SOFTWAREHISTORY command displays a list of final states for past software updates.

#### **Syntax**

```
LIST SOFTWAREHISTORY [attribute filters] [attribute list] [DETAIL]
```

#### Example 8-199 Displaying the History of a Scheduled Software Update

By default, only the update name and status are shown.

#### Example 8-200 Displaying the Detailed History of a Specific Software Update

This example shows the detailed software update history for a particular update which is referenced by its name.

## 8.7.12.30 LIST SOFTWAREUPDATE

#### **Purpose**

The LIST SOFTWAREUPDATE command displays the status of the most recently scheduled update.

#### **Syntax**

```
LIST SOFTWAREUPDATE [attribute list] [DETAIL]
```

#### **Usage Notes**

The possible states for the software update are:

- Ready to update at: update\_time
- Downloading
- Checking prerequisites
- Prerequisites failed. See alerts.
- Last update completed at: update time
- Running

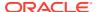

Upgrade failed. See alerts.

#### Example 8-201 Displaying the Status of a Scheduled Software Update

By default, only the update name and status are shown.

#### Example 8-202 Displaying the Detailed Status of a Scheduled Software Update

By default, only the update name and status are shown.

```
CellCLI> LIST SOFTWAREUPDATE DETAIL

name: 12.2.1.2.0.170808.1

status: Upgrade failed. See alerts

store: https://mystore_url:4443

time: 2017-08-10T10:35:00-07:00
```

## 8.7.12.31 LIST THRESHOLD

#### **Purpose**

The LIST THRESHOLD command displays attributes for one or more thresholds determined by the specified attributes and filters.

#### **Syntax**

```
LIST THRESHOLD [ name | attribute filters ] [attribute list] [DETAIL]
```

## **Usage Notes**

The list of attributes that can be displayed is shown in Example 8-116.

#### **Examples**

The following example shows the LIST command with the THRESHOLD object, and the corresponding output.

#### **Example 8-203 Listing Threshold Attributes**

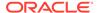

## 8.7.12.32 LIST USER

## **Purpose**

The LIST USER command displays the specified attributes for a user.

## **Syntax**

```
LIST USER [name | filters] [attribute list] [DETAIL]
```

#### **Usage Notes**

- name is the user name.
- filters is an expression that determines which users are displayed.
- attribute\_list is the attributes to display. The ALL option can be used to display all attributes.
- The DETAIL option formats the output as an attribute on each line, with an attribute descriptor preceding each value.

#### **Examples**

The following example shows the LIST USER command.

#### Example 8-204 Using the LIST USER Command

```
CellCLI> LIST USER DETAIL

CellCLI> LIST USER where name like 'agarcia' DETAIL name: agarcia roles: role=gd_monitor Privileges: object=griddisk verb=list attributes options= all options
```

# 8.7.13 QUIT

#### **Purpose**

The QUIT command exits from the CellCLI utility, and returns control to the operating system prompt.

#### **Syntax**

QUIT

QUIT has the same functionality as the EXIT command.

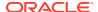

## 8.7.14 REVOKE

#### **Purpose**

The REVOKE command removes privileges and roles.

#### **Syntax**

```
REVOKE object type [name] FROM sub object type [sub object name]
```

#### **Usage Notes**

- object\_type can be as follows:
  - PRIVILEGE
  - ROLE
- The following can be used for PRIVILEGE object type:
  - name is in the following format:

```
{ ALL ACTIONS | action } ON { ALL OBJECTS | object } { ALL ATTRIBUTES | \ ATTRIBUTES attribute1 [, attribute2, ...] } { WITH ALL OPTIONS | \ WITH OPTIONS option1 [, option2, ...] }
```

- The sub\_object\_type must be ROLE.
- The sub\_object\_name is the name of the role.
- The following can be used for the ROLE object type:
  - name is the role name.
  - The sub\_object\_type must be USER.
  - The sub\_object\_name is the name of the user.
- REVOKE PRIVILEGE
- REVOKE ROLE

#### **Related Topics**

- REVOKE PRIVILEGE
- REVOKE ROLE

## 8.7.14.1 REVOKE PRIVILEGE

#### **Purpose**

The REVOKE PRIVILEGE command revokes privileges from a role.

## **Syntax**

```
REVOKE PRIVILEGE { ALL ACTIONS | action } ON { ALL OBJECTS | object } { ALL ATTRIBUTES | ATTRIBUTES attribute1 [, attribute2...] } { WITH ALL OPTIONS | WITH OPTIONS option1 [, option2, ...] } FROM ROLE { ALL | role1 [, role2, ...] }
```

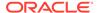

#### **Usage Notes**

- action is the command.
- object is object type for the action.
- attribute are the attributes for the object.
- option are the options for the object.
- role is the name of the role from which to revoke privileges.
- The ALL ACTIONS argument revokes privileges for all actions.
- The ALL OBJECTS argument revokes privileges for all objects.
- The ALL ATTRIBUTES argument revokes privileges for all attributes.
- The WITH ALL OPTIONS argument revokes privileges for all options.

#### **Examples**

The following example shows the REVOKE PRIVILEGE command.

#### Example 8-205 Revoking a Privilege

```
CellCLI> REVOKE PRIVILEGE ALL ACTIONS ON ALL OBJECTS ALL ATTRIBUTES - WITH ALL OPTIONS FROM ROLE ALL

CellCLI> REVOKE PRIVILEGE list on griddisk ATTRIBUTES name, size - WITH OPTIONS detail FROM ROLE gd monitor
```

## 8.7.14.2 REVOKE ROLE

#### **Purpose**

The REVOKE ROLE command revokes the role for a user.

#### **Syntax**

```
REVOKE ROLE { ALL | role1 [, role2, ...] } FROM USER { ALL | user1 [, user2...] }
```

#### **Usage Notes**

- role is the name of a role.
- user is the name of a user.
- The ALL argument revokes all roles from the user.
- The FROM USER ALL argument revokes the role from all users.

#### **Examples**

The following example shows how to revoke a role from a user.

#### Example 8-206 Revoking a Role From a User

CellCLI> REVOKE ROLE gd monitor FROM USER jdoe

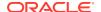

## 8.7.15 SET

#### **Purpose**

The SET command sets parameter options in the CellCLI environment.

#### **Syntax**

```
SET DATEFORMAT {LOCAL | STANDARD}
SET ECHO [ON | OFF]
```

The SET DATEFORMAT command controls the format of displayed dates. For commands that accept dates, the standard date-time format is recommended. The local format is also accepted. The standard format is recommended for scripts because that format is less sensitive to the time zone, region, and locale changes that might occur when running a script.

The SET ECHO command controls whether to echo commands in a script that is run with @ or START. The ON option displays the commands on screen. The OFF option suppresses the display. The SET ECHO command does not affect the display of commands entered interactively or redirected from the operating system.

#### **Example 8-207** Setting the Date Format with the SET Command

This example shows an example of the SET command.

SET DATEFORMAT STANDARD

## 8.7.16 SPOOL

#### **Purpose**

The SPOOL command writes (spools) the results of commands to the specified file on the cell file system.

#### **Syntax**

```
SPO[OL] [file name [ CRE[ATE] | REP[LACE] | APP[END] ] | OFF]
```

If you issue <code>SPOOL file\_name</code> with no option, then the output is spooled to that file whether or not the file already exists. The <code>REPLACE</code> option is the default behavior.

The SPOOL options are described in the following table.

#### Table 8-4 SPOOL Options

| Option | Description                                                                         |
|--------|-------------------------------------------------------------------------------------|
| APPEND | Adds the results to the end of the file specified.                                  |
| CREATE | Creates a new file with the name specified, and raises an error if the file exists. |

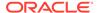

Table 8-4 (Cont.) SPOOL Options

| Option    | Description                                                                                                    |
|-----------|----------------------------------------------------------------------------------------------------|
| file_name | Names the file to which the results are written. It can be specified with a fully-qualified path name, or with a partially-qualified path name relative to the current directory. |
| no option | Displays the name of the current spool target file, if any.                                                                                                    |
| OFF       | Stops writing (spooling) output to the file.                                                                                                    |
| REPLACE   | Replaces the contents of an existing specified file. If the file does not exist, then REPLACE creates the file. This is the default behavior.                                     |

# 8.7.17 START and @

## **Purpose**

The START or @ command runs the CellCLI commands in the specified script file.

#### **Syntax**

STA[RT] file\_name
@file name

The START and @ both require the option *file\_name*. It is the name of the script file that contains the CellCLI commands. If the file name does not include a fully-qualified path, then the CellCLI utility searches for the file relative to the current directory.

The START or @ command is useful when entering long or multiple CellCLI commands. For example, the commands in Example 8-3 can be entered in a text file named <code>alter\_cell</code>, then run with <code>START alter\_cell</code>, assuming that the <code>alter\_cell</code> file is in the current directory.

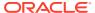

9

# Using the dcli Utility

The dcli utility facilitates centralized management across Oracle Exadata Database Machine.

dcli automates the execution of operating system commands on a set of servers and returns the output to the centralized management location where the dcli utility was run.

- · Overview of the dcli Utility
  - The dcli utility runs operating system commands on multiple servers in parallel threads. The target servers can be Exadata Storage Servers or Exadata database servers. However, the dcli utility does not support an interactive session with a remote application.
- dcli Syntax
   This topic describes the syntax for the dcli utility.
- dcli Examples
   This section contains examples of the using the dcli utility.
- Setting Up SSH User-Equivalence on Oracle Exadata Storage Server
   Setting user-equivalence enables you to issue commands to remote cells without having to enter the password for the cell.

## 9.1 Overview of the dcli Utility

The dcli utility runs operating system commands on multiple servers in parallel threads. The target servers can be Exadata Storage Servers or Exadata database servers. However, the dcli utility does not support an interactive session with a remote application.

You can run the dcli utility on an Exadata Storage Server or Exadata database server, or you can copy the utility to another host computer that acts as a central management server. You can issue a command to be run on multiple servers, or use files that can be copied to servers and then run. The servers are referenced by their host name or IP address.

The dcli utility requires Python version 2.3 or later. You can determine the version of Python by running the python -V command. In addition, use of this tool assumes prior setup of SSH user-equivalence to the target servers. You can use the dcli utility initially with the -k option to set up SSH user-equivalence. Also, you can manually set up SSH user-equivalence to servers.

Command output (stdout and stderr) is collected and displayed after the copy and command execution is finished on the specified servers. The dcli options allow command output to be abbreviated to minimize non-error output, such as messages showing normal status.

### **Related Topics**

Setting Up SSH User-Equivalence on Oracle Exadata Storage Server
 Setting user-equivalence enables you to issue commands to remote cells without having to enter the password for the cell.

# 9.2 dcli Syntax

This topic describes the syntax for the dcli utility.

## **Syntax**

dcli [options] [command]

## **Command Arguments**

- options: command options
- command: Any command that can be run from an operating system prompt.

## **Command Options**

Table 9-1 dcli Options

| Option            | Description                                                                                                    |
|-------------------|----------------------------------------------------------------------------------------------------|
| batchsize=MAXTHDS | Limits the number of parallel execution threads, which limits the number of target servers on which to run the operation in parallel.                                                                                            |
| -c CELLS          | Specifies a comma-delimited list of target servers to which commands are sent.                                                                                                    |
| ctimeout=CTIMEOUT | Specifies the maximum time in seconds for initial connection to a target server.                                                                                                    |
| -d DESTFILE       | Specifies the target destination directory or file on remote servers to be used when copying files or directories using the -f option.                                                                                           |
| -f FILE           | Specifies the files or file template to be copied to the servers. These files are not run. These files can be script files to be run later. The files are copied to the default home directory of the user on the target server. |
| -g GROUPFILE      | Specifies a file containing a list of target servers to which commands are sent. The servers can be identified by host names or IP addresses.                                                                                    |
| -h,help           | Displays help text and then exits.                                                                                                    |
| hidestderr        | Hide standard error messages (STDERR) for commands run remotely using SSH.                                                                                                    |
| -k                | Sets up SSH user-equivalence for the current user to the servers specified with the -c or -g option by appending public key files to the authorized_keys file on servers.                                                        |

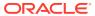

Table 9-1 (Cont.) dcli Options

| Option                | Description                                                                                                    |
|-----------------------|----------------------------------------------------------------------------------------------------|
| key-with-one-password | This option simplifies SSH user-equivalence setup by prompting once for the user password and using the specified password for all the configured servers. If not specified, then a password prompt occurs for each server.                                              |
| -1 USERID             | Identifies the user to log in as on remote servers. The default is the celladmin user.                                                                                                    |
| root-exadatatmp       | This option uses the root user, similar to -1 root. However, instead of using /root as the default working directory, this option uses /var/log/exadatatmp, which avoids alerts generated by Advanced Intrusion Detection Environment (AIDE) for files written to /root. |
| maxlines=MAXLINES     | Limits output from each target server to the specified number of lines. By default, the output limit from each target server is 100000 lines.                                                                                                    |
| -n                    | Abbreviates nonerror output. Servers that return normal output (return code of 0) only have the server name listed.                                                                                                    |
|                       | The -n and -r options cannot be used together.                                                                                                    |
| -r REGEXP             | Abbreviates the output lines that match a regular expression. All output lines with that pattern are deleted from output, and the servers names from those output lines are listed on one line.  The -r and -n options cannot be used together.                          |
| -s SSHOPTIONS         | Passes a string of options to SSH.                                                                                                    |
| scp=SCPOPTIONS        | Passes a string of options to scp if different from sshoptions.                                                                                                    |
| serial                | Serializes the process over Oracle Exadata Storage Servers.                                                                                                    |
| showbanner,sh         | Show the banner of the remote node when using SSH.                                                                                                    |
| -t                    | Displays the target servers that are named with the -c option or in the groupfile identified by the -g option.                                                                                                    |
| unkey                 | Drops keys from the target authorized_keys file on Oracle Exadata Storage Servers.                                                                                                    |
| -v                    | Prints the verbose version of messages to stdout.                                                                                                    |
| version               | Shows the version number of the program and then exits.                                                                                                    |

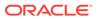

Table 9-1 (Cont.) dcli Options

| Option           | Description                                                                                                    |
|------------------|----------------------------------------------------------------------------------------------------|
| vmstat=VMSTATOPS | Runs the vmstat utility on the target servers with the specified command options.                                                                                                    |
| -x EXECFILE      | Specifies the command file to be copied and run on the servers. The specified file contains a list of commands. A file with the .scl extension is run by the CellCLI utility. A file with a different extension is run by the operating system shell on the server. The file is copied to the default home directory of the user on the target server. |

#### **Usage Notes**

For commands that contain punctuation that would be interpreted by the local shell, enclose the command in double quotation marks. If the command includes the following characters, then outer quotation marks and escape characters are required:

- \$ (dollar sign)
- ' (quotation mark)
- < (less than)</li>
- > (greater than)
- ( ) (parentheses)

The backslash (\) is the escape character that allows the characters to be passed to the CellCLI utility without being interpreted by the remote shell.

If the command is complex in terms of punctuation that need escape characters, then it may require that the command be put in a script, and run using the -x option. Within a script, the escape character is not required.

#### **Troubleshooting**

If the local dcli process is terminated, then remote commands might continue, but their output and status is unknown.

Return values from the dcli utility are:

- 0: The file or command was copied, and run successfully on all servers.
- 1: One or more servers could not be reached or remote execution returned a nonzero status.
- 2: A local error prevented any command execution.

If any servers are down or do not respond, then a message is written to stderr listing the unresponsive servers. The operations continue on the other servers, and the return code after completion is 1.

## 9.3 dcli Examples

This section contains examples of the using the dcli utility.

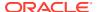

#### Using dcli to Set up SSH User-equivalence for a Current User

This example shows how to set SSH user-equivalence for a current user using the  ${\mbox{-}}{\rm k}$  option.

#### Using dcli with the -n Option

This example shows how to run the CellCLI command ALTER IORMPLAN OBJECTIVE='basic', and abbreviates non-error output.

#### Using dcli with the -r Option

This example shows how to run the CellCLI command LIST GRIDDISK, and deletes the lines in the output that contain normal.

#### Using dcli with the -v Option

This example shows how to use the verbose (-v) option with SSH.

#### Using dcli with the -t Option

This example shows how to use the -t option to list target cells.

#### Using dcli with the -f Option

This example shows how to use the -f option.

#### Using dcli with the --vmstat Option

This example shows how to use the --vmstat option of dcli.

### • Using dcli with the --hidestderr Option

This example shows how to use the --hidestderr option.

### • Using dcli with the --showbanner Option

This example shows how to use the --showbanner option.

#### Using dcli to Change an IORM Plan

This example shows a CellCLI command that changes the IORMPLAN to active on the target cells in the mycells group file.

## Using dcli with a Script

This example shows the CellCLI commands in the reConfig.scl file on the target cells.

#### Using dcli to List Grid Disk Status

This example shows how to run a CellCLI command that lists the name and status of grid disks on the target cells.

#### • Using dcli to List Alert History Information

This example shows a CellCLI command that lists alert history name, examined by, severity on the target cells.

#### • Using dcli to List Alert History Where examined by is Not Set

This example shows a CellCLI command that lists alert history where examined by has not been set on the target cells.

#### Using dcli to List Current Metric Alert State

This example shows a CellCLI command that retrieves metric current objects for the number of MB read in large blocks on a grid disk for a group of cells.

## • Using dcli to List Specific Metric Current Objects in a Group

This example shows a CellCLI command that retrieves metric current objects for the number of requests to read or write blocks on a grid disk.

## Using dcli to List Specific Metric Current Objects

This example shows a CellCLI command that lists metric current objects with name equal to  $cl_put$  (cell CPU utilization) on the target cells.

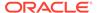

- Using dcli to List Physical Disks
  - This example shows a CellCLI command that lists physical disks where status is not equal to normal on the target cells.
- Using dcli to List Cell Disks with Free Space
   This example shows a CellCLI command that lists cell disks where free space is less than 100 MB on the target cells.
- Using dcli to View Alert History
   This example shows a CellCLI command to view the alert history from a particular period.

## 9.3.1 Using dcli to Set up SSH User-equivalence for a Current User

This example shows how to set SSH user-equivalence for a current user using the  $-\Bbbk$  option.

### Example 9-1 Setting up SSH User-equivalence for a Current User

```
$ ./dcli -k -g mycells
```

The -k option assumes the user has accepted the default key file names for the SSH protocol, version 2. These file names are  $id_dsa.pub$  or  $id_rsa.pub$ , and are located in the  $\sim/.ssh$  directory.

You may be prompted to acknowledge cell authenticity, and may be prompted for the remote user password. The  $-\mathtt{k}$  key exchange is done serially over the cells to prevent the user from getting password prompts from all cells simultaneously. After the  $-\mathtt{k}$  option is used once, subsequent commands to the same cells do not require the  $-\mathtt{k}$  option and do not require passwords for that user from the host.

## 9.3.2 Using dcli with the -n Option

This example shows how to run the CellCLI command ALTER IORMPLAN OBJECTIVE='basic', and abbreviates non-error output.

#### Example 9-2 Using the -n Option

```
\  \, ./dcli -g mycells -l celladmin -n "cellcli -e alter iormplan \ objective=\'basic\'"
```

The abbreviated output would be similar to the following:

```
OK: ['abcd2x3']
stsd2s2:
stsd2s2: CELL-02619: Current IORMPLAN state is not 'active'.
```

## 9.3.3 Using dcli with the -r Option

This example shows how to run the CellCLI command LIST GRIDDISK, and deletes the lines in the output that contain normal.

The command is run on the target cells listed in the mycells group file.

#### **Example 9-3 Using the -r Option**

```
$ ./dcli -l celladmin -r '.*normal' -g mycells "cellcli -e list celldisk"
```

The output would be similar to the following:

## 9.3.4 Using dcli with the -v Option

This example shows how to use the verbose (-v) option with SSH.

#### **Example 9-4** Using the -v Option

```
$ ./dcli -s "-v" -c mycell date
```

## 9.3.5 Using dcli with the -t Option

This example shows how to use the -t option to list target cells.

The -t option should be used with -c or -g option.

### Example 9-5 Using the -t Option

```
$ ./dcli -t -c exa01celadm09 date
Target cells: ['exa01celadm09']
exa01celadm09: Fri Jul 17 15:37:31 PDT 2019
```

## 9.3.6 Using dcli with the -f Option

This example shows how to use the -f option.

#### **Example 9-6** Using the -f Option

In this example, a set of files is copied to the storage servers listed in the mycells file.

```
dcli -g mycells -f '*.bin'
```

## 9.3.7 Using dcli with the --vmstat Option

This example shows how to use the --vmstat option of dcli.

#### Example 9-7 Using the --vmstat Option

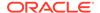

```
2 abcd2x2: 0 0 452304 21432 108760 867712 0 0 178 269 2 0 2 abcd2x3: 0 0 49252 912164 70156 49996 1 1 74 249 2 2 1 Minimum: 0 0 0 21432 70156 49996 0 0 1 21 2 0 1 Maximum: 2 0 452304 912164 178512 867712 1 1 178 269 7 2 2 Average: 0 0 167185 318750 119142 569993 0 0 84 179 3 1 1
```

## 9.3.8 Using dcli with the --hidestderr Option

This example shows how to use the --hidestderr option.

This option can only be used when SSH is used for remotely run commands.

### Example 9-8 Using the --hidestderr Option

This first command does not use the --hidestderr option, so the errors are shown.

```
$ ./dcli -l root -g cell "ls -l unknown_file; cellcli -e list cell"

exam08cel01: ls: unknown_file: No such file or directory
exam08cel01: exam08cel01 online
exam08cel02: ls: unknown_file: No such file or directory
exam08cel02: exam08cel02 online
```

This second command uses the --hidestderr option, so the errors are not shown.

## 9.3.9 Using dcli with the --showbanner Option

This example shows how to use the --showbanner option.

The banner of the remote cell replaces \*\*\*\*\*\*BANNER\*\*\*\*\*\* shown in the example.

#### **Example 9-9 Using the --showbanner Option**

```
$ ./dcli --showbanner -l root -g cell "cellcli -e list cell"
exam08cel01: *****BANNER*****
exam08cel01: exam08cel01: *****BANNER*****
exam08cel01: exam08cel01 online
exam08cel02: *****BANNER*****
exam08cel02:
```

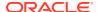

## 9.3.10 Using dcli to Change an IORM Plan

This example shows a CellCLI command that changes the IORMPLAN to active on the target cells in the <code>mycells</code> group file.

The -t option displays the cells that are in the mycells group file.

#### Example 9-10 Using dcli to Change an IORM Plan

```
$ ./dcli -g mycells -l root -t "cellcli -e alter iormplan active"
```

## 9.3.11 Using dcli with a Script

This example shows the CellCLI commands in the reConfig.scl file on the target cells.

The target cells are contained in the mycells group file. The command is run as the default celladmin user.

#### Example 9-11 Using dcli with a Script

```
$ ./dcli -g mycells -x reConfig.scl
```

## 9.3.12 Using dcli to List Grid Disk Status

This example shows how to run a CellCLI command that lists the name and status of grid disks on the target cells.

The target cells are contained in the mycells group file. The command is run as the default celladmin user. Output lines that contain active as the status are deleted.

#### Example 9-12 Using dcli to List Grid Disk Status

```
$ ./dcli -r '.*active' -g mycells "cellcli -e list griddisk"
```

## 9.3.13 Using dcli to List Alert History Information

This example shows a CellCLI command that lists alert history name, examined by, severity on the target cells.

The target cells are contained in the mycells group file. The command is run as the default celladmin user. Output lines that contain clear for severity are deleted.

#### Example 9-13 Using dcli to List Alert History Information

```
$ ./dcli -r '.*clear' -g mycells \
"cellcli -e list alerthistory attributes name, examinedby, severity"
```

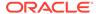

## 9.3.14 Using dcli to List Alert History Where examined by is Not Set

This example shows a CellCLI command that lists alert history where examined by has not been set on the target cells.

The target cells are contained in the allcells group file. The command is run as the default celladmin user.

#### Example 9-14 Using dcli to List Alert History where examined by is not Set

```
$ ./dcli -g allcells -l celladmin \
"cellcli -e list alerthistory where examinedby=\'\' "
```

## 9.3.15 Using dcli to List Current Metric Alert State

This example shows a CellCLI command that retrieves metric current objects for the number of MB read in large blocks on a grid disk for a group of cells.

The command lists the current metric alert state and metric value for the metric GD\_IO\_BY\_R\_LG on the target cells. The target cells are contained in the mycells group file. The command is run as the default celladmin user.

#### Example 9-15 Using dcli to List Current Metric Alert State

```
$ ./dcli -g mycells "cellcli -e list metriccurrent GD_IO_BY_R_LG \
attributes alertstate, metricvalue"
```

## 9.3.16 Using dcli to List Specific Metric Current Objects in a Group

This example shows a CellCLI command that retrieves metric current objects for the number of requests to read or write blocks on a grid disk.

The CellCLI command lists metric current objects for names that begin with  $GD_IO_RQ$  on the target cells. The target cells are contained in the mycells group file. The command is run as the default celladmin user.

#### Example 9-16 Using dcli to List Specific Metric Current Objects in a Group

## 9.3.17 Using dcli to List Specific Metric Current Objects

This example shows a CellCLI command that lists metric current objects with name equal to  ${\tt cl}$   ${\tt put}$  (cell CPU utilization) on the target cells.

The target cells are contained in the mycells group file. The command is run as the default celladmin user.

#### **Example 9-17 Using dcli to List Specific Metric Current Objects**

```
$ ./dcli -g mycells "cellcli -e list metriccurrent cl cput"
```

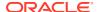

## 9.3.18 Using dcli to List Physical Disks

This example shows a CellCLI command that lists physical disks where status is not equal to normal on the target cells.

The target cells are contained in the mycells group file. The command is run as the default celladmin user.

#### Example 9-18 Using dcli to List Physical Disks

\$ ./dcli -g allcells "cellcli -e list physicaldisk where status not = normal"

## 9.3.19 Using dcli to List Cell Disks with Free Space

This example shows a CellCLI command that lists cell disks where free space is less than 100 MB on the target cells.

The target cells are contained in the mycells group file. The command is run as the default celladmin user.

#### Example 9-19 Using dcli to List Cell Disks with Free Space

In this example, the backslash (\) is an escape character that allows the greater than character (>) to be passed to the CellCLI utility without being interpreted by the remote shell.

\$ ./dcli -g allcells "cellcli -e list celldisk where freespace \> 100M"

## 9.3.20 Using dcli to View Alert History

This example shows a CellCLI command to view the alert history from a particular period.

### Example 9-20 Using dcli to View Alert History

In this example, the backslash (\) is an escape character that allows the greater than character (>) and the quotation marks to be passed to the CellCLI utility without being interpreted by the remote shell.

dcli -g lab.cells "cellcli -e list alerthistory where begintime  $\$  \'Aug 4, 2009 12:06:38 PM\'"

# 9.4 Setting Up SSH User-Equivalence on Oracle Exadata Storage Server

Setting user-equivalence enables you to issue commands to remote cells without having to enter the password for the cell.

To set up SSH user-equivalence for use with the dcli utility, use the -k option.
 See Using dcli to Set up SSH User-equivalence for a Current User.

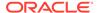

10

# Setting up Oracle Exadata Storage Snapshots

- Before You Begin With Exadata Snapshots
   Understand the optimal use-case before you begin with Exadata Snapshots.
- Overview of Exadata Snapshots
- Prerequisites for Exadata Snapshot Databases
   Before creating Exadata snapshot databases, check that your environment meets these requirements.
- Exadata Snapshot Concepts
   There are various object you need when creating and using Exadata Snapshots.
- Sparse Disk Sizing and Allocation Methodology
   To create Exadata Snapshots, you must have sparse grid disks created with an Oracle ASM disk group created based on those disks.
- Refresh Considerations, or Lifecycle of Exadata Snapshots
   Refresh cycles can influence how you use and create Exadata Snapshots.
- Using an Oracle Data Guard Standby Database as the Test Master
   If the test master is a complete database that needs to be refreshed regularly, Oracle recommends creating the test master database as an Oracle Data Guard physical standby dedicated to this purpose.
- Managing Exadata Snapshots
   To create and manage Exadata Snapshots, you need to perform these procedures:
- Managing Sparse Griddisks
   You can resize, recreate, or monitor the activity of sparse griddisks.
- Monitoring Exadata Snapshots Using Database Statistics and Wait Events

## 10.1 Before You Begin With Exadata Snapshots

Understand the optimal use-case before you begin with Exadata Snapshots.

In addition to production database workloads, many customers use Exadata Database Machine for non-production workloads, including application development, testing, quality assurance, and other uses.

Exadata Snapshots are ideal for creating space-efficient read-only or read-write clones of an Oracle database that you can use for development, testing, or other non-production purposes. Exadata Snapshots are particularly useful for non-production databases that leverage Exadata performance and availability features. For example, application functionality testing that validates the use of Exadata Smart Scan features.

However, before you begin with Exadata Snapshots, be aware that some non-production database needs may be better satisfied using alternative technologies or approaches. Consider the following in conjunction with your business needs:

• If you require full end-to-end performance and high availability (HA) testing, Oracle recommends a matching test environment that mirrors the production environment. This

is the only solution to fully evaluate performance gains or regressions in response to hardware, software, database, or application changes.

• If your requirements emphasize dynamic snapshot capabilities without requiring Exadata smart storage features, then consider using Oracle ASM Cluster File System (Oracle ACFS) snapshots on Exadata.

For information about Oracle ACFS snapshots, see the following related links.

#### **Related Topics**

- About Oracle ACFS Snapshots
- Oracle ACFS Snapshot Use Cases on Exadata (Doc ID 2761360.1)

## 10.2 Overview of Exadata Snapshots

Traditionally, to clone databases in a production system, you would create test master and snapshot databases on a non-Exadata system (Figure 10-1). In some cases, these databases are a full copy that consumes as much storage as its source (Figure 10-2).

Figure 10-1 Traditional Clone to a Non-Exadata System

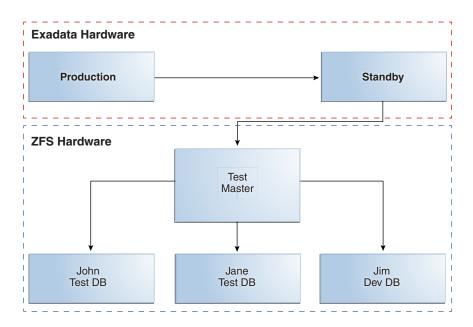

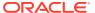

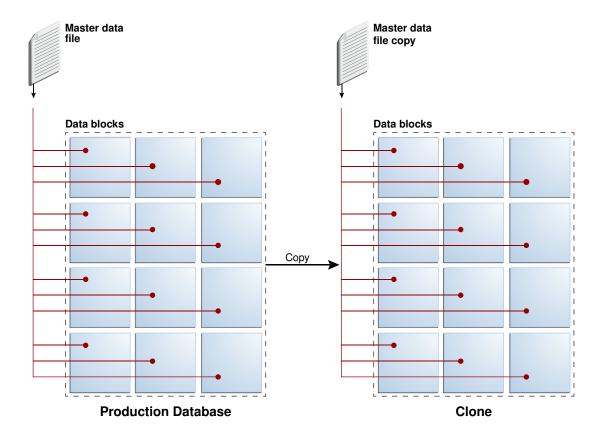

Figure 10-2 Database Clone That Is a Full Copy of Its Source

If the clones are a full copy of the production database, this is expensive in terms of the amount of storage consumed and the time it takes to create the clones. Imagine creating ten clones for a multi-terabyte database and it is easy to see why this approach does not scale.

Another drawback to this approach is that Oracle Exadata System Software features such as Smart Scan, Smart Logging, and Smart Flash are not available on non-Exadata systems.

To solve these problems, you can use *Exadata Snapshots*. Exadata Snapshots are ideal for creating space-efficient read-only or read-write clones of an Oracle database that you can use for development, testing, or other non-production purposes, and when multiple clones are required because of disk space and time savings. The following image depicts the space required for an Exadata Snapshot.

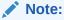

Exadata Snapshots should be used only for development and testing purposes. They should not be used in production environments.

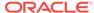

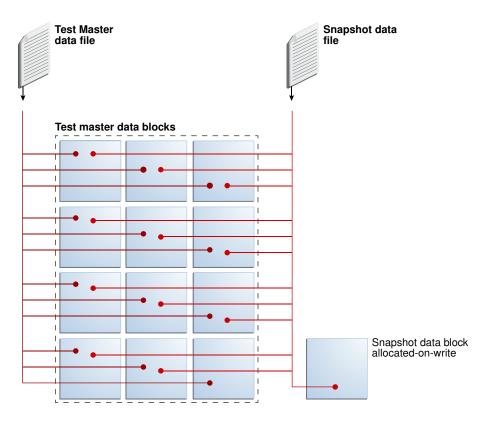

Figure 10-3 An Exadata Snapshot

An Exadata Snapshot is based on a *test master*, which is a full clone of the source database. The test master is the only full copy of the source database. From a single test master you can create multiple Exadata Snapshots with minimal additional storage and minimal effort. Each Exadata Snapshot uses a small fraction of the disk space required for the test master and can be created or dropped in seconds. Each Exadata Snapshot is a logical copy of the test master.

Before creating Exadata Snapshots from the test master, you can modify the data in the test master, if required. For example, you can delete or mask sensitive data in the test master before making it available to non-privileged users.

Creating an Exadata Snapshot from the test master is as simple as recording the parent file name in the child file header, an operation that completes in seconds and requires minimal disk space. Additional disk space is consumed only when the user of the snapshot begins to change data. Only new data is written to data blocks that are allocated to the snapshot on write. All requests for data that has not changed are serviced by the data blocks of the test master.

Multiple users can create independent snapshots from the same test master. This enables multiple development and test environments to share space while maintaining independent databases for each user. The following image shows an Exadata environment with three Exadata Snapshots that use the same test master.

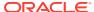

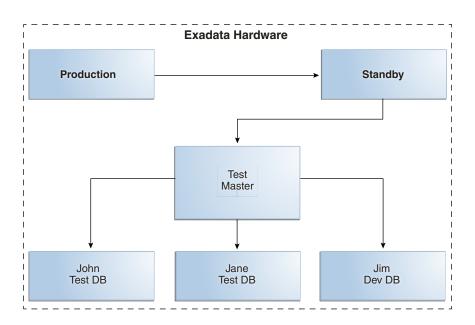

Figure 10-4 An Exadata Environment with 3 Exadata Snapshots from the Same Test Master

#### **Hierarchical and Read-Write Snapshots**

Oracle Exadata System Software release 12.2.1.1.0 introduces hierarchical and read-write snapshots. Hierarchical snapshots enable you to create snapshots from snapshots. You might want to do this if you are working on your snapshot and wish to save a copy before you make additional changes to it. In hierarchical snapshots, you can make a snapshot at any level descended from the test master. Exadata Snapshots are writable. A snapshot points to the parent's blocks for the data. If you edit a snapshot, then the snapshot will point to the new data. For the unchanged data, it will point to the parent's blocks.

If you have taken a snapshot from a snapshot, and you edit the parent snapshot, then you have to delete all snapshots that are dependent on that snapshot.

- Exadata Snapshot Support of Exadata Features
   In addition to space and time savings, Exadata Snapshots provide cost-effective development, quality assurance and test environments on Exadata Database Machine.
- Separate Test/Development and Production Environments
   Oracle recommends that test and development environments be hosted on a separate physical Oracle Exadata Rack from the rack hosting the production database.
- Types of Exadata Snapshots
   You can create two types of Exadata Snapshots, depending on the current setup of your
   environment.
- Hierarchical Snapshot Databases
   Hierarchical snapshots enable you to create snapshot databases from other snapshot databases.
- Sparse Test Masters
  With the introduction of hierarchical snapshots, you can now create sparse test masters.

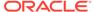

## 10.2.1 Exadata Snapshot Support of Exadata Features

In addition to space and time savings, Exadata Snapshots provide cost-effective development, quality assurance and test environments on Exadata Database Machine.

Exadata Snapshots can be used by developers and testers who need to validate functionality. You can also use Exadata Snapshot to practice maintenance and operational steps in a fully functional Exadata environment (for example, Exadata Smart Flash Cache, Exadata Smart Scan Offload, and Exadata Hybrid Columnar Compression).

## 10.2.2 Separate Test/Development and Production Environments

Oracle recommends that test and development environments be hosted on a separate physical Oracle Exadata Rack from the rack hosting the production database.

An Exadata Database Machine system dedicated to development and test is ideal. Test masters and their associated Exadata Snapshots would be hosted on this system. Alternatively it may be an Exadata Database Machine system that hosts Oracle Data Guard standby databases for high availability, disaster recovery, or other purposes as permitted by capacity. Test masters and their snapshots may reside in either physical or virtual machines on an Exadata Database Machine system.

#### **Related Topics**

Types of Exadata Snapshots
 You can create two types of Exadata Snapshots, depending on the current setup of your environment.

## 10.2.3 Types of Exadata Snapshots

You can create two types of Exadata Snapshots, depending on the current setup of your environment.

Using a test master from a pluggable database (PDB).

You can create **Exadata Snapshot PDBs** from individual PDBs within a container database (CDB). You can clone individual PDBs to create the test master PDB, from which Exadata Snapshot PDBs are generated.

You can move Exadata Snapshot PDBs from one CDB to another in the same Exadata cluster. You can also create an Exadata Snapshot PDB in one container from a test master PDB residing in another container as long as both CDBs are in the same Exadata cluster.

The test master database and their Exadata Snapshots must be in the same Oracle Automatic Storage Management (Oracle ASM) cluster environment.

The following image shows a production CDB with three PDBs. Two of the PDBs (PDB1 and PDB2) have been cloned to create test master PDBs, which were then unplugged and plugged into another CDB on the test Exadata Database Machine. In this figure, six Exadata Snapshot PDBs have been created from the test master PDBs.

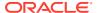

Figure 10-5 Exadata Snapshot PDBs

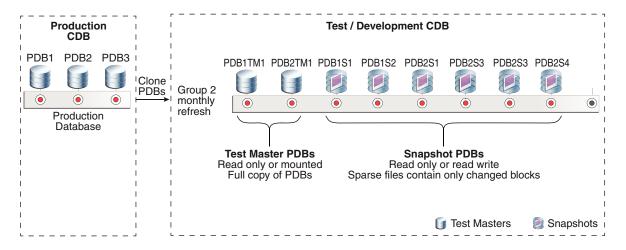

#### Using a test master from a whole database (CDB or non-CDB)

An *Exadata Snapshot database* can be a snapshot of a complete container database (CDB) or non-container database (non-CDB). A snapshot of a complete CDB includes all of the PDBs in the CDB.

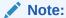

To create a snapshot of a complete CDB, you must apply Patch 32233739 to the Oracle home directory that supports the Exadata Snapshot database.

The next figure depicts a full clone of the production database. The clone, which is the test master database, is hosted on a separate test/development system, and it is associated with six Exadata Snapshots. The test master database is created using either an Oracle Data Guard standby database (recommended if the test master will be refreshed on a regular basis) or Oracle Recovery Manager (RMAN).

The test master database and their Exadata Snapshots must be in the same Oracle ASM cluster environment.

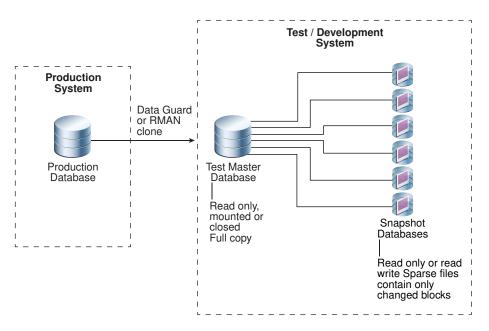

Figure 10-6 Exadata Snapshot Databases

## 10.2.4 Hierarchical Snapshot Databases

Hierarchical snapshots enable you to create snapshot databases from other snapshot databases.

Oracle Exadata System Software release 12.2.1.1.0 introduced hierarchical snapshots. You might want to use hierarchical snapshots if you are working on your snapshot database and you want to save a copy before you make additional changes to it.

There is no set limit to the number of levels allowed in the hierarchy, but for performance and management reasons, a practical limit of 10 levels is recommended.

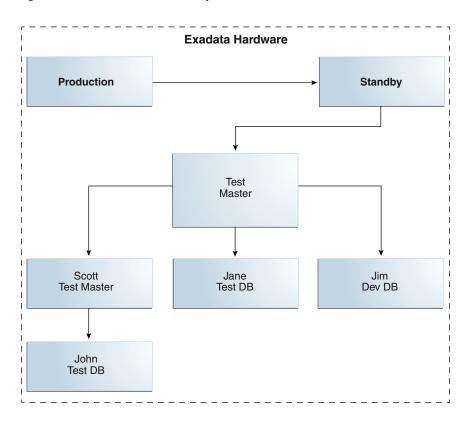

Figure 10-7 Hierarchical Snapshot Databases

A snapshot database points to its parent's blocks for data. If you make a change to a snapshot database, then the snapshot database allocates a new block for the changed data. For the unchanged data, the snapshot points to the parent's blocks. A snapshot that is several levels descended from the original test master will retrieve its data by traversing up the tree starting with the snapshot database from which it was created.

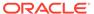

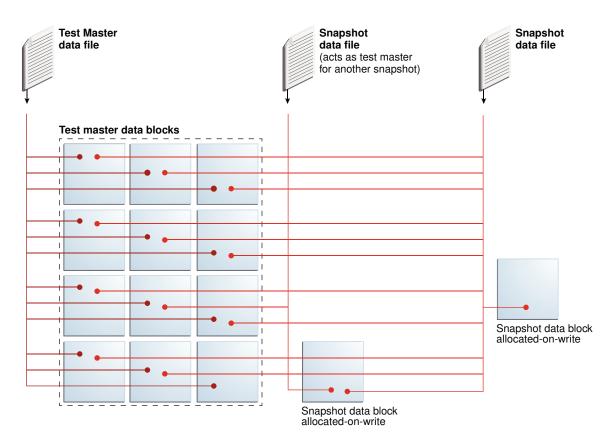

Figure 10-8 Allocation of Blocks in Hierarchical Snapshot Databases

If you have taken a snapshot database from another snapshot database, and you make a change to the parent snapshot database, then you have to drop all snapshot databases that depend on that snapshot database. The parent snapshot database becomes read-only when child snapshots are created from it. If you want to write to the parent snapshot again, you must drop all child snapshots.

## 10.2.5 Sparse Test Masters

With the introduction of hierarchical snapshots, you can now create sparse test masters.

Hierarchical snapshot databases provide the capability to create sparse test masters. With a sparse test master there is one full copy of data to provide the parent data for multiple levels of snapshots. When you are ready to create snapshots, you create an additional set of sparse files to receive updates from your production database via a replication technology such as Oracle Data Guard.

When you need to create a new test master of current data, rather than cloning the full production database again as of the new point in time, you mark the previous additional sparse files read only creating a sparse test master and create a new set of sparse files to be kept current. Additional snapshots on this sparse test master could then be created to be used by application developers for testing. You can repeat this process up to 9 times total to allow one full copy of the production database to support snapshots from multiple points in time. Creating the new sparse test master is very quick (5 minutes or less) allowing you to easily keep current with production.

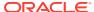

The sparse test master database can be a container database (CDB) or non-container database (non-CDB).

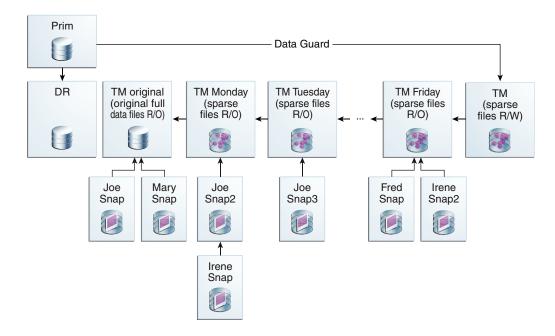

Figure 10-9 Example configuration with Sparse Test Masters

#### **Related Topics**

Creating Sparse Test Masters from a Single Full Database Copy
 You can create multiple sparse test masters from a single copy of a full database.

## 10.3 Prerequisites for Exadata Snapshot Databases

Before creating Exadata snapshot databases, check that your environment meets these requirements.

- Storage servers must be Oracle Exadata Database Machine X3-2 or later
- Oracle Exadata System Software 12.1.2.1.0 or later for Oracle Exadata Storage Servers and Oracle Exadata Database Servers

You cannot downgrade to an earlier version with sparse grid disks on a cell.

Oracle Grid Infrastructure software release 12.1.0.2.0 BP5 or later

The Oracle ASM disk group that contains the sparse Oracle ASM grid disks must have both COMPATIBLE.RDBMS and COMPATIBLE.ASM set to 12.1.0.2 or later.

The parent disk group can be 11.2 compatible.

- For disk groups hosting test master files, COMPATIBLE.RDBMS must be set to 11.2.0.0.0 or later.
- Oracle Database software release 12.1.0.2.0 BP5 or later

The parent database and the snapshot database must be 12.1.0.2 compatible.

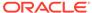

- The data files for the snapshot database and the parent database must be on the same Oracle ASM cluster.
- The db\_block\_size database initialization parameter must be at least 4096 and be a multiple of 4096.
- If you are using hierarchical snapshot databases, sparse test master databases, the new --sparse option for the Oracle ASM cp command, or the new setsparseparent Oracle ASM command, then you need Oracle Database and Oracle Grid Infrastructure software release 12.2.0.1.0 and Oracle Exadata System Software release 12.2.1.1.0 or later.
- Exadata sparse griddisks and hence Oracle ASM Sparse diskgroups cannot be created on Exadata XT storage servers.
- To create a snapshot of a complete container database (CDB), you must apply Patch 32233739 to the Oracle home directory that supports the Exadata Snapshot database.

#### **Related Topics**

setsparseparent Command

## 10.4 Exadata Snapshot Concepts

There are various object you need when creating and using Exadata Snapshots.

- Sparse Database and Sparse Files
   In a sparse database, such as an Exadata Snapshot database, its data files are sparse files.
- Sparse Grid Disks
   A sparse grid disk has a virtual size attribute as well as physical size.
- Sparse Disk Groups
   Exadata Snapshots utilize Oracle ASM sparse disk groups.

## 10.4.1 Sparse Database and Sparse Files

In a sparse database, such as an Exadata Snapshot database, its data files are sparse files.

A database consists of the following files:

- control files
- online redo logs
- temp files
- data files

A **sparse file** contains only changes made to blocks from the parent file (the parent file remains unchanged) and maintains a pointer to the parent file for access to unchanged data.

The Exadata Snapshot has its own copy of the other database files (control files, online redo logs, and temp files). These other database files are not sparse files.

#### **Related Topics**

Overview of Exadata Snapshots

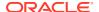

## 10.4.2 Sparse Grid Disks

A sparse grid disk has a virtual size attribute as well as physical size.

A sparse Oracle ASM disk group is composed of sparse grid disks.

The maximum physical size that can be allocated to sparse grid disks from a single cell disk is 4 TB. The maximum allowed virtual size is 100 TB.

You create sparse grid disks before creating a sparse Oracle ASM disk group. If you are deploying a new system or re-deploying an existing system, set aside some space from each cell disk for use by the disk group just as you would for any other disk group.

If you want to use an existing system without reimaging, see My Oracle Support note 1467056.1 for instructions on resizing existing grid disks.

#### **Related Topics**

- Creating Sparse Grid Disks
- Resizing Grid Disks in Exadata: Examples (My Oracle Support Doc ID 1467056.1)

## 10.4.3 Sparse Disk Groups

Exadata Snapshots utilize Oracle ASM sparse disk groups.

Sparse data files can be created only in Oracle Automatic Storage Management (Oracle ASM) sparse disk groups. The following figure shows a sparse disk group containing three Exadata Snapshots.

Production

Standby

Test
Master

Sparse
Disk Group

John
Test DB

Jane
Test DB

Jim
Dev DB

Figure 10-10 Sparse Disk Group Contains Exadata Snapshots

A sparse Oracle ASM disk group can store both sparse and non-sparse files. You can create full database objects in a sparse Oracle ASM disk group. For example, you can create your test master database in your sparse Oracle ASM disk group along with the Exadata

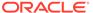

Snapshots. Note that there will be no space savings for the test master database because it will be a full copy of the source database.

A sparse disk group has the following attributes:

- compatible.asm must be set to 12.1.0.2 or higher.
- compatible.rdbms must be set to 12.1.0.2 or higher.
- cell.sparse\_dg must be set to allsparse. This attribute identifies the disk group to Oracle ASM as being made up of sparse grid disks.
- appliance.mode must be set to true.
- A sparse disk group uses 16 times the size of an extent. For 4M allocation unit (AU), each extent is 64M.
- A sparse disk group uses Virtually Allocated Metadata.

For example, the following SQL command creates a sparse disk group:

```
SQL> CREATE DISKGROUP SPARSE
NORMAL REDUNDANCY
DISK 'o/*/SPARSE_*'
ATTRIBUTE
  'compatible.asm' = '12.1.0.2',
  'compatible.rdbms' = '12.1.0.2',
  'cell.smart_scan_capable' = 'true',
  'cell.sparse_dg' = 'allsparse',
  'au size' = '4M';
```

## 10.5 Sparse Disk Sizing and Allocation Methodology

To create Exadata Snapshots, you must have sparse grid disks created with an Oracle ASM disk group created based on those disks.

It is not possible to directly modify an existing disk group and convert it into a sparse disk group; you must create the grid disks with the sparse attributes. If you want to use an existing disk group, then the disk group and associated grid disks must be dropped and re-created.

If you want to create a new sparse disk group and all of your space is currently allocated to existing disk groups, then you must resize one or more existing disk groups to free up space. Use the following steps to perform this process.

Sizing Steps for New Sparse Disk Groups
 These steps describe how to determine the space needed for sparse disk groups and how to allocate that space.

## 10.5.1 Sizing Steps for New Sparse Disk Groups

These steps describe how to determine the space needed for sparse disk groups and how to allocate that space.

The maximum physical size that can be allocated to sparse grid disks from a single cell disk is 4 TB.

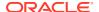

The maximum virtual size that can be allocated per sparse grid disk is 100 TB. However, to avoid additional performance impact Oracle does not recommend creating large virtual sizes unless it is truly required.

Remember also that a sparse disk group can house non-sparse database files, in which case the physical storage utilization matches the virtual file size.

- 1. Determine the amount of physical space for your snapshots. Use the formula found in Calculating the Physical Size for Grid Disks.
  - Note that a good maximum starting point for physical space allocation for sparse grid disk is 15% of your total space. This can be tuned up or down as required based on utilization patterns and future needs.
- 2. Determine the amount of virtual space you will require for your snapshots. Use the formula found in Calculating the Virtual Size for Grid Disks.
  - Note that the virtual size can be modified online by modifying the Oracle ASM disk group without making any changes to the underlying grid disks.
- 3. Using the number of snapshots you plan on having at any one time and how much changes you expect to make, use the process defined in Determine the Amount of Available Space to determine which existing disk group(s) you want to shrink to release space for the sparse disk group. Based on your current allocations, you may need to shrink multiple disk groups to get the space you require for the sparse disk group. Leave a minimum of 15% free space in the original disk groups to allow for rebalancing during the resize operation.

If there is not enough free space available in your current disk groups to provide desired space for the sparse disk group:

- Rethink your sparse usage in this environment and downsize accordingly
- Relocate objects and databases from this environment to another with available free space
- Add storage
- 4. Once you have decided which disk group to resize, follow the steps in Shrink the Oracle ASM Disks in the Donor Disk Group and Shrink the Grid Disks in the Donor Disk Group to resize the disks.

This process allows you to resize disks while they are online and only require a single rebalance operation per disk group. Oracle ASM may run more than one rebalance operation concurrently, depending on the number of Oracle ASM instances available in the cluster.

- 5. Create the sparse grid disk from the space just released using the commands outlined in Creating Sparse Grid Disks.
- **6.** Create the sparse Oracle ASM disk group using the commands outlined in Resizing the Physical Space.
- 7. To monitor sparse grid disk activity see Monitoring Sparse Disk Group Utilization.
- 8. If you find that you need to resize your sparse grid disks:
  - If more physical space is required, follow steps 1 through 4 in this section to free up space and then follow the steps in Resizing the Physical Space. The maximum physical size that can be allocated to sparse grid disks from a single cell disk is 4 TB.
  - If more virtual space is required, follow the steps in Resizing the Virtual Space. The
    maximum virtual size that can be allocated to sparse grid disks from a single cell disk
    is 100 TB.

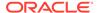

# 10.6 Refresh Considerations, or Lifecycle of Exadata Snapshots

Refresh cycles can influence how you use and create Exadata Snapshots.

The test master must remain in either READONLY state (if open) or closed while it has Exadata Snapshots associated with it. If the test master needs to be refreshed, all Exadata Snapshots dependent on the test master must be dropped and re-created.

If different groups of Exadata Snapshot users have different refresh cycle requirements, you may need to maintain multiple test masters. The following figure shows three test masters, each with its own refresh schedule.

Figure 10-11 Three Developer Groups for PDB1, Each With a Different Refresh Cycle

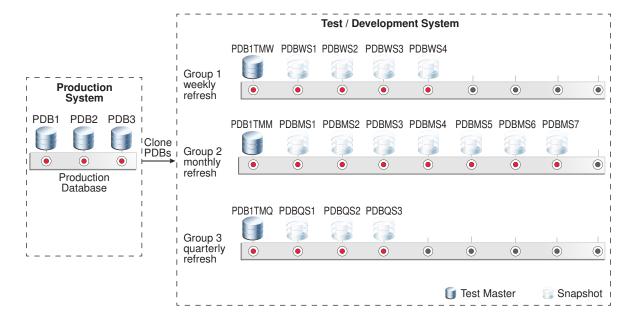

# 10.7 Using an Oracle Data Guard Standby Database as the Test Master

If the test master is a complete database that needs to be refreshed regularly, Oracle recommends creating the test master database as an Oracle Data Guard physical standby dedicated to this purpose.

There are multiple benefits when using this approach:

· Easier refresh

Oracle Data Guard is a proven solution for synchronizing multiple physical replicas of a production database used for disaster recovery, read-only offload from production, backup offload, and test. This same functionality can be used to maintain a copy of the production database dedicated to serving as a test master database that is more easily refreshed on a periodic basis. The benefit of using an

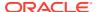

Oracle Data Guard physical standby increases as the size of the test master database and the number of times it must be refreshed increases. These benefits far outweigh the small incremental effort required to create an Oracle Data Guard replica compared to simply cloning a database from an Oracle Recovery Manager (RMAN) backup.

Minimal impact to primary

During the time the Oracle Data Guard replica is being used as the test master database, Oracle Data Guard redo transport and apply are disabled. There is zero impact to the production database. When it is time to refresh, only the deltas generated since the Oracle Data Guard replica was converted to a test master database are taken from the production database and used to resynchronize the test master database.

## Note:

Since transport and apply for this Oracle Data Guard replica will be stopped while it functions as a test master, it should not be used for disaster recovery or for any purpose other than as test master. If you are already using Oracle Data Guard for high availability or disaster protection, Oracle recommends creating an Oracle Data Guard replica(s) to use as test master databases for Exadata Snapshot databases.

Easy to scrub prior to creating snapshot clones

Oracle Data Guard makes it easy to modify the test master database before making it available to create Exadata Snapshots. For example, an Oracle Data Guard replica can be opened read-write and data can be masked or scrubbed prior to creating Exadata Snapshots. Later, when testing is complete, the test master database can be converted back into an Oracle Data Guard replica discarding any modifications made to the original copy and refreshing it using only the deltas from the production database. Note that after refreshing the Oracle Data Guard replica, you need to re-scrub the database before you can use it as a test master again.

If you are using an RMAN backup database, and you mask or scrub the data, when you need to refresh the test master, you have to create another backup as the test master and rescrub it to make it current.

#### **Related Topics**

- Refreshing the (Read-only) Test Master Database
   To refresh a read-only test master database, it must be converted temporarily to a read-write test master.
- Creating a Physical Standby Database

## 10.8 Managing Exadata Snapshots

To create and manage Exadata Snapshots, you need to perform these procedures:

- Creating Sparse Grid Disks
- Creating an ASM Disk Group for the Sparse Grid Disks
- Setting Up the Test Master

You can create the test master using one of two methods:

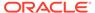

Creating Snapshots

You can create an Exadata Snapshot of a pluggable database (PDB) or a complete database.

- Refreshing the (Read-only) Test Master Database
   To refresh a read-only test master database, it must be converted temporarily to a read-write test master.
- Creating a Snapshot Database from Another Snapshot Database
- Creating Sparse Test Masters from a Single Full Database Copy
   You can create multiple sparse test masters from a single copy of a full database.
- Creating Sparse Test Masters for PDBs
   This procedure creates a hierarchical snapshot tree or sparse test masters manually for a pluggable database (PDB) in an Oracle Multitenant database.
- Determining All Snapshots Associated with a Test Master
   Use this query to discover all of the children associated with a test master.
- Doing a Sparse Copy

## 10.8.1 Creating Sparse Grid Disks

When creating sparse grid disks, you need to specify the physical size and the virtual size.

- Calculating the Physical Size for Grid Disks
- Calculating the Virtual Size for Grid Disks
- Creating a Sparse Grid Disk

## 10.8.1.1 Calculating the Physical Size for Grid Disks

You can use the following formula to get a rough estimate of the total physical space to set aside for a sparse ASM disk group:

```
Total physical space =
  (SUM(size of all test masters in the sparse ASM disk group) +
  SUM(approximate size of all updates to the snapshot databases))
  * ASM Redundancy
```

In the formula above, ASM redundancy takes into account ASM mirroring of extents. Exadata requires ASM redundancy set to either normal redundancy (double mirror the extents) or high redundancy (triple mirror the extents). If the sparse ASM disk group will use normal redundancy, expect to double the space used. If using high redundancy, expect to triple the space used.

For example, if you want 2 test masters in the sparse ASM disk group created with normal redundancy with a combined total space of 500 GB (250 GB each) and each test master will have 5 Exadata snapshots with the expectation that each snapshot will modify 20% of the blocks, then the total physical space that will be needed can be calculated as follows:

```
Space for 2 test masters: 2 * 250 \text{ GB} = 500 \text{ GB}
Space for 5 snapshots per test master, for a total of 10 snapshots: 10 * 250 \text{ GB} * 20\% = 500 \text{ GB}
Subtotal 1000 \text{ GB}
Normal redundancy: 2 * 1000 \text{ GB} = 2000 \text{ GB}
```

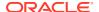

Divide this value by the number of disks to determine the size parameter for each disk. ASM grid disks should be allocated on 16 MB boundaries. If the size parameter in MB for each grid disk is not evenly divisible by 16, adjust up to a 16 MB boundary.

Note that you should set aside additional space to use for multiple projects and through multiple iterations.

Also to accommodate any disk rebalancing operations, you should add a 15% space cushion on top of the space used for snapshots and test masters.

## 10.8.1.2 Calculating the Virtual Size for Grid Disks

You can use the following formula to get a rough estimate of the virtual size to assign for a sparse ASM disk group:

```
Virtual size required for sparse disks =
   (SUM(full virtual size of all Exadata snapshots) + Physical space allocated)
   * ASM Redundancy
```

To continue with the example from the previous section, you have 10 Exadata snapshots. If they were full copies of the test master, they would be 250 GB each.

The following shows the calculation for the total virtual space:

```
Full size for 5 snapshots per test master, for a total of 10 snapshots: 10 * 250 \text{ GB} = 2500 \text{ GB} Size of the 2 test masters: 2 * 250 GB = 500 GB Subtotal 3000 GB Normal redundancy: 2 * 3000 GB = 6000 GB
```

Divide this value by the number of disks to determine the <code>virtualsize</code> parameter for each disk. The virtual size for each grid disk should be allocated on 16 MB boundaries. If the <code>virtualSize</code> parameter in MB for each grid disk is not evenly divisible by 16, adjust up to a 16 MB boundary.

Note that you should set aside additional space to use for multiple projects and through multiple iterations.

## 10.8.1.3 Creating a Sparse Grid Disk

To create the sparse ASM grid disk, log in to each cell (or use dcli) in CellCLI and run a command similar to the following, changing size values where appropriate:

```
CellCLI> create griddisk all harddisk prefix=SPARSE, size=56G, virtualsize=560G
```

This creates a grid disk of physical size 56 GB but presents to ASM as a 560 GB grid disk. The size parameter should match the actual physical size of the ASM grid disk while the virtualsize parameter should be at least the physical size of the ASM grid disk.

Attributes for the ASM grid disk created above would look like the following from the "LIST GRIDDISK DETAIL" command:

```
CellCLI> LIST GRIDDISK DETAIL size: 56G sparse: TRUE virtualSize: 560G
```

size displays the actual physical size of the grid disk.

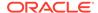

sparse has a value of TRUE.

virtualSize displays the virtual size of the grid disk.

## 10.8.2 Creating an ASM Disk Group for the Sparse Grid Disks

After you have created the sparse grid disks, you create an ASM disk group to enable those disks to be accessible to a database on the cluster. To create a disk group, log in to an ASM instance using SQL\*Plus as sysasm and run a command similar to the following:

```
SQL> create diskgroup SPARSE high redundancy disk 'o/*/SPARSE_*' attribute 'compatible.asm'='12.1.0.2', 'compatible.rdbms'='12.1.0.2', 'au_size'='4M', 'cell.smart_scan_capable'='true', 'cell.sparse_dg'='allsparse', 'appliance.mode' = 'TRUE'; compatible.asm must be set to 12.1.0.2 or higher. compatible.rdbms must be set to 12.1.0.2 or higher. cell.sparse_dg must be set to "allsparse". This identifies the disk group to ASM as being made up of sparse grid disks. appliance.mode must be set to true.
```

## 10.8.3 Setting Up the Test Master

You can create the test master using one of two methods:

After creating the test master, perform the tasks described in Setting the Ownership of the Test Master Data Files.

- Create a New Test Master Full Clone on a Disk Group with ASM ACL Enabled
- Converting an Existing Full Clone or Standby Database to a Test Master
  If you already have a full clone or a standby database that you want to repurpose
  as a test master, then you can convert that database to a test master.
- Setting the Ownership of the Test Master Data Files
   After you have cloned the database to create a test master database, configure permissions on the disk group and data files.

# 10.8.3.1 Create a New Test Master - Full Clone on a Disk Group with ASM ACL Enabled

You can create a full clone of your database using RMAN backup/restore, data pump, or any of the other methods typically used to create a full clone of a database.

After creating the full clone, remove write permissions on all the data files to help prevent accidental overwrite.

SQL commands in ASM instance only allow to set file permissions to read only. You cannot remove write permissions in SQL.

SQL> ALTER DISKGROUP DATA set permission owner=read ONLY, group=read ONLY, other=none for file 'FILENAME';

## 10.8.3.2 Converting an Existing Full Clone or Standby Database to a Test Master

If you already have a full clone or a standby database that you want to repurpose as a test master, then you can convert that database to a test master.

Standby databases cannot be running redo apply while serving as a test master.

- 1. If you are using an Oracle Data Guard standby database, perform the following steps:
  - a. For initial creation of the Oracle Data Guard replica, use the steps outlined in My Oracle Support note 1617946.1.
    - The Data Guard copy must have enough redo applied that it can be opened in a READ ONLY state.
  - **b.** If the test master is a physical standby database and you need to make any modifications to the test master, for example, deleting or masking sensitive data, then perform the following steps:
    - i. Convert the standby database into a snapshot standby.

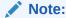

An Oracle Data Guard snapshot standby is different from an Oracle Exadata snapshot. An Oracle Data Guard snapshot standby is a complete copy of the source database that is open read-write. Conversion to an Oracle Data Guard snapshot standby is a simple operation using a single command. Oracle Data Guard snapshot standby facilitates making modifications to the test master and refreshing it for subsequent rounds of testing. See *Oracle Data Guard Concepts and Administration* (referenced at the end of this topic) for more information on Oracle Data Guard snapshot standby databases.

- ii. Modify the standby database as required.
- c. When the standby database is at a consistent state and can be opened in READ ONLY mode, stop log transport to the standby and disable redo apply on the standby.

```
DGMGRL> edit database TESTMASTER set property logshipping=OFF; Property "logshipping" updated
```

If you have not converted the physical standby database into a snapshot standby, then stop redo apply.

```
DGMGRL> edit database TESTMASTER set state=APPLY-OFF; Succeeded
```

2. If access control is not already enabled on the disk group that contains the test master's data files, then enable access control on the disk group.

The disk group must be on Oracle Exadata storage servers.

```
SQL> ALTER DISKGROUP DATA SET ATTRIBUTE 'ACCESS CONTROL.ENABLED' = 'TRUE';
```

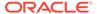

3. Grant ownership to all data files.

See Setting the Ownership of the Test Master Data Files for details.

 Remove write permissions on all the data files to help prevent accidental overwrite.

SQL commands in an Oracle ASM instance only allow you to set file permissions to read only. You cannot remove write permissions in SQL.

```
SQL> ALTER DISKGROUP DATA set permission owner=read ONLY, group=read ONLY, other=none for file 'FILENAME';
```

This allows snapshots to be created and owned by users other than the owner of the base files.

#### **Related Topics**

- Creating a Physical Standby using RMAN Duplicate (RAC or Non-RAC) (My Oracle Support Doc ID 1617946.1)
- Managing a Snapshot Standby Database

## 10.8.3.3 Setting the Ownership of the Test Master Data Files

After you have cloned the database to create a test master database, configure permissions on the disk group and data files.

Set an operating system user as the owner of the disk group, and make the operating system user the owner of the test master's data files.

You can do this by running SQL commands manually in SQL\*Plus, or by running a script:

- Running Commands Manually
   You can use SQL\*Plus to manually run the commands to set the ownership of the
   test master data files.
- Running from a Script
   You can also set the ownership of the test master data files using a SQL script.

## 10.8.3.3.1 Running Commands Manually

You can use SQL\*Plus to manually run the commands to set the ownership of the test master data files.

The following commands are run in SQL\*Plus.

1. If the operating system user you are granting access to is not added as a user on the disk group, then add the user.

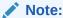

When enabling access control, all software owners that are running databases must be added as a user to the disk group.

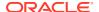

For example, to add the user SCOTT as an owner of the DATA disk group, use the following command:

```
SQL> ALTER DISKGROUP DATA ADD USER 'scott';
```

2. Make the operating system user the owner of the test master's data files:

```
SQL> ALTER DISKGROUP DATA SET OWNERSHIP OWNER='scott' FOR FILE '+DATA/TESTMASTER/DATAFILE/system.257.865863315';

SQL> ALTER DISKGROUP DATA SET OWNERSHIP OWNER='scott' FOR FILE '+DATA/TESTMASTER/DATAFILE/sysaux.258.865863317';

SQL> ALTER DISKGROUP DATA SET OWNERSHIP OWNER='scott' FOR FILE '+DATA/TESTMASTER/DATAFILE/sysext.259.865863317';

SQL> ALTER DISKGROUP DATA SET OWNERSHIP OWNER='scott' FOR FILE '+DATA/TESTMASTER/DATAFILE/tbs 1.256.865863315';
```

#### **Related Topics**

Oracle Automatic Storage Management Administrator's Guide

## 10.8.3.3.2 Running from a Script

You can also set the ownership of the test master data files using a SQL script.

The following procedure is equivalent to the commands in the previous topic, but it queries <code>V\$DATAFILE</code> for the filenames:

1. Add an operating system user as owner of the disk group.

```
SQL> ALTER DISKGROUP DATA ADD USER 'scott';
```

- 2. Generate a script called set owner.sql to set the owner of the test master's data files.
  - If the test master is a full database, run the following in the test master database:

```
set newpage 0
set linesize 999
set pagesize 0
set feedback off
set heading off
set echo off
set space 0
set tab off
set trimspool on
spool set_owner.sql
select 'ALTER DISKGROUP DATA set ownership
owner='||'''||'scott'||'''||' for file '||'''||name||'''||;'
from v$datafile;
exit
```

 If the test master is a PDB, run the following in the CDB\$ROOT of the test master PDB: In the select statement below, the example assumes the test master PDB has a con\_id of 10.

```
set newpage 0
set linesize 999
set pagesize 0
set feedback off
set heading off
set echo off
set space 0
set tab off
set trimspool on
spool set_owner.sql
select 'ALTER DISKGROUP DATA set ownership
owner='||'''||'scott'||'''||' for file '||'''||
name||''''||';' -
from v$datafile where con_id=10;
exit
```

3. Remove extra lines in set owner.sql.

```
sed -i '/SQL/d' set owner.sql
```

4. Run the script in the ASM instance.

```
SQL> @set_owner
```

## 10.8.4 Creating Snapshots

You can create an Exadata Snapshot of a pluggable database (PDB) or a complete database.

- Creating a Snapshot of a Pluggable Database
- Creating a Snapshot of a Full Database
   You create an Exadata snapshot of a full database.

## 10.8.4.1 Creating a Snapshot of a Pluggable Database

Creating an Exadata snapshot of a pluggable database (PDB) is the simplest method for creating a snapshot because it requires no additional manual steps. Two new clauses in the CREATE PLUGGABLE DATABASE statement identify the PDB as an Exadata snapshot.

Creating individual Exadata snapshot PDBs is best used when creating snapshots for a smaller number of PDBs within a given CDB. The following figure shows a high-level example of a typical lifecycle for a PDB with two PDB snapshots.

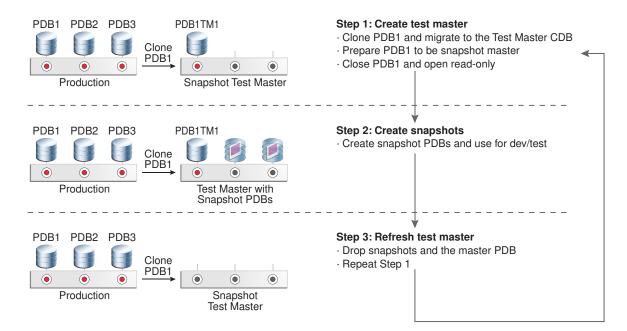

Figure 10-12 Lifecycle of Exadata Snapshots Using PDBs

One of the benefits of Oracle Multitenant and PDBs is the ability to easily clone an existing PDB to create a test master and move it from one CDB to another. Oracle recommends that you clone your source PDB to create the test master and then migrate it to your test environment where you can perform any data scrubbing that may be needed. Once complete, the test master PDB can be used to create numerous Exadata snapshot PDBs.

An Exadata snapshot PDB is created as a PDB in the CDB. Like all other PDBs, an Exadata snapshot PDB is subject to the general limit for the maximum number of PDBs in a single CDB. For Oracle Database 12c release 1 (12.1), the limit is 252 PDBs in a single CDB. For Oracle Database 12c release 2 (12.2) and later, the limit is 4096 PDBs in a single CDB.

When creating an Exadata snapshot PDB, the command changes file permissions on the test master PDB, marking the files as READONLY in Oracle ASM. Consequently, if you want to delete the test master PDB, you must first drop all the snapshot copies and change the test master PDB file permissions back to READ WRITE.

#### Note:

If you drop the test master PDB before changing the file permissions to READ WRITE, the command completes without error. However, the underlying database files remain, and an entry is written to the database alert log file. In this case, you must manually delete the files in Oracle ASM to free up the space occupied by the files.

After creating the test master PDB, perform the following steps to create an Exadata snapshot PDB:

1. In SQL\*Plus, connect to the CDB root container (cdb\$root).

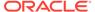

2. Close the test master PDB in all instances.

SQL> alter pluggable database PDB1TM1 close instances=all;

3. Open the test master PDB in the local instance in read only mode.

SQL> alter pluggable database PDB1TM1 open read only;

4. Create an Exadata snapshot PDB of the test master.

SQL> create pluggable database PDB1S1 from PDB1TM1 tempfile reuse create file dest='+SPARSE' snapshot copy;

The <code>create\_file\_dest</code> argument must specify the name of a sparse disk group. The <code>snapshot copy</code> clause creates the PDB as a snapshot rather than a full PDB clone.

If you need to create more PDBs than can fit in a single CDB, you can create the Exadata snapshot PDB in another CDB by creating a remote clone using a database link. For example:

SQL> create pluggable database PDB1S1 from PDB1TM1@cdb1\_dblink tempfile reuse create file dest='+SPARSE' snapshot copy;

## 10.8.4.2 Creating a Snapshot of a Full Database

You create an Exadata snapshot of a full database.

The following figure shows the lifecycle of an Exadata test master database and snapshot databases where the test master is based on an Oracle Data Guard replica.

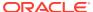

Figure 10-13 Lifecycle of Test Master and Snapshot Databases

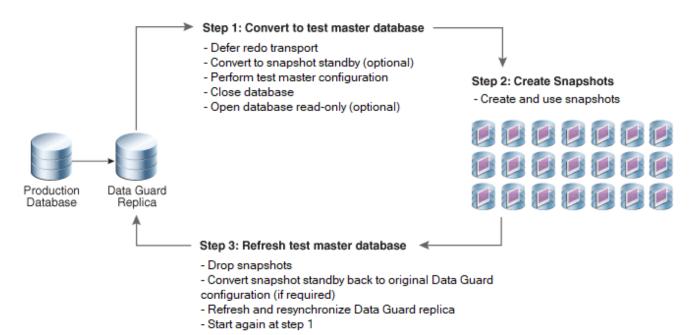

Note that the test master database cannot be used as a failover target to provide high availability or disaster recovery (a Data Guard configuration may have multiple replicas that can each serve different purposes). Similar to test master PDBs, test master databases cannot be modified while Exadata snapshots exist against them.

The test master database cannot be a read-only physical standby database that is in recovery mode (for example, Active Data Guard in Real Time Apply).

The test master database and their Exadata snapshots must be in the same Oracle ASM cluster environment.

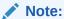

If the test master is an Oracle RAC database, you have to do one of the following:

- Create redo logs for all threads in the CREATE CONTROLFILE statement for the sparse clone, OR
- Specify Oracle Managed Files for the redo logs using the ONLINE\_LOG\_CREATE\_DEST\_1 initialization parameter in the SPFILE of the sparse clone to have the redo logs created automatically.
- 1. In the test master database, create a sample control file script to use for your Exadata snapshot databases by backing up the existing control file to trace.

Connect to the test master database via SQL\*Plus as SYSDBA and do the following:

a. Determine name and location of any trace file to be generated by your session.

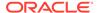

#### For example:

**b.** Run the BACKUP CONTROLFILE TO TRACE command to place the CREATE CONTROLFILE command into the trace file.

```
SQL> ALTER DATABASE BACKUP CONTROLFILE TO TRACE;
```

- c. Retrieve the file shown for the Default Trace File.
- 2. In the test master database, determine the existing file names for the rename that will happen in step 11.

For example, log into SQL\*Plus as SYSDBA and run the following:

```
SET newpage 0
SET linesize 999
SET pagesize 0
SET feedback off
SET heading off
SET echo off
SET space 0
SET tab off
SET trimspool on
SPOOL rename files.sql
SELECT 'EXECUTE dbms dnfs.clonedb_renamefile -
('||''''||name||''''||','||''''||
REPLACE (REPLACE (name, '.', ' '), -
'TESTMASTER', 'SNAPTEST'), '+DATA', '+SPARSE') | | '''' | | '); ' FROM
v$datafile;
EXIT
```

The example script builds a file named rename\_files.sql that contains statements for each data file similar to the following:

```
EXECUTE dbms_dnfs.clonedb_renamefile (
'+DATA/TESTMASTER/DATAFILE/system.257.865863315',
'+SPARSE/SNAPTEST/DATAFILE/system 257 865863315');
```

In the example script, the REPLACE function:

- Replaces periods with underscores in the original file name
- Replaces the original database name of TESTMASTER with SNAPTEST
- Replaces the original disk group name of +DATA with +SPARSE

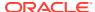

If you modify the example to suite your environment, ensure that you maintain consistency throughout the rest of the procedure.

3. Create an init.ora file with the contents of the test master SPFILE.

```
SQL> CREATE PFILE = 'init TestMaster.ora' FROM SPFILE;
```

4. Shut down the test master.

```
SQL> shutdown;
```

5. Create an init.ora file for the Exadata snapshot database.

You can use the init.ora file of the test master as a template, but make sure to change the db name and control files entries.

For this procedure, the init.ora file for the Exadata snapshot database is referenced as snap init.ora in commands and examples.

```
$ cp init_TestMaster.ora snap_init.ora
```

Modify  $snap_{init.ora}$  with the new database name, new control file name, and audit file destination, for example:

```
db_name = SNAPTEST
control_files = '+DATA/SNAPTEST/control1.f'
audit file dest=/u01/app/oracle/admin/snaptest/adump
```

You can save the modified snap\_init.ora file as a template for creating additional snapshot copies of the test master.

**6.** Create a script to create a control file for the Exadata snapshot database.

You will use this script later in step 10.

a. Examine the trace file generated in step 1 and locate the CREATE CONTROLFILE command that includes the RESETLOGS clause.

The required command is located in the trace file immediately after the following comments:

```
-- Set #2. RESETLOGS case
-- The following commands will create a new control file and use it
-- to open the database.
-- Data used by Recovery Manager will be lost.
-- The contents of online logs will be lost and all backups will
-- be invalidated. Use this only if online logs are damaged.
```

**b.** Copy the CREATE CONTROLFILE command into a new script file.

Copy only the complete CREATE CONTROLFILE command and discard all surrounding comments and commands.

For example, the script file may be named crt ctlfile.sql.

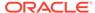

c. Modify the CREATE CONTROLFILE command to create a control file for the Exadata snapshot database.

The control file should be created with the Exadata snapshot database name, new log file names, and the data file names of the test master. The new log files can be in any disk group that has enough space, but they should not be created in the sparse Oracle ASM disk group.

The following shows an example CREATE CONTROLFILE command. In the example, SNAPTEST is the Exadata snapshot database. The LOGFILE lines specify the new log file locations, and the DATAFILE lines specify the data file locations for the test master database.

```
CREATE CONTROLFILE REUSE SET DATABASE SNAPTEST RESETLOGS

ARCHIVELOG

MAXLOGFILES 32

MAXLOGMEMBERS 2

MAXINSTANCES 1

MAXLOGHISTORY 908

LOGFILE

GROUP 1 '+DATA/SNAPTEST/t_log1.f' SIZE 100M BLOCKSIZE 512,

GROUP 2 '+DATA/SNAPTEST/t_log2.f' SIZE 100M BLOCKSIZE 512

DATAFILE

'+DATA/TESTMASTER/DATAFILE/system.257.865863315',

'+DATA/TESTMASTER/DATAFILE/sysaux.258.865863317',

'+DATA/TESTMASTER/DATAFILE/sysext.259.865863317',

'+DATA/TESTMASTER/DATAFILE/sysext.259.865863317',

'+DATA/TESTMASTER/DATAFILE/sysext.259.865863315'

CHARACTER SET WE8DEC;
```

You can save the modified script file as a template for creating additional snapshot copies of the test master.

Create the audit\_file\_dest directory on all nodes on which the snapshot will be running.

```
$ mkdir -p /u01/app/oracle/admin/snaptest/adump
```

8. Create the directories in Oracle ASM for the snapshot data files.

#### For example:

```
$ asmcmd -p
ASMCMD > cd +SPARSE
ASMCMD [+sparse] > mkdir SNAPTEST
ASMCMD [+sparse] > cd SNAPTEST
ASMCMD [+sparse/snaptest] > mkdir DATAFILE
```

If the test master is a container database (CDB), create additional data file subdirectories for each pluggable database (PDB). Use the globally unique identifier (GUID) for each PDB, which is available in the V\$PDBS view.

#### For example:

```
$ sqlplus / as sysdba
SQL> ALTER SESSION set container=PDB1;
SQL> SELECT guid FROM v$pdbs;
```

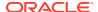

```
GUID
-----A839E00B5E9E7820E053412E850A5F18
```

```
$ asmcmd -p
ASMCMD > cd +SPARSE
ASMCMD > cd +SPARSE/SNAPTEST
ASMCMD [+sparse/snaptest] > mkdir A839E00B5E9E7820E053412E850A5F18
ASMCMD [+sparse/snaptest] > cd A839E00B5E9E7820E053412E850A5F18
ASMCMD [+sparse/snaptest/A839E00B5E9E7820E053412E850A5F18] > mkdir
DATAFILE
```

9. Start a database instance pointing to the Exadata snapshot database init.ora file (snap init.ora) using the following commands:

```
$ sqlplus / as sysdba
SQL> startup nomount pfile=snap init.ora
```

10. Create the Exadata snapshot control file using the script created in step 6.

In the following example the script is named crt ctlfile.sql.

```
SQL> @crt ctlfile
```

11. Run the script you modified in step 2.

All the files must be renamed prior to opening the Exadata snapshot database.

Connect using SQL\*Plus as SYSDBA to the Exadata snapshot database and run the following command:

```
SQL> @rename files
```

This script modifies the permissions of the test master database files stored in Oracle ASM, marking them as READONLY.

The <code>dbms\_dnfs.clonedb\_renamefile</code> procedure, which is called by <code>rename\_files.sql</code>, sets up the parent-child relationship between the test master database and the snapshot database, and renames the file names in the snapshot database's control file.

12. Open the Exadata snapshot database with the RESETLOGS option:

```
SOL> ALTER DATABASE OPEN RESETLOGS;
```

13. Confirm that the Exadata snapshot files are child files of the test master database. Connect using SQL\*Plus as SYSDBA to the Exadata snapshot, and run the following command:

SQL> SELECT filenumber num, clonefilename child, snapshotfilename parent FROM V\$CLONEDFILE;

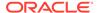

The following is an example of the output from the query:

**14.** Log in using SQL\*Plus to the Exadata snapshot database, and add temp files to the TEMP tablespace. This is a full size temp file, not a sparse temp file.

```
SQL> ALTER TABLESPACE temp ADD TEMPFILE '+DATA' SIZE 10G;
```

Additionally, for a snapshot of a complete CDB, connect to each PDB and add a temp file to the PDB-specific TEMP tablespace.

#### For example:

```
SQL> ALTER SESSION set container=PDB1;
SQL> ALTER TABLESPACE temp ADD TEMPFILE '+DATA' SIZE 10G;
```

## 10.8.5 Refreshing the (Read-only) Test Master Database

To refresh a read-only test master database, it must be converted temporarily to a read-write test master.

To refresh the (read-only) test master database, the main steps are:

- Drop the Snapshot Databases
   Delete the Exadata snapshot databases that are children of the test master database you want to refresh.
- Change the Permissions on the Test Master to Read-Write
   To modify the data files from read-only to read-write you can use SQL to generate
   a script of SQL commands.
- Convert the Test Master Database Back to a Data Guard Replica
   Now that the data files for the test master are writable, convert the read-only test
   master database into an Oracle Data Guard replica.
- Update the Test Master Database
- Close the Test Master and Make All Test Master Data Files Read-Only
   After the Test Master has been updated, you can revert it to a read-only test
   master.

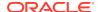

Re-create All Snapshots

After the Test Master has been updated and made read-only again, re-create all the snapshot databases to get the latest updates.

## 10.8.5.1 Drop the Snapshot Databases

Delete the Exadata snapshot databases that are children of the test master database you want to refresh.

You can delete the snapshot databases using RMAN.

1. Connect to the Exadata snapshot database using RMAN with the Exadata snapshot as the target.

Connect as a user that has the necessary privileges to start and drop a database, such as SYSBACKUP or SYSDBA.

```
RMAN> CONNECT TARGET "user@snapdb name AS SYSDBA"
```

2. Start the snapshot database in restricted mode.

```
RMAN> STARTUP FORCE MOUNT DBA
```

Delete the snapshot database.

```
RMAN> DROP DATABASE;
```

#### Note:

- Failure to drop an Exadata snapshot database has no impact on the state
  of a test master database. However, an Exadata snapshot can behave
  unpredictably if its test master database is dropped or refreshed.
- If you have a snapshot hierarchy, you must delete all of the snapshots at all levels of the snapshot hierarchy that are children of the test master database you want to refresh.

## 10.8.5.2 Change the Permissions on the Test Master to Read-Write

To modify the data files from read-only to read-write you can use SQL to generate a script of SQL commands.

Before starting this part of refreshing the read-only test master database, you must first drop the snapshot databases.

- After all Exadata snapshot databases have been deleted, start up the test master database in mount mode.
- 2. Create a script to reset permissions on the data files for the test master database.

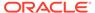

Connect to the test master using SQL\*Plus and run the following script to create a new SQL script that contains the commands to reset permissions on the data files belonging to the test master database.

```
set newpage 0
set linesize 999
set pagesize 0
set feedback off
set heading off
set echo off
set space 0
set tab off
set trimspool on
spool change_perm.sql
select 'ALTER DISKGROUP DATA set permission owner=read write,
group=read write, other=none for file '||'''||name||''''||';' from
v$datafile;
exit
```

3. Remove the extra lines from the generated script.

Run the following sed command to remove extra lines from the <code>change\_perm.sql</code> script that you created in the previous step. Run this command from an operating system prompt, in the directory that contains the <code>change\_perm.sql</code> script.

```
$ sed -i '/SQL/d' change_perm.sql
```

4. Use the generated script to change the file permissions.

Use SQL\*Plus to connect to an Oracle ASM instance as a SYSASM user. Run the <code>change\_perm.sql</code> script. This script changes the permissions of the test master's data files to make them writable.

```
SQL> @change perm
```

## 10.8.5.3 Convert the Test Master Database Back to a Data Guard Replica

Now that the data files for the test master are writable, convert the read-only test master database into an Oracle Data Guard replica.

If you had originally prepared the test master database using Oracle Data Guard snapshot standby, then convert it back to its original state as an Oracle Data Guard replica using the CONVERT command. This command discards any changes previously made to the replica to prepare it to be the test master. It also makes it possible to refresh the test master using just incremental changes from the source database instead of a complete restore from a current backup.

## 10.8.5.4 Update the Test Master Database

You have two options for refreshing the test master database:

Allow Oracle Data Guard to refresh the test master database

If the Oracle Data Guard replica has been used as a test master database for only a short period of time and you have all the redo generated during this time in

archive logs on disk at the source database, then you can enable redo shipping and start redo apply. The test master database will use regular Oracle Data Guard protocols to retrieve archive logs and apply the logs until it is caught up with the primary database. Once the Oracle Data Guard replica is as current as you need it to be, disable redo shipping, stop redo apply and repeat the test master and snapshot creation cycle described in Setting Up the Test Master and Creating Snapshots.

This option has the benefit of being able to stop redo apply at some intermediate point rather than bringing the test master database totally current.

To let Oracle Data Guard refresh the standby, enable log shipping to the standby and redo apply on the standby:

```
DGMGRL> edit database TESTMASTER set property logshipping=ON;
Property "logshipping" updated
DGMGRL> edit database TESTMASTER set state=apply-on;
Succeeded
```

Use RMAN RECOVER...FROM SERVICE to roll forward the test master database

If the Oracle Data Guard replica has been used as a test master database for a long period of time or if you no longer have the redo available on disk to enable Oracle Data Guard to automatically refresh the test master database, use RMAN to perform live incremental apply over the network.

A major advantage to using this method is that no additional disk space is required. RMAN will bring changed blocks to the standby from the primary over the network and apply them directly. Also RMAN greatly simplifies the process by determining which blocks need to be retrieved based on the SCN of the data files on the test master. With this method you cannot recover to an intermediate point in time; the refresh will bring the test master database current with the primary. For more information on this method refer to Performing RMAN Recovery: Advanced Scenarios in *Oracle Database Backup and Recovery User's Guide*.

To refresh the test master database using RMAN Network Incrementals:

1. Prepare Oracle Net Services for the RMAN connections.

These steps need to be performed only once.

a. Create a listener.ora entry for the test master database (the Oracle Data Guard replica).

The listener entry allows RMAN to connect to the target using the SID because the service is not started when the database is opened in NOMOUNT mode. The following is an example of the entry:

```
SID_LIST_LISTENER =
  (SID_LIST =
    (SID_DESC =
        (SID_NAME = TESTMASTER1)
        (ORACLE_HOME = /u01/app/oracle/product/12.1.0.2/dbhome_1)
    )
)
```

b. Reload the listener to pick up the changes to the listener.ora.

```
$ lsnrctl reload listener
```

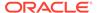

c. Create a TNS entry on the test master environment pointing to the SID of the local test master instance.

The entry should use the local host name rather than the SCAN name to ensure the connection request goes to the correct host.

Connect via RMAN to the test master database and save the CURRENT\_SCN for later.

This value will be used to determine if newly created files since the last refresh need to be restored from the source database.

3. List the names and group identifiers of the redo log files.

The names of the online redo log files and standby redo log files of the Oracle Data Guard replica might be required in a later step.

```
RMAN> SELECT type, group#, member FROM v$logfile;
```

- Refresh the standby control file of the Oracle Data Guard replica from the source database to make the control file current.
  - a. Reconnect to the Oracle Data Guard replica as the RMAN target.
  - b. Restart the target in NOMOUNT mode.

```
RMAN> startup nomount force;
```

 Restore the standby control file by using the control file on the source database.

The following example restores the control file on the Oracle Data Guard replica by using the database control file from <code>SOURCEMASTER</code>, the source database.

```
RMAN> RESTORE STANDBY CONTROLFILE FROM SERVICE SOURCEMASTER;
```

d. Mount the Oracle Data Guard replica.

```
RMAN> ALTER DATABASE MOUNT;
```

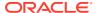

5. Update the names of the data files and the temp files in the standby control file.

If you are not using an RMAN catalog, the names of files in the standby control file are the names that were used in the source database, not the standby.

Use the CATALOG command and the SWITCH command to update all the data file names. The SWITCH command will be used after restoring any newly created files from the source database in step 7.

In the following example, +DATA/TESTMASTER/DATAFILE/ is the location of the data files on the Oracle Data Guard replica. All data files must be stored in this location.

```
RMAN> CATALOG START WITH '+DATA/TESTMASTER/DATAFILE/';
```

6. Determine if new files were added that need to be restored from the source database.

Use the CURRENT SCN from step 2.

```
RMAN> SELECT file# FROM v$datafile WHERE creation_change# >= 17081990;
FILE#
-----
9
10
```

If there are files returned by the previous query, restore those data files from the source database.

Execute an RMAN RUN block similar to the following using the list of FILE# values returned by the previous step. If no FILE# values were returned, then skip this step.

```
RMAN> run{
2> set newname for database to '+DATA';
3> restore datafile 9,10 from service SOURCEMASTER;
4> }
```

8. If not using an RMAN catalog, rename the data files in the standby control file.

Switch to the copies cataloged in step 5.

```
RMAN> SWITCH DATABASE TO COPY;
```

Update the names of the online redo logs and standby redo logs in the standby control file.

Use one of the following methods:

Use the ALTER DATABASE CLEAR command to clear the log files in all redo log groups
of the Oracle Data Guard replica. RMAN then recreates all the standby redo logs and
the online redo log files.

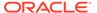

#### Note:

Clearing log files is recommended only if the Oracle Data Guard replica does not have access to the online redo log files and standby redo log files of the source database. If the Oracle Data Guard replica has access to the redo log files of the source database and the redo log file names of the source database are OMF names, then the ALTER DATABASE command will delete log files on the source database.

Also, the clearing of the log files will create new log files. Any existing log files are not used because the control file is not aware of those existing files. To conserve space, delete the existing log files from Oracle ASM prior to running the ALTER DATABASE CLEAR commands.

The GROUP# column of the V\$LOGFILE view queried in step 5 provides the redo log group identifiers of the log groups that must be cleared. Use separate ALTER DATABASE CLEAR commands to clear each redo log group.

For example, the following command clears the redo log group with identifier 2.

```
SQL> ALTER DATABASE CLEAR LOGFILE GROUP 2;
```

• Use the ALTER DATABASE RENAME FILE command to rename the redo log files. Use a separate command to rename each log file listed in step 5.

To rename log files, the STANDBY\_FILE\_MANAGEMENT initialization parameter must be set to MANUAL. Renaming log files is recommended when the number of online redo logs files and standby redo log files is the same in the source database and the Oracle Data Guard replica.

**10.** Use RMAN RECOVER....FROM SERVICE to roll forward the data files to current state.

No additional space is required for this operation. Note that this process can only bring the files totally current; it cannot bring the files to a previous point in time. Connect via RMAN to the Oracle Data Guard replica as target using the TNS entry created in step 3. The service specified should point to the primary.

```
RMAN> recover database noredo from service SOURCEMASTER;
```

11. Enable redo shipping to the Oracle Data Guard replica and start redo apply.

This is necessary to update the control file with the blocks applied as part of step 10.

```
DGMGRL> edit database TESTMASTER set property logshipping=ON;
Property "logshipping" updated
DGMGRL> edit database TESTMASTER set state=apply-on;
Succeeded.
```

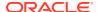

12. After redo has been applied, repeat the process you used to convert the Oracle Data Guard replica into a test master database and then create Exadata database snapshots.

Remember to once again disable log shipping and redo apply at the standby.

### 10.8.5.5 Close the Test Master and Make All Test Master Data Files Read-Only

After the Test Master has been updated, you can revert it to a read-only test master.

Complete one of the tasks described in "Setting the Ownership of the Test Master Data Files".

### 10.8.5.6 Re-create All Snapshots

After the Test Master has been updated and made read-only again, re-create all the snapshot databases to get the latest updates.

You can create an Exadata snapshot database of a pluggable database (PDB) or of a full database as described in "Creating Snapshots."

## 10.8.6 Creating a Snapshot Database from Another Snapshot Database

To create a snapshot from a snapshot:

1. Create a first level snapshot. In the following example, the snapshot is called PDB1S1.

```
create pluggable database PDB1S1
  from PDB1TM1
  create_file_dest='+SPARSE'
  snapshot copy;
```

2. Open and close the PDB, so you can re-open it as read-only in the next step.

```
alter pluggable database PDB1S1 open; alter pluggable database PDB1S1 close;
```

3. Open the PDB in read-only mode so it can serve as a test master.

```
alter pluggable database PDB1S1 open read only;
```

**4.** Create a snapshot from the snapshot created in step **1**. In the following example, the second level snapshot is called PDB1S1 A.

```
create pluggable database PDB1S1_A
  from PDB1S1
  create_file_dest='+SPARSE'
  snapshot copy;
alter pluggable database PDB1S1 A open;
```

#### **Related Topics**

Hierarchical Snapshot Databases
Hierarchical snapshots enable you to create snapshot databases from other snapshot databases.

## 10.8.7 Creating Sparse Test Masters from a Single Full Database Copy

You can create multiple sparse test masters from a single copy of a full database.

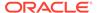

In this procedure, the source for the test masters is a full copy of a Data Guard physical standby database. This standby database should not be used as a target for switchover or failover; it should only be used as the source for the test masters defined in this process.

This process takes advantage of the hierarchical snapshot functionality to allow redo to be shipped and applied, keeping the standby database current with production while also providing files to be used as source for test masters to be used by Exadata storage snapshots. The physical standby database begins as a full copy of the primary database. When you are ready to create storage snapshots, sparse data files are created pointing to the full database files to apply redo shipped from the primary. These sparse files are then used in the standby database instance to apply redo. You can also open the sparse data files in Active Data Guard mode to supply read only access of current data.

When additional snapshots are required at different points in time, you repeat the process of creating new sparse files on top of the previously created sparse files to apply redo and keep the data current. This allows you to use a single full copy of the data files to use as multiple test masters from different points in time. Also, you can create a new test master in a matter of minutes because you do not have to drop the existing snapshots.

Figure 10-14 Starting Configuration

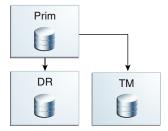

The following tasks assume that a physical standby database has already been created to be used as the source for the test masters. The database can be a container database (CDB) or non-container database (non-CDB).

- Task 1: Prepare the Standby Database to Be Used as a Sparse Test Master
- Task 2: Configure the Sparse Test Master and Sparse Files on the Standby Site
  In this task you convert the standby into a test master and create sparse files to
  receive and apply redo from the primary database.
- Task 3: Create Full Database Snapshots Using the New Sparse Test Master
- Task 4: Create a New Sparse Test Master Using a Previously Created Sparse Test Master

Create a new set of snapshots to provide a new test master and new sparse files to contain changes from the primary.

#### **Related Topics**

Using an Oracle Data Guard Standby Database as the Test Master
 If the test master is a complete database that needs to be refreshed regularly,
 Oracle recommends creating the test master database as an Oracle Data Guard physical standby dedicated to this purpose.

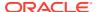

Creating a PDB in a Primary Database

## 10.8.7.1 Task 1: Prepare the Standby Database to Be Used as a Sparse Test Master

The existing files for the standby database are used to support snapshots. You create a series of sparse files pointing to the existing files of the standby. Redo received from the primary database is applied to these files. These sparse files allow the standby database to be used as a sparse test master and also kept current with the primary database.

1. Stop redo apply at the standby.

To ensure that the structure of the database is at a quiesced state for creating the supporting files to build snapshots, redo apply should be turned off at the standby database.

```
DGMGRL> edit database tm standby set state='APPLY-OFF';
```

2. Prepare the current standby database to be used as a test master.

The system must be configured as follows:

a. The disk group containing the database files must have the access\_control.enabled attribute set to TRUE.

As SYSASM, log into Oracle ASM using SQL\*Plus and configure the disk group.

For example:

```
SQL> alter diskgroup DATA set attribute
'ACCESS CONTROL.ENABLED'='TRUE';
```

b. The operating system (OS) user of the database owner must be added as an explicit user of the disk group containing the database files.

For example:

```
SQL> alter diskgroup DATA add user 'scott';
```

c. The database files that are to be used must have explicit permissions granted to the database owner OS user.

You must perform this step for all OS users that will be creating snapshots using these files and for all files that will be referenced by the snapshots.

The following script can be used to build SQL statements to configure the ownership settings. Run the script while connected to the standby database using SQL\*Plus. If the standby is a container database (CDB) you must be connected to the cdb\$root container:

```
set newpage 0
set linesize 999
set pagesize 0
set feedback offset heading off
set echo off
set space 0
set tab off
set trimspool on
spool set owner.sql
```

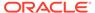

```
select 'ALTER DISKGROUP DATA set ownership
owner='||''''||'scott'||'''||'
for file '||''''||name||''''||';' from v$datafile;
exit.
```

After running the previous script, log in to Oracle ASM using SQL\*Plus as the SYSASM user, and run the commands in set owner.sql.

```
SQL> @set owner
```

3. Create a backup of the controlfile.

All snapshots are created using the current state of the standby database, so they need to know all of the files that make up the standby. Create a binary backup of the control file to allow future creation of the CREATE CONTROLFILE script required for additional snapshots

```
SQL> ALTER DATABASE BACKUP CONTROLFILE TO '/home/oracle/snap_tm/control tm.ctl';
```

Create the rename\_files.sql script to create the sparse data files for the snapshot.

This script builds a series of RENAME statements to create the sparse data files to be used for the snapshot to apply redo received from the primary. Use a SQL statement similar to the following. Note that this statement uses the same directory structure as the original files, but the files will be created in the SPARSE disk group. The new file names will be created replacing '.' (periods) with '\_' (underscores).

```
set newpage 0
set linesize 999
set pagesize 0
set feedback off
set heading off
set echo offset space 0
set tab off
set trimspool on
spool rename_files.sql
select 'EXECUTE dbms_dnfs.clonedb_renamefile ('||'''||name||'''||
','||'''||replace(replace(name,'.','_'),'DATA/','SPARSE/')||''''|
');' from v$datafile;
exit
```

This script produces output similar to the following:

```
EXECUTE dbms_dnfs.clonedb_renamefile ('+DATA/TM_STANDBY/DATAFILE/system.515.9304
75939','+SPARSE/TM_STANDBY/DATAFILE/system_515_930475939');

EXECUTE dbms_dnfs.clonedb_renamefile ('+DATA/TM_STANDBY/
429CE0836E0166ACE05382C8
E50A1154/DATAFILE/system.567.930475945','+SPARSE/TM_STANDBY/
429CE0836E0166ACE053
```

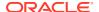

```
82C8E50A1154/DATAFILE/system 567 930475945');
EXECUTE dbms dnfs.clonedb renamefile ('+DATA/TM STANDBY/DATAFILE/
sysaux.571.9304
75939', '+SPARSE/TM STANDBY/DATAFILE/sysaux 571 930475939');
EXECUTE dbms dnfs.clonedb renamefile ('+DATA/TM STANDBY/
429CE0836E0166ACE05382C8
E50A1154/DATAFILE/sysaux.516.930475945', '+SPARSE/TM STANDBY/
429CE0836E0166ACE053
82C8E50A1154/DATAFILE/sysaux 516 930475945');
EXECUTE dbms dnfs.clonedb renamefile ('+DATA/TM STANDBY/DATAFILE/
undotbs1.497.93
0475939', '+SPARSE/TM STANDBY/DATAFILE/undotbs1 497 930475939');
EXECUTE dbms dnfs.clonedb renamefile ('+DATA/TM STANDBY/
429CE0836E0166ACE05382C8
E50A1154/DATAFILE/undotbs1.564.930475945','+SPARSE/TM STANDBY/
429CE0836E0166ACE0
5382C8E50A1154/DATAFILE/undotbs1 564 930475945');
```

5. Using ASMCMD, create directories for all of the directories identified in the script rename files.sql.

When the <code>dbms\_dnfs.clonedb\_renamefile</code> function is executed, it requires that all directory structures used for the files already exist in ASM.

Use the output from the previous step to determine the structures required and then create them as needed. You can use ASMCMD to create the directories as in the following example:

```
cd ASMCMD [+] > cd sparse
ASMCMD [+sparse] > ls
ASMCMD [+sparse] > mkdir tm_standby
ASMCMD [+sparse] > cd tm_standby
ASMCMD [+sparse/tm_standby] > mkdir datafile
ASMCMD [+sparse/tm_standby] > mkdir 429DC0E1BCBD1B90E05382C8E50A8E80
ASMCMD [+sparse/tm_standby] > mkdir 429CE0836E0166ACE05382C8E50A1154
ASMCMD [+sparse/tm_standby] > cd 429DC0E1BCBD1B90E05382C8E50A8E80
ASMCMD [+sparse/tm_standby/429DC0E1BCBD1B90E05382C8E50A8E80] > mkdir
datafile
ASMCMD [+sparse/tm_standby/429DC0E1BCBD1B90E05382C8E50A8E80] > cd ../
429CE0836E0166ACE05382C8E50A1154
ASMCMD [+sparse/tm_standby/429DC0E1BCBD1B90E05382C8E50A1154] > mkdir
datafile
```

# 10.8.7.2 Task 2: Configure the Sparse Test Master and Sparse Files on the Standby Site

In this task you convert the standby into a test master and create sparse files to receive and apply redo from the primary database.

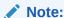

During this process you will not be creating a full snapshot database, you will be using portions of the existing standby database and adding sparse data files to the standby. The standby database controlfile will be modified to use the sparse files that are added. Going forward, the same standby instance is used, but redo apply will use the sparse files to store changes, leaving the original standby data files to serve as a sparse test master files for snapshots.

The existing data files are used to support full database snapshots with data as of the point in time the process was run.

1. Shutdown all instances of the TM\_STANDBY database.

```
$ srvctl stop db -d tm standby -o abort
```

2. Using SQL\*Plus, start one of the TM\_STANDBY instances in mount mode.

```
SQL> startup mount
```

**3.** Change the DB\_CREATE\_FILE\_DEST setting in the standby instance to point to the SPARSE disk group.

This ensures all new data files that are created will reside in the SPARSE disk group. To perform this step you must disable standby file management.

```
SQL> alter system set standby_file_management='MANUAL';
SQL> alter system set db_create_file_dest='+SPARSE';
```

4. Run the rename files.sql script created in Task 1 against the standby database.

Running the script renames the data files in the TM\_STANDBY controlfile and creates the sparse files for the snapshot.

```
SQL> @rename files
```

5. Re-enable standby file management.

Completing this step ensures that all new data files added to the primary will automatically be created by the standby when it receives the redo to create the data file.

```
SQL> alter system set standby file management='AUTO';
```

Enable redo apply on TM\_STANDBY.

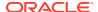

Completing this step applies redo to the snapshot, keeping it current and preparing for the next round of snapshot creation.

```
DGMGRL> edit database tm standby set state='APPLY-ON';
```

**7.** Restart the remaining instances in mount mode.

```
$ srvctl start db -d tm standby -o mount
```

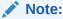

If you plan to clone a local pluggable database (PDB) at the primary database, then enable Active Data Guard mode at the standby. This requires an Active Data Guard license.

Figure 10-15 Configuration with Test Master Files and Sparse Files for Redo Apply

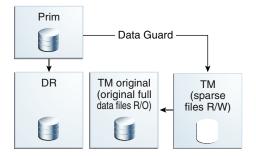

## 10.8.7.3 Task 3: Create Full Database Snapshots Using the New Sparse Test Master

At this time you can create full snapshots against the original files of the standby database as described in Creating a Snapshot of a Full Database.

You must use the backup controlfile created in step 2 of Task 1: Prepare the Standby Database to Be Used as a Sparse Test Master to build the CREATE CONTROLFILE statement. To use the file you can create a temporary database instance to mount the controlfile and execute the backup controlfile to trace command.

1. Create a small PFILE file for the instance to use.

At a minimum, the PFILE file should contain the following parameters:

```
control_files='/home/oracle/snap_tm/control_tm.ctl'  # This should be the
control file name created above
db_name=primary  # This should be the db_name used in the Data
Guard configuration
db_unique_name=temp  # This should be a unique name for a database
instance on this host
sga target=5g  # Provide enough memory to start the instance
```

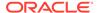

2. Set your environment to point to a unique ORACLE\_SID.

```
$ export ORACLE SID=temp
```

Using SQL\*Plus, start the instance in mount mode using the PFILE created in Step 1.

```
SQL> startup mount pfile='/home/oracle/snap tm/pfile.ora'
```

4. Build the create controlfile statement and the rename files script.

Use steps 1 and 2 in Creating a Snapshot of a Full Database to build the CREATE CONTROLFILE statement and the rename files script. The rename files script created in step 4 of Task 1: Prepare the Standby Database to Be Used as a Sparse Test Master can be used, but you must modify the directory structure of the sparse files to be created.

Figure 10-16 Configuration After Creating Snapshots

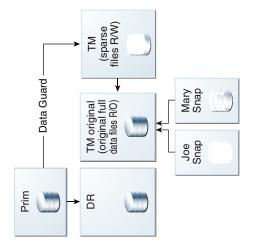

# 10.8.7.4 Task 4: Create a New Sparse Test Master Using a Previously Created Sparse Test Master

Create a new set of snapshots to provide a new test master and new sparse files to contain changes from the primary.

It is possible that at periodic intervals you will want to use the standby database to create additional snapshots without having to build a complete copy of the test master. You can repeat the process performed in the previous three tasks to do just that, taking advantage of the hierarchical snapshot functionality. The new test master is built on top of the latest existing snapshot that is applying redo. This snapshot becomes read-only and a new snapshot is built to continue the redo apply processing.

Do the following to configure the standby for the new test master time line:

 Perform the steps from Task 1: Prepare the Standby Database to Be Used as a Sparse Test Master with the following changes:

The procedure is generally the same, however in this case the test master already uses sparse files.

a. In Step 2, change all the commands that alter the DATA disk group to instead alter the SPARSE disk group.

If the SPARSE disk group is already appropriately configured, you can skip the corresponding ALTER DISKGROUP ... SET ATTRIBUTE OF ALTER DISKGROUP ... ADD USER command.

**b.** In Step 4, supply a different name for the snapshot.

You are creating a new snapshot, so the files need unique names from what was previously used. As a suggestion, you can append an identifier to the end of the file name to help identify it with the snapshot to be built. For example, if this was the original command:

```
EXECUTE dbms_dnfs.clonedb_renamefile ('+SPARSE/TM_STANDBY/DATAFILE/
system_515
    _930475939','+SPARSE/TM_STANDBY/DATAFILE/system_515_930475939');
```

You can add an identifier to the end of the file name to create a unique file name, as shown here:

```
EXECUTE dbms_dnfs.clonedb_renamefile ('+SPARSE/TM_STANDBY/DATAFILE/
system_515
    _930475939','+SPARSE/TM_STANDBY/DATAFILE/
system 515 930475939 Dec 15 16');
```

This step must be repeated for each statement for the rename files.sql script.

2. Perform the steps as described in Task 2: Configure the Sparse Test Master and Sparse Files on the Standby Site.

Figure 10-17 Configuration After Repeating the Process

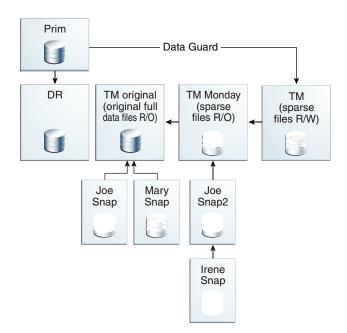

The process to create a new sparse test master can be repeated up to 9 times, which would create an environment 10 levels deep with the original standby data files and 9 hierarchical snapshots. When repeating the process for the ninth time, do not create a new snapshot to receive the redo from the primary database.

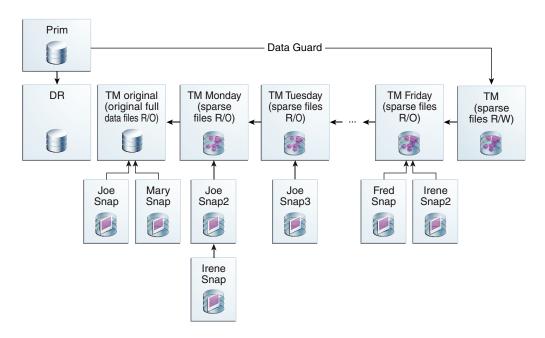

Figure 10-18 Potential Future Configuration

If you reach the maximum 10 levels, you have multiple options:

- If you have enough space to maintain multiple copies of the standby database and snapshots, then create a new tree of hierarchical snapshots based on another standby database. The original standby data files and snapshots can remain as long as required.
- If you do not have enough space to maintain multiple copies of the standby database and snapshots, then:
  - Delete the snapshots and their associated data files, including any snapshots used as test masters.
  - Refresh the standby.
  - 3. Create a new tree of hierarchical snapshots.
- Create a new standby database on a different environment and create a new tree of hierarchical snapshots.

#### **Related Topics**

- Task 1: Prepare the Standby Database to Be Used as a Sparse Test Master
- Task 2: Configure the Sparse Test Master and Sparse Files on the Standby Site
  In this task you convert the standby into a test master and create sparse files to
  receive and apply redo from the primary database.

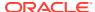

## 10.8.8 Creating Sparse Test Masters for PDBs

This procedure creates a hierarchical snapshot tree or sparse test masters manually for a pluggable database (PDB) in an Oracle Multitenant database.

The test master must be closed while making the daily reference snapshot. The downtime is very short (less than 5 minutes). You can use a replication mechanism, such as Oracle GoldenGate, to keep the sparse test master current with the production PDB. For more information about configuring Oracle GoldenGate with PDBs, see Configuring Oracle GoldenGate in a Multitenant Container Database in *Oracle GoldenGate Oracle Installation and Setup Guide*. The following example assumes you are using Oracle GoldenGate.

#### STEP 1: Create First Test Master PDB From the PROD PDB

This is a traditional PDB clone operation to instantiate the test master PDB. Once the clone completes, you configure Oracle GoldenGate to extract changes from the PRODPDB1 PDB in production and replicate these changes to the test master TMPDB1 PDB.

1. Run the following commands on the PROD container database (CDB) root:

```
PRODCDB> alter pluggable database prodpdb1 close;
PRODCDB> alter pluggable database prodpdb1 open read only;
```

2. Run the following commands from the test master CDB root:

```
TMCDB> create database link PROD_DBLINK
connect to system identified by password using 'PROD_CDB';
TMCDB> create pluggable database TMPDB1
from PRODPDB1@PROD_DBLINK;
TMCDB> alter pluggable database TMPDB1 open;
```

3. Configure Oracle GoldenGate so that the changes made at the PRODPDB1 PDB will be extracted, replicated and applied to the TMPDB1 PDB. After configuring the extract and replicat and starting the extract process, open PRODPDB1 PDB in read write mode.

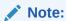

The PRODPDB1 PDB cannot be opened for changes until after Oracle GoldenGate has been configured and the extract process started.

```
PRODCDB> alter pluggable database PRODPDB1 close; PRODCDB> alter pluggable database PRODPDB1 open;
```

At this point, you have a full copy of PRODPDB1 on test master as TMPDB1 receiving all data changes made at PRODPDB1.

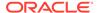

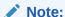

Oracle GoldenGate does not replicate data dictionary changes such as CREATE TABLESPACE or ADD DATAFILE. Only schema changes are replicated from PRODPDB1 to TMPDB1.

**Production CDB Test / Development CDB** PRODPDB1 TESTPDB1 (R/W) (R/W) (**o**) O PRODPDB2 TESTPDB2 (R/W) (R/W) O PRODPDB3 TMPDB1 (R/W) (R/W) Oracle GoldenGate (O)

Figure 10-19 TMPDB1 Created From the PRODPDB1 Pluggable Database

Although  $\mathtt{TMPDB1}$  can be opened in read/write mode, you should leave it in read-only mode because the only changes it should receive are from  $\mathtt{PRODPDB1}$  through Oracle GoldenGate.

To create a snapshot from TMPDB1, the test master PDB must be opened in read-only mode. To provide a test master PDB from which you can create snapshots, and a test master PDB that is kept current with its source, you need two PDBs. The next step shows how you can accomplish this.

# STEP 2: Create Daily Read-Only Snapshot and Move TMPDB1 PDB to a New Sparse Test Master PDB

This step creates a read-only snapshot PDB that acts as a test master. You can then create read/write snapshot PDBs from this read-only snapshot PDB every day. The main steps are:

- Create a (daily) read-only snapshot PDB that you can make available to private read/write clients.
- Create a new sparse TMPDB1 PDB pointing back to the read-only daily snapshot PDB. The new TMPDB1 PDB also accepts and applies changes from PRODPDB1.

Connect to the TMPDB1 PDB, then run the following commands:

TMCDB> alter session set container = CDB\$ROOT;

 $\ensuremath{\mathtt{\#}}$  Stop the Oracle GoldenGate replicat process at the Test Master

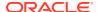

```
database. This allows
# all changes made at PRODPDB1 to continue to be extracted and then applied
# TMPDB1 when the replicat process is restarted.
# Close the test master PDB.
TMCDB> alter pluggable database TMPDB1 close;
# Write the test master PDB metadata to an XML file.
TMCDB> alter pluggable database TMPDB1 unplug into
       '/home/oracle/snapshot/TMPDB1 monday.XML';
# Drop the test master PDB, but keep the data files.
TMCDB> drop pluggable database TMPDB1 keep datafiles;
# Create a TMPDB1 MONDAY PDB using the XML file you just created.
#Use the NOCOPY clause to reuse the original data files.
TMCDB> create pluggable database TMPDB1 MONDAY using
       '/home/oracle/snapshot/TMPDB1 monday.XML' nocopy;
# Open the new TMPDB1 MONDAY PDB. The PDB must be opened
# once in read/write mode to complete the creation process.
TMCDB> alter pluggable database TMPDB1 MONDAY open;
TMCDB> alter pluggable database TMPDB1 MONDAY close;
TMCDB> alter pluggable database TMPDB1 MONDAY open read only;
# Create the new TMPDB1 PDB to receive changes from PRODPDB1. This PDB
# must have the same name as the original test master PDB to ensure no
# changes are required to the Oracle GoldenGate configuration.
TMCDB> create pluggable database TMPDB1 from TMPDB1 MONDAY
        create file dest='+SPARSE'
        snapshot copy;
# Open the new TMPDB1 PDB. The PDB must be opened once in read/write
# mode to complete the PDB creation process.
TMCDB> alter pluggable database TMPDB1 open;
TMCDB> alter pluggable database TMPDB1 close;
TMCDB> alter pluggable database TMPDB1 open read only;
# Restart the Oracle GoldenGate replicat process to the new TMPDB1
# PDB. The Oracle GoldenGate replicat process now applies changes from
# PRODPDB1 to the TMPDB1 snapshot and all changes are written to
# sparse files.
```

The following figure shows the TMPDB1 created from TMPDB1\_MONDAY. The original TMPDB1 has been renamed to TMPDB1\_Monday as part of the DROP\_PLUGGABLE\_DATABASE/CREATE PLUGGABLE\_DATABASE steps listed above. The new TMPDB1 is a sparse snapshot pluggable database that, until any changes are made to TMPDB1, looks exactly like TMPDB1\_Monday.

Oracle GoldenGate applies redo to the new TMPDB1 snapshot without having to make any changes to the replicat configuration

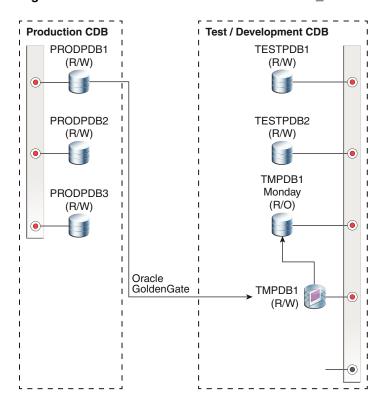

Figure 10-20 TMPDB1 Created From TMPDB1\_MONDAY

#### STEP 3: Create Read/Write Snapshot From TMPDB1\_MONDAY

You create the snapshots from TMPDB1\_MONDAY, not from TMPDB1. This allows TMPDB1 to continue receiving and applying changes from PRODPDB1.

Connect to the TMPDB1 MONDAY PDB, then run the following commands:

TMCDB> alter pluggable database TEST MONDAY JIM open;

```
TMCDB> alter session set container = cdb$ROOT;

TMCDB> create pluggable database TEST_MONDAY_JIM from TMPDB1_MONDAY
    create_file_dest='+SPARSE'
    snapshot copy;
```

The following figure shows the TEST\_MONDAY\_JIM snapshot PDB created from TMPDB1\_MONDAY. TEST\_MONDAY\_JIM uses TMPDB1\_MONDAY as its parent so all data in TMPDB1\_MONDAY\_JIM is that same as the data in TMPDB1\_MONDAY until Jim begins making changes to his snapshot PDB. Oracle GoldenGate continues to receive and apply redo to TMPDB1.

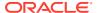

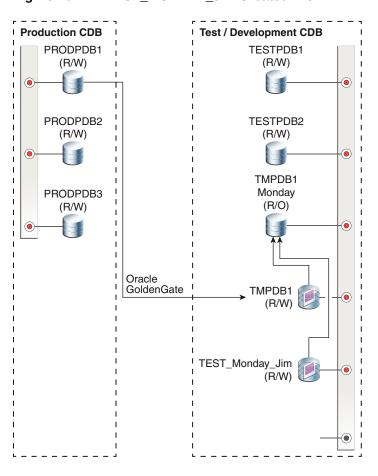

Figure 10-21 TEST\_MONDAY\_JIM Created From TMPDB1\_MONDAY

When you need to create another test master and snapshot, you just need to repeat Step 2. For example, to create a test master on Tuesday, you can do the following:

Start a SQL\*Plus session for the TMPDB1 PDB.

TMCDB> alter session set container = CDB\$ROOT;

- $\mbox{\#}$  Stop the Oracle GoldenGate replicat process from applying changes to  $\mbox{\#}$  TMPDB1
- # Close the test master PDB
  TMCDB> alter pluggable database TMPDB1 close;
- # Write the test master PDB metadata to an XML file TMCDB> alter pluggable database TMPDB1 unplug into '/home/oracle/snapshots/TMPDB1 tuesday.XML';
- # Drop the test master PDB, but keep the data files
  TMCDB> drop pluggable database TMPDB1 keep datafiles;
- # Create a TMPDB1\_TUESDAY PDB from the XML file
  TMCDB> create pluggable database TMPDB1\_TUESDAY using
  '/home/oracle/snapshot/TMPDB1\_tuesday.XML' nocopy;

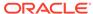

You can now create read/write snapshot PDBs from TMPDB1\_TUESDAY, similar to Step 3 above. The same as with full database sparse test masters, you can repeat this process up to 9 times in total before needing to either create a new TMPDB1 test master or drop and recreate the original TMPDB1 to begin building a new hierarchical snapshot tree.

## 10.8.9 Determining All Snapshots Associated with a Test Master

Use this query to discover all of the children associated with a test master.

Consider the following configuration for a test master with multiple children.

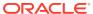

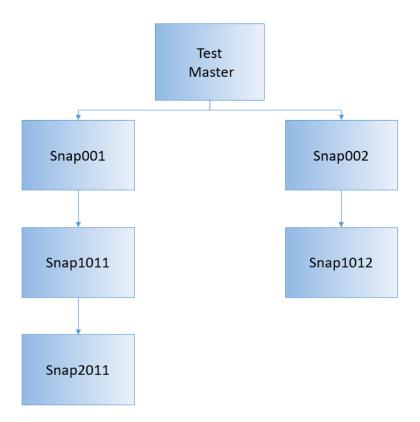

You can use a query of the associated SYSTEM data files for each database to list all the children within the same tree. The query selects just the SYSTEM data file for each database or PDB. The data file must exist for all clones and parents, and there should be only 1 data file for each. The START WITH clause provides a starting point of a file that is not a cloned file, which is the original test master parent.

Connect to the Oracle ASM instance and run this command as the SYSASM user.

```
SELECT clonefilename "Child", snapshotfilename "Parent"
FROM v$clonedfile
WHERE LOWER(snapshotfilename) LIKE '%system.%'
START WITH snapshotfilename NOT IN (SELECT clonefilename FROM v$clonedfile)
CONNECT BY LOWER(clonefilename) = PRIOR (snapshotfilename);
```

The results of this query for database-based snapshots would be similar to the following:

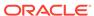

```
+SPARSE/SNAP001/DATAFILE/system.256.1011532891
+SPARSE/SNAP2011/DATAFILE/SYSTEM.281.1011781103
+SPARSE/SNAP1011/DATAFILE/system.270.1011533005
```

If you created folders in Oracle ASM that contained the database name, as shown in the above result, then the database name in the CLONEFILENAME string is the snapshot, and the database name in the SNAPSHOTFILENAME string is the master for that snapshot.

The results of this query for PDB-based snapshots would be similar to the following:

```
CLONEFILENAME
  SNAPSHOTFILENAME
+SPARSEC1/CDB001/8BDBC355D43721F5E053412E850AB5D1/DATAFILE/
SYSTEM.256.1011532891
  +DATAC1/CDB001/8BDBC355D42D21F5E053412E850AB5D1/DATAFILE/
system.270.1011530981
+SPARSEC1/CDB001/8BDBC355D43E21F5E053412E850AB5D1/DATAFILE/
SYSTEM.265.1011532969
  +DATAC1/CDB001/8BDBC355D42D21F5E053412E850AB5D1/DATAFILE/
system.270.1011530981
+SPARSEC1/CDB001/8BDBC355D44021F5E053412E850AB5D1/DATAFILE/
SYSTEM.270.1011533005
 +SPARSEC1/CDB001/8BDBC355D43721F5E053412E850AB5D1/DATAFILE/
system.256.1011532891
+SPARSEC1/CDB001/8BDBC355D44821F5E053412E850AB5D1/DATAFILE/
SYSTEM.275.1011780925
  +SPARSEC1/CDB001/8BDBC355D43721F5E053412E850AB5D1/DATAFILE/
system.256.1011532891
+SPARSEC1/CDB001/8BDBC355D44D21F5E053412E850AB5D1/DATAFILE/
SYSTEM.281.1011781103
  +SPARSEC1/CDB001/8BDBC355D44021F5E053412E850AB5D1/DATAFILE/
system.270.1011533005
```

In this case, the folder name in Oracle ASM is the GUID associated with the PDB. To determine the name of teach snapshot PDB and its master, you must do the following:

- 1. Log in to the CDB that has the name shown in the results, for example, CDB001.
- 2. Run a query against the CDB\_PDBS view to translate the GUIDs into the PDB names, as shown below:

```
SELECT pdb_name, guid FROM CDB_PDBS
WHERE guid IN
('8BDBC355D42D21F5E053412E850AB5D1','8BDBC355D43721F5E053412E850AB5D
1'
'8BDBC355D44821F5E053412E850AB5D1','8BDBC355D43E21F5E053412E850AB5D1','8BDBC355D44021F5E053412E850AB5D1','8BDBC355D44D21F5E053412E850AB5D1
```

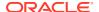

| ');        |                                  |
|------------|----------------------------------|
| PDB_NAME   | GUID                             |
| TESTMASTER | 8BDBC355D42D21F5E053412E850AB5D1 |
| SNAP001    | 8BDBC355D43721F5E053412E850AB5D1 |
| SNAP1012   | 8BDBC355D44821F5E053412E850AB5D1 |
| SNAP02     | 8BDBC355D43E21F5E053412E850AB5D1 |
| SNAP1011   | 8BDBC355D44021F5E053412E850AB5D1 |
| SNAP2011   | 8BDBC355D44D21F5E053412E850AB5D1 |

Then use this information to determine the parent/child relationship among the PDBs in the original guery results.

## 10.8.10 Doing a Sparse Copy

The ASM  $\rm cp$  command copies a sparse file to a new destination. However, this operation copies the sparse file with all the blocks instantiated from the parent. The "sparse copy" feature enables you to do a sparse copy of a file.

You can have multiple ASM instances running at the same time. If an operation involves a source or a destination on a different ASM instance other than the one it is executing on, it is treated as a remote ASM instance. You can do a sparse copy on a local ASM instance, or between a local and a remote ASM instance. However, sparse copy does not work between two remote ASM instances.

To do a sparse copy, you use the new --sparse option in the existing ASM cp command. The syntax looks like the following:

```
ASMCMD> cp --sparse <src sparse file> <tgt file>
```

A new ASM command called setsparseparent enables you to set the parent of a sparse file. If you do a sparse copy of a file to a sparse destination on a local ASM instance, its parent is set as part of the sparse copy operation. However, if the destination is on a remote ASM instance, you have to set its parent explicitly using the setsparseparent command.

The setsparseparent command requires sparse child file and parent file as parameters. It sets the parent of the sparse child file to the new parent file. The syntax looks like the following:

```
ASMCMD> setsparseparent <sparse file> <parent file>
```

The cp ASM command performs the following validations before doing a sparse copy operation. The operation is allowed only if it satisfies the following criteria:

- The source file must exist and must be a sparse file.
- If you specify multiple source sparse files, all of them must be on the same ASM instance.
- Copying multiple sparse files on a remote ASM instance to a destination on a local ASM instance and vice versa is allowed provided all source files are on the same ASM instance.
- Destination file should be backed by a sparse disk group. However, it can be a nonsparse file if event "KFTST\_KFPKG\_CP\_SPARSE" is set. This event is required to

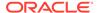

validate sparse copy operation by merging and copying the files to a non-sparse destination.

- Both source and destination cannot be on a remote ASM instance. However, either source or destination can be on a remote ASM instance.
- If the destination is on a remote ASM instance, its file type cannot be validated and you have to ensure that it is backed by a sparse disk group. You also have to set the parent explicitly using the ASM setsparseparent command.
- If the destination is a non-sparse file and you run the setsparseparent command, the command will fail because the child file should be sparse. This is a second-level validation if the destination is a non-sparse file.

The setsparseparent ASM command performs the following validations before it sets the parent. The operation is allowed only if it satisfies the following criteria:

- The child file must exist and must be a sparse file.
- The parent file must exist. It can be a sparse or a non-sparse file.
- Parent and child files must be present on same ASM instance.

#### Note:

You have to ensure that the files you specify in the setsparseparent ASM command have a valid parent-child relationship. The command cannot perform this check for files on remote ASM instances. If the files do not have a valid parent-child relationship, then data integrity and corruption issues are likely to occur.

Example 1: The following ASM command copies sparse file "TBS\_1.264.908376549" to the destination "+SPARSEDG/child 1".

```
ASMCMD> cp --sparse +SPARSEDG/MERGE/DATAFILE/TBS_1.264.908376549 +SPARSEDG/child 1
```

Example 2: The following ASM command sets parent "tbs\_1.269.908374993" for the sparse file "remote child 10".

```
ASMCMD> setsparseparent +SPARSEDG/remote_child_10 +DATAFILE/DATAFILE/tbs 1.269.908374993
```

Example 3: The following command copies sparse child files child\_1, child\_2 and child\_3 to the destination directory +SPARSEDG.

```
ASMCMD> cp --sparse +SPARSEDG/DATAFILE/child_1 +SPARSEDG/DATAFILE/child_2 +SPARSEDG/DATAFILE/child_3 +SPARSEDG/
```

## 10.9 Managing Sparse Griddisks

You can resize, recreate, or monitor the activity of sparse griddisks.

• Resizing the Virtual Space
When V\$ASM\_DISKGROUP.FREE\_MB or V\$ASM\_DISK.FREE\_MB is running low, you need to increase the virtual address space.

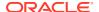

- Resizing the Physical Space
  - When the grid disks are running out of physical space, then you need to increase the physical size of the grid disks.
- Monitoring Sparse Disk Group Utilization
- Repurposing Sparse Griddisks
   You can change sparse griddisks back to normal griddisks.

## 10.9.1 Resizing the Virtual Space

When V\$ASM\_DISKGROUP.FREE\_MB or V\$ASM\_DISK.FREE\_MB is running low, you need to increase the virtual address space.

- 1. To increase the size of the virtual space:
  - a. Run the following command on the cells, specifying all the grid disks for the SPARSE disk group:

```
CellCLI> alter griddisk
SPARSE_CD_00_CELL01,SPARSE_CD_01_CELL01,....,SPARSE_CD_11_CELL01
virtualSize=newSize
```

#### For example, on the first cell:

```
CellCLI> alter griddisk

SPARSE_CD_00_CELL01, SPARSE_CD_01_CELL01, SPARSE_CD_02_
CELL01, SPARSE_CD_03_CELL01, SPARSE_CD_04_CELL01, SPARSE_CD_05_CELL01, SPA
RSE_CD_
06_CELL01, SPARSE_CD_07_CELL01, SPARSE_CD_08_CELL01, SPARSE_CD_09_CELL01,
SPARSE_
CD_10_CELL01, SPARSE_CD_11_CELL01 virtualSize=12000G

GridDisk SPARSE_CD_00_CELL01 successfully altered
GridDisk SPARSE_CD_01_CELL01 successfully altered
...
```

#### For example, on the next cell:

```
CellCLI> alter griddisk

SPARSE_CD_00_CELL02, SPARSE_CD_01_CELL02, SPARSE_CD_02_
CELL02, SPARSE_CD_03_CELL02, SPARSE_CD_04_CELL02, SPARSE_CD_05_CELL02, SPA
RSE_CD_
06_CELL02, SPARSE_CD_07_CELL02, SPARSE_CD_08_CELL02, SPARSE_CD_09_CELL02,
SPARSE_
CD_10_CELL02, SPARSE_CD_11_CELL02 virtualSize=12000G

GridDisk SPARSE_CD_00_CELL02 successfully altered
GridDisk SPARSE_CD_01_CELL02 successfully altered
...
```

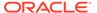

#### Note:

You must change the size of the grid disks on all cells before making any changes in Oracle ASM.

**b.** On an ASM instance, resize the disk group to this new size:

```
SQL> alter diskgroup SPARSE resize all size newSize;
```

#### For example:

SQL> alter diskgroup SPARSE resize all size 12000G;

- **2.** To decrease the size of the virtual space:
  - a. On an ASM instance, resize the disk group to this new size:

```
SQL> alter diskgroup SPARSE resize all size newSize;
```

#### For example:

```
SQL> alter diskgroup SPARSE resize all size 8000G;
```

**b.** Run the following command on the cells, specifying all the grid disks for the SPARSE disk group:

```
CellCLI> alter griddisk
SPARSE_CD_00_CELL01,SPARSE_CD_01_CELL01,....,SPARSE_CD_11_CELL01
virtualSize=newSize
```

#### For example, on the first cell:

```
CellCLI> alter griddisk

SPARSE_CD_00_CELL01,SPARSE_CD_01_CELL01,SPARSE_CD_02_
CELL01,SPARSE_CD_03_CELL01,SPARSE_CD_04_CELL01,SPARSE_CD_05_CELL0

1,SPARSE_CD_
06_CELL01,SPARSE_CD_07_CELL01,SPARSE_CD_08_CELL01,SPARSE_CD_09_CE
LL01,SPARSE_
CD_10_CELL01,SPARSE_CD_11_CELL01_virtualSize=8000G

GridDisk_SPARSE_CD_00_CELL01_successfully_altered
GridDisk_SPARSE_CD_01_CELL01_successfully_altered
...
```

#### For example, on the next cell:

```
CellCLI> alter griddisk

SPARSE_CD_00_CELL02, SPARSE_CD_01_CELL02, SPARSE_CD_02_
CELL02, SPARSE_CD_03_CELL02, SPARSE_CD_04_CELL02, SPARSE_CD_05_CELL0
2, SPARSE_CD_
06 CELL02, SPARSE_CD_07 CELL02, SPARSE_CD_08 CELL02, SPARSE_CD_09 CE
```

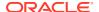

```
LL02,SPARSE_
CD_10_CELL02,SPARSE_CD_11_CELL02 virtualSize=8000G
GridDisk SPARSE_CD_00_CELL02 successfully altered
GridDisk SPARSE_CD_01_CELL02 successfully altered
...
```

#### **Related Topics**

Oracle Automatic Storage Management Administrator's Guide

## 10.9.2 Resizing the Physical Space

When the grid disks are running out of physical space, then you need to increase the physical size of the grid disks.

You can determine the amount of physical space left by comparing the values of the  ${\tt TOTAL\_MAT\_MB}$  and  ${\tt ALLOCATED\_MAT\_MB}$  columns in  ${\tt V\$ASM\_DISK\_SPARSE}$ . When the values in these two columns are close in size, then you need to increase the physical size of the grid disks.

- 1. To increase the size of the physical disk space:
  - **a.** Before increasing the physical size of grid disks ensure there is free space available on the respective celldisks.

```
[root@exa01adm01 tmp]# dcli -g ~/cell_group -l root "cellcli -e list
celldisk \
   attributes name, freespace"
exa01celadm01: CD_00_exa01celadm01 0
exa01celadm01: CD_01_exa01celadm01 0
exa01celadm01: CD_02_exa01celadm01 0
exa01celadm01: CD_03_exa01celadm01 0
exa01celadm01: CD_04_exa01celadm01 0
exa01celadm01: CD_05_exa01celadm01 0
exa01celadm01: CD_06_exa01celadm01 0
exa01celadm01: CD_07_exa01celadm01 0
exa01celadm01: CD_08_exa01celadm01 0
exa01celadm01: CD_09_exa01celadm01 0
exa01celadm01: CD_10_exa01celadm01 0
exa01celadm01: CD_11_exa01celadm01 0
exa01celadm01: CD_11_exa01celadm01 0
exa01celadm01: CD_11_exa01celadm01 0
```

If there is no available free space, then you have to free up disk space being used by the Oracle ASM disk groups.

**b.** Run the following command on the cells, specifying the grid disk to resize:

```
CellCLI> alter griddisk data01_CD_00_exa01celadm01,data01_CD_01_exa01celadm01,...,data01_CD_11_exa01celadm01 size=newPhysicalSize
```

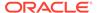

#### For example, on the first cell:

```
CellCLI> alter griddisk data01_CD_00_exa01celadm01, data01_CD_01_exa01celadm01, data01_CD_02_exa01celadm01, data01_CD_03_exa01celadm01, data01_CD_0 4_exa01celadm01, data01_CD_06_exa01celadm01, data01_CD_06_exa01celadm01, data01_CD_06_exa01celadm01, data01_CD_08_exa01celadm01, data01_CD_09_exa01celadm01, data01_CD_01_0_exa01celadm01, data01_CD_01_exa01celadm01, data01_CD_11_exa01celadm01 size=12000G
```

#### And then on the next cell:

```
CellCLI> alter griddisk data01_CD_00_exa01celadm02, data01_CD_01_exa01celadm02, data01_CD_02_exa01celadm02, data01_CD_03_exa01celadm02, data01_CD_0 4_exa01celadm02, data01_CD_06_exa01celadm02, data01_CD_06_exa01celadm02, data01_CD_06_exa01celadm02, data01_CD_0 7_exa01celadm02, data01_CD_09_exa01celadm02, data01_CD_09_exa01celadm02, data01_CD_1 0_exa01celadm02, data01_CD_1 0_exa01celadm02, d
```

- c. You do not need to do anything on the Oracle ASM instance.
- **2.** To decrease the size of the physical disk space:
  - a. You do not need to do anything on the Oracle ASM instance.
  - **b.** Make sure you are not using more space in the Oracle ASM disk group than the size to which you are shrinking the physical disk space.

If the amount of used physical space is more than the size you plan to shrink the disk down to, then you must drop objects from the sparse disk group until the used space is below the new physical space threshold.

**c.** Shrink the size of the disks by running the following command on the cells, specifying the grid disks to resize:

```
CellCLI> alter griddisk data01_CD_00_exa01celadm01,data01_CD_01_exa01celadm01,...,data01_CD_11_exa01celadm01 size=newPhysicalSize
```

#### For example, on the first cell:

```
CellCLI> alter griddisk
data01_CD_00_exa01celadm01,data01_CD_01_exa01celadm01,
data01_CD_02_exa01celadm01,data01_CD_03_exa01celadm01,data01_CD_0
4_exa01celadm01,
data01_CD_05_exa01celadm01,data01_CD_06_exa01celadm01,data01_CD_0
7_exa01celadm01,
```

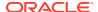

```
data01_CD_08_exa01celadm01,data01_CD_09_exa01celadm01,data01_CD_10_exa
01celadm01,
data01 CD 11 exa01celadm01 size=4000G
```

#### And then on the next cell:

```
CellCLI> alter griddisk data01_CD_00_exa01celadm02,data01_CD_01_exa01celadm02, data01_CD_02_exa01celadm02,data01_CD_03_exa01celadm02,data01_CD_04_exa01celadm02, data01_CD_05_exa01celadm02,data01_CD_06_exa01celadm02,data01_CD_07_exa01celadm02, data01_CD_08_exa01celadm02,data01_CD_09_exa01celadm02,data01_CD_10_exa01celadm02, data01_CD_08_exa01celadm02,data01_CD_09_exa01celadm02,data01_CD_10_exa01celadm02,data01_CD_11_exa01celadm02,data01_CD_11_exa01celadm02,data01_CD_11_exa01celadm02.
```

#### **Related Topics**

Resizing Grid Disks

You can resize grid disks and Oracle ASM disk groups to shrink one with excess free space and increase the size of another that is near capacity.

## 10.9.3 Monitoring Sparse Disk Group Utilization

The V\$ASM\_DISK and V\$ASM\_DISKGROUP views contain information about the virtual size and utilization of the sparse ASM disk group. New views V\$ASM\_DISK\_SPARSE and V\$ASM\_DISKGROUP\_SPARSE contain information about the actual size and utilization of the sparse ASM disk group. V\$ASM\_DISK\_SPARSE also contains performance and usage metrics.

The following table describes the columns in V\$ASM DISK SPARSE:

Table 10-1 V\$ASM\_DISK\_SPARSE Columns and Descriptions

| Column            | Description                                                                    |
|-------------------|--------------------------------------------------------------------------------|
| GROUP_NUMBER      | The number of the disk group containing the disk.                              |
| DISK_NUMBER       | The number assigned to the disk within this disk group.                        |
| INCARNATION       | The incarnation number for the disk.                                           |
| ALLOCATED_MAT_MB  | The total used physical and materialized capacity on the disk.                 |
| TOTAL_MAT_MB      | The total physical capacity on the disk.                                       |
| SPARSE_READS      | The total number of I/O read requests on non-materialized regions of the disk. |
| SPARSE_BYTES_READ | The total number of bytes read from non-materialized regions of the disk.      |
| SPARSE_READ_TIME  | The time taken by sparse read I/O operations.                                  |

The following table describes the columns in V\$ASM DISKGROUP SPARSE:

Table 10-2 V\$ASM\_DISKGROUP\_SPARSE Columns and Descriptions

| Column           | Description                                                          |
|------------------|----------------------------------------------------------------------|
| GROUP_NUMBER     | The cluster-wide number assigned to the disk group.                  |
| ALLOCATED_MAT_MB | The total used physical and materialized capacity of the disk group. |
| TOTAL_MAT_MB     | The total physical capacity of the disk group.                       |

The following example shows the used (allocated) space and the total space for disks in a specific disk group:

In the following example, sparse ASM grid disks were created with an actual size of 56 GB and a virtual size of 560 GB. When you query V\$ASM\_DISK'S OS\_MB and TOTAL\_MB columns, you can see the virtual size of 573440 MB (573440 MB / 1024 = 560 GB).

SQL> select os mb, total mb from v\$asm disk where group number=4;

| OS_MB  | TOTAL_MB |
|--------|----------|
|        |          |
| 573440 | 573440   |
| 573440 | 573440   |
| 573440 | 573440   |

Querying V\$ASM\_DISK\_SPARSE for TOTAL\_MB, you can see the actual size of the ASM grid disk available for use. Note that each ASM grid disk stores metadata information of approximately 2 MB per 16 GB of space allocated to the sparse ASM grid disk. For 56 GB allocated per grid disk in this example, 8 MB of space is reserved for sparse disk metadata (57336 MB + 8 MB = 57344 MB / 1024 = 56 GB).

SQL> select total mb from v\$asm disk sparse where group number=4;

```
TOTAL_MB
-----
57336
57336
57336
```

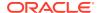

## 10.9.4 Repurposing Sparse Griddisks

You can change sparse griddisks back to normal griddisks.

If you previously created sparse griddisks, but now want to use them as normal griddisks, you can drop and recreate the disks.

1. Drop the snapshot database that is currently using the sparse griddisks.

```
RMAN> startup mount force;
RMAN> delete database;
```

2. Using SQL\*Plus or ASMCMD, drop the Oracle ASM disk group that contains the sparse griddisks.

```
SQL> DROP DISKGROUP sparse INCLUDING CONTENTS force;
```

3. Using CellCLI, drop the griddisks in the storage cells.

```
cellcli -e drop griddisk all harddisk prefix=SPARSEC1
```

4. Recreate the griddisks.

When you create the griddisks, use a similar size as the other disks and add back to the disk group of your choice. Do not specify the sparse attribute. See CREATE GRIDDISK for the command syntax.

5. Add the recreated griddisks to an Oracle ASM disk group.

Use the SQL ALTER DISKGROUP command with the ADD DISK clause to add the disk to the Oracle ASM disk group using syntax similar to the following:

```
SQL> ALTER DISKGROUP disk group name ADD DISK 'o/cell IPaddress/data*';
```

#### **Related Topics**

Creating a Sparse Grid Disk

# 10.10 Monitoring Exadata Snapshots Using Database Statistics and Wait Events

The following table describes database specific statistics that are useful for monitoring Exadata Snapshots. The statistics are available in various dynamic performance views, including V\$SYSSTAT, and may be displayed in the Global Activity Statistics or Instance Activity Statistics section of an AWR report.

| Statistic                           | Description                                             |
|-------------------------------------|---------------------------------------------------------|
| physical read snap IO requests base | The number of physical I/Os on the parent or base file. |
| physical read snap IO requests copy | The number of physical I/Os on the snapshot file.       |
| physical read snap bytes base       | The number of bytes read from the parent or base file   |

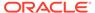

| Statistic                                     | Description                                                                                         |
|-----------------------------------------------|----------------------------------------------------------------------------------------------------|
| physical read snap bytes copy                 | The number of bytes read from the snapshot file.                                                    |
| physical read snap IO requests new allocation | The number of new allocations on the snapshot file.                                                 |
| physical read snap IO requests no data        | The number of physical read I/O requests for which no physical I/O is done on the child file level. |

The following table describes specific database wait events that are useful for monitoring Exadata Snapshots. The wait events are visible in various dynamic performance views, including V\$SESSION, V\$SYSTEM\_EVENT and V\$SESSION\_EVENT, and may be displayed in the Wait Event sections of the AWR report.

| Wait Event                | Description                                                                                       |
|---------------------------|---------------------------------------------------------------------------------------------------|
| cell physical read no I/O | The wait event appears when a read is done from a sparse disk group, and did not return any data. |

The availability of a specific statistic or wait event is subject to the version of Oracle Database being used.

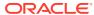

A

# Upgrading Oracle Exadata System Software

Oracle Exadata System Software, operating systems, and component firmware are upgraded and patched using Oracle utilities.

Patches include all required software updates, operating system updates, and firmware updates. Use the following utilities to upgrade and patch Exadata Database Machine:

- The patchmgr utility is used for Oracle Exadata System Software, and RDMA Network Fabric switches.
- The DB Node Update utility (dbnodeupdate.sh utility) is used for database servers.

In addition, Oracle recommends running the Oracle EXAchk utility before and after performing planned maintenance.

Upgrade and patching information is available from My Oracle Support note 888828.1. Additional information is available in the patch README, and associated support notes.

For detailed information about updating the Oracle Exadata System Software, operating systems, and component firmware, refer to Updating Exadata Software.

#### **Related Topics**

• Exadata Database Machine and Exadata Storage Server Supported Versions (My Oracle Support Doc ID 888828.1)

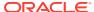

B

## **Installation Information**

This appendix contains information about Oracle Exadata Storage Server installation. Refer to this installation information if the Oracle Exadata Storage Server hardware and software are not already installed.

- Installation of Oracle Exadata Storage Server
   This section describes the installation process for a storage server.
- Background Processes in the Oracle Exadata Storage Server Environment

#### **Related Topics**

Configuring Oracle Exadata System Software
 This chapter describes the major steps to configure Oracle Exadata System Software.

## **B.1 Installation of Oracle Exadata Storage Server**

This section describes the installation process for a storage server.

- Installing Oracle Exadata Storage Server Hardware
   Use these steps to complete the hardware installation necessary for standalone Oracle
   Exadata Storage Servers connecting to Exadata Database Machine.
- Installing the Oracle Exadata System Software on a Cell
   This procedure describes how to install the Oracle Exadata System Software on an Oracle Exadata Storage Server.
- Updates Made During Installation
- Online Documentation

### B.1.1 Installing Oracle Exadata Storage Server Hardware

Use these steps to complete the hardware installation necessary for standalone Oracle Exadata Storage Servers connecting to Exadata Database Machine.

- 1. Unpack, situate, and set up the storage server.
- 2. Read the printed vendor documentation supplied with the storage servers.
- Connect the management and Integrated Lights Out Manager (ILOM) Ethernet ports to the management network.
- Connect the RDMA Network Fabric ports of the Oracle Exadata Storage Server to the RDMA Network Fabric network of Exadata Database Machine.

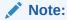

Both the Exadata Database Machine and additional Oracle Exadata Storage Servers must use the same type of RDMA Network Fabric.

- 5. Attach a computer or terminal to one of the new storage servers so you can configure the cell as described in Configuring Oracle Exadata System Software for Your Location. You must configure each new cell.
- **6.** Connect the power supply on the new storage servers.
- **7.** Power on the storage servers.
- 8. Assign IP addresses for the network interconnections of the new storage servers.

#### **Related Topics**

Assigning IP Addresses for Exadata Database Machine
 This topic summarizes the Exadata Database Machine network preparation before installing the new storage server.

### B.1.2 Installing the Oracle Exadata System Software on a Cell

This procedure describes how to install the Oracle Exadata System Software on an Oracle Exadata Storage Server.

- 1. Power on the Oracle Exadata Storage Server to boot its operating system.
- 2. Log in to the Oracle Exadata Storage Server with super user (root) privileges.

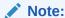

If you do not have the password for the root user, then contact Oracle Support Services.

- 3. Change the root password on the cell.
- 4. Verify that the Oracle Exadata Storage Server meets the software requirements.
- 5. Copy the self-extracting binary to the Oracle Exadata Storage Server, if necessary. You can use the ftp command to copy the binary to the Oracle Exadata Storage Server from a network location, or you can copy the binary from a portable storage device.
- 6. Install the self-extracting binary on the Oracle Exadata Storage Server if it is not already installed.
  - ./cell package version.bin
- 7. Review the /opt/oracle/cell/.install\_log.txt file to verify that the installation completed correctly. The installation process adds two new users, celladmin and cellmonitor. The celladmin user should be used to run all services on the cell. The cellmonitor user is for monitoring purposes.
- **8.** After successful installation of the Oracle Exadata System Software, follow the instructions at "Preparing the Servers".

#### **Related Topics**

Preparing the Servers
 Use the following steps to prepare the database servers and storage servers for use.

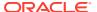

## B.1.3 Updates Made During Installation

Changes that are made to snmpd files during installation include the following:

- · Updates to the public community string
- New entries for trapdestination
- Updates to the kernel configuration files (limits for aio, udprecv, and number of open files)

### **B.1.4** Online Documentation

The documentation can be found online at https://docs.oracle.com/.

# B.2 Background Processes in the Oracle Exadata Storage Server Environment

The background processes for the database and Oracle ASM instance for an Oracle Exadata Storage Server environment are the same as other environments, except for the following background processes:

- · diskmon Process
- XDMG Process
- XDWK Process

### **B.2.1 diskmon Process**

The diskmon process is a fundamental component of Oracle Exadata System Software, and is responsible for implementing I/O fencing. The process is located on the database server host computer, and is part of Oracle Clusterware Cluster Ready Services (CRS). This process is important for Oracle Exadata System Software and should not be modified.

The log files for diskmon are located in the \$CRS HOME/log/hostname/diskmon directory.

#### See Also:

- Oracle Clusterware Administration and Deployment Guide for additional information about the following:
  - Oracle Clusterware Diagnostic and Alert Log Data
  - Overview of Oracle Clusterware Platform-Specific Software Components
- Oracle Database Concepts for information about Oracle Database processes
- Oracle Database Reference for a description of the V\$BGPROCESS view that displays information about background processes

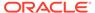

### **B.2.2 XDMG Process**

The XDMG (Exadata Automation Manager) process initiates automation tasks used for monitoring storage. This background process monitors all configured Oracle Exadata Storage Servers for state changes, such as replaced disks, and performs the required tasks for such changes. Its primary task is to watch for inaccessible disks and cells, and to detect when the disks and cells become accessible. When the disks and cells are accessible, the XDMG process initiates the ASM ONLINE process, which is handled by the XDMK background process. The XDMG process runs in the Oracle ASM instances.

### **B.2.3 XDWK Process**

The xDWK (Exadata Automation Worker) process performs automation tasks by requested by the xDMG background process. The xDWK process begins when asynchronous actions, such as <code>ONLINE</code>, <code>DROP</code> or <code>ADD</code> for an Oracle ASM disk are requested by the <code>XDMG</code> process. The <code>XDWK</code> process stops after 5 minutes of inactivity. The <code>XDWK</code> process runs in the Oracle ASM instances.

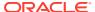

C

# Exadata-Specific Information in Oracle Database Dictionary Views

- Oracle Database Dictionary Views
- Automatic Workload Repository Views

## C.1 Oracle Database Dictionary Views

The Oracle Database dictionary contains views that are specific to Exadata Database Machine.

 Using the V\$CELL and GV\$CELL Views to Display Oracle Exadata Storage Server Identification

The V\$CELL view provides identifying information about cells.

- About the V\$CELL\_ Views
  - The views prefixed with  $V\$CELL_$  contain internal statistical information, which is used by Oracle Support Services.
- Using V\$BACKUP\_DATAFILE with Oracle Exadata Storage Server
   The V\$BACKUP\_DATAFILE view contains columns relevant to Oracle Exadata Storage
   Server during Oracle Recovery Manager (RMAN) incremental backups.
- Using V\$ASM\_DISK\_SPARSE and V\$ASM\_DISKGROUP\_SPARSE to Monitor Sparse Disks
  - The V\$ASM\_DISK\_SPARSE and V\$ASM\_DISKGROUP\_SPARSE views contain information about sparse disks.

# C.1.1 Using the V\$CELL and GV\$CELL Views to Display Oracle Exadata Storage Server Identification

The V\$CELL view provides identifying information about cells.

Table C-1 V\$CELL View Columns and Descriptions

| Column       | Description                                                                                                    |
|--------------|----------------------------------------------------------------------------------------------------|
| CELL_HASHVAL | A numeric hash value for the cell. For example: 138889696                                                                                                    |
|              | Note: The cell hash value is often contained in the P1 argument for cell-related wait events in the V\$SESSION_WAIT and V\$ACTIVE_SESSION_HISTORY views. You can join to this column to identify the corresponding cell. |

Table C-1 (Cont.) V\$CELL View Columns and Descriptions

| Column    | Description                                                                                                    |
|-----------|----------------------------------------------------------------------------------------------------|
| CELL_PATH | A character string (maximum 400) that specifies the IP addresses of the cell. These are the IP addresses specified in the cellip.ora file. |
| CELL_TYPE | The type of storage cell. Either EXADATA or BDSQL.                                                                                         |

The GV\$CELL view contains the same columns as the V\$CELL view, and includes the INST\_ID column. The INST\_ID column displays the instance number from which the associated V\$ view information was obtained. Querying a GV\$ view retrieves the V\$ view information from all qualified instances.

## C.1.2 About the V\$CELL\_ Views

The views prefixed with v\$cell contain internal statistical information, which is used by Oracle Support Services.

This includes the following views:

- V\$CELL CONFIG
- V\$CELL CONFIG INFO
- V\$CELL THREAD HISTORY
- V\$CELL DB
- V\$CELL DISK
- V\$CELL DISK HISTORY
- V\$CELL GLOBAL
- V\$CELL GLOBAL HISTORY
- V\$CELL IOREASON
- V\$CELL IOREASON NAME
- V\$CELL METRIC DESC
- V\$CELL\_REQUEST TOTALS
- V\$CELL STATE
- V\$CELL THREAD HISTORY
- V\$CELL OFL THREAD HISTORY
- V\$CELL OPEN ALERTS

These views contain instantaneous statistical information that may be easily misinterpreted or incomplete when viewed in isolation. Instead, use the corresponding Automatic Workload Repository (AWR) views, which are prefixed with DBA\_HIST\_CELL\_. Or, use the AWR report.

#### **Related Topics**

Automatic Workload Repository Views

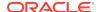

## C.1.3 Using V\$BACKUP\_DATAFILE with Oracle Exadata Storage Server

The V\$BACKUP\_DATAFILE view contains columns relevant to Oracle Exadata Storage Server during Oracle Recovery Manager (RMAN) incremental backups.

Table C-2 V\$BACKUP\_DATAFILE Columns and Descriptions

| Column                 | Description                                                                                                    |
|------------------------|----------------------------------------------------------------------------------------------------|
| BLOCKS                 | Size of the backup data file in blocks.                                                                                                    |
| BLOCKS_READ            | The number of blocks that were scanned while taking this backup. If this is an incremental backup, and block change tracking was used to optimize the backup, then the value of this column is smaller than DATAFILE_BLOCKS. Otherwise, the value of this column is the same as DATAFILE_BLOCKS. |
| BLOCKS_SKIPPED_IN_CELL | The number of blocks that were read and filtered at the Oracle Exadata Storage Server to optimize the RMAN incremental backup.                                                                                                    |
| DATAFILE_BLOCKS        | Size of the data file in blocks at backup time. This value is also the number of blocks taken by the data file restarted from this backup.                                                                                                    |

The percentage of blocks skipped by Oracle Exadata System Software is calculated as follows:

```
(BLOCKS SKIPPED IN CELL / BLOCKS READ) * 100
```

This number changes significantly based on block change tracking.

If block change tracking for fast incremental backups is used, then most of the filtering is done at the database using the change tracking file, and the blocks are skipped before making an I/O request to the cell. If block change tracking is not used, then all of the blocks are filtered at the cell.

#### **Related Topics**

- Oracle Database Reference
- Oracle Database Backup and Recovery User's Guide

# C.1.4 Using V\$ASM\_DISK\_SPARSE and V\$ASM\_DISKGROUP\_SPARSE to Monitor Sparse Disks

The V\$ASM\_DISK\_SPARSE and V\$ASM\_DISKGROUP\_SPARSE views contain information about sparse disks.

Table C-3 V\$ASM\_DISK\_SPARSE Columns and Descriptions

| Column       | Description                                             |
|--------------|---------------------------------------------------------|
| GROUP_NUMBER | The number of the disk group containing the disk.       |
| DISK_NUMBER  | The number assigned to the disk within this disk group. |

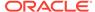

Table C-3 (Cont.) V\$ASM\_DISK\_SPARSE Columns and Descriptions

| Column            | Description                                                                    |
|-------------------|--------------------------------------------------------------------------------|
| INCARNATION       | The incarnation number for the disk.                                           |
| ALLOCATED_MAT_MB  | The total used physical and materialized capacity on the disk.                 |
| TOTAL_MAT_MB      | The total physical capacity on the disk.                                       |
| SPARSE_READS      | The total number of I/O read requests on non-materialized regions of the disk. |
| SPARSE_BYTES_READ | The total number of bytes read from non-materialized regions of the disk.      |
| SPARSE_READ_TIME  | The time taken by sparse read I/O operations.                                  |

Table C-4 V\$ASM\_DISKGROUP\_SPARSE Columns and Descriptions

| Column           | Description                                                          |
|------------------|----------------------------------------------------------------------|
| GROUP_NUMBER     | The cluster-wide number assigned to the disk group.                  |
| ALLOCATED_MAT_MB | The total used physical and materialized capacity of the disk group. |
| TOTAL_MAT_MB     | The total physical capacity of the disk group.                       |

## C.2 Automatic Workload Repository Views

The Automatic Workload Repository (AWR) views contain information that is specific to Exadata Database Machine.

- DBA\_HIST\_ASM\_BAD\_DISK
- DBA\_HIST\_ASM\_DISKGROUP
- DBA\_HIST\_ASM\_DISKGROUP\_STAT
- DBA\_HIST\_ASM\_DISK\_STAT\_SUMMARY
- DBA\_HIST\_CELL\_CONFIG
- DBA\_HIST\_CELL\_CONFIG\_DETAIL
- DBA\_HIST\_CELL\_DB
- DBA\_HIST\_CELL\_DISKTYPE
- DBA\_HIST\_CELL\_DISK\_NAME
- DBA\_HIST\_CELL\_DISK\_SUMMARY
- DBA\_HIST\_CELL\_GLOBAL
- DBA\_HIST\_CELL\_GLOBAL\_SUMMARY
- DBA\_HIST\_CELL\_IOREASON
- DBA\_HIST\_CELL\_IOREASON\_NAME
- DBA\_HIST\_CELL\_METRIC\_DESC
- DBA\_HIST\_CELL\_NAME

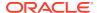

#### DBA\_HIST\_CELL\_OPEN\_ALERTS

## C.2.1 DBA\_HIST\_ASM\_BAD\_DISK

The DBA\_HIST\_ASM\_BAD\_DISK view displays historic information about non-online Oracle Automatic Storage Management (Oracle ASM) disks. This view contains snapshots of  $V$ASM_DISK$ .

| Column       | Datatype      | NULL     | Description                                                                             |
|--------------|---------------|----------|-----------------------------------------------------------------------------------------|
| SNAP_ID      | NUMBER        | NOT NULL | Unique snapshot identifier.                                                             |
| DBID         | NUMBER        | NOT NULL | Database identifier for the snapshot.                                                   |
| GROUP_NUMBER | NUMBER        | NOT NULL | Number of the disk group containing the disk.                                           |
| NAME         | VARCHAR2(128) | NOT NULL | Name of the disk.                                                                       |
| PATH         | VARCHAR2(256) |          | Operating system path name portion of the name returned by discovery.                   |
| STATUS       | VARCHAR2(8)   | NOT NULL | Global status for the disk. Only non-<br>online disks are stored in this view.          |
| CON_DBID     | NUMBER        |          | The database identifier.                                                                |
| CON_ID       | NUMBER        |          | The identifier of the container identified by CON_DBID. Possible values are as follows: |
|              |               |          | <ul> <li>0: This value is used for non-<br/>container database (CDB).</li> </ul>        |
|              |               |          | <ul> <li>1: This value is used for the root<br/>container of the CDB.</li> </ul>        |

## C.2.2 DBA\_HIST\_ASM\_DISKGROUP

The DBA\_HIST\_ASM\_DISKGROUP view contains information about Oracle ASM disk groups. This retrieves a subset of columns from V\$ASM DISKGROUP.

| Column           | Datatype               | NULL     | Description                                                                             |
|------------------|------------------------|----------|-----------------------------------------------------------------------------------------|
| DBID             | NUMBER                 | NOT NULL | Database identifier for the snapshot.                                                   |
| CURRENT_SNAP_I D | NUMBER NOT NULL        |          | AWR snapshot identifier for when the disk group was captured.                           |
| GROUP_NUMBER     | NUMBER NOT NULL        |          | Cluster-wide number assigned to the disk group.                                         |
| NAME             | VARCHAR2(128) NOT NULL |          | Name of the disk group.                                                                 |
| TYPE             | VARCHAR2(6)            |          | Redundancy type for the disk group.                                                     |
| CON_DBID         | NUMBER                 |          | The database identifier.                                                                |
| CON_ID           | NUMBER                 |          | The identifier of the container identified by CON_DBID. Possible values are as follows: |
|                  |                        |          | <ul> <li>0: This value is used for non-<br/>container database (CDB).</li> </ul>        |
|                  |                        |          | <ul> <li>1: This value is used for the root<br/>container of the CDB.</li> </ul>        |

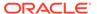

## C.2.3 DBA\_HIST\_ASM\_DISKGROUP\_STAT

The  $\mbox{dba}_{\mbox{\scriptsize HIST}}\mbox{asm}_{\mbox{\scriptsize DISKGROUP}_{\mbox{\scriptsize STAT}}}\mbox{view displays historic information about Oracle ASM disk groups.}$ 

| Column        | Datatype     | NULL     | Description                                                                                                    |
|---------------|--------------|----------|----------------------------------------------------------------------------------------------------|
| SNAP_ID       | NUMBER       | NOT NULL | Unique snapshot identifier.                                                                                          |
| DBID          | NUMBER       | NOT NULL | Database identifier for the snapshot.                                                                                |
| GROUP_NUMBER  | NUMBER       | NOT NULL | Cluster-wide number assigned to the disk group.                                                                      |
| TOTAL_MB      | NUMBER       |          | Total capacity of the disk group in MB.                                                                              |
| FREE_MB       | NUMBER       |          | Unused capacity in MB of the disk group.                                                                             |
| NUM_DISK      | NUMBER       |          | Number of disks in the disk group.                                                                                   |
| NUM_FAILGROUP | NUMBER       |          | Number of failure groups in the disk group.                                                                          |
| STATE         | VARCHAR2(32) |          | State of the disk group. See also V\$ASM_DISKGROUP.                                                                  |
| CON_DBID      | NUMBER       |          | The database identifier.                                                                                             |
| CON_ID        | NUMBER       |          | The identifier of the container identified by CON_DBID. Possible values are as follows:                              |
|               |              |          | <ul><li>0: This value is used for non-container database (CDB).</li><li>1: This value is used for the root</li></ul> |
|               |              |          | container of the CDB.                                                                                                |

## C.2.4 DBA\_HIST\_ASM\_DISK\_STAT\_SUMMARY

The DBA\_HIST\_ASM\_DISK\_STAT\_SUMMARY view displays historic summary information about Oracle ASM disk groups. It aggregates information from V\$ASM\_DISK\_STAT.

| Column         | Datatype | NULL     | Description                                                         |
|----------------|----------|----------|---------------------------------------------------------------------|
| SNAP_ID        | NUMBER   | NOT NULL | Unique snapshot identifier.                                         |
| DBID           | NUMBER   | NOT NULL | Database identifier for the snapshot.                               |
| INSTANCE_NUMBE | NUMBER   | NOT NULL | Database instance number.                                           |
| GROUP_NUMBER   | NUMBER   | NOT NULL | Cluster-wide number assigned to the disk group.                     |
| READS          | NUMBER   |          | Total number of I/O read requests for all disks in the disk group.  |
| WRITES         | NUMBER   |          | Total number of I/O write requests for all disks in the disk group. |

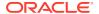

| Column        | Datatype | NULL | Description                                                                                                    |
|---------------|----------|------|----------------------------------------------------------------------------------------------------|
| READ_ERRS     | NUMBER   |      | Total number of failed I/O read requests for all disks in the disk group.                                                                     |
| WRITE_ERRS    | NUMBER   |      | Total number of failed I/O write requests for all disks in the disk group.                                                                    |
| READ_TIMEOUT  | NUMBER   |      | Total number of failed I/O read requests that are timed out for all disks in the disk group.                                                  |
| WRITE_TIMEOUT | NUMBER   |      | Total number of failed I/O write requests that are timed out for all disks in the disk group.                                                 |
| READ_TIME     | NUMBER   |      | Total I/O time (in seconds) for read requests for all disks in the disk group.                                                                |
| WRITE_TIME    | NUMBER   |      | Total I/O time (in seconds) for write requests for all disks in the disk group.                                                               |
| BYTES_READ    | NUMBER   |      | Total number of bytes read for all disks in the disk group.                                                                                   |
| BYTES_WRITTEN | NUMBER   |      | Total number of bytes written for all disks in the disk group.                                                                                |
| CON_DBID      | NUMBER   |      | The database identifier.                                                                                                    |
| CON_ID        | NUMBER   |      | The identifier of the container identified by CON_DBID. Possible values are as follows:                                                       |
|               |          |      | <ul> <li>0: This value is used for non-container database (CDB).</li> <li>1: This value is used for the root container of the CDB.</li> </ul> |

# C.2.5 DBA\_HIST\_CELL\_CONFIG

The DBA\_HIST\_CELL\_CONFIG view contains information about the configuration of the cells. This data is from  $V\$CELL\_CONFIG\_INFO$ .

| Column         | Datatype      | NULL     | Description                                                      |
|----------------|---------------|----------|------------------------------------------------------------------|
| DBID           | NUMBER        | NOT NULL | Database identifier for the snapshot.                            |
| CURRENT_SNAP_I | NUMBER        | NOT NULL | AWR snapshot identifier for when the configuration was captured. |
| CELLNAME       | VARCHAR2(256) | NOT NULL | Unique identifier for the cell.                                  |
| CELLHASH       | NUMBER        | NOT NULL | Hash number to uniquely identify the cell.                       |

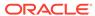

| Column   | Datatype     | NULL     | Description                                                                                                    |
|----------|--------------|----------|----------------------------------------------------------------------------------------------------|
| CONFTYPE | VARCHAR2(15) | NOT NULL | <ul> <li>Configuration type. The configuration type determines the type of information stored in the CONFVAL column.</li> <li>AWRXML: configuration information pertinent to AWR reports.</li> <li>CELL: configuration information about the cell.</li> <li>CELLDISK: configuration information about cell disks.</li> <li>GRIDDISK: configuration information about grid disks.</li> <li>IORM_OBJ: IORM objective.</li> <li>OFFLOAD: configuration information for offload servers.</li> <li>PHYSICALDISK: configuration information about physical disks.</li> </ul> |
| CONFVAL  | CLOB         |          | XML data associated with CONFTYPE.                                                                                                    |
| CON_DBID | NUMBER       |          | The database identifier.                                                                                                    |
| CON_ID   | NUMBER       |          | The identifier of the container identified by CON_DBID. Possible values are as follows:                                                                                                    |
|          |              |          | <ul> <li>0: This value is used for non-container database (CDB).</li> <li>1: This value is used for the root container of the CDB.</li> </ul>                                                                                                    |

## C.2.6 DBA\_HIST\_CELL\_CONFIG\_DETAIL

The <code>DBA\_HIST\_CELL\_CONFIG\_DETAIL</code> view displays historic information about the configuration of the cells. This view has the same descriptions as  $DBA_HIST_CELL_CONFIG$ , but includes the data for each snapshot, such as a historic view.

| Column   | Datatype      | NULL     | Description                                |
|----------|---------------|----------|--------------------------------------------|
| SNAP_ID  | NUMBER        | NOT NULL | Unique snapshot identifier.                |
| DBID     | NUMBER        | NOT NULL | Database identifier for the snapshot.      |
| CELLNAME | VARCHAR2(256) | NOT NULL | Unique identifier for the cell.            |
| CELLHASH | NUMBER        | NOT NULL | Hash number to uniquely identify the cell. |

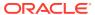

| Column   | Datatype     | NULL     | Description                                                                                                    |
|----------|--------------|----------|----------------------------------------------------------------------------------------------------|
| CONFTYPE | VARCHAR2(15) | NOT NULL | Configuration type. The configuration type determines the type of information stored in the CONFVAL column.  AWRXML: configuration information pertinent to AWR reports.  CELL: configuration information about the cell.  CELLDISK: configuration information information about cell disks.  GRIDDISK: configuration information information about grid disks.  IORM_OBJ: IORM objective.  OFFLOAD: configuration information for offload servers.  PHYSICALDISK: configuration information about physical disks. |
| CONFVAL  | CLOB         |          | XML data associated with the CONFTYPE.                                                                                                    |
| CON_DBID | NUMBER       |          | The database identifier.                                                                                                    |
| CON_ID   | NUMBER       |          | The identifier of the container identified by CON_DBID. Possible values are as follows:                                                                                                    |
|          |              |          | <ul> <li>0: This value is used for non-container database (CDB).</li> <li>1: This value is used for the root container of the CDB.</li> </ul>                                                                                                    |

## C.2.7 DBA\_HIST\_CELL\_DB

The <code>DBA\_HIST\_CELL\_DB</code> view displays historic information about the databases consuming resources on the cells. Only the top 10 databases are stored in each AWR snapshot. This is a snapshot of  $V\$CELL_DB$ .

| Column              | Datatype      | NULL     | Description                                                                             |
|---------------------|---------------|----------|-----------------------------------------------------------------------------------------|
| SNAP_ID             | NUMBER        | NOT NULL | Unique snapshot identifier.                                                             |
| DBID                | NUMBER        | NOT NULL | Database identifier for the snapshot.                                                   |
| CELL_HASH           | NUMBER        | NOT NULL | Hash number to uniquely identify the cell.                                              |
| INCARNATION_N<br>UM | NUMBER        | NOT NULL | Incarnation number of the cell. Each cell reboot will increment the incarnation number. |
| SRC_DBID            | NUMBER        | NOT NULL | Database identifier performing the I/Os.                                                |
| SRC_DBNAME          | VARCHAR2(256) |          | DB Name performing the I/Os.                                                            |
| DISK_REQUESTS       | NUMBER        |          | Number of disk I/O requests performed by the database.                                  |
| DISK_BYTES          | NUMBER        |          | Number of disk I/O bytes processed by the database.                                     |

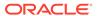

| Column                              | Datatype | NULL | Description                                                                                                    |
|-------------------------------------|----------|------|----------------------------------------------------------------------------------------------------|
| FLASH_REQUEST<br>S                  | NUMBER   |      | Number of flash I/O requests performed by the database.                                                                          |
| FLASH_BYTES                         | NUMBER   |      | Number of flash I/O bytes processed by the database.                                                                             |
| DISK_SMALL_IO<br>_REQS              | NUMBER   |      | Number of small IO requests issued to disks by the database.  Parallel cell metric: DB IO RQ SM                                  |
| DISK_LARGE_IO<br>_REQS              | NUMBER   |      | Number of large IO requests issued to disks by the database.  Parallel cell metric: DB IO RQ LG                                  |
| FLASH_SMALL_I<br>O_REQS             | NUMBER   |      | Number of small IO requests issued to flash by the database.  Parallel cell metric: DB FD IO RQ SM                               |
| FLASH_LARGE_I<br>O_REQS             | NUMBER   |      | Number of large IO requests issued to flash by the database.  Parallel cell metric: DB FD IO RQ LG                               |
| DISK_SMALL_IO<br>_SERVICE_TIME      | NUMBER   |      | The latency (in nanoseconds) of small IO requests issued to disks by the database.  Parallel cell metric: DB IO TM SM            |
| DISK_SMALL_IO<br>_QUEUE_TIME        | NUMBER   |      | The IORM wait time (in nanoseconds) for small IO requests issued to disks by the database.                                       |
|                                     |          |      | Parallel cell metric: DB_IO_WT_SM                                                                                                |
| DISK_LARGE_IO<br>_SERVICE_TIME      | NUMBER   |      | The latency (in nanoseconds) of large IO requests issued to disks by the database.  Parallel cell metric: DB IO TM LG            |
| DISK_LARGE_IO<br>_QUEUE_TIME        | NUMBER   |      | The IORM wait time (in nanoseconds) for large IO requests issued to disks by the database.  Parallel cell metric: DB IO WT LG    |
| FLASH_SMALL_I<br>O_SERVICE_TIM<br>E | NUMBER   |      | The latency (in nanoseconds) of small IO requests issued to flash by the database.  Parallel cell metric: DB FD IO TM SM         |
| FLASH_SMALL_I<br>O_QUEUE_TIME       | NUMBER   |      | The IORM wait time (in nanoseconds) for small IO requests issued to flash by the database.  Parallel cell metric: DB FD IO WT SM |
| FLASH_LARGE_I<br>O_SERVICE_TIM<br>E | NUMBER   |      | The latency (in nanoseconds) of large IO requests issued to flash by the database.  Parallel cell metric: DB FD IO TM LG         |
| FLASH_LARGE_I<br>O_QUEUE_TIME       | NUMBER   |      | The IORM wait time (in nanoseconds) for large IO requests issued to flash by the database.                                       |
|                                     |          |      | Parallel cell metric: DB_FD_IO_WT_LG                                                                                             |
| IS_CURRENT_SR<br>C_DB               | NUMBER   |      | Value is 1 for the database that captured the AWR data. Otherwise, value is NULL.                                                |

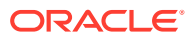

| Column   | Datatype | NULL | Description                                                                             |
|----------|----------|------|-----------------------------------------------------------------------------------------|
| CON_DBID | NUMBER   |      | The database identifier.                                                                |
| CON_ID   | NUMBER   |      | The identifier of the container identified by CON_DBID. Possible values are as follows: |
|          |          |      | 0: This value is used for non-<br>container database (CDB).                             |
|          |          |      | <ul> <li>1: This value is used for the root<br/>container of the CDB.</li> </ul>        |

## C.2.8 DBA\_HIST\_CELL\_DISKTYPE

The DBA\_HIST\_CELL\_DISKTYPE view displays historic information about cells, including the types of disks and the capacity of the disks. This view is derived from DBA\_HIST\_CELL\_CONFIG and DBA\_HIST\_CELL\_CONFIG\_DETAIL.

| Column                 | Datatype       | NULL     | Description                                                                                               |
|------------------------|----------------|----------|----------------------------------------------------------------------------------------------------|
| SNAP_ID                | NUMBER         | NOT NULL | Unique snapshot identifier.                                                                               |
| DBID                   | NUMBER         | NOT NULL | Database identifier for the snapshot.                                                                     |
| CELL_HASH              | NUMBER         | NOT NULL | Hash number to uniquely identify the cell.                                                                |
| CELL_NAME              | VARCHAR2(4000) |          | User-readable cell name.                                                                                  |
| HARD_DISK_TYP<br>E     | VARCHAR2(4000) |          | The type of hard disk. The format of which is H/size, where size is suffixed by G, or T.                  |
| FLASH_DISK_TY<br>PE    | VARCHAR2(4000) |          | The type of flash, the format of which is F/size, where size is suffixed by G, or T.                      |
| NUM_CELL_DISK<br>S     | NUMBER         |          | Number of cell disks.                                                                                     |
| NUM_GRID_DISK<br>S     | NUMBER         |          | Number of grid disks.                                                                                     |
| NUM_HARD_DISK<br>S     | NUMBER         |          | Number of hard disks.                                                                                     |
| NUM_FLASH_DIS<br>KS    | NUMBER         |          | Number of flash disks.                                                                                    |
| MAX_DISK_IOPS          | NUMBER         |          | The maximum number of IOPs for the hard disk type.                                                        |
| MAX_FLASH_IOP<br>S     | NUMBER         |          | The maximum number of IOPs for the flash disk type.                                                       |
| MAX_DISK_MBPS          | NUMBER         |          | The maximum I/O throughput for the hard disk type, in megabytes per second.                               |
| MAX_FLASH_MBP<br>S     | NUMBER         |          | The maximum I/O throughput for the flash disk type, in megabytes per second.                              |
| MAX_CELL_DISK<br>_IOPS | NUMBER         |          | The maximum number of hard disk IOPs for the cell. This is calculated using MAX_DISK_IOPS*NUM_HARD_DISKS. |

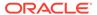

| Column                  | Datatype | NULL | Description                                                                                                    |
|-------------------------|----------|------|----------------------------------------------------------------------------------------------------|
| MAX_CELL_FLAS<br>H_IOPS | NUMBER   |      | The maximum number of flash IOPs for the cell. This is calculated using MAX_FLASH_IOPS*NUM_FLASH_DISK S.                               |
| MAX_CELL_DISK<br>_MBPS  | NUMBER   |      | The maximum I/O throughput of hard disk for the cell., in megabytes per second. This is calculated using MAX_DISK_MBPS*NUM_HARD_DISKS. |
| MAX_CELL_FLAS<br>H_MBPS | NUMBER   |      | The maximum I/O throughput flash for the cell, in megabytes per second. This is calculated using MAX_FLASH_MBPS*NUM_FLASH_DIS KS.      |
| CON_DBID                | NUMBER   |      | The database identifier.                                                                                                    |
| CON_ID                  | NUMBER   |      | The identifier of the container identified by CON_DBID. Possible values are as follows:                                                |
|                         |          |      | <ul> <li>0: This value is used for non-<br/>container database (CDB).</li> </ul>                                                       |
|                         |          |      | <ul> <li>1: This value is used for the root<br/>container of the CDB.</li> </ul>                                                       |

## C.2.9 DBA\_HIST\_CELL\_DISK\_NAME

The DBA\_HIST\_CELL\_DISK\_NAME view displays historic information about disk names on cells. This view is derived from DBA\_HIST\_CELL\_CONFIG and DBA\_HIST\_CELL\_CONFIG DETAIL.

| Column    | Datatype       | NULL     | Description                                                                                                    |
|-----------|----------------|----------|----------------------------------------------------------------------------------------------------|
| SNAP_ID   | NUMBER         | NOT NULL | Unique snapshot identifier.                                                                                                    |
| DBID      | NUMBER         | NOT NULL | Database identifier for the snapshot.                                                                                                    |
| CELL_HASH | NUMBER         | NOT NULL | Hash number to uniquely identify the cell.                                                                                                    |
| DISK_ID   | NUMBER         | NOT NULL | Unique identifier of the disk.                                                                                                    |
| DISK_NAME | VARCHAR2(4000) |          | User-readable cell name.                                                                                                    |
| DISK      | VARCHAR2(4000) |          | Disk type, either FlashDisk or HardDisk.                                                                                                    |
| CON_DBID  | NUMBER         |          | The database identifier.                                                                                                    |
| CON_ID    | NUMBER         |          | The identifier of the container identified by CON_DBID. Possible values are as follows:                                                       |
|           |                |          | <ul> <li>0: This value is used for non-container database (CDB).</li> <li>1: This value is used for the root container of the CDB.</li> </ul> |

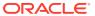

## C.2.10 DBA\_HIST\_CELL\_DISK\_SUMMARY

The DBA\_HIST\_CELL\_DISK\_SUMMARY view displays historic information about the performance of disks on cells. For each AWR snapshot, a summary of the per-minute metrics is visible in this view. Each metric stores the sum and the sum of squares, similar to DBA\_HIST\_SYSMETRIC\_SUMMARY. This view is a summary of V\$CELL\_DISK\_HISTORY.

| Column                | Datatype | NULL     | Description                                                                                         |
|-----------------------|----------|----------|----------------------------------------------------------------------------------------------------|
| SNAP_ID               | NUMBER   | NOT NULL | Unique snapshot identifier.                                                                         |
| DBID                  | NUMBER   | NOT NULL | Database identifier for the snapshot.                                                               |
| CELL_HASH             | NUMBER   | NOT NULL | Hash number to uniquely identify the cell.                                                          |
| DISK_ID               | NUMBER   | NOT NULL | Unique identifier of the disk.                                                                      |
| NUM_SAMPLES           | NUMBER   |          | Number of one-minute samples the summary is based on.                                               |
| DISK_UTILIZAT ION_SUM | NUMBER   |          | Sum of the per-minute disk utilization metrics. This is based on OS statistics.                     |
| READS_SUM             | NUMBER   |          | Sum of the per-minute read requests metrics per second. This is based on OS statistics.             |
| READ_MB_SUM           | NUMBER   |          | Sum of the per-minute read metrics, in megabytes per second. This is based on OS statistics.        |
| WRITES_SUM            | NUMBER   |          | Sum of the per-minute write requests metrics, per second. This is based on OS statistics.           |
| WRITE_MB_SUM          | NUMBER   |          | Sum of the per-minute write metrics, in megabytes per second. This is based on OS statistics.       |
| IO_REQUESTS_S<br>UM   | NUMBER   |          | Sum of the per-minute IOPs. This is based on OS statistics.                                         |
| IO_MB_SUM             | NUMBER   |          | Sum of the per-minute I/O metrics, in megabytes per second. This is based on OS statistics.         |
| SERVICE_TIME_<br>SUM  | NUMBER   |          | Sum of the per-minute service time metrics. This is based on OS statistics.                         |
| WAIT_TIME_SUM         | NUMBER   |          | Sum of the per-minute wait time metrics. This is based on OS statistics.                            |
| SMALL_READS_S<br>UM   | NUMBER   |          | Sum of the per-minute small read requests metrics per second. This is from cell server statistics.  |
| SMALL_WRITES_<br>SUM  | NUMBER   |          | Sum of the per-minute small write requests metrics per second. This is from cell server statistics. |
| LARGE_READS_S<br>UM   | NUMBER   |          | Sum of the per-minute large read requests metrics per second. This is from cell server statistics.  |

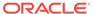

| Column                      | Datatype | NULL | Description                                                                                                    |
|-----------------------------|----------|------|----------------------------------------------------------------------------------------------------|
| LARGE_WRITES_<br>SUM        | NUMBER   |      | Sum of the per-minute large write requests metrics per second. This is from cell server statistics.                                               |
| SMALL_READ_BY<br>TES_SUM    | NUMBER   |      | Sum of the per-minute small read bytes metrics per second. This is from cell server statistics.                                                   |
| SMALL_WRITE_B<br>YTES_SUM   | NUMBER   |      | Sum of the per-minute small write bytes metrics per second. This is from cell server statistics.                                                  |
| LARGE_READ_BY<br>TES_SUM    | NUMBER   |      | Sum of the per-minute large read bytes metrics per second. This is from cell server statistics.                                                   |
| LARGE_WRITE_B<br>YTES_SUM   | NUMBER   |      | Sum of the per-minute large write bytes metrics per second. This is from cell server statistics.                                                  |
| SMALL_READ_LA<br>TENCY_SUM  | NUMBER   |      | Sum of the per-minute small read latency metrics. This data is from cell server statistics.                                                       |
| SMALL_WRITE_L<br>ATENCY_SUM | NUMBER   |      | Sum of the per-minute small write latency metrics. This data is from cell server statistics.                                                      |
| LARGE_READ_LA<br>TENCY_SUM  | NUMBER   |      | Sum of the per-minute large read latency metrics. This data is from cell server statistics.                                                       |
| LARGE_WRITE_L<br>ATENCY_SUM | NUMBER   |      | Sum of the per-minute large write latency metrics. This data is from cell server statistics.                                                      |
| APP_IO_REQUES<br>TS_SUM     | NUMBER   |      | Sum of the per-minute IOPs metrics. This data is from cell server statistics.                                                                     |
| APP_IO_BYTES_<br>SUM        | NUMBER   |      | Sum of the per-minute I/O metrics, in megabytes per second. This data is from cell server statistics.                                             |
| APP_IO_LATENC<br>Y_SUM      | NUMBER   |      | Sum of the per-minute I/O latency metrics. This data is from cell server statistics.                                                              |
| *_SUMX2                     | NUMBER   |      | All the previous columns from DISK_UTILIZATION to APP_IO_LATENCY are repeated with the SUMX2 suffix.                                              |
|                             |          |      | This is the sum of squares of the perminute metrics.                                                                                              |
| *_AVG                       | NUMBER   |      | All the previous columns from DISK_UTILIZATION to APP_IO_LATENCY are repeated with the AVG suffix. This is the average of the per-minute metrics. |
| CON_DBID                    | NUMBER   |      | The database identifier.                                                                                                    |

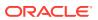

| Column | Datatype | NULL | Description                                                                                                    |
|--------|----------|------|----------------------------------------------------------------------------------------------------|
| CON_ID | NUMBER   |      | The identifier of the container identified by CON_DBID. Possible values are as follows:                                                       |
|        |          |      | <ul> <li>0: This value is used for non-container database (CDB).</li> <li>1: This value is used for the root container of the CDB.</li> </ul> |

# C.2.11 DBA\_HIST\_CELL\_GLOBAL

The DBA\_HIST\_CELL\_GLOBAL view displays historic information about cell performance statistics. This is a snapshot of V\$CELL GLOBAL.

| Column              | Datatype      | NULL     | Description                                                                             |
|---------------------|---------------|----------|-----------------------------------------------------------------------------------------|
| SNAP_ID             | NUMBER        | NOT NULL | Unique snapshot identifier.                                                             |
| DBID                | NUMBER        | NOT NULL | Database identifier for the snapshot.                                                   |
| CELL_HASH           | NUMBER        | NOT NULL | Hash number that uniquely identifies the cell.                                          |
| INCARNATION_N<br>UM | NUMBER        | NOT NULL | Incarnation number of the cell.                                                         |
| METRIC_ID           | NUMBER        | NOT NULL | Metric_id that identifies the metric.                                                   |
| METRIC_NAME         | VARCHAR2(257) |          | Name of the metric.                                                                     |
| METRIC_VALUE        | NUMBER        |          | The value of the metric.                                                                |
| CON_DBID            | NUMBER        |          | The database identifier.                                                                |
| CON_ID              | NUMBER        |          | The identifier of the container identified by CON_DBID. Possible values are as follows: |
|                     |               |          | <ul> <li>0: This value is used for non-<br/>container database (CDB).</li> </ul>        |
|                     |               |          | <ul> <li>1: This value is used for the root<br/>container of the CDB.</li> </ul>        |

# C.2.12 DBA\_HIST\_CELL\_GLOBAL\_SUMMARY

The DBA\_HIST\_CELL\_GLOBAL\_SUMMARY view displays historic information about the performance of cells. For each AWR snapshot, a summary of the per-minute metrics is visible in this view. This is a summary of V\$CELL\_GLOBAL\_HISTORY.

| Column              | Datatype | NULL     | Description                                    |
|---------------------|----------|----------|------------------------------------------------|
| SNAP_ID             | NUMBER   | NOT NULL | Unique snapshot ID                             |
| DBID                | NUMBER   | NOT NULL | Database identifier for the snapshot.          |
| CELL_HASH           | NUMBER   | NOT NULL | Hash number that uniquely identifies the cell. |
| INCARNATION_N<br>UM | NUMBER   | NOT NULL | Incarnation number of the cell.                |

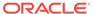

| Column                     | Datatype | NULL | Description                                                                                                    |
|----------------------------|----------|------|----------------------------------------------------------------------------------------------------|
| NUM_SAMPLES                | NUMBER   |      | Number of 1 minute samples the summary is based on.                                                                                                 |
| CPU_USAGE_SUM              | NUMBER   |      | Sum of the per-minute CPU usage percentage metrics.                                                                                                 |
| SYS_USAGE_SUM              | NUMBER   |      | Sum of the per-minute system CPU usage percentage metrics.                                                                                          |
| USER_USAGE_SU<br>M         | NUMBER   |      | Sum of the per-minute user CPU usage percentage metrics.                                                                                            |
| NETWORK_BYTES<br>_RECD_SUM | NUMBER   |      | Sum of the per-minute network received metrics, in bytes per second.                                                                                |
| NETWORK_BYTES<br>_SENT_SUM | NUMBER   |      | Sum of the per-minute network sent metrics, in bytes per second.                                                                                    |
| *_SUMX2                    | NUMBER   |      | All previous columns from CPU_USAGE to NETWORK_BYTES_SENT are repeated with the SUMX2 suffix.  This is the sum of squares of the perminute metrics. |
| *_AVG                      | NUMBER   |      | All previous columns from CPU_USAGE to NETWORK_BYTES_SENT are repeated with the SUMX2 suffix.  This is the average of the per-minute metrics.       |
| CON_DBID                   | NUMBER   |      | The database identifier.                                                                                                    |
| CON_ID                     | NUMBER   |      | The identifier of the container identified by CON_DBID. Possible values are as follows:                                                             |
|                            |          |      | <ul> <li>0: This value is used for non-container database (CDB).</li> <li>1: This value is used for the root container of the CDB.</li> </ul>       |

## C.2.13 DBA\_HIST\_CELL\_IOREASON

The <code>DBA\_HIST\_CELL\_IOREASON</code> view displays historic information about the reasons for performing I/Os on the cells. This is a snapshot of <code>V\$CELL\_IOREASON</code>.

| Column              | Datatype      | NULL     | Description                                    |
|---------------------|---------------|----------|------------------------------------------------|
| SNAP_ID             | NUMBER        | NOT NULL | Unique snapshot identifier.                    |
| DBID                | NUMBER        | NOT NULL | Database identifier for the snapshot.          |
| CELL_HASH           | NUMBER        | NOT NULL | Hash number that uniquely identifies the cell. |
| INCARNATION_<br>NUM | NUMBER        | NOT NULL | Incarnation number of the cell.                |
| REASON_ID           | NUMBER        | NOT NULL | Unique identifier for the I/O reason.          |
| REASON_NAME         | VARCHAR2(257) |          | User readable I/O reason.                      |

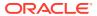

| Column    | Datatype | NULL | Description                                                                                                    |
|-----------|----------|------|----------------------------------------------------------------------------------------------------|
| REQUESTS  | NUMBER   |      | Number of I/O requests performed for the reason.                                                                                              |
| BYTES     | NUMBER   |      | Number of IO Bytes performed for the reason.                                                                                                  |
| CON_DBID  | NUMBER   |      | The database identifier.                                                                                                    |
| CON_ID    | NUMBER   |      | The identifier of the container identified by CON_DBID. Possible values are as follows:                                                       |
|           |          |      | <ul> <li>0: This value is used for non-container database (CDB).</li> <li>1: This value is used for the root container of the CDB.</li> </ul> |
| READS     | NUMBER   |      | Number of read requests for the reason.                                                                                                    |
|           |          |      | This value includes the flash reads counted in the READS_FD column.                                                                           |
| WRITES    | NUMBER   |      | Number of write requests for the reason.                                                                                                    |
|           |          |      | This value includes the flash writes counted in the WRITES_FD column.                                                                         |
| READS_FD  | NUMBER   |      | Number of flash read requests for the reason.                                                                                                 |
|           |          |      | This value is a subset of the value in the READS column.                                                                                      |
| WRITES_FD | NUMBER   |      | Number of flash write requests for the reason.                                                                                                |
|           |          |      | This value is a subset of the value in the WRITES column.                                                                                     |

## C.2.14 DBA\_HIST\_CELL\_IOREASON\_NAME

The <code>DBA\_HIST\_CELL\_IOREASON\_NAME</code> view displays the reasons for different I/Os. This data is from <code>V\$CELL\_IOREASON\_NAME</code>.

| Column      | Datatype      | NULL     | Description                                                                             |
|-------------|---------------|----------|-----------------------------------------------------------------------------------------|
| DBID        | NUMBER        | NOT NULL | Database identifier for the snapshot.                                                   |
| REASON_ID   | NUMBER        | NOT NULL | Unique identifier for an I/O reason.                                                    |
| REASON_NAME | VARCHAR2(257) |          | User-readable description of the I/O reason.                                            |
| CON_DBID    | NUMBER        |          | The database identifier.                                                                |
| CON_ID      | NUMBER        |          | The identifier of the container identified by CON_DBID. Possible values are as follows: |
|             |               |          | <ul> <li>0: This value is used for non-<br/>container database (CDB).</li> </ul>        |
|             |               |          | <ul> <li>1: This value is used for the root<br/>container of the CDB.</li> </ul>        |

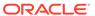

## C.2.15 DBA\_HIST\_CELL\_METRIC\_DESC

The  $\mbox{DBA\_HIST\_CELL\_METRIC\_DESC}$  view displays information about cell metrics. This data is from  $\mbox{V$CELL\_METRIC\_DESC}$ .

| Column      | Datatype      | NULL     | Description                                                                             |
|-------------|---------------|----------|-----------------------------------------------------------------------------------------|
| DBID        | NUMBER        | NOT NULL | Database identifier for the snapshot.                                                   |
| METRIC_ID   | NUMBER        | NOT NULL | Unique identifier for the metric                                                        |
| METRIC_NAME | VARCHAR2(257) |          | User-readable metric name                                                               |
| METRIC_TYPE | VARCHAR2(17)  | NOT NULL | Unit for the metrics, if NULL this is a count.                                          |
| CON_DBID    | NUMBER        |          | The database identifier.                                                                |
| CON_ID      | NUMBER        |          | The identifier of the container identified by CON_DBID. Possible values are as follows: |
|             |               |          | <ul> <li>0: This value is used for non-<br/>container database (CDB).</li> </ul>        |
|             |               |          | <ul> <li>1: This value is used for the root<br/>container of the CDB.</li> </ul>        |

## C.2.16 DBA\_HIST\_CELL\_NAME

The DBA\_HIST\_CELL\_NAME view displays historic information about the names of cells. This view is derived from DBA HIST CELL CONFIG and DBA HIST CELL CONFIG DETAIL.

| Column    | Datatype       | NULL     | Description                                                                                                    |
|-----------|----------------|----------|----------------------------------------------------------------------------------------------------|
| SNAP_ID   | NUMBER         | NOT NULL | Unique snapshot identifier.                                                                                        |
| DBID      | NUMBER         | NOT NULL | Database identifier for the snapshot.                                                                              |
| CELL_HASH | NUMBER         | NOT NULL | Hash number that uniquely identifies the cell.                                                                     |
| CELL_NAME | VARCHAR2(4000) |          | User-readable cell name.                                                                                           |
| CON_DBID  | NUMBER         |          | The database identifier.                                                                                           |
| CON_ID    | NUMBER         |          | The identifier of the container identified by CON_DBID. Possible values are as follows:                            |
|           |                |          | <ul> <li>0: This value is used for non-container database (CDB).</li> <li>1: This value is used for the</li> </ul> |
|           |                |          | root container of the CDB.                                                                                         |

## C.2.17 DBA\_HIST\_CELL\_OPEN\_ALERTS

The <code>DBA\_HIST\_CELL\_OPEN\_ALERTS</code> view displays the open alerts on cells. Only the 10 most-recent alerts for each cell are stored in AWR. This data is from  $VCELL_OPEN_ALERTS$ .

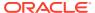

| Column     | Datatype       | NULL     | Description                                                                                                    |
|------------|----------------|----------|----------------------------------------------------------------------------------------------------|
| SNAP_ID    | NUMBER         | NOT NULL | Unique snapshot identifier.                                                                                                    |
| DBID       | NUMBER         | NOT NULL | Database identifier for the snapshot.                                                                                                    |
| CELL_HASH  | NUMBER         | NOT NULL | Hash number that uniquely identifies the cell.                                                                                                |
| BEGIN_TIME | DATE           | NOT NULL | Time that the alert was opened.                                                                                                    |
| SEQ_NO     | NUMBER         | NOT NULL | Sequence number of the alert.                                                                                                    |
| MESSAGE    | VARCHAR2(1024) |          | Message describing the alert.                                                                                                    |
| STATEFUL   | VARCHAR2(1)    |          | Whether or not the alert has state.                                                                                                    |
| SEVERITY   | VARCHAR2(64)   |          | The severity of the alert. Possible values are as follows:  critical warning info                                                             |
| CON_DBID   | NUMBER         |          | The database identifier.                                                                                                    |
| CON_ID     | NUMBER         |          | The identifier of the container identified by CON_DBID. Possible values are as follows:                                                       |
|            |                |          | <ul> <li>0: This value is used for non-container database (CDB).</li> <li>1: This value is used for the root container of the CDB.</li> </ul> |

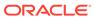

D

# Oracle Exadata System Software Accessibility Recommendations

Use these tips for using screen readers and screen magnifiers with Oracle Exadata System Software utilities.

Oracle Exadata System Software includes tools such as dcli and cellcli that you can run from the command line.

- Tips on Using Screen Readers and Braille Displays
   Use the following tips when using screen readers with Oracle Exadata System Software
- Tips on Using Screen Magnifiers
   Use the following tips when using screen magnifiers with Oracle Exadata System Software
- Tips on Using Exawatcher Charts
   Exawatcher is an Exadata specific tool that collects performance data from Exadata storage cells.
- Oracle Exadata Deployment Assistant (OEDA) Web interface Accessibility
   The OEDA Web interface conforms with the Web Content Accessibility Guidelines version 2.0 at the AA level (WCAG 2.0 AA).

## D.1 Tips on Using Screen Readers and Braille Displays

Use the following tips when using screen readers with Oracle Exadata System Software

Examples of screen readers include JAWS, SuperNova, NVDA, and Window-Eyes. Each of these provides text-to-speech output and supports braille displays.

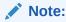

Window-Eyes is now a part of ZoomText Fusion by Ai Squared.

- Use a character mode based terminal such as Putty or Cygwin. Do not use an X-Windows-based VNC.
- For screen reader users, we recommend installing "screen" in order to get multiple
  session support. The Linux based screen program allows for multiple sessions in different
  windows. You can access each session with keyboard based commands, for example,
  Ctrl-a. Screen allows you to detach or re-attach to a given window session. Like VNC, if
  you get disconnected when running Oracle ExaCHK, or patchmgr, or other program, you
  can re-attach to and resume that session.

The screen package is not installed by default on Exadata. You will need to install it using yum. See the "How To Use Linux Screen" tutorial at https://www.rackaid.com/blog/linux-screen-tutorial-and-how-to/ for details.

- In the settings of the terminal software, set the cursor type to "block" cursor, not blinking or flashing.
- The output of the commands can generate a significant amount of information and might spill off the terminal window, and the virtual window or braille display. For example, the following command can generate a long alert history output:

```
dcli -g cell group -l root cellcli list alerthistory
```

To display the output one screen-full at a time, pipe the output through the more command, as in the following:

```
dcli -g cell group -l root cellcli list alerthistory | more
```

You can then use the space bar key to page through the output.

- When exachk or dbnodeupdate. sh is launched interactively, do not pipe its output to the more or page commands. As it runs, it displays informational messages on the terminal. The messages pause when exachk requires user input, then resume after input is received. Important messages, user input, errors, and check results are logged in various files. The results from exachk are written to an HTML report. All you need to do is to transfer the HTML report to a computer that runs your assistive technology and open the HTML report in a browser that you can access with your assistive technology.
- If you are running the patchmgr utility, and it is performing a task that takes some time to complete, the output displays a "spinner" and a countdown clock. The "spinner" cycles through the \, |, and / characters in-place, and the countdown clock is updated periodically. When the task is done, the output displays a "success" or "error" message, depending on the outcome. The output messages are also logged in a log file.
- A few recommended screen reader settings include the following (JAWS is used here just as an example):
  - Set the JAWS cursor to "All". Use the key combination of Insert + s until you hear "All".
  - You may need to turn off virtual cursor. If you are using JAWS, you can do this
    using the key combination of Insert + z.
  - Use the virtual window to capture text. If you are using JAWS, you can do this using the key combination of Insert + Alt + w.

## D.2 Tips on Using Screen Magnifiers

Use the following tips when using screen magnifiers with Oracle Exadata System Software

Examples of screen magnifiers include ZoomText, MAGic, and SuperNova.

- Screen magnifiers can support both character-based terminals and X-Windowbased VNC.
- If you are using the screen reader function of the screen magnifier (ZoomText screen reader), then you should use a character-based terminal as described above.

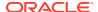

If you are using a VNC, decide your preference for a window display, for example, TWM
or ICE. A display setting for ICE can be done with the following:

```
vncserver -geometry 1600x950 :2
```

1600x950 specifies the display size, and :2 specifies the VNC display number.

## D.3 Tips on Using Exawatcher Charts

Exawatcher is an Exadata specific tool that collects performance data from Exadata storage cells.

The data collected by Exawatcher can be graphed and presented in web pages. The web pages are based on Oracle JavaScript Extension Toolkit (JET), HTML and some use of ARIA. The Exawatcher pages can present charts which can be navigated using only a keyboard.

# D.4 Oracle Exadata Deployment Assistant (OEDA) Web interface Accessibility

The OEDA Web interface conforms with the Web Content Accessibility Guidelines version 2.0 at the AA level (WCAG 2.0 AA).

The OEDA Web interface was built using Oracle JET, which provides support for:

Keyboard and touch navigation

Oracle JET components follow the Web Accessibility Initiative - Accessible Rich Internet Application (WAI-ARIA) guidelines. You can find the Oracle JET hotkey information at Oracle JavaScript Extension Toolkit (JET) Keyboard and Touch Reference.

Zoom

Oracle JET supports browser zooming up to 200%. For example, on the Firefox browser, you can choose **View**, then **Zoom**, and then **Zoom In**.

Screen reader

Oracle JET supports screen readers such as JAWS, Apple VoiceOver, and Google Talkbalk by generating content that complies with WAI-ARIA standards, and no special mode is needed.

Oracle JET component roles and names

Each component has an appropriate role, such as button, link, and so on, and each component supports an associated name (label), if applicable.

Sufficient color contrast

Oracle JET provides the Alta theme which is designed to provide a luminosity contrast ratio of at least 4.5:1.

#### **Related Topics**

WAI-ARIA: Developing a Keyboard Interface

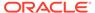